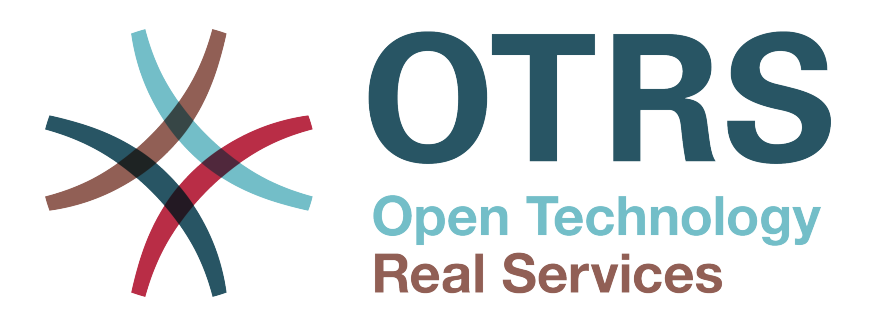

# **Documentation**

# **OTRS 6 - Admin Manual**

**Build Date: 2017-03-06**

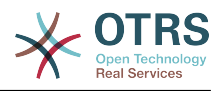

#### **OTRS 6 - Admin Manual**

Copyright © 2003-2017 OTRS AG

This work is copyrighted by OTRS AG.

You may copy it in whole or in part as long as the copies retain this copyright statement.

All trade names are used without the guarantee for their free use and are possibly registered trade marks. All products mentioned in this manual may be trade marks of the respective manufacturer.

The source code of this document can be found at [github](https://otrs.github.io), in the repository [doc-admin](https://github.com/OTRS/doc-admin). Contributions are more than welcome. You can also help translating it to your language at [Transifex.](https://www.transifex.com/otrs/OTRS/)

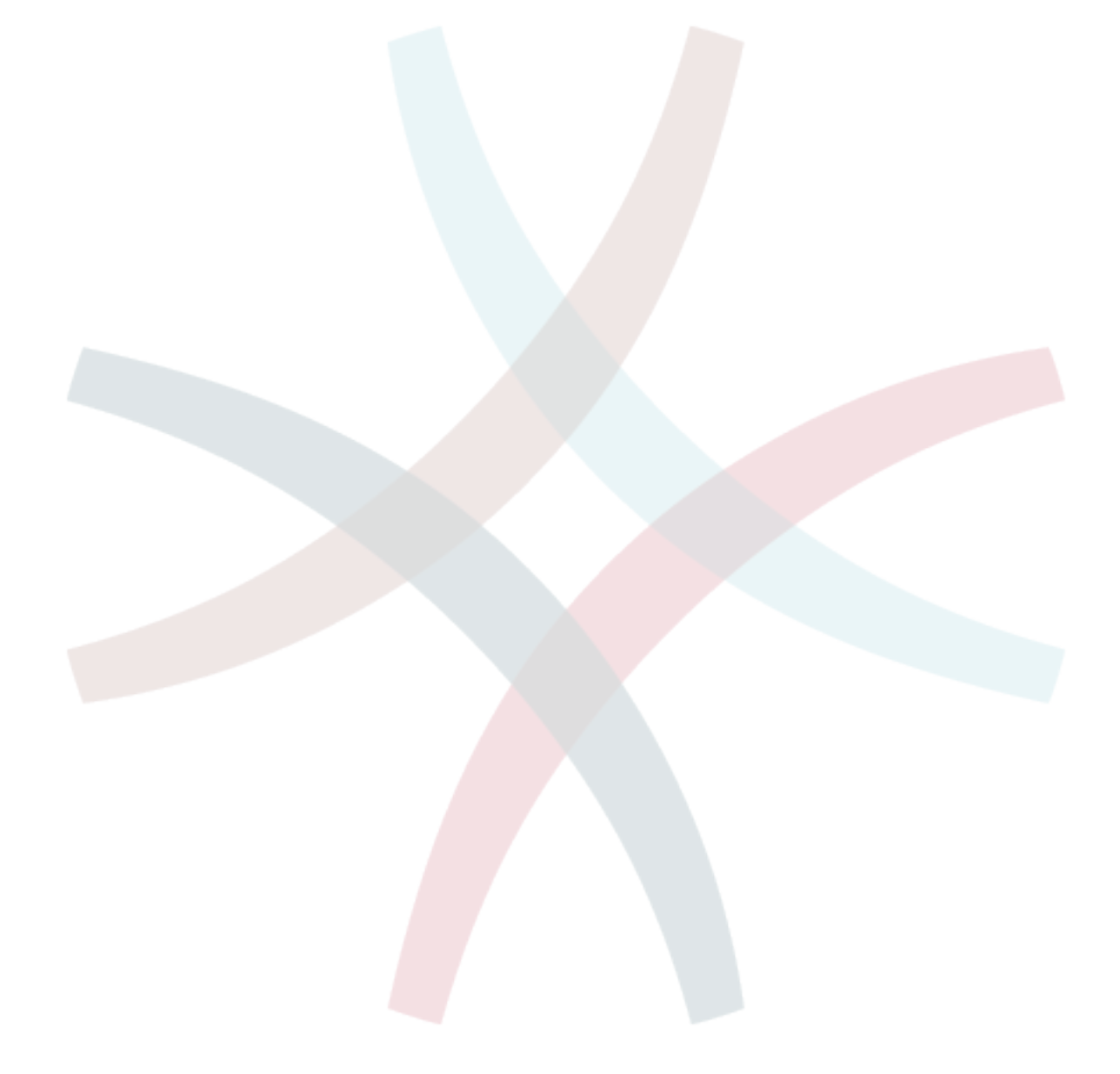

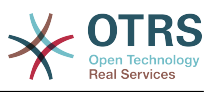

## **Table of Contents**

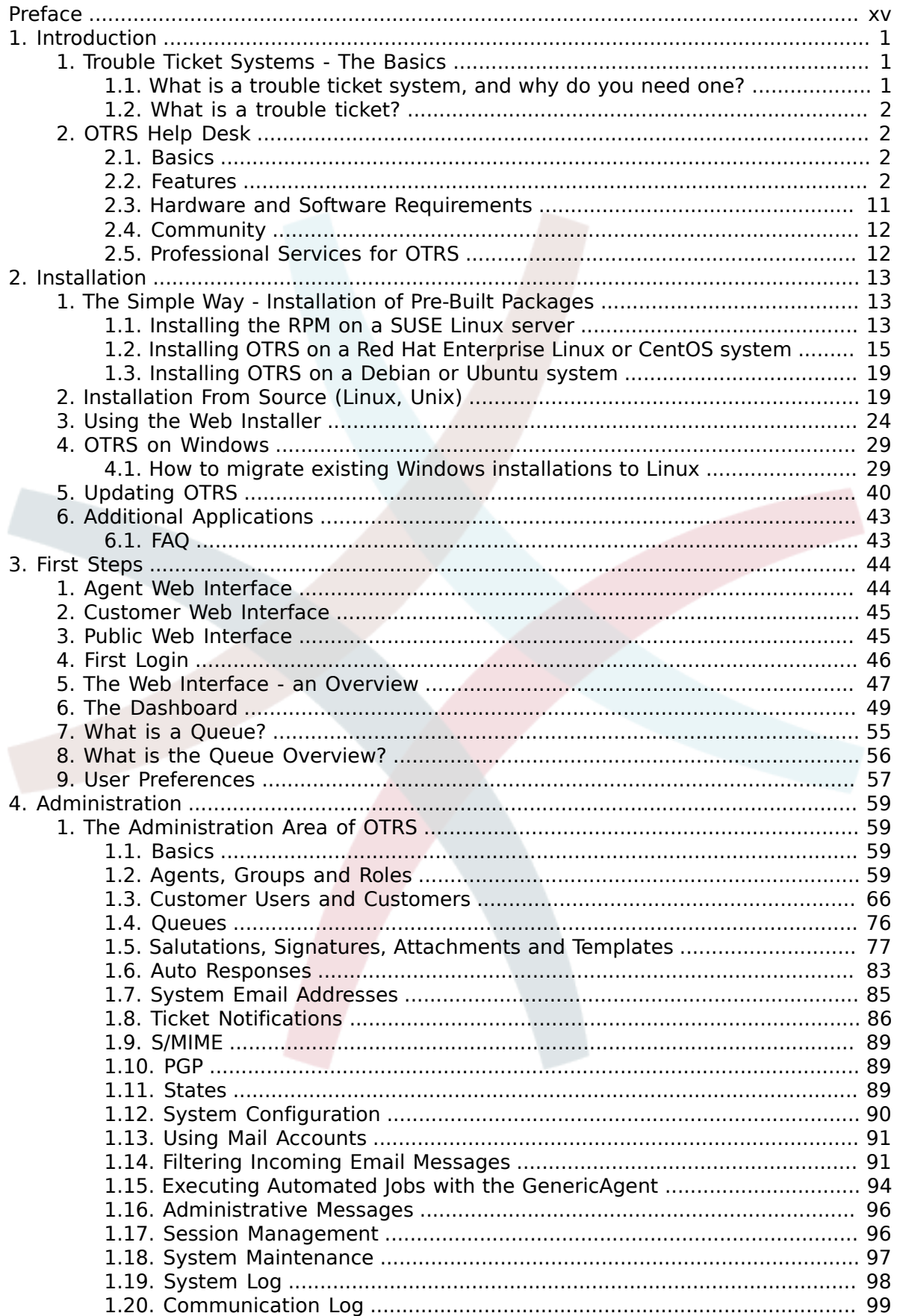

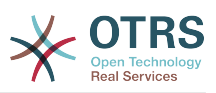

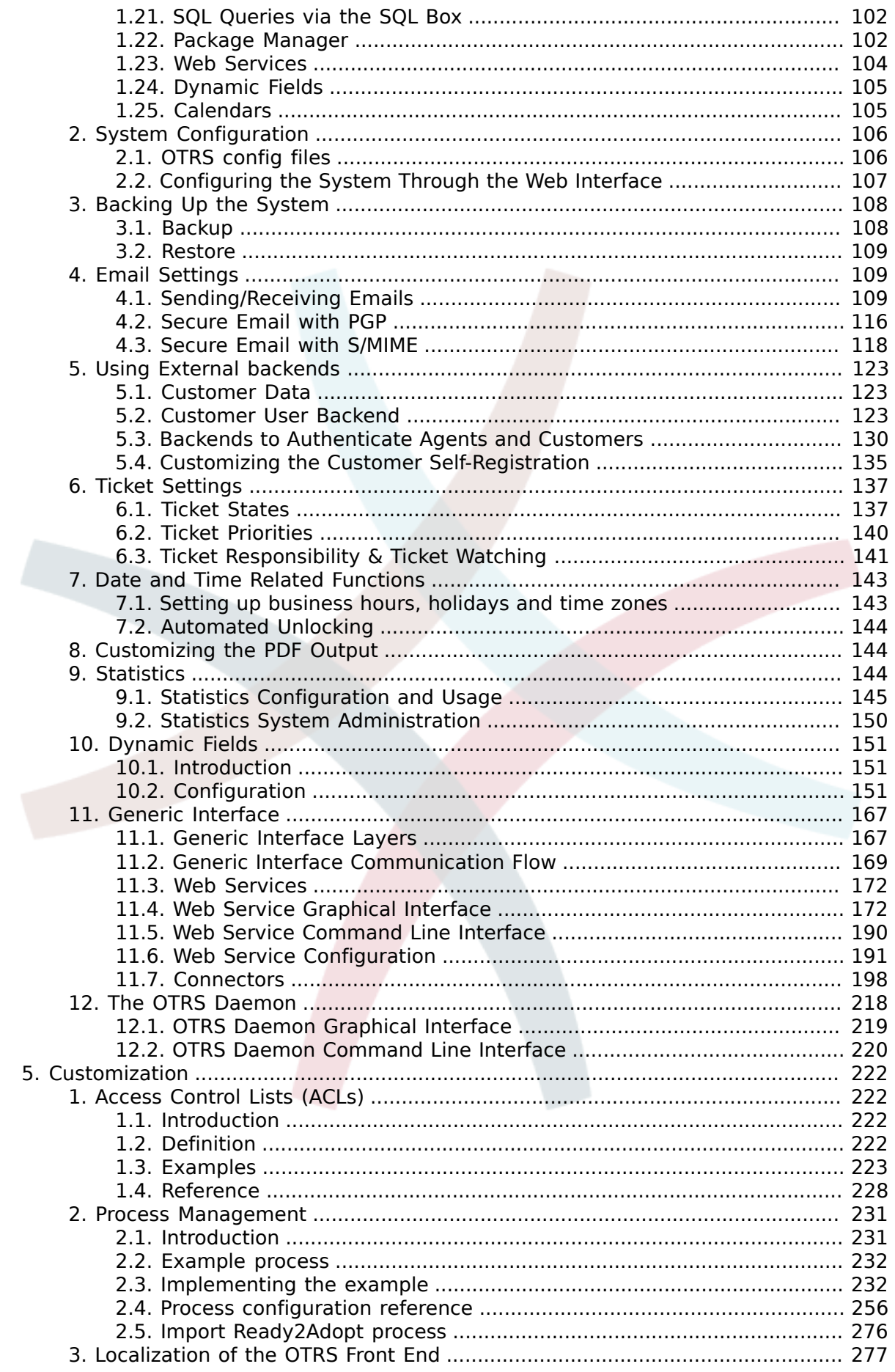

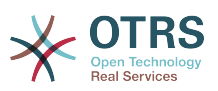

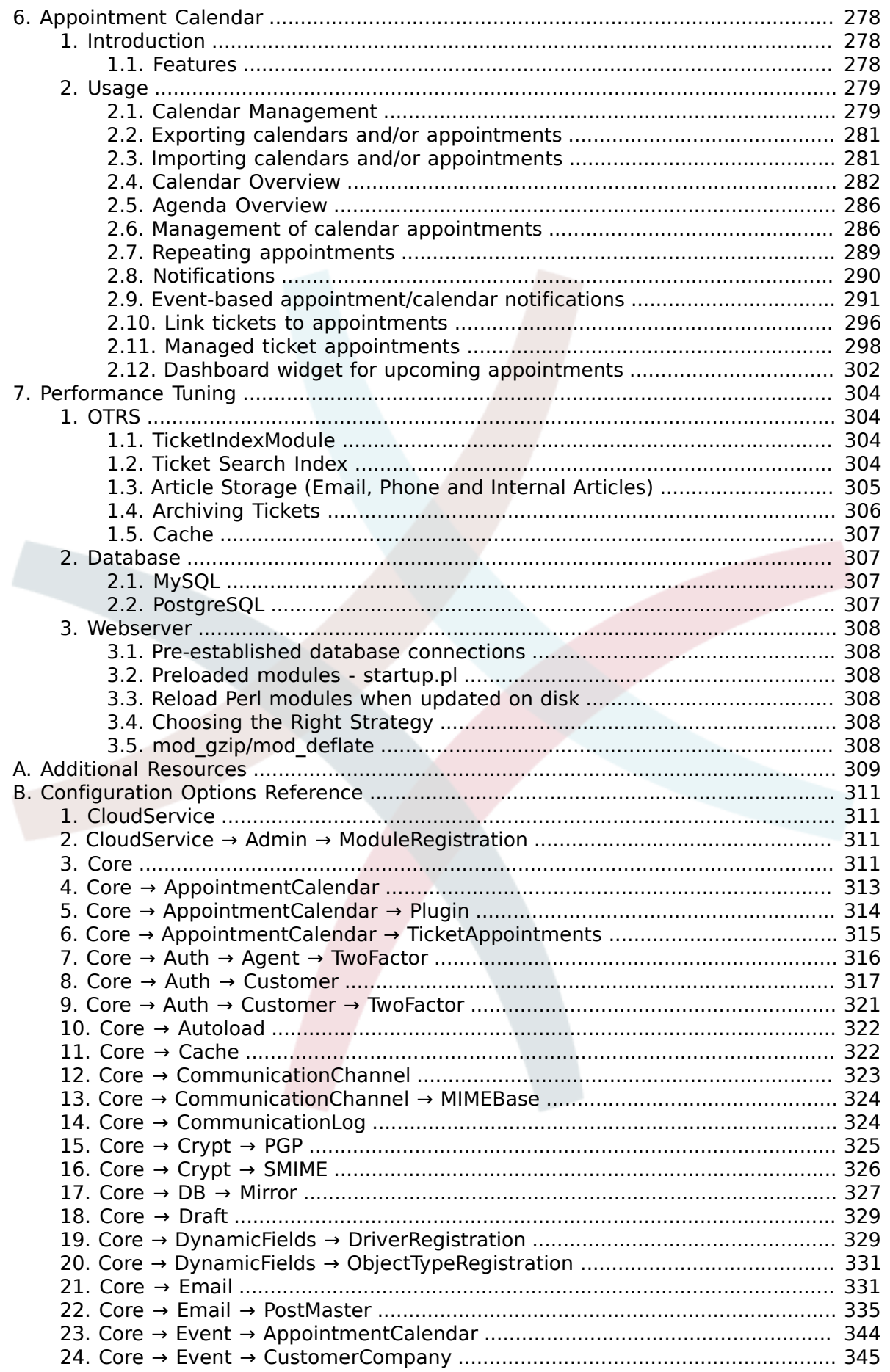

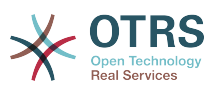

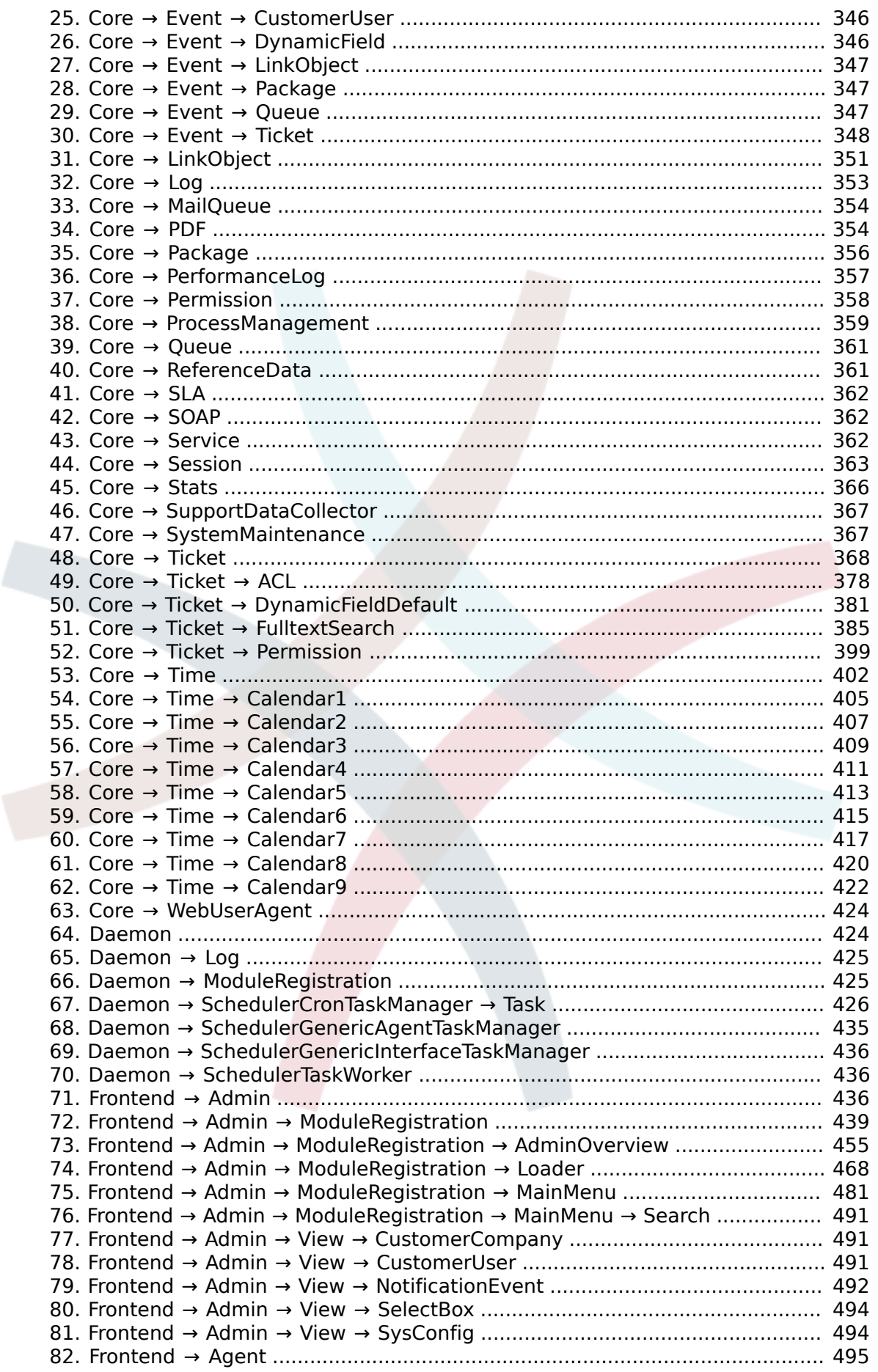

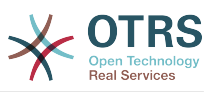

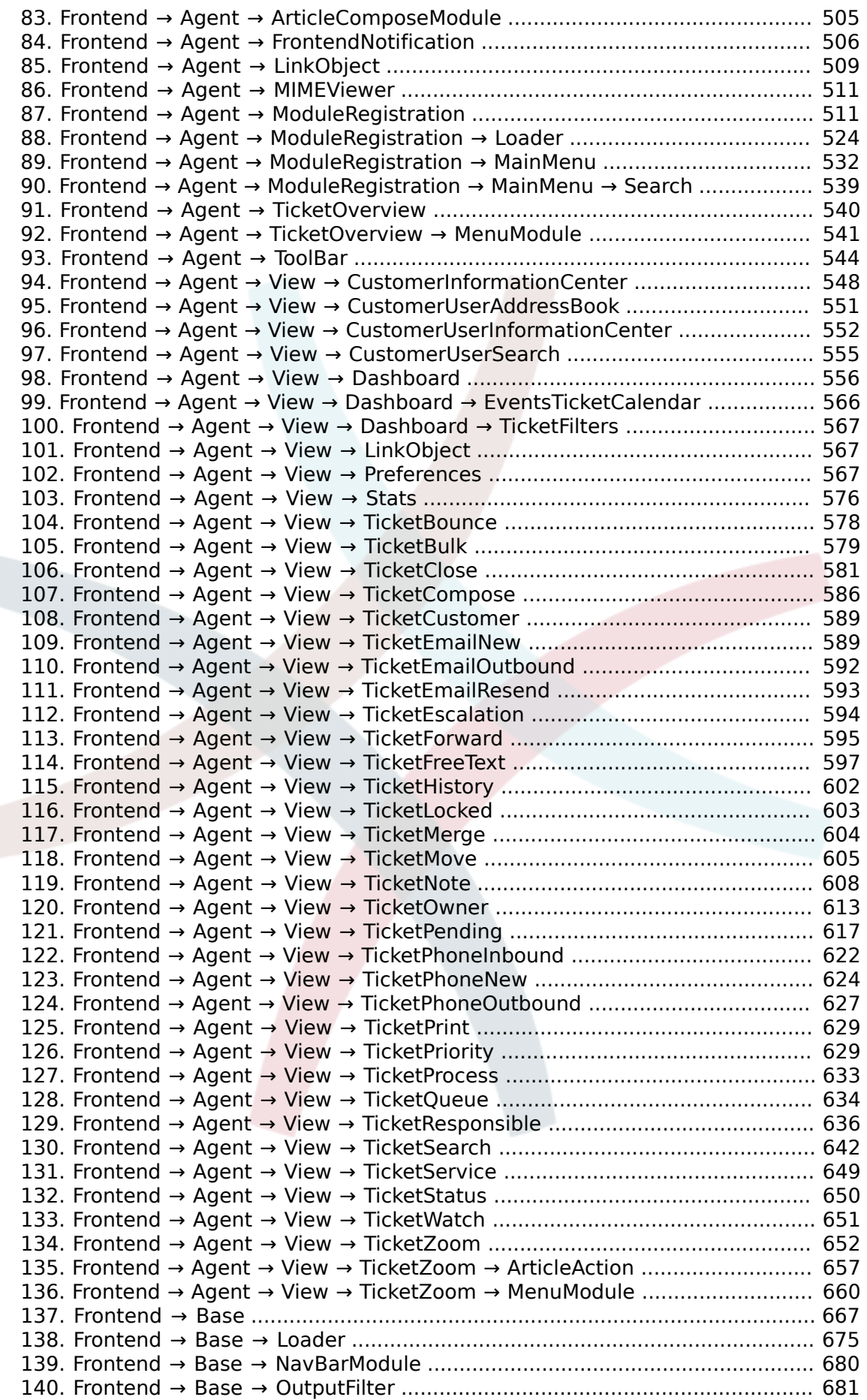

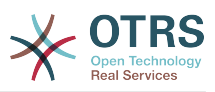

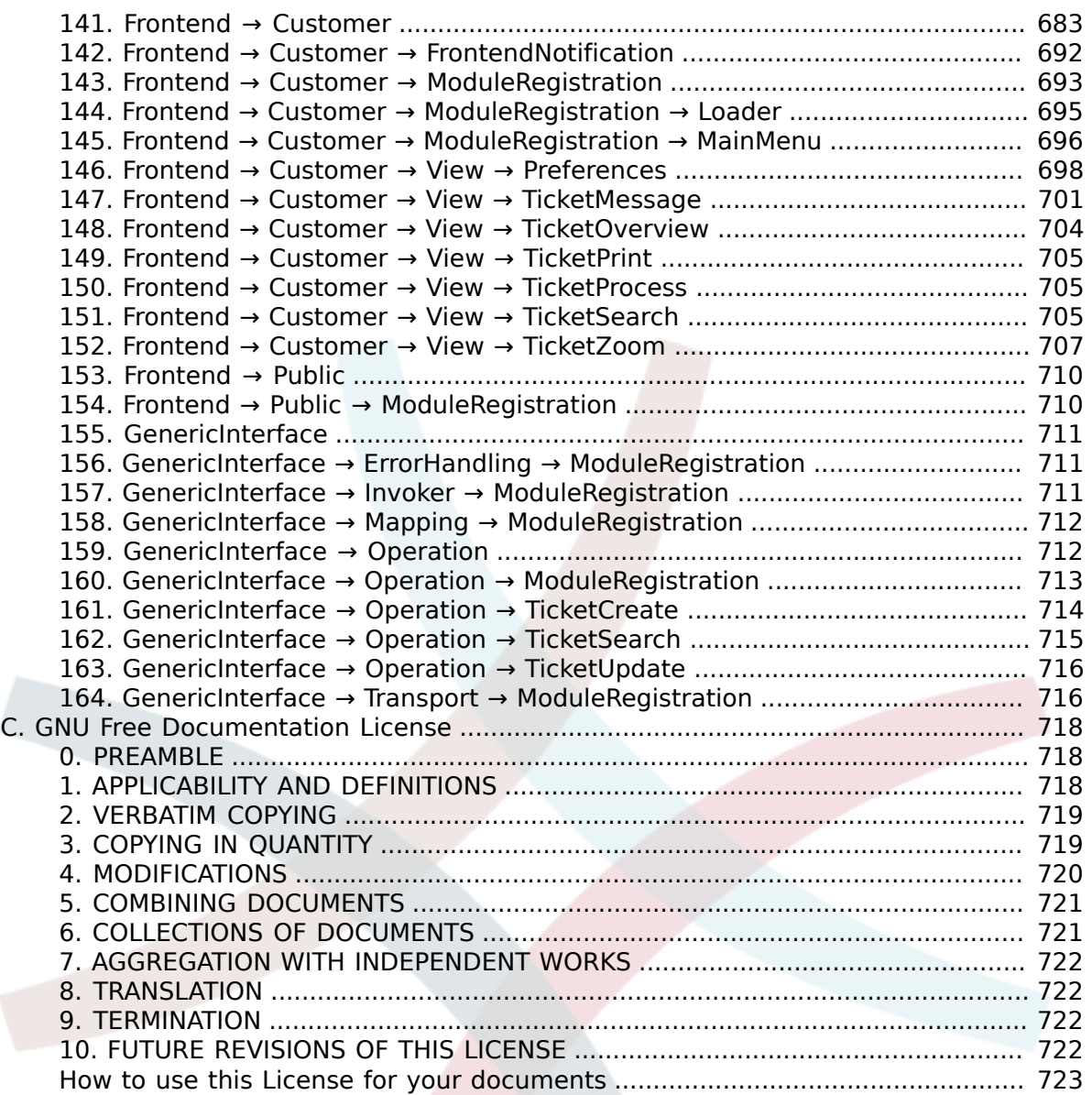

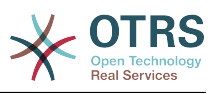

# **List of Figures**

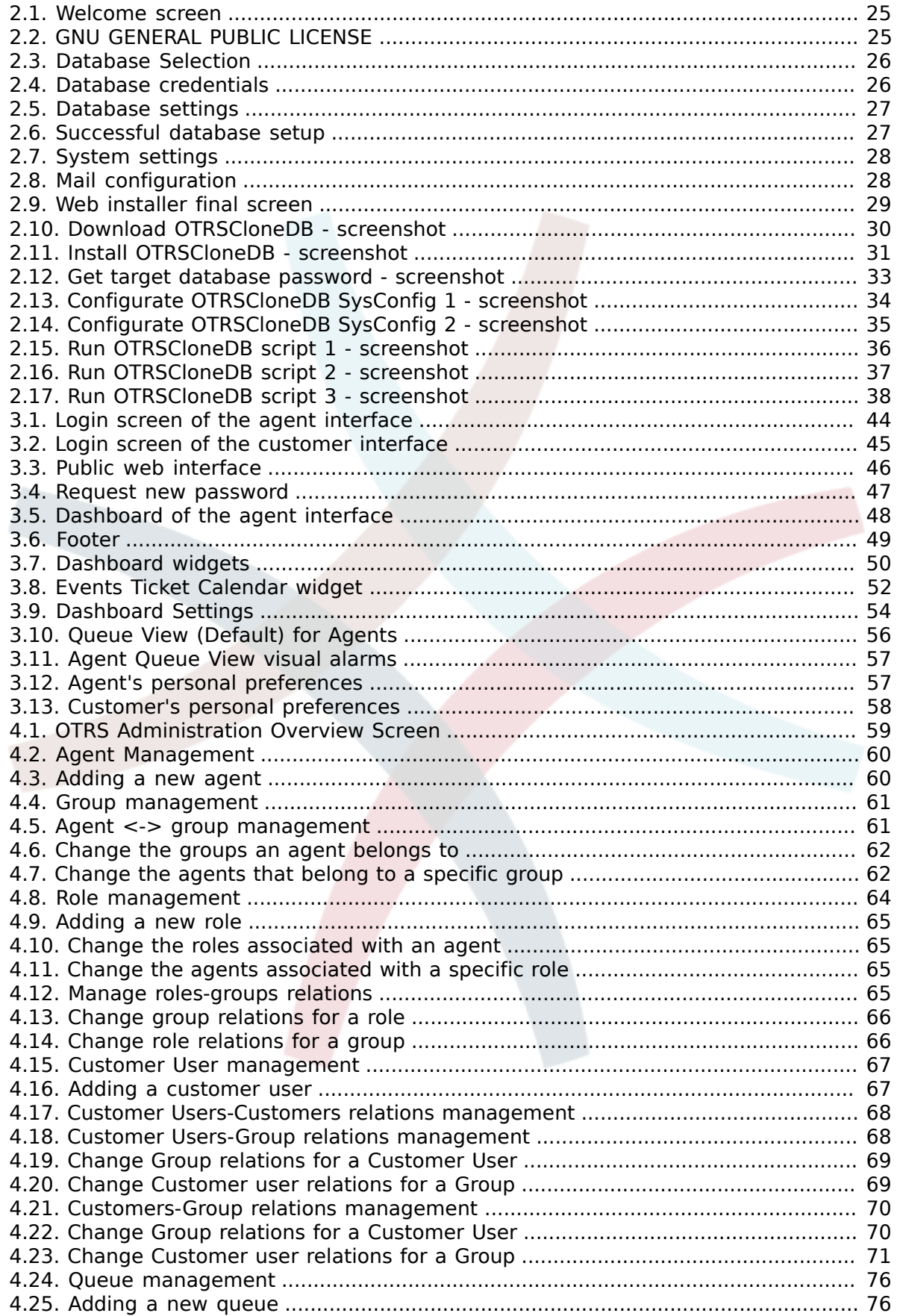

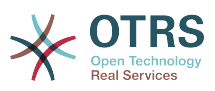

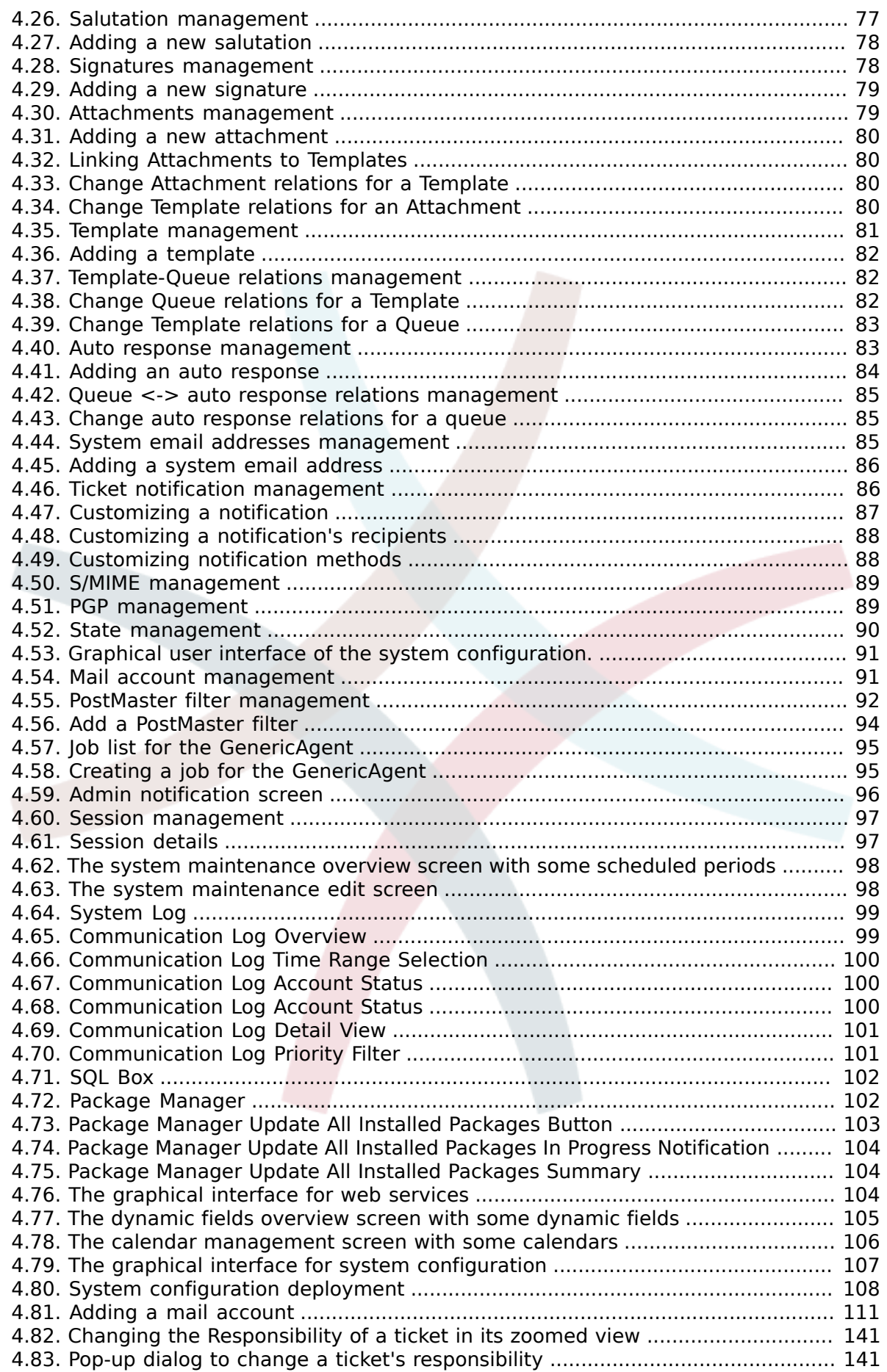

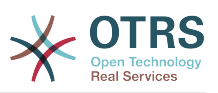

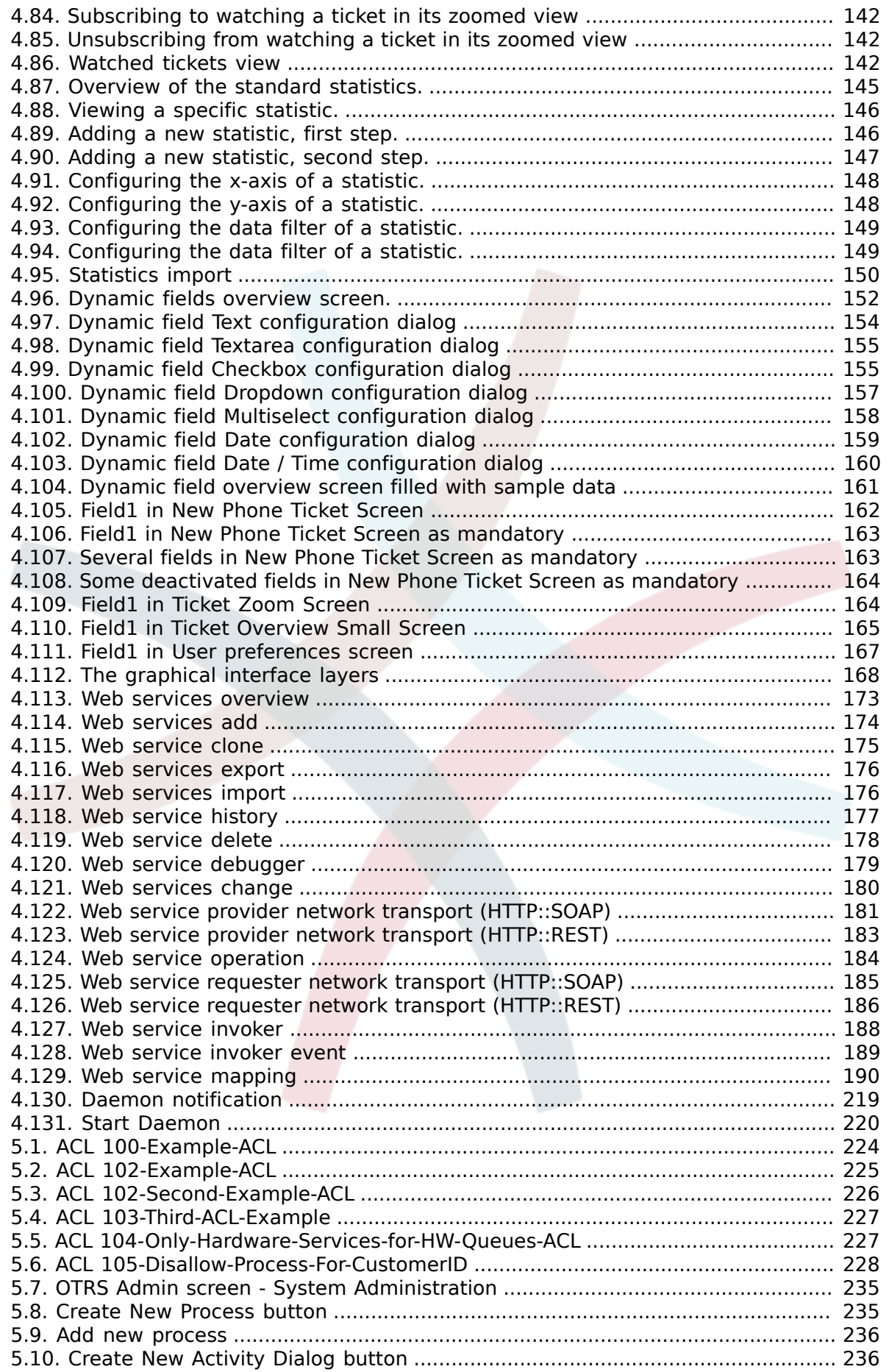

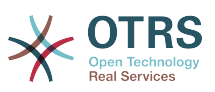

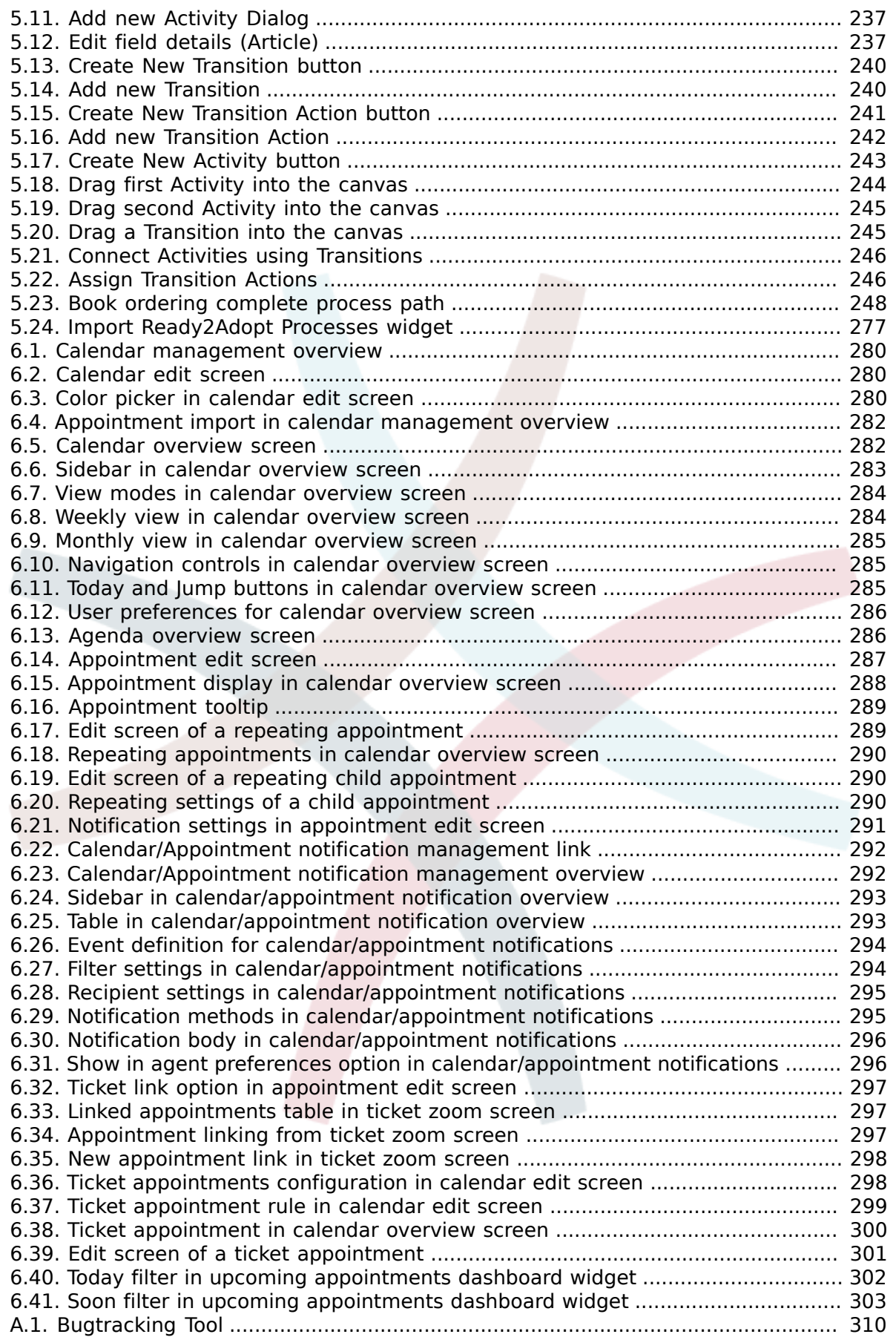

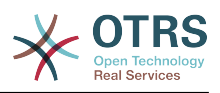

# **List of Tables**

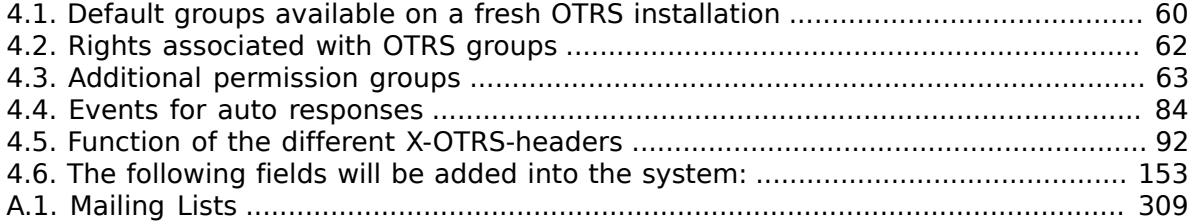

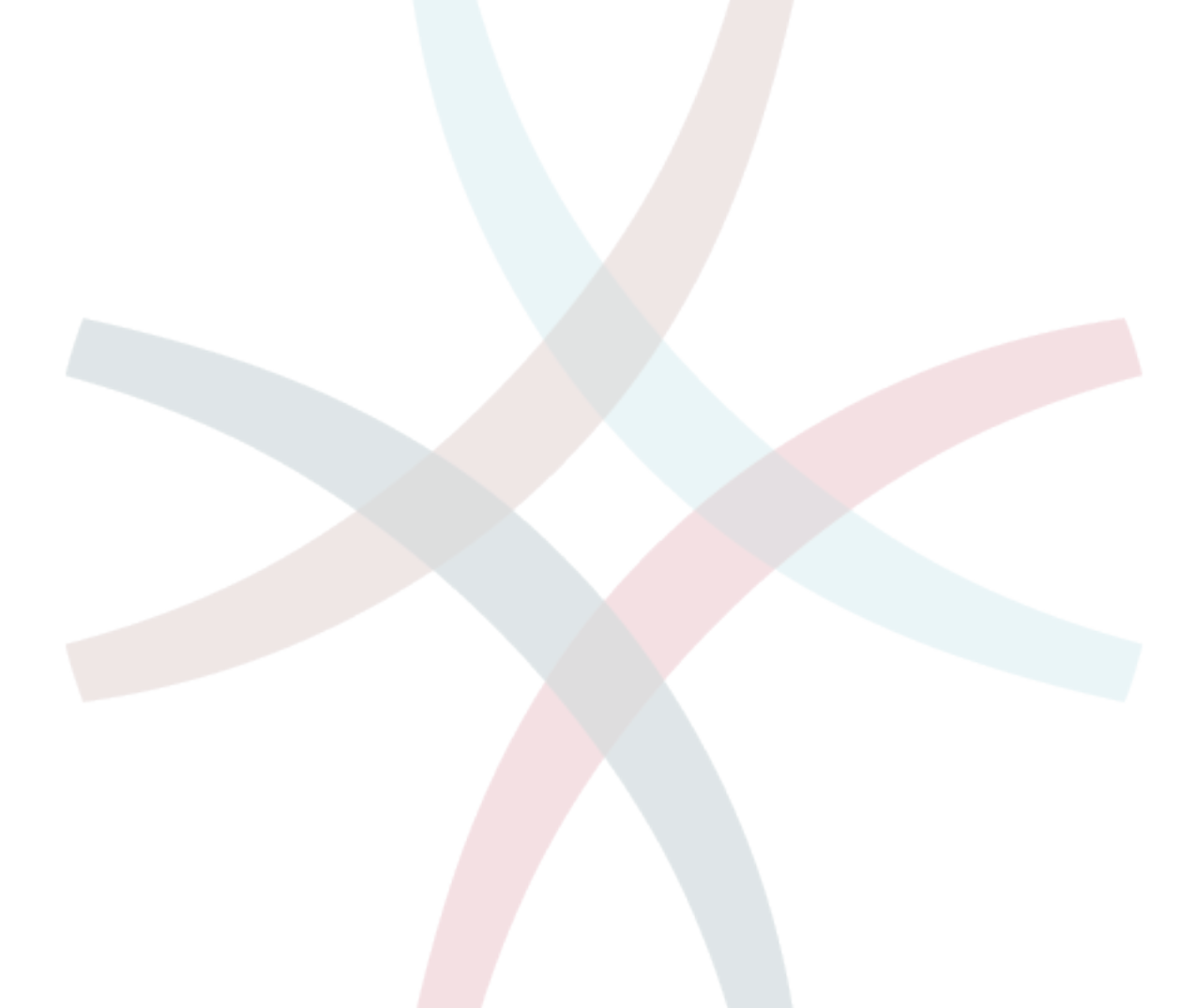

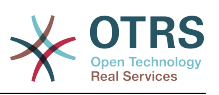

# **List of Examples**

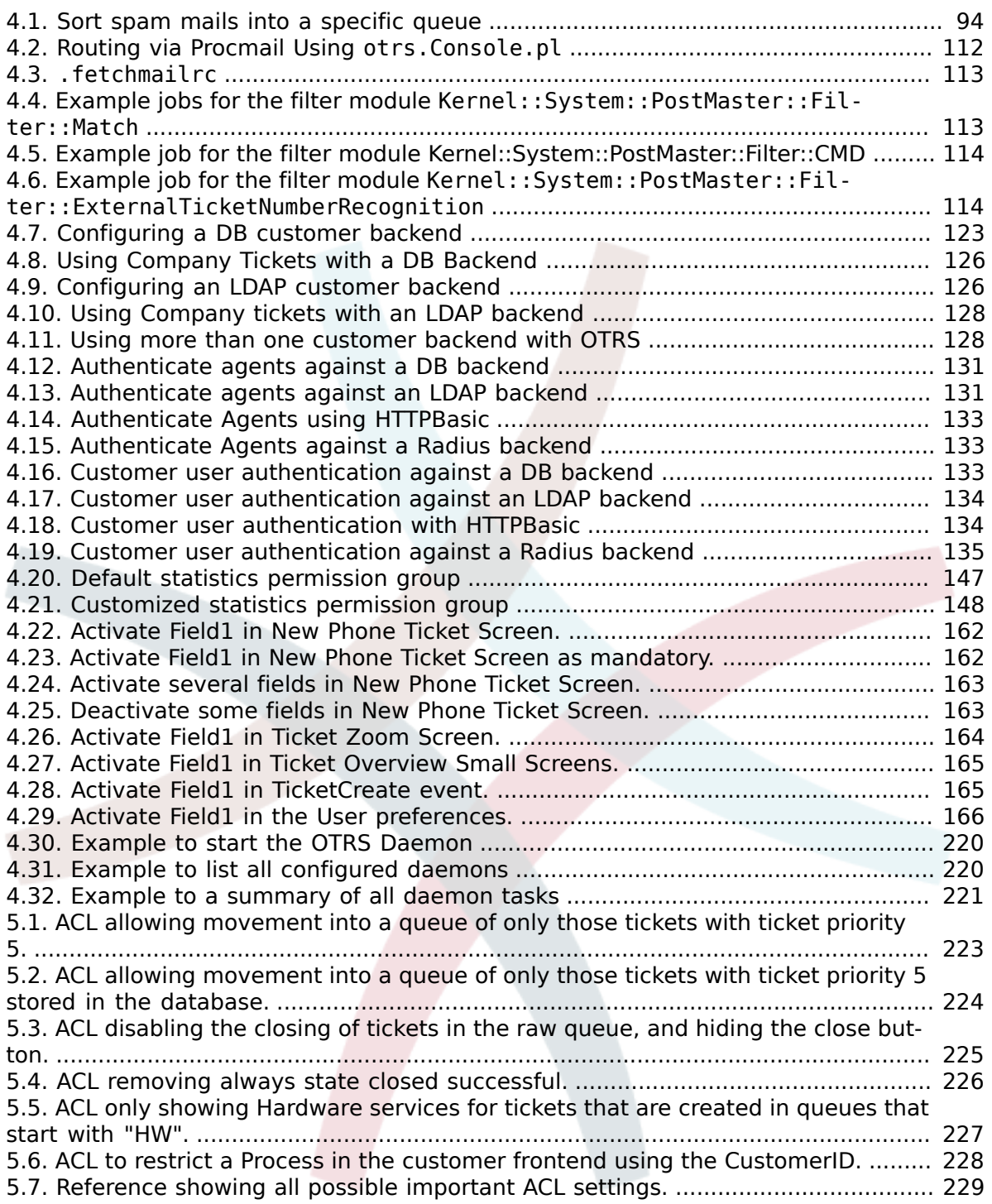

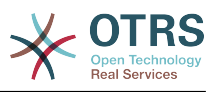

# <span id="page-14-0"></span>**Preface**

This book is intended for use by OTRS administrators. It also serves as a good reference for OTRS newbies.

The following chapters describe the installation, configuration, and administration of the OTRS software. The first third of the text describes key functionality of the software, while the remainder serves as a reference to the full set of configurable parameters.

This book continues to be a work in progress, given a moving target on new releases. We need your feedback in order to make this a high quality reference document: one that is usable, accurate, and complete. Please write to us if you find content missing in this book, if things are not explained sufficiently, or even if you see spelling mistakes, grammatical errors, or typos. Any kind of feedback is highly appreciated and should be made via our bug tracking system on [http://bugs.otrs.org.](http://bugs.otrs.org) Thanks in advance for your contributions!

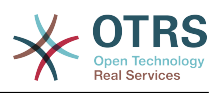

# <span id="page-15-0"></span>**Chapter 1. Introduction**

# <span id="page-15-1"></span>**1. Trouble Ticket Systems - The Basics**

This chapter offers a brief introduction to trouble ticket systems, along with an explanation of the core concept of a trouble ticket. A quick example illustrates the advantages of using such a system.

## <span id="page-15-2"></span>**1.1. What is a trouble ticket system, and why do you need one?**

The following example describes what a trouble ticket system is, and how you might benefit from using such a system at your company.

Let's imagine that Max is a manufacturer of video recorders. Max receives many messages from customers needing help with the devices. Some days, he is unable to respond promptly or even acknowledge the messages. Some customers get impatient and write a second message with the same question. All messages containing support requests are stored in a single inbox folder. The requests are not sorted, and Max responds to the messages using a regular email program.

Since Max cannot reply fast enough to all the messages, he is assisted by the developers Joe and John in this. Joe and John use the same mail system, accessing the same inbox. They don't realize that Max often gets two identical requests from one frustrated customer. Sometimes they both end up responding separately to the same request, with the customer receiving two different answers. Furthermore, Max is unaware of the details of their responses. He is also unaware of the details of the customer problems and their resolutions, such as which problems occur with high frequency, or how much time and money he has to spend on customer support.

At a meeting, a colleague tells Max about trouble ticket systems and how they can solve Max's problems with customer support. After looking for information on the Internet, Max decides to install OTRS on a computer that is accessible from the web by both his customers and his employees. Now, the customer requests are no longer sent to Max's private inbox but to the mail account that is used for OTRS. The ticket system is connected to this mailbox and saves all requests in its database. For every new request, the system automatically generates an answer and sends it to the customer so that the customer knows that his request has arrived and will be answered soon. OTRS generates an explicit reference, the ticket number, for every single request. Customers are now happy because their requests are acknowledged and it is not necessary to send a second message with the same question. Max, John, and Joe can now log into OTRS with a simple web browser and answer the requests. Since the system locks a ticket that is answered, no message is edited twice.

Let's imagine that Mr. Smith makes a request to Max's company, and his message is processed by OTRS. John gives a brief reply to his question. But Mr. Smith has a follow-up question, which he posts via a reply to John's mail. Since John is busy, Max now answers Mr. Smith's message. The history function of OTRS allows Max to see the full sequence of communications on this request, and he responds with a more detailed reply. Mr. Smith does not know that multiple service representatives were involved in resolving his request, and he is happy with the details that arrived in Max's last reply.

Of course, this is only a short preview of the possibilities and features of trouble ticket systems. But if your company has to attend to a high volume of customer requests through emails and phone calls, and if different service representatives need to respond

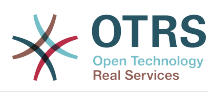

at different times, a ticket system can be of great assistance. It can help streamline work flow processes, add efficiencies, and improve your overall productivity. A ticket system helps you to flexibly structure your Support or Help Desk environment. Communications between customers and service staff become more transparent. The net result is an increase in service effectiveness. And no doubt, satisfied customers will translate into better financial results for your company.

# <span id="page-16-0"></span>**1.2. What is a trouble ticket?**

A trouble ticket is similar to a medical report created for a hospital patient. When a patient first visits the hospital, a medical report is created to hold all necessary personal and medical information on him. Over multiple visits, as he is attended to by the same or additional doctors, the attending doctor updates the report by adding new information on the patient's health and the ongoing treatment. This allows any other doctors or the nursing staff to get a complete picture on the case at hand. When the patient recovers and leaves the hospital, all information from the medical report is archived and the report is closed.

Trouble ticket systems such as OTRS handle trouble tickets like normal email. The messages are saved in the system. When a customer sends a request, a new ticket is generated by the system which is comparable to a new medical report being created. The response to this new ticket is comparable to a doctor's entry in the medical report. A ticket is closed if an answer is sent back to the customer, or if the ticket is separately closed by the system. If a customer responds again on an already closed ticket, the ticket is reopened with the new information added. Every ticket is stored and archived with complete information. Since tickets are handled like normal emails, attachments and contextual annotations will also be stored with each email. In addition, information on relevant dates, employees involved, working time needed for ticket resolution, etc. are also saved. At any later stage, tickets can be sorted, and it is possible to search through and analyze all information using different filtering mechanisms.

# <span id="page-16-1"></span>**2. OTRS Help Desk**

This chapter describes the features of OTRS Help Desk (OTRS). You will find information about the hardware and software requirements for OTRS. Additionally, in this chapter you will learn how to get commercial support for OTRS, should you require it, and how to contact the community.

# <span id="page-16-2"></span>**2.1. Basics**

OTRS Help Desk (OTRS) is a web application that is installed on a web server and can be used with a web browser.

OTRS is separated into several components. The main component is the OTRS framework which contains all central functions for the application and the ticket system. It is possible to install additional applications such as OTRS::ITSM modules, integrations with Network Monitoring solutions, a knowledge base (FAQ), et cetera.

## <span id="page-16-3"></span>**2.2. Features**

OTRS has many features. The following list gives an overview of the main features included in the OTRS framework.

### **2.2.1. User Interface**

• OTRS comes with separate, modern web interfaces for agents and customers.

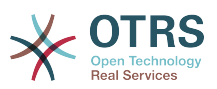

- It can be used on any modern web browser, including mobile platforms and is retina ready.
- The web interface can be customized with own themes and skins.
- Powerful and customizable agent dashboard with personal ticket overviews and graphical statistics support.
- An extensible reporting engine provides various statistics and report scheduling options.
- With the ProcessManagement it is possible to define own ticket-based screens and processes (ticket workflows).
- OTRS has a built-in rights management that can be extended with fine-grained access control lists (ACLs).
- Support for more than 30 languages and different time zones.

#### **2.2.2. Email Interface**

- Support for MIME emails with attachments.
- Automatic conversion of HTML into plain text messages (increased security for sensitive content and enables faster searching).
- Incoming mail can be filtered and pre-processed with complex rules, e.g. for spam messages or Queue distribution.
- Support for PGP and S/MIME standards for key/certificate management and email processing.
- Automatic responses, configurable for every queue.
- Email notifications for agents about new tickets, follow-ups or unlocked tickets.
- It is possible to define an own Ticket identifier to recognize follow-ups, e.g. Call#, Ticket# or Request#. There are different ticket number generators (date-based, random etc.) and you can integrate your own as well. Follow-ups can also be recognized by In-Reference-To headers or external ticket numbers.

#### **2.2.3. Tickets**

- OTRS uses Tickets to gather all external an internal communication that belongs together. These tickets are organized in Queues.
- There are many different ways of looking at the tickets in a system (based on Queues, Status, Escalation etc.) in different level of detail (small/medium/preview).
- The Ticket history records all changes to a ticket.
- Tickets can be changed in many ways, such as replying, forwarding, bouncing, moving to another Queue, updating attributes (state, priority etc.), locking and accounting working time. It is possible to modify many tickets at once (bulk action).
- Pending time and escalation time / SLA management allow time-based scheduling and restrictions on tickets.
- Tickets can be linked to other tickets or other objects such as FAQ entries.
- Automatic and timed actions on tickets are possible with the "GenericAgent".

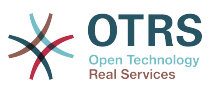

• OTRS comes with a powerful search engine that allows complex and fulltext searches on tickets.

### **2.2.4. System**

- OTRS runs on many operating systems (Linux, Solaris, AIX, FreeBSD, OpenBSD, Mac OS 10.x) and supports several database systems for the central OTRS back-end (MySQL, PostgreSQL, Oracle, MSSQL).
- The core system can be extended by installing OTRS packages. There are many free packages (such as FAQ, OTRS::ITSM and others) as well as FeatureAddon packages that are available for service contract customers of the OTRS group.
- Integration of external back-ends for the customer data, e.g. via AD, eDirectory or OpenLDAP. Customers can authenticate via database, LDAP, HTTPAuth or Radius.
- With the GenericInterface it is easy to connect OTRS to other web services. Simple web services can be integrated without programming, complex scenarios with custom extensions. The OTRS Ticket connector allows the creation, updating and searching of tickets, via web services from a third party application.

Now let us look at the changes in recent versions of OTRS.

#### **2.2.5. New Features of OTRS 6**

#### **2.2.5.1. Productivity**

- Implemented proper time zone support. Time zones can be configured system wide and also on a per-user basis.
- Improvements to ticket handling
	- Added possibility to store unfinished ticket forms as drafts for later reuse.
	- Completely revamped ticket zoom screen, with a fresh new design with accent on content. User avatars have been introduced as a visual aid for easier identification of the article sender. Article display settings are now displayed in a settings dialog.
	- Dropped dubious and somewhat confusing article types, and introduced the concept of communication channels as source for ticket articles (e.g. Email, Phone, Chat, etc). Customer visibility of articles can now be determined by a simple check-box.
	- Improved AgentTicketHistory screen usability.
	- Merged the add-on module OTRSAdvancedTicketSplit. Now it's possible to select to which kind of ticket an article should be split: phone (default), email or process ticket. For process tickets, additional selection of specific process will be provided. However, only those fields which are configured in the first activity dialog will be adopted from original ticket.
	- Added support for ticket number and title search in ticket merge and bulk screens. Auto-complete list can be used to populate the ticket number field with a single click, therefore speeding up the process and limiting room for error. In the ticket merge screen, there is also a CustomeriD search filter option, which will limit the results to tickets belonging to the same customer company as the source ticket.
	- Split last sender and ticket title columns in ticket overviews.
	- It's now possible to access all supported article actions directly from large ticket overview screen.

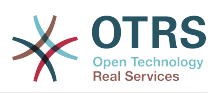

- It is now possible to delete linked objects directly from the zoom view.
- Ticket search and statistic can now filter for pending until time.
- Added possibility to restrict zoom and print screens in the customer interface by using ACLs.
- The used search template is now shown on the ticket search result screen.
- Added possibility to automatically lock new tickets to the agent who creates them.
- Added possibility to send notifications to the agent who created a ticket, thanks to Dian Tong Software.
- Added new recipient notification groups 'AllRecipientsFirstArticle' and 'AllRecipientsLastArticle'.
- Make it possible to configure which ticket state types to show striked through in the linked objects table, thanks to Renée Bäcker.
- Made possible to define ServiceIDs and SLAIDs as default shown ticket search attributes, thanks to Paweł Bogusławski.
- Merged the add-on module OTRSTicketCloseRedirect. It is now possible by a new SysConfig setting to stay in Ticket Zoom after an action that closes the ticket instead of been redirected to the last overview screen or dashboard. This is now controlled by the new SysConfig setting "Ticket::Frontend::RedirectAfterCloseDisabled".
- Merged the add-on module OTRSUserDefaultQueue, With a new SysConfig setting now it is possible to pre-select a queue to create a ticket in the New Phone, Email and Process ticket screens.
- Merged the add-on module OTRSAppointmentCalendar. Now OTRS provides a calendar implementation that allows agents to manage and display multiple calendars and their appointments.
- Improvements for working with customers
	- Added dynamic field support for customer users and customers. This makes it possible to attach additional data fields to customer users and customers (companies) without making manual changes to the database.
	- Modernized the OTRS address book. It is now possible to search for all configured custom user and customer fields.
	- Added the Customer User Information Center frontend. This works like the existing Customer Information Center, but focuses on all data of one particular customer user, rather than a complete customer (company).
	- Improved the selection of customers in various screens by adding autocomplete fields.
- Added support for proper Chinese name formatting, thanks to Dian Tong Software.
- Removed custom spell-checker in favor of using the built-in spell checker features of the different browsers.
- Email articles now support display of their transmission status in the agent zoom screen. Messages with errors will be flagged as such, and automatic notifications will be triggered for relevant agents. Useful email resend screen can be used to resend failed messages.

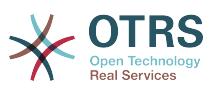

- Added option for dashboard widgets to mark them as mandatory. With this feature administrators have the ability to configure dashboard widgets that can't be disabled by the agents individually.
- Added the possibility to filter content of the CCI Dashboard Widget.

#### **2.2.5.2. Usability & Accessibility**

- Added beautiful drag & drop multi file upload for agent and customer interface.
- Added a high contrast skin for visually impaired agents.

#### **2.2.5.3. Scalability & Performance**

- Improved session storage to no longer include permission information. This should result in significant performance gains for large systems with many agents and groups.
- Moved ticket number counter from the TicketCounter.log file to the database. This allows OTRS to process incoming e-mails much faster and in parallel.
- Improved web upload cache performance, thanks to Paweł Bogusławski.
- Improved Generic Agent performance at deleting old execution times. Thanks to Moritz Lenz @ noris networks!

#### **2.2.5.4. Security**

• Made bcrypt cost configurable for agent and customer password hashing, thanks to Paweł Bogusławski.

#### **2.2.5.5. Working With External Systems**

- Web service improvements
	- Added support for additional response headers in REST and SOAP provider configuration.
	- Added possibility to filter for events before calling Invokers.
	- Added the possibility to include the ticket data in web service response data.
	- Added automatic cleanup of old web service debug log information.
	- Added new operations TicketHistoryGet and SessionGet.
	- Updated default web service configurations.
	- Improved Authentication, Proxy and SSL handling in SOAP and REST transport.
	- Improved usability of debugger.
	- Added SOAPAction naming flexibility.
	- Improved SOAP output generation.
	- Prevent usage of invalid web services in provider.
	- Globally changed wording from 'webservice' to 'web service'.
	- Added error handling to the Generic Interface.
	- Improved XSLT mapping functionality.

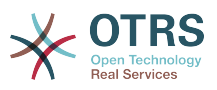

- Email improvements
	- Added possibility to configure default headers for outgoing emails (Sendmail::Default-Headers), thanks to Renée Bäcker.
	- Added possibility to use multiple named captures in Postmaster filters, thanks to Renée Bäcker.
	- Added possibility to set the ticket title in Postmaster filters, thanks to Renée Bäcker.
	- Add support for setting owner and responsible via filter also for follow-ups, thanks to Renée Bäcker.
	- Make it possible to re-enable auto responses from Postmaster filters by setting X-OTRS-Loop to no/false, thanks to Paweł Bogusławski.
	- All email communication is now being queued for sending and handled by dedicated scheduled daemon task. In case of errors, multiple retries will be scheduled, in order to alleviate temporary problems.
	- Added possibility to add an external link to the action menu in AgentTicketZoom, thanks to Paweł Bogusławski.

#### **2.2.5.6. Installation & Administration**

- Renewed system configuration mechanism including a totally new graphical user interface.
	- Added possibility to review changes before they are effective.
	- Exclusively edit settings, so other administrators can not change the same setting at the same time.
	- Added possibility to define favorite settings for quick access.
	- Added new console commands to display and update setting values (Maint::Config::Dump and Maint::Config::Rebuild).
	- Added possibility to distribute configuration states to all nodes in a cluster environment.
- Added new command Admin::Package::UpgradeAll, which allows updating all installed packages at once. This can also be triggered from the package manager screen.
- Renewed main administration screen.
- Renewed user preferences screen.
- Added SHA-512 as new password digest method to agent and customer authentication.
- Added support for multi-tiered customer and customer user relationships.
- Added the possibility to use the auto complete search for the customer ID selection in the user management frontend.
- Improved command Maint::Ticket::InvalidUserCleanup. It can now now both unlock tickets of invalid users and also (optionally) change their state to make sure they will not be overlooked. Thanks to Moritz Lenz @ noris networks!
- Added per-address email loop protection configuration (PostmasterMaxEmailsPerAddress), thanks to Moritz Lenz.

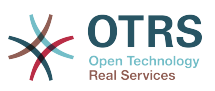

- Added console command to list configured queues, thanks to Martin Burggraf.
- Added completely new log mechanism for email communications. The dashboard-like display allows administrators to quickly see what might be wrong in their system regarding receiving and sending emails. Account overview can be used to determine which mail accounts might be having issues and why. Detailed logging should help figuring out how an email was processed by the system before ending up in a specific ticket.

#### **2.2.6. New Features of OTRS 5**

#### **2.2.6.1. Productivity**

- OTRS is now optimized for use on different types and sizes of mobile devices.
- Single-select and multi-select input fields have been modernized and provide advanced searching and filtering capabilities (thanks to Dusan Vuckovic at Mühlbauer).
- Images can now be added/uploaded to the WYSIWYG editor using Copy&Paste and Drag&Drop from anywhere outside the application (in all browsers, without additional Add-On).
- Improved ticket notification system. It is now possible to configure own ticket notifications with own trigger conditions and recipients. With OTRS Business Solution™, notifications can also be delivered via SMS and/or Notification Web View. The latter is a special screen in OTRS that holds all notifications of the agent; with this OTRS can be used entirely without an email client.
- Statistics received a new graphical user interface which is much better accessible and helps to create great statistics quickly and easily.
- Additionally, statistics support the new time periods "quarter" and "half-year"
- It is now possible to group action menu items in the ticket zoom screen. Less often used items can be grouped in a submenu, improving screen usage and clarity.
- Ticket overviews can now display customer company data, thanks to Renée Bäcker.
- The ticket process TransitionAction "TicketCreate" can now create tickets without articles.

#### **2.2.6.2. Scalability & Performance**

- The new OTRS Daemon handles all asynchronous and periodic tasks and replaces all previous OTRS cron jobs. In a clustered environment the load is automatically distributed over the nodes.
- It is now possible to specify multiple readonly mirror (slave) databases for expensive computations such as statistics or fulltext searches to distribute the load among these database servers.

#### **2.2.6.3. Security**

- A new two-factor authentication layer allows added login security.
	- If entering a fixed username and password doesn't satisfy your requirements, you can now additionally use the open standard for time based one-time passwords ([RfC](https://tools.ietf.org/html/rfc6238) [6238](https://tools.ietf.org/html/rfc6238), also known as Google Authenticator).
	- After having enabled the two-factor authentication, agents and customers can add a shared secret to their preferences and immediately start logging in using one-time

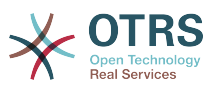

passwords created by a compatible method of their choice (e.g. the Android Google Authenticator app).

#### **2.2.6.4. Working with External Systems**

• A new XSLT based GenericInterface mapping module allows for arbitrarily complex userdefined data mapping.

#### **2.2.6.5. Installation & Administration**

- The new OTRS console makes working on the commandline easy and fun. All commands have a consistent interface, useful documentation and provide helpful colored output.
- Administrators can now specify a minimum log level to reduce logging volume, thanks to Renée Bäcker.
- Overview screens in the admin area now show invalid entities in gray, making it easy to focus on active elements.

#### **2.2.7. New Features of OTRS 4**

#### **2.2.7.1. Productivity**

- A new cleaner flat design has been implemented.
- Agents can now reply directly to a ticket note. The original notes body is quoted in the new note.
- Agents can now make use of templates in all screens with internal notes.
- Ticket action screens (such as note, owner etc.) now allow to do actions without always creating an article (configurable).
- New ticket overview based on "my services" that an agent can subscribe to. Notification options for new tickets and follow-ups can now be based on "my queues", "my services" or combinations of both.
- OTRS can now display tickets with thousands of articles.
- Customer online list in Dashboard now links directly to CustomerInformationCenter page for the customer.
- Agents can now persistently reorder their main menu with drag&drop.
- Agents and customers can now search tickets by attachment name.
- New Dashboard Widget for running process tickets.
- New search options for the last change time of the ticket.
- Added new screen for outgoing emails on a ticket that are not replies.

#### **2.2.7.2. Scalability & Performance**

• OTRS 4 can handle more concurrent users/requests on the same hardware, and response times for single requests are shorter as well, especially for pages with lots of data.

#### **2.2.7.3. Working With External Systems**

• The GenericInterface now also supports HTTP REST as network transport protocol.

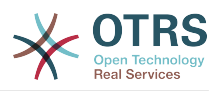

#### **2.2.7.4. Installation & Administration**

- Postmaster filters are no longer limited to 4 match/set fields. They can now have a configurable amount of fields (default 12, up to 99).
- A new configuration option Ticket::MergeDynamicFields makes it possible to specify which dynamic fields should also be merged when a ticket is merged to another ticket.
- Added new options to check dynamic fields of type text on patterns relating to error messages (translated), if they do not match.
- Added new options to restrict dynamic fields of type date/datetime on future or past dates.
- OTRS can be configured to automatically unlock a ticket if articles are added and the owner is out of office.
- Linked tickets of a specific type (e.g. merged or removed) can now be hidden via SysConfig option.
- ACL handling has been improved, made more consistent and easier to debug.
	- Added new ACL option PossibleAdd to add items to a possible list without resetting (like Possible does).
	- Added new ACL value modifiers [Not], [NotRegExp], [Notregexp], for all ACLs parts.
- Process handling has been improved, made more consistent and easier to debug.
	- A new GUID-based entity naming scheme for the OTRS Process configuration makes it possible to safely transfer processes from one system to another without duplicating the entities.
	- Added new Transition Action to create a new ticket.
	- Added possibility to define variable Transition Action attributes based on current process ticket values.
- The possibility to schedule System Maintenance periods is available from the System Administration panel in the Admin interface.
	- A notification about an incoming System Maintenance period will be shown with some (configurable) time in advance.
	- If a System Maintenance is active, a notification about it will be shown on the Agent and Customer interface, and only admin users can log on to the system.
	- An overview screen informs admins about active sessions, which can be ended all on one click or one by one.
- Added possibility to disable sysconfig import via configuration.
- Added Apache MD5 as a new password hashing backend, thanks to Norihiro Tanaka.
- Added the possibility to restrict customer self registration by email address whitelist or blacklist, thanks to Renée Bäcker.
- Added new dashboard module that shows the output of an external command, thanks to ib.pl.

#### **2.2.7.5. Development**

• New powerful template engine based on Template::Toolkit.

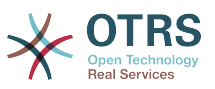

- A central object manager makes creating and using global objects much easier (thanks to Moritz Lenz @ noris network).
- The OPM package format was extended to signal that a package has been merged into another package, allowing the package manager to correctly handle this situation on package installation or update.
- Caching was centralized in one global cache object which also performs in-memory caching for all data.
- Added cache benchmark script, thanks to ib.pl.

## <span id="page-25-0"></span>**2.3. Hardware and Software Requirements**

OTRS can be installed on many different operating systems. OTRS can run on linux and on other unix derivates (e.g. OpenBSD or FreeBSD). OTRS does not have excessive hardware requirements. We recommend using a machine with at least a 3 GHz Xeon or comparable CPU, 8 GB RAM, and a 256 GB hard drive.

To run OTRS, you'll also need to use a web server and a database server. Apart from that, you should install perl and/or install some additional perl modules on the OTRS machine. The web server and Perl must be installed on the same machine as OTRS. The database back-end may be installed locally or on another host.

For the web server, we recommend using the Apache HTTP Server, because its module mod perl greatly improves the performance of OTRS. Apart from that, OTRS should run on any web server that can execute Perl scripts.

You can deploy OTRS on different databases. You can choose between MySQL, PostgreSQL or Oracle. If you use MySQL or PostgreSQL you have the advantage that the database and some system settings can be configured during the installation, through a web front-end.

For Perl, you will need some additional modules which can be installed either with the Perl shell and CPAN, or via the package manager of your operating system (rpm, yast, apt-get).

Software requirements

#### **2.3.1. Perl support**

• Perl 5.16 or higher

#### **2.3.2. Web server support**

- Apache2 + mod perl2 or higher (recommended)
- Webserver with CGI support (CGI is not recommended)

#### **2.3.3. Database support**

- MySQL 5.0 or higher (MySQL 8+ is [not supported\)](https://bugs.otrs.org/show_bug.cgi?id=13866)
- MariaDB
- PostgreSQL 9.2 or higher
- Oracle 10g or higher

The section in the manual about [installation of Perl modules](#page-34-0) describes in more detail how you can set up those which are needed for OTRS.

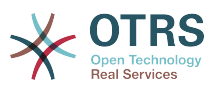

If you install a binary package of OTRS, which was built for your operating system (rpm), either the package contains all Perl modules needed or the package manager of your system should take care of the dependencies of the Perl modules needed.

#### **2.3.4. Web browser support**

To use OTRS, you'll be OK if you use a modern browser with JavaScript support enabled. Supported browsers are:

- Google Chrome
- Firefox version 31 and higher
- Safari version 6 and higher
- Internet Explorer version 11
- Microsoft Edge

#### **Note**

OTRS 9 will not support Internet Explorer anymore.

We recommend keeping your browser up-to-date. JavaScript and rendering performance in newer versions is always improved. Dramatic performance issues can be seen in larger systems when using older versions. We are happy to consult you on that matter.

# <span id="page-26-0"></span>**2.4. Community**

OTRS has a large user community. Users and developers discuss OTRS and exchange information on related issues through the [mailing-lists](#page-323-0). You can use the mailing lists to discuss installation, configuration, usage, localization and development of OTRS. You can report software bugs in our [bug tracking system.](#page-323-0)

The homepage of the OTRS community is: [http://www.otrs.com/open-source/.](http://www.otrs.com/open-source/)

# <span id="page-26-1"></span>**2.5. Professional Services for OTRS**

We offer best professional support from the OTRS team, reliable OTRS security and regular free updates as well as an [exclusive set of additional Business Features](https://otrs.com/how-to-buy/packages/#feature-add-ons) that you can flexibly activate or deactivate according to different deployment scenarios.

[The OTRS Group](https://www.otrs.com/) offers specific [training programs](https://www.otrs.com/public-otrs-trainings/) in different countries. You can either participate in one of our public OTRS Administrator trainings which take place regularly, or benefit from an inhouse training that covers all the specific needs of your company.

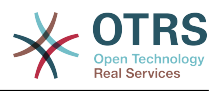

# <span id="page-27-0"></span>**Chapter 2. Installation**

This chapter describes the installation and basic configuration of the central OTRS framework. It covers information on installing OTRS from source, or with a binary package such as an RPM.

Topics covered here include configuration of the web and database servers, the interface between OTRS and the database, the installation of additional Perl modules, setting proper access rights for OTRS, setting up the cron jobs for OTRS, and some basic settings in the OTRS configuration files.

Follow the detailed steps in this chapter to install OTRS on your server. You can then use its web interface to login and administer the system.

# <span id="page-27-1"></span>**1. The Simple Way - Installation of Pre-Built Packages**

If available for your platform you should use pre-built packages to install OTRS, since it is the simplest and most convenient method. You can find them in the download area at [www.otrs.com.](https://www.otrs.com/download-open-source-help-desk-software-otrs-free/) The following sections describe the installation of OTRS with a pre-built or binary package on SUSE and Red Hat systems. Only if you are unable to use the pre-built packages for some reason should you follow the manual process.

### <span id="page-27-2"></span>**1.1. Installing the RPM on a SUSE Linux server**

This section describes the installation of our RPM package on a SUSE Linux server.

#### **1.1.1. Preparing the database for OTRS**

You can use OTRS using different database back-ends: MySQL, PostgreSQL or Oracle. The most popular database to deploy OTRS on is MySQL. This chapter shows the steps you need to take to configure MySQL on a SUSE-based server. Of course you can install the database on a dedicated database server if needed for scalability or other purposes.

#### **Note**

If you follow this chapter on openSUSE 12.3 and up you'll actually not install MySQL but MariaDB instead, a MySQL compatible fork of the MySQL code. This is no problem, it will work just as well (and even a little better at some points).

Install MySQL by executing the following command as root:

```
linux:~ # zypper install mysql perl-DBD-mysql
```
This will install MySQL with the default options on your system. You'll need to change the defaults in order to make it suitable for OTRS. With a text editor open the file /etc/my.cnf and add following lines under the [mysqld] section:

```
max_{\text{max}}allowed_packet = 64M<br>query cache size = 32M
query cache size
innodb_log_file_size = 256M
```
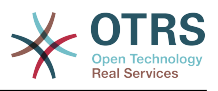

#### **Note**

Please note that OTRS requires utf8 as database storage encoding.

Now execute **systemctl restart mysql.service** to re-start the database server and activate these changes. Then run **/usr/bin/mysql\_secure\_installation** and follow the onscreen instructions to set a database root password, remove anonymous access and remove the test database. Lastly, run **systemctl enable mysql.service** in order to make sure MySQL is automatically started at server startup time.

### **1.1.2. Installing OTRS**

Install OTRS with via the command line using **zypper**. This will also pull in some dependencies such as the Apache web server and some Perl modules. Make sure you copied the OTRS RPM file to the current directory.

```
otrs-sles:~ # zypper install otrs*.rpm
....
Retrieving package otrs-x.x.x-01.noarch (1/26), 17.5 MiB (74.3 MiB unpacked)
Installing: otrs-x.x.x-01 [done]
Additional rpm output:
Check OTRS user ... otrs added.
...
otrs-sles:~ #
```
Now restart Apache with the command **systemctl restart apache2.service** to load the configuration changes for OTRS.

### **1.1.3. Installation of additional perl modules**

OTRS needs more modules than can be installed via the package manager per default. You can post-install them manually. Running the otrs. CheckModules.pl script located at /opt/otrs/bin/ will let you know which modules are missing, and must or can be installed. Optional modules may include those needed for communication with MDAs via IMAP(S) or gernerating PDF output.

On SLES you shoud add an external repository in order to get missing modules. Choose the repository needed for your OS version from here: [http://download.opensuse.org/reposi](http://download.opensuse.org/repositories/devel:/languages:/perl/)[tories/devel:/languages:/perl/](http://download.opensuse.org/repositories/devel:/languages:/perl/) . As an example, the repository for SLES 11 SP 3 would be added like this:

zypper ar -f -n perl http://download.opensuse.org/repositories/devel:/languages:/perl/ SLE\_11\_SP3 Perl

On openSUSE 12.3 the extra repository is only needed for the Mail::IMAPClient module, which you'd only need if you need to collect mails from an IMAP server secured with TLS. The corresponding line would look like this:

```
zypper ar -f -n perl http://download.opensuse.org/repositories/devel:/languages:/perl/
openSUSE_12.3/ Perl
```
The first time you use zypper after you added this repository, you will be prompted to add its key. Now you can install missing modules like below.

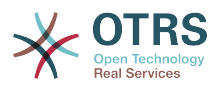

```
otrs-sles:/opt/otrs # zypper install -y "perl(YAML::LibYAML)"
Refreshing service 'susecloud'.
Retrieving repository 'perl' metadata [\]
New repository or package signing key received:
Key ID: DCCA98DDDCEF338C
Key Name: devel:languages:perl OBS Project <devel:languages:perl@build.opensuse.org&gt;
Key Fingerprint: 36F0AC0BCA9D8AF2871703C5DCCA98DDDCEF338C
Key Created: Wed Oct 10 22:04:18 2012
Key Expires: Fri Dec 19 22:04:18 2014
Repository: perl
Do you want to reject the key, trust temporarily, or trust always? [r/t/a/?] (r): a
Retrieving repository 'perl' metadata [done]
Building repository 'perl' cache [done]
Loading repository data...
Reading installed packages...
'perl(YAML::LibYAML)' not found in package names. Trying capabilities.
Resolving package dependencies...
The following NEW package is going to be installed:
  perl-YAML-LibYAML
The following package is not supported by its vendor:
  perl-YAML-LibYAML
Retrieving package perl-YAML-LibYAML-0.38-12.4.x86_64 (1/1), 75.0 KiB (196.0 KiB unpacked)
Retrieving: perl-YAML-LibYAML-0.38-12.4.x86_64.rpm [done (55.7 KiB/s)]
Installing: perl-YAML-LibYAML-0.38-12.4 [done]
```
The next step is to configure OTRS using the web installer, as described [in this section.](#page-38-0)

Now you can start the OTRS daemon and activate corresponding watchdog cron job (this must be done by the otrs user):

```
shell> /opt/otrs/bin/otrs.Daemon.pl start
shell> /opt/otrs/bin/Cron.sh start
```
That's it, congratulations!

### <span id="page-29-0"></span>**1.2. Installing OTRS on a Red Hat Enterprise Linux or CentOS system**

This section describes the installation of our RPM package on a Red Hat Enterprise Linux (RHEL) or CentOS server.

#### **1.2.1. Preparation: Disable SELinux**

#### **Note**

If your system uses SELinux, you should disable it, otherwise OTRS will not work correctly.

Here's how to disable SELinux for RHEL/CentOS/Fedora:

• Configure SELINUX=disabled in the /etc/selinux/config file:

```
# This file controls the state of SELinux on the system.
# SELINUX= can take one of these three values:
       enforcing - SELinux security policy is enforced.
        permissive - SELinux prints warnings instead of enforcing.
       disabled - No SELinux policy is loaded.
```
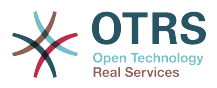

```
SELINUX=disabled
# SELINUXTYPE= can take one of these two values:
        targeted - Targeted processes are protected,
       mls - Multi Level Security protection.
SELINUXTYPE=targeted
```
• Reboot your system. After reboot, confirm that the getenforce command returns Disabled:

shell> getenforce Disabled

#### **1.2.2. Preparing the database for OTRS**

You can use OTRS using different database back-ends: MySQL, PostgreSQL or Oracle. The most popular database to deploy OTRS on is MySQL. This chapter shows the steps you need to take to configure MySQL on a RHEL-based server. Of course you can install the database on a dedicated database server if needed for scalability or other purposes.

Install MySQL (or MariaDB) by executing the following command as root:

shell> yum -y install mariadb-server

This will install MySQL with the default options on your system. You'll need to change the defaults in order to make it suitable for OTRS. With a text editor create a new file /etc/ my.cnf.d/zotrs.cnf with the following content:

[mysqld]  $max$  allowed packet = 64M query\_cache\_size = 32M innodb\_log\_file\_size = 256M

Now execute **systemctl start mariadb** to re-start the database server and activate these changes. Then run **/usr/bin/mysql\_secure\_installation** and follow the on-screen instructions to set a database root password, remove anonymous access and remove the test database.

#### **Note**

Please note that OTRS requires utf8 as database storage encoding.

#### **1.2.3. Installing OTRS**

Install OTRS with via the command line using **yum**. This will also pull in some dependencies such as the Apache web server and some Perl modules. Make sure you copied the OTRS RPM file to the current directory.

```
shell> yum install --nogpgcheck otrs-x.x.*.rpm
...
Dependencies Resolved
 ================================================================================
Package Arch Version Arch Version Repository Size
================================================================================
Installing:
otrs noarch x.x.x-01 /otrs-x.x.x-01.noarch<br>74 M
 74 M
```
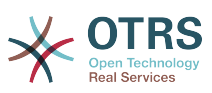

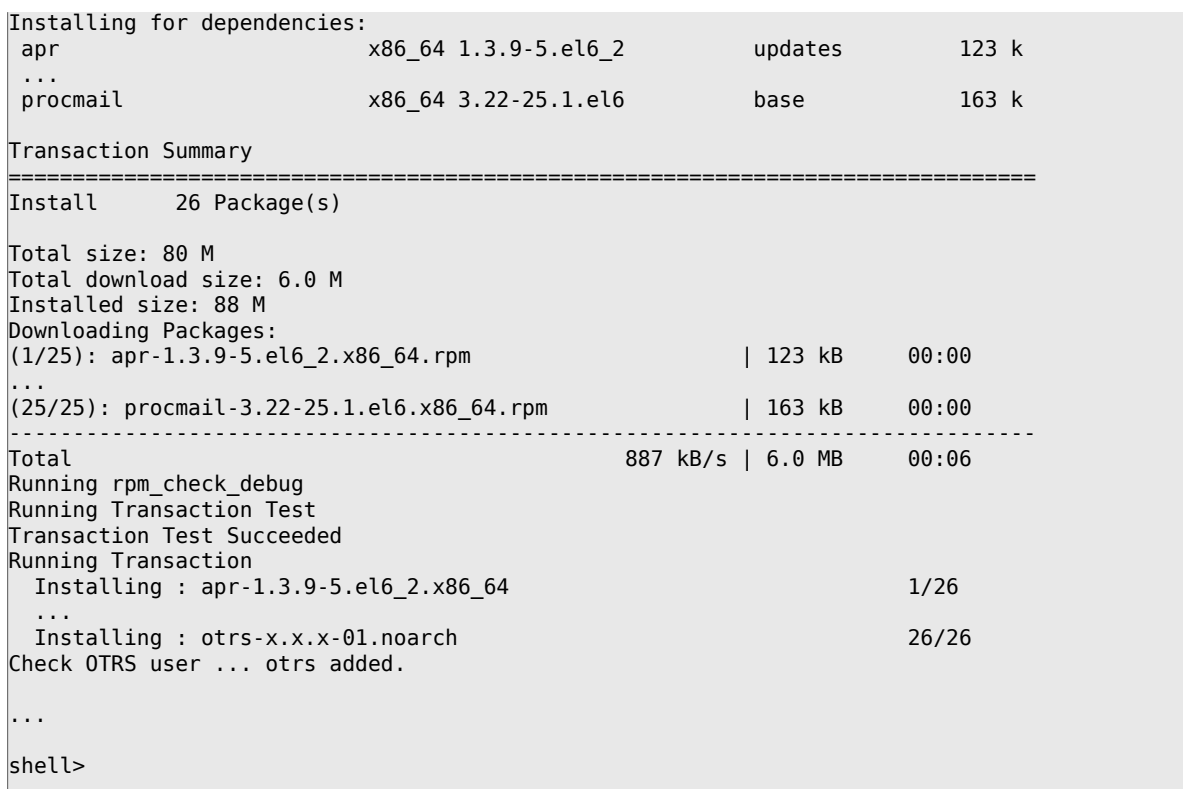

Now restart Apache with the command **systemctl restart httpd.service** to load the configuration changes for OTRS.

#### **1.2.4. Installation of additional perl modules**

OTRS needs some more modules than can be installed by the RPM. You can post-install them manually. You can check what modules you are missing by running the bin/ otrs.CheckModules.pl script located in the /opt/otrs directory. Some modules are only needed for optional functionality, such as communication with IMAP(S) servers or PDF generation. On Red Hat or CentOS we recommend installing these modules from the EPEL repository, a repository maintained by the Fedora project, which provides high quality packages for RHEL and derivatives. Check for more information [the EPEL web site](http://fedoraproject.org/wiki/EPEL).

If you're on RHEL 7 or CentOS 7, you can get the latest package for EPEL from [this site](https://download.fedoraproject.org/pub/epel/7/x86_64/). You can add this repository to yum it in one go by copying the RPM URL you find on this page and executing this command:

```
shell> yum -y install http://download.fedoraproject.org/pub/epel/7/x86_64/e/epel-
release-7-8.noarch.rpm
...
Installed:
  epel-release.noarch 0:7-8
Complete!
```
The first time you use yum after you added this repository, you will be prompted to add its key. Now you can install missing modules like below.

```
shell> yum -y install "perl(Text::CSV_XS)"
```

```
...
```
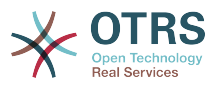

Installed: perl-Text-CSV\_XS.x86\_64 0:0.85-1.el6 Complete! shell>

The next step is to configure OTRS using the web installer, as described [in this section.](#page-38-0)

Now you can start the OTRS daemon and activate corresponding watchdog cron job (this must be done by the otrs user):

```
shell> /opt/otrs/bin/otrs.Daemon.pl start
shell> /opt/otrs/bin/Cron.sh start
```
That's it, congratulations!

#### **1.2.5. Installation of Oracle database driver on Red Hat / CentOS**

If you want to deploy OTRS on an Oracle database, you'll need to compile and install the DBD::Oracle database driver. This is slightly more complicated than installing any of the other packages; this is because Oracle is a proprietary database and Red Hat nor the CentOS project are allowed to distribute drivers in their RPM repositories.

First of all, we'd need to install gcc, make and CPAN so we can compile and install the driver. Below you see the command on CentOS; on other versions it might look a little different.

```
shell> yum -y install gcc make "perl(CPAN)"
```
The next step is to obtain and install the database client. For this you would need to sign up for a free account at the Oracle website. You can download the drivers from this page: [http://www.oracle.com/technetwork/database/features/instant-client/in](http://www.oracle.com/technetwork/database/features/instant-client/index-097480.html)[dex-097480.html](http://www.oracle.com/technetwork/database/features/instant-client/index-097480.html) Please choose the Linux x86 or x86-64 version corresponding to the architecture of your system. You can check this with the **uname -i**. It is either 'x86\_64' for x86-64 or 'i386' for x86. You should download the packages 'Instant Client Package - Basic', 'Instant Client Package - SQL\*Plus', and 'Instant Client Package - SDK'. Save them to a location on your disk. Now as the root user you can install the packages using the following command:

shell> yum install oracle-instantclient\*

After this you should set two environment variables and compile the DBD::Oracle driver. Again, perform these tasks as the root user. The steps are outlined below. Please note that for briefness some lines outputted by the commands have been removed.

```
shell> export ORACLE HOME=/usr/lib/oracle/11.2/client64
shell> export LD_LIBRARY_PATH=$ORACLE_HOME/lib
shell> cpan
cpan[1]> look DBD::Oracle
...
Fetching with LWP:
  http://www.perl.org/CPAN/authors/id/P/PY/PYTHIAN/CHECKSUMS
Checksum for /root/.cpan/sources/authors/id/P/PY/PYTHIAN/DBD-Oracle-1.62.tar.gz ok
Scanning cache /root/.cpan/build for sizes
```
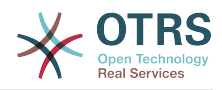

```
DONE
...
Working directory is /root/.cpan/build/DBD-Oracle-1.62-ZH6LNy
[root@localhost DBD-Oracle-1.62-ZH6LNy]# perl Makefile.PL
...
[root@localhost DBD-Oracle-1.62-ZH6LNy]# make
...
[root@localhost DBD-Oracle-1.62-ZH6LNy]# make install
...
cpan[2]> exit
Terminal does not support GetHistory.
Lockfile removed.
```
Now you should edit the file Kernel/Config.pm to provide ORACLE\_HOME. The next step is to configure OTRS using the web installer, as described [in this section](#page-38-0).

#### **Note**

Please note that OTRS requires utf8 as database storage encoding.

## <span id="page-33-0"></span>**1.3. Installing OTRS on a Debian or Ubuntu system**

#### **Important**

Please install OTRS [from source,](#page-33-1) and do not use the OTRS packages that Debian/Ubuntu provides.

The installation of required Perl modules is easier if you use the available packages:

```
apt-get install libapache2-mod-perl2 libdbd-mysql-perl libtimedate-perl libnet-dns-perl
 libnet-ldap-perl \
    libio-socket-ssl-perl libpdf-api2-perl libdbd-mysql-perl libsoap-lite-perl libtext-csv-
xs-perl \
     libjson-xs-perl libapache-dbi-perl libxml-libxml-perl libxml-libxslt-perl libyaml-perl \
     libarchive-zip-perl libcrypt-eksblowfish-perl libencode-hanextra-perl libmail-
imapclient-perl \
     libtemplate-perl
```
# <span id="page-33-1"></span>**2. Installation From Source (Linux, Unix)**

### **2.1. Preparation: Disable SELinux**

#### **Note**

If your system uses SELinux, you should disable it, otherwise OTRS will not work correctly.

Here's how to disable SELinux for RHEL/CentOS/Fedora:

• Configure SELINUX=disabled in the /etc/selinux/config file:

```
# This file controls the state of SELinux on the system.
# SELINUX= can take one of these three values:
```

```
enforcing - SELinux security policy is enforced.
```
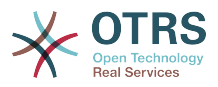

```
permissive - SELinux prints warnings instead of enforcing.
        disabled - No SELinux policy is loaded.
SELINUX=disabled
# SELINUXTYPE= can take one of these two values:
       targeted - Targeted processes are protected,
       mls - Multi Level Security protection.
SELINUXTYPE=targeted
```
• Reboot your system. After reboot, confirm that the getenforce command returns Disabled:

shell> getenforce Disabled

## **2.2. Step 1: Install .tar.gz**

If you want to install OTRS from source, first download the source archive as .tar.gz, .tar.bz2, or .zip file from [https://www.otrs.com/download-open-source-help](https://www.otrs.com/download-open-source-help-desk-software-otrs-free/)[desk-software-otrs-free/](https://www.otrs.com/download-open-source-help-desk-software-otrs-free/)

Unpack the archive (for example, using **tar**) into the directory /opt, and rename the directory from otrs-x.x.x to otrs (see Script below).

```
shell> tar xzf /tmp/otrs-x.x.x.tar.gz
shell> mv otrs-x.x.x /opt/otrs
```
### <span id="page-34-0"></span>**2.3. Step 2: Install Additional Perl Modules**

Use the following script to get an overview of all installed and required CPAN modules.

```
shell> perl /opt/otrs/bin/otrs.CheckModules.pl
o CGI..............................ok (v3.60)
o Crypt::PasswdMD5.................ok (v1.3)
o Crypt::SSLeay....................Not installed! (Optional - Required for Generic Interface
 SOAP SSL connections.)
o CSS::Minifier....................ok (v0.01)
o Date::Format.....................ok (v2.22)
o Date::Pcalc......................ok (v1.2)
...
```
#### **Note**

Please note that OTRS requires a working Perl installation with all "core" modules such as the module version. These modules are not explicitly checked by the script. You may need to install a perl-core package on some systems like RHEL that do not install the Perl core packages by default.

To install missing Perl modules, you can:

#### **2.3.1. a) Install the packages via the package manager of your Linux distribution**

• For Red Hat, CentOS, Fedora or compatible systems:

```
shell> yum install "perl(Digest::MD5)"
```
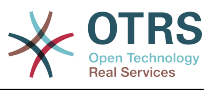

• For SUSE Linux Enterprise Server, openSUSE or compatible systems: first determine the name of the package the module is shipped in. Usually the package for My::Module would be called "perl-My-Module".

shell> zypper search Digest::MD5

Then install:

shell> zypper install perl-Digest-MD5

• For Debian, Ubuntu or compatible systems first determine the name of the package the module is shipped in. Usually the package for My::Module would be called "libmy-module-perl".

shell> apt-cache search Digest::MD5

Then install:

shell> apt-get install libdigest-md5-perl

Please note that it might be that you can't find all modules or their required versions in your distribution repository, in that case you might choose to install those modules via CPAN (see below).

#### **2.3.2. b) Install the required modules via the CPAN shell**

Note that when you're on Linux you should run CPAN as your superuser account because the modules should be accessible both by the OTRS account and the account under which the web server is running.

```
shell> perl -MCPAN -e shell;
...
install Digest::MD5
install Crypt::PasswdMD5
...
```
Any optional modules listed by the script should be installed depending on the special requirements of the target system.

### **2.4. Step 3: Create OTRS User**

Create user:

shell> useradd -d /opt/otrs -c 'OTRS user' otrs

Add user to webserver group (if the webserver is not running as the OTRS user):

shell> usermod -G www otrs
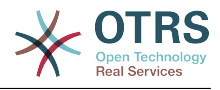

(SUSE=www, Red Hat/CentOS/Fedora=apache, Debian/Ubuntu=www-data)

# **2.5. Step 4: Activate Default Config File**

There is one OTRS config file bundled in \$OTRS\_HOME/Kernel/Config.pm.dist. You must activate it by copying it without the ".dist" filename extension.

```
shell> cp /opt/otrs/Kernel/Config.pm.dist /opt/otrs/Kernel/Config.pm
```
## **2.6. Step 5: Check if all needed modules are installed**

```
shell> perl -cw /opt/otrs/bin/cgi-bin/index.pl
/opt/otrs/bin/cgi-bin/index.pl syntax OK
```
shell> perl -cw /opt/otrs/bin/cgi-bin/customer.pl /opt/otrs/bin/cgi-bin/customer.pl syntax OK

shell> perl -cw /opt/otrs/bin/otrs.Console.pl /opt/otrs/bin/otrs.Console.pl syntax OK

"syntax OK" tells you all mandatory Perl modules are installed.

## **2.7. Step 6: Configuring the Apache web server**

First of all, you should install the Apache2 web server and mod\_perl; you'd typically do this from your systems package manager. Below you'll find the commands needed to set up Apache on the most popular Linux distributions.

```
# RHEL / CentOS:
shell> yum install httpd mod_perl
# SuSE:
shell> zypper install apache2-mod_perl
# Debian/Ubuntu:
shell> apt-get install apache2 libapache2-mod-perl2
```
Most Apache installations have a conf.d directory included. On Linux systems you can usually find this directory under /etc/apache or /etc/apache2. Log in as root, change to the conf.d directory and link the appropriate template in /opt/otrs/scripts/apache2 httpd.include.conf to a file called zzz otrs.conf in the Apache configuration directory (to make sure it is loaded after the other configurations).

```
# Debian/Ubuntu:
shell> ln -s /opt/otrs/scripts/apache2-httpd.include.conf /etc/apache2/sites-enabled/
zzz_otrs.conf
```
OTRS requires a few Apache modules to be active for optimal operation. On most platforms you can make sure they are active via the tool a2enmod.

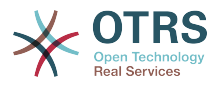

```
shell> a2enmod perl
shell> a2enmod version
shell> a2enmod deflate
shell> a2enmod filter
shell> a2enmod headers
```
Now you can restart your web server to load the new configuration settings. On most systems you can do that with the command **systemctl restart apache2.service**.

# **2.8. Step 7: File Permissions**

Please execute the following command as root user to set the file and directory permissions for OTRS. It will try to detect the correct user and group settings needed for your setup.

```
shell> cd /opt/otrs/
shell> bin/otrs.SetPermissions.pl
```
# **2.9. Step 8: Database Setup and Basic System Configuration**

Please use the web installer at <http://localhost/otrs/installer.pl>(replace "localhost" with your OTRS hostname) to setup your database and basic system settings such as email accounts.

#### **Note**

The following configuration settings are recommended for MySQL setups. Please add the following lines to /etc/my.cnf under the [mysqld] section:

```
max allowed packet = 64M
query cache size = 32M\ln n \cdot \ln \frac{1}{\ln n} log_file_size = 256M
```
### **Note**

Please note that OTRS requires utf8 as database storage encoding.

# **2.10. Step 9: First login**

Now you are ready to login to your system at <http://localhost/otrs/index.pl>with the credentials you configured in the web installer (User: root@localhost).

With this step, the basic system setup is finished.

# **2.11. Step 10: Start the OTRS Daemon**

The new OTRS daemon is responsible for handling any asynchronous and recurring tasks in OTRS. What has been in cron file definitions previously is now handled by the OTRS daemon, which is now required to operate OTRS. The daemon also handles all GenericAgent jobs and must be started from the otrs user.

```
shell> /opt/otrs/bin/otrs.Daemon.pl start
```
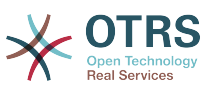

# **2.12. Step 11: Cron jobs for the OTRS user**

There are two default OTRS cron files in /opt/otrs/var/cron/\*.dist, and their purpose is to make sure that the OTRS Daemon is running. They need to be be activated by copying them without the ".dist" filename extension.

shell> cd /opt/otrs/var/cron shell> for foo in \*.dist; do cp \$foo `basename \$foo .dist`; done

To schedule these cron jobs on your system, you can use the script Cron.sh with the otrs user.

shell> /opt/otrs/bin/Cron.sh start

Stopping the cron jobs is also possible (useful for maintenance):

shell> /opt/otrs/bin/Cron.sh stop

# **2.13. Step 12: Setup bash autocompletion (optional)**

All regular OTRS commandline operations happen via the otrs Console interface bin/ otrs.Console.pl. This provides an auto completion for the bash shell which makes finding the right command and options much easier.

You can activate the bash autocompletion by installing the package bash-completion. It will automatically detect and load the file /opt/otrs/.bash\_completion for the otrs user.

After restarting your shell, you can just type bin/otrs.Console.pl followed by TAB, and it will list all available commands. If you type a few characters of the command name, TAB will show all matching commands. After typing a complete command, all possible options and arguments will be shown by pressing TAB.

## **2.14. Step 13: Further Information**

We advise you to read the OTRS [performance tuning chapter.](#page-318-0)

If you encounter problems with the installation, you can send a message to our mailing list otrs@otrs.org [\(http://lists.otrs.org/](http://lists.otrs.org/)).

You can also ask the OTRS Group to either help you in planning or deploying OTRS, or review your installed OTRS system. Our [professional services](http://www.otrs.com/en/services/) are designed to help you deploy OTRS faster and to get the most benefit out of OTRS.

# **3. Using the Web Installer**

You can use the OTRS Web Installer, after you installed the OTRS software, to set up and configure the OTRS database. The Web Installer is a web page you can visit in your browser. The URL for the web installer is <http://localhost/otrs/installer.pl>.

When the web installer starts, please follow the following steps to setup your system:

1. Check out the information about the OTRS offices and click on 'Next' to continue (see figure below).

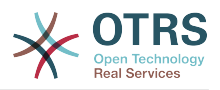

#### **Figure 2.1. Welcome screen**

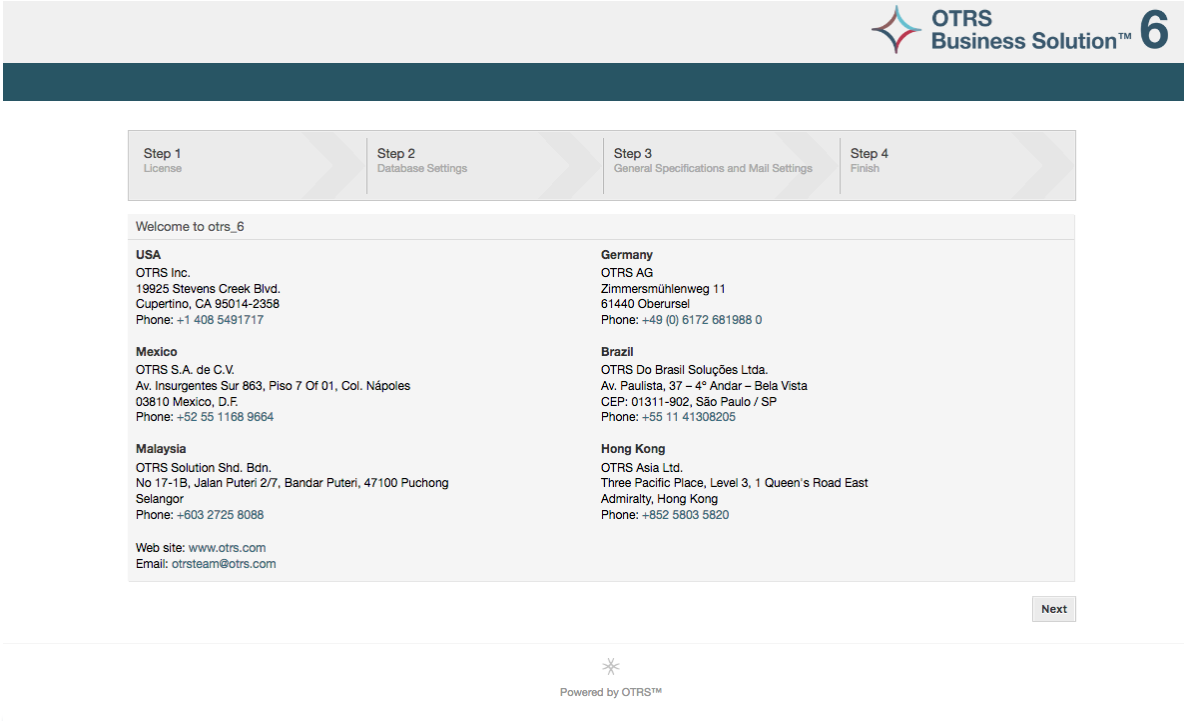

2. Read the GNU GENERAL PUBLIC LICENSE (see figure below) and accept it, by clicking the corresponding button at the bottom of the page.

### **Figure 2.2. GNU GENERAL PUBLIC LICENSE**

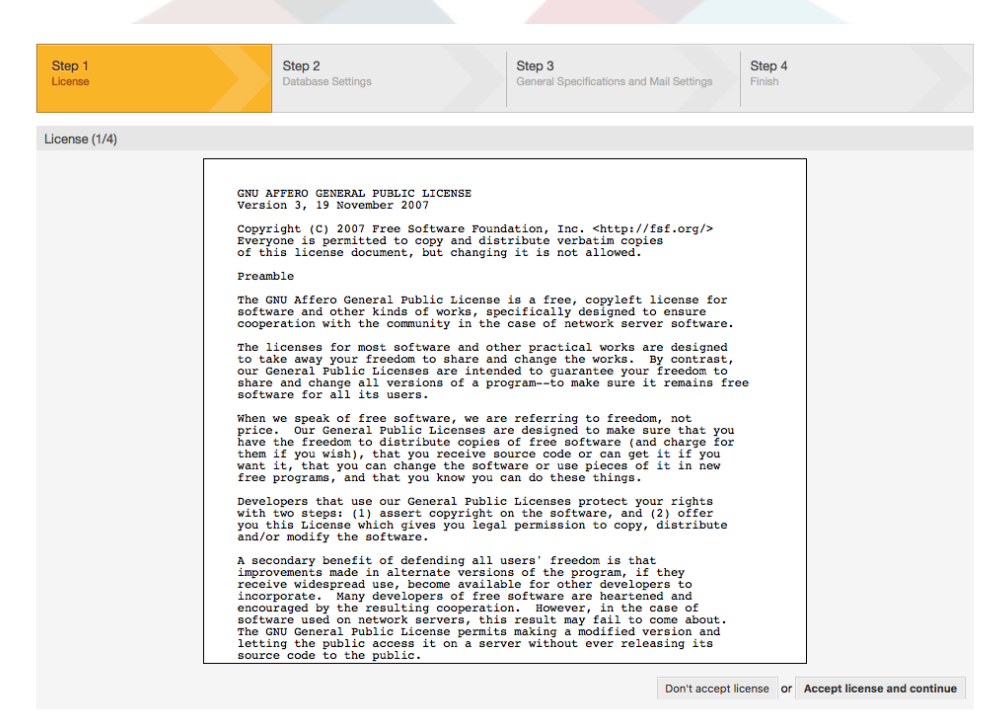

3. Choose the database that you want to use with OTRS. If you choose MySQL or PostgreSQL as a database, you can also select here if you want the web installer to create a database for you or if your database administrator has already created an empty database for you that you would like to use. After that, click the 'Next' button (see figure below).

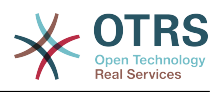

#### **Figure 2.3. Database Selection**

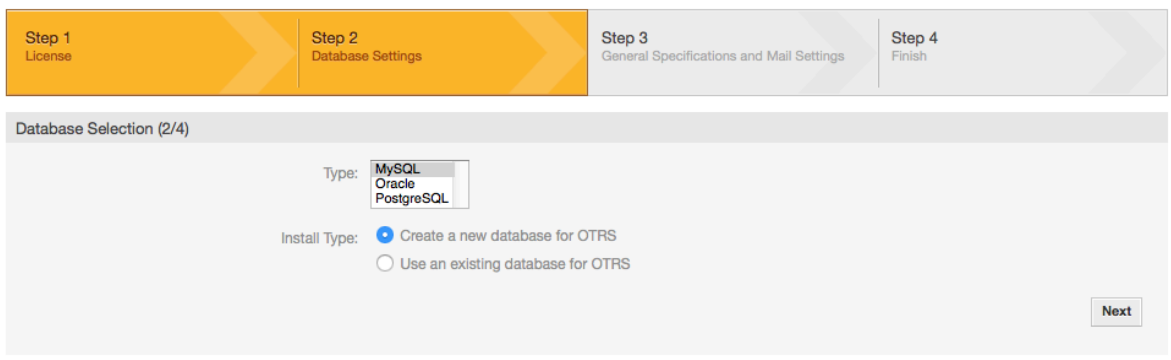

4. Depending of the database you chose and if you wanted the web installer to create a database or use an existing one in the previous step, this screen might differ a little. Enter the credentials for the database in this screen.

#### **Figure 2.4. Database credentials**

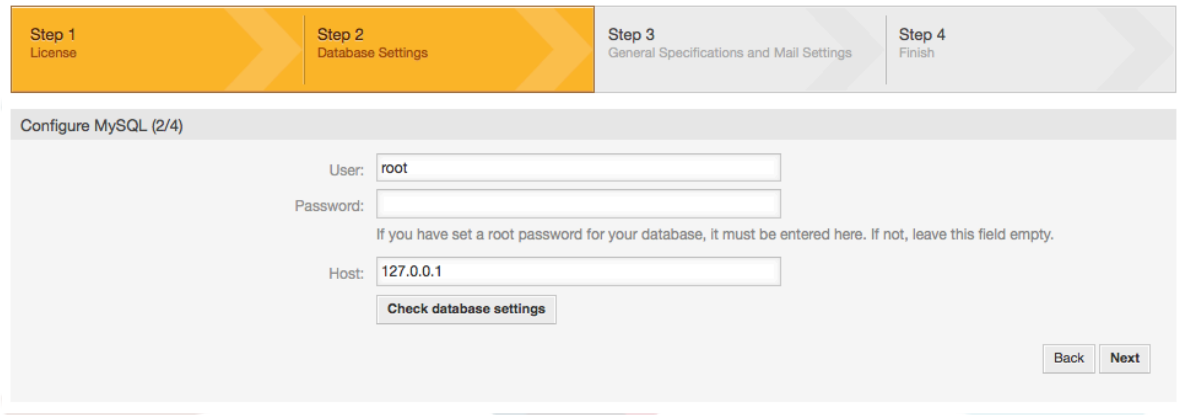

5. Create a new database user, choose a name for the database and click on 'Next' (see figure below).

## **Warning**

OTRS will generate a strong password for you. It's possible to enter your own password if you prefer this. The password will be written to the configuration file Kernel/Config.pm so there is no need to remember this password.

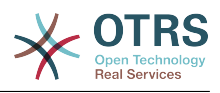

### **Figure 2.5. Database settings**

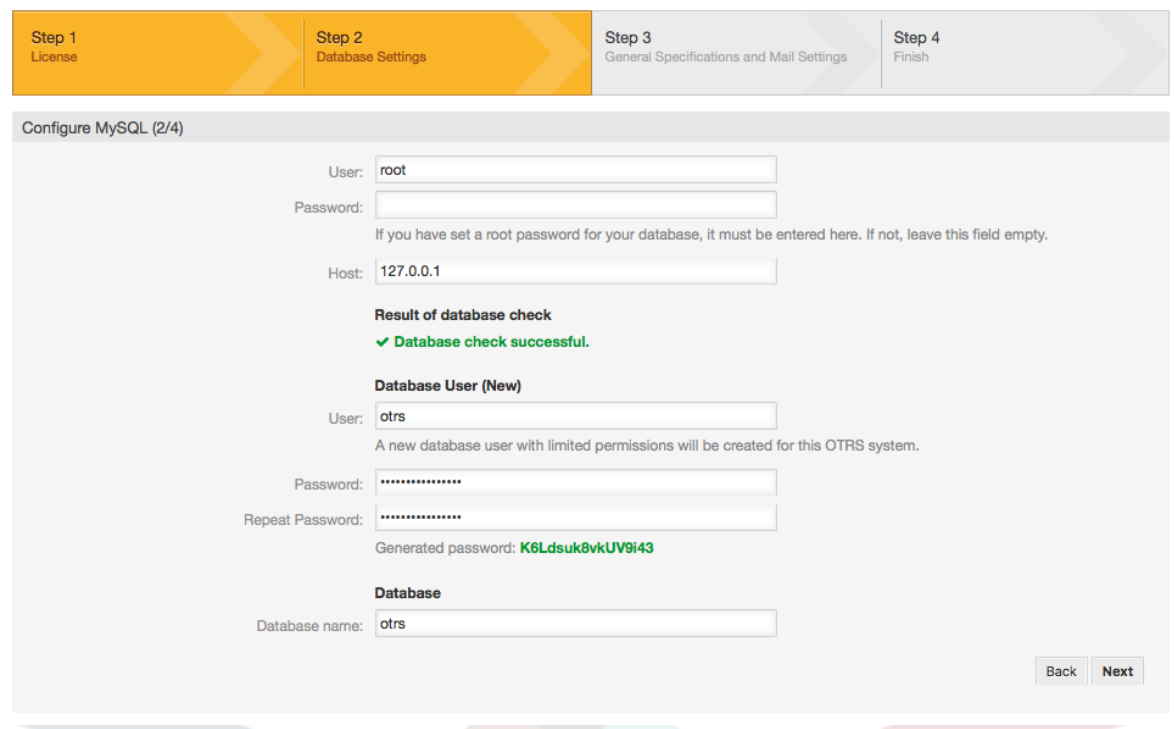

6. The database will be created if needed, and populated, as shown in this image. Click 'Next' to go to the next screen.

### **Figure 2.6. Successful database setup**

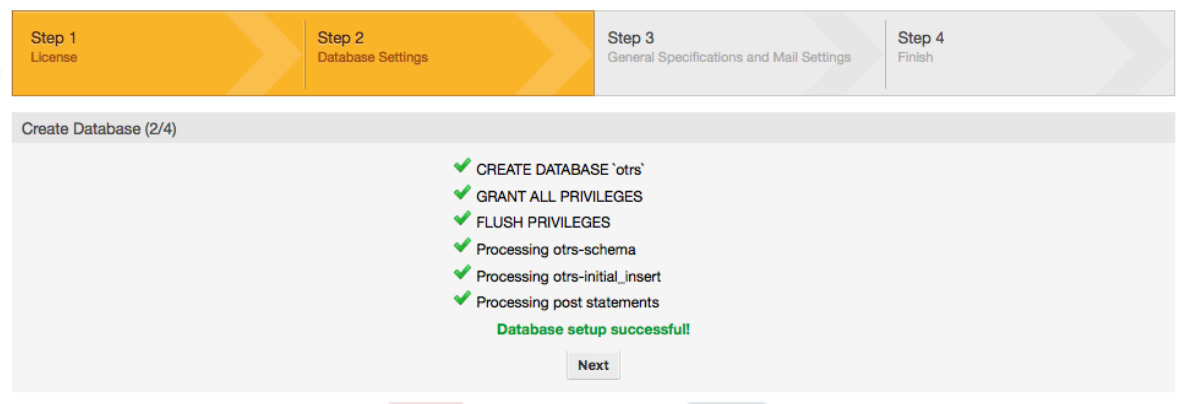

7. Provide all the required system settings and click on 'Next' (see figure below).

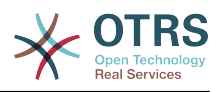

#### **Figure 2.7. System settings**

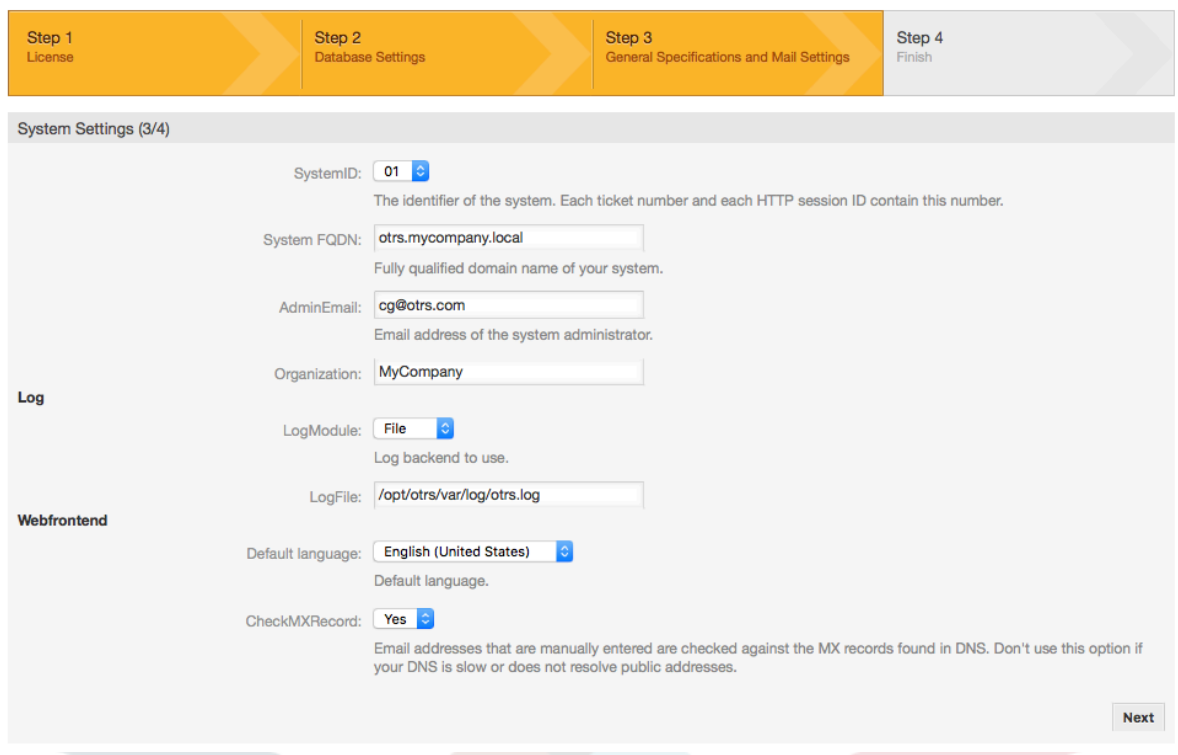

8. If desired, you can provide the needed data to configure your inbound and outbound mail, or skip this step by pressing the right button at the bottom of the screen (see figure below).

### **Figure 2.8. Mail configuration**

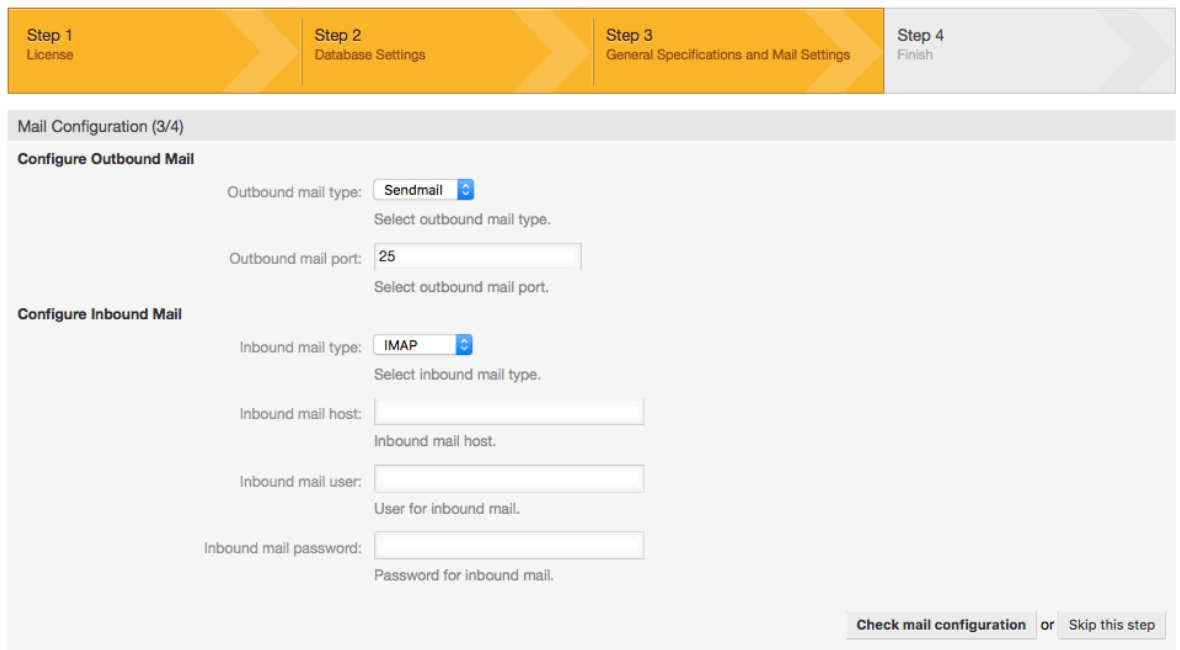

9. Congratulations! Now the installation of OTRS is finished and you should be able to work with the system (see figure below). To log into the web interface of OTRS, use the address <http://localhost/otrs/index.pl> from your web browser. Log in as OTRS administrator, using the username 'root@localhost' and the generated password. After that, you can configure the system to meet your needs.

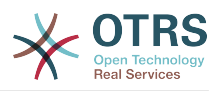

## **Warning**

Please write down the generated password for the 'root@localhost' account.

#### **Figure 2.9. Web installer final screen**

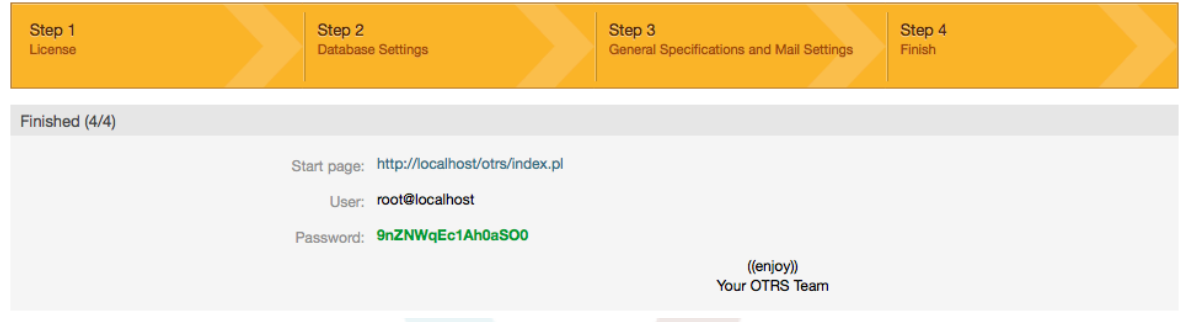

# **4. OTRS on Windows**

OTRS can be run on a wide range of system platforms, including Enterprise Linux Platforms such as Red Hat Enterprise Linux, and SUSE Linux Enterprise Server, as well as a series of other Linux derivatives.

However, when running OTRS on Windows platforms we have encountered repeated performance losses, and despite an exhaustive analysis, it has not been possible to solve these issues to our satisfaction due to technical differences. It is thus with a heavy heart that we have ceased development on our Windows Installer and the OTRS Appliance due to the currently limited availability of necessary third-party components offered by other vendors.

Under these circumstances, we are not able to guarantee the continuing operation of OTRS on Windows platforms, and therefore recommend migrating to one of the Linux platforms mentioned above or recommend using our **[OTRS Business Solution™](https://www.otrs.com/solutions/managed-otrs/)** Managed.

To make it easier for you to migrate from Windows to Linux and to offer you the best OTRS performance, we have prepared detailed instructions for you here.

# **4.1. How to migrate existing Windows installations to Linux**

## **4.1.1. Introduction and preparation**

If you have a Windows based installation and you would like to change to a Linux based system you will need to setup a Linux server or virtual machine and install OTRS there (see [the installation instructions\)](#page-27-0). This will be the target system for the migration.

### **4.1.2. Get OTRSCloneDB script to clone databases**

Please go to the admin menu of the Windows based system and install the newest version of OTRSCloneDB package into your OTRS:

You can install the OTRSCloneDB package directly from the package manager. Select "OTRS Extensions" from the dropdown list on the left and click on the button "Update repository information" below. Then the OTRSCloneDB package will be shown in a list where you can click on "Install".

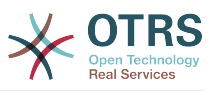

You could also download the package manually from the OTRS FTP server and install the package manually as described below.<http://ftp.otrs.org/pub/otrs/packages/>

Please download the package with the highest version number:

OTRSCloneDB-1.0.13.opm

#### **Figure 2.10. Download OTRSCloneDB - screenshot**

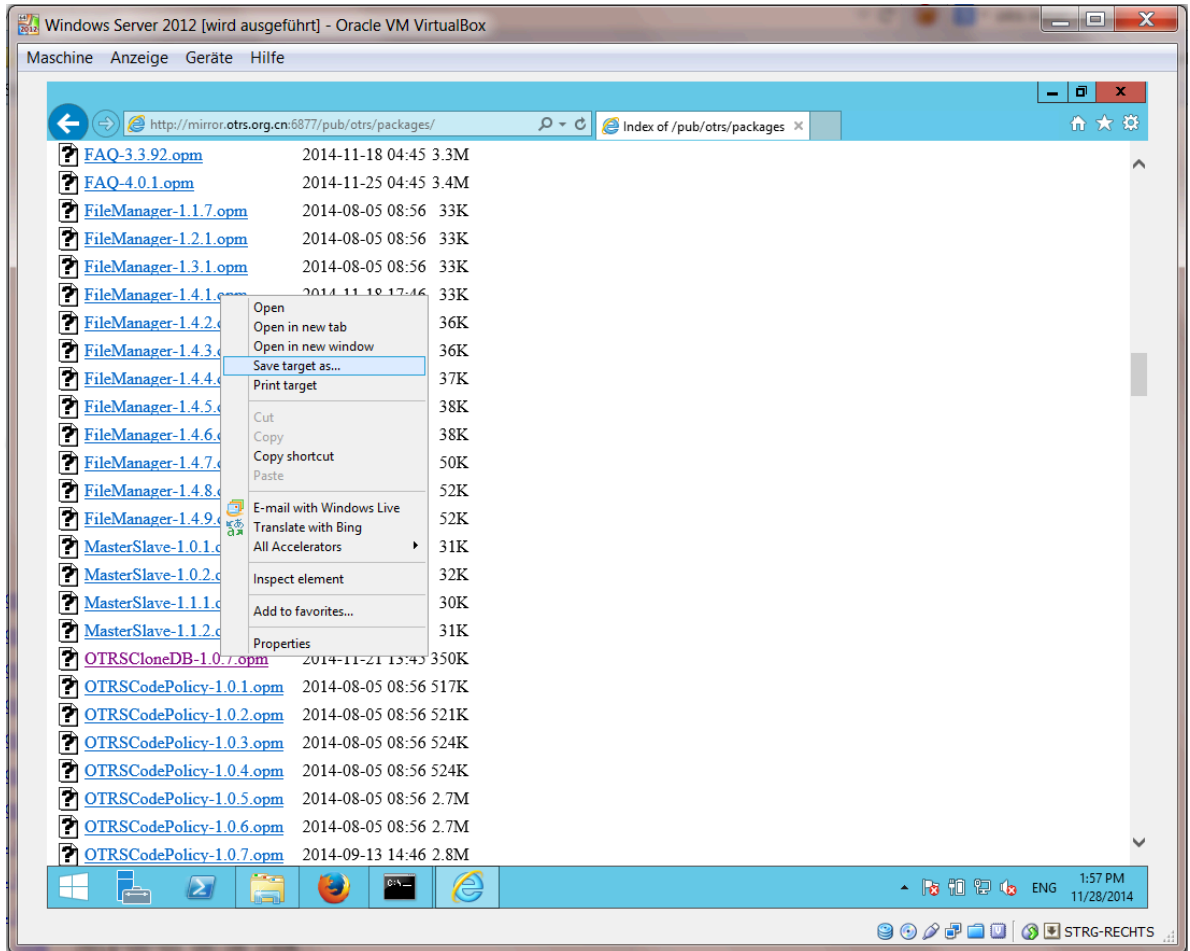

and install it to your Windows based installation:

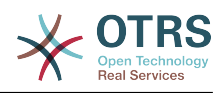

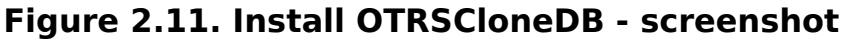

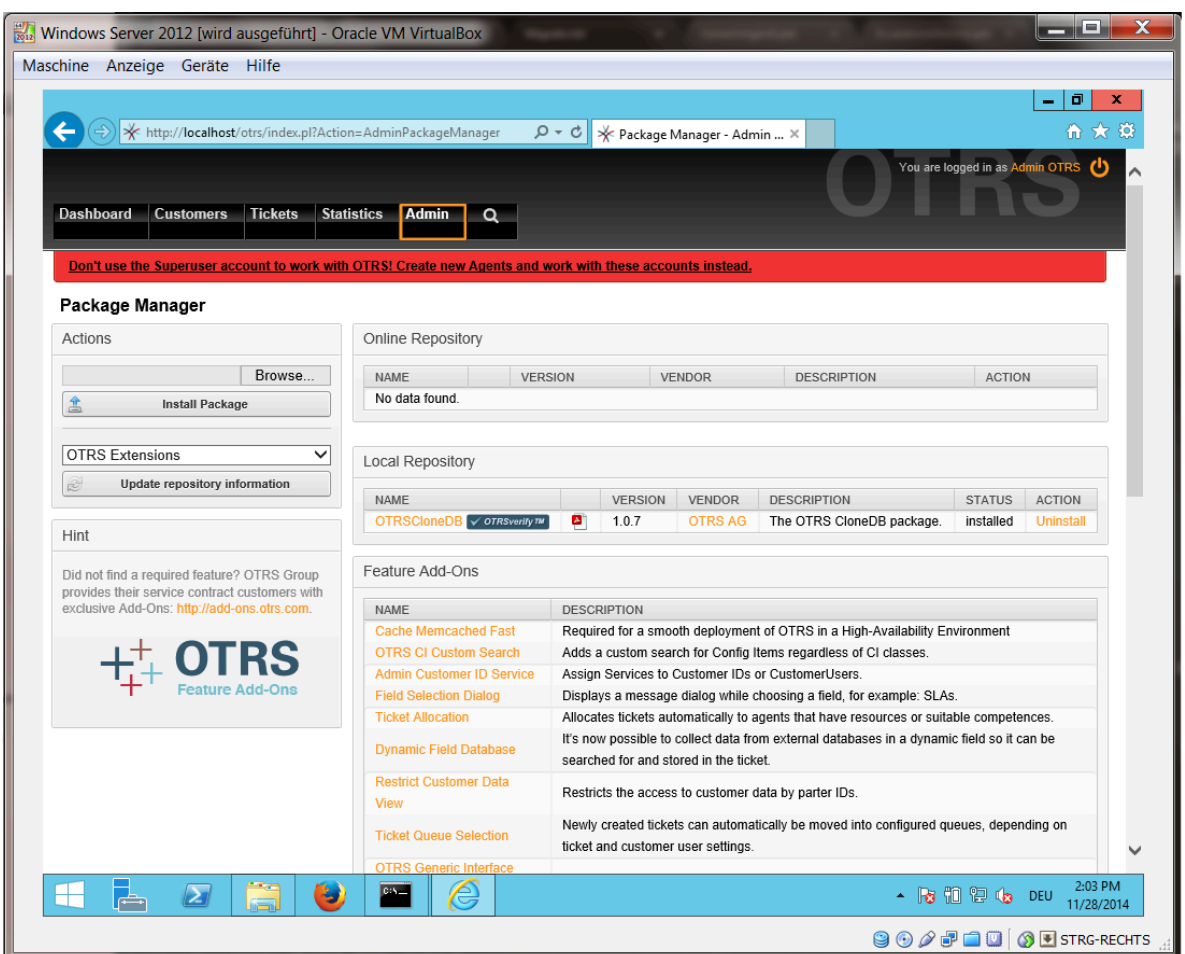

It is also no problem if you have installed some additional features or custom developments on your OTRS. You just need to take care that all of your installed packages are also compatible with Unix based systems. For packages provided by OTRS this is the case.

### **4.1.3. Enable remote access for the PostgreSQL database of target system**

The OTSRCloneDB script will copy the database data over the network, so we need to enable remote access to the database. The setup is different for the different databases, we will describe opening remote access for a PostgreSQL database here.

After logging into your target system via SSH you need to change into the postgresql directory:

```
shell> cd /etc/postgresql/9.4/main
shell> vi postgresql.conf
```
Add the following line at the end of the file:

```
listen_addresses = '*'
```
Save the file.

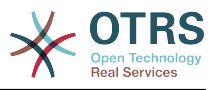

shell> vi pg hba.conf

Add the following line at the end of the file:

host all all 0.0.0.0/0 md5

Save the file.

Restart your PostgreSQL server:

shell> service postgresql restart

## **4.1.4. Stop OTRS services**

Stop all running services of your target system:

```
shell> service cron stop
shell> service apache2 stop
shell> su - otrs
shell> cd /opt/otrs/
shell> bin/Cron.sh stop
shell> bin/otrs.Daemon.pl -a stop
shell> exit
```
### **4.1.5. Drop the existing database of your target system to have an empty database for the clone data**

The OTRSCloneDB script will not remove the data in the existing otrs database of the target system, so we need to do this manually:

Change the user to the postgresql user:

shell> su - postgres

Drop the existing otrs database:

shell> dropdb otrs

Create a new otrs database for the otrs user:

```
shell> createdb --owner=otrs --encoding=utf8 otrs
```
Go back to root user:

shell> exit

### **4.1.6. Get the PostgreSQL password of your database**

Change into the OTRS directory of your target system:

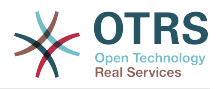

shell> cd /opt/otrs

and take a look at the configuration file of your target system:

shell> less Kernel/Config.pm

You will find your database password if you scroll down a bit:

#### **Figure 2.12. Get target database password - screenshot**

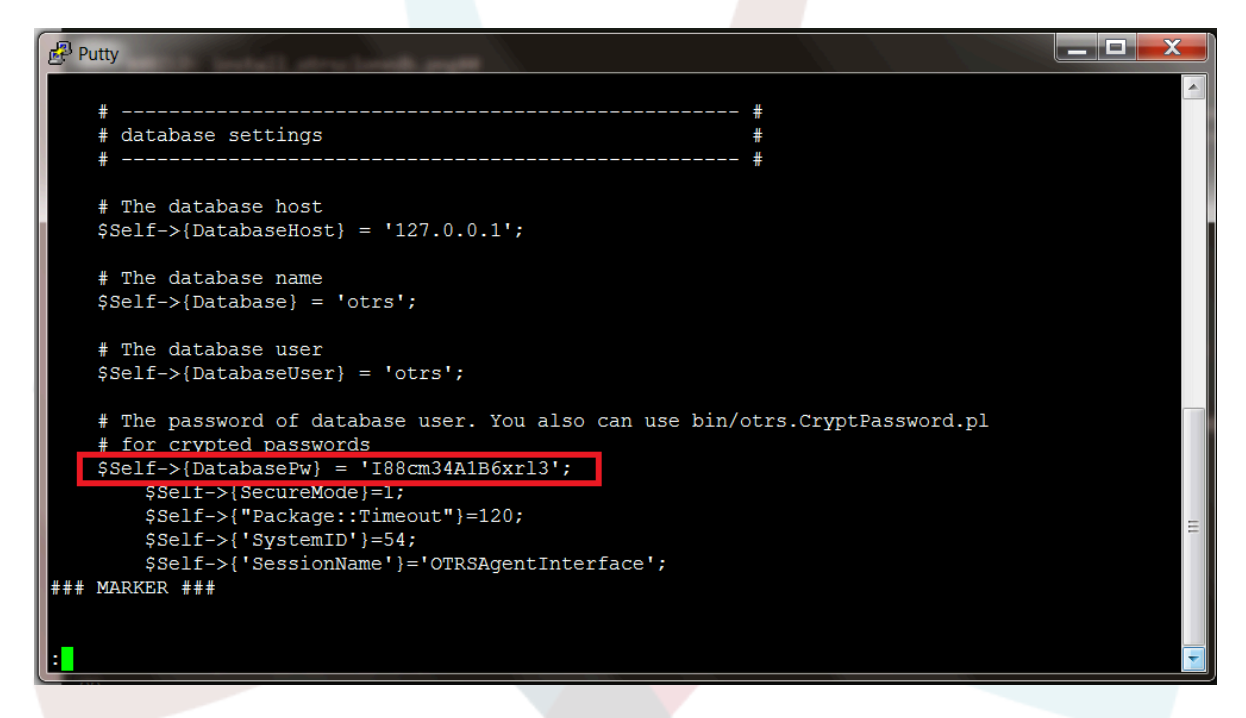

In our example:

I88cm34A1B6xrl3

Write the password down on a piece of paper.

## **4.1.7. Clone your database into the target system**

Switch back to your Windows based installation and open the SysConfig admin menu. Please select the group "OTRSCloneDB" and the subgroup "Configuration":

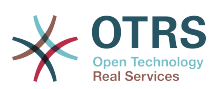

**Figure 2.13. Configurate OTRSCloneDB SysConfig 1 - screenshot**

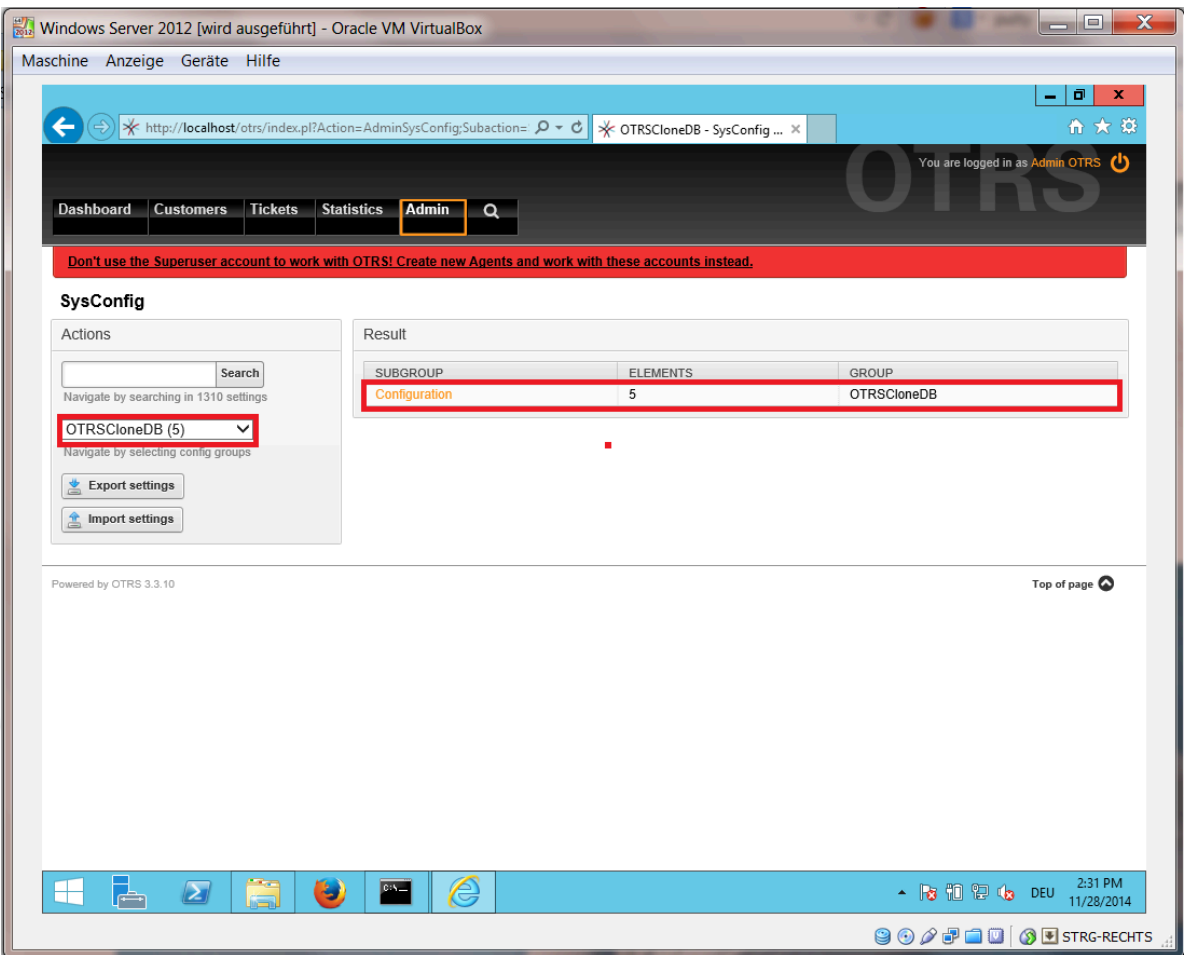

We need to configure the SysConfig option OTRSCloneDB::TargetSettings with the following values:

```
TargetDatabaseHost => 192.168.137.20 (Here you need to enter the ip address of your target
 system)
TargetDatabase => otrs
TargetDatabaseUser => otrs
TargetDatabasePw => I88cm34A1B6xrl3 (Here you need to set the password of your target
 system)
TargetDatabaseType => postgresql
```
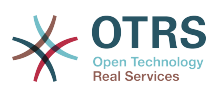

### **Figure 2.14. Configurate OTRSCloneDB SysConfig 2 - screenshot**

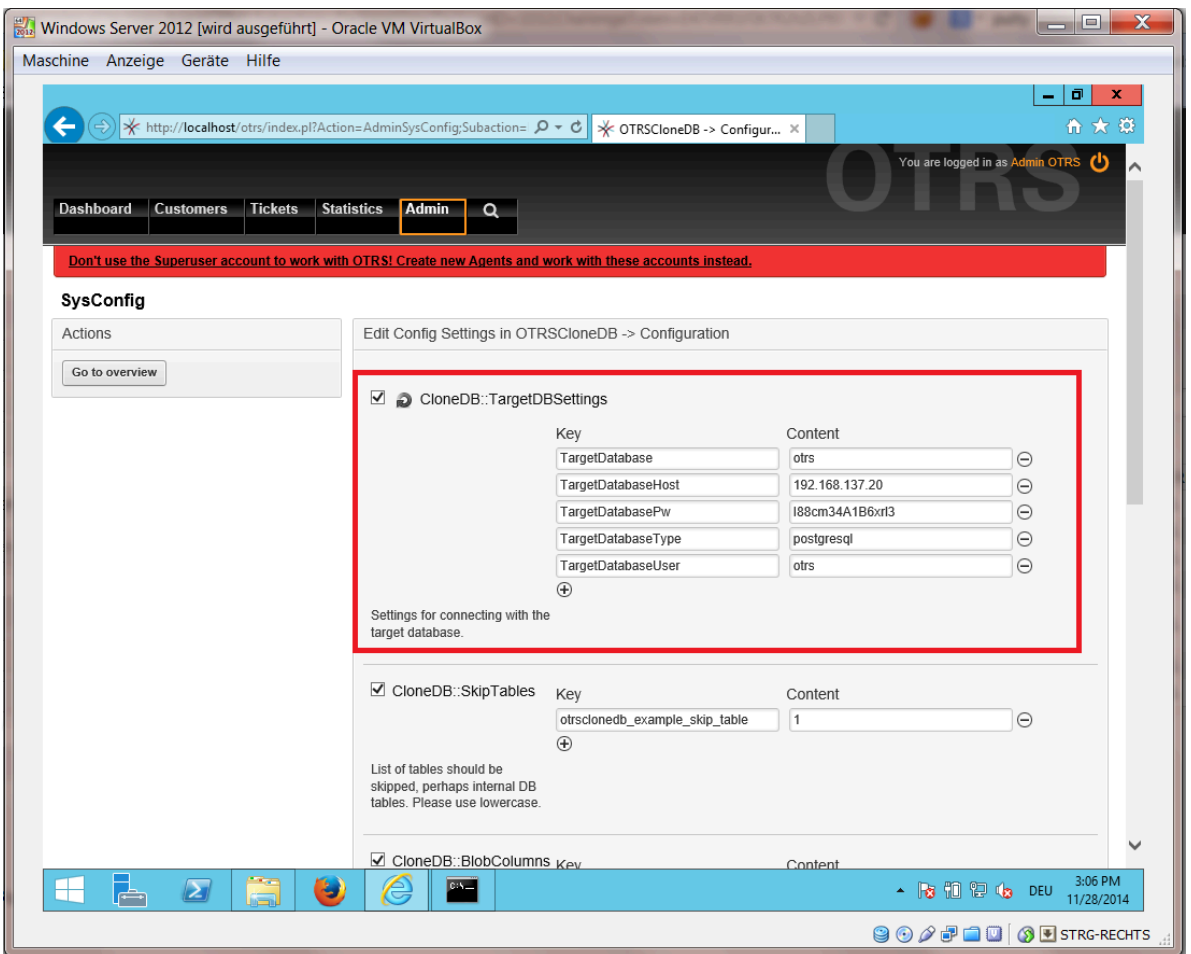

To run the OTRSCloneDB script we need to switch to the command prompt of our Windows based OTRS and to change into the base directory of our OTRS installation:

shell> cd "C:\otrs"

If you are using StrawberryPerl, then you maybe need to activate your shell for Perl:

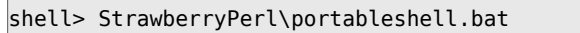

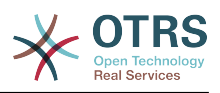

## **Figure 2.15. Run OTRSCloneDB script 1 - screenshot**

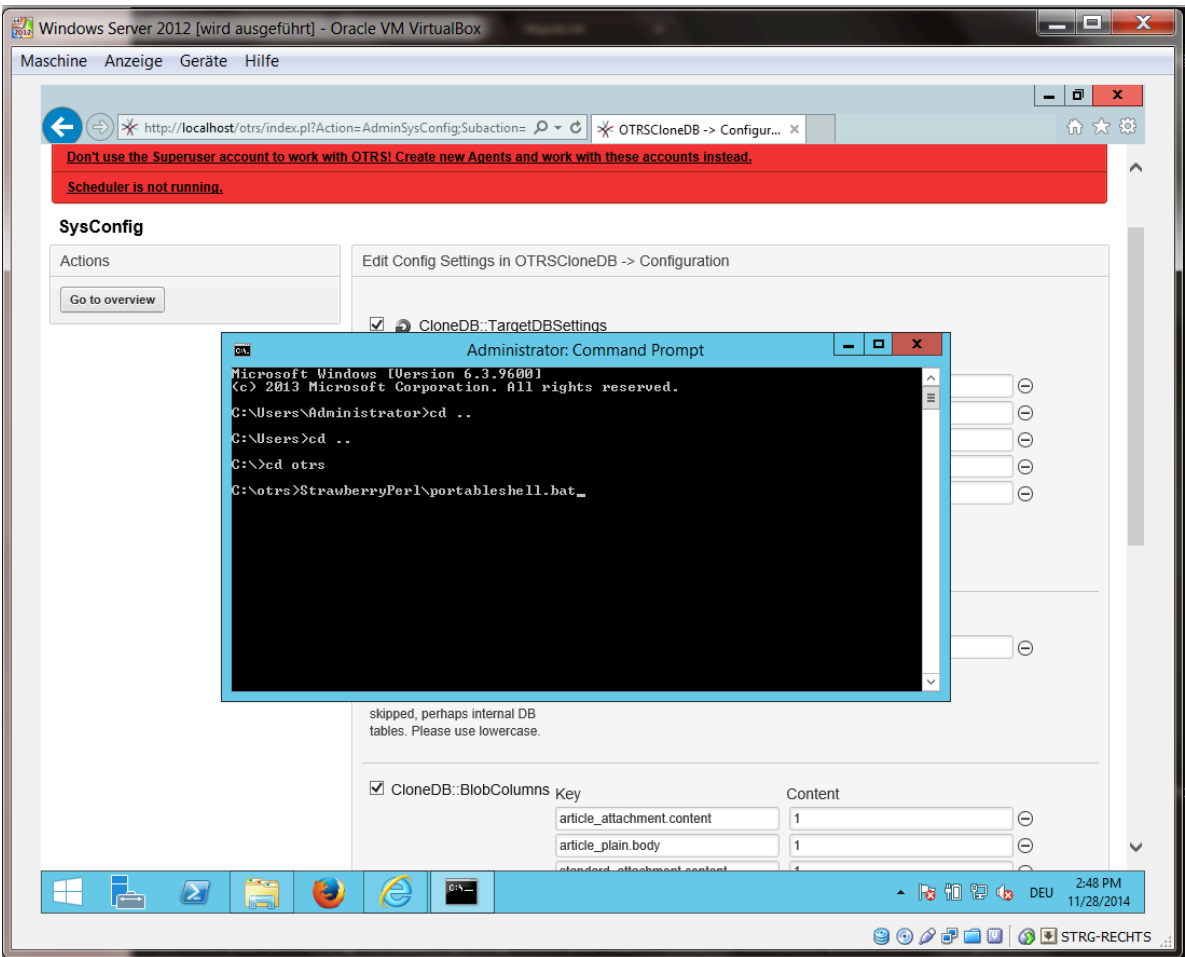

The OTRSCloneDB script is located in the bin directory of the OTRS directory.

 $\overline{\phantom{a}}$ 

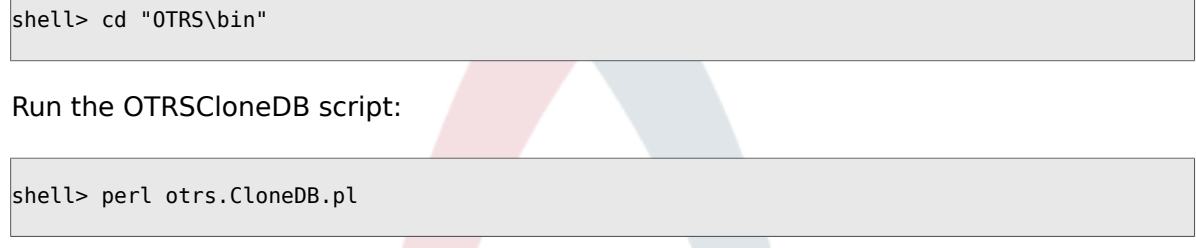

Now you should see some information about the script and its parameters.

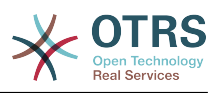

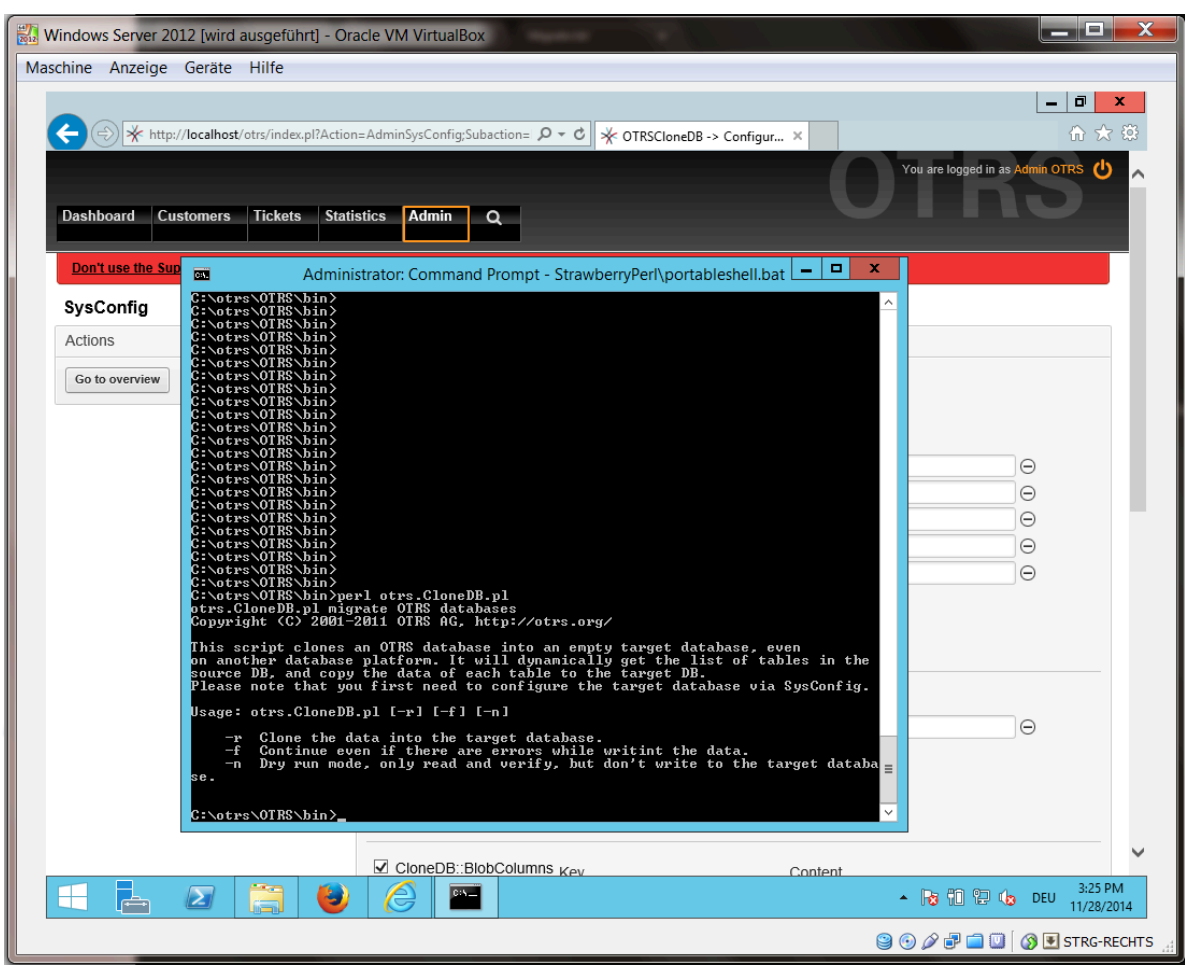

### **Figure 2.16. Run OTRSCloneDB script 2 - screenshot**

Note... Errors which occur at running without any parameters could relate to wrong login data for the database or problems with the database connection.

If no errors occurred, check if the dry run is successful:

shell> perl otrs.CloneDB.pl -n

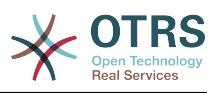

| Windows Server 2012 [wird ausgeführt] - Oracle VM VirtualBox<br>Maschine Anzeige Geräte Hilfe<br><b>Customers Tickets Statistics</b><br><b>Dashboard</b>                                                                                                    | X http://localhost/otrs/index.pl?Action=AdminSysConfig;Subaction= $\Omega \times C$ X OTRSCloneDB -> Configur X<br><b>Admin</b><br>$\circ$ | o<br>σ<br>价太锐<br>$\mathcal{C}$<br>You are logged in as Admin OTRS |
|----------------------------------------------------------------------------------------------------|----------------------------------------------------------------------------------------------------|-------------------------------------------------------------------|
| Don't use the Sup<br>國<br>SysConfig<br><b>Actions</b><br>Go to overview<br>Dry run succesfully finished.<br>C:\otrs\OTRS\bin><br>C:\otrs\OTRS\bin><br>C:\otrs\OTRS\bin><br>C:\otrs\OTRS\bin><br>C:\otrs\OTRS\bin><br>C:\otrs\OTRS\bin><br>C:\otrs\OTRS\bin><br>C:\otrs\OTRS\bin>. | Administrator: Command Prompt - StrawberryPerl\portableshell.bat $\boxed{-\Box}$                                                           | ×<br>Θ<br>$\ominus$<br>Θ<br>Θ<br>Θ<br>⊝                           |
| $\sum$<br>پہ                                                                                                    | CloneDB::BlobColumns $_{Kev}$<br>Content                                                                                                   | 4:23 PM<br>Show hidden icons DEU<br>11/28/2014                    |
|                                                                                                    |                                                                                                    | <b>900同日1005 FISTRG-RECHTS</b>                                    |

**Figure 2.17. Run OTRSCloneDB script 3 - screenshot**

Start the cloning of your database and cross your fingers:

shell> perl otrs.CloneDB.pl -r

An example of a successfully run look like this:

```
Generating DDL for OTRS.
Generating DDL for package OTRSCloneDB.
Creating structures in target database (phase 1/2)
...
...
Creating structures in target database (phase 2/2)
...
done.
```
### **4.1.8. Copy the following files from your Windows based system to the target system**

You need to copy some files from your Windows based system to the target system. You can do this for example with a free tool like "WinSCP" (just search the internet for "WinSCP"). Copy the following files from your Windows based system:

```
C:\otrs\OTRS\Kernel\Config\GenericAgent.pm
```
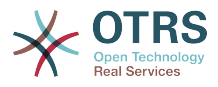

C:\otrs\OTRS\Kernel\Config\Files\ZZZAuto.pm C:\otrs\OTRS\var\article\\* C:\otrs\OTRS\var\log\TicketCounter.log

to your target system:

/opt/otrs/Kernel/Config/GenericAgent.pm /opt/otrs/Kernel/Config/Files/ZZZAuto.pm /opt/otrs/var/article/\* /opt/otrs/var/log/TicketCounter.log

Open the file /opt/otrs/Kernel/Config/Files/ZZZAuto.pm on the target system and replace all paths like "C:/otrs/OTRS/" with "/opt/otrs/"!

If you have have manually changes in your Kernel/Config.pm then please copy these changes to the target system's Kernel/Config.pm. Don't copy it 1:1 because you will now have different database settings and the file paths on the target system are different from Windows!

## **4.1.9. Reinstall all packages**

Reinstall all packages with the package manager to get all custom files back.

```
shell> bin/otrs.SetPermissions.pl --otrs-user=otrs --otrs-group=otrs --web-user=www-data --
web-group=www-data /opt/otrs
shell> su - otrs
shell> cd /opt/otrs
shell> perl bin/otrs.Console.pl Maint::Cache::Delete
shell> perl bin/otrs.Console.pl Maint::Loader::CacheCleanup
shell> perl bin/otrs.Console.pl Admin::Package::ReinstallAll
shell> exit
```
Fix all permissions in your OTRS system again:

```
shell> bin/otrs.SetPermissions.pl --otrs-user=otrs --otrs-group=otrs --web-user=www-data --
web-group=www-data /opt/otrs
```
### **4.1.10. Disable remote access for the PostgreSQL database of your target system**

Undo all steps you did to enable the remote access for the PostgreSQL database to your target system.

Change into postgresql directory:

```
shell> cd /etc/postgresql/9.4/main
shell> vi postgresql.conf
```
Remove the following line at the end of the file:

listen addresses =  $'*'$ 

Save the file.

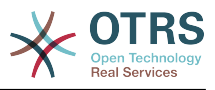

shell> vi pg hba.conf

Remove the following line at the end of the file:

```
host all all 0.0.0.0/0 md5
```
Save the file.

Restart your postgresql server

shell> service postgresql restart

## **4.1.11. Start OTRS services**

Start services of your target system:

```
shell> service cron start
shell> service apache2 start
shell> su - otrs
shell> cd /opt/otrs/
shell> bin/Cron.sh start
shell> bin/otrs.Daemon.pl -a start
```
Now you should be able to open the OTRS of your target system in the browser with the imported data of your Windows based system.

# **5. Updating OTRS**

#### **Note**

It is highly recommended to perform a test update on a separate testing machine first.

The database migration from OTRS 5 to 6 performs significant changes to database tables and data. Please make sure that there is enough storage space available for these operations (it might be worth considering to temporarily turn off archive/ binary logs for the migration).

#### **Updating from an earlier version of OTRS 6**

You can update directly from any previous to the latest available patch level release.

#### **Updating from OTRS 5**

You can update from any OTRS 5 patch level to the latest available OTRS 6 patch level release.

#### **Updating from OTRS 4 or earlier**

#### **Warning**

You cannot update from OTRS 4 or earlier directly to OTRS 6. Full updates to all available minor versions have to be made sequentially instead. For example, if you come from OTRS 3.0, you first have to perform a full update to OTRS 3.1, then to 3.2, 3.3, 4, 5 and finally to OTRS 6.

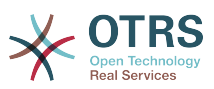

# **5.1. Step 1: Stop all relevant services and the OTRS Daemon**

Please make sure there are no more running services or cron jobs that try to access OTRS. This will depend on your service configuration, here is an example:

```
root> /etc/init.d/cron stop
root> /etc/init.d/postfix stop
root> /etc/init.d/apache stop
```
Stop OTRS cron jobs and the daemon (in this order):

```
otrs> cd /opt/otrs/
otrs> bin/Cron.sh stop
otrs> bin/otrs.Daemon.pl stop
```
# **5.2. Step 2: Backup files and database**

- Kernel/Config.pm
- Kernel/Config/Files/ZZZAuto.pm, if updating from OTRS 5
- $\cdot$  var/ $*$
- as well as the database

### **Warning**

Don't proceed without a complete backup of your system.

## **5.3. Step 3: Install the new release (tar or RPM)**

### **5.3.1. Step 3.1: With the tarball:**

```
root> cd /opt
root> mv otrs otrs-old
root> tar -xzf otrs-x.x.x.tar.gz
root> mv otrs-x.x.x otrs
```
#### **5.3.1.1. Restore old configuration files**

- Kernel/Config.pm
- Kernel/Config/Files/ZZZAuto.pm, if updating from OTRS 5

#### **5.3.1.2. Restore article data**

If you configured OTRS to store article data in the file system you have to restore the article folder to /opt/otrs/var/ or the folder specified in the System Configuration.

#### **5.3.1.3. Restore already installed default statistics**

If you have additional packages with default statistics you have to restore the stats xml files with the suffix \*.installed to /opt/otrs/var/stats.

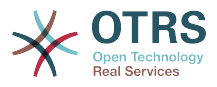

```
root> cd OTRS-BACKUP/var/stats
root> cp *.installed /opt/otrs/var/stats
```
#### **5.3.1.4. Set file permissions**

Please execute the following command as root user to set the file and directory permissions for OTRS. It will try to detect the correct user and group settings needed for your setup.

```
root> cd /opt/otrs/
root> bin/otrs.SetPermissions.pl
```
## **5.3.2. Step 3.2: With the RPM:**

root> rpm -Uvh otrs-x.x.x.-01.rpm

In this case the RPM update automatically restores the old configuration files and sets file permissions.

# **5.4. Step 4: Run the migration script**

### **Note**

If you have any custom Perl or XML configuration files in Kernel/Config/Files, these need to be [converted to the new formats supported by OTRS 6](http://doc.otrs.com/doc/manual/developer/6.0/en/html/package-porting.html#packge-porting-5-to-6-configuration-files) before running the migration script.

The migration script will perform many checks on your system and give you advice on how to install missing Perl modules etc., if that is required. If all checks succeeded, the necessary migration steps will be performed. Please also run this script in case of patch level updates.

## **Note**

The migration script will ask you to set a time zone for OTRS if needed. It is very important that you set the correct time zone (OTRSTimeZone) for data storage and keep it, otherwise date and time of data added after the update (tickets, articles, etc.) will be stored with a different time zone than your pre-existing data, leading to inconsistent output.

For new systems, using UTC is recommended, as users can have different personal time zones for working with the OTRS application. For existing, migrated systems, a different OTRSTimeZone should be used if the underlying operating system is not configured to UTC or if OTRS previously used a time offset.

Run the migration script (as user otrs, NOT as root):

```
otrs> cd /opt/otrs/
otrs> scripts/DBUpdate-to-6.pl
```
### **Warning**

Do not continue the upgrading process if this script did not work properly for you. Otherwise malfunction or data loss may occur.

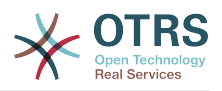

# **5.5. Step 5: Update installed packages**

## **Note**

Packages for OTRS 5 are not compatible with OTRS 6 and have to be updated.

You can use the command below to update all installed packages. This works for all packages that are available from online repositories. You can update other packages later via the package manager (this requires a running OTRS Daemon).

```
otrs> cd /opt/otrs/
otrs> bin/otrs.Console.pl Admin::Package::UpgradeAll
```
# **5.6. Step 6: Restart your services**

This will depend on your service configuration, here is an example:

```
root> /etc/init.d/apache start
root> /etc/init.d/postfix start
root> /etc/init.d/cron start
```
### **Note**

The OTRS Daemon is required for correct operation of OTRS such as sending emails. Please activate it as described in the next step.

# **5.7. Step 7: Start the OTRS Daemon and cron job**

The OTRS Daemon is responsible for handling any asynchronous and recurring tasks in OTRS. The daemon and its keepalive cron job must be started as the otrs user.

```
otrs> cd /opt/otrs/
otrs> bin/otrs.Daemon.pl start
otrs> bin/Cron.sh start
```
Now you can log into your system.

# **6. Additional Applications**

You can install additional application packages to extend the functionality of the OTRS framework. This can be done via the package manager from the Admin page, which downloads the applications from an online repository and manages package dependencies. It is also possible to install packages from local files.

# **6.1. FAQ**

The FAQ is the Knowledge Base component. It supports editing and viewing of FAQ articles. Articles can be viewed and restricted to agents, customer users, or anonymous users. These can also be structured into groups, and be read in different languages.

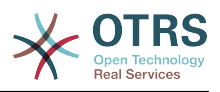

# **Chapter 3. First Steps**

The goal of this chapter is to provide a brief overview of OTRS and the structure of its web interface. The terms 'agents', 'customers', and 'administrators' are introduced. We also login as the OTRS administrator and take a closer look at the user preferences available on every account.

# <span id="page-58-0"></span>**1. Agent Web Interface**

## **Note**

Before logging on for the first time, please consider activating the HTTPS on your web server in order for OTRS to be served as a secure app over SSL/TLS protocol. For detailed instructions on how to do this, please consult the documentation of your web server (e.g. Apache2).

After you activate HTTPS, please set the configuration option HttpType to *https* in [SysConfig](#page-104-0). This will make sure that all internal links in OTRS are indeed using HTTPS.

Good practice is to also redirect all HTTP traffic to HTTPS, in case someone tries to access the OTRS via an insecure link. This should be done on web server configuration level for maximum effect. However, in case this is not possible, you can set HTTPSForceRedirect to *Yes* in [SysConfig](#page-104-0) to do it on application level.

The agent web interface allows agents to answer customer requests, create new tickets for customers or other agents, write tickets about telephone calls with customers, write FAQ entries, edit customer data, etc.

Supposing your OTRS host is reachable via the URL *[http://www.example.com](http://www.example.com/)* , then the OTRS login screen can be reached by using the address [http://www.example.com/otrs/](http://www.example.com/otrs/index.pl) [index.pl](http://www.example.com/otrs/index.pl) in a web browser (see figure below).

#### **Figure 3.1. Login screen of the agent interface**

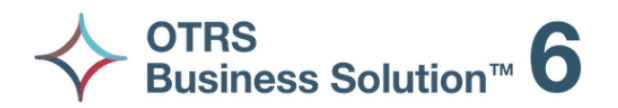

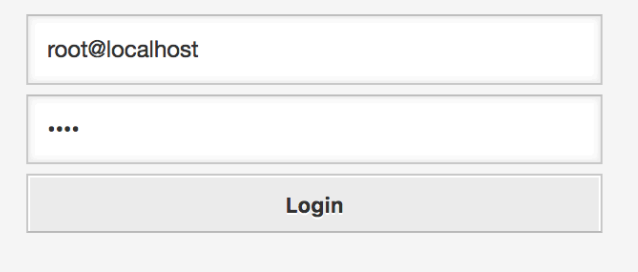

Lost your password?

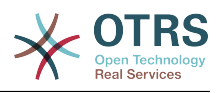

# **2. Customer Web Interface**

Customers have a separate web interface in OTRS through which they can create new accounts, change their account settings, create and edit tickets, get an overview on tickets that they have created, etc.

Continuing the above example, the customer login screen can be reached by using the URL <http://www.example.com/otrs/customer.pl> with a web browser (see figure below).

**Figure 3.2. Login screen of the customer interface**

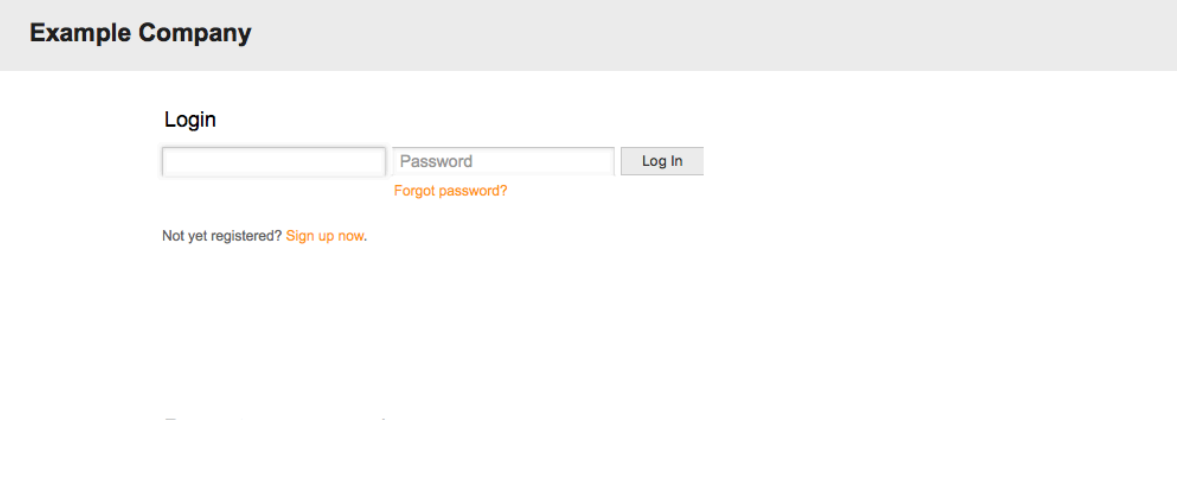

Switch to mobile mode

# **3. Public Web Interface**

In addition to the web interfaces for agents and customers, OTRS also has a public web interface which is available through the FAQ-Module. This module needs to be installed separately. It provides public access to the FAQ system and lets visitors search through FAQ entries without any special authorization.

In our example, the public web interface can be reached via either of the following URLs: <http://www.example.com/otrs/faq.pl> , <http://www.example.com/otrs/public.pl>

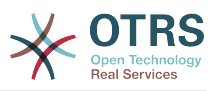

#### **Figure 3.3. Public web interface**

**Example Company** 

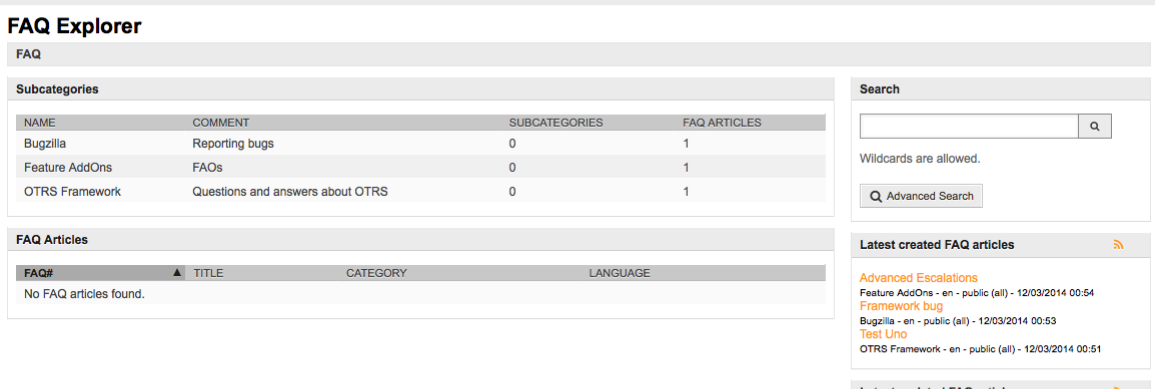

**Latest updated FAQ articles** ature AddOns - en - public (all) - 12/03/2014 00:54 Framework bug<br>Bugzilla - en - public (all) - 12/03/2014 00:53 OTRS Framework - en - public (all) - 12/03/2014 00:51 Top 10 FAQ articles

# **4. First Login**

Access the login screen as described in the section [Agent web interface](#page-58-0) . Enter a user name and password. Since the system has just been installed and no users have yet been created, login as OTRS administrator first, using 'root@localhost' for username and the generated password in the last step of the installer.

## **Warning**

This account data is valid on every newly installed OTRS system. You should change the password for the OTRS administrator as soon as possible! This can be done via the [preferences](#page-71-0) screen for the OTRS administrator account.

If you don't want to login as OTRS administrator, just enter the username and password for your normal agent account.

In case you have forgotten your password, you can request the system for a new password. Simply press the link below the Login button, enter the username that is registered for your OTRS account into the input field, and press the Request New Password button (see figure).

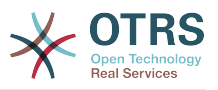

#### **Figure 3.4. Request new password**

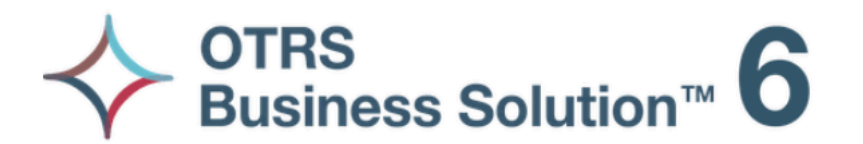

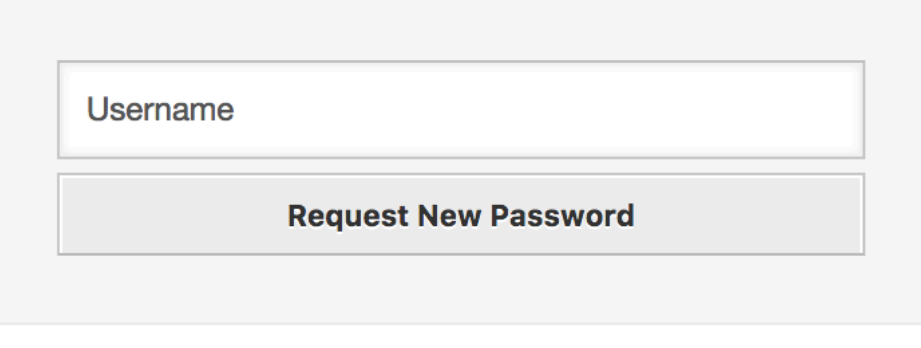

 $\leftarrow$  Back to login

# **5. The Web Interface - an Overview**

Upon successfully logging into the system, you are presented with the Dashboard page (see figure below). It shows your locked tickets, allows direct access through menus to the queue, status and escalation views, and also holds options for creation of new phone and e-mail tickets. It also presents a quick summary of the tickets using different criteria.

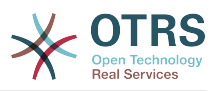

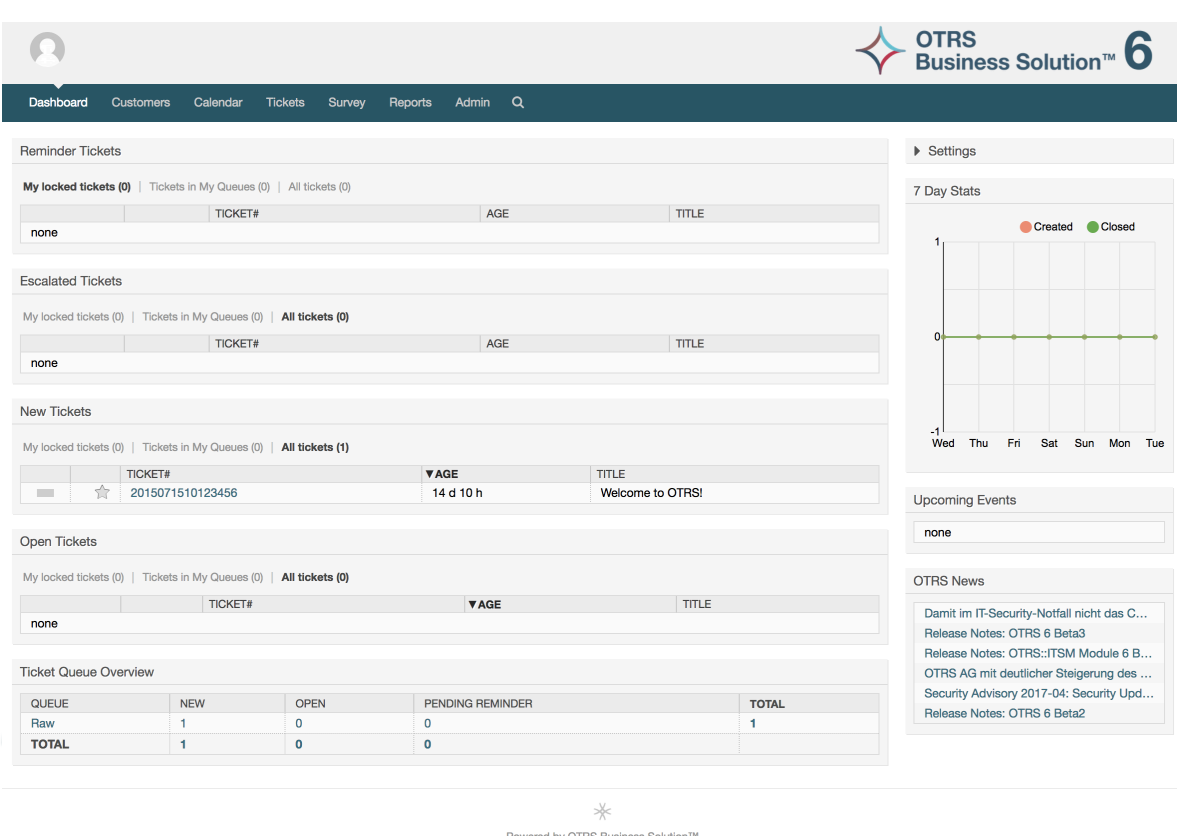

#### **Figure 3.5. Dashboard of the agent interface**

To improve clarity, the general web interface is separated into different areas. The top row of each page shows some general information such as the logout button, icons listing the number of locked tickets with direct access to them, links to create a new phone/email ticket, etc. There are also icons to go to the queue, status, and escalation views.

Below the icons row is the navigation bar. It shows a menu that enables you to navigate to different areas or modules of the system, letting you execute some global actions. Clicking on the Dashboard button takes you to the dashboard. If you click on the Tickets button, you will get a submenu with options to change the ticket's view, create a new ticket (phone/e-mail) or search for a specific ticket. The Statistics button presents a menu that allows you to choose from an overview of the registered statistics, creating a new one or importing an existing one. The Customers button leads you to the Customer Management screen. By clicking the Admin button, you can access all of the administrator modules, which allows you to create new agents, queues, etc. There is also a Search button to make ticket searches.

If any associated applications are also installed, e.g. the FAQ or the Survey, buttons to reach these applications are also displayed.

In the area below the navigation bar, different system messages can be shown. If you are logged in as the default OTRS administrator user, you get a red message warning you not to work using this system account.

Below the title of the section you are currently in, there are several subsections containing relevant information about the screen you are working on, each one in a separate box.

These boxes contains the main part of each screen, usually they are displayed in one or several columns, each box can store relevant information about the current screen like for example instructions, advises, overviews, etc. Also is displayed the form or tool necessary

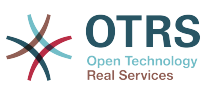

for performing the action associated to each screen, like for example, add, update or delete records, check the log, change configuration settings, etc.

Finally at the bottom of the page, the site footer is displayed (see figure below). It contains a link to directly access the OTRS official web site, or switch to mobile mode.

Normally the icon row, navigation bar and footer are the same in all the screens over the web interface.

#### **Figure 3.6. Footer**

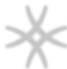

Powered by OTRS Business Solution™

# **6. The Dashboard**

The Dashboard is the main page of the system, here you can get an overview about the tickets and other stuff related to the ticket activity. It's thinking to be the starting point for the daily work of an agent, by default it presents a quick summary of the tickets which are pending, escalated, new, and open, among other information.

One of the most important features about Dashboard is that is completely customizable. That means you that can configure each part as you want, showing or hiding elements. It's even possible to relocate this elements within the same column by clicking on and dragging the element's header, and dropping them elsewhere. Each element is named "Widget", the system has some widgets ready to use out of the box, but the modular design of the dashboard screen is prepared to integrate custom widgets easily.

The content of this screen is arranged in two main columns, on the left column you normally can see information about tickets classified by their states like: reminder, escalated, new, and open. On each of this widgets you can filter the results to see all of the tickets that you are allowed to access, tickets you have locked, the ones that are located in agent defined queues, among other filters. There are also other kind of widgets in this column and they are all described below.

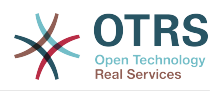

#### **Figure 3.7. Dashboard widgets**

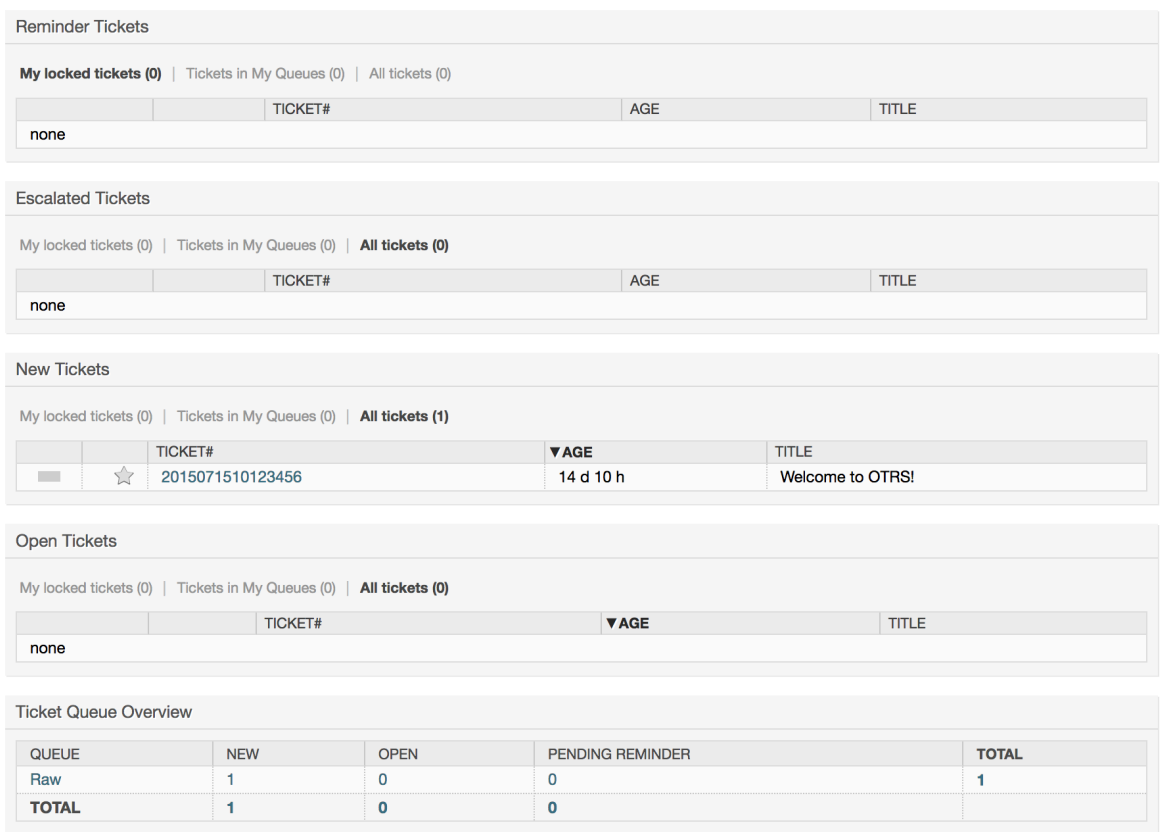

Left column dashboard widgets.

• Ticket List Widgets

Widgets under this category share same overall behavior, look and feel. This widgets shows a list of tickets on a determined state. The amount of tickets display on each list page can be configured in widget options (they appear when you hover the mouse pointer over the top right part of the widget). This widgets support the following filters:

• My locked tickets

The tickets that the logged agent has locked.

• My watched tickets

The tickets that the logged agent has in his/her watched list, requires Ticket:: Watcher setting to be turned on to be displayed.

• My responsibilities

The tickets that the logged agent is set as responsible, Ticket::Responsible setting is required to be turned on in order to make this filter visible.

• Tickets in My Queues

The tickets that are on queues where the agent define as *My Queues*.

• Tickets in My Services

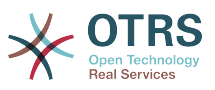

The tickets that are assigned to services where the agent define as *My Services* and are on queues with at least read-only permissions.

• All Tickets

All the tickets where the agent has access.

This widgets are:

• Reminder Tickets

Tickets that are set as pending and the reminder date has been reach.

• Escalated Tickets

Tickets that are escalated.

• New Tickets

Tickets that have state *New*.

• Open Tickets / Need to be answered

Tickets that have state *Open* and are ready for work with them.

• Events Ticket Calendar

A calendar event (for this widget) is defined when a new ticket is created, the Events Ticket Calendar feature has to be enabled, and it requires two new fields to be displayed in ticket creation screens, one for the event start time and the other one for the end time, this times determine the duration of the event.

This widget includes the following views: month, week and day. Agents can scroll through the pages by using the right and left arrows.

As mentioned before just enabling the widget is not enough, a couple of "Date/Time" dynamic fields for tickets should be added into the system (via Dynamic Fields link in "Admin" panel) and set them up in the SysConfig for this widget, both Dynamic Fields should be configured to be displayed on the ticket creation screens, they should be filled during ticket creation or any other ticket action screen (e.g. Free Fields) to describe the time frame for the calendar event (start and end time), the ticket zoom screen might be configured to show this dynamic fields also, in case you consider it necessary.

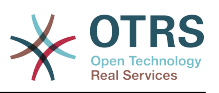

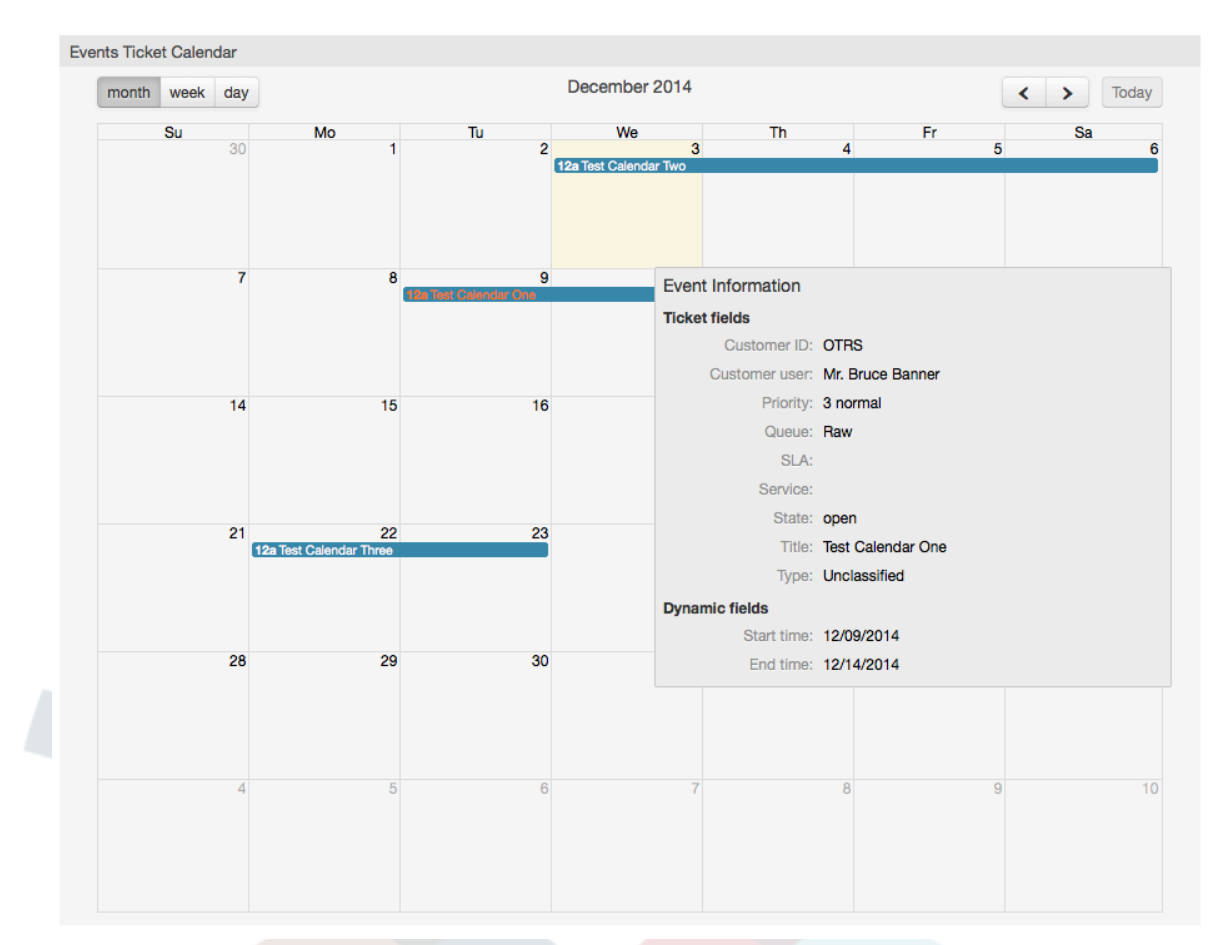

### **Figure 3.8. Events Ticket Calendar widget**

Further configurations for this widget could be found under the Frontend::Agent::Dashboard::EventsTicketCalendar SubGroup in the SysConfig:

• CalendarWidth

Defines the calendar width in percent. Default is 95%.

• DynamicFieldStartTime

Defines dynamic field name for start time.

• DynamicFieldEndTime

Defines dynamic field name for end time.

• Queues

Only the tickets on the queues specified in this setting will be considered in the calendar view.

• DynamicFieldsForEvents

Defines the dynamic fields that will be displayed in the calendar event overlay windows.

• TicketFieldsForEvents

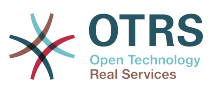

Defines the ticket attributes that will be displayed in the calendar event overlay windows.

• Ticket Queue Overview

This widget shows in a ticket count matrix where the rows represents queues and the columns represents the ticket states, then on each cell the number of tickets on a defined state that belongs on a particular queue is displayed.

The widget also shows a Totals row and a Totals column, the Totals row shows the sum of the tickets for each state on all presented queues, while the Totals column represent the sum of the tickets for each queue on all presented states.

The queues and states that are presented can be changed via Sysconfig.

By clicking any of the ticket count numbers a ticket search results page will opened letting agents to have a more detailed overview of them.

In the right column is located a special widget that allow you to control the widgets you want to show or hide. This is the Settings widget. Click on it's header to expand the section and see all available widgets, as shown in Figure. Each widget name has a checkbox. Use this checkboxes to define the visibility of the widgets in the dashboard (unchecked widgets will not be shown) after you define the visibility options and click on *Save* for storing your changes. This section is fixed on the screen, this means you can't drag and drop it, or close it.

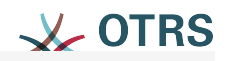

# $\blacktriangledown$  Settings

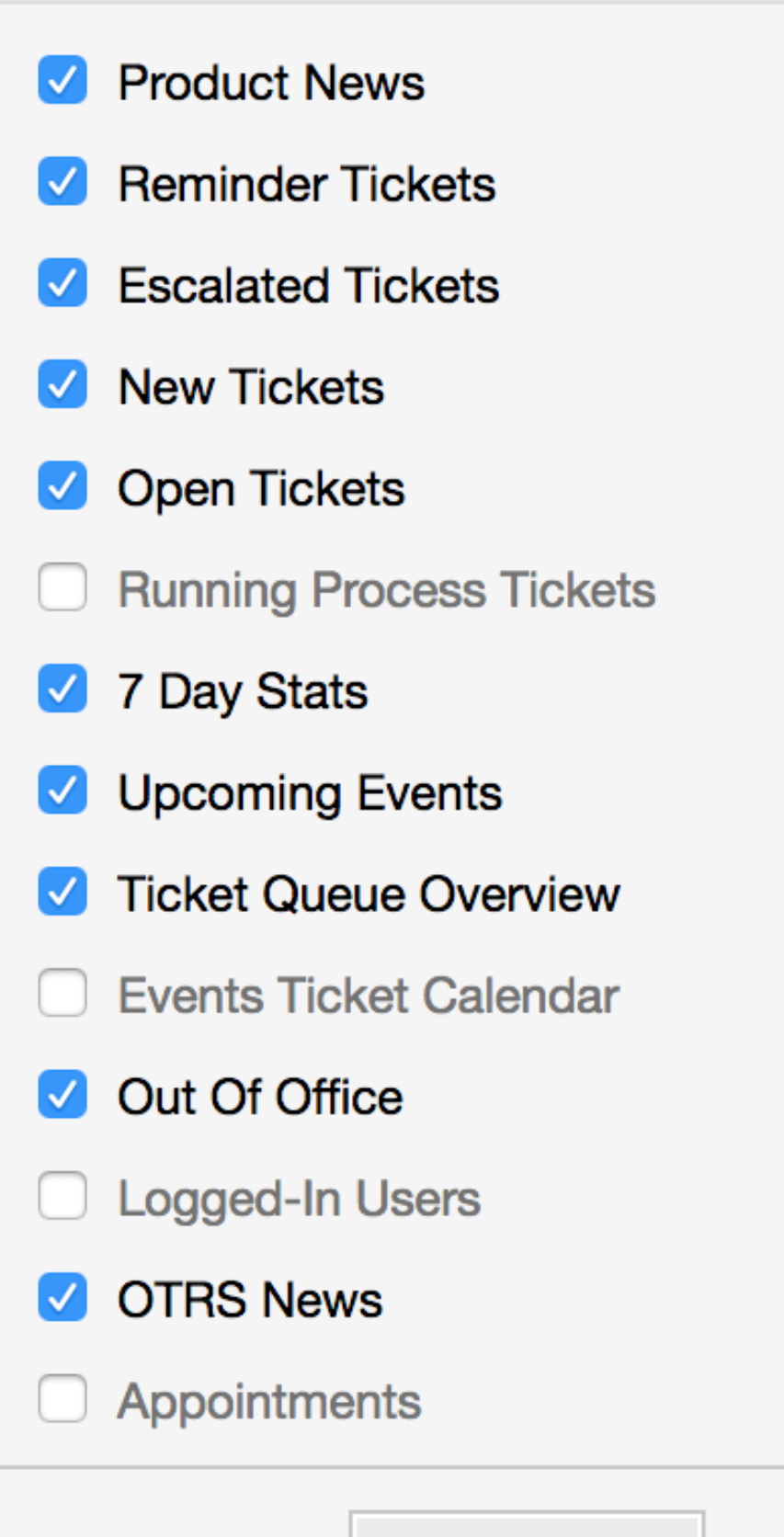

Save settings

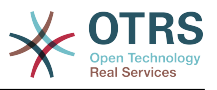

Right column dashboard widgets.

• 7 Day Stats

It shows a graph of ticket activity over the past 7 days that includes 2 lines. One that is usually blue color, represents the amount of created tickets per day and the second one, usually orange and represents the closed tickets per day.

• Upcoming Events

Tickets on short for escalating or already escalated are listed here, info from this widget is very helpful since you have the chance to know about tickets needs your attention and you can decide in which ones you want to focus your effort on, set priorities or simply check what's coming on.

• OTRS News

A complete list about OTRS activities and so important information about new product releases or patches.

• Online

Here is showed a summary about the current agents logged the system, it also includes a section for customers on-line, please notice this widget is normally hidden, it can be shown using Settings widget described before.

# **7. What is a Queue?**

On many mail systems, it is common for all messages to flow into an Inbox file, where they remain stored. New messages are appended at the end of the Inbox file. The mail client program used to read and write mails reads this Inbox file and presents the content to the user.

A queue in OTRS is somewhat comparable to an Inbox file, since it too can store many messages. A queue also has features beyond those of an Inbox mail file. As an OTRS agent or user, one needs to remember which queue a ticket is stored in. Agents can open and edit tickets in a queue, and also move tickets from one queue to another. But why would they move tickets?

To explain it more practically, remember the example of Max's company described in an [example of a ticket system.](#page-15-0) Max installed OTRS in order to allow his team to better manage support for company customers buying video recorders.

One queue holding all requests is enough for this situation. However, after some time Max decides to also sell DVD recorders. Now, the customers have questions not only about the video recorder, but also about the new product. More and more emails get into the single queue of Max's OTRS and it's difficult to have a clear picture of what's happening.

Max decides to restructure his support system, and adds two new queues. So now three queues are being used. New messages arriving at the ticket system are stored into the old queue titled "raw". Of the two new queues, one titled "video recorder" is exclusively for video recorder requests, while the other one titled "dvd recorder" is exclusively for dvd recorder requests.

Max asks Sandra to watch the "raw" queue and sort (dispatch) the messages either into "video recorder" or "dvd recorder" queue, depending on the customer request. John only has access to the "video recorder" queue, while Joe can only answer tickets in the "dvd recorder" queue. Max is able to edit tickets in all queues.

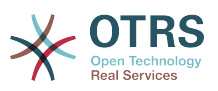

OTRS supports access management for users, groups, and roles, and it is easy to setup queues that are accessible only to some user accounts. Max could also use another way to get his requests into the different queues, with filter rules. Otherwise, if two different mail addresses are used, Sandra only has to dispatch those emails into the two other queues, which can't be dispatched automatically.

Sorting your incoming messages into different queues helps you to keep the support system structured and tidy. Because your agents are arranged into different groups with different access rights on queues, the system can be optimized even further. Queues can be used to define work flow processes or to create the structure of a company. Max could implement, for example, another queue called "sales", which could contain the sub queues "requests", "offers", "orders", "billing", etc. Such a queue structure could help Max to optimize his order transactions.

Improved system structures, such as through the proper design of queues, can lead to significant time and cost savings. Queues can help to optimize the processes in your company.

# **8. What is the Queue Overview?**

The queue overview offers a view of all queues in which tickets are present, and for which the user has RW permissions.

#### **Figure 3.10. Queue View (Default) for Agents**

## **QueueView: My Queues**

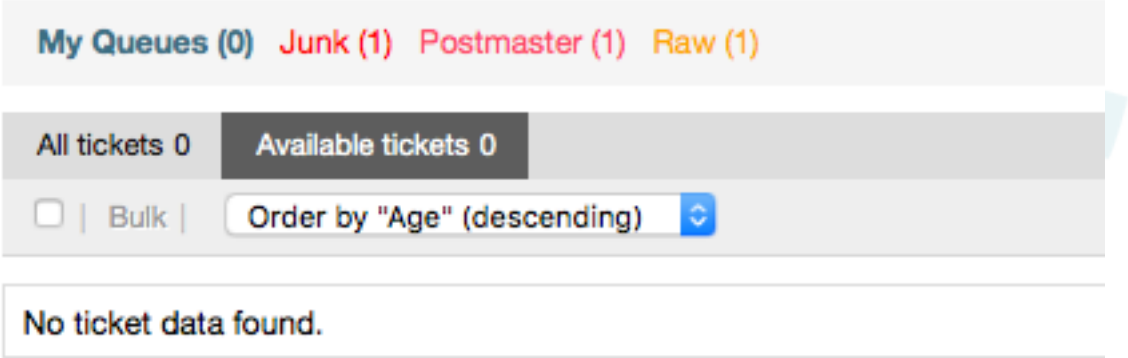

The queue overview offers a variety of options for daily work with OTRS. The first of these is the My Queue. In the Agent Preferences, or when administering agents, a set of queues can be defined for which the agent has been assigned to work within. All the tickets will appear in this default view, when accessing the *Tickets -> Queue View* menu.

The second option offered by the Queue View is a drill down navigation into individual queues and sub-queues containing tickets to be worked upon.

In both of the view types, the user also has the added ability to see either all unlocked tickets (this is the default filter), or the user can then choose to view all available tickets. Tickets must be in one of the viewable state types to be shown in the queue view. Per default, these are open, new, pending reminder, pending auto.

There are visual alarms, to aid the user.

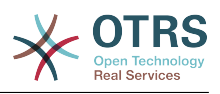

#### **Figure 3.11. Agent Queue View visual alarms**

## QueueView: My Queues

My Queues (0) Junk (1) Postmaster (1) Raw (1)

#### **Visual Alarms**

- Highlight Age 1: Sets the age in minutes (first level) for highlighting queues that contain untouched tickets. Seen in above in the *Raw* queue.
- Highlight Age 2: Sets the age in minutes (second level) for highlighting queues that contain untouched tickets. Seen in above in the *Postmaster* queue.
- Blink: A blinking mechanism of the queue that contains the oldest ticket can be activated using Ticket::Frontend::AgentTicketQueue###Blink. Not supported in all browsers. In that case, the queue name will just appear in red color, as seen in above on the queue *Junk*.
- Bold: The current queue will be bolded, as seen above in the *My Queues*.

# <span id="page-71-0"></span>**9. User Preferences**

OTRS users such as customers, agents and the OTRS administrator can configure their account preferences as per their needs. Agent can access the configuration screen by clicking on the gear icon at the top of the web interface (see figure below), and customers must click on the "Preferences" link (see figure below).

#### **Figure 3.12. Agent's personal preferences**

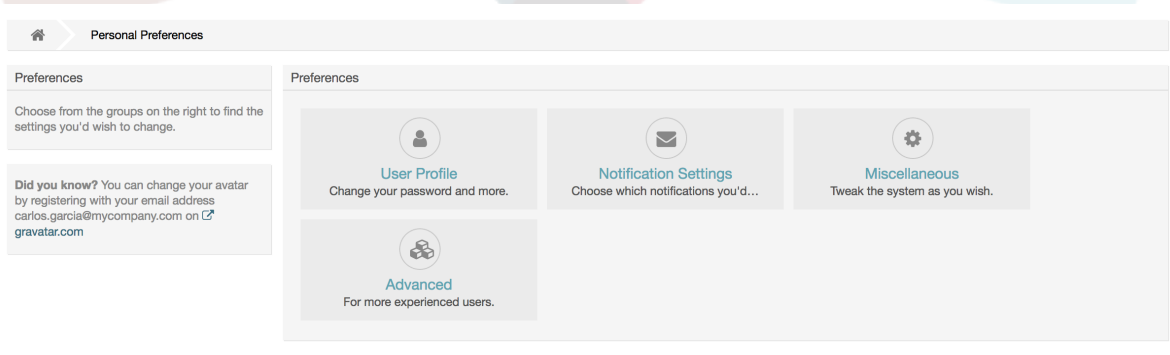

An agent can configure 3 different categories of preferences: User Profile, Notification Settings, and Miscellaneous. The default possibilities are:

#### **User Profile**

- Change the current password.
- Change your avatar image.
- Adjust the interface language.
- Select your personal time zone.
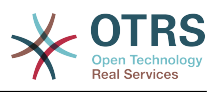

• Activate and configure the out-of-office time.

#### **Notification Settings**

- Select the queues you want to monitor in "My Queues".
- Select the services you want to monitor in "My Services".
- Configure which ticket notifications you want to receive (per transport method).
- Choose for which kind of appointment changes you want to receive notifications.

#### **Miscellaneous**

- Switch the frontend skin.
- Set the refresh period for the overviews (Dashboard, Queue View, etc.).
- Set the screen to be displayed after a ticket is created.
- Define limits per page for different overview screens (Ticket, Dynamic Fields and Communication Log).

### **Figure 3.13. Customer's personal preferences**

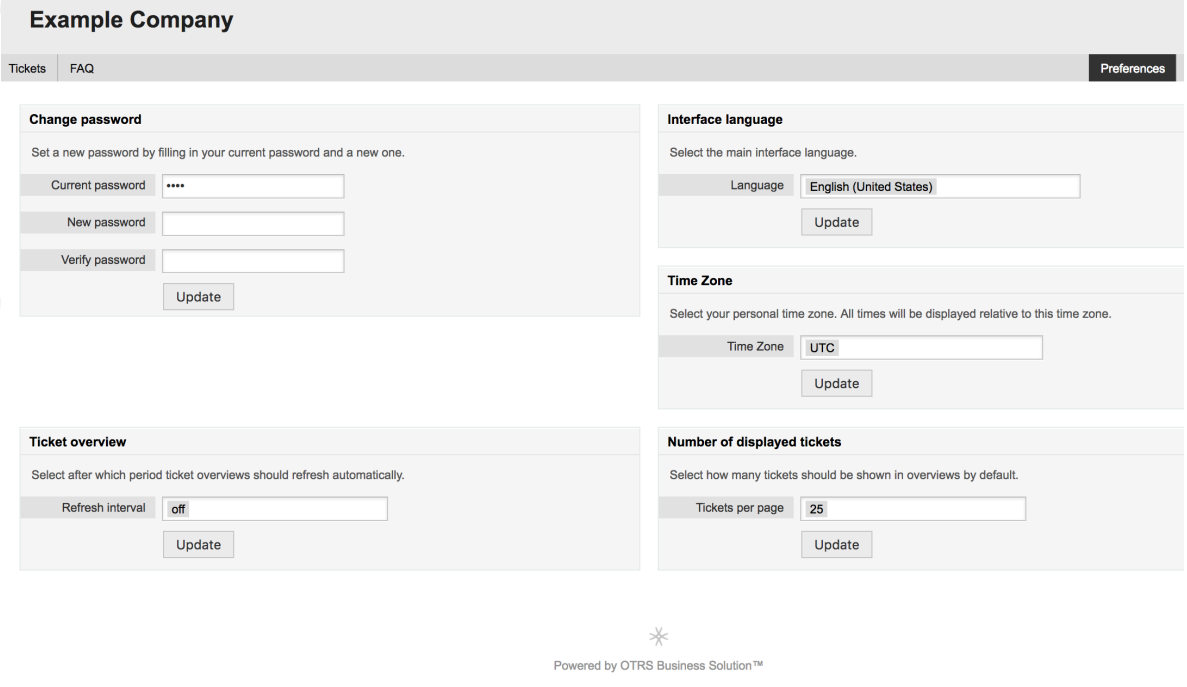

A customer can select the web interface language, set the refresh interval for the ticket overview, and choose the maximum amount of shown tickets. It is also possible to set a new password.

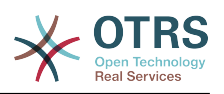

# **Chapter 4. Administration**

# **1. The Administration Area of OTRS**

# **1.1. Basics**

The following system configuration settings are available to OTRS administrators by accessing the Admin page of the OTRS web interface - adding agents, customers and queues, ticket and mail settings, installing additional packages such as FAQ and ITSM, and much more.

Agents who are members of the *admin* group can access the Admin area by clicking the *Admin* link in the navigation bar (see figure below). Agents without sufficiently elevated access rights will not be able to access this link.

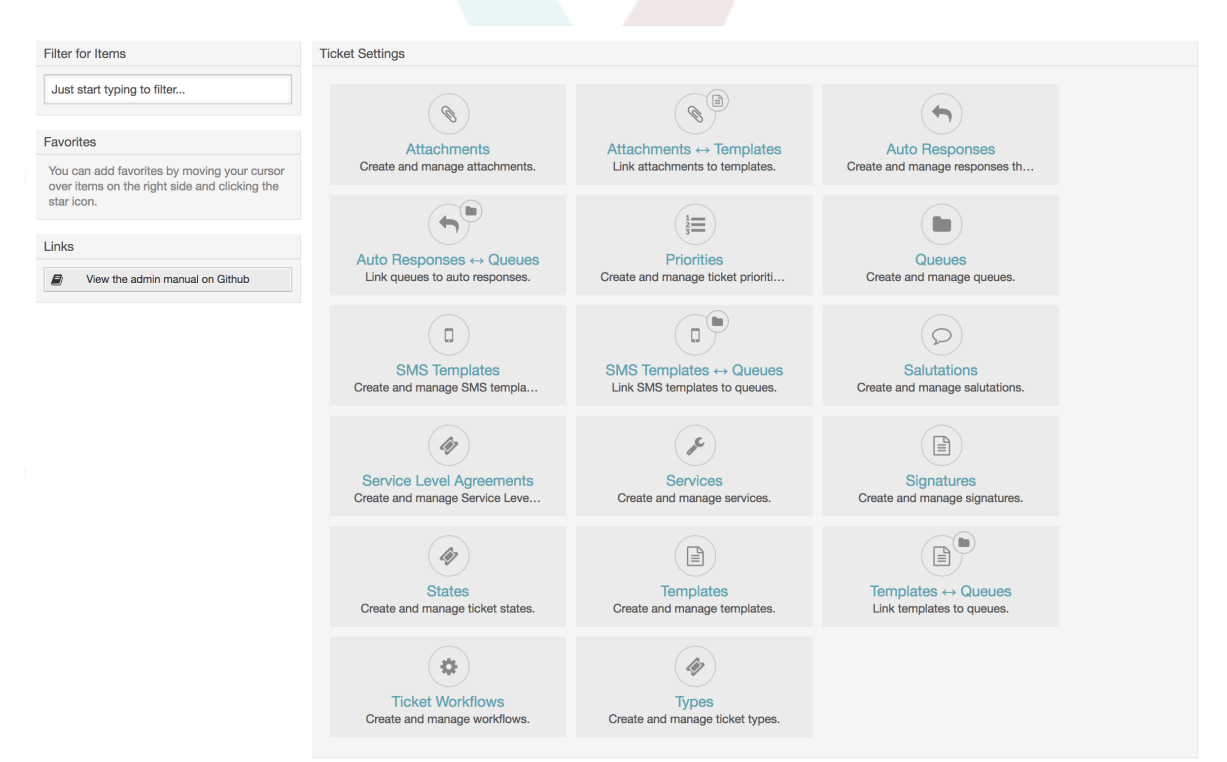

### **Figure 4.1. OTRS Administration Overview Screen**

# **1.2. Agents, Groups and Roles**

### **1.2.1. Agents**

By clicking the link *Agents*, you get access to the agent management screen of OTRS (see figure below). Administrators can add, change or deactivate agent accounts. Furthermore they can also manage agent preferences, including the language and notification settings for the individual agent's interface.

### **Note**

An OTRS agent account may be deactivated but not deleted. Deactivation is done by setting the Valid flag to *invalid* or *invalid-temporarily*.

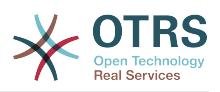

### **Figure 4.2. Agent Management**

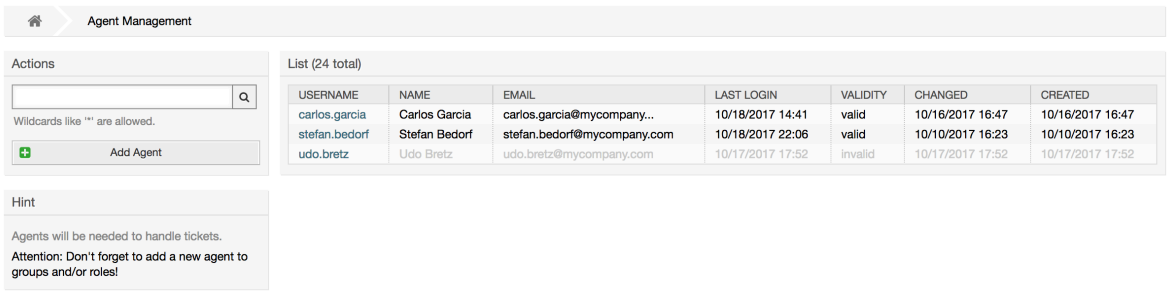

To register an agent, click on the Add agent button, enter the required data and press the Submit button at the bottom of the screen, as shown in Figure.

### **Figure 4.3. Adding a new agent**

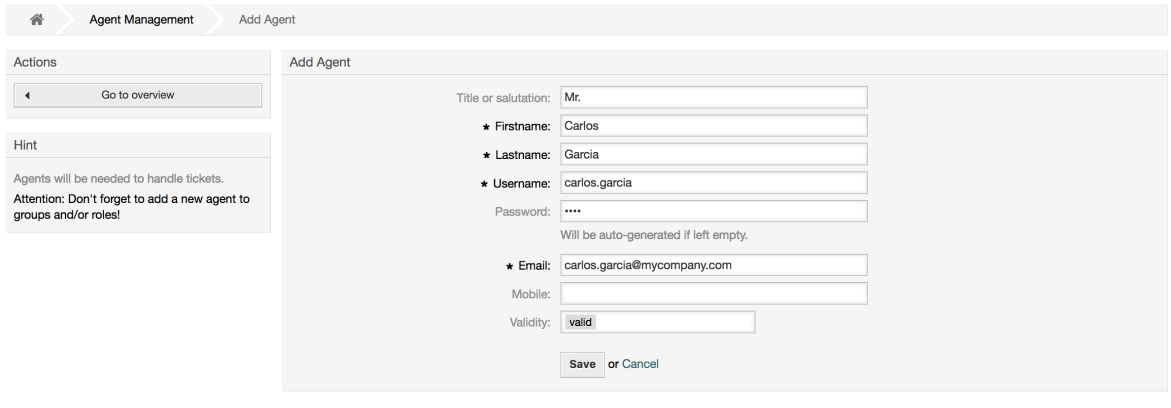

After the new agent account has been created, you should make the agent a member of one or more groups or roles. Information about groups and roles is available in the [Groups](#page-74-0) and [Roles](#page-78-0) sections of this chapter.

### <span id="page-74-0"></span>**1.2.2. Groups**

Every agent's account should belong to at least one group or role. In a brand new installation, there are three pre-defined groups available, as shown in Table 4-1.

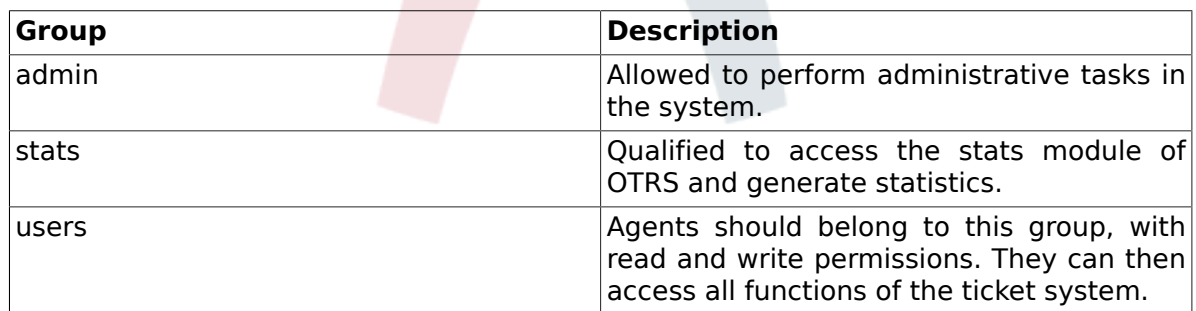

### **Table 4.1. Default groups available on a fresh OTRS installation**

### **Note**

In a brand new OTRS installation, the agent 'root@localhost' belongs by default to the admin, stats and users groups.

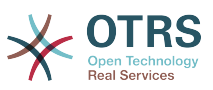

You can access the group management page (see figure below) by clicking the *Groups* link in the admin area.

### **Figure 4.4. Group management**

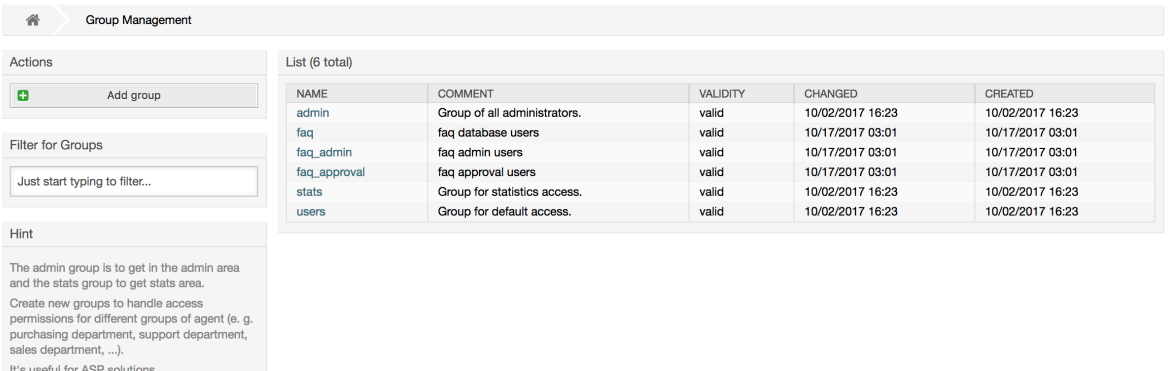

### **Note**

As with agents, an OTRS group may be deactivated but not deleted. Deactivation is done by setting the Valid flag to *invalid* or *invalid-temporarily*.

To add an agent to a group, or to change the agents who belong to a group, you can use the link *Agents <-> Groups* from the Admin page (see figure below).

#### **Figure 4.5. Agent <-> group management**

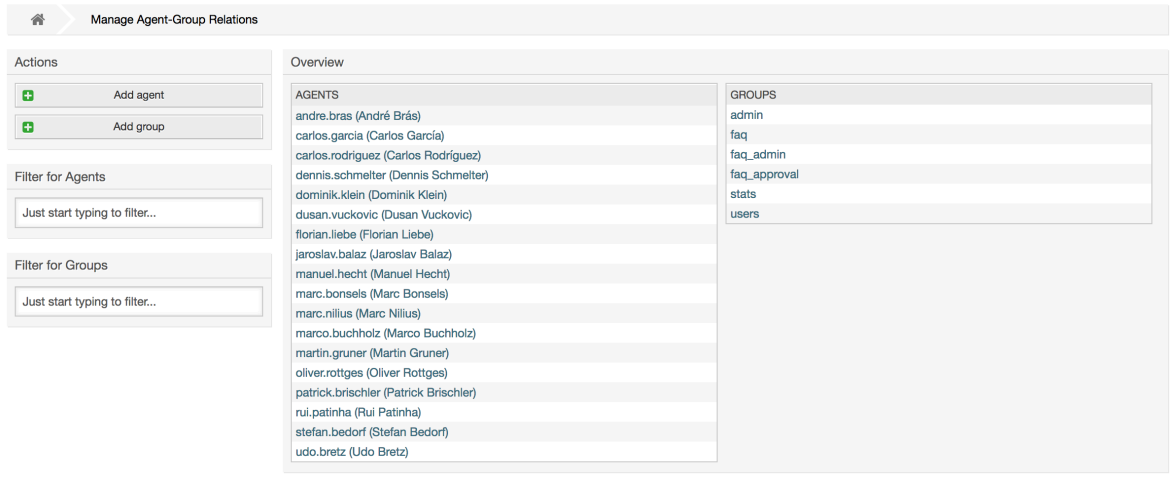

An overview of all groups and agents in the system is displayed on this page. You can also use the available filters to find a specific entity. If you want to change the groups that an agent is a member of, just click on the agent's name (see figure below). To change the agents associated with a group, just click on the group you want to edit (see figure below).

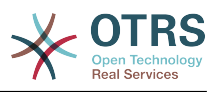

### **Figure 4.6. Change the groups an agent belongs to**

#### **Manage Agent-Group Relations**

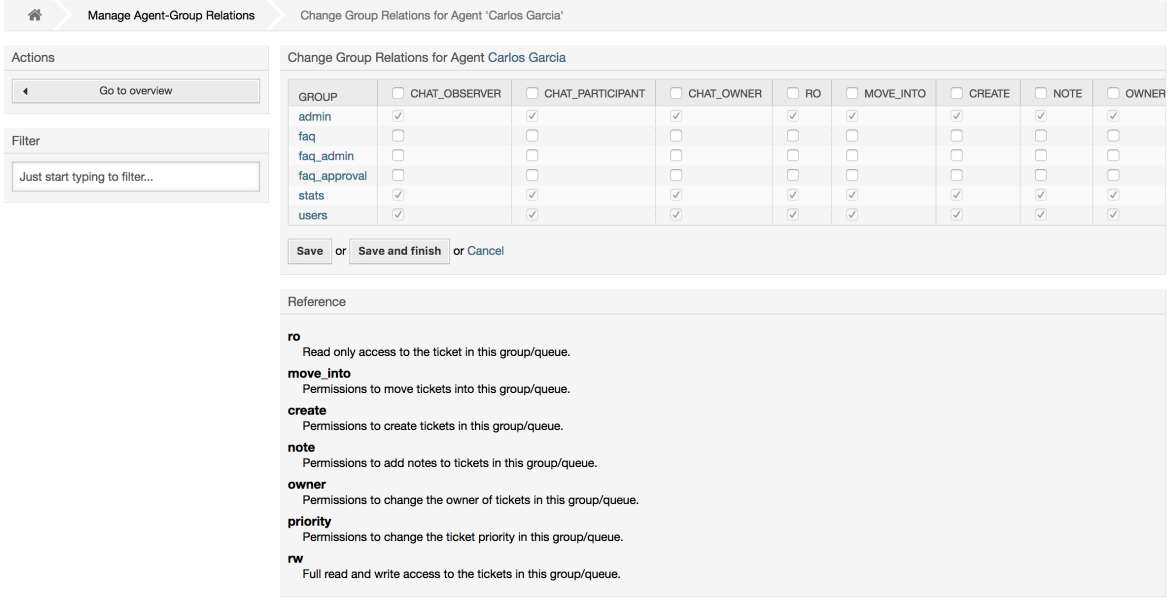

### **Figure 4.7. Change the agents that belong to a specific group**

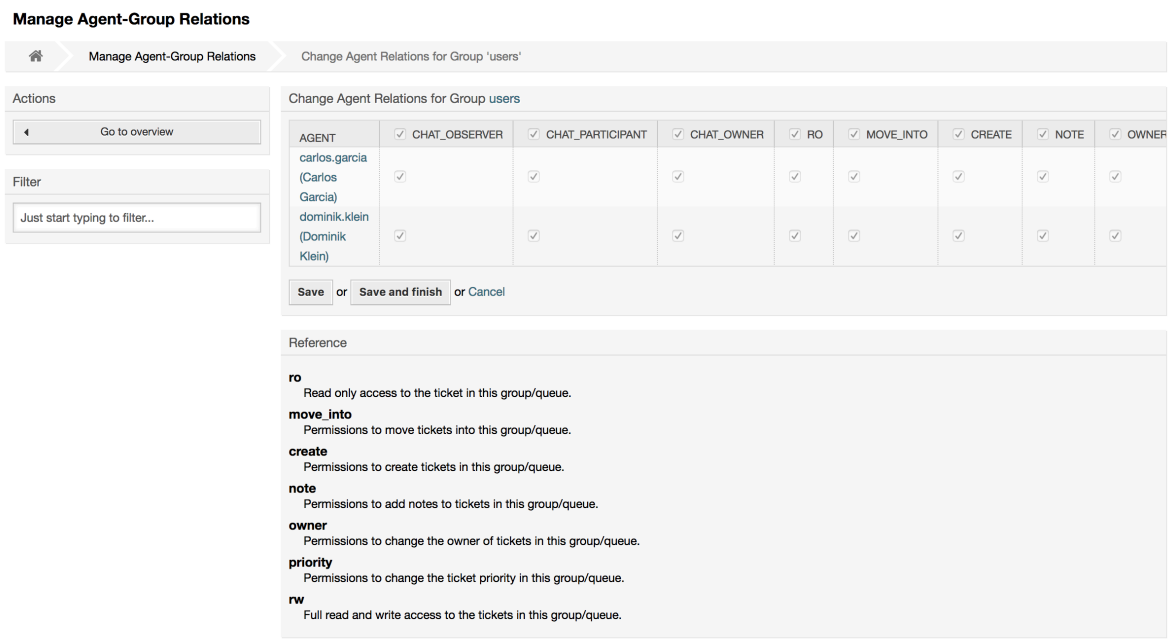

Each group has a set of rights associated with it, and each group member (agent) may have some combination of these rights for themselves. A list of the permissions / rights is shown in Table 4-2.

### **Table 4.2. Rights associated with OTRS groups**

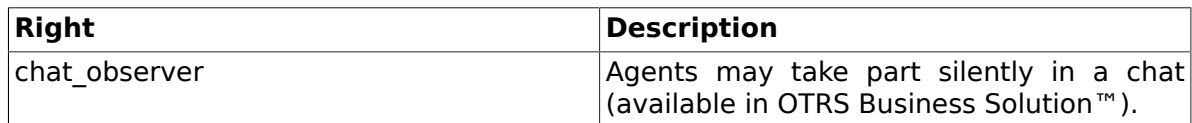

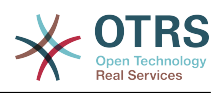

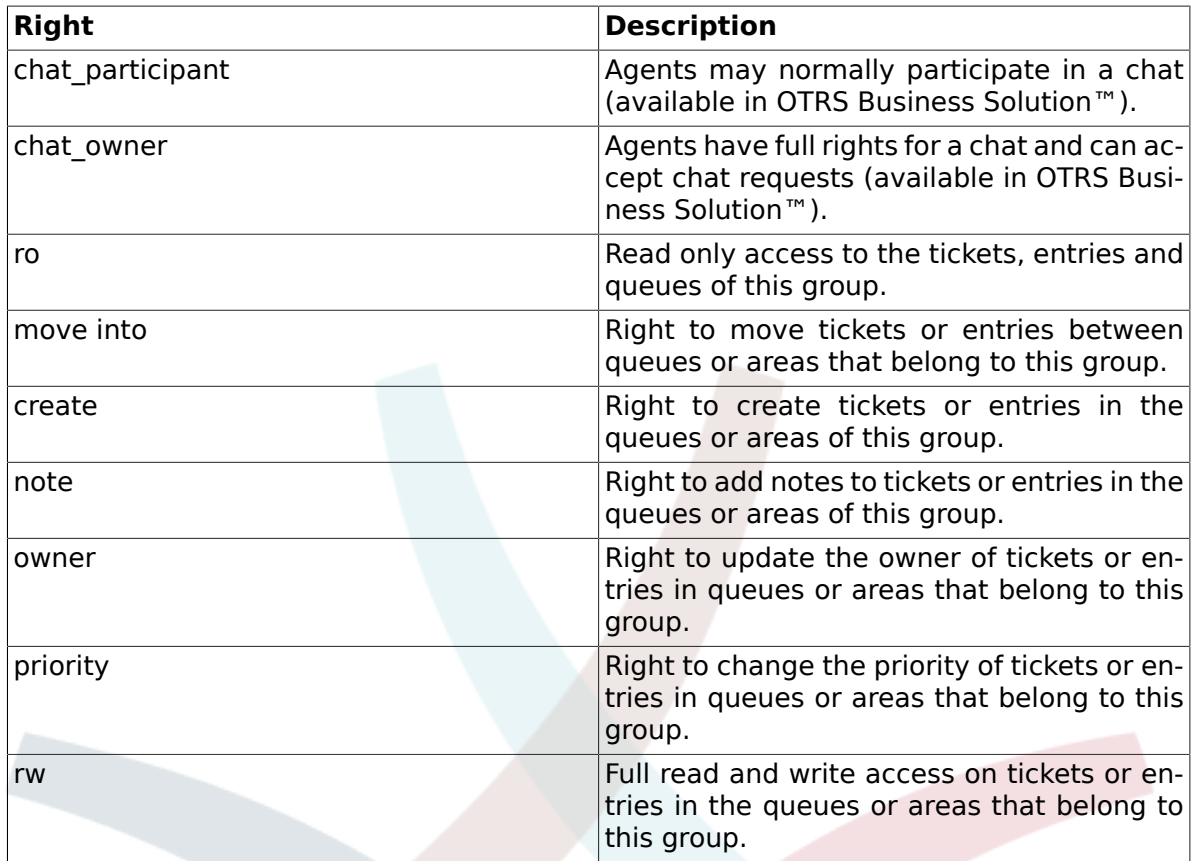

### **Note**

By default, the QueueView only lists tickets in queues that an agent has *rw* access to, i.e., the tickets the agent needs to work on. If you want to change this behaviour, you can set [Ticket::Frontend::AgentTicketQueue###ViewAllPossibleTickets](#page-650-0) to *Yes*.

Not all available permissions are shown by default. These additional permissions can be added.

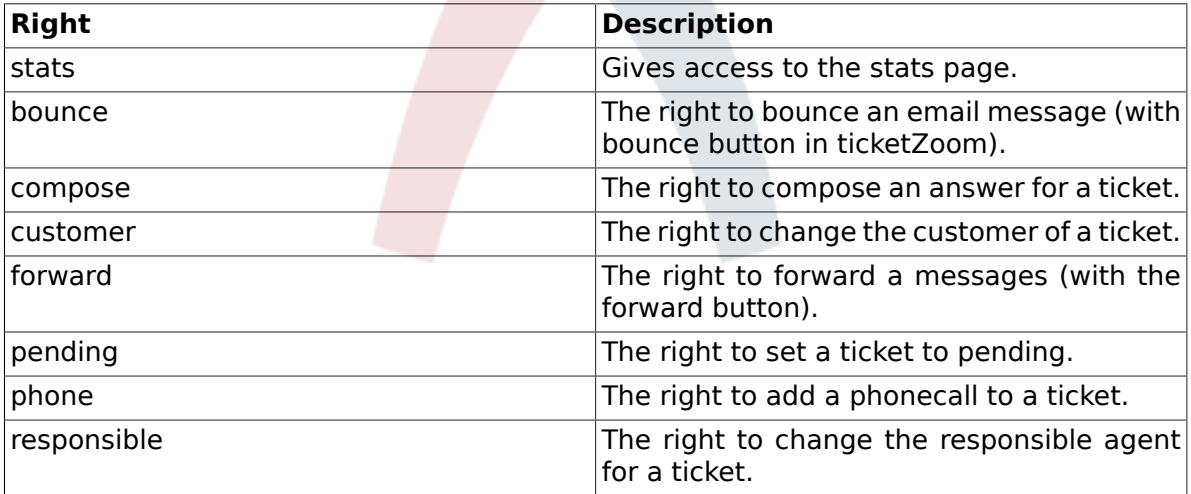

### **Table 4.3. Additional permission groups**

### **Note**

These permissions can be added by changing the [System::Permission](#page-373-0)

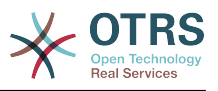

### <span id="page-78-0"></span>**1.2.3. Roles**

Roles are a powerful feature to manage the access rights of many agents in a very simple and quick manner. They are particularly useful for large, complex support systems with a lot of agents, groups and queues. An example below explains when they should be used.

Suppose that you have a system with 100 agents, 90 of them with access to a single queue called "support" where all support requests are handled. The "support" queue contains multiple sub queues. The other 10 agents have permission to access all queues of the system. These 10 agents dispatch tickets, watch the raw queue and move spam messages into the "junk" queue.

The company now opens a new department that sells some products. Order request and acceptance, order confirmation, bills, etc. must be processed, and some of the company's agents are supposed to do this using OTRS. The different agents have to get access to the new queues that must be created.

Because it would take a long time to change the access rights for the individual agents manually, roles that define the different access levels can be created. The agents can then be added to one or more roles, with their access rights being modified automatically. If a new agent account is created, it is also possible to add this account to one or more roles.

### **Note**

Roles are really useful when dealing with complex organizations and when maintaining larger OTRS installations. Proper care is advised though. Mixing Agent to Group with Agent to Role mappings can make for a complex access control scheme, that is difficult to understand and maintain. If you wish to use only roles and disable the Agents <-> Groups option in the Admin area, you can do so by modifying the [Frontend::Module###AdminUserGroup](#page-468-0) in the SysConfig. Be aware that this won't remove already existing Agents to Group assignments!

You can access the role management section (see figure below) by clicking the *Roles* link on the Admin page.

### **Figure 4.8. Role management**

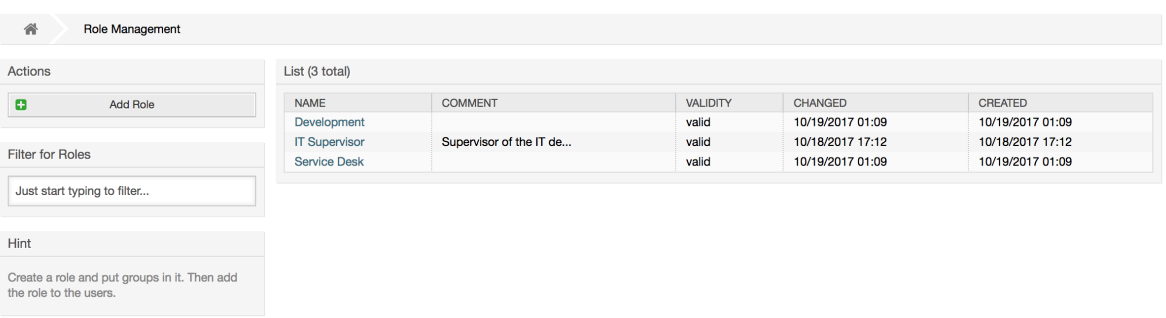

### **Note**

As with agent and groups, roles once created can be deactivated but not deleted. To deactivate, set the Valid option to *invalid* or *invalid-temporarily*.

An overview of all roles in the system is displayed. To edit a role's settings, click on the role's name. In a fresh new OTRS installation, there are no roles defined by default. To register one, click on the Add role button, provide the needed data and submit it (see figure below).

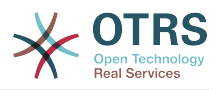

### **Figure 4.9. Adding a new role**

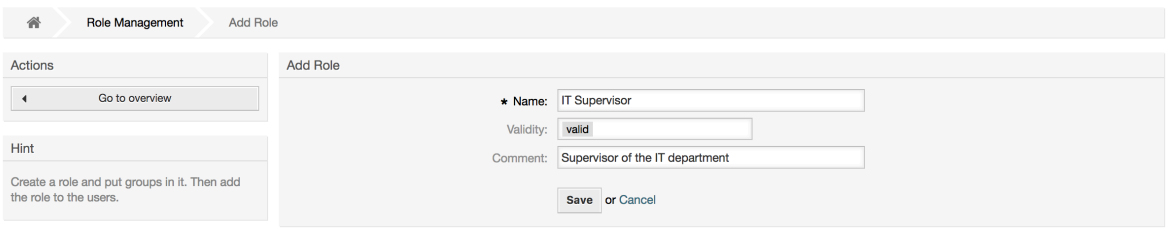

To get an overview of all roles and agents in the system, click on the link Roles <-> Agents on the Admin page. You can also use filters to find a specific element. If you want to change the roles associated with an agent, just click on the agent's name (see figure below). To change the agents associated with a role, click on the role you want to edit (see figure below).

#### **Figure 4.10. Change the roles associated with an agent**

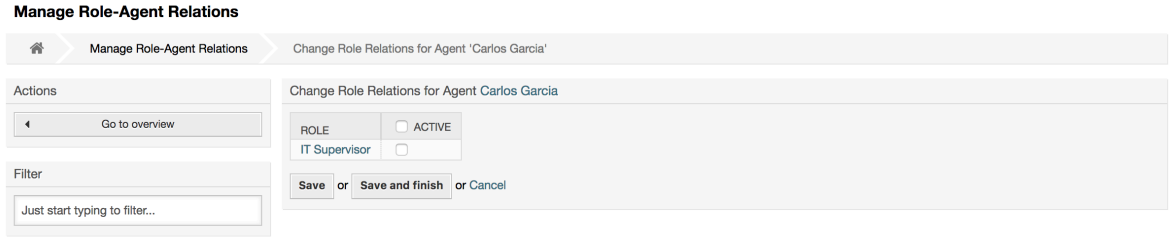

### **Figure 4.11. Change the agents associated with a specific role**

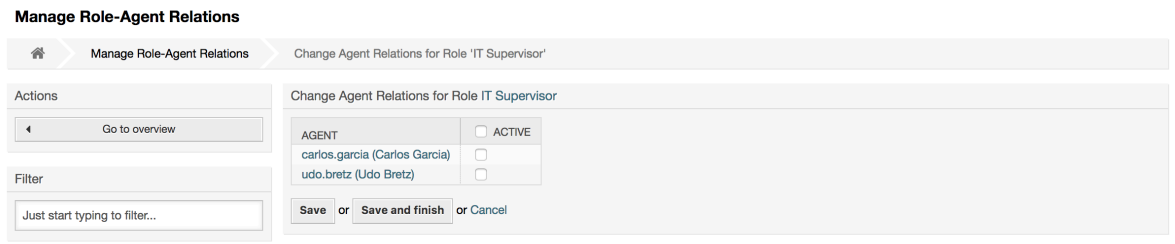

To get an overview of all roles and groups in the system, click on the link Roles <-> Groups on the Admin page. You will see a similar screen as the one shown in the Figure. You can also use filters to find a specific entity.

#### **Figure 4.12. Manage roles-groups relations**

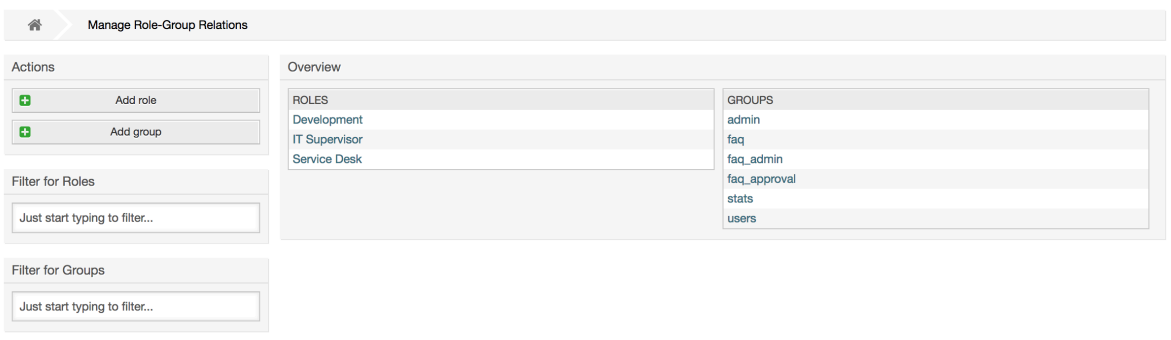

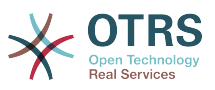

To define the different access rights for a role, click on the name of a role or a group (see below the Figures 4.13 and 4.14, respectively).

### **Figure 4.13. Change group relations for a role**

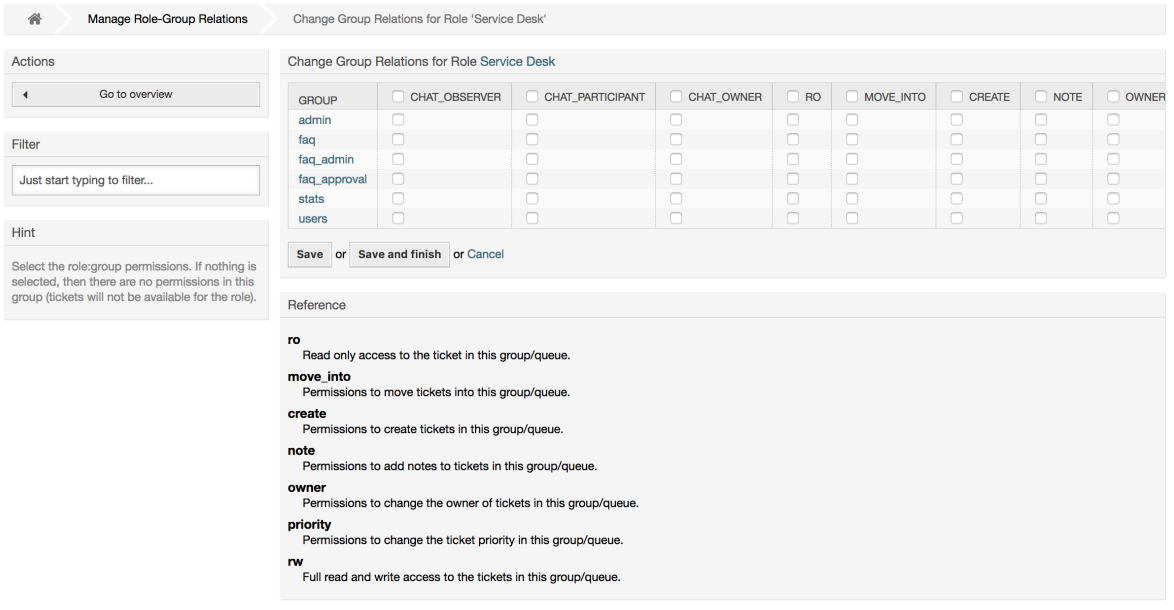

### **Figure 4.14. Change role relations for a group**

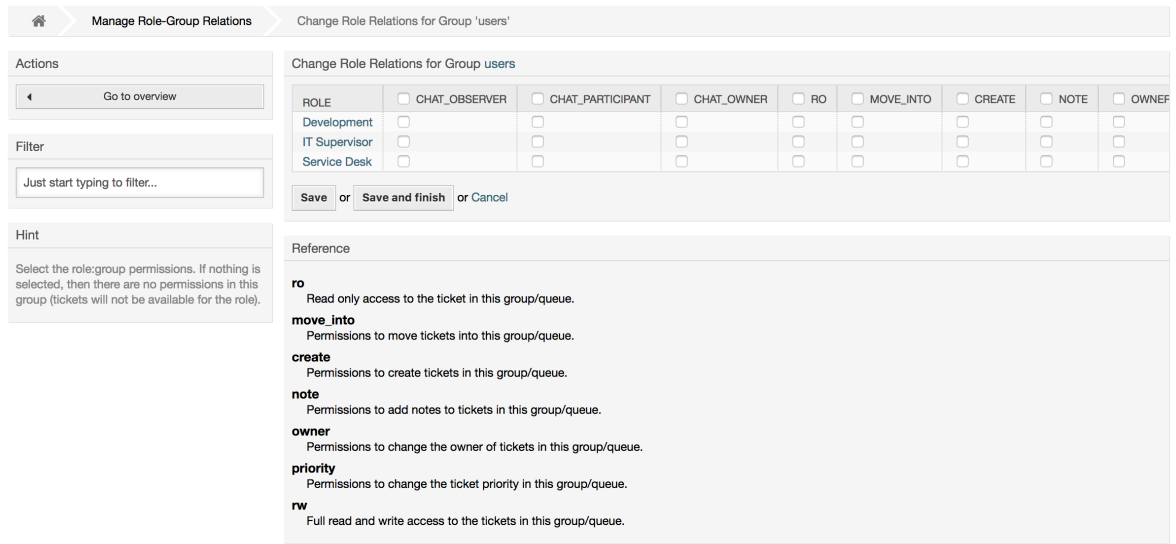

# **1.3. Customer Users and Customers**

### **1.3.1. Customer Users**

OTRS supports different types of users. Using the link *Customer Users* (via the navigation bar, or the Admin page), you can manage the accounts of your customer users (see figure below), who can log into the system via the Customer Users interface (customer.pl). Through this interface, your customers can not only create tickets but also review their past tickets for new updates. It is important to know that a customer user is needed for the ticket history in the system.

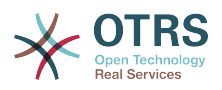

#### **Figure 4.15. Customer User management**

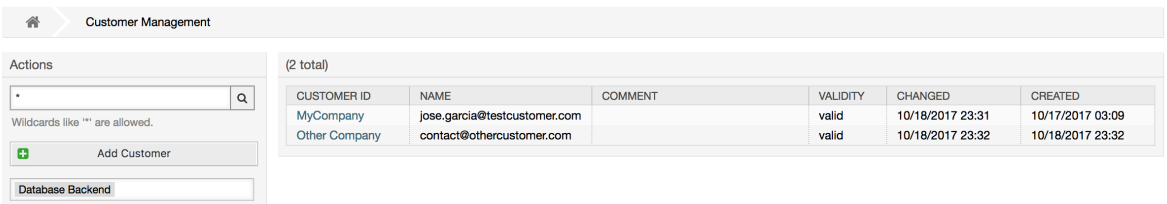

You can search for a registered customer user, or edit their settings by clicking on their name. You also have the possibility to change the customer back-end, for further information please refer to the chapter about [external back-ends](#page-137-0).

To create a new customer user account, click on the *Add customer user* button (see figure below). Some of the fields are mandatory, i.e., they have to contain values, so if you leave one of those empty, it will be highlighted in red.

#### **Figure 4.16. Adding a customer user**

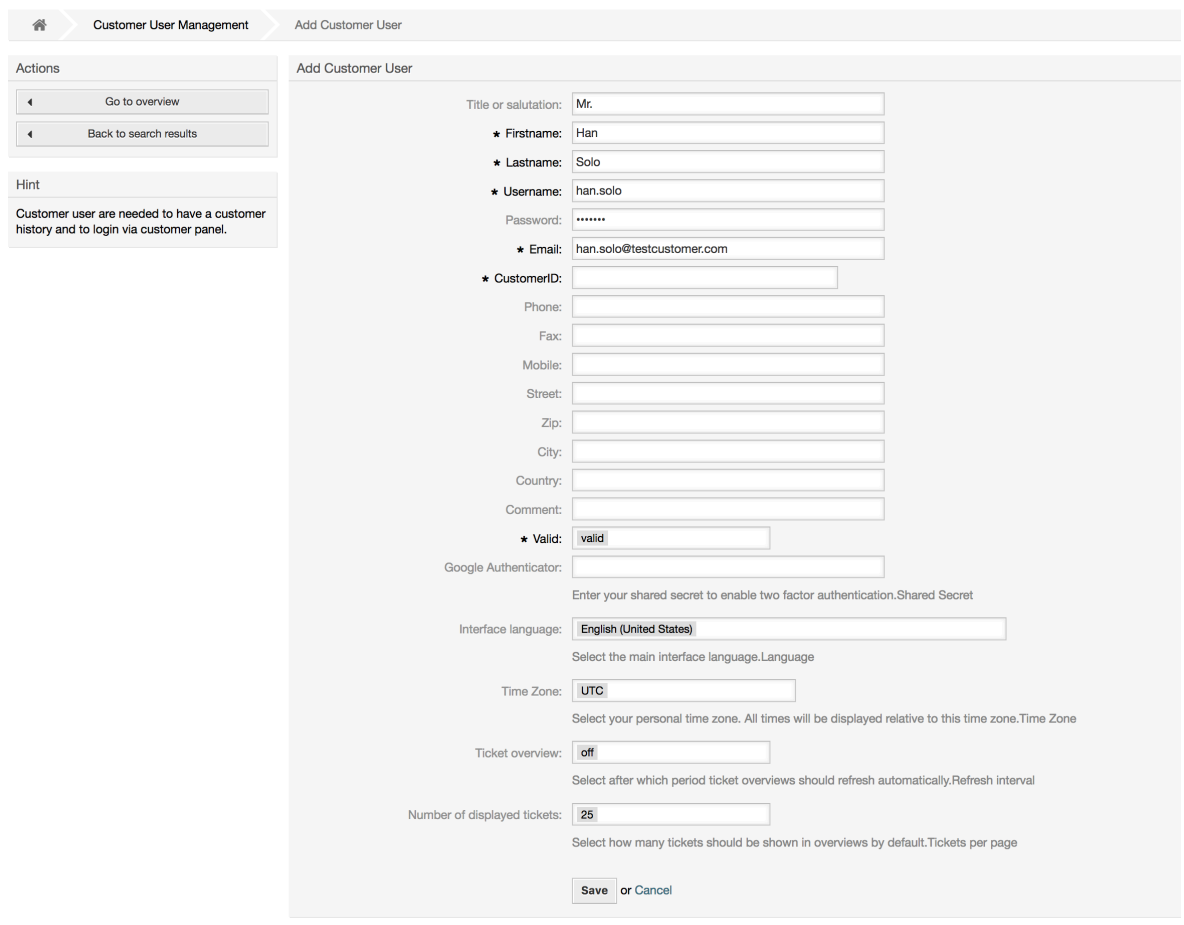

Customer Users can access the system by providing their username and password. The CustomerID is needed by the system to identify the user and associated tickets. Since the email address is a unique value, it can be used as the ID.

With the configuration parameter [AdminCustomerUser::UseAutoComplete](#page-505-0) in the Admin SysConfig the autocomplete field can be activated for the customer ID selection in the customer user add or edit screen.

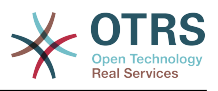

### **Note**

As with agents, groups and roles, customer users can not be deleted from the system, only deactivated by setting the Valid option to *invalid* or *invalid-temporarily*.

### **1.3.2. Customer Users ↔ Customers Relations**

Customer users can be assigned to multiple customers (and vice-versa) using the link *Customer Users ↔ Customers* on the admin page. In addition to their own (primary) customer, they will be linked to any other customer for which there is a defined relation.

This gives them access to tickets of customer users from these customers.

### **Figure 4.17. Customer Users-Customers relations management**

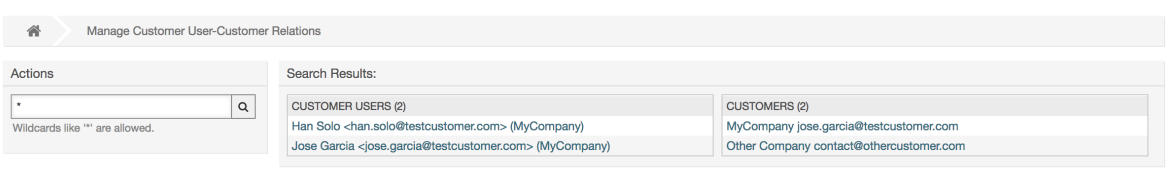

## **1.3.3. Customer Users ↔ Groups**

Customer users can also be added to a group, which can be useful if you want to add customer users of the same company with access to one or a few queues. First create the group to which your customer users will belong, via the [Group management module](#page-74-0). Then add the [queues](#page-90-0) and select the new group for the queues.

The next step is to activate the customer group support. This can be done with the configuration parameter [CustomerGroupSupport](#page-699-0), from the Admin SysConfig option. Using the parameter [CustomerGroupAlwaysGroups](#page-698-0), you can specify the default groups for a newly added customer user, so that every new account will be automatically added to these groups.

Through the link *Customer Users ↔ Groups* you can manage which customer shall belong to the different groups (see figure below).

### **Figure 4.18. Customer Users-Group relations management**

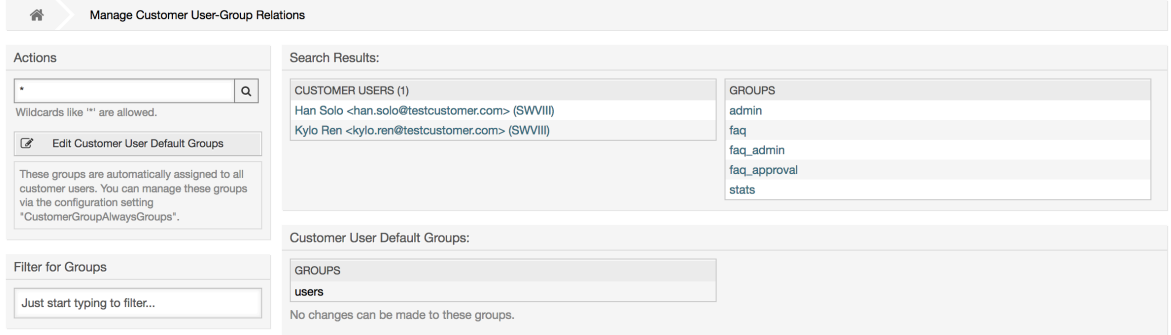

To define the different groups a customer should be part of and vice versa, click on the corresponding customer username or group (see below the Figures 4.18 and 4.19, respectively).

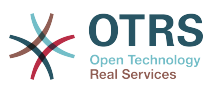

### **Figure 4.19. Change Group relations for a Customer User**

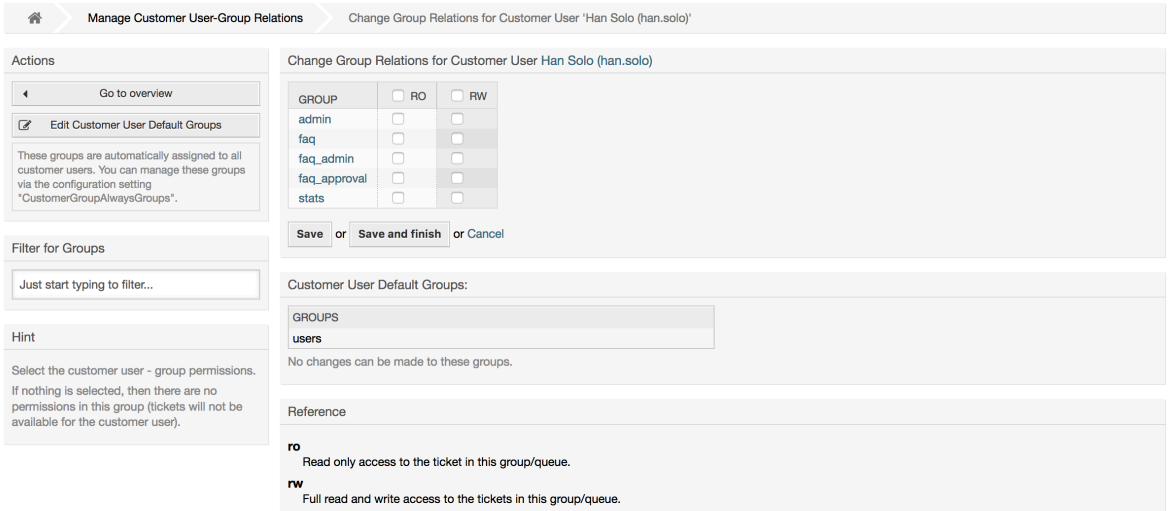

### **Figure 4.20. Change Customer user relations for a Group**

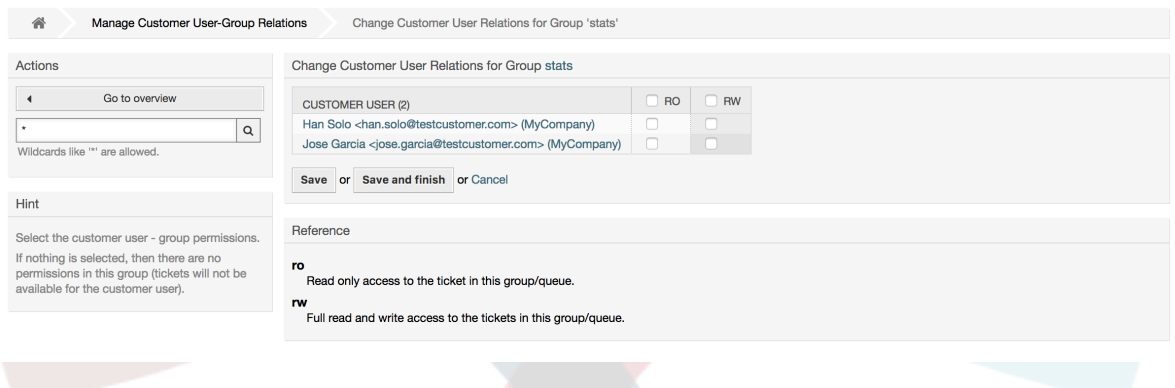

### **1.3.4. Customers ↔ Groups**

Customers can also be added to a group, which can be useful if you don't want to add group relations to every single customer user. First create the group to which your customers will belong, via the [Group management module.](#page-74-0) Then add the [queues](#page-90-0) and select the new group for the queues.

The next step is to activate the customer group support. This can be done with the configuration parameter [CustomerGroupSupport](#page-699-0), from the Admin SysConfig option. Using the parameter [CustomerGroupAlwaysGroups,](#page-698-0) you can specify the default groups for a newly added customers, so that every new customer will be automatically added to these groups. Available permission levels can be changed via configuration.

Assigned permissions will be shared among all customer users of this customer, so permissions don't have to be given individually to every customer user (although this is still possible if required).

Different contexts of permission assignment are available, which will determine how the permissions are inherited by customer users.

The following contexts are available:

• Same Customer

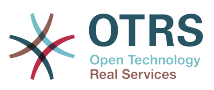

Group permissions will be inherited by all customer users of this customer. This provides them with access to tickets of all customer users from the this customer if they are located in a queue that's assigned to this group.

• Other Customers

Group permissions will be inherited by all customer users of this customer. This provides them with access to tickets of all customer users from other customers if they are located in a queue that's assigned to this group and if the other customer also has permissions to this group.

Access is limited to the level the customer user of a ticket has.

Through the link *Customers ↔ Groups* you can manage which customer shall belong to the different groups (see figure below).

### **Figure 4.21. Customers-Group relations management**

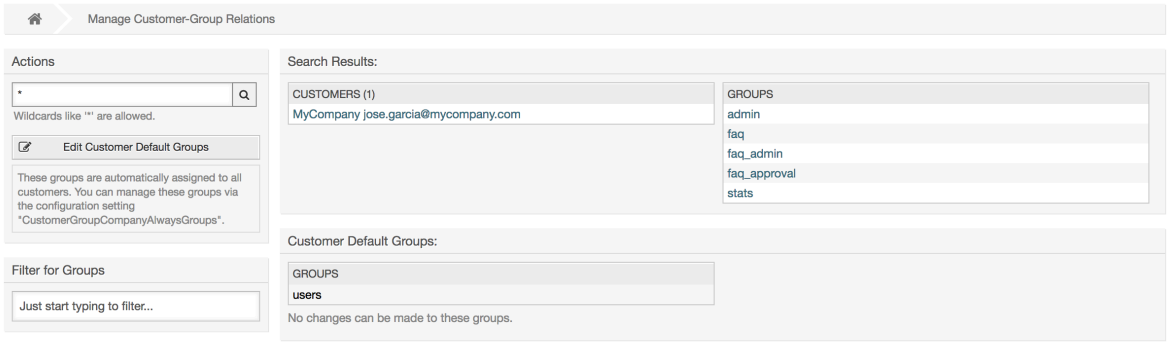

To define the different groups a customer should be part of and vice versa, click on the corresponding customer username or group (see below the Figures 4.18 and 4.19, respectively).

### **Figure 4.22. Change Group relations for a Customer User**

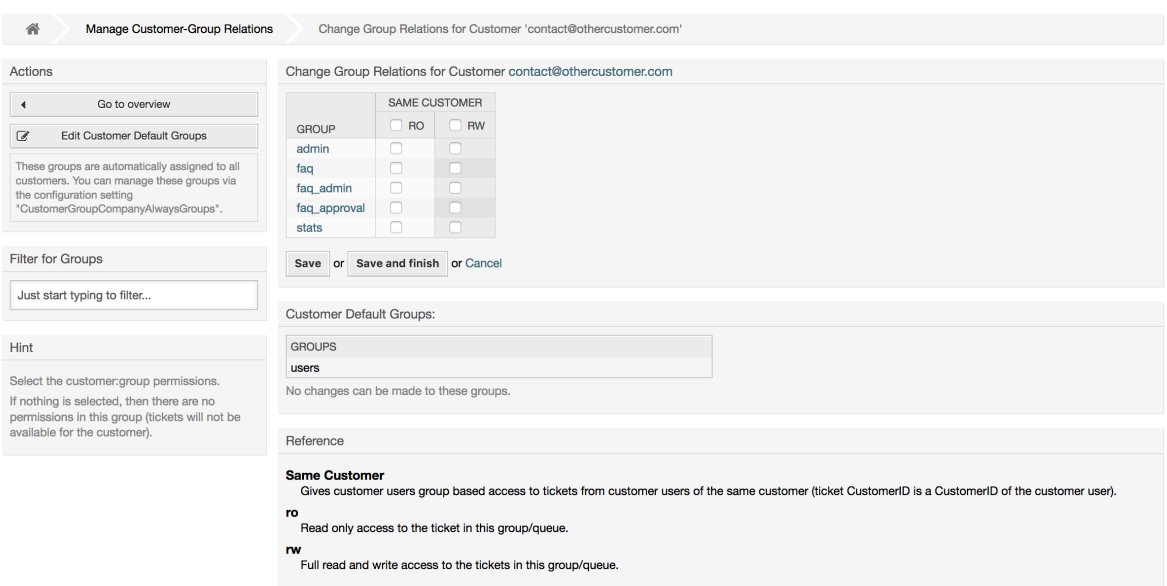

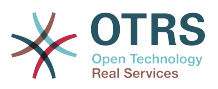

#### **Figure 4.23. Change Customer user relations for a Group**

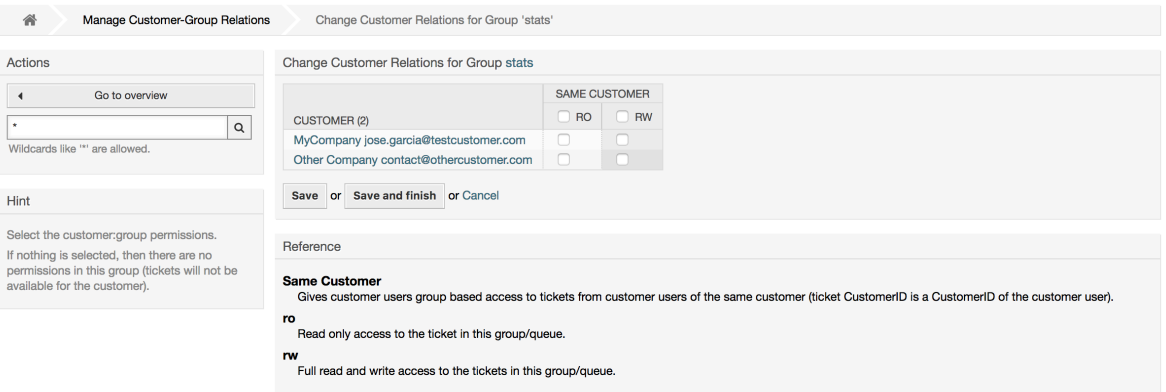

### **1.3.5. Customer permission functionality explained**

Access to tickets on the customer interface with enabled group support is mostly evaluated by a combination of group and individual (customer/customer user based) permission. Only if both criteria are met, specific access is granted.

If the resulting access is *rw*, a customer user can view and modify a ticket, if the access is *ro* only viewing is possible.

For ticket creation only the group permissions are used and a customer user can create tickets for all queues with *rw* permissions (unless restricted otherwise, e.g. ACL or CustomerPanelOwnSelection).

Group permissions are additive (meaning that only one method needs to grant permissions) and the following possibilities are taken into account:

- Customer user default groups via SysConfig setting
- Groups assigned to the customer user via *Customer Users ↔ Customers* admin frontend
- Customer default groups via SysConfig setting
- Groups assigned to the customer via *Customers ↔ Groups* admin frontend

For the methods above, all customers related to a customer user are used. This includes the 'primary' customer (selected in *Customer User* admin frontend), additional customers (added in *Customer Users ↔ Customers* admin frontend) and other customer that might exist in the backend.

Individual permission checks require one of the following conditions to be met:

- Ticket is assigned to the customer user
- Ticket is assigned to a customer that the customer user is related to (as explained above)
- Ticket is assigned to a customer with group permissions for the ticket queue while a customer related to the customer user has *Other Customers* permission to the same group

An example for the last item to clarify the functionality:

- Ticket is assigned to customer user 'Arvid Karlsson' with related customer 'Ericsson AB'
- Ticket is located in queue 'Support Sweden'

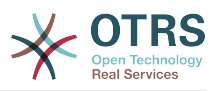

- Queue 'Support Sweden' is in group 'support-se'
- Customer 'Ericsson AB' has 'Same Customer' context 'rw' permission to group 'support-se'
- Logged in customer user is 'Barry Smith' which is related to customer 'Farmers Inc.'
- Customer 'Farmers Inc.' has 'Same Customer' context 'ro' permission to group 'support-se'
- Now, if Customer 'Farmers Inc.' is given 'Other Customers' context 'ro' permission to group 'support-se', Barry Smith will be able to view the ticket
- In order for Barry to modify the ticket, 'rw' permission is required for both 'Same Customer' and 'Other Customers' context

### **1.3.6. Multi-Tier Customer Relationship Usage/Setup Example**

In this example we will create a multi-tier customer structure with resulting ticket permissions. To get the same results you will need a relatively clean system without many customizations.

First, create following customers through 'Admin → Customers' frontend:

- CustomerID: de, Customer: Graubrot AG
- CustomerID: mx, Customer: Hernandez SA
- CustomerID: se, Customer: Ericsson AB
- CustomerID: us, Customer: Farmers Inc.

Next, create the following customer users through *Admin → Customer Users* frontend and assign them to the already created customers. Use any valid email addresses for Email field.

- Firstname: Arvid, Lastname: Karlsson, Username: ak, CustomerID: Ericsson AB
- Firstname: Barry, Lastname: Smith, Username: bs, CustomerID: Farmers Inc.
- Firstname: Christian, Lastname: Müller, Username: cm, CustomerID: Graubrot AG
- Firstname: Diego, Lastname: Garcia, Username: dg, CustomerID: Hernandez SA

Then, go to 'Admin  $\rightarrow$  Groups' frontend and add the following as new groups:

- faq-amer
- faq-emea
- support-de
- support-mx
- support-se
- support-us

Then, go to *Admin → Queues* and add corresponding queues which will use previously created groups. For the System address you can use any available.

- Name: FAQ Germany, Group: faq-emea
- Name: FAQ Mexico, Group: faq-amer

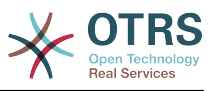

- Name: FAQ Sweden, Group: faq-emea
- Name: FAQ USA, Group: faq-amer
- Name: Support Germany, Group: support-de
- Name: Support Mexico, Group: support-mx
- Name: Support Sweden, Group: support-se
- Name: Support USA, Group: support-us

Go to *Admin → Customer Users ↔ Customers* frontend and assign customer users to other customers.

• Arvid Karlsson

de Graubrot AG → active {1}

• Diego Garcia

se Ericsson AB, us Farmers Inc.  $\rightarrow$  active {2}

Additionally, go to *Admin → Customer Users ↔ Groups* frontend and assign a single customer user direct access to a group.

• Diego Garcia

```
faq-emea \rightarrow rw {3}
```
Now, go to *Admin → Customers ↔ Groups* frontend and assign customers to groups according to the matrix below. Be sure to select proper permission level for each group and company.

- de Graubrot AG
	- Same Customer {4}

faq-amer → ro

faq-emea → ro

support-de → rw

support-mx → ro

- mx Hernandex SA
	- Same Customer {5}

```
faq-amer → ro
```
faq-emea → ro

support-de  $\rightarrow$  ro

support-mx → rw

• Other Customers {6}

support-de → rw (this is intentional to demonstrate limitation to base permissions) support-mx → rw

• se Ericsson AB

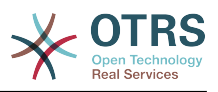

• Same Customer {7}

faq-amer → ro

faq-emea → ro

- support-se → rw
- us Farmers Inc.
	- Same Customer {8}

faq-amer → ro

faq-emea → ro

support-us → rw

• Other Customers {9}

faq-amer → ro

For reference, please consult image below where all relationships are drawn as lines:

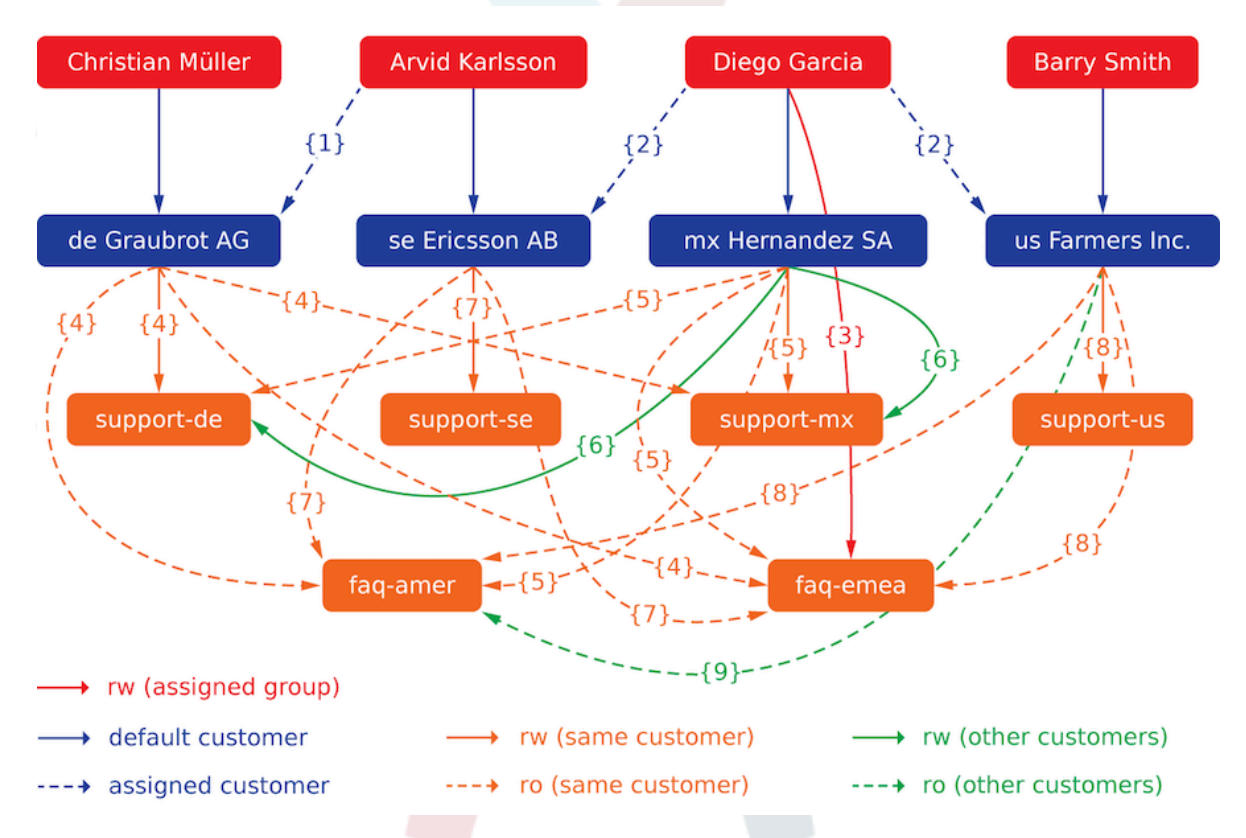

Finally, let's create some tickets. Go to *New phone ticket* frontend and create tickets, one each per customer user and queue (32 in total). By the way, this is possible in the agent frontend as the customer group restrictions are only active on the customer frontend.

For checking resulting access to the tickets, you can easily switch between the customer users by activating SwitchToCustomer option in SysConfig. Then just go to *Admin → Customer Users* and click on corresponding *Switch to customer* link next to the user's name.

You will be immediately logged in as that customer user and you can visit *Tickets → Company Tickets* screen for checking the ticket access. It should conform to the matrix below.

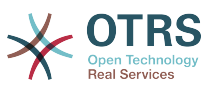

Click on a ticket to check if corresponding permission level is honored: for *ro* permission level you should not see the *Reply* button.

This is the expected result for each customer user. The marker '{0}' refers to the location above where the corresponding setting was taken (this shows why the access is granted).

Resulting access for customer user Arvid Karlsson

- Queue FAQ Germany: ro (via  $\{7\}$ ) + Christian's Tickets ro (via  $\{1\}$ )
- Oueue FAO Mexico: ro (via  $\{7\}$ ) + Christian's Tickets ro (via  $\{1\}$ )
- Queue FAQ Sweden: ro (via  $\{7\}$ ) + Christian's Tickets ro (via  $\{1\}$ )
- Oueue FAO USA: ro (via  $\{7\}$ ) + Christian's Tickets ro (via  $\{1\}$ )
- Queue Support Germany: rw (via  ${1\rightarrow}6$ ) + Christian's Tickets rw (via  ${1}$ )
- Queue Support Mexico: -
- Queue Support Sweden: rw (via  $\{7\}$ ) + Christian's Tickets rw (via  $\{1\}$ )
- Queue Support USA: -

Resulting access for customer user Barry Smith

- Queue FAQ Germany: ro (via {8})
- Queue FAQ Mexico: ro (via {8}) + Arvid's, Christian's, Diego's Tickets ro (via {9})
- Queue FAQ Sweden: ro (via {8})
- Queue FAQ USA: ro (via {8}) + Arvid's, Christian's, Diego's Tickets ro (via {9})
- Queue Support Germany: -
- Queue Support Mexico: -
- Queue Support Sweden: -
- Queue Support USA: rw (via {8})

Resulting access for customer user Christian Müller

- Queue FAQ Germany: ro (via  $\{4\}$ )
- Queue FAQ Mexico: ro (via  $\{4\}$ )
- Queue FAQ Sweden: ro (via {4})
- Queue FAQ USA: ro (via  $\{4\}$ )
- Queue Support Germany: rw (via {4})
- Queue Support Mexico: ro (via  $\{4\}$ )
- Queue Support Sweden: -
- Queue Support USA: -

Resulting access for customer user Diego Garcia

- Queue FAQ Germany: rw (via  $\{3\}$ ) + Arvid's, Barry's Tickets rw (via  $\{2\}$ )
- Queue FAQ Mexico: ro (via  $\{5\}$ ) + Arvid's, Barry's Tickets ro (via  $\{2\}$ ) + Christian's Tickets ro (via {2→9})

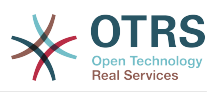

- Queue FAQ Sweden: rw (via {3}) + Arvid's, Barry's Tickets rw (via {2})
- Queue FAQ USA: ro (via {5}) + Arvid's, Barry's Tickets ro (via {2}) + Christian's Tickets ro (via {2→9})
- Queue Support Germany: ro (via {5}) + Arvid's, Barry's Tickets ro (via {2}) + Christian's Tickets ro (via {6})
- Queue Support Mexico: rw (via {5}) + Arvid's, Barry's Tickets rw (via {2}) + Christian's Tickets rw (via {6})
- Queue Support Sweden: rw (via {2→4}) + Arvid's, Barry's Tickets rw (via {2})
- Queue Support USA: rw (via  $\{2\rightarrow 5\}$ ) + Arvid's, Barry's Tickets rw (via  $\{2\}$ )

## <span id="page-90-0"></span>**1.4. Queues**

Clicking on the link "Queues" of the Admin page, you can manage the [queues](#page-69-0) of your system (see figure below). In a new OTRS installation there are 4 default queues: Raw, Junk, Misc and Postmaster. All incoming messages will be stored in the "Raw" queue if no filter rules are defined. The "Junk" queue can be used to store spam messages.

### **Figure 4.24. Queue management**

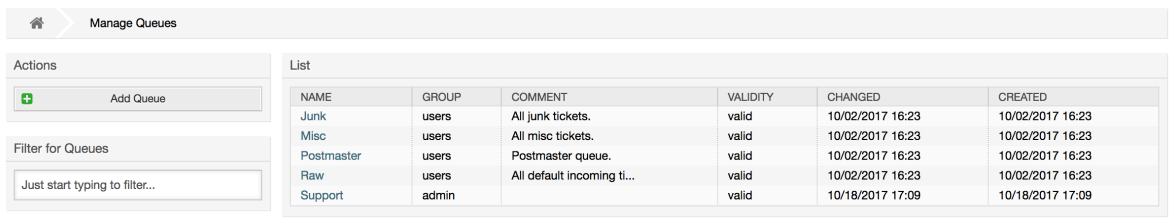

Here you can add queues (see figure below) and modify them. You can specify the group that should use the queue. You can also set the queue as a sub-queue of an existing queue.

### **Figure 4.25. Adding a new queue**

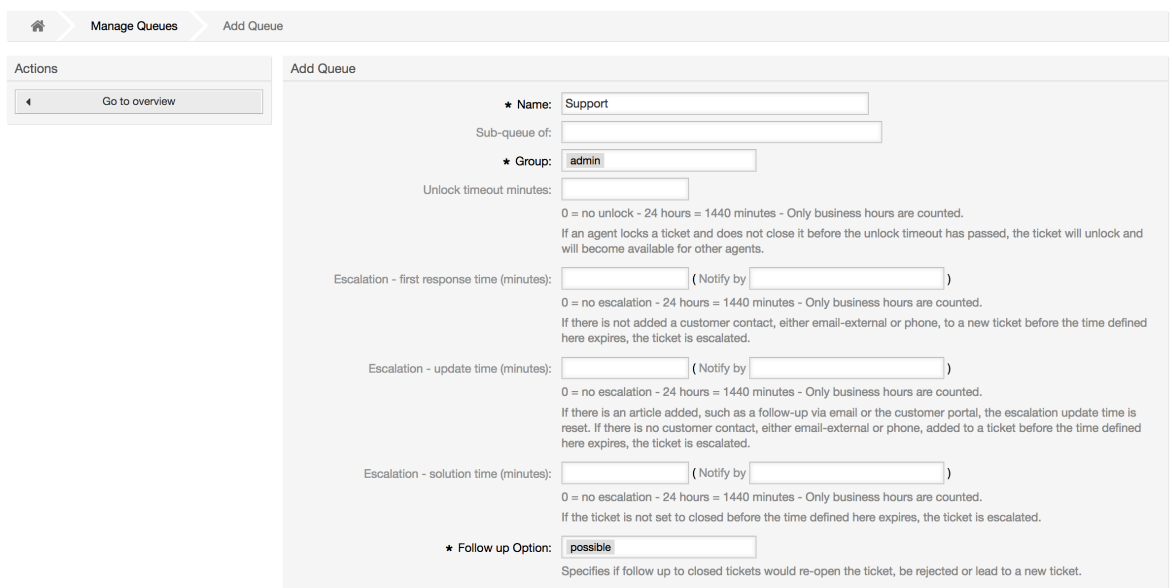

You can define an unlock timeout for a queue - if an agent locks a ticket and does not close it before the unlock timeout has passed, the ticket will be automatically unlocked and made available for other agents to work on.

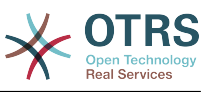

There are three escalation time settings that can be associated at queue level:

#### **Escalation - First Response Time**

• After creation of the ticket, if the time defined here expires without any communication with the customer, either by email or phone, the ticket is escalated.

#### **Escalation - Update Time**

• If there is a customer followup either via e-mail or the customer portal, that is recorded in the ticket, the escalation update time is reset. If there is no customer contact before the time defined here expires, the ticket is escalated.

#### **Escalation - Solution Time**

• If the ticket is not closed before the time defined here expires, the ticket is escalated.

With 'Ticket lock after a follow-up', you can define if a ticket should be set to 'locked' to the old owner if a ticket that has been closed and later is re-opened. This ensures that a follow up for a ticket is processed by the agent that has previously handled that ticket.

The parameter for the system address specifies the email address that will be used for the outgoing tickets of this queue. There is also the possibility to associate a queue with a salutation and a signature, for the email answers. For more detailed information, please refer to the sections [email addresses](#page-99-0), [salutations](#page-91-0) and [signatures](#page-92-0).

### **Note**

As with agents, groups and customers, queues cannot be deleted, only deactivated, by setting the Valid option to *invalid* or *invalid-temporarily*.

# **1.5. Salutations, Signatures, Attachments and Templates**

### <span id="page-91-0"></span>**1.5.1. Salutations**

A salutation is a text module for a template. Salutations can be linked to one or more queues, as described in the section about [queues](#page-90-0). A salutation is used only if a ticket from a queue the salutation is linked to, is answered. To manage the different salutations of your system, use the "Salutations" link of the admin area (see figure below).

#### **Figure 4.26. Salutation management**

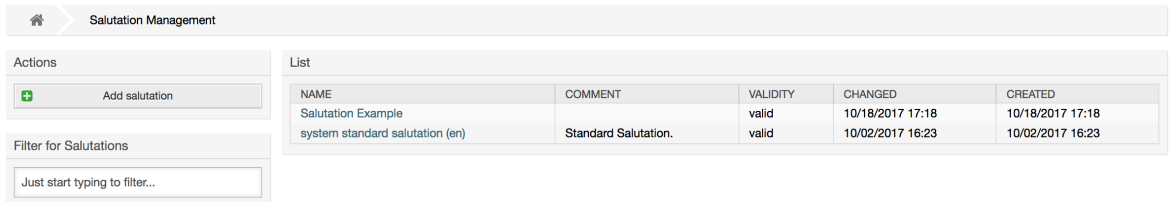

After a default installation there is already one salutation available, "system standard salutation (en)".

To create a new salutation, press the button Add salutation, provide the required data and submit it (see figure below).

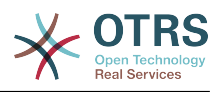

### **Figure 4.27. Adding a new salutation**

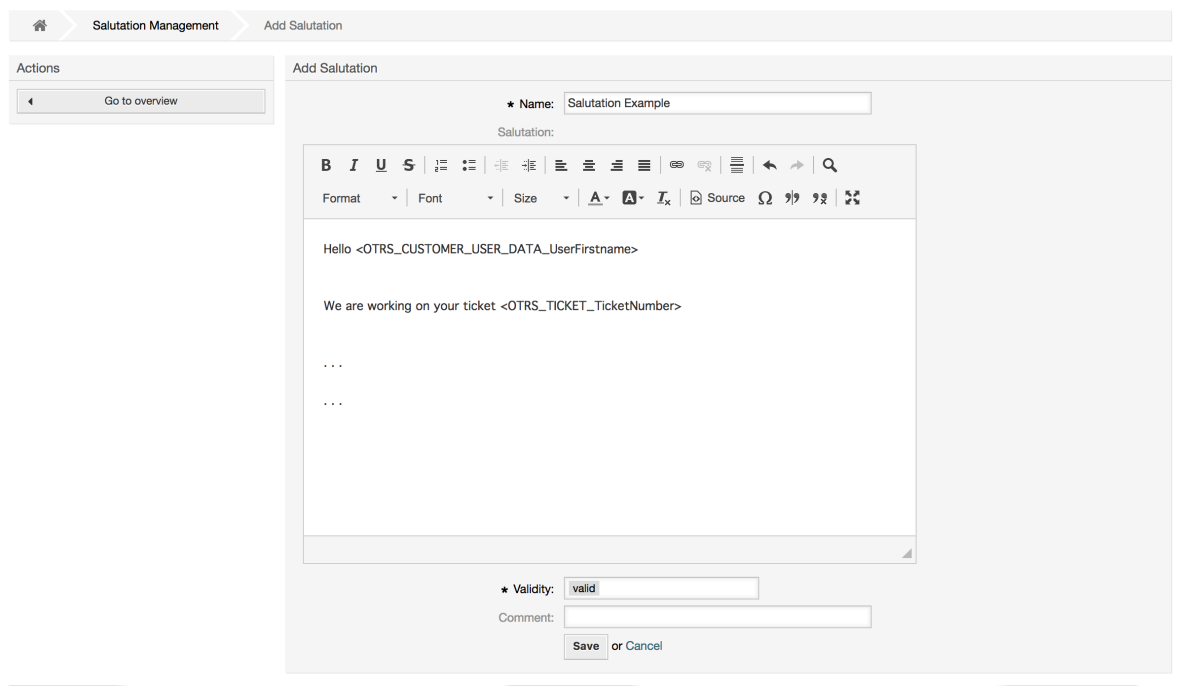

It is possible to use variables in salutations. When you respond to a ticket, the variable names will be replaced by their values.

The different variables you can use in templates are listed in the lower part of the salutation screen. If you use, for example, the variable <OTRS\_LAST\_NAME> the last name of the ticket's sender will be included in your reply.

### **Note**

As with other OTRS entities, salutations cannot be deleted, only deactivated by setting the Valid option to *invalid* or *invalid-temporarily*.

### <span id="page-92-0"></span>**1.5.2. Signatures**

Another text module for a template is the signature. Signatures can be linked to a queue, as described in the section about the [queues.](#page-90-0) Please note that a signature will only be appended to a template text, if it has previously been linked to a queue. You can manage the signatures in your system by accessing the "Signatures" link of the Admin page, (see figure below).

### **Figure 4.28. Signatures management**

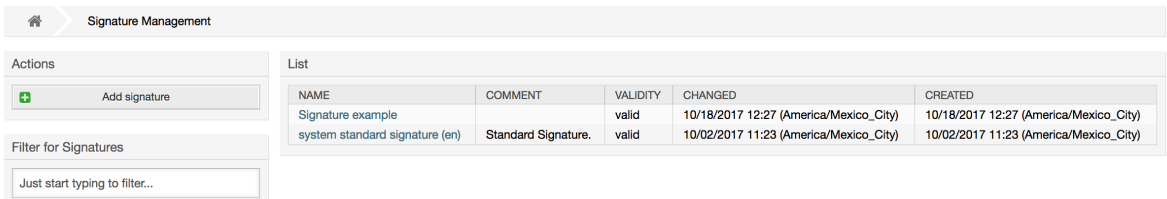

After a fresh installation of OTRS, there is one predefined signature stored in your system, "system standard signature (en)".

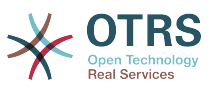

To create a new signature, press the button Add signature, provide the needed data and submit it (see figure below).

### **Figure 4.29. Adding a new signature**

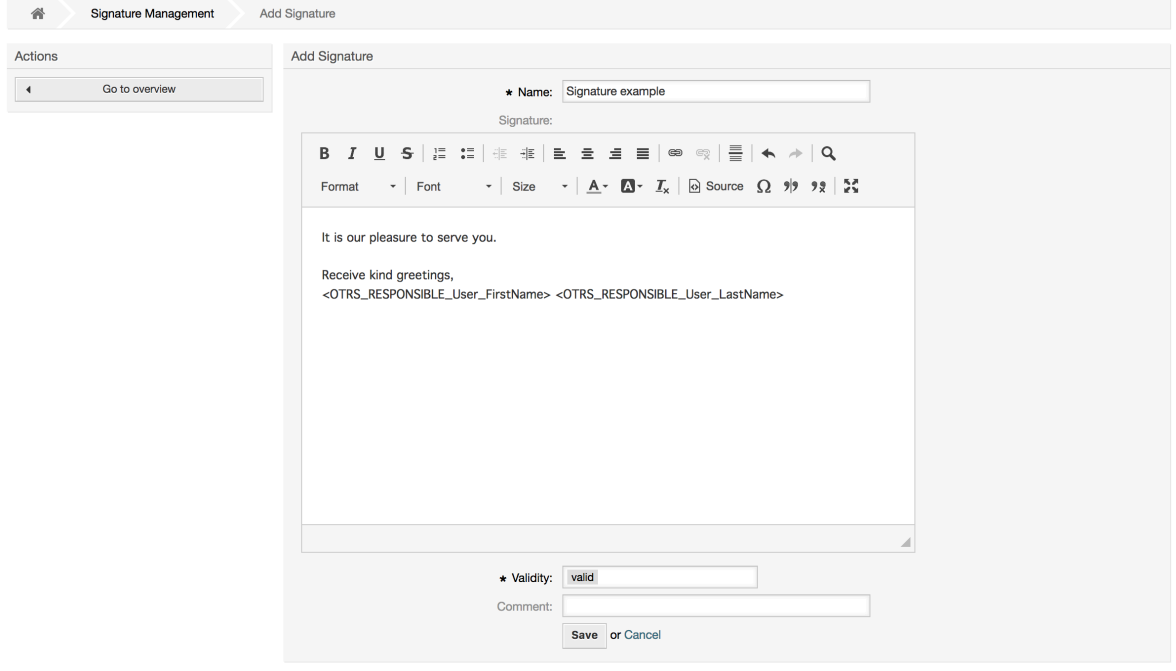

Like salutations, signatures can also contain dynamic content, such as the first and last name of the agent who answers the ticket. Here too, variables can be used to replace the content of the signature text for every ticket. See the lower part of the signatures screen for the variables which can be used. If you include the variable  $\leq$ OTRS LAST NAME $>$  in a signature for example, the last name of the agent who answers the ticket will replace the variable.

### **Note**

As with salutations, signatures too cannot be deleted, only deactivated by setting the Valid option to *invalid* or *invalid-temporarily*.

### **1.5.3. Attachments**

You can also optionally add one or more attachments to a template. If the template is selected, the attachments will be attached to the message composition window. If necessary, the agent can remove the attachment from an individual template before sending it to the customer.

Through the "Attachment" link of the Admin page, you can load the attachments into the database of the system (see figure below).

#### **Figure 4.30. Attachments management**

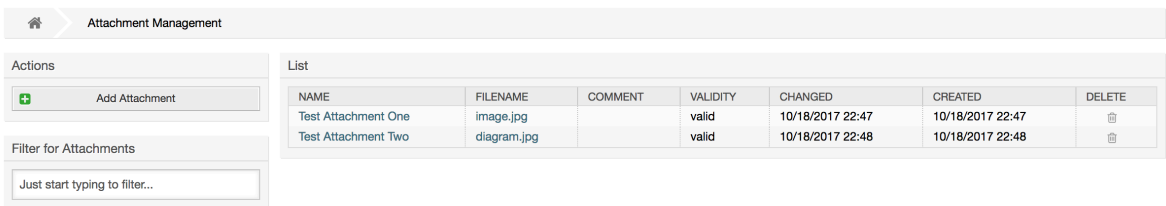

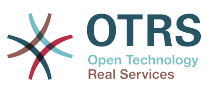

To create a new attachment, press the button Add attachment, provide the required data and submit it (see figure below).

### **Figure 4.31. Adding a new attachment**

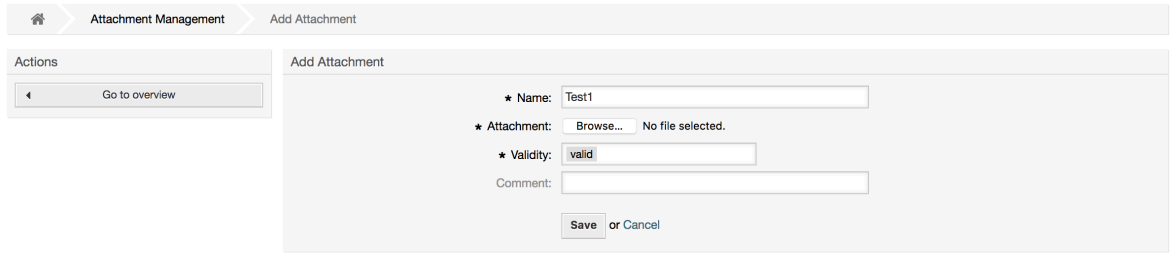

If an attachment is stored it can be linked to one or more templates. Click on the Attachment <-> Templates link of the Admin page (see figure below).

### **Figure 4.32. Linking Attachments to Templates**

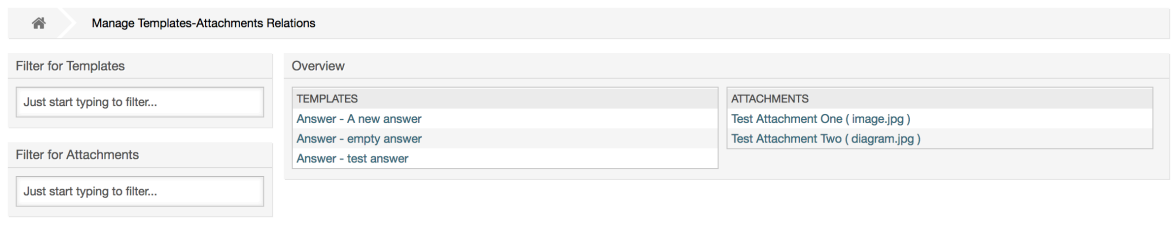

To associate different attachments with a specific template and vice versa, click on the corresponding template name or attachment (see below the Figures 4.29 and 4.30, respectively).

### **Figure 4.33. Change Attachment relations for a Template**

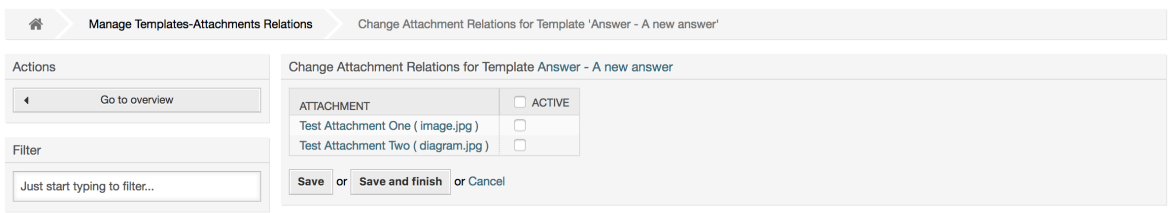

### **Figure 4.34. Change Template relations for an Attachment**

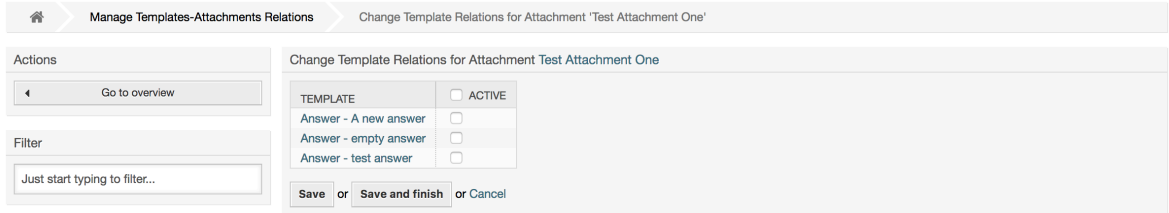

### **1.5.4. Templates**

To speed up ticket processing and to standardize the look of answers, you can define templates in OTRS. A template can be linked to one or more queues and vice versa.

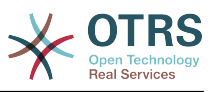

There are different kind of templates that are used in different parts of OTRS and they have its own purpose, the following is the list of possible template types:

- Answer: To be used as a ticket response or reply
- Create: To be used in New Phone or Email ticket
- Forward: To be used to forward an article to someone else
- PhoneCall: To be used in the Phone Call Inbound and Outbound screens

Answer templates can be accessed in two ways, from the ticket zoom screen in the article menu, or on a quicker way: from any ticket overview large screen such as Status View or Ticket View. For a fresh OTRS installation, the "empty answer" template (Answer) is set as the default for every queue.

As soon as Forward templates are added and assigned to queues, the "Forward" button in ticket zoom (that normally leads to a empty text forward screen) will change into a selection control, the selection is filled with the added Forward templates, by choosing one of the templates, the forward screen will be shown prefilled with the template text and attachments (similar to the reply selection box with the Answer templates).

Creating templates of type Create and PhoneCall will make visible the "Text Template" selection box in their respective screens, choosing a template for the list will populate the "Text" and "Attachment" fields (if available in the template). Notice that any previous change in the Text or attachments will be overwritten by selecting a template.

Clicking the "Templates" link on the Admin page brings you to the Template management screen (see figure below).

#### 省 Manage Templates Actions List ATTACHMENTS COMMENT VALIDITY CHANGED **Add template** TYPE NAME CREATED DELETE  $\bullet$ 10/18/2017 12:32 10/18/2017 12:32 A new Answe  $\overline{0}$ valid  $\hat{m}$ (America/Mexico City) (America/Mexico City) Filter 10/02/2017 11:23 10/02/2017 11:23 empty  $\overline{0}$ **Malie** (America/Mexico City) (America/Mexico City) Just start typing to filter...  $10/02/2017$  11:23  $10/02/2017.11.23$ test ansy  $\mathbf{0}$ (America/Mexico\_City) (America/Mexico\_City) Hint A template is a default text which helps<br>agents to write faster tickets, answers Attention: Don't forget to add new templates

#### **Figure 4.35. Template management**

To create a new template, click on the Add template button, provide the required data (make sure to select the appropriate template type) and submit it (see figure below).

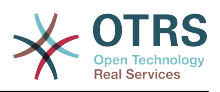

### **Figure 4.36. Adding a template**

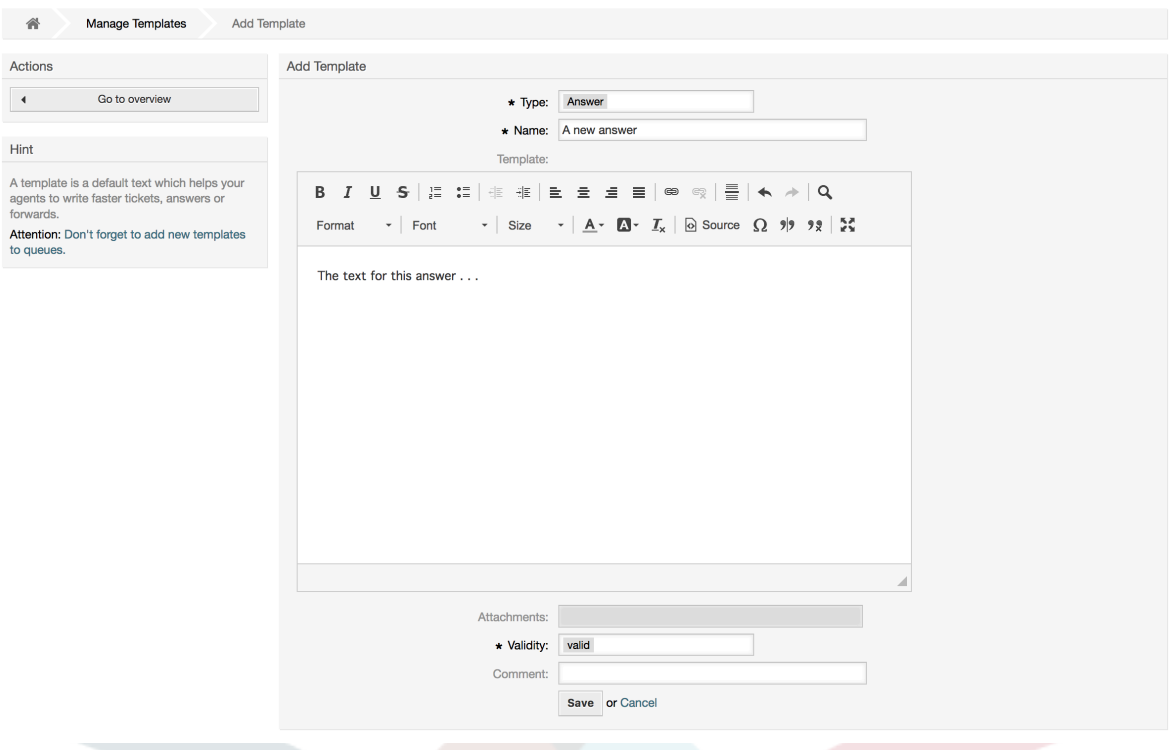

To add/remove templates to one or more queues, click on the "Templates <-> Queues" link on the Admin page (see figure below). You can also use filters to get information regarding a specific entity.

#### **Figure 4.37. Template-Queue relations management**

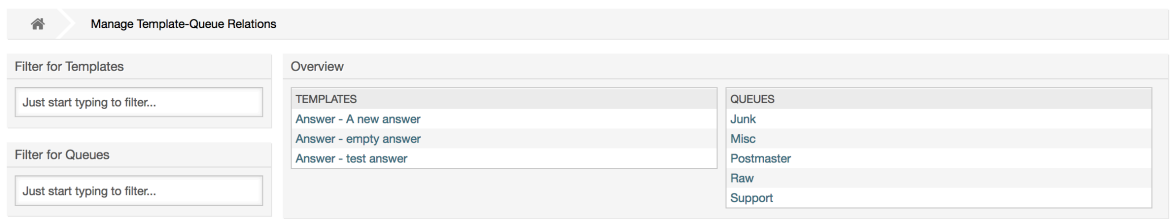

To define the different templates that will be available for a queue and vice versa, click on the corresponding template or queue (see below the Figures 5.32 and 5.33, respectively).

### **Figure 4.38. Change Queue relations for a Template**

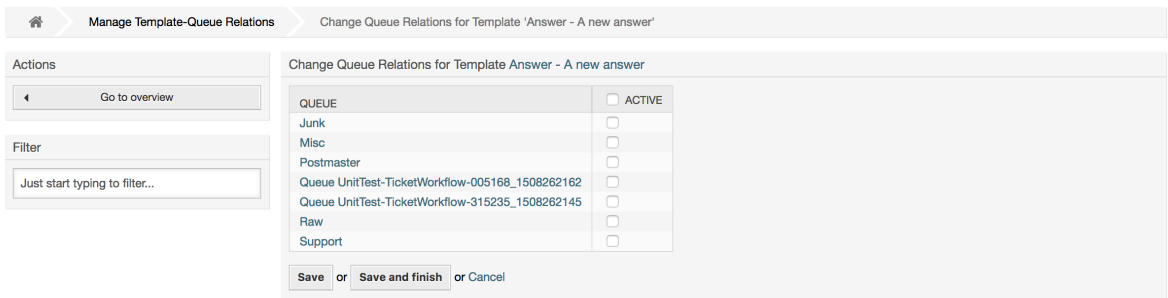

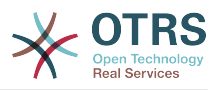

### **Figure 4.39. Change Template relations for a Queue**

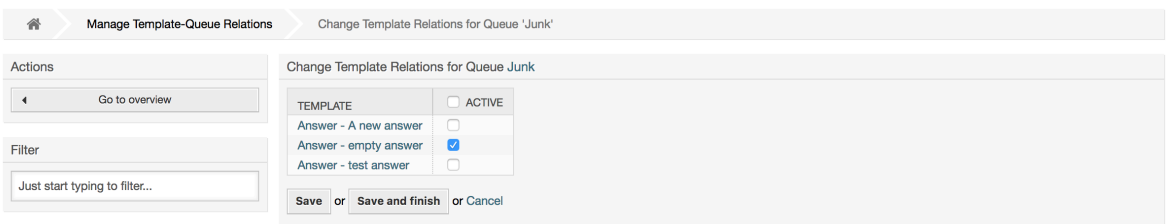

When choosing a template, additional information could be added to the template text, this depends on the template type:

PhoneCall and Create templates does not add any content to the template text, however New Email Ticket screen adds the queue assigned signature to the resulting email body (this screen has a separated box to visualize the signature).

Answer templates text when selected also included the salutation associated with the queue, then the text of the template, then the quoted ticket text, and finally the signature associated with the queue.

Forward templates are similar to Answer templates, but they does not include the salutation part.

# **1.6. Auto Responses**

OTRS allows you to send automatic responses to customers based on the occurrence of certain events, such as the creation of a ticket in a specific queue, the receipt of a follow-up message in regards to a ticket, the closure or rejection of a ticket, etc. To manage such responses, click the link "Auto responses" on the Admin page (see figure below).

#### **Figure 4.40. Auto response management**

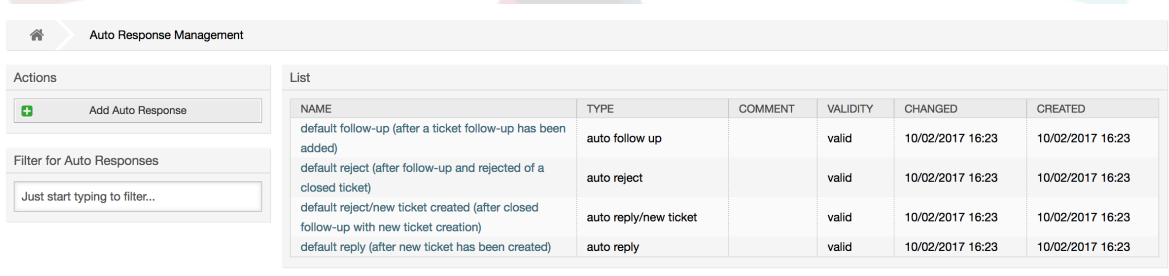

To create an automatic response, click on the button Add auto response, provide the needed data and submit it (see figure below).

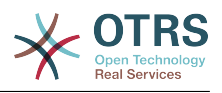

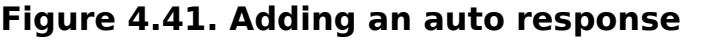

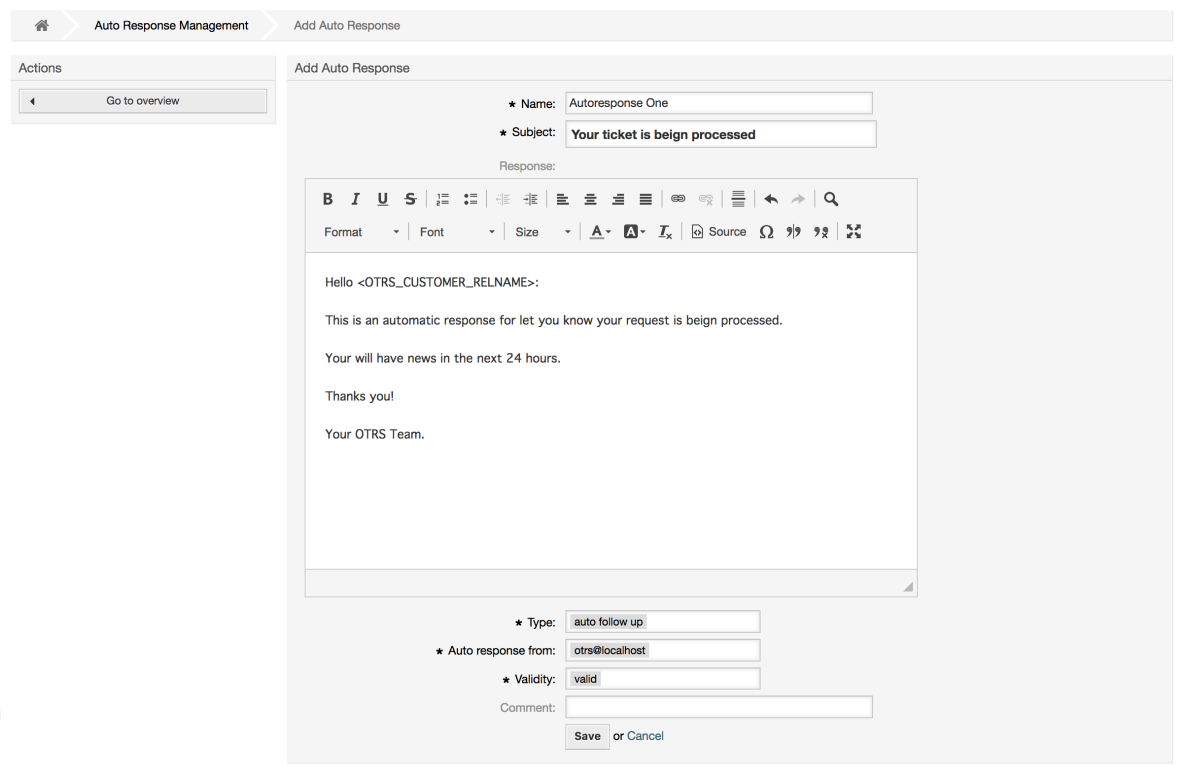

The subject and text of auto responses can be generated by variables, just as in signatures and salutations. If you insert, for example, the variable <OTRS\_CUSTOMER\_EMAIL[5]> into the body of the auto answer, the first 5 lines of the customer mail text will be inserted into the auto answer. You will find more details about the valid variables that can be used at the bottom of the screen shown in the Figure.

For every automatic answer, you can specify the event that should trigger it. The system events that are available after a default installation are described in the Table 4-4.

#### **Table 4.4. Events for auto responses**

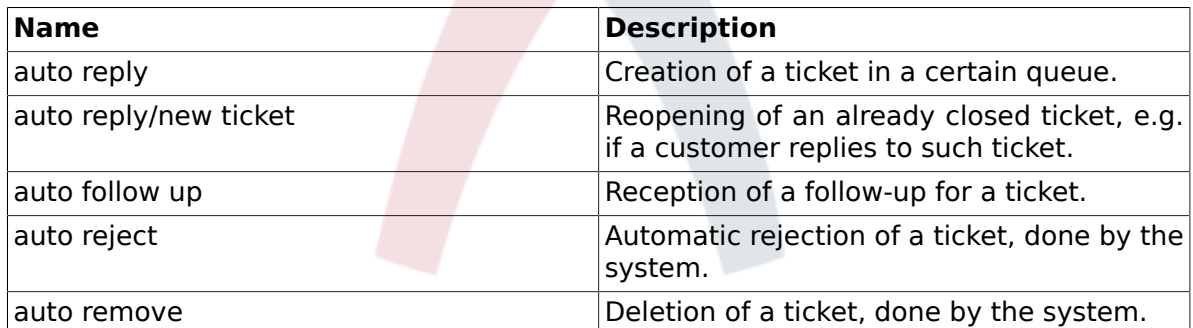

### **Note**

As with other OTRS entities, auto responses too cannot be deleted, only deactivated, by setting the Valid option to *invalid* or *invalid-temporarily*.

To add an auto response to a queue, use the "Auto Response <-> Queues" link on the Admin page (see figure below). All system events are listed for every queue, and an auto answer with the same event can be selected or removed via a listbox.

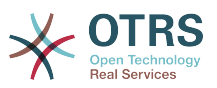

#### **Figure 4.42. Queue <-> auto response relations management**

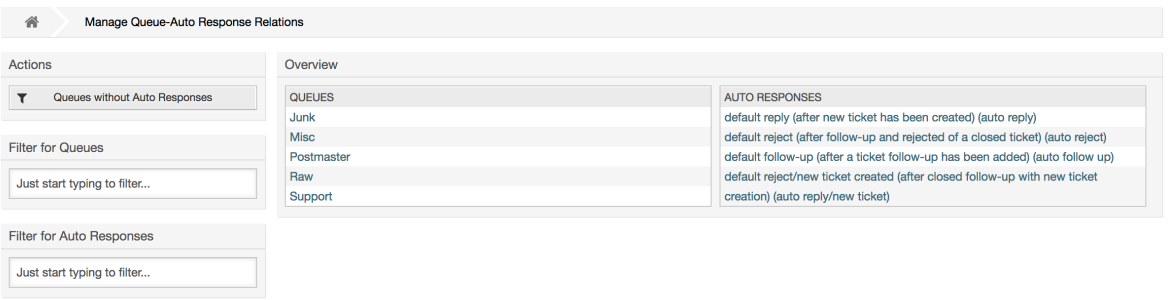

To define the different auto responses that will be available for a queue, click on the corresponding queue name (see figure below). It is also possible to edit an existing auto response - to do so, click on the response and edit in the same manner as editing a new auto response.

### **Figure 4.43. Change auto response relations for a queue**

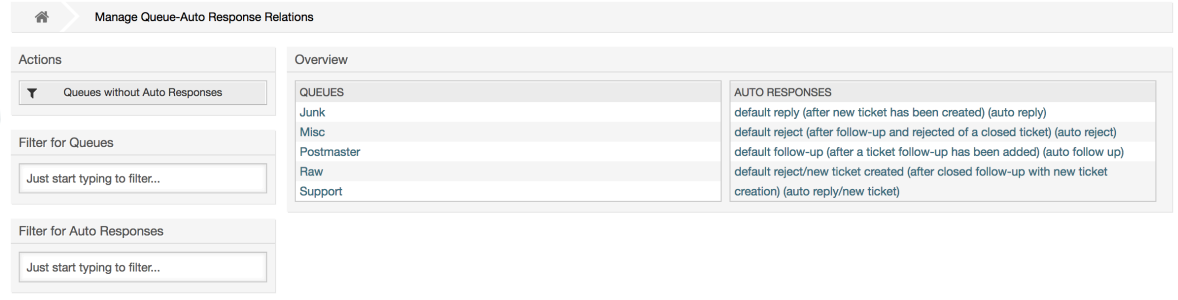

# <span id="page-99-0"></span>**1.7. System Email Addresses**

To enable OTRS to send emails, you need a valid email address to be used by the system. OTRS is capable of working with multiple email addresses, since many support installations need to use more than one. A queue can be linked to many email addresses, and vice versa. The address used for outgoing messages from a queue can be set when the queue is created. Use the "Email Addresses" link from the Admin page to manage all email addresses of the system (see figure below).

#### **Figure 4.44. System email addresses management**

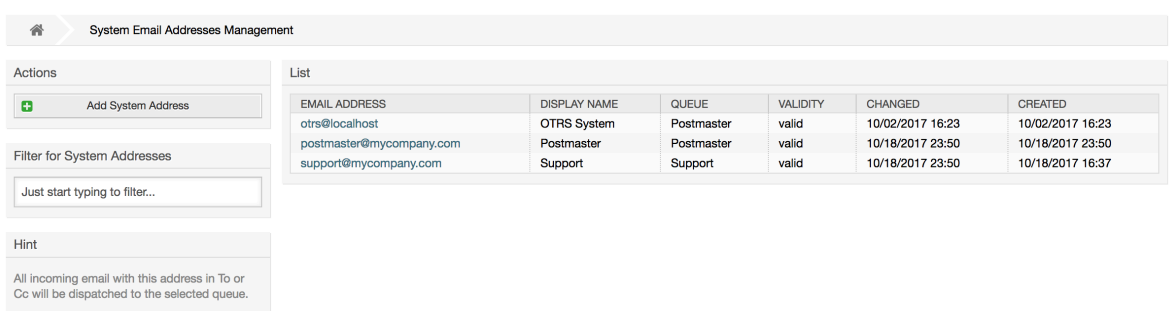

If you create a new mail address (see figure below),you can select the queue or sub queue to be linked with it. This link enables the system to sort incoming messages via the address in the To: field of the mail into the right queue.

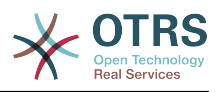

### **Figure 4.45. Adding a system email address**

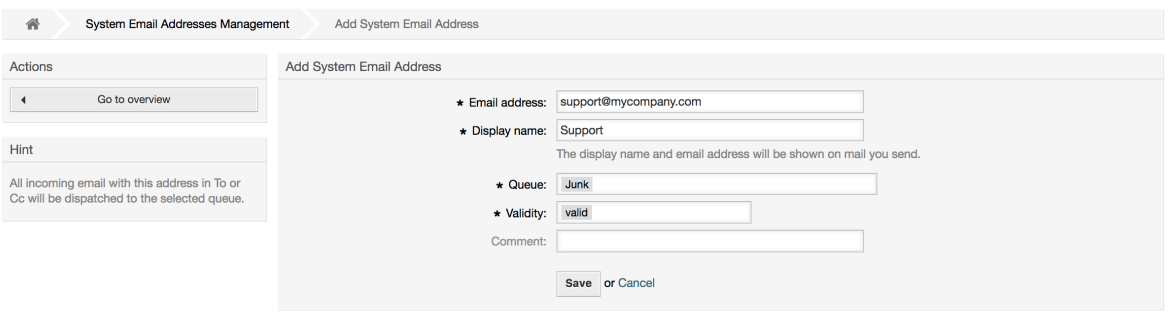

### **Note**

As with other OTRS entities, email addresses cannot be deleted, only deactivated by setting the Valid option to *invalid* or *invalid-temporarily*.

# **1.8. Ticket Notifications**

OTRS allows ticket notifications to be sent to agents and customers, based on the occurrence of certain events. Agents can customize their ticket notification settings via the [preferences](#page-71-0) link.

Through the "Ticket Notifications" link on the Admin page, you can manage the ticket notifications of your system (see figure below). OTRS comes with a set of predefined notifications that cover a wide range of use cases.

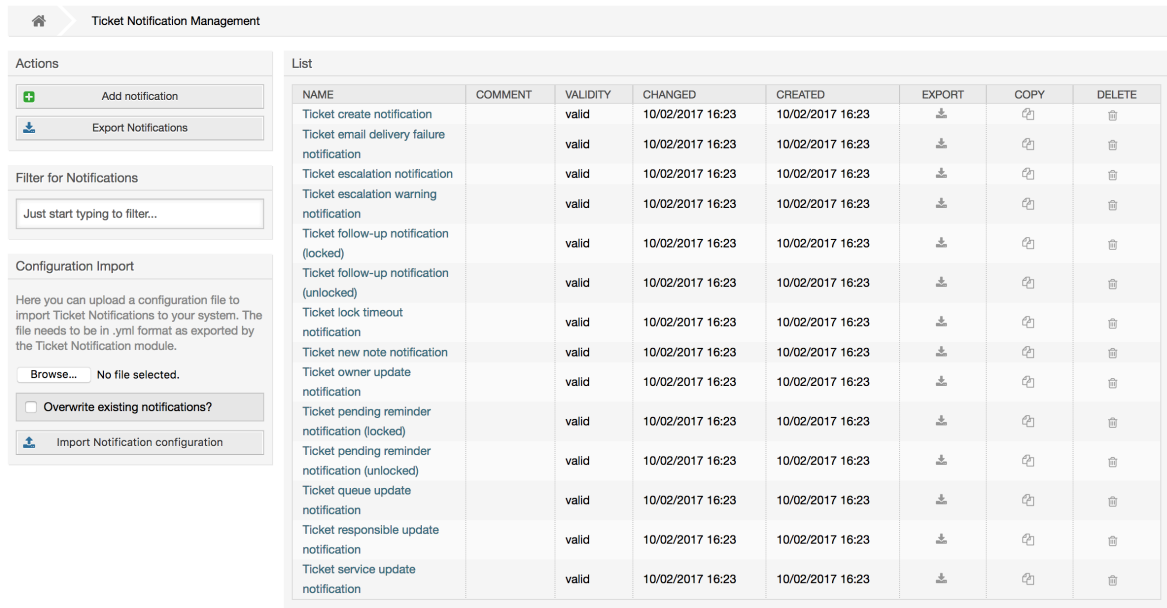

### **Figure 4.46. Ticket notification management**

You can customize many aspects of the notifications. Click on the notification you want to change, and its content will be loaded for editing (see figure below).

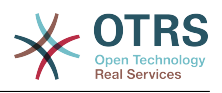

### **Figure 4.47. Customizing a notification**

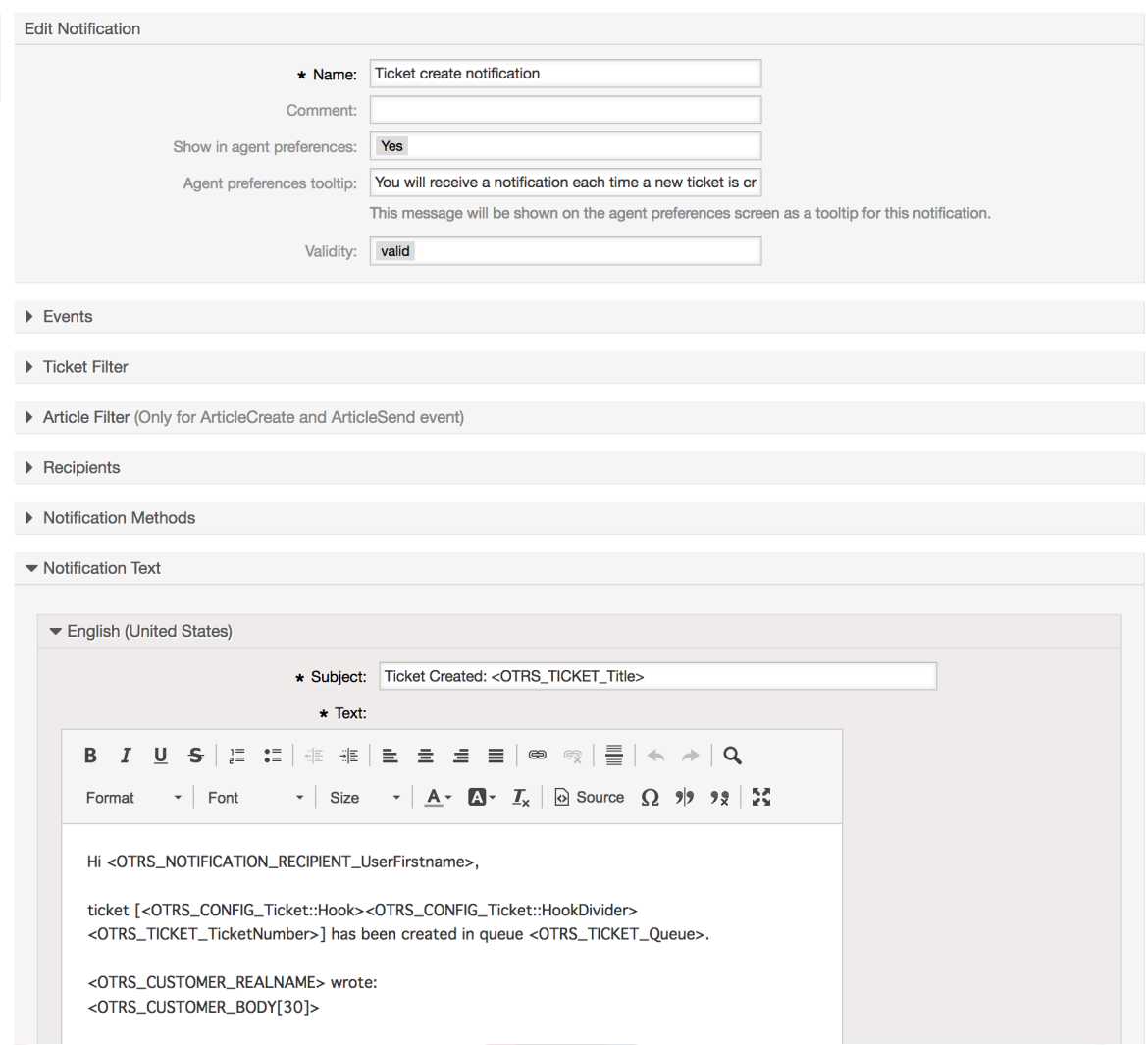

You can edit the basic data of this notification such as name and comment, and control if the agents may choose to receive this notification (per transport method). For every language, a subject and body can be added/edited to configure what will actually be sent as the notification content.

Just as with signatures and salutations, it is possible to dynamically create the content of a notification by using special variables. You can find a list of variables at the bottom of the screen.

You can choose which events should trigger this notification, and limit it to tickets which match certain criteria (ticket and/or article filter). This makes it possible to create different notifications for different queues, priorities or other criteria that might be relevant for your system.

The recipients of the notification can be configured according to different criteria (groups, roles, individual agents etc.). All configured recipients will receive the notification.

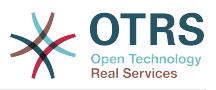

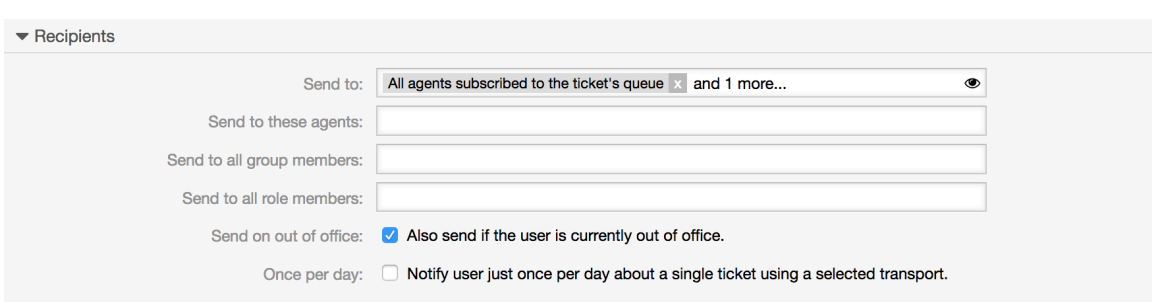

#### **Figure 4.48. Customizing a notification's recipients**

Additionally, you can specify if the notification should be sent to agents who are out of office, and limit the sending to once per day and ticket (e. g. pending reminder notification).

Notifications can be sent with different notification methods. The "Email" notification method is available in OTRS Free, with **OTRS Business Solution™** you also get the possibility to store and view the notifications in the database (so that no email client is needed to use OTRS) as well as to send them via SMS (e. g. for very important notifications).

### **Figure 4.49. Customizing notification methods**

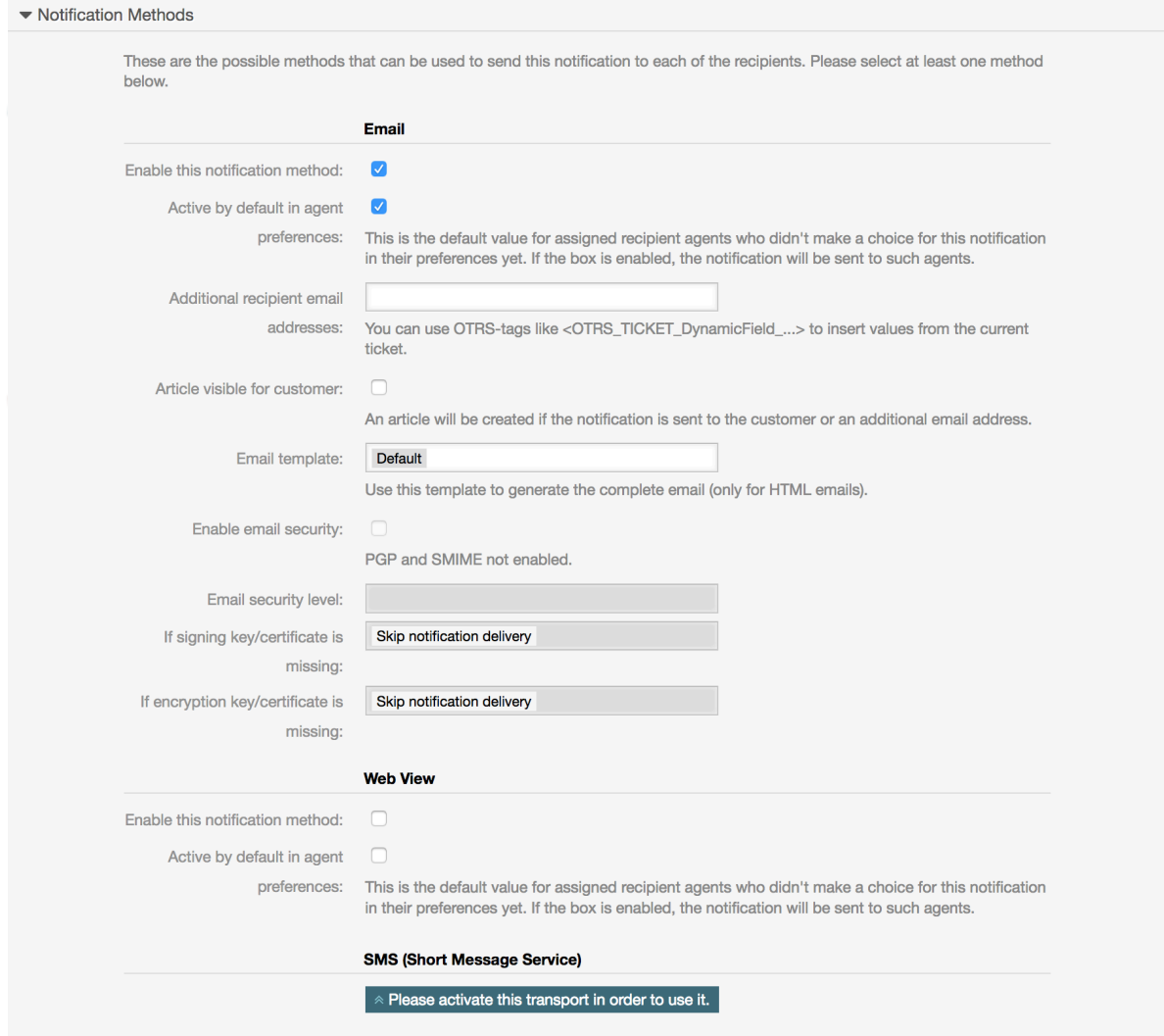

The field 'Additional recipient email addresses' provides the possibility to use OTRS-tags like <OTRS TICKET DynamicField ...> to insert values from the current ticket. The according SMS field (only available in **OTRS Business Solution™**) also has this feature.

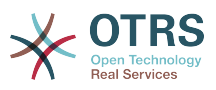

Since OTRS 5s Email transport contains security options for each notification, that includes signing and encrypting possibilities with PGP and S/MIME and the opportunity to decide what to do in case of missing key or certificate.

# **1.9. S/MIME**

OTRS can process incoming S/MIME encoded messages and sign outgoing mails. Before this feature can be used, you need to activate it and change some [configuration parame](#page-340-0)[ters](#page-340-0) in the SysConfig.

The "S/MIME Certificates" link on the Admin page allows you to manage your S/MIME certificates (see figure below). You can add or remove certificates, and also search through the SMIME data.

### **Figure 4.50. S/MIME management**

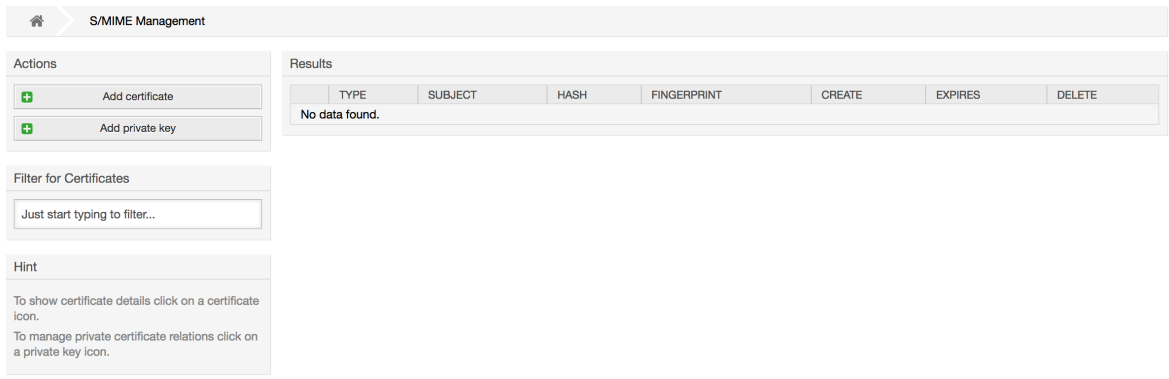

# **1.10. PGP**

OTRS handles PGP keys, which allows you to encrypt/decrypt messages and to sign outgoing messages. Before this feature can be used, you need to activate it and change some [configuration parameters](#page-339-0) in the SysConfig.

Through the "PGP Keys" link on the Admin page, it is possible to manage the key ring of the user who shall be used for PGP with OTRS (see figure below), e.g. the local OTRS user or the web server user. It is possible to add and remove keys and signatures, and you can search through all data in your key ring.

### **Figure 4.51. PGP management**

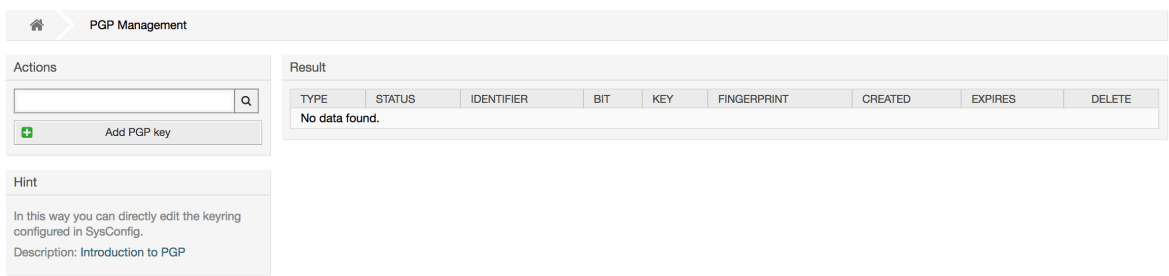

# **1.11. States**

Through the "States" link on the Admin page, you can manage the different ticket states you want to use in the system (see figure below).

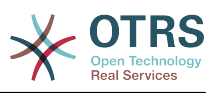

### **Figure 4.52. State management**

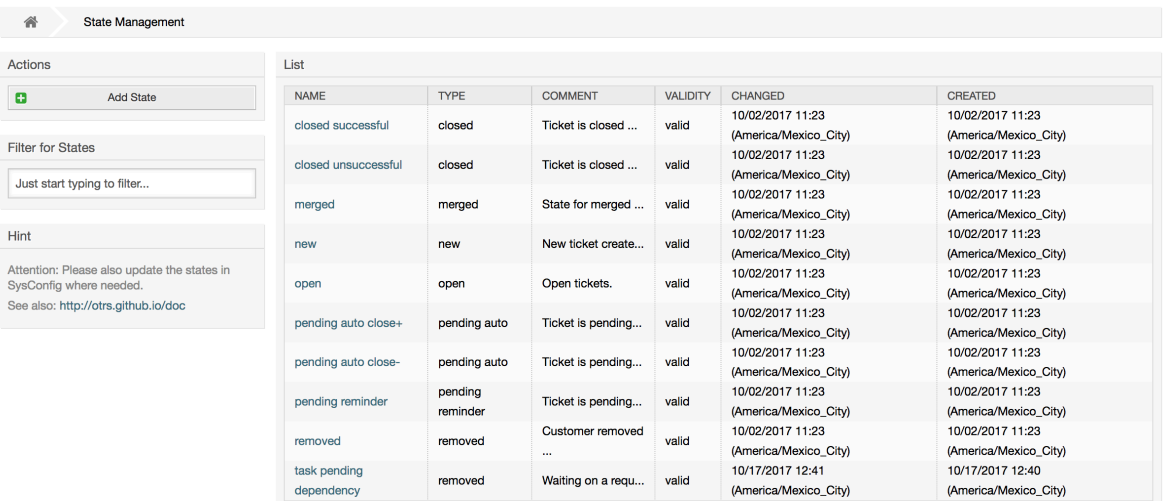

After a default setup, there are some states defined:

- closed successful
- closed unsuccessful
- merged
- new
- open
- pending auto close+
- pending auto close-
- pending reminder
- removed

Every state is linked to a type, which needs to be specified if a new state is created. By default the state types are:

- closed
- merged
- new
- open
- pending auto
- pending reminder
- removed

# **1.12. System Configuration**

The System Configuration link leads to the section where many OTRS configuration options are maintained.

The system configuration link on the admin page loads the graphical user interface for the system configuration (see figure below). You can upload your own configuration files for

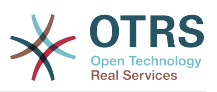

the system, as well as backup all current settings into a file. Almost all configuration parameters of the OTRS framework and any installed extensions can be viewed and changed using this interface. All configuration parameters are part of a certain group, which makes it possible to navigate quickly through the vast number of existing parameters. It is also possible to perform a full-text search over all parameters.

### **Figure 4.53. Graphical user interface of the system configuration.**

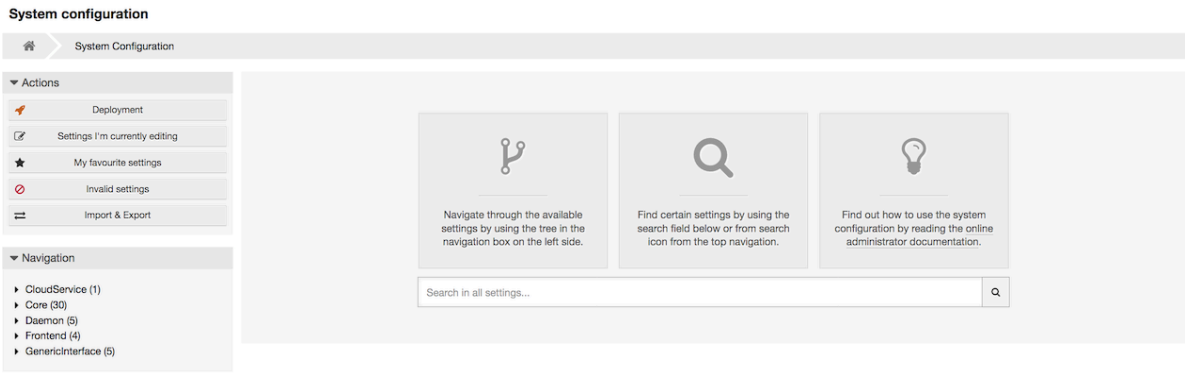

The graphical user interface of the system configuration is described in detail in the chapter ["Configuring the system through the web interface"](#page-121-0).

## **1.13. Using Mail Accounts**

There are several possibilities to transport new emails into the ticket system. One way is to use a local MTA and the [otrs.PostMaster.pl script](#page-126-0) that pipes the mails directly into the system. Another possibility is the use of mail accounts which can be administrated through the web interface. The "PostMaster Mail Accounts" link on the Admin page loads the management console for the mail accounts (see figure below). OTRS supports the mail protocols: POP3, POP3S, IMAP and IMAPS.

### **Figure 4.54. Mail account management**

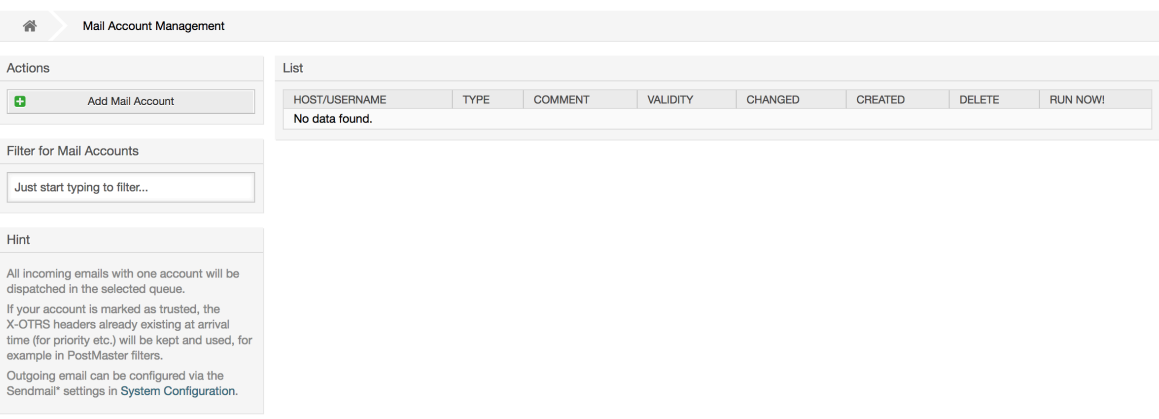

See the section about [PostMaster Mail Accounts](#page-125-0) for more details.

# **1.14. Filtering Incoming Email Messages**

OTRS has the capability to filter incoming email messages. For example, it is possible to put certain emails automatically into specified queues, or to set a specific state or ticket type for some mails. The filters apply to all incoming mails. Several filter conditions can be defined per each mail header. You can manage your filters via the link "PostMaster Filter" on the Admin page (see figure below).

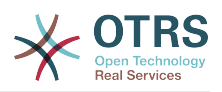

#### **Figure 4.55. PostMaster filter management**

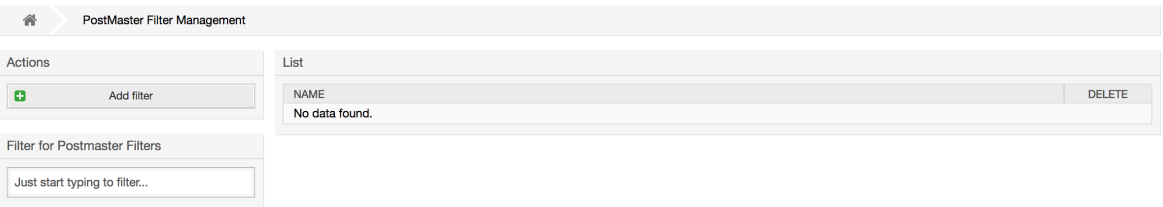

A filter consists of one or more criteria that must be met in order for the defined actions to be executed on the email. Filter criteria may be defined for the headers or the body of an email, e.g. search for specific header entries, such as a sender address, or on strings in the body. Even regular expressions can be used for extended pattern matching. If your filter matches, you can set fields using the X-OTRS headers in the GUI. These values will be applied when creating the ticket or follow-up message in OTRS. The table below lists the different X-OTRS headers and their meaning.

### **Note**

You also can use X-OTRS-FollowUp-\* headers to set values for follow up emails.

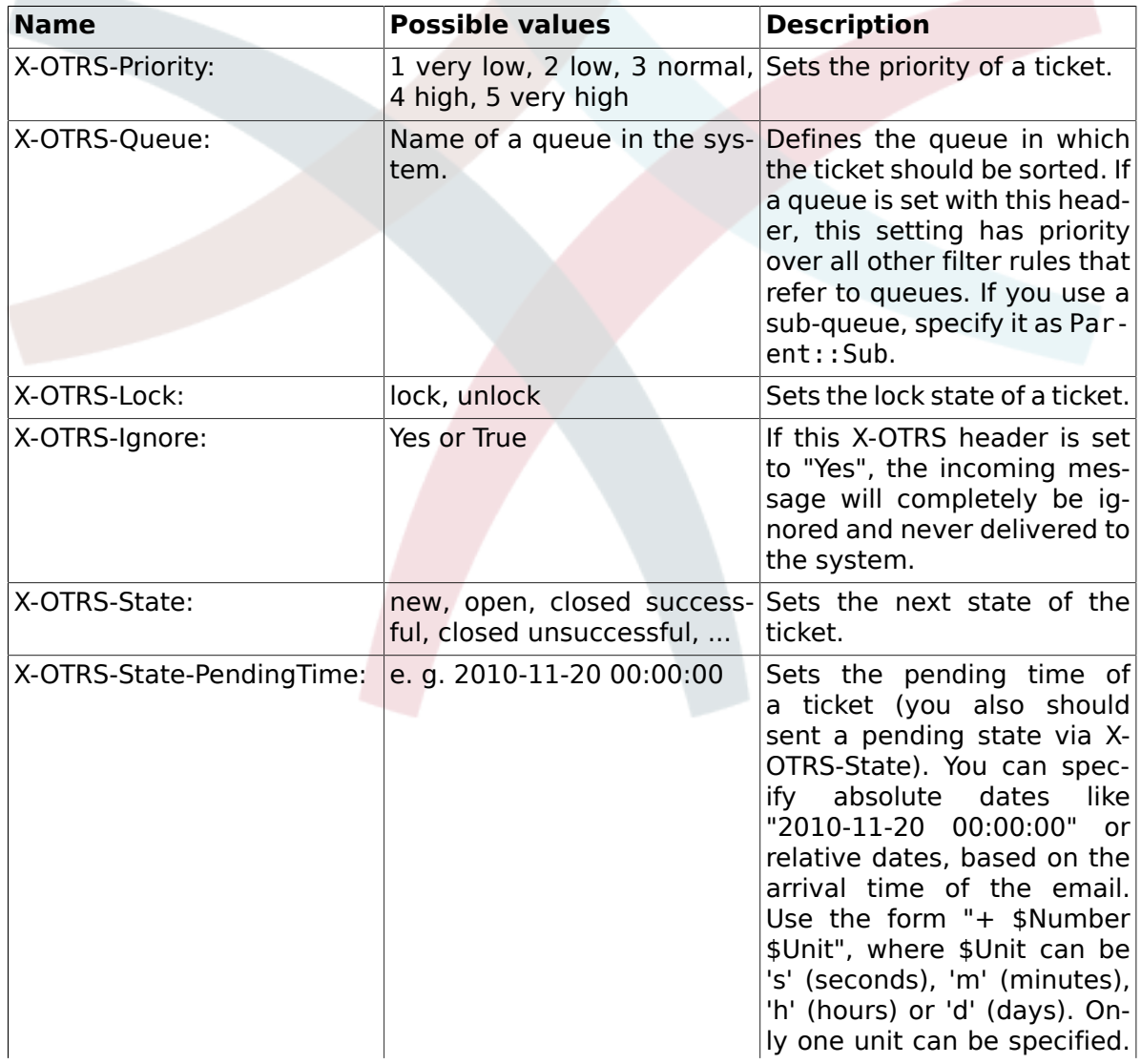

#### **Table 4.5. Function of the different X-OTRS-headers**

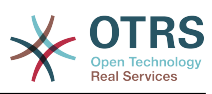

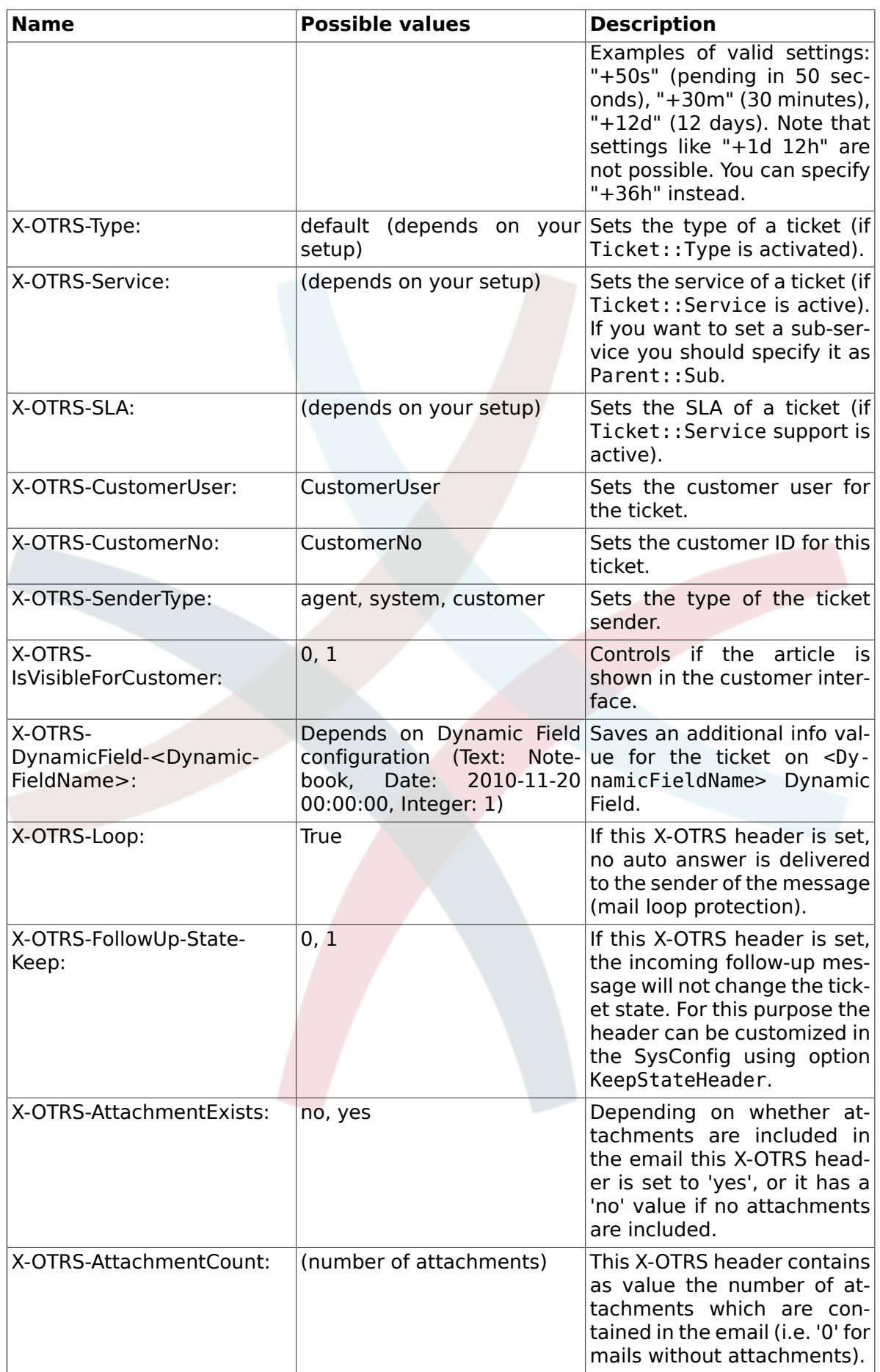
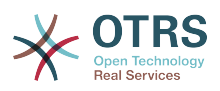

You should specify a name for every filter rule. Filter criteria can be specified in the section "Filter Condition". Choose via the list boxes for "Header 1", "Header 2" and so on for the parts of the messages where you would like to search, and specify on the right side the values you wish to filter on. In the section "Set Email Headers", you can choose the actions that are triggered if the filter rules match. You can select for "Header 1", "Header 2" and so on to select the X-OTRS-Header and set the associated values (see figure below).

Filter rules are evaluated in alphabetical order, and are all executed except if the "Stop after match" setting has been set to "Yes" in one of the rules (in this case evaluation of the remaining filters is canceled).

#### **Figure 4.56. Add a PostMaster filter** 省 PostMaster Filter Management Add PostMaster Filter Actions Add PostMaster Filte  $\overline{4}$ Go to overview \* Name: Filter One  $\sqrt{2}$  $H$

 $\frac{e}{E}$ 

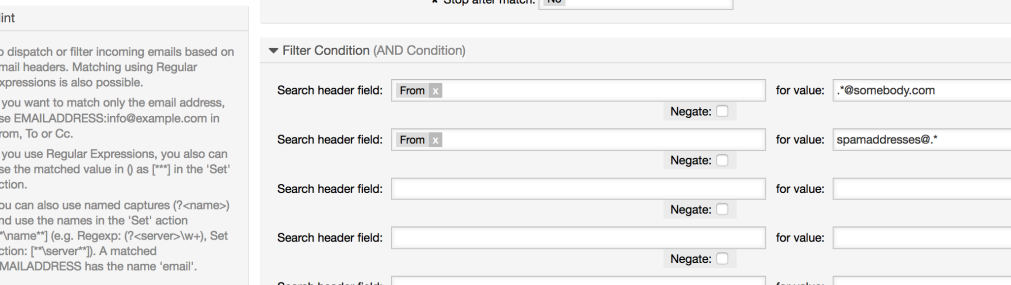

### **Example 4.1. Sort spam mails into a specific queue**

Search header field:

A useful filter rule would be to let OTRS automatically move mails marked for spam, by using a spam detection tool such as SpamAssassin, into the "Junk" queue. SpamAssassin adds the "X-Spam-Flag" header to every checked mail. When the mail is marked as spam, the Header is set to "Yes". So the filter criteria would be "X-Spam-Flag: Yes". To create a filter rule with this criteria you can insert the name as, for example, "spam-mails". In the section for "Filter Condition", choose "X-Spam-Flag:" for "Header 1" from the listbox. Insert "Yes" as value for this header. Now the filter criteria is specified. To make sure that all spam mails are placed into the "Junk" queue, choose in the section for "Set Email Headers", the "X-OTRS-Queue:" entry for "Header 1". Specify "Junk" as value for this header. Finally add the new filter rule to activate it for new messages in the system.

Negate:

Negate:

for value:

There are additional modules that can be used to [filter incoming messages](#page-127-0) more specifically. These modules might be useful when dealing with larger, more complex systems.

# **1.15. Executing Automated Jobs with the GenericAgent**

The GenericAgent is a tool to execute tasks automatically. The GenericAgent, for example, can close or move tickets, send notifications on escalated tickets, etc.

Click the link "GenericAgent" on the Admin page (see figure below). A table with all automated jobs in the system is displayed. These jobs can then be edited, run manually or removed entirely.

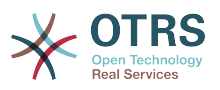

### **Figure 4.57. Job list for the GenericAgent**

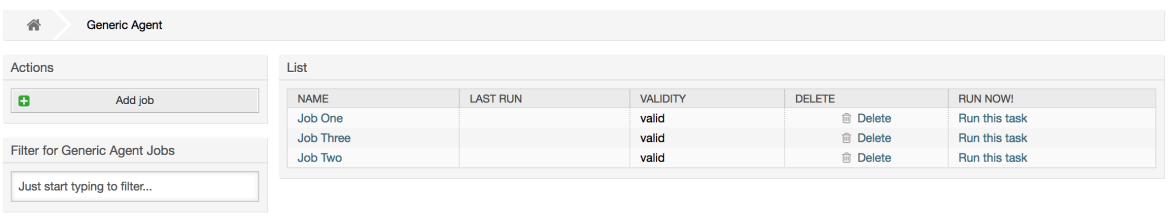

Click the "Add job" button to create a new job. You first need to supply a name. Then you can specify how the job will be executed: automatic at fixed times (like a cronjob, this mode will operate on all tickets found by the ticket filter) or based on ticket events (right after a single ticket was modified, if it matches the ticket filter). Note that if you manually run event based jobs from the overview screen, they will operate on all tickets fund by the ticket filter.

### **Figure 4.58. Creating a job for the GenericAgent**

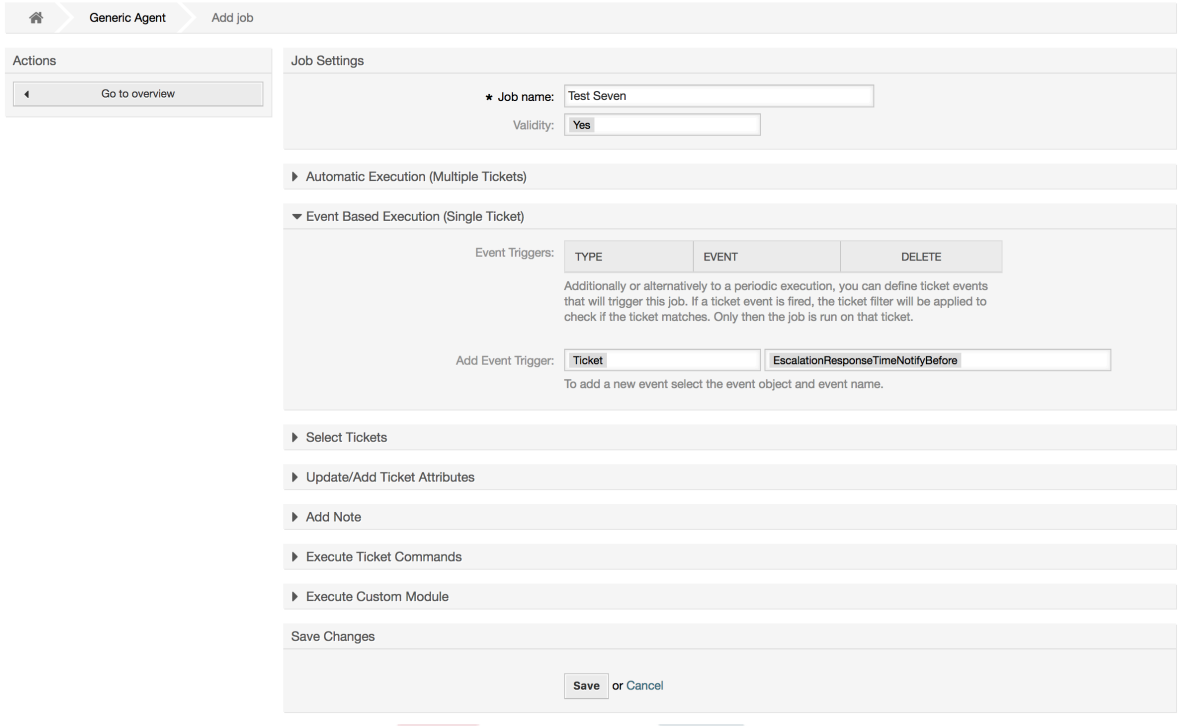

For every job, you can specify a ticket filter, for example to only operate on tickets in a certain queue. All filter criteria must be met for a job to be run on a ticket.

Finally, the ticket can be modified by setting various ticket fields like a new queue or state. It is possible to attach a note to the ticket(s) or run a customized module. You also have the option to delete the ticket(s) from the database. This can be useful to purge outdated or invalid data from the system.

### **Warning**

If you use the ticket delete function, all affected tickets and their attachments will be removed from the database and cannot be restored!

After editing a job, OTRS will return to the overview screen. There you have the possibility to run any job manually. If you choose to run a job, you will first see all tickets which will

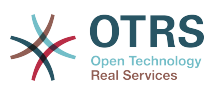

be affected when the job actually is run. This list helps you to verify that the job is working as intended. At this point no changes have been made to these tickets yet. Only if you confirm the screen the job will be executed.

# **1.16. Administrative Messages**

OTRS administrators can send messages to specific users or groups. The "Admin Notification" link on the Admin page opens the screen where the agents and groups that should be notified can be selected (see figure below).

### **Figure 4.59. Admin notification screen**

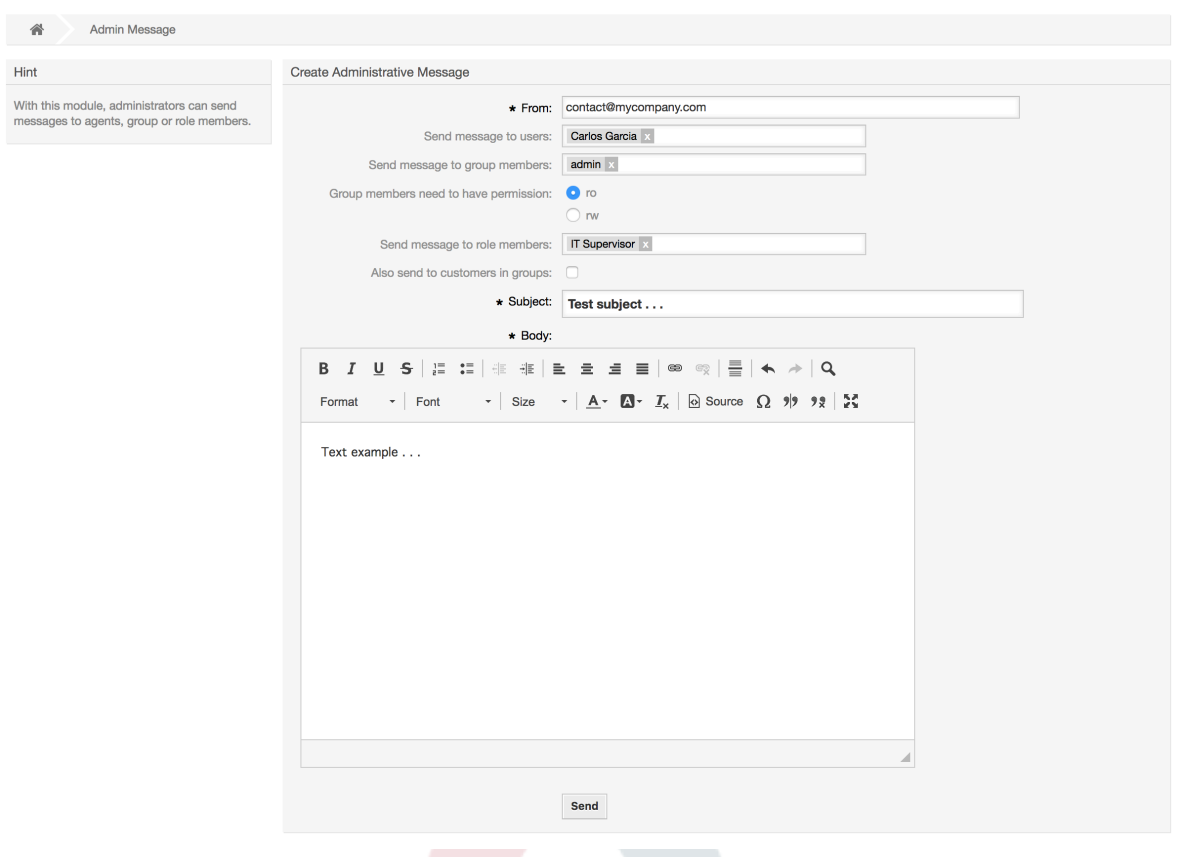

It is possible to specify the sender, subject and body text of the notification. You can also select the agents, groups and roles who should receive the message.

# **1.17. Session Management**

You can see all logged in users and their session details by clicking the "Session Management" link in the admin area (see figure below).

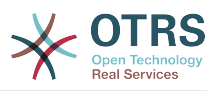

### **Figure 4.60. Session management**

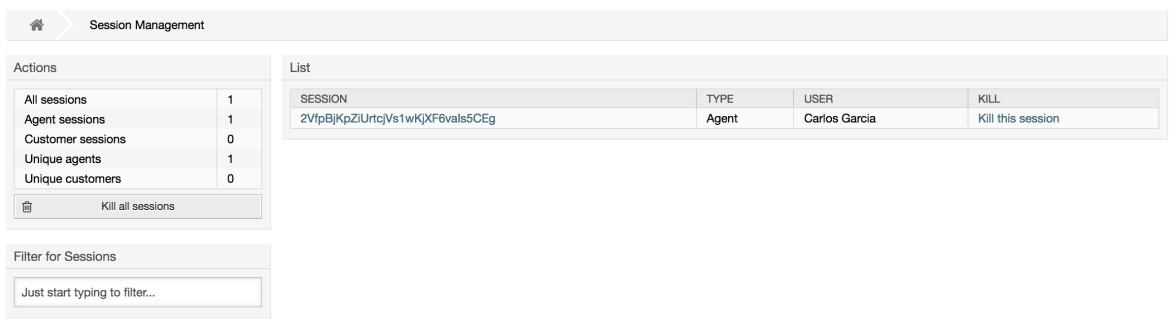

Some statistics about all active sessions are displayed, e.g. how many agents and customer users are logged in and the number of active sessions. Any individual session can be removed by clicking on the *Kill this session* link on the right-hand side of the list. You also have the option to *Kill all sessions*, which can be useful if you want to take the system offline. Detailed information for every session is available, too (see figure below).

### **Figure 4.61. Session details**

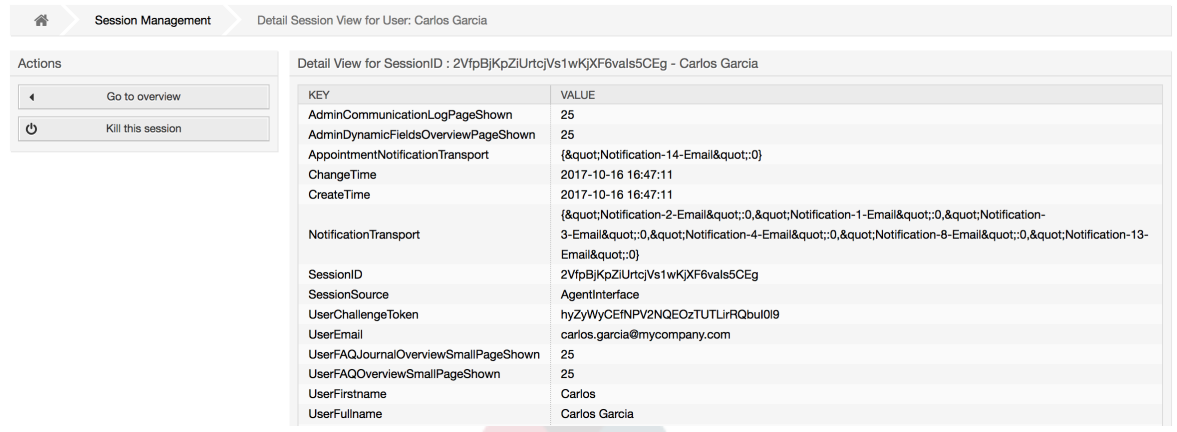

# **1.18. System Maintenance**

System Maintenance give the option to schedule one or more maintenance periods for the system. During this period no agents or customers can login into the system (except for Agents in the "admin" group). Current logged users and customers receive a notification about the maintenance (before and during the maintenance period). Administrators have the option to kill the sessions for logged agents and customers, all this in preparation to be able to make changes in the system (e.g. a system update) in a "safe" environment.

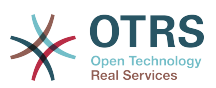

#### **Figure 4.62. The system maintenance overview screen with some scheduled periods**

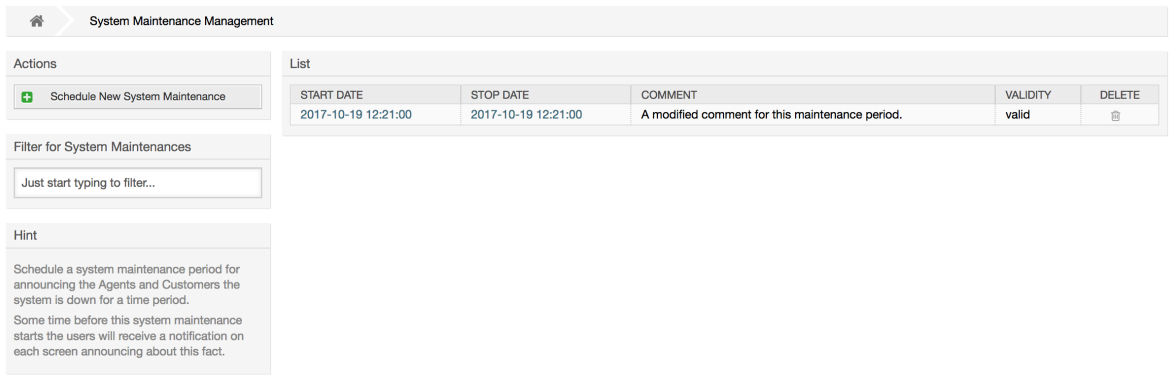

The Start Date and the Stop Date are required fields, and the only rule for this combination is that Start Date can not be a date after the Stop Date.

#### **Figure 4.63. The system maintenance edit screen**

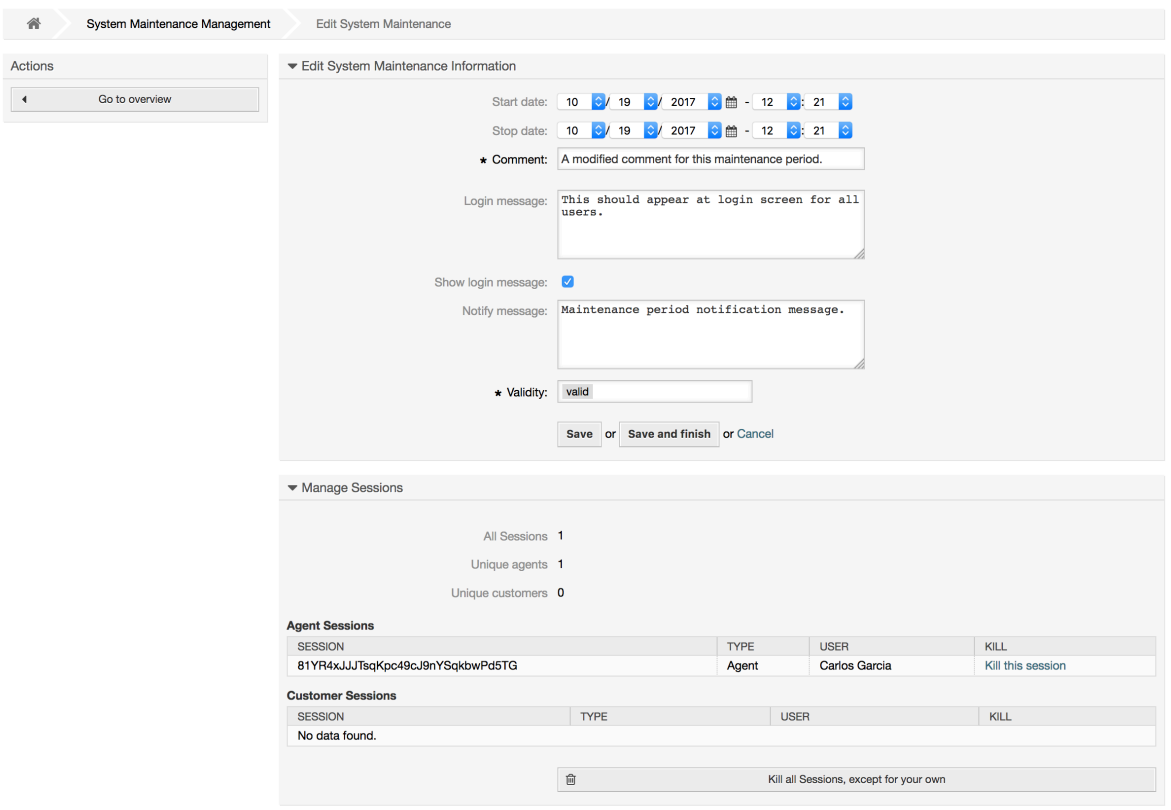

After a new maintenance period is defined an overview and details about the current active sessions is shown, from there administrators can kill this sessions one by one or all of them (except current) if it is needed.

# **1.19. System Log**

The "System Log" link on the Admin page shows the log entries of the system, reverse chronologically sorted with most recent first (see figure below).

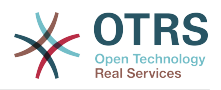

### **Figure 4.64. System Log**

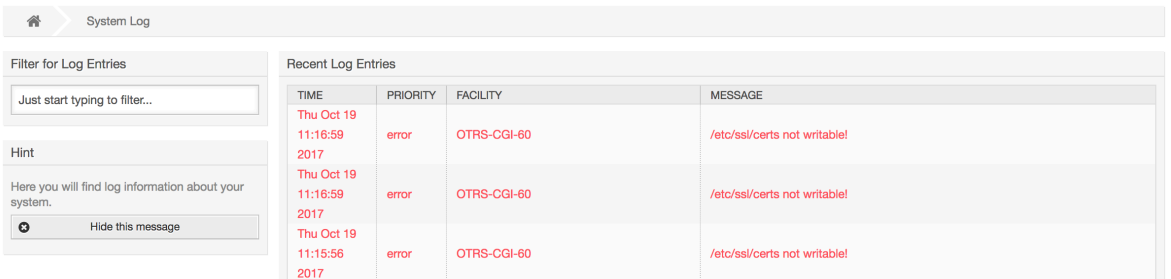

Each line in the log contains a time stamp, the log priority, the system component and the log entry itself.

### **Note**

System logs are available via the web interface only on Linux / Unix systems.

# <span id="page-113-0"></span>**1.20. Communication Log**

The *Communication Log* frontend in the Admin area allows you to inspect the internal logs about communication handling in OTRS, i.e. sending/receiving emails.

### **Figure 4.65. Communication Log Overview**

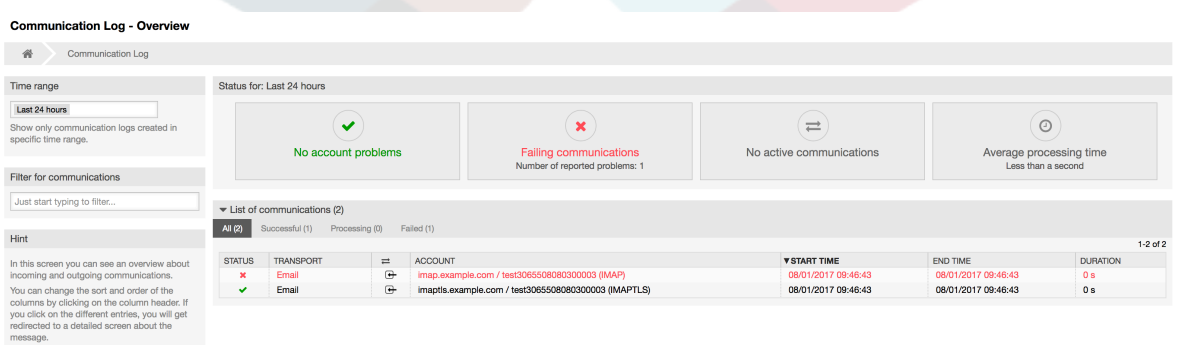

Overview page is a dashboard-like screen with several metrics indicating the overall health of the system, depending on filtered communications.

- Account status will signal if you have any issues with configured accounts used for fetching or sending messages.
- Communication status will notify you if there are any errors with either account connections or message processing.
- Communication state widget will display if there are any active communications currently in the system.
- Average processing time is a cumulative time statistic that is needed to complete a communication.

You can select the time range in the left sidebar in order to filter communications depending on their creation time. In addition to this, you can also dynamically filter for any keywords, state of the communication, and you can sort the overview table by all columns.

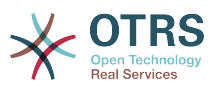

## **Figure 4.66. Communication Log Time Range Selection**

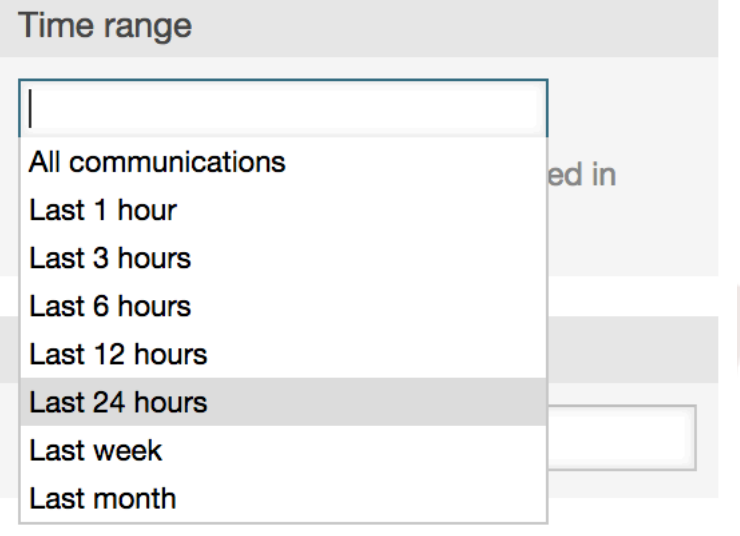

## **Figure 4.67. Communication Log Account Status**

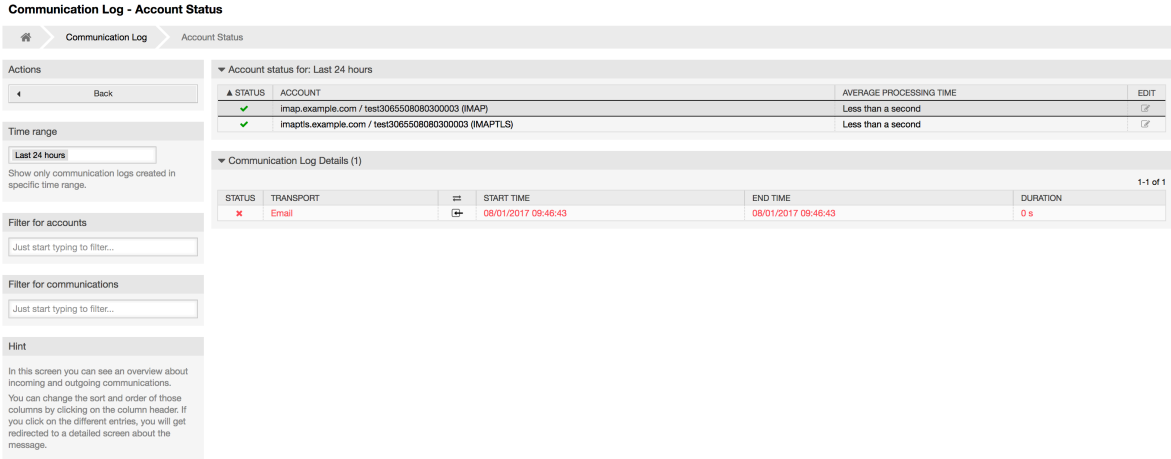

Clicking on account widget will take you to the account status screen, where you can further filter for communications that are related to specific accounts.

### **Figure 4.68. Communication Log Account Status**

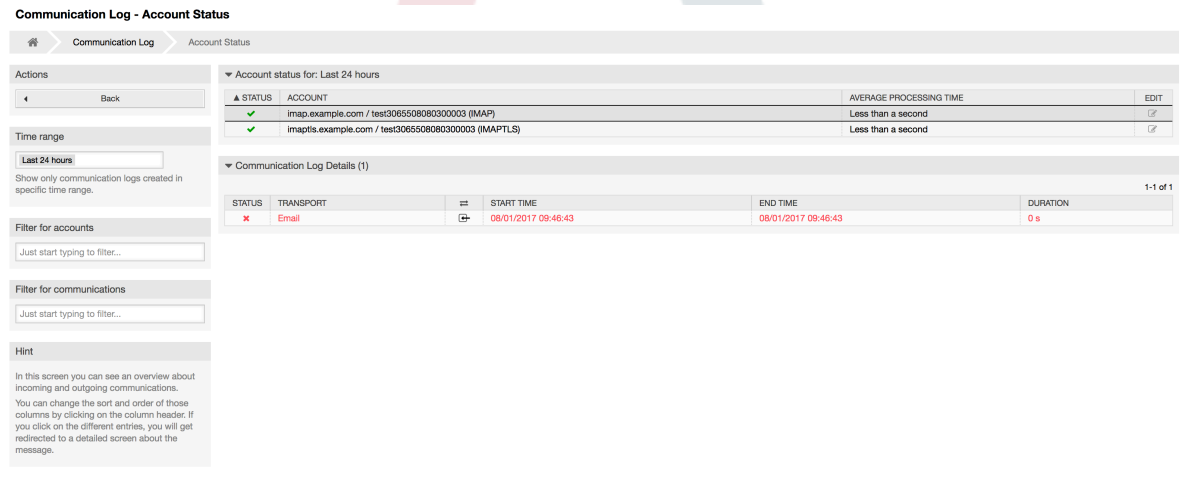

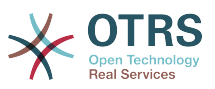

If you click on a communication row in any table, you will be presented with a detailed view screen.

## **Figure 4.69. Communication Log Detail View**

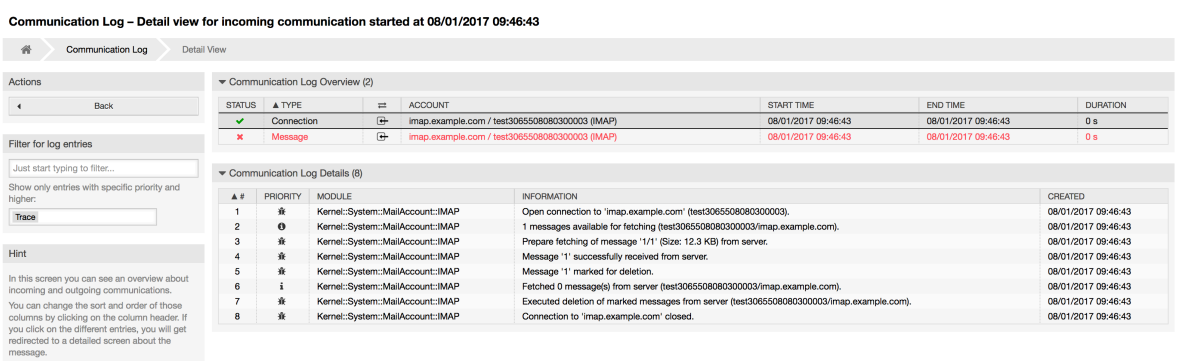

Every communication can contain one or more logs, which can be of Connection or Message type.

- Connection logs will contain any log messages coming from the modules responsible for connecting to your accounts and fetching/receiving messages.
- Message logs will contain any log messages related to specific message processing. Any module working on message themselves can log their actions in this log, giving you a clear overview of what's going on.

You can filter log entries based on their priority, by choosing desired priority in the left sidebar.

### **Figure 4.70. Communication Log Priority Filter**

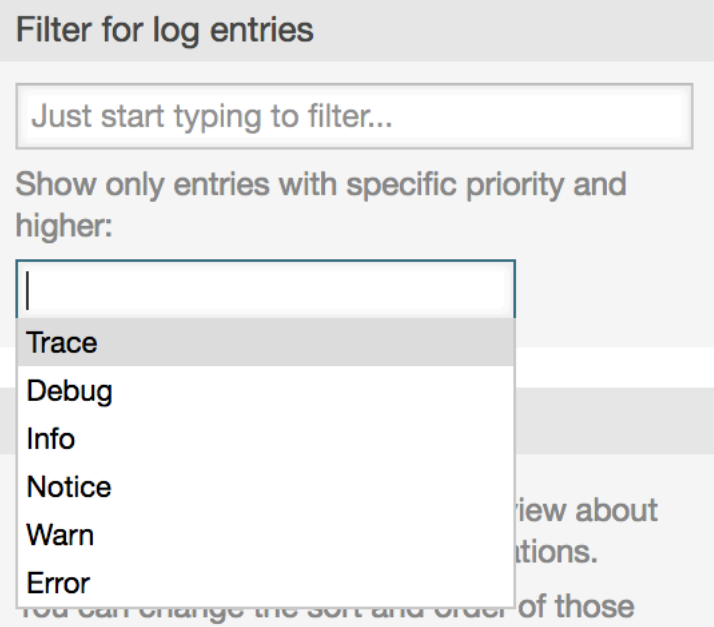

Log level rules apply: by selecting a specific priority, you will get log entries that have that priority set and higher, with *Error* being the highest.

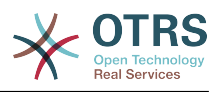

# **1.21. SQL Queries via the SQL Box**

The "SQL Box" link on the Admin page opens a screen that lets you query the content of the tables in the OTRS database (see figure below). It is not possible to change the content of the tables, only 'select' queries are allowed.

### **Figure 4.71. SQL Box**

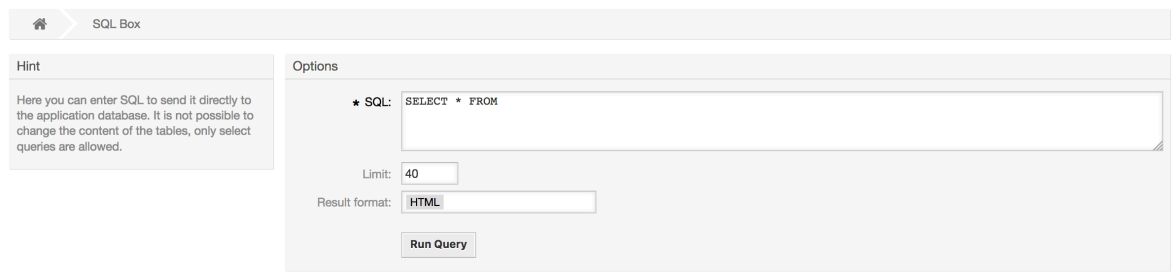

# **1.22. Package Manager**

Using the *Package Manager* link on the Admin page, you can install and manage packages that extend the functionality of OTRS (see figure below). See the [Additional applications](#page-57-0) section for a discussion on the extensions that are available from the OTRS repositories.

### **Figure 4.72. Package Manager**

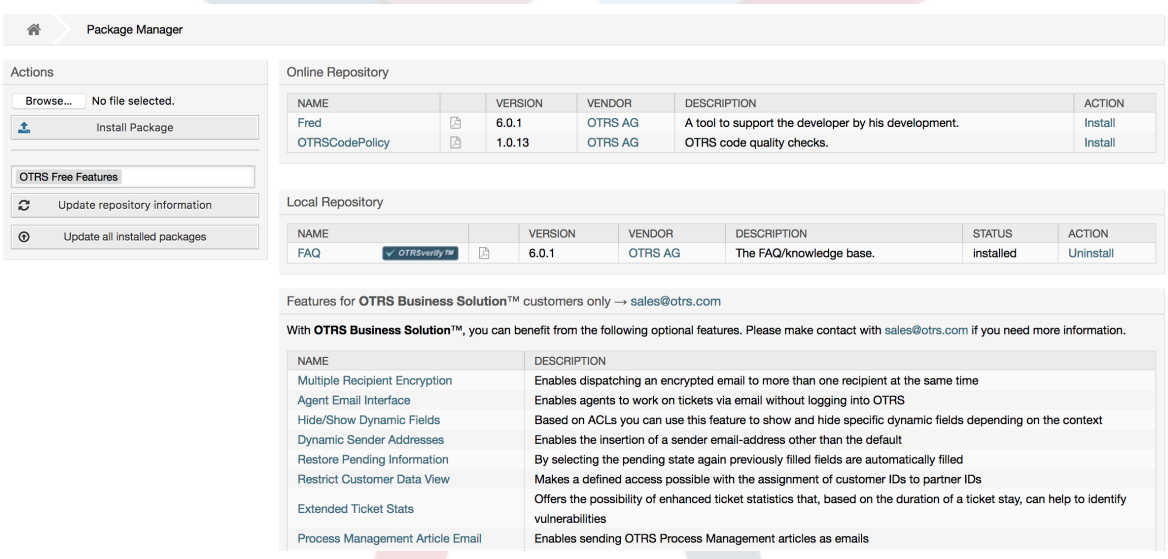

The Package Manager shows the OTRS addon packages you currently have installed on your server, together with their version numbers.

You can install packages from a remote host by selecting the repository in the *Online Repository* section, and clicking the *Update repository information* button. The available packages are displayed in the corresponding table. The right side of the screen shows the available packages. To install a package, click on *Install*. After installation, the package is displayed in the *Local Repository* section.

To update an installed package, the list of available packages in the online repository will show *Update* in the Action column for any package that has a higher version than the one that is installed locally. Just click *Update* and it will install the new package version on your system.

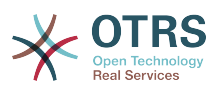

In some cases, such as when your OTRS system is not connected to the Internet, you can also install those packages that you have downloaded to a local disk. Click the *Browse* button on the Actions side bar, and select the .opm file of the package on your disk. Click *Open* and then *Install Package*. After the installation has been completed, the package is displayed in the *Local Repository* section. You can use the same steps for updating a package that is already installed.

In special cases, you might want to configure the Package Manager, e.g., to use a proxy or to use a local repository. Just take a look at the available options in SysConfig under [Core::Package](#page-370-0).

# **1.22.1. Update all installed packages**

Since OTRS 6, a new button labeled *Update all installed packages* has been added to the sidebar of the package manager screen. When this button is pressed, an OTRS Daemon task will be scheduled to update all packages. Alternatively, this action can be also issued from the command line interface by using the Admin::Package::UpgradeAll console command.

### **Figure 4.73. Package Manager Update All Installed Packages Button**

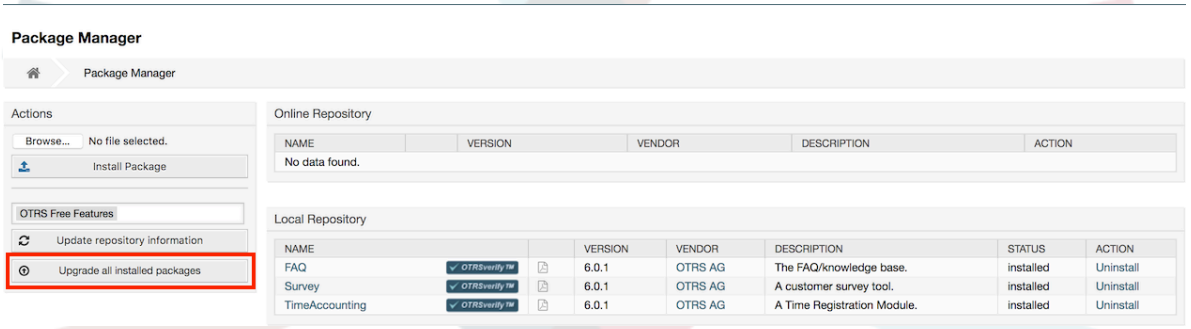

This feature reads the information of all defined package repositories and determines if there is a new version for every installed package in the system and calculates the correct order to update the packages respecting all other package dependencies, even if new versions of existing packages require new packages not yet installed in the system.

## **Note**

If there are packages installed that do not have a corresponding repository defined in the system, they can not be updated by this feature and will be marked as failed (due to the missing on-line repository).

When the process to update all packages is running, a notification bar is added to the package manager screen for easier identification. When notification link is clicked, a progress summary is displayed with the current progress. Also, when the process is running package actions such as "Install", "Update", "Uninstall" and "ReInstall" some actions on the screen might be temporarily disabled in order to avoid conflicts.

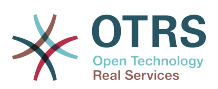

#### **Figure 4.74. Package Manager Update All Installed Packages In Progress Notification**

 $\bigcirc$  There is a package upgrade process running, click here to see status information about the upgrade progress.  $\rightarrow$ 

#### **Package Manager**

◢ Package Manager

When the process finishes (only if it was started in the graphical user interface) the progress notification will change to indicate the new state: it becomes green if all packages was correctly updated or red if there where any failures. Clicking on this notification will show the final summary. In the summary table, a tooltip for the status column of every package can indicate more details about the state. After closing this window, the package manager screen will refresh to show the new version of the installed packages.

#### **Figure 4.75. Package Manager Update All Installed Packages Summary**

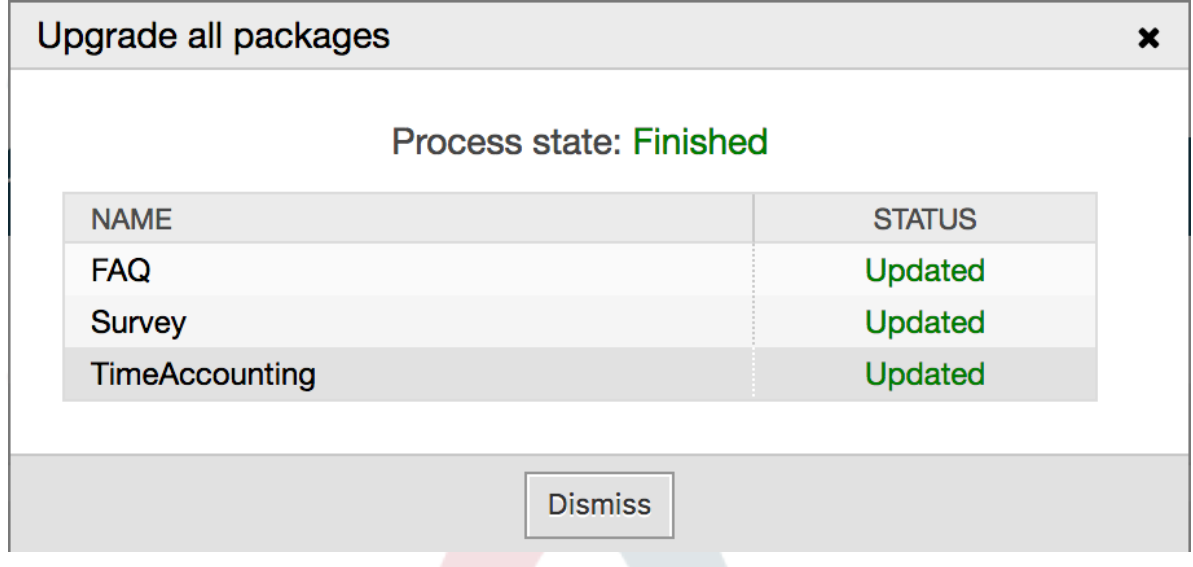

# **1.23. Web Services**

The Web Services link leads to the graphical interface where web services (for the OTRS Generic Interface) are created and maintained (see figure below).

#### **Figure 4.76. The graphical interface for web services**

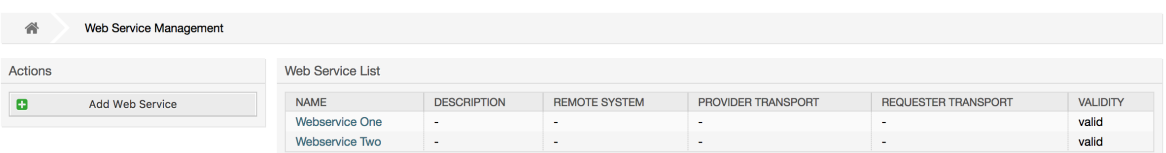

The graphical interface for web services configuration is described in more detail in the section ["Web Service Graphical Interface"](#page-186-0).

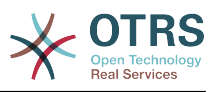

# **1.24. Dynamic Fields**

Dynamic Fields is the place where you setup and manage custom fields for tickets and articles (see figure below).

#### **Figure 4.77. The dynamic fields overview screen with some dynamic fields**

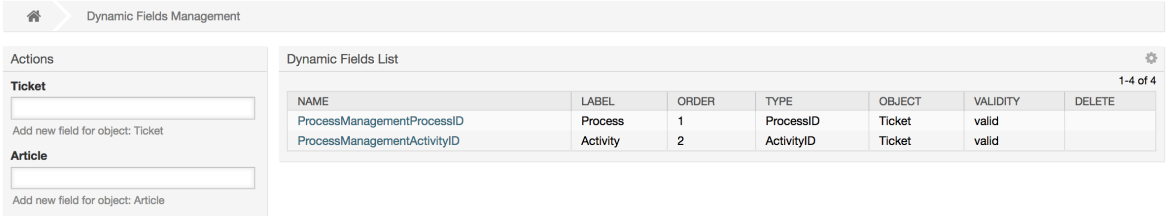

The dynamic fields configuration is described in more detail in the section ["Dynamic Fields](#page-165-0) [Configuration"](#page-165-0).

Each dynamic field type has its own configuration settings and therefore its own configuration screen.

# **Note**

In the OTRS framework, dynamic fields can only be linked to tickets and articles by default, but they can be extended to other objects as well.

# **1.25. Calendars**

Via calendar management interface it is possible to add and edit multiple calendars.

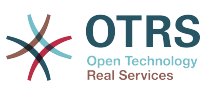

#### **Figure 4.78. The calendar management screen with some calendars**

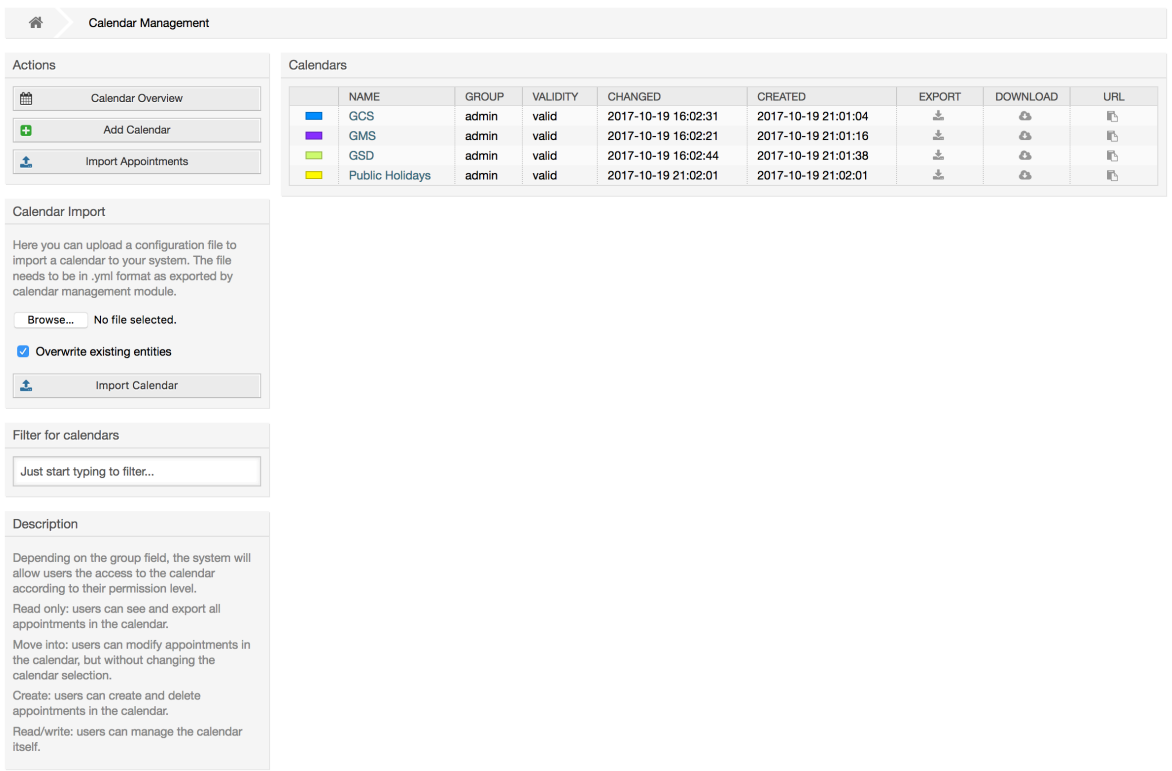

The calendar management is described in more detail in the section [Calendar Manage](#page-293-0)[ment](#page-293-0).

# **2. System Configuration**

# **2.1. OTRS config files**

All OTRS configuration files are stored in the directory Kernel and in its subdirectories. There is no need to manually change any other file than Kernel/Config.pm, because the rest of the files will be changed when the system gets updated. Just copy the configuration parameters from other files into Kernel/Config.pm and change them as per your needs. This file will never be touched during the update process, so your manual changes are safe.

The configuration can be rebuilt either manually by executing perl bin/otrs.Console.pl Maint::Config::Rebuild or automatically by the installer, package operations (install, update, reinstall and uninstall), etc. All .xml files located in Kernel/Config/Files/XML/ are parsed and their content is transferred to the OTRS database. Most of the .xml files which are part of this directory by default belong to OTRS Free, but OTRS Free Features such as FAQ or Survey (or any other OTRS extension) will add their own configuration files to this directory as well.

To apply any sort of changes to the configuration, it is necessary to deploy them. The deployment process will extract all settings and the according values from the OTRS database, convert them to a format that OTRS can understand naturally and put them into Kernel/Config/Files/ZZZAAuto.pm.

If the OTRS web interface is accessed, the settings contained in the files Kernel/Config/Files/ZZZAAuto.pm, Kernel/Config/Files/ZZZACL.pm (if existing), Kernel/Con-

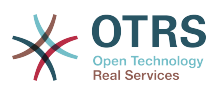

fig/Files/ZZZProcessManagement.pm (if existing) and any other custom .pm file will be evaluated alphabetically. These files are used by the graphical user interface for caching purposes and should never be changed manually. Lastly, the file Kernel/Config.pm that contains your individual settings and manually changed configuration parameters will be parsed. Reading the configuration files in this order makes sure that your specific configuration settings are considered correctly by the system.

# **2.2. Configuring the System Through the Web Interface**

# **Figure 4.79. The graphical interface for system configuration**

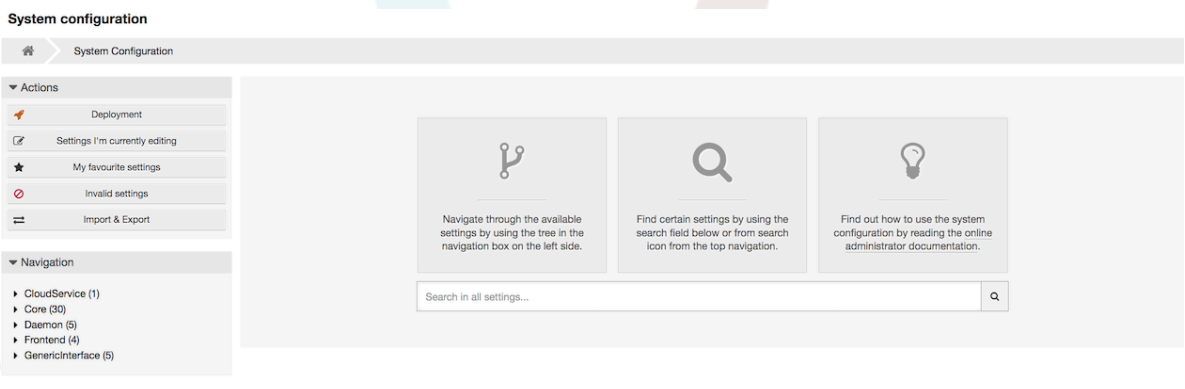

OTRS Free currently brings more than 1700 configuration settings, and there are different ways to quickly access a specific one. With the full text search, all configuration settings can be scanned for one or more keywords. The full text search not only searches through the names of the configuration settings, but also the descriptions and values. This allows an element to be found easily even if its name is unknown.

Furthermore, each configuration setting is classified by a category and a navigation group. Navigation groups are individual elements in the main navigation tree. By selecting one of these navigation entries, all settings assigned to the selected group will be shown. As long as no extensions are installed, the category selection is automatically hidden, but as soon as a package is installed which brings its own configuration settings (such as FAQ or Survey), the category selection will be revealed. Selecting a category makes the main navigation tree show only the navigation groups belonging to the selected category.

All configuration settings are shown as read only by default. To edit a setting, click the *Edit this setting* button that appears on hovering your mouse cursor over a setting. Once edit mode has been entered, changes made to the fields from within the setting can be saved by clicking the *Save* button on the right (or by hitting the *Enter* key on your keyboard). If a setting is currently edited by another administrator, it is not possible to get access to the edit mode for that setting until the other administrator finished their work. Editing can be cancelled by clicking the *Cancel* button on the right or hitting the *Escape* key on your keyboard. When editing is cancelled, all changes made during the current editing session are discarded.

Clicking the setting name or the menu icon on the top right of each setting will reveal a menu with some more options (e.g. enable/disable a setting, reset a setting values to their defaults, copy a direct link to a setting or add a setting to a list of favorites for quick access).

To bring changes into effect, a deployment has to be started. The system configuration deployment screen shows a list of the settings which are to be deployed. Clicking the arrow icon on the top left of each setting or in the outer *Changes Overview* box will show a

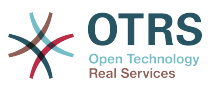

one to one comparison between the settings current state (which is about to be deployed) and the previous (or default) state.

### **Figure 4.80. System configuration deployment**

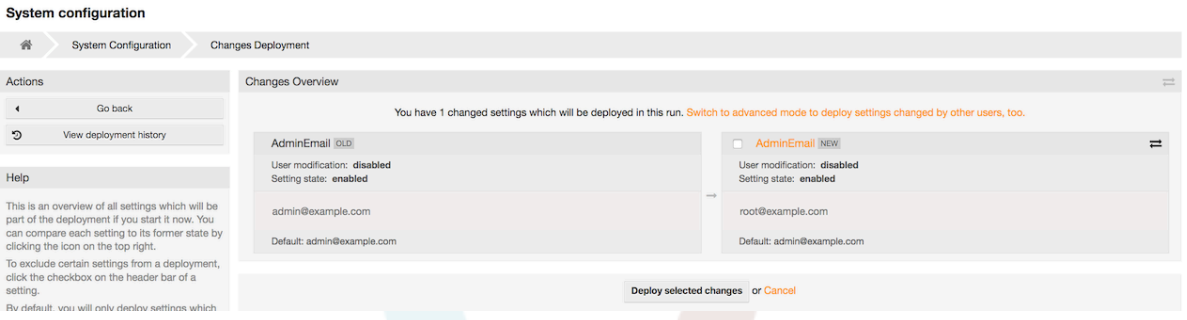

If you would like to save all the changes you made to your system configuration (for example to quickly set up a new instance) you can use the *Export settings* button, which will provide a .yml file for downloading. To restore your own settings, use *Import settings* and select the .yml file you have created before.

## **Note**

For security reasons, the configuration settings for the database connection cannot be changed in the graphical user interface of the system configuration. These have to be set manually in Kernel/Config.pm.

# **3. Backing Up the System**

This chapter describes the backup and restore of the OTRS data.

# **3.1. Backup**

There are two types of data to backup: application files (e.g. the files in /opt/otrs), and the data stored in the database.

To simplify backups, the script scripts/backup.pl is included with every OTRS installation. It can be run to backup all important data (see Script below).

```
linux:/opt/otrs# cd scripts/
linux:/opt/otrs/scripts# ./backup.pl --help
backup.pl - backup script
Copyright (C) 2001-2020 OTRS AG, https://otrs.com/
usage: backup.pl -d /data backup dir/ [-c gzip|bzip2] [-r 30] [-t fullbackup|nofullbackup|
dbonlyl
linux:/opt/otrs/scripts#
```
*Script: Getting help about the OTRS backup mechanism.*

Execute the command specified in the script below to create a backup:

```
linux:/opt/otrs/scripts# ./backup.pl -d /backup/
Backup /backup//2010-09-07_14-28/Config.tar.gz ... done
Backup /backup//2010-09-07_14-28/Application.tar.gz ... done
Dump MySQL rdbms ... done
Compress SQL-file... done
linux:/opt/otrs/scripts#
```
*Script: Creating a backup.*

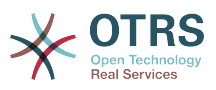

All data was stored in the directory /backup/2010-09-07\_14-28/ (see Script below). Additionally, the data was saved into a .tar.gz file.

```
linux:/opt/otrs/scripts# ls /backup/2010-09-07_14-28/
Application.tar.gz Config.tar.gz DatabaseBackup.sql.gz
linux:/opt/otrs/scripts#
```
*Script: Checking the backup files.*

# **3.2. Restore**

To restore a backup, the saved application data has to be written back into the installation directory, e.g. /opt/otrs. Also the database has to be restored.

A script scripts/restore.pl (see Script below), which simplifies the restore process, is shipped with every OTRS installation. It supports MySQL and PostgreSQL.

```
linux:/opt/otrs/scripts# ./restore.pl --help
restore.pl - restore script
Copyright (C) 2001-2020 OTRS AG, https://otrs.com/
usage: restore.pl -b /data_backup/<TIME>/ -d /opt/otrs/
linux:/opt/otrs/scripts#
```
*Script: Getting help about the restore mechanism.*

Data that is stored, for example, in the directory /backup/2010-09-07 14-28/, can be restored with the command specified in the script below, assuming the OTRS installation is at /opt/otrs.

```
linux:/opt/otrs/scripts# ./restore.pl -b /backup/2010-09-07_14-28 -d /opt/otrs/
Restore /backup/2010-09-07_14-28//Config.tar.gz ...
Restore /backup/2010-09-07_14-28//Application.tar.gz ...
create MySQL
decompresses SQL-file ...
cat SQL-file into MySQL database
compress SQL-file...
linux:/opt/otrs/scripts#
```
*Script: Restoring OTRS data.*

# **4. Email Settings**

# **4.1. Sending/Receiving Emails**

# **4.1.1. Sending Emails**

### **4.1.1.1. Via Sendmail (Default)**

OTRS can send out emails via [Sendmail,](http://www.sendmail.org/) [Postfix,](http://www.postfix.org/) [Qmail](http://www.qmail.org) or [Exim.](http://www.exim.org) The default configuration is to use Sendmail and should work out-of-the-box.

You can configure the sendmail settings via the graphical configuration frontend (Framework::Core::Sendmail).

### **4.1.1.2. Via SMTP Server or Smarthost**

OTRS can send emails via SMTP [\(Simple Mail Transfer Protocol / RFC 821\)](http://www.ietf.org/rfc/rfc821.txt) or Secure SMTP.

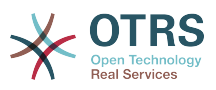

The SMTP server settings can be configured via the SysConfig (Framework::Core::Sendmail). If you don't see SMTPS available as an option, the required Perl modules are missing. In that case, please refer to ["Installation of Perl modules required for OTRS"](#page-34-0) for instructions.

#### **4.1.1.3. Mail Queue**

Before sending, OTRS will queue all emails and let a Daemon task asynchronously handle them in due time. On a normal installation, the emails will be sent out every minute by the OTRS Daemon.

To check the status of email sending, you can use the bin/otrs.Console.pl Maint::Email::MailQueue console command with --list switch.

```
shell> cd /opt/otrs/
shell> bin/otrs.Console.pl Maint::Email::MailQueue --list
  +----+-----------+----------+----------------+--------------------+----------
+----------------+-------------------+
                                      | ID | Recipient | Due Time | Last SMTP
 Code | Last SMTP Message |
  +----+-----------+----------+----------------+--------------------+----------
 +----------------+-------------------+
| 28 | 284 | 0 | otrs@localhost | marketing@otrs.com | - | - | -
| - | - | - | - | - |
| 29 | 285 | 0 | otrs@localhost | feedbac@otrs.com | - | - | -
| - | - | - | - | - |
 +----+-----------+----------+----------------+--------------------+----------
 +----------------+-------------------+
  Mail queue contains 2 message(s)
```
In order to filter the table, you can use --filter argument, for example with ID of the send job.

```
shell> bin/otrs.Console.pl Maint::Email::MailQueue --list --filter ID::28
  +----+-----------+----------+----------------+--------------------+----------
+----------------+-------------------+
 | ID | ArticleID | Attempts | Sender | Recipient | | Due Time | Last SMTP
 Code | Last SMTP Message |
  +----+-----------+----------+----------------+--------------------+----------
 +----------------+-------------------+
| 28 | 284 | 0 | otrs@localhost | marketing@otrs.com | - | - | -
 | - |
  +----+-----------+----------+----------------+--------------------+----------
 +----------------+-------------------+
  Mail queue contains 1 message(s)
Done.
```
To delete emails queued for sending, specify either --delete-all switch, or --delete with some filter active.

```
shell> bin/otrs.Console.pl Maint::Email::MailQueue --delete --filter ID::28
Deleted messages from mail queue.
Done.
```
You can also manually send email without waiting for OTRS Daemon task to kick in. Simply specify the --send switch.

shell> bin/otrs.Console.pl Maint::Email::MailQueue --send

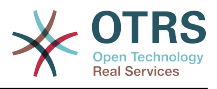

```
1 message(s) successfully sent!
Done.
```
# **4.1.2. Receiving Emails**

### **4.1.2.1. Mail Accounts Configured via the OTRS GUI**

OTRS is able to receive emails from POP3, POP3S, IMAP and IMAPS mail accounts.

Configure your mail accounts via the *PostMaster Mail Accounts* link on the Admin page.

If a new mail account is to be created (see figure below), then its mail server name, login name and password must be specified. Also, you need to select the mail server type, which can be POP3, POP3S, IMAP or IMAPS. If you don't see your server type available as an option, the required Perl modules are missing on your system. In that case, please refer to [Installation of Perl modules required for OTRS](#page-34-0) for instructions.

#### **Figure 4.81. Adding a mail account**

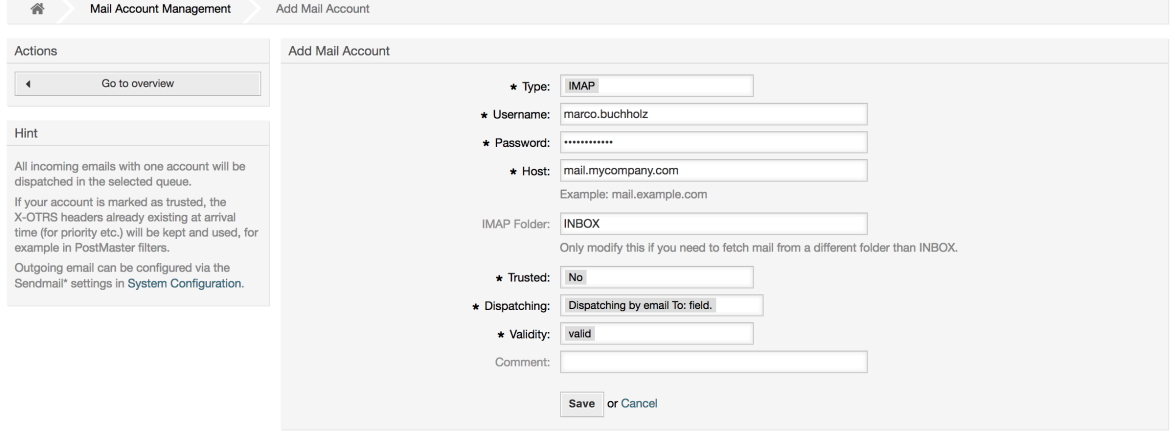

If you select Yes for the value of the Trusted option, any X-OTRS headers attached to an incoming message are evaluated and executed. Because the X-OTRS header can execute some actions in the ticket system, you should set the *Trusted* option to *Yes* only for known senders. X-OTRS-Headers are used by the [filter module](#page-105-0) in OTRS. The X-OTRS headers are explained [in this table](#page-106-0) in more detail. Any postmaster filter rules created are executed, irrespective of the Trusted option's setting.

The distribution of incoming messages can be controlled if they need to be sorted by queue or by the content of the *To:* field. For the *Dispatching* field, if *Dispatching by selected queue* is selected, all incoming messages will be sorted into the specified queue. The address where the mail was sent to is disregarded in this case. If *Dispatching by email To: field* is selected, the system checks if a queue is linked with the address in the *To:* field of the incoming mail. You can link an address to a queue in the [E-mail address management](#page-99-0) section of the Admin page. If the address in the *To:* field is linked with a queue, the new message will be sorted into the linked queue. If no link is found between the address in the *To:* field and any queue, then the message flows into the *Raw* queue in the system, which is the [PostmasterDefaultQueue](#page-356-0) after a default installation.

All data for the mail accounts are saved in the OTRS database. The bin/otrs.Console.pl Maint::PostMaster::MailAccountFetch command uses the settings in the database and fetches the mail. You can execute it manually to check if all your mail settings are working properly.

On a normal installation, the mail will be fetched every 10 minutes by the OTRS Daemon.

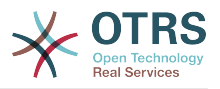

# **Note**

When fetching mail, OTRS deletes the mail from the POP or IMAP server. There is no option to also keep a copy on the server. If you want to retain a copy on the server, you should create forwarding rules on your mail server. Please consult your mail server documentation for details.

### **4.1.2.2. Via Command Line Program and Procmail (**otrs.Con-

sole.pl Maint::PostMaster::Read**)**

If you cannot use mail accounts to get the email into OTRS, the command line program bin/otrs.Console.pl Maint::PostMaster::Read might be a way around the problem. It takes the mails via STDIN and pipes them directly into OTRS. That means email will be available in your OTRS system if the MDA (mail delivery agent, e.g. procmail) executes this program.

To test bin/otrs.Console.pl Maint::PostMaster::Read without an MDA, execute the command of the following script.

```
linux:/opt/otrs# cd bin
linux:/opt/otrs/bin# cat ../doc/sample_mails/test-email-1.box | ./otrs.Console.pl
 Maint::PostMaster::Read
linux:/opt/otrs/bin#
```
*Script: Testing PostMaster without the MDA.*

If the email is shown in the QueueView, then your setup is working.

### **Example 4.2. Routing via Procmail Using otrs.Console.pl**

In order to route mails in a specific queue using otrs.Console.pl use the following example.

| \$SYS\_HOME/bin/otrs.Console.pl Maint::PostMaster::Read --target-queue=QUEUENAME

When sorting to a subqueue, you must separate the parent and child queue with a ::.

| \$SYS\_HOME/bin/otrs.Console.pl Maint::PostMaster::Read --target-queue=QUEUENAME::SUBQUEUE

Procmail is a very common e-mail filter in Linux environments. It is installed on most systems. If not, have a look at the *[procmail homepage](http://www.procmail.org/)*.

To configure procmail for OTRS (based upon a procmail configured MTA such as sendmail, postfix, exim or qmail), use the ~otrs/.procmailrc.dist file and copy it to .procmailrc and add the lines of the script below.

```
SYS_HOME=$HOME
PATH=/bin:/usr/bin:/usr/local/bin
# --
# Pipe all email into the PostMaster process.
+\cdot 0 :
| $SYS_HOME/bin/otrs.Console.pl Maint::PostMaster::Read
```
*Script: Configuring procmail for OTRS.*

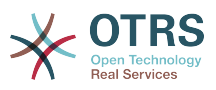

All email sent to the local OTRS user will be piped into bin/otrs.Console.pl Maint::PostMaster::Read and then shown in your QueueView.

### **4.1.2.3. Fetching emails via POP3 or IMAP and fetchmail for**

otrs.Console.pl Maint::PostMaster::Read

In order to get email from your mail server, via a POP3 or IMAP mailbox, to the OTRS machine/local OTRS account and to procmail, use [fetchmail](http://www.fetchmail.info/).

### **Note**

A working SMTP configuration on the OTRS machine is required.

You can use the . fetchmailrc.dist in the home directory of OTRS and copy it to . fetchmailrc. Modfiy/change it for your needs (see the Example below).

#### **Example 4.3.** .fetchmailrc

#poll (mailserver) protocol POP3 user (user) password (password) is (localuser) poll mail.example.com protocol POP3 user joe password mama is otrs

#### Don't forget to set the .fetchmailrc to 710 (**chmod 710 .fetchmailrc**)!

With the .fetchmailrc from the Example above, all email will be forwarded to the local OTRS account, if the command **fetchmail -a** is executed. Set up a cronjob with this command if you want to fetch the mails regularly.

#### <span id="page-127-0"></span>**4.1.2.4. Filtering/Dispatching by OTRS/PostMaster Modules (for More Complex Dispatching)**

If you use the bin/otrs.Console.pl Maint::PostMaster::Read or bin/otrs.Console.pl Maint::PostMaster::MailAccountFetch method, you can insert or modify X-OTRS header entries with the PostMaster filter modules. With the X-OTRS headers, the ticket system can execute some actions on incoming mails, sort them into a specific queue, change the priority or change the customer ID, for example. More information about the X-OTRS headers are available in the section about [adding mail accounts](#page-105-1) from the OTRS Admin page.

There are some default filter modules:

#### **Note**

The job name (e.g. \$Self->{'PostMaster::PreFilterModule'}->{'JobName'}) needs to be unique!

Kernel::System::PostMaster::Filter::Match is a default module to match on some email header (e.g. From, To, Subject, ...). It can set new email headers (e.g. X-OTRS-Ignore: yes or X-OTRS-Queue: spam) if a filter rule matches. The jobs of the Example below can be inserted in Kernel/Config.pm

**Example 4.4. Example jobs for the filter module** Kernel::System::PostMaster::Filter::Match

```
# Job Name: 1-Match
# (block/ignore all spam email with From: noreply@)
$Self->{'PostMaster::PreFilterModule'}->{'1-Match'} = {
     Module => 'Kernel::System::PostMaster::Filter::Match',
    Match \Rightarrow {
         From => 'noreply@',
     },
```
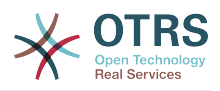

```
Set \Rightarrow f 'X-OTRS-Ignore' => 'yes',
     },
};
# Job Name: 2-Match
# (sort emails with From: sales@example.com and Subject: **ORDER**
# into queue 'Order')
$Self->{'PostMaster::PreFilterModule'}->{'2-Match'} = {
     Module => 'Kernel::System::PostMaster::Filter::Match',
    Match \Rightarrow {
         To => 'sales@example.com',
         Subject => '**ORDER**',
     },
    Set \Rightarrow {
          'X-OTRS-Queue' => 'Order',
     },
};
```
Kernel::System::PostMaster::Filter::CMD is a default module to pipe the email into an external command. The output is given to STDOUT and if the result is true, then set new email header (e.g. X-OTRS-Ignore: yes or X-OTRS-Queue: spam). The Example below can be used in Kernel/Config.pm

#### **Example 4.5. Example job for the filter module Kernel::System::PostMaster::Filter::CMD**

```
# Job Name: 5-SpamAssassin
# (SpamAssassin example setup, ignore spam emails)
$Self->{'PostMaster::PreFilterModule'}->{'5-SpamAssassin'} = {
     Module => 'Kernel::System::PostMaster::Filter::CMD',
     CMD => '/usr/bin/spamassassin | grep -i "X-Spam-Status: yes"',
    Set \Rightarrow f 'X-OTRS-Ignore' => 'yes',
     },
};
```
Kernel::System::PostMaster::Filter::ExternalTicketNumberRecognition is a default module that adds the possibility to parse external identifiers, in the email subject, the body or both using regular expressions. It then stores this value in a defined dynamic field. When an email comes in, OTRS will first search for an external identifier and when it finds one, query OTRS on the pre-defined dynamic field. If it finds an existing ticket, it will update this ticket, otherwise it will create a new ticket with the external reference number in the separate field.

OTRS SysConfig already provide 4 different settings to setup different external ticket numbers. If more settings are needed they need to be added manually. The following example can be used in Kernel/Config.pm to extend SysConfig settings.

**Example 4.6. Example job for the filter module** Kernel::System::PostMaster::Filter::ExternalTicketNumberRecognition

```
# Job Name: ExternalTicketNumberRecognition
# External Ticket Number Reconition, check for Incident-<number> in incoming mails subject
 and
# body from the addeesses <sender>@externalticket.com, if number is found it will be stored
 in
# the dynamic field 'ExternalNumber' (that need to be setup in the Admin Panel).
$Self->{'PostMaster::PreFilterModule'}->{'000-ExternalTicketNumberRecognition'} = {
     'FromAddressRegExp' => '\\s*@externalticket.com',
     'NumberRegExp' => 'Incident-(\\d.*)',<br>'SearchInSubject' => 'l',<br>'SearchInBody' => 'l',
    'SearchInSubject'
    'SearchInBody'
     'TicketStateTypes' => 'new;open'
```
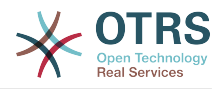

```
 'DynamicFieldName' => 'ExternalNumber',
      'Module' =>
 'Kernel::System::PostMaster::Filter::ExternalTicketNumberRecognition',<br>'Name' => 'Test External Ticket Number'.
      'Name' => 'Test External Ticket Number',
                           => 'system',
\vert \cdot \vert
```
*Configuration Options*

• FromAddressRegExp

This is an optional setting. Only mails matching this *From:* address will be considered for this filter. You can adjust this setting to the sender address your external system uses for outgoing mails. In case this address can differ, you can set this option to empty. OTRS will in that case not check the sender address.

• NumberRegExp

This is a mandatory setting. This setting contains the regular expression OTRS will use to extract the ticket number out of the subject and/or ticket body. The default regular expression will match occurrences of for example 'Incident-12354' and will put the part between parentheses in the dynamic field field, in this case '12354'.

• SearchInSubject

If this is set to '1', the email subject is searched for a ticket number.

• SearchInBody

If this is set to '1', the email body is searched for a ticket number.

• TicketStateTypes

This is an optional setting. If given, it will search OTRS only for open external tickets of given state types. The state types are separated with semicolons.

• DynamicField

This is a required setting. It defines the dynamic filed that is used to store the external number (the field name must exist in the system and has to be valid).

• SenderType

This defines the sender type used for the articles created in OTRS.

Kernel::System::PostMaster::Filter::Decrypt is a default module that is capable to decrypt an encrypted incoming email message (S/MIME or PGP) placing the unencrypted message body in the email header X-OTRS-BodyDecrypted to be processed later. Additionally it can also update the email body to the unencrypted version.

In order to decrypt the emails the system needs to be properly configured for S/MIME and/ or PGP and have the needed private keys to decrypt the information.

This module is disabled by default and it can be configured directly in the System Configuration in the Admin Panel.

*Configuration Options*

• StoreDecryptedBody

Set this option to "1" to update the email body to the unencrypted version if the decryption was successful. Be aware that using this the emails will be stored unencrypted and there is no possible way to revert this action.

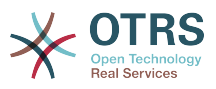

Of course it's also possible to develop your own PostMaster filter modules.

### **4.1.2.5. Troubleshooting Email Filtering**

This section shows some common issues and things to consider when troubleshooting Postmaster filters.

- The filters are worked in order of their alphabetically sorted filter names. The last filter wins for a certain field to be set, when the criteria match twice.
- *Stop After Match* can prevent a second match.
- Make sure the regular expression is valid.
- Headers can be set as to control OTRS, but are not written in the mail itself.
- When matching one From, CC, TO, use EMAILADDRESS: <your@address>
- The Mailbox must be trusted.
- The match criteria are AND conditions.
- Ticket properties can not be matched by the postmaster filter.

### **Note**

Details about Postmaster filter processing are also present in communication logs. Make sure to check [Communication Log](#page-113-0) in the Admin area.

# **4.2. Secure Email with PGP**

OTRS has the capability to sign or encrypt outgoing messages with PGP. Furthermore, encrypted incoming messages can be decrypted. Encryption and decryption are done with the GPL tool GnuPG. To setup GnuPG for OTRS, the following steps have to be performed:

1. Install GnuPG, via the package manager of your operating system.

2. Configure GnuPG for use with OTRS. The necessary directories for GnuPG and a private key have to be created. The command shown in the script below has to be executed as user 'otrs' from a shell.

```
 linux:~# su otrs
    linux:/root$ cd
    linux:~$ pwd
     /opt/otrs
    linux:~$ gpg --gen-key
    gpg (GnuPG) 1.4.2; Copyright (C) 2005 Free Software Foundation, Inc.
    This program comes with ABSOLUTELY NO WARRANTY.
    This is free software, and you are welcome to redistribute it
    under certain conditions. See the file COPYING for details.
    gpg: directory `/opt/otrs/.gnupg' created
    gpg: new configuration file `/opt/otrs/.gnupg/gpg.conf' created
    gpg: WARNING: options in `/opt/otrs/.gnupg/gpg.conf' are not yet active during t
    his run
 gpg: keyring `/opt/otrs/.gnupg/secring.gpg' created
 gpg: keyring `/opt/otrs/.gnupg/pubring.gpg' created
    Please select what kind of key you want:
        (1) DSA and Elgamal (default)
        (2) DSA (sign only)
        (5) RSA (sign only)
    Your selection? 1
```
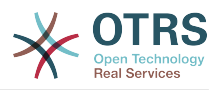

```
 DSA keypair will have 1024 bits.
 ELG-E keys may be between 1024 and 4096 bits long.
 What keysize do you want? (2048)
 Requested keysize is 2048 bits
 Please specify how long the key should be valid.
     0 = key does not expire
   <n> = key expires in n days
  <n>w = key expires in n weeks
  <n>m = key expires in n months
   <n>y = key expires in n years
 Key is valid for? (0)
 Key does not expire at all
 Is this correct? (y/N) y
 You need a user ID to identify your key; the software constructs the user ID
 from the Real Name, Comment and Email Address in this form:
     "Heinrich Heine (Der Dichter) <heinrichh@duesseldorf.de>"
 Real name: Ticket System
 Email address: support@example.com
 Comment: Private PGP Key for the ticket system with address support@example.com
 You selected this USER-ID:
 "Ticket System (Private PGP Key for the ticket system with address support@examp
 le.com) <support@example.com>"
 Change (N)ame, (C)omment, (E)mail or (O)kay/(Q)uit? O
 You need a Passphrase to protect your secret key.
 Passphrase: secret
 Repeat passphrase: secret
 We need to generate a lot of random bytes. It is a good idea to perform
 some other action (type on the keyboard, move the mouse, utilize the
 disks) during the prime generation; this gives the random number
 generator a better chance to gain enough entropy.
 ++++++++++.+++++++++++++++++++++++++....+++++.+++++...+++++++++++++++++++++++++.
 +++++++++++++++++++++++++.+++++.+++++.+++++++++++++++++++++++++>++++++++++>+++++
 .......>+++++<+++++................................+++++
 Not enough random bytes available. Please do some other work to give
 the OS a chance to collect more entropy! (Need 280 more bytes)
 ++++++++++.+++++..++++++++++..+++++....++++++++++++++++++++.+++++++++++++++.++++
 ++++++++++++++++++++++++++.++++++++++.+++++++++++++++.++++++++++.+++++++++++++++
 ..+++++>.+++++....>+++++........................................................
 ...........................................................>+++++<+++++.........
. . . . . . . . . . . . . . . ++++++^^^
 gpg: /opt/otrs/.gnupg/trustdb.gpg: trustdb created
 gpg: key 7245A970 marked as ultimately trusted
 public and secret key created and signed.
 gpg: checking the trustdb
 gpg: 3 marginal(s) needed, 1 complete(s) needed, PGP trust model
 gpg: depth: 0 valid: 1 signed: 0 trust: 0-, 0q, 0n, 0m, 0f, 1u
 pub 1024D/7245A970 2006-02-03
       Key fingerprint = 2ED5 BC36 D2B6 B055 7EE1 5833 1D7B F967 7245 A970
 uid Ticket System (Private pgp key for ticket system with addre
 ss support@example.com) <support@example.com>
 sub 2048g/52B97069 2006-02-03
 linux:~$
```
*Script: Configuring GnuPG.*

As shown in the script below, the default settings can be applied for most of the required parameters. Only the values for the key owner have to be entered correctly, with a proper password specified for the key.

3. In the screen for the [PGP](#page-339-0) settings, PGP should be activated for OTRS (first option). Also, the path to the gpg program should be set and checked.

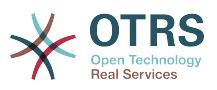

The next config setting (PGP::Options) may also require changing. Via this config setting, the parameters that are used for every execution of gpg by the 'otrs' user can be specified. In particular, the directory of the config files for GnuPG of the 'otrs' user is important. In the example /opt/otrs/.gnupg is used. This directory was created earlier during the PGP configuration.

Via the next config option (PGP::Key::Password) it is possible to specify the pairs of key IDs and their passwords for own private keys. Because communication partners from outside write to the ticket system with their messages encrypted with your public key, OTRS can decrypt these messages with the ID/passwords specified here.

How to get the id of your own private key? The ID of your own private key is already shown during the key generation (see step 1 from above). It is also possible to get the ID if the command specified in the following script is executed as user 'otrs':

```
 linux:~# su otrs
    linux:/root$ cd
    linux:~$ pwd
    /opt/otrs
    linux:~$ gpg --list-keys
    /opt/otrs/.gnupg/pubring.gpg
 ----------------------------
    pub 1024D/7245A970 2006-02-03
                         Ticket System (Private pgp key for ticket system with
    address support@example.com) <support@example.com>
    sub 2048g/52B97069 2006-02-03
    linux:~$
```
#### *Script: Getting the ID of your own private key.*

The ID of the private key can be found in the line that starts with "sub". It is a hexadecimal string that is eight characters long, in the example above it is "52B97069". The password you have to specify for this key in the ticket system is the same that was given during key generation.

After this data is inserted, the "Update" button can be used to save the settings. OTRS is ready to receive and decrypt encoded messages now.

4. Finally, import a customer's public key. This ensures that encrypted messages can be sent out to this customer. There are two ways to import a public key of a customer.

The first way is to specify the public key of a customer in the customer management interface.

The second way is to specify the key via the PGP settings, reachable from the Admin page. On the right section of this screen, all already imported public keys of customers are displayed. After PGP has been activated and configured for OTRS, your own public key should also be listed there. In the left area of the PGP setting screen it is possible to search for keys. Also, a new public key can be uploaded into the system from a file.

The files with the public key that need to be imported into OTRS have to be GnuPGP compatible key files. In most cases, the key stored in a file is an "ASCII armored key". OTRS can deal with this format.

# **4.3. Secure Email with S/MIME**

At first glance, encryption with S/MIME seems a little more complicated than with PGP. First, you have to establish a Certification Authority (CA) for the OTRS system. The sub-

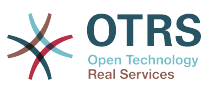

sequent steps are very much like those needed with PGP: configure OTRS, install your own certificate, import other public certificates as needed, etc.

The S/MIME configuration is conducted outside the OTRS web interface for the most part, and should be carried out in a shell by the 'otrs' user. The MIME configuration under Linux is based on SSL (OpenSSL). Therefore, check first of all whether the OpenSSL package is installed on your system. The OpenSSL package includes a script called CA.pl, with which the most important steps of certificate creation can be performed. To simplify the procedure, find out where in the filesystem the CA.pl script is stored and enter the location temporarily into the PATH variable of the shell (see Script below).

```
otrs@linux:~> rpm -ql openssl | grep CA
/usr/share/ssl/misc/CA.pl
otrs@linux:~> export PATH=$PATH:/usr/share/ssl/misc
otrs@linux:~> which CA.pl
/usr/share/ssl/misc/CA.pl
otrs@linux:~> mkdir tmp; cd tmp
otrs@linux:~/tmp>
```
*Script: Configuring S/MIME.*

The script above shows that a new temporary directory ~/tmp has been created, in which the certificate is to be generated.

To create a certificate, perform the following operations in the command line (we assume that the OTRS administrator has to create a SSL certificate for test and learning purposes. In case you already have a certified SSL certificate for the encryption, use it and skip these steps):

1. Establish your own Certification Authority for SSL. You need it to certify the request for your own SSL certificate (see Script below).

```
otrs@linux:~/tmp> CA.pl -newca
CA certificate filename (or enter to create)
Making CA certificate
Generating a 1024 bit RSA private key
...++++++
......++++++
writing new private key to './demoCA/private/cakey.pem'
Enter PEM pass phrase:
Verifying - Enter PEM pass phrase:
-----
You are about to be asked to enter information that will be incorporated
into your certificate request.
What you are about to enter is what is called a Distinguished Name or a DN.
There are quite a few fields but you can leave some blank
For some fields there will be a default value,
If you enter '.', the field will be left blank.
-----
Country Name (2 letter code) [AU]:DE
State or Province Name (full name) [Some-State]:OTRS-state
Locality Name (eg, city) []:OTRS-town
Organization Name (eg, company) [Internet Widgits Pty Ltd]:Your company
Organizational Unit Name (eg, section) []:
Common Name (eg, YOUR name) []:OTRS Admin
Email Address []:otrs@your-domain.tld
otrs@linux:~/tmp> ls -la demoCA/
total 8
-rw-r--r-- 1 otrs otrs 1330 2006-01-08 17:54 cacert.pem
drwxr-xr-x 2 otrs otrs 48 2006-01-08 17:53 certs
drwxr-xr-x 2 otrs otrs 48 2006-01-08 17:53 crl
-rw-r--r-- 1 otrs otrs 0 2006-01-08 17:53 index.txt
drwxr-xr-x 2 otrs otrs 48 2006-01-08 17:53 newcerts
drwxr-xr-x 2 otrs otrs 80 2006-01-08 17:54 private
```
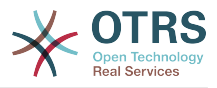

```
-rw-r--r-- 1 otrs otrs 17 2006-01-08 17:54 serial
otrs@linux:~/tmp>
```
*Script: Establishing a Certification Authority for SSL.*

2. Generate a certificate request (see Script below).

```
otrs@linux:~/tmp> CA.pl -newreq
Generating a 1024 bit RSA private key
..........................................++++++
....++++++
writing new private key to 'newreq.pem'
Enter PEM pass phrase:
Verifying - Enter PEM pass phrase:
-----
You are about to be asked to enter information that will be incorporated
into your certificate request.
What you are about to enter is what is called a Distinguished Name or a DN.
There are quite a few fields but you can leave some blank
For some fields there will be a default value,
If you enter '.', the field will be left blank.
-----
Country Name (2 letter code) [AU]:DE\keyreturn
State or Province Name (full name) [Some-State]:OTRS-state
Locality Name (eg, city) []:OTRS-town
Organization Name (eg, company) [Internet Widgits Pty Ltd]:Your company
Organizational Unit Name (eg, section) []:
Common Name (eg, YOUR name) []:OTRS admin
Email Address []:otrs@your-domain.tld
Please enter the following 'extra' attributes
to be sent with your certificate request
A challenge password []:
An optional company name []:
Request (and private key) is in newreq.pem
otrs@linux:~/tmp> ls -la
total 4
drwxr-xr-x 6 otrs otrs 232 2006-01-08 17:54 demoCA
-rw-r--r-- 1 otrs otrs 1708 2006-01-08 18:04 newreq.pem
otrs@linux:~/tmp>
```
*Script: Creating a certificate request.*

3. Signing of the certificate request. The certificate request can either be signed and thereby certified by your own CA, or made more credible by being signed by another external certified CA (see Script below).

```
otrs@linux:~/tmp> CA.pl -signreq
Using configuration from /etc/ssl/openssl.cnf
Enter pass phrase for ./demoCA/private/cakey.pem:
Check that the request matches the signature
Signature ok
Certificate Details:
         Serial Number:
              fd:85:f6:9f:14:07:16:c8
          Validity
 Not Before: Jan 8 17:04:37 2006 GMT
 Not After : Jan 8 17:04:37 2007 GMT
          Subject:
             countryName = DE<br>stateOrProvinceName = OTRS-state
             stateOrProvinceName = OTRS-state<br>localityName = 0TRS-town
             localityName = 0TRS-town<br>organizationName = Your Company
             organizationName<br>commonName
             commonName = OTRS administructor<br>
= OTrS @Vour-domain.t= otrs@your-domain.tld
          X509v3 extensions:
              X509v3 Basic Constraints:
```
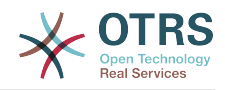

 CA:FALSE Netscape Comment: OpenSSL Generated Certificate X509v3 Subject Key Identifier: 01:D9:1E:58:C0:6D:BF:27:ED:37:34:14:D6:04:AC:C4:64:98:7A:22 X509v3 Authority Key Identifier: keyid:10:4D:8D:4C:93:FD:2C:AA:9A:B3:26:80:6B:F5:D5:31:E2:8E:DB:A8 DirName:/C=DE/ST=OTRS-state/L=OTRS-town/O=Your Company/ CN=OTRS admin/emailAddress=otrs@your-domain.tld serial:FD:85:F6:9F:14:07:16:C7 Certificate is to be certified until Jan 8 17:04:37 2007 GMT (365 days) Sign the certificate? [y/n]:y 1 out of 1 certificate requests certified, commit? [y/n]y Write out database with 1 new entries Data Base Updated Signed certificate is in newcert.pem otrs@linux:~/tmp>

*Script: Signing of the certificate request.*

4. Generate your own certificate, and all data going with it, using the signed certificate request (see Script below).

```
otrs@linux:~/tmp> CA.pl -pkcs12 "OTRS Certificate"
Enter pass phrase for newreq.pem:
Enter Export Password:
Verifying - Enter Export Password:
otrs@linux:~/tmp> ls -la
total 12
drwxr-xr-x 6 otrs otrs 328 2006-01-08 18:04 demoCA
-rw-r--r-- 1 otrs otrs 3090 2006-01-08 18:13 newcert.p12
-rw-r--r-- 1 otrs otrs 3791 2006-01-08 18:04 newcert.pem
-rw-r--r-- 1 otrs otrs 1708 2006-01-08 18:04 newreq.pem
otrs@linux:~/tmp>
```

```
Script: Generating a new certificate.
```
Now that these operations have been performed, the S/MIME setup must be completed in OTRS.

This part of the setup is carried out in the Admin page, choosing the link ["SMIME"](#page-103-0). In case the general S/MIME support in OTRS has not yet been enabled, the mask points this out to the administrator and provides an appropriate link for enabling it.

With the SysConfig group ["Crypt::SMIME",](#page-340-0) you can also enable and configure the general S/MIME support.

Here you can activate S/MIME support, and define the paths for the OpenSSL command and the directory for the certificates. The key file created above must be stored in the directory indicated here. Otherwise OpenSSL cannot use it.

The next step is performed in the [S/MIME configuration on the OTRS Admin page.](#page-103-0) Here, you can import the private key(s) of the OTRS system and the public keys of other communication partners. Enter the public key that has been created in the beginning of this section and added to OTRS.

Obviously, all public S/MIME keys of communication partners can be imported using the [customer user administration tool](#page-80-0) as well.

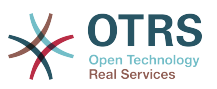

# **4.3.1. Fetch S/MIME Certificates from Customer User Backends**

It is possible to use a Customer User Backed (such as LDAP) as the source of public S/ MIME certificates. This certificates could be imported into the system and be displayed in [S/MIME configuration on the OTRS Admin page](#page-103-0) and they can be used from OTRS to send encrypted emails to the customers.

In order to enable this feature is needed to:

- 1. Enable SMIME in SysConfig
- 2. Enable SMIME::FetchFromCustomer in SysConfig
- 3. Configure a customer user backend to provide the attribute UserSMIMECertificate with the customer user S/MIME certificate (there is an example for LDAP customer user mapping in \$0TRS HOME/Kernel/Config/Defaults.pm).

This feature can be used in three different ways:

1. Incoming Emails:

A dedicated Postmaster filter (PostMaster::PreFilterModule###000-SMIMEFetch-FromCustomer in SysConfig) will extract the email address of each incoming email and will try to find the email address is the list of customers. If found it will try get the S/MIME certificate from customer user attributes. If a certificate is found it will try to import it (unless it was already imported).

2. Specific email address or all customers:

The console command Maint::SMIME::CustomerCertificate::Fetch can be used to import the S/MIME certificate of one customer email address as:

```
shell> perl /opt/otrs/bin/otrs.Console.pl Maint::SMIME::CustomerCertificate::Fetch --
email customer@example.com
```
In this case the console command will try to match the supplied email address with one of the customer users. If found it will try add to the system the S/MIME certificate found in customer user properties (if the certificate is not already added).

The same console command can be used to import the S/MIME certificates of all customer users (limited to CustomerUserSearchListLimit property from the customer user backend). This option is discouraged specially for systems with a large number of customer users as it might require too much time to execute and depending on the limit it might be possible that not all customer certificates will be fetch. Execute the console command in this mode as:

shell> perl /opt/otrs/bin/otrs.Console.pl Maint::SMIME::CustomerCertificate::Fetch --addall

For this option the console command will query the customer user backends to get all possible customers and for each it will check if there is a S/MIME certificate. If a certificate is found, it will try to add it to the system (if the certificate is not already added).

3. Renew existing certificates:

Another console command Maint::SMIME::CustomerCertificate::Renew can be used to check for all existing certificates in the system. This verifies that the existing

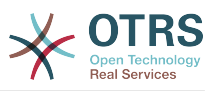

certificates from customer users matches the ones that are retrieved by the customer user properties. Any new certificate in the customer user backend will be added into the system (no certificates are deleted in this process).

This console command is executed once a day by the OTRS daemon automatically with the task Daemon::SchedulerCronTaskManager::Task###RenewCustomerSMIME-Certificates (as seen in SysConfig), but it can be also executed manually on demand as:

shell> perl /opt/otrs/bin/otrs.Console.pl Maint::SMIME::CustomerCertificate::Renew

# **5. Using External backends**

# **5.1. Customer Data**

OTRS works with many customer data attributes such as username, email address, phone number, etc. These attributes are displayed in both the Agent and the Customer frontends, and also used for the authentication of customers.

Customer data used or displayed within OTRS is highly customizable. The following information is however always needed for customer authentication:

- User login
- Email address
- Customer ID

Use the following SysConfig parameters if you want to display customer information in your agent interface.

```
 # Ticket::Frontend::CustomerInfo*
 # (show customer info on Compose (Phone and Email), Zoom and
 # Queue view)
 $Self->{'Ticket::Frontend::CustomerInfoCompose'} = 1;
 $Self->{'Ticket::Frontend::CustomerInfoZoom'} = 1;
```
*Script: SysConfig configuration parameters.*

# **5.2. Customer User Backend**

You can use two types of customer backends, DB and LDAP. If you already have another customer backend (e.g. SAP), it is of course possible to write a module that uses it.

# **5.2.1. Database (Default)**

The Example below shows the configuration of a DB customer backend, which uses customer data stored in the OTRS database.

## **Example 4.7. Configuring a DB customer backend**

```
# CustomerUser (customer database backend and settings)
$Self->{CustomerUser} = {
     Name => 'Database Datasource',
      Module => 'Kernel::System::CustomerUser::DB',
     Params \Rightarrow {
          # if you want to use an external database, add the required settings
# DSN => 'DBI:odbc:yourdsn',<br># Type => 'mssql', # only fo<br># DSN => 'DBI:mvsql:database
                Type \Rightarrow 'mssql', # only for ODBC connections
               DSN => 'DBI:mysql:database=customerdb;host=customerdbhost',
```
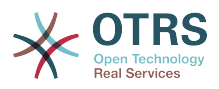

```
User \Rightarrow ',
           Password => ' Table => 'customer_user',
           # CaseSensitive will control if the SQL statements need LOWER()
              function calls to work case insensitively. Setting this to
           # 1 will improve performance dramatically on large databases.
          CaseSensitive \Rightarrow 0,
        },
# customer unique id
CustomerKey => 'login',
# customer #
CustomerID => 'customer_id',
CustomerValid \implies 'valid_id', CustomerUserListFields => ['first_name', 'last_name', 'email'],
 CustomerUserSearchFields => ['login', 'last_name', 'customer_id'],
 CustomerUserSearchPrefix => '',
    CustomerUserSearchSuffix => '*',
    CustomerUserSearchListLimit => 250,
    CustomerUserPostMasterSearchFields => ['email'],
   CustomerUserNameFields => ['title', 'first name', 'last name'],
    CustomerUserEmailUniqCheck => 1,
    # show not own tickets in customer panel, CompanyTickets
    CustomerUserExcludePrimaryCustomerID => 0,
# # generate auto logins
    AutoLoginCreation \Rightarrow 0,
    AutoLoginCreationPrefix => 'auto',
    # admin can change customer preferences
    AdminSetPreferences \implies 1,
    # cache time to live in sec. - cache any database queries
    CacheTTL \implies 0,# just a read only source
    ReadOnly \implies 1,
   Map \Rightarrow \Gamma # note: Login, Email and CustomerID needed!
\quad # var, frontend, storage, shown (1=always,2=lite), required, storage-type, http-
link, readonly, http-link-target, link class(es)
 [ 'UserTitle', 'Title', 'title', 1, 0, 'var', '', 0 ],
 [ 'UserFirstname', 'Firstname', 'first_name', 1, 1, 'var', '', 0 ],
 [ 'UserLastname', 'Lastname', 'last_name', 1, 1, 'var', '', 0 ],
 [ 'UserLogin', 'Username', 'login', 1, 1, 'var', '', 0 ],
 [ 'UserPassword', 'Password', 'pw', 0, 0, 'var', '', 0 ],
 [ 'UserEmail', 'Email', 'email', 1, 1, 'var', '', 0 ],
# [ 'UserEmail', Translatable('Email'), 'email', 1, 1, 'var', '[%
 Env("CGIHandle") %]?Action=AgentTicketCompose;ResponseID=1;TicketID=[% Data.TicketID | uri
 %];ArticleID=[% Data.ArticleID | uri %]', 0, '', 'AsPopup OTRSPopup_TicketAction' ],
 [ 'UserCustomerID', 'CustomerID', 'customer_id', 0, 1, 'var', '', 0 ],
# [ 'UserCustomerIDs', 'CustomerIDs', 'customer_ids', 1, 0, 'var', '', 0 ],
 [ 'UserPhone', 'Phone', 'phone', 1, 0, 'var', '', 0 ],
 [ 'UserFax', 'Fax', 'fax', 1, 0, 'var', '', 0 ],
 [ 'UserMobile', 'Mobile', 'mobile', 1, 0, 'var', '', 0 ],
 [ 'UserStreet', 'Street', 'street', 1, 0, 'var', '', 0 ],
 [ 'UserZip', 'Zip', 'zip', 1, 0, 'var', '', 0 ],
 [ 'UserCity', 'City', 'city', 1, 0, 'var', '', 0 ],
 [ 'UserCountry', 'Country', 'country', 1, 0, 'var', '', 0 ],
 [ 'UserComment', 'Comment', 'comments', 1, 0, 'var', '', 0 ],
 [ 'ValidID', 'Valid', 'valid_id', 0, 1, 'int', '', 0 ],
        # Dynamic field example
        [ 'DynamicField_Name_X', undef, 'Name_X', 0, 0, 'dynamic_field', undef, 0, undef,
 undef, ],
    ],
    # default selections
    Selections => {
 UserTitle => {
 'Mr.' => 'Mr.',
            'Mrs.' => 'Mrs.',
        },
    },
};
```
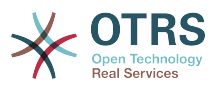

If you want to customize the customer data, change the column headers or add new ones to the customer user table in the OTRS database. As an example, the script below shows how to add a new field for room number.

 $\lim_{x \to \pm}$  mysql -p Enter password: Welcome to the MySQL monitor. Commands end with ; or \g. Your MySQL connection id is 116 to server version: 5.0.18-Debian 7-log Type 'help;' or '\h' for help. Type '\c' to clear the buffer. mysql> use otrs; Reading table information for completion of table and column names You can turn off this feature to get a quicker startup with -A Database changed mysql> ALTER TABLE customer\_user ADD room VARCHAR (250); Query OK, 1 rows affected  $(\overline{0}.01 \text{ sec})$ Records: 1 Duplicates: 0 Warnings: 0 mysql> quit Bye linux:~#

*Script: Adding a room field to the customer\_user table.*

Now add the new column to the MAP array in Kernel/Config.pm, as shown in the following script.

```
 # var, frontend, storage, shown (1=always,2=lite), required, storage-type, http-link,
 readonly, http-link-target, link class(es)
  [...]<br>[ˈUserRoom'.
    [ 'UserRoom', 'Room', 'room', 0, 1, 'var', '', 0 ],
```
*Script: Adding a room field to the Kernel/Config.pm file.*

It is also possible to edit all of this customer information via the Customers link in the Agent interface.

# **Note**

Please note that you may omit http-link-target and link class keys in map array elements, if they are not to be used. These keys add target="" and class="" attributes to the HTTP link element, respectively. They are ignored if http-link is not set.

#### **5.2.1.1. Customer with Multiple IDs (Company Tickets)**

It is possible to assign more than one customer ID to a customer. This can be useful if a customer must access tickets of other customers, e.g. a supervisor wants to watch the tickets of his assistants. If a customer can access the tickets of another customer, the company ticket feature of OTRS is used. Company tickets can be accessed via the "Company Tickets" link in the customer panel.

To use company tickets, a new column with the IDs that should be accessible for a customer, has to be added to the customer user table in the OTRS database (see Script below).

```
linux:~# mysql -p
Enter password:
Welcome to the MySQL monitor. Commands end with ; or \q.
Your MySQL connection id is 124 to server version: 5.0.18-Debian_7-log
Type 'help;' or '\h' for help. Type '\c' to clear the buffer.
```
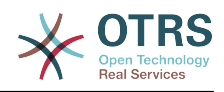

```
mysql> use otrs;
Reading table information for completion of table and column names
You can turn off this feature to get a quicker startup with -A
Database changed
mysql> ALTER TABLE customer user ADD customer ids VARCHAR (250);
Query OK, 1 rows affected (0.02 sec)
Records: 1 Duplicates: 0 Warnings: 0
mysql> quit
Bye
linux:~#
```
*Script: Adding a customer\_ids field to the customer\_user table.*

Now the new column has to be added to the MAP array in Kernel/Config.pm, as shown in the script below.

```
 # var, frontend, storage, shown (1=always,2=lite), required, storage-type, http-link,
 readonly, http-link-target, link class(es)
 [...]
     'UserCustomerIDs', 'CustomerIDs', 'customer_ids', 1, 0, 'var', '', 0 ],
```
*Script: Adding a UserCustomerIDs field to the Kernel/Config.pm file.*

Now, the new column for the multiple customer IDs can be edited via the Agent interface, in the section for the customer management.

To ensure that one customer can access the tickets of other customers, add the IDs of these other users into the new field for the multiple customer IDs. Each ID has to be separated by a semicolon (see Example below).

#### **Example 4.8. Using Company Tickets with a DB Backend**

The customers A, B and C exist in your system, and A wants to have access to the tickets of B and C via the customer panel. B and C should have no access to the tickets of other users.

To realize this setup, change the customer user table and the mapping in Kernel/Config.pm as described above. Then load the settings for customer A via the Customers link in the Agent interface or via the Admin page. If the settings are displayed, add into the field for CustomerIDs the values "B;C;".

## **5.2.2. LDAP**

If you have an LDAP directory with your customer data, you can use it as the customer backend with OTRS, as shown in Example below.

#### **Example 4.9. Configuring an LDAP customer backend**

```
# CustomerUser
# (customer ldap backend and settings)
$Self->{CustomerUser} = {
     Name => 'LDAP Data Source',
     Module => 'Kernel::System::CustomerUser::LDAP',
    Params => {
         # ldap host
         Host => 'bay.csuhayward.edu',
         # ldap base dn
        BaseDN \implies 'ou=seas.o=csuh' # search scope (one|sub)
         SSCOPE => 'sub',
         # The following is valid but would only be necessary if the
         # anonymous user does NOT have permission to read from the LDAP tree
        UserDN \implies
```
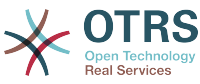

```
UserPW \implies '''. # in case you want to add always one filter to each ldap query, use
       # this option. e. g. AlwaysFilter => '(mail=*)' or AlwaysFilter =>
  '(objectclass=user)'
        AlwaysFilter => '',
           # if the charset of your ldap server is iso-8859-1, use this:
            SourceCharacter \implies 'iso-8859-1', # Net::LDAP new params (if needed - for more info see perldoc Net::LDAP)
           Params \Rightarrow {
               port \Rightarrow 389timeout => 120,
               async \Rightarrow 0,
               version \Rightarrow 3,
            },
    },
    # customer unique id
    CustomerKey => 'uid',
    # customer #
   CustomerID => 'mail'
    CustomerUserListFields => ['cn', 'mail'],
    CustomerUserSearchFields => ['uid', 'cn', 'mail'],
   CustomerUserSearchPrefix =>
    CustomerUserSearchSuffix => '*',
    CustomerUserSearchListLimit => 250,
    CustomerUserPostMasterSearchFields => ['mail'],
    CustomerUserNameFields => ['givenname', 'sn'],
    # show not own tickets in customer panel, CompanyTickets
    CustomerUserExcludePrimaryCustomerID => 0,
 # add an ldap filter for valid users (expert setting)
# CustomerUserValidFilter => '(!(description=locked))',
    # administrator can't change customer preferences
   AdminSetPreferences => 0,
    # cache time to live in sec. - cache any database queries
    CacheTTL \implies 0.
   Map \Rightarrow f # note: Login, Email and CustomerID are mandatory!
        # var, frontend, storage, shown (1=always,2=lite), required, storage-type, http-
link, readonly, http-link-target, link class(es)
 [ 'UserTitle', 'Title', 'title', 1, 0, 'var', '', 0 ],
 [ 'UserFirstname', 'Firstname', 'givenname', 1, 1, 'var', '', 0 ],
 [ 'UserLastname', 'Lastname', 'sn', 1, 1, 'var', '', 0 ],
 [ 'UserLogin', 'Username', 'uid', 1, 1, 'var', '', 0 ],
 [ 'UserEmail', 'Email', 'mail', 1, 1, 'var', '', 0 ],
 [ 'UserCustomerID', 'CustomerID', 'mail', 0, 1, 'var', '', 0 ],
# [ 'UserCustomerIDs', 'CustomerIDs', 'second_customer_ids', 1, 0, 'var', '', 0 ],
 [ 'UserPhone', 'Phone', 'telephonenumber', 1, 0, 'var', '', 0 ],
 [ 'UserAddress', 'Address', 'postaladdress', 1, 0, 'var', '', 0 ],
 [ 'UserComment', 'Comment', 'description', 1, 0, 'var', '', 0 ],
    ],
\mathbf{R}:
```
If additional customer attributes are stored in your LDAP directory, such as a manager's name, a mobile phone number, or a department, and if you want to display this information in OTRS, just expand the MAP array in Kernel/Config.pm with the entries for these attributes, as shown in the following script.

```
 # var, frontend, storage, shown (1=always,2=lite), required, storage-type, http-link,
 readonly, http-link-target, link class(es)
   [...]
    'UserPhone', 'Phone', 'telephonenumber', 1, 0, 'var', '', 0 ],
```
*Script: Adding new fields to the Kernel/Config.pm file.*

#### **5.2.2.1. Customer with Multiple IDs (Company Tickets)**

It is possible to assign more than one Customer ID to a customer, when using an LDAP backend. To use company tickets, a new field has to be added to the LDAP directory that contains the IDs accessible by the customer.

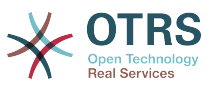

If the new field in the LDAP directory has been created, the new entry has to be added to the MAP array in Kernel/Config.pm, as shown in the script below.

```
 # var, frontend, storage, shown (1=always,2=lite), required, storage-type, http-link,
 readonly
    [...]
     'UserCustomerIDs', 'CustomerIDs', 'customer_ids', 1, 0, 'var', '', 0 ],
```
*Script: Maping new fields to the Kernel/Config.pm file.*

The field for the multiple customer IDs has to be edited directly in the LDAP directory. OTRS can only read from LDAP, not write to it.

To ensure access by a customer to the tickets of other customers, add the customer IDs of the customers whose tickets should be accessed to the new field in your LDAP directory. Each ID has to be separated by a semicolon (see Example below).

#### **Example 4.10. Using Company tickets with an LDAP backend**

The customers A, B and C exist in your system, and A wants to have access to the tickets of B and C via the customer panel. B and C should have no access to the tickets of other users.

To realize this setup, change the LDAP directory and the mapping in Kernel/Config.pm as described above. Then add into the field for CustomerIDs the values "B;C;" for customer A in your LDAP directory.

### **5.2.3. Using More than One Customer Backend with OTRS**

If you want to utilize more than one customer data source used with OTRS (e.g. an LDAP and a database backend), the CustomerUser config parameter should be expanded with a number, e.g. "CustomerUser1", "CustomerUser2" (see Example below).

#### **Example 4.11. Using more than one customer backend with OTRS**

The following configuration example shows usage of both an LDAP and a database customer backend with OTRS.

```
# 1. Customer user backend: DB
# (customer database backend and settings)
$Self->{CustomerUser1} = {
     Name => 'Customer Database',
     Module => 'Kernel::System::CustomerUser::DB',
    Params \Rightarrow {
          # if you want to use an external database, add the
          # required settings
# DSN => 'DBI:odbc:yourdsn'<br># Type => 'mssql', # only f<br># DSN => 'DBI:mysql:databas<br># User => '',
          Type => 'mssql', \frac{1}{4} only for ODBC connections
          DSN => 'DBI:mysql:database=customerdb;host=customerdbhost',
          User \Rightarrow '',
          Password => 'Table => 'customer user',
     },
     # customer unique id
     CustomerKey => 'login',
     # customer #
    CustomerID => 'customer id',
    CustomerValid \implies 'valid_id', CustomerUserListFields => ['first_name', 'last_name', 'email'],
 CustomerUserSearchFields => ['login', 'last_name', 'customer_id'],
 CustomerUserSearchPrefix => '',
    CustomerUserSearchSuffix => '*'
     CustomerUserSearchListLimit => 250,
```
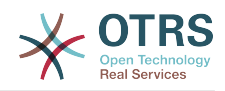

```
 CustomerUserPostMasterSearchFields => ['email'],
   CustomerUserNameFields => ['title', 'first name', 'last name'],
    CustomerUserEmailUniqCheck => 1,
    # show not own tickets in customer panel, CompanyTickets
    CustomerUserExcludePrimaryCustomerID => 0,
# # generate auto logins<br># AutoLoginCreationPrefi<br># AutoLoginCreationPrefi<br># admin can change cus<br># AdminSetPreferences =>
    AutoLoginCreation \Rightarrow 0,
    AutoLoginCreationPrefix => 'auto',
    # admin can change customer preferences
    AdminSetPreferences => 1,
    # cache time to live in sec. - cache any database queries
    CacheTTL \implies 0,
    # just a read only source
    ReadOnly \approx 1,
   Map \Rightarrow [
       # note: Login, Email and CustomerID needed!
        # var, frontend, storage, shown (1=always,2=lite), required, storage-type, http-
link, readonly, http-link-target
 [ 'UserTitle', 'Title', 'title', 1, 0, 'var', '', 0 ],
 [ 'UserFirstname', 'Firstname', 'first_name', 1, 1, 'var', '', 0 ],
 [ 'UserLastname', 'Lastname', 'last_name', 1, 1, 'var', '', 0 ],
 [ 'UserLogin', 'Username', 'login', 1, 1, 'var', '', 0 ],
 [ 'UserPassword', 'Password', 'pw', 0, 0, 'var', '', 0 ],
 [ 'UserEmail', 'Email', 'email', 1, 1, 'var', '', 0 ],
 [ 'UserCustomerID', 'CustomerID', 'customer_id', 0, 1, 'var', '', 0 ],
 [ 'UserPhone', 'Phone', 'phone', 1, 0, 'var', '', 0 ],
 [ 'UserFax', 'Fax', 'fax', 1, 0, 'var', '', 0 ],
 [ 'UserMobile', 'Mobile', 'mobile', 1, 0, 'var', '', 0 ],
 [ 'UserStreet', 'Street', 'street', 1, 0, 'var', '', 0 ],
 [ 'UserZip', 'Zip', 'zip', 1, 0, 'var', '', 0 ],
 [ 'UserCity', 'City', 'city', 1, 0, 'var', '', 0 ],
 [ 'UserCountry', 'Country', 'country', 1, 0, 'var', '', 0 ],
 [ 'UserComment', 'Comment', 'comments', 1, 0, 'var', '', 0 ],
 [ 'ValidID', 'Valid', 'valid_id', 0, 1, 'int', '', 0 ],
    ],
    # default selections
    Selections => {
        UserTitle => {
 'Mr.' => 'Mr.',
 'Mrs.' => 'Mrs.',
        },
    },
\vert \cdot \rangle# 2. Customer user backend: LDAP
# (customer ldap backend and settings)
$Self->{CustomerUser2} = {
    Name => 'LDAP Datasource',
    Module => 'Kernel::System::CustomerUser::LDAP',
   Params \Rightarrow {
        # ldap host
        Host => 'bay.csuhayward.edu',
        # ldap base dn
        BaseDN => 'ou=seas,o=csuh',
 # search scope (one|sub)
 SSCOPE => 'sub',
        # The following is valid but would only be necessary if the
        # anonymous user does NOT have permission to read from the LDAP tree
       UserDN \Rightarrow ''UserPw \implies# in case you want to add always one filter to each ldap query, use
       # this option. e. g. AlwaysFilter => '(mail=*)' or AlwaysFilter =>
 '(objectclass=user)'
        AlwaysFilter => '',
        # if the charset of your ldap server is iso-8859-1, use this:
        SourceCharacter \implies 'iso-8859-1', # Net::LDAP new params (if needed - for more info see perldoc Net::LDAP)
       Params \Rightarrow {
            port => 389,
           timeout => 120,
```
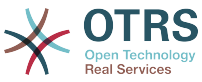

```
async \Rightarrow \theta,
             version \Rightarrow 3,
         },
\vert \hspace{.8cm} \vert,
     # customer unique id
     CustomerKey => 'uid',
     # customer #
     CustomerID => 'mail',
 CustomerUserListFields => ['cn', 'mail'],
 CustomerUserSearchFields => ['uid', 'cn', 'mail'],
 CustomerUserSearchPrefix => '',
     CustomerUserSearchSuffix => '*',
     CustomerUserSearchListLimit => 250,
     CustomerUserPostMasterSearchFields => ['mail'],
     CustomerUserNameFields => ['givenname', 'sn'],
     # show not own tickets in customer panel, CompanyTickets
     CustomerUserExcludePrimaryCustomerID => 0,
     # add a ldap filter for valid users (expert setting)
     # CustomerUserValidFilter => '(!(description=locked))',
     # admin can't change customer preferences
    AdminSetPreferences => 0,
    Map => [ # note: Login, Email and CustomerID needed!
        # var, frontend, storage, shown (1=always,2=lite), required, storage-type, http-<br>
[ 'UserTitle', 'Title', 'title', 1, 0, 'var', '', 0 ],<br>
[ 'UserFirstname', 'Firstname', 'givenname', 1, 1, 'var', '', 0 ],<br>
[ 'UserLastname'
link, readonly
 [ 'UserTitle', 'Title', 'title', 1, 0, 'var', '', 0 ],
 [ 'UserFirstname', 'Firstname', 'givenname', 1, 1, 'var', '', 0 ],
 [ 'UserLastname', 'Lastname', 'sn', 1, 1, 'var', '', 0 ],
 [ 'UserLogin', 'Username', 'uid', 1, 1, 'var', '', 0 ],
         [ 'UserFirstname , information, 'sn',<br>[ 'UserLastname', 'Lastname', 'sn',<br>[ 'UserCogin', 'Username', 'uid',<br>[ 'UserCustomerID', 'CustomerID', 'mail',
 [ 'UserCustomerID', 'CustomerID', 'mail', 0, 1, 'var', '', 0 ],
# [ 'UserCustomerIDs', 'CustomerIDs', 'second_customer_ids', 1, 0, 'var', '', 0 ],
 [ 'UserPhone', 'Phone', 'telephonenumber', 1, 0, 'var', '', 0 ],
 [ 'UserAddress', 'Address', 'postaladdress', 1, 0, 'var', '', 0 ],
 [ 'UserComment', 'Comment', 'description', 1, 0, 'var', '', 0 ],
     ],
};
```
It is possible to integrate up to 10 different customer backends. Use the customer management interface in OTRS to view or edit (assuming write access is enabled) all customer data.

## **5.2.4. Storing CustomerUser Data in Dynamic Fields**

Sometimes it can be useful to also store CustomerUser data directly in dynamic fields of a ticket, for example to create special statistics on this data.

The dynamic field values are set when a ticket is created or when the customer of a ticket is changed. The values of the dynamic fields are taken from the customer data. This works for all backends, but is especially useful for LDAP-backends.

To activate this optional feature of OTRS, please activate the settings Ticket::EventModulePost###950-DynamicFieldFromCustomerUser and DynamicField-FromCustomerUser::Mapping. The latter setting contains the configuration of which CustomerUser field entry should be stored in which ticket dynamic field. The fields must be present in the system and should be enabled for AgentTicketFreeText, so that they can be set manually. They mustn't be enabled for AgentTicketPhone, AgentTicketEmail and AgentTicketCustomer. If they were, they would have precedence over the automatically set values.

## **5.3. Backends to Authenticate Agents and Customers**

OTRS offers the option to authenticate agents and customers against different backends.

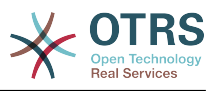

## **5.3.1. Authentication backends for Agents**

#### **5.3.1.1. DB (Default)**

The backend to authenticate agents which is used by default is the OTRS database. Agents can be added and edited via the [agent management interface](#page-73-0) in the [Admin page](#page-73-1) (see Example below).

#### **Example 4.12. Authenticate agents against a DB backend**

\$Self->{'AuthModule'} = 'Kernel::System::Auth::DB';

#### **5.3.1.2. LDAP**

If an LDAP directory has all your agent data stored, you can use the LDAP module to authenticate your users in OTRS (see Example below). This module has only read access to the LDAP tree, which means that you cannot edit your user data via the [agent man](#page-73-0)[agement interface](#page-73-0).

#### **Example 4.13. Authenticate agents against an LDAP backend**

```
# This is an example configuration for an LDAP auth. backend.
# (Make sure Net::LDAP is installed!)
$Self->{'AuthModule'} = 'Kernel::System::Auth::LDAP';
$Self->{'AuthModule::LDAP::Host'} = 'ldap.example.com';
$Self->{'AuthModule::LDAP::BaseDN'} = 'dc=example,dc=com';
$Self->{'AuthModule::LDAP::UID'} = 'uid';
# Check if the user is allowed to auth in a posixGroup
# (e. g. user needs to be in a group xyz to use otrs)
$Self->{'AuthModule::LDAP::GroupDN'} = 'cn=otrsallow,ou=posixGroups,dc=example,dc=com';
$Self->{'AuthModule::LDAP::AccessAttr'} = 'memberUid';
# for ldap posixGroups objectclass (just uid)
 # $Self->{'AuthModule::LDAP::UserAttr'} = 'UID';
# for non ldap posixGroups objectclass (with full user dn)
# $Self->{'AuthModule::LDAP::UserAttr'} = 'DN';
# The following is valid but would only be necessary if the
# anonymous user do NOT have permission to read from the LDAP tree
$Self->{'AuthModule::LDAP::SearchUserDN'} = '';
$Self->{'AuthModule::LDAP::SearchUserPw'} = '';
# in case you want to add always one filter to each ldap query, use
# this option. e. g. AlwaysFilter => '(mail=*)' or AlwaysFilter => '(objectclass=user)'
$Self->{'AuthModule::LDAP::AlwaysFilter'} = '';
# in case you want to add a suffix to each login name, then
# you can use this option. e. g. user just want to use user but
# in your ldap directory exists user@domain.com
     # $Self->{'AuthModule::LDAP::UserSuffix'} = '@domain.com';
# Net::LDAP new params (if needed - for more info see perldoc Net::LDAP)
$Self->{'AuthModule::LDAP::Params'} = {
     port => 389,
    timeout => 120,
    async \Rightarrow \theta,
    version \Rightarrow 3,
};
```
The configuration parameters shown in the script below can be used to synchronize the user data from your LDAP directory into your local OTRS database. This reduces the number of requests to your LDAP server and speeds up the authentication with OTRS. The data synchronization is done when the agent authenticates the first time. Although the data can be syncronized into the local OTRS database, the LDAP directory is the last instance

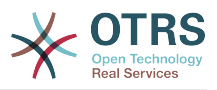

for the authentication, so an inactive user in the LDAP tree can't authenticate to OTRS, even when the account data is already stored in the OTRS database. The agent data in the LDAP directory can't be edited via the web interface of OTRS, so the data has to be managed directly in the LDAP tree.

```
# defines AuthSyncBackend (AuthSyncModule) for AuthModule
# if this key exists and is empty, there won't be a sync.
# example values: AuthSyncBackend, AuthSyncBackend2
$Self->{'AuthModule::UseSyncBackend'} = 'AuthSyncBackend';
# agent data sync against ldap
$Self->{'AuthSyncModule'} = 'Kernel::System::Auth::Sync::LDAP';
$Self->{'AuthSyncModule::LDAP::Host'} = 'ldap://ldap.example.com/';
$Self->{'AuthSyncModule::LDAP::BaseDN'} = 'dc=otrs, dc=org';
$Self->{'AuthSyncModule::LDAP::UID'} = 'uid';
$Self->{'AuthSyncModule::LDAP::SearchUserDN'} = 'uid=sys, ou=user, dc=otrs, dc=org';
$Self->{'AuthSyncModule::LDAP::SearchUserPw'} = 'some_pass';
$Self->{'AuthSyncModule::LDAP::UserSyncMap'} = {
    # DB \rightarrow LDAP
     UserFirstname => 'givenName',
     UserLastname => 'sn',
    UserEmail
};
[...]
# AuthSyncModule::LDAP::UserSyncInitialGroups
# (sync following group with rw permission after initial create of first agent
# login)
$Self->{'AuthSyncModule::LDAP::UserSyncInitialGroups'} = [
     'users',
];
```
*Script: Synchronizing the user data from the LDAP directory into the OTRS database.*

Alternatively, you can use LDAP groups to determine group memberships or roles in OTRS. For more information and examples, see Kernel/Config/Defaults.pm. Here is an example for synchronizing from LDAP into OTRS groups.

```
# Attributes needed for group syncs
# (attribute name for group value key)
$Self->{'AuthSyncModule::LDAP::AccessAttr'} = 'memberUid';
# (select the attribute for type of group content UID/DN for full ldap name)
# $Self->{'AuthSyncModule::LDAP::UserAttr'} = 'UID';
# $Self->{'AuthSyncModule::LDAP::UserAttr'} = 'DN';
AuthSyncModule::LDAP::UserSyncGroupsDefinition
# (If "LDAP" was selected for AuthModule and you want to sync LDAP
# groups to otrs groups, define the following.)
$Self->{'AuthSyncModule::LDAP::UserSyncGroupsDefinition'} = {
     # your ldap group
    'cn=agent,o=otrs' => {
          # otrs group(s)
         'admin' => {
              # permission
             rw = 1,
             ro \Rightarrow 1.
\begin{array}{ccc} \begin{array}{ccc} \end{array} & \end{array} 'faq' => {
r_w \implies \theta,
             ro \Rightarrow 1,
         },
     },
     cn = agent2, o = otrs' => {
         'users' => {
             rw \Rightarrow 1,
             ro \Rightarrow 1,
         },
```
}

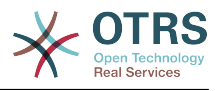

#### **5.3.1.3. HTTPBasicAuth for Agents**

If you want to implement a "single sign on" solution for all your agents, you can use HTTP basic authentication (for all your systems) and the HTTPBasicAuth module for OTRS (see Example below).

#### **Example 4.14. Authenticate Agents using HTTPBasic**

```
# This is an example configuration for an apache ($ENV{REMOTE_USER})
# auth. backend. Use it if you want to have a singe login through
# apache http-basic-auth
$Self->{'AuthModule'} = 'Kernel::System::Auth::HTTPBasicAuth';
# Note:
#
# If you use this module, you should use as fallback
# the following configuration settings if the user is not authorized
# apache ($ENV{REMOTE_USER})
$Self->{LoginURL} = 'http://host.example.com/not-authorised-for-otrs.html';
$Self->{LogoutURL} = 'http://host.example.com/thanks-for-using-otrs.html';
```
#### **5.3.1.4. Radius**

The configuration parameters shown in Example below can be used to authenticate agents against a Radius server.

#### **Example 4.15. Authenticate Agents against a Radius backend**

```
# This is example configuration to auth. agents against a radius server
$Self->{'AuthModule'} = 'Kernel::System::Auth::Radius';
$Self->{'AuthModule::Radius::Host'} = 'radiushost';
$Self->{'AuthModule::Radius::Password'} = 'radiussecret';
```
## **5.3.2. Authentication Backends for Customers**

#### **5.3.2.1. Database (Default)**

The default user authentication backend for customers in OTRS is the OTRS database. With this backend, all customer data can be edited via the web interface of OTRS (see Example below).

#### **Example 4.16. Customer user authentication against a DB backend**

```
# This is the auth. module against the otrs db
$Self->{'Customer::AuthModule'} = 'Kernel::System::CustomerAuth::DB';
$Self->{'Customer::AuthModule::DB::Table'} = 'customer_user';
$Self->{'Customer::AuthModule::DB::CustomerKey'} = 'login';
$Self->{'Customer::AuthModule::DB::CustomerPassword'} = 'pw';
#$Self->{'Customer::AuthModule::DB::DSN'} =
 "DBI:mysql:database=customerdb;host=customerdbhost";
#$Self->{'Customer::AuthModule::DB::User'} = "some_user";
#$Self->{'Customer::AuthModule::DB::Password'} = "some_password";
```
#### **5.3.2.2. LDAP**

If you have an LDAP directory with all your customer data, you can use the LDAP module to authenticate your customers to OTRS (see Example below). Because this module has only read-access to the LDAP backend, it is not possible to edit the customer data via the OTRS web interface.

 $\mathbf{R}$ :

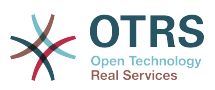

#### **Example 4.17. Customer user authentication against an LDAP backend**

```
# This is an example configuration for an LDAP auth. backend.
# (make sure Net::LDAP is installed!)
$Self->{'Customer::AuthModule'} = 'Kernel::System::CustomerAuth::LDAP';
$Self->{'Customer::AuthModule::LDAP::Host'} = 'ldap.example.com';
$Self->{'Customer::AuthModule::LDAP::BaseDN'} = 'dc=example,dc=com';
$Self->{'Customer::AuthModule::LDAP::UID'} = 'uid';
# Check if the user is allowed to auth in a posixGroup
# (e. g. user needs to be in a group xyz to use otrs)
$Self->{'Customer::AuthModule::LDAP::GroupDN'} =
  'cn=otrsallow,ou=posixGroups,dc=example,dc=com';
$Self->{'Customer::AuthModule::LDAP::AccessAttr'} = 'memberUid';
# for ldap posixGroups objectclass (just uid)
$Self->{'Customer::AuthModule::LDAP::UserAttr'} = 'UID';
# for non ldap posixGroups objectclass (full user dn)
#$Self->{'Customer::AuthModule::LDAP::UserAttr'} = 'DN';
# The following is valid but would only be necessary if the
# anonymous user does NOT have permission to read from the LDAP tree
$Self->{'Customer::AuthModule::LDAP::SearchUserDN'} = '';
$Self->{'Customer::AuthModule::LDAP::SearchUserPw'} = '';
# in case you want to add always one filter to each ldap query, use
# this option. e. g. AlwaysFilter => '(mail=*)' or AlwaysFilter => '(objectclass=user)'
$Self->{'Customer::AuthModule::LDAP::AlwaysFilter'} = '';
# in case you want to add a suffix to each customer login name, then
# you can use this option. e. g. user just want to use user but
# in your ldap directory exists user@domain.com
#$Self->{'Customer::AuthModule::LDAP::UserSuffix'} = '@domain.com';
# Net::LDAP new params (if needed - for more info see perldoc Net::LDAP)
$Self->{'Customer::AuthModule::LDAP::Params'} = {
     port => 389,
    timeout => 120,
    async \Rightarrow \theta,
    version \Rightarrow 3,
\mathbf{R}:
```
#### **5.3.2.3. HTTPBasicAuth for Customers**

If you want to implement a "single sign on" solution for all your customer users, you can use HTTPBasic authentication (for all your systems) and use the HTTPBasicAuth module with OTRS (no login is needed with OTRS any more). See Example below.

#### **Example 4.18. Customer user authentication with HTTPBasic**

```
# This is an example configuration for an apache ($ENV{REMOTE USER})
# auth. backend. Use it if you want to have a singe login through
# apache http-basic-auth
$Self->{'Customer::AuthModule'} = 'Kernel::System::CustomerAuth::HTTPBasicAuth';
# Note:
# If you use this module, you should use the following
# config settings as fallback, if user isn't login through
# apache ($ENV{REMOTE_USER})
$Self->{CustomerPanelLoginURL} = 'http://host.example.com/not-authorised-for-otrs.html';
$Self->{CustomerPanelLogoutURL} = 'http://host.example.com/thanks-for-using-otrs.html';
```
#### **5.3.2.4. Radius**

The settings shown in Example below can be used to authenticate your customers against a Radius server.

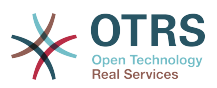

#### **Example 4.19. Customer user authentication against a Radius backend**

```
# This is a example configuration to auth. customer against a radius server
$Self->{'Customer::AuthModule'} = 'Kernel::System::Auth::Radius';
$Self->{'Customer::AuthModule::Radius::Host'} = 'radiushost';
$Self->{'Customer::AuthModule::Radius::Password'} = 'radiussecret';
```
## **5.4. Customizing the Customer Self-Registration**

It is possible to customize the self-registration for new customers, accessible via the customer.pl panel. New optional or required fields, like room number, address or state can be added.

The following example shows how you can specify a required field in the customer database, in this case to store the room number of a customer.

### **5.4.1. Customizing the Web Interface**

To display the new field for the room number in the customer.pl web interface, the .tt file responsible for the layout in this interface has to be modified. Edit the Kernel/Output/HTML/Templates/Standard/CustomerLogin.tt file, adding the new field around line 130 (see Script below).

```
[...]
<div class="NewLine">
     <label for="Room">[% Translate("Room{CustomerUser}") | html %]</label>
     <input title="[% Translate("Room Number") | html %]" name="Room" type="text"
  id="UserRoom" maxlength="50" />
</div>
[...]
```
*Script: Displaying a new field in the web interface.*

## **5.4.2. Customer Mapping**

In the next step, the customer mapping has to be expanded with the new entry for the room number. To ensure that the changes are not lost after an update, put the "CustomerUser" settings from the Kernel/Config/Defaults.pm into the Kernel/Config.pm. Now change the MAP array and add the new room number field, as shown in the script below.

```
# CustomerUser
# (customer database backend and settings)
$Self->{CustomerUser} = {
     Name => 'Database Backend',
      Module => 'Kernel::System::CustomerUser::DB',
    Params \Rightarrow {
          # if you want to use an external database, add the
          # required settings
# DSN => 'DBI:odbc:yourdsn'<br># Type => 'mssql', # only f<br># DSN => 'DBI:mysql:databas<br># User => '',
           Type => 'mssql', \# only for ODBC connections
           DSN => 'DBI:mysql:database=customerdb;host=customerdbhost',
           User \RightarrowPassword \Rightarrow ''
         Table => 'customer user',
      },
      # customer unique id
      CustomerKey => 'login',
     # customer #
```
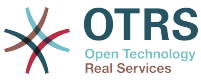

```
CustomerID => 'customer_id',<br>CustomerValid => 'valid id',
 CustomerValid => 'valid_id',
 CustomerUserListFields => ['first_name', 'last_name', 'email'],
# CustomerUserListFields => ['login', 'first_name', 'last_name', 'customer_id', 'email'],
 CustomerUserSearchFields => ['login', 'last_name', 'customer_id'],
 CustomerUserSearchPrefix => '',
    CustomerUserSearchSuffix => '*',
    CustomerUserSearchListLimit => 250,
 CustomerUserPostMasterSearchFields => ['email'],
 CustomerUserNameFields => ['title', 'first_name', 'last_name'],
    CustomerUserEmailUniqCheck => 1,
    # show not own tickets in customer panel, CompanyTickets
# CustomerUserExcludePrimaryCustomerID => 0,<br># generate auto logins<br># AutoLoginCreation => 0,<br># AutoLoginCreationPrefix => 'auto'.
    # generate auto logins
    AutoLoginCreation \Rightarrow 0,
# AutoLoginCreationPrefix => 'auto',
    # admin can change customer preferences
    AdminSetPreferences => 1,
    # cache time to live in sec. - cache database queries
    CacheTTL \Rightarrow 0,# just a read only source
    ReadOnly \implies 1,
   Map => [ # note: Login, Email and CustomerID needed!
        # var, frontend, storage, shown (1=always,2=lite), required, storage-type, http-
link, readonly, http-link-target
 [ 'UserTitle', 'Title', 'title', 1, 0, 'var', '', 0 ],
 [ 'UserFirstname', 'Firstname', 'first_name', 1, 1, 'var', '', 0 ],
 [ 'UserLastname', 'Lastname', 'last_name', 1, 1, 'var', '', 0 ],
 [ 'UserLogin', 'Username', 'login', 1, 1, 'var', '', 0 ],
 [ 'UserPassword', 'Password', 'pw', 0, 0, 'var', '', 0 ],
 [ 'UserEmail', 'Email', 'email', 1, 1, 'var', '', 0 ],
 [ 'UserCustomerID', 'CustomerID', 'customer_id', 0, 1, 'var', '', 0 ],
 [ 'UserPhone', 'Phone', 'phone', 1, 0, 'var', '', 0 ],
 [ 'UserFax', 'Fax', 'fax', 1, 0, 'var', '', 0 ],
 [ 'UserMobile', 'Mobile', 'mobile', 1, 0, 'var', '', 0 ],
 [ 'UserRoom', 'Room', 'room', 1, 0, 'var', '', 0 ],
 [ 'UserStreet', 'Street', 'street', 1, 0, 'var', '', 0 ],
 [ 'UserZip', 'Zip', 'zip', 1, 0, 'var', '', 0 ],
 [ 'UserCity', 'City', 'city', 1, 0, 'var', '', 0 ],
 [ 'UserCountry', 'Country', 'country', 1, 0, 'var', '', 0 ],
 [ 'UserComment', 'Comment', 'comments', 1, 0, 'var', '', 0 ],
 [ 'ValidID', 'Valid', 'valid_id', 0, 1, 'int', '', 0 ],
\begin{array}{ccc} \end{array},
    # default selections
    Selections => {
        UserTitle => {
           'Mr.' \Rightarrow 'Mr.'
           'Mrs. \Rightarrow 'Mrs.',
        },
    },
};
```
*Script: Changing the map array.*

### **5.4.3. Customizing the** customer\_user **Table in the OTRS DB**

The last step is to add the new room number column to the customer user table in the OTRS database (see Script below). In this column, the entries for the room numbers will be stored.

```
linux:~# mysql -p
Enter password:
Welcome to the MySQL monitor. Commands end with ; or \g.
Your MySQL connection id is 6 to server version: 5.0.18-Debian_7-log
Type 'help;' or '\h' for help. Type '\c' to clear the buffer.
```
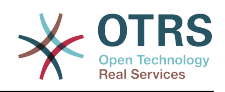

```
mysql> use otrs;
Reading table information for completion of table and column names
You can turn off this feature to get a quicker startup with -A
Database changed
mysql> ALTER TABLE customer user ADD room VARCHAR (200);
Query OK, 3 rows affected (\overline{0}.01 \text{ sec})Records: 3 Duplicates: 0 Warnings: 0
mysql> quit
Bye
linux:~#
```
*Script: Adding a new column to the customer\_user table.*

Now the new field for the room should be displayed in the Customer Information panel if filled, and in the Customer User administration screens. Also, new customers should have to insert their room number if they register a new account.

# **6. Ticket Settings**

## **6.1. Ticket States**

## **6.1.1. Predefined states**

OTRS allows you to change predefined ticket states and their types, or even add new ones. Two attributes are important for a state: the state name and the state type.

The default states of OTRS are: 'closed successful', 'closed unsuccessful', 'merged', 'new', 'open', 'pending auto close+', 'pending auto close-', 'pending reminder' and 'removed'.

#### **6.1.1.1. New**

Tickets are usually in this state when created from incoming e-mails.

#### **6.1.1.2. Open**

This is the default state for tickets assigned to queues and agents.

#### **6.1.1.3. Pending reminder**

After the pending time has expired, the ticket owner will receive a reminder email concerning the ticket. If the ticket is not locked, the reminder will be sent to all agents in the queue. Reminder tickets will only be sent out during business hours, and are repeatedly sent every 24 hours until the ticket state is changed by the agent. Time spent by the ticket in this status will still add towards the escalation time calculation.

#### **6.1.1.4. Pending auto close-**

Tickets in this status will be set to "Closed Unsuccessful" if the pending time has expired. Time spent by the ticket in this status will still add towards the escalation time calculation.

#### **6.1.1.5. Pending auto close+**

Tickets in this status will be set to "Closed Successful" if the pending time has expired. Time spent by the ticket in this status will still add towards the escalation time calculation.

#### **6.1.1.6. Merged**

This is the state for tickets that have been merged with other tickets.

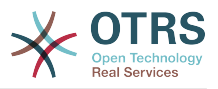

#### **6.1.1.7. Removed**

This is the state for tickets that have been removed by the customer. Tickets will not really be deleted, they are just no longer shown as open. In order to enable this state in the customer interface you need to add the state type "removed" to the sysconfig setting "Ticket::Frontend::CustomerTicketZoom###StateType".

#### **6.1.1.8. Closed Successful**

This is the end state for tickets that have been successfully resolved. Depending on your configuration, you may or may not be able to reopen closed tickets.

#### **6.1.1.9. Closed Unsuccessful**

This is the end state for tickets that have NOT been successfully resolved. Depending on your configuration, you may or may not be able to reopen closed tickets.

### **6.1.2. Customizing states**

Every state has a name (state-name) and a type (state-type). Click on the [States](#page-103-0) link on the Admin page and press the button "Add state" to create a new state. You can freely choose the name of a new state. The state types can not be changed via the web interface. The database has to be directly modified if you want to add new types or change existing names. The default state types should typically not be modified as this can yield unpredictable results. For instance, escalation calculations and the unlock feature are based on specific state types.

The name of an already existing state can be changed, or new states added through this screen. If the state "new" has been changed via the web interface, this change also has to be configured via the config file Kernel/Config.pm or via the SysConfig interface. The settings specified in the script below have to be modified to ensure that OTRS works with the changed state for "new".

```
 [...]
 # PostmasterDefaultState
 # (The default state of new tickets.) [default: new]
 $Self->{PostmasterDefaultState} = 'new';
 # CustomerDefaultState
 # (default state of new customer tickets)
 $Self->{CustomerDefaultState} = 'new';
 [...]
```
*Script: Modifying the Kernel/Config.pm settings.*

If a new state type should be added, the ticket state type table in the OTRS database needs to be modified with a database client program, as shown in the script below.

```
linux:~# mysql -p
Enter password:
Welcome to the MySQL monitor. Commands end with ; or \gtrsim g.
Your MySQL connection id is 23 to server version: 5.0.16-Debian_1-log
Type 'help;' or '\h' for help. Type '\c' to clear the buffer.
mysql> use otrs;
Reading table information for completion of table and column names
You can turn off this feature to get a quicker startup with -A
Database changed
mysql> insert into ticket_state_type (name,comments) values ('own','Own
state type');
```
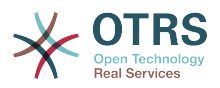

Query OK, 1 row affected (0.00 sec) mysql> quit Bye linux:~#

*Script: Modifying the OTRS database.*

Now it is possible to use the new state type you just created. After a state has been linked with this new state type, the OTRS configuration also has to be changed to ensure that the new state is usable. Just modify the following options via SysConfig:

[Frontend::Agent::Ticket::ViewPhoneNew > AgentTicketPhone###StateDefault](#page-640-0) - to define the default next state for new phone tickets.

[Frontend::Agent::Ticket::ViewPhoneNew > AgentTicketPhone###StateType](#page-640-1) - to define the available next states for new phone tickets.

[Frontend::Agent::Ticket::ViewEmailNew > AgentTicketEmail###StateDefault](#page-605-0) - to define the default next state for new email tickets.

[Frontend::Agent::Ticket::ViewEmailNew > AgentTicketEmail###StateType](#page-605-1) - to define the available next states for new email tickets.

[Frontend::Agent::Ticket::ViewPhoneOutbound > AgentTicketPhoneOutbound###State](#page-642-0) to define the default next state for new phone articles.

[Frontend::Agent::Ticket::ViewPhoneOutbound > AgentTicketPhoneOutbound###State-](#page-642-1)[Type](#page-642-1) - to define the available next states for new phone articles.

[Frontend::Agent::Ticket::ViewMove > AgentTicketMove###State](#page-621-0) - to define the default next state for moving a ticket.

[Frontend::Agent::Ticket::ViewMove > AgentTicketMove###StateType](#page-621-1) - to define the available next states for moving a ticket.

[Frontend::Agent::Ticket::ViewBounce > StateDefault](#page-593-0) - to define the default next state after bouncing a ticket.

[Frontend::Agent::Ticket::ViewBounce > StateType](#page-593-1) - to define the available next states in the bounce screen.

[Frontend::Agent::Ticket::ViewBulk > StateDefault](#page-594-0) - to define the default next state in a bulk action.

[Frontend::Agent::Ticket::ViewBulk > StateType](#page-594-1) - to define the available next states in the bulk action screen.

[Frontend::Agent::Ticket::ViewClose > StateDefault](#page-599-0) - to define the default next state after closing a ticket.

[Frontend::Agent::Ticket::ViewClose > StateType](#page-599-1) - to define the available next states in the close screen.

[Frontend::Agent::Ticket::ViewCompose > StateDefault](#page-601-0) - to define the default next state in the Compose (reply) screen.

[Frontend::Agent::Ticket::ViewCompose > StateType](#page-601-1) - to define the available next states in the Compose (reply) screen.

[Frontend::Agent::Ticket::ViewForward > StateDefault](#page-610-0) - to define the default next state after forwarding a ticket.

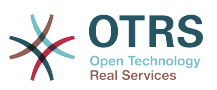

[Frontend::Agent::Ticket::ViewForward > StateType](#page-611-0) - to define the available next states in the Forward screen.

[Frontend::Agent::Ticket::ViewForward > StateDefault](#page-615-0) - to define the default next state of a ticket in the free text screen.

[Frontend::Agent::Ticket::ViewForward > StateType](#page-615-1) - to define the available next states in the free text screen.

[Core::PostMaster > PostmasterDefaultState](#page-356-0) - to define the state of tickets created from emails.

[Core::PostMaster > PostmasterFollowUpState](#page-356-1) - to define the state of tickets after a follow-up has been received.

[Core::PostMaster > PostmasterFollowUpStateClosed](#page-356-2) - to define the state of tickets after a follow-up has been received on an already closed ticket.

[Core::Ticket > ViewableStateType](#page-391-0) - to define the state types that are displayed at various places in the system, for example in the Queueview.

[Core::Ticket > UnlockStateType](#page-390-0) - to define the state types for unlocked tickets.

[Core::Ticket > PendingReminderStateType](#page-388-0) - to define the state type for reminder tickets.

[Core::Ticket > PendingAutoStateType](#page-388-1) - to define the state type for Pending Auto tickets.

[Core::Ticket > StateAfterPending](#page-389-0) - to define the state a ticket is set to after the Pending Auto timer of the configured state has expired.

## **6.2. Ticket Priorities**

OTRS comes with five default priority levels that can be modified via the "Priorities" link on the Admin page. When creating a customized list of priorities, please keep in mind that they are sorted alphabetically in the priority selection box in the user interface. Also, OTRS orders tickets by internal database IDs in the QueueView.

#### **Note**

As with other OTRS entities, priorities may not be deleted, only deactivated by setting the Valid option to *invalid* or *invalid-temporarily*.

#### **Important**

If a new priority was added or if an existing one was changed, you might also want to modify some values in SysConfig:

- [Core::Postmaster::PostmasterDefaultPriority](#page-356-3)  defines the default priority for all incoming emails.
- [Frontend::Agent:Ticket::ViewPhoneNew:Priority](#page-639-0) defines the default priority in the New Phone Ticket screen for agents.
- [Frontend::Agent:Ticket::ViewEmailNew:Priority](#page-604-0) defines the default priority in the New Email Ticket screen for agents.
- [Frontend::Customer:Ticket::ViewNew:PriorityDefault](#page-716-0)  defines the default priority in the New Ticket screen in the Customer frontend.

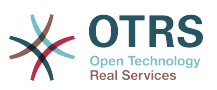

## **6.3. Ticket Responsibility & Ticket Watching**

From OTRS 2.1 on, it is possible to assign a person as being responsible for a ticket, in addition to its owner. Moreover, all activities connected with the ticket can be watched by someone other than the ticket owner. These two functionalities are implemented with the TicketResponsible and TicketWatcher features, and facilitate the assignment of tasks and working within hierarchical team structures.

## **6.3.1. Ticket Responsibility**

The ticket responsibility feature facilitates the complete processing of a ticket by an agent other than the ticket owner. Thus an agent who has locked a ticket can pass it on to another agent, who is not the ticket owner, in order for the second to respond to a customer request. After the request has been dealt with, the first agent can withdraw the ticket responsibility from the second agent.

With the configuration parameter [Ticket::Responsible](#page-388-2), the ticket responsibility feature can be activated. This will cause 3 new links to appear in the ticket activities menu of a zoomed ticket in the agent interface.

Ticket responsibility can be assigned by calling up the ticket content and clicking on the "Responsible" link in the ticket activities menu of a zoomed ticket in the agent interface (see the Figure below).

#### **Figure 4.82. Changing the Responsibility of a ticket in its zoomed view**

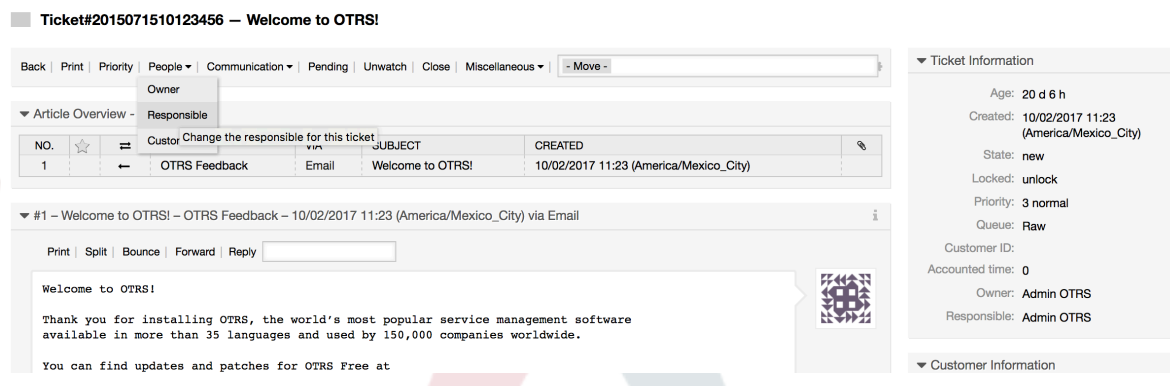

After clicking on "Responsible", a pop-up dialog to change the responsibility of that ticket will open (see figure below). This dialog can also be used to send a message to the new responsible agent.

#### **Figure 4.83. Pop-up dialog to change a ticket's responsibility**

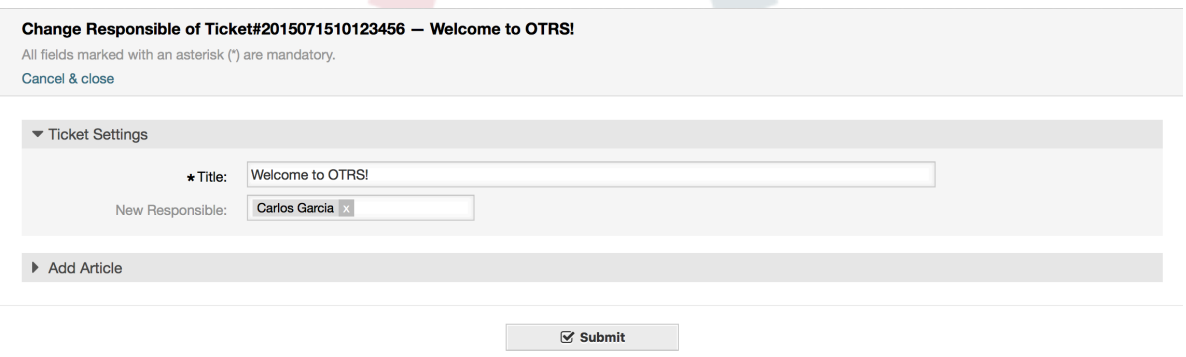

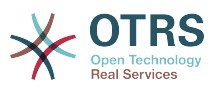

The list of all tickets for which an agent is responsible, can be accessed through the Responsible view of the OTRS agent interface, as soon as the ticket responsibility feature gets activated.

## **6.3.2. Ticket watching**

From OTRS 2.1 on, select agents such as supervisors can watch certain tickets within the system without processing them, by using the TicketWatcher feature.

The TicketWatcher feature can be activated with the configuration parameter [Tick](#page-391-1)[et::Watcher](#page-391-1) which adds new links to your actions toolbar. Using [Ticket::WatcherGroup](#page-391-2), one or more user groups with permission to watch tickets can also be defined.

In order to watch a ticket, go to its zoomed view and click on the "Subscribe" link in the ticket activities menu (see figure below).

#### **Figure 4.84. Subscribing to watching a ticket in its zoomed view**

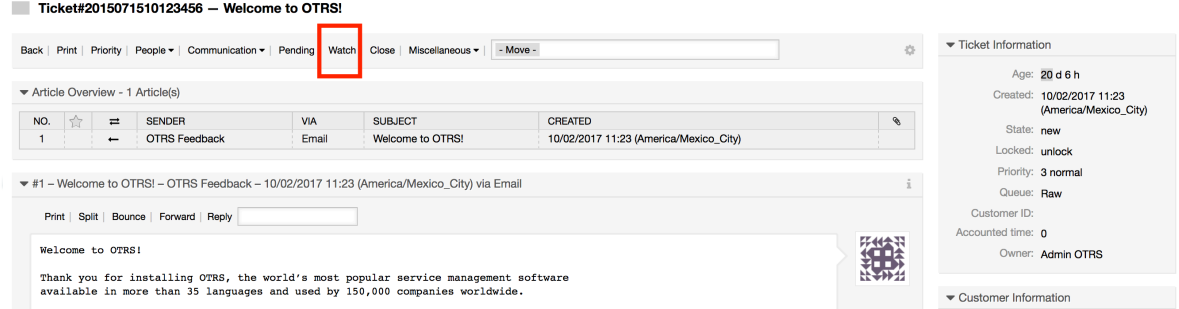

If you no longer want to watch a specific ticket, go to its zoomed view and click on the "Unsubscribe" link in the ticket activities menu (see figure below).

#### **Figure 4.85. Unsubscribing from watching a ticket in its zoomed view**

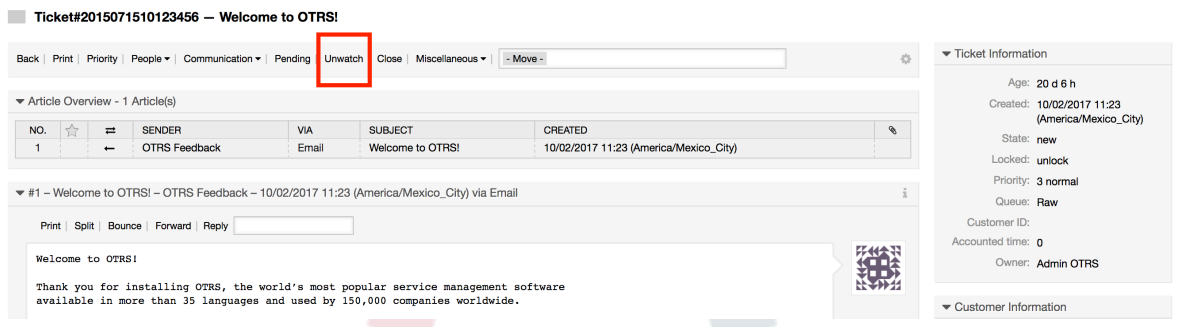

The list of all watched tickets can be accessed through the Watched view of the OTRS agent interface (see figure below), as soon as the ticket watcher feature gets activated.

#### **Figure 4.86. Watched tickets view**

#### My Watched Tickets: All

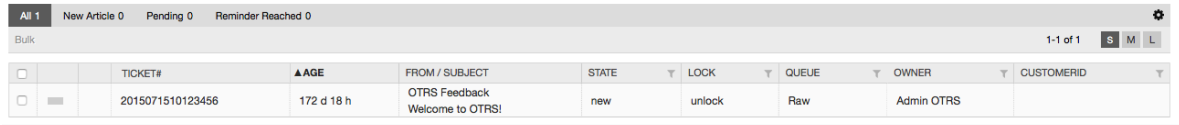

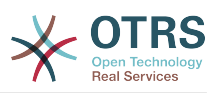

# **7. Date and Time Related Functions**

## **7.1. Setting up business hours, holidays and time zones**

Some functions in OTRS, like escalations and [automatic unlocking of tickets](#page-158-0), depend on a proper configuration of business hours, time zones and holidays. You can define these via the [SysConfig interface,](#page-121-0) in [Core::Time.](#page-416-0) You can also specify different sets of business hours, holidays and time zones as separate 'Calendars' in [Core::Time::Calendar1](#page-419-0) through [Core::Time::Calendar9](#page-436-0). Calendars can be defined by [queue settings,](#page-90-0) or on SLA levels. This means that, for example, you can specify a calendar with 5 x 8 business hours for your 'standard' SLA, but create a separate calendar with 7 x 24 support for your 'gold' SLA; as well as set a calendar for your 'Support-USA' queue with a different time window than your 'Support-Japan' queue. OTRS can handle up to 99 different calendars.

## **7.1.1. Time zones**

OTRS needs to know which time zone should be used to store date and time related data in the database. You can set this in [Core::Time:OTRSTimeZone.](#page-416-1) The default is UTC and if you set up a new OTRS it is strongly recommended to leave it at this. If you updated from an OTRS older than version 6, you must ensure that OTRSTimeZone is being set to a time zone that matches your previous setup. Otherwise new data will be stored with a different time zone than your existing data. Once you decided on a time zone and data was stored (tickets, etc.), you shouldn't change the time zone anymore because otherwise you would end up with data stored in different time zones.

You can set a default time zone for new agents and customer users via [Core::Time:UserDe](#page-419-1)[faultTimeZone.](#page-419-1) This time zone will be used for all users that don't have selected a time zone in their preferences.

## **7.1.2. Business Hours**

Set up the working hours for your system in SysConfig [Core::Time:TimeWorkingHours,](#page-417-0) or for your specific calendar in the calendar's configuration. OTRS can handle a granularity of one hour. Checking the marks in the boxes 8, 9, 10 ... 17 corresponds with business hours of 8:00 AM - 6:00 PM.

Only during business hours can tickets escalate, notifications for escalated and pending tickets be sent, and tickets be unlocked.

## **7.1.3. Fixed Date Holidays**

Holidays that are on a fixed date every year, such as New Year's Day or the Fourth of July, can be specified in [TimeVacationDays](#page-417-1), or in the corresponding section for the calendars 1-9.

Tickets will not escalate nor get unlocked on dates defined in TimeVacationDays.

### **Note**

By default, OTRS ships with the *German* holidays installed.

## **7.1.4. Floating Holidays**

Holidays such as Easter that do not have a yearly fixed date but instead vary each year, can be specified in [TimeVacationDaysOneTime](#page-417-2).

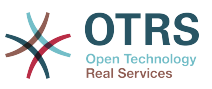

Tickets will not escalate and will not be unlocked on dates defined in TimeVacation-DaysOneTime.

### **Note**

OTRS does not ship with any One-Time holidays pre-installed. This means that you need to add holidays, such as Easter or Thanksgiving, to the system when configuring OTRS.

## <span id="page-158-0"></span>**7.2. Automated Unlocking**

Locked tickets can be automatically unlocked by the system. This feature might be useful if, for example, an agent has locked tickets that need to be processed, but he can't work on them for some reason, say because he is out of the office on an emergency. The automated unlock feature unlocks tickets after a given time to ensure that no locked tickets will be forgotten, thereby allowing other agents to process them.

The amount of time before a ticket is unlocked can be specified in the [queue settings](#page-90-0) for every queue. The command bin/otrs.Console.pl Maint::Ticket::Unlock, which is executed periodically as a cron job, performs the automated unlocking of tickets.

Notifications on unlocked tickets are sent out only to those agents that have the queue with the unlocked tickets set in "My queues", and that have activated the notification on unlocked tickets in their personal [preferences](#page-71-0).

Tickets will be unlocked if all of the following conditions are met:

- There is an *unlock timeout* defined for the queue the ticket is in.
- The ticket is set to *locked*.
- The ticket state is *open*.

The unlock timer will be reset if an agent adds a new external article to the ticket. It can be of any of the following types: *email-external*, *phone*, *fax*, *sms*, or *note-external*.

Also, if the last article in the ticket is created by an agent, and a customer adds another one, either via web or email response, the unlock timer will be reset.

The last event that will reset the unlock timer is when the ticket is assigned to another agent.

# **8. Customizing the PDF Output**

This section handles the configurable options for PDF output in OTRS.

If you use the Print action from anywhere within the OTRS interface, it will generate a formatted PDF file.

You can adjust the look of the files generated by OTRS by creating your own logo and adding it to [PDF::LogoFile.](#page-368-0) You can use [PDF::PageSize](#page-368-1) to define the standard page size of the generated PDF file (DIN-A4 or Letter), and also [PDF::MaxPage](#page-368-2) to specify the maximum number of pages for a PDF file, which is useful if a user generates a huge output file by mistake.

# **9. Statistics**

The OTRS statistics module holds features to track operational statistics and generates custom reports associated with OTRS usage. The OTRS system uses the term "statistic" generically to refer to a single report presenting various indicators.

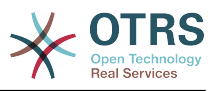

### **Note**

For **[OTRS Business Solution™](https://www.otrs.com/solutions/)** customers, there is also a reports generator available. Here "report" refers to a collection of several statistics in one PDF document that can be easily configured and automatically generated and distributed. Please find more details in the **[OTRS Business Solution™](http://otrs.github.io/doc/manual/otrs-business-solution/stable/en/html/index.html)** manual.

Proper configuration of the OTRS statistics module is associated with a multitude of requirements and considerations. These include the various OTRS modules to be evaluated, user permission settings, indicators to be calculated and their complexity levels, ease of configuration of the statistics module, speed and efficiency of calculations, and support of a rich set of output variants.

Statistical elements, i.e. files which supplement the functionality of the statistics module for specific requirements, can be integrated for calculating complex statistics.

## **9.1. Statistics Configuration and Usage**

When signed on as an agent, the statistics module can be opened by selecting "Reports" and then "Statistics" in the main menu.

### **9.1.1. Overview**

Selecting the "Statistics" link in the navigation bar, and then the submenu link "Overview", calls up the Overview screen. The Overview screen presents a list of all pre-configured reports the agent can use (see figure below).

#### **Figure 4.87. Overview of the standard statistics.**

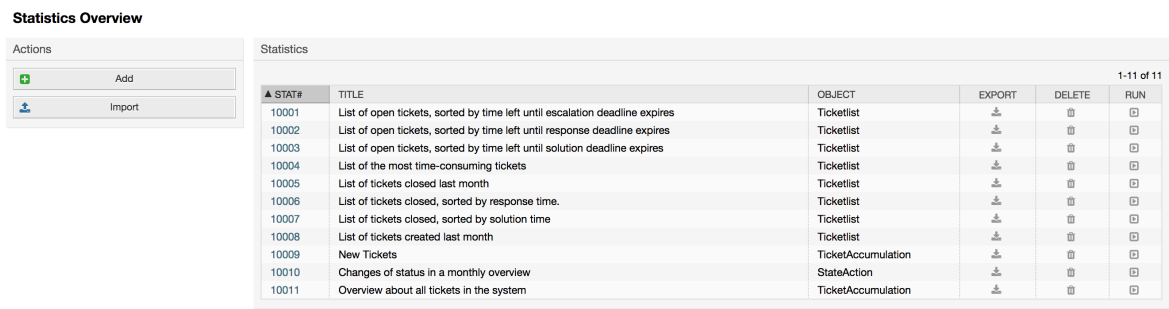

When the statistics module is installed, it comes preloaded with a few sample statistics imported into the system. These are shown as a list on the overview page. If the overview list extends to more than a single page, the agent can browse through the different pages. The list of statistics can be sorted as desired, by clicking the desired column header in the list. To generate a particular statistic, click on the statistic's "Run now" link.

## **9.1.2. Generation**

The view user interface provides the stat's configuration settings (see figure below).

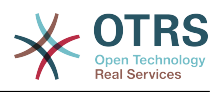

#### **Figure 4.88. Viewing a specific statistic.**

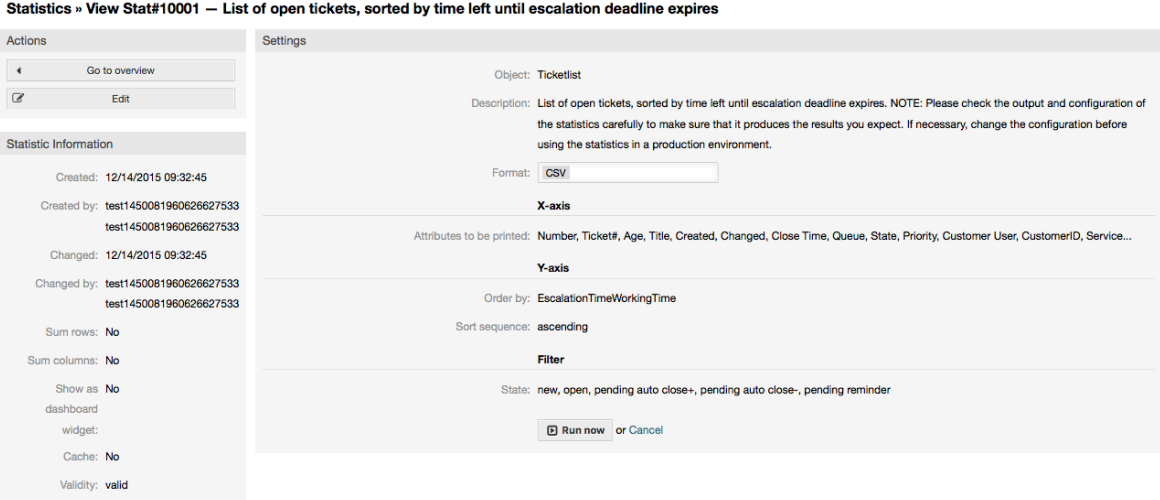

Configuration settings for a particular statistic can be set within the range of options in the View screen. Either the statistic creator or any others with the appropriate permissions can make the settings.

Pressing the "Start" button (at the bottom of the screen) is the last step to generate the statistic.

## **9.1.3. Configuration**

Agents with write rights can edit an existing report configuration by calling up the edit user interface of the statistics module. Alternately, they may create a new report.

There are four possible steps in the configuration of a statistic: the general specification data, configuring the x-axis, y-axis and possible data filters for the reported data (or restrictions). Let's create a new statistic as an example by clicking the "Add" button in the overview screen. Our goal will be to get an overview of how many tickets with very high priority are in every queue (x-axis) and state (y-axis).

#### **Figure 4.89. Adding a new statistic, first step.**

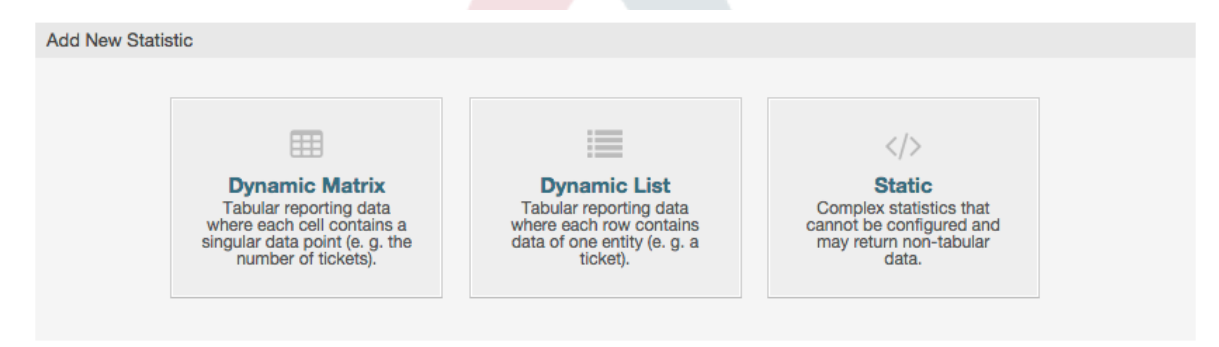

At the beginning we have to select the type of statistic we want to add. Three types are available:

#### **Dynamic Matrix Statistics**

This type of statistics will generate a matrix of computed values (e.g. new tickets per day of month and queue). All value cells in the matrix have the same type (number, average time, etc.). Values are computed from entities in the system (e.g. tickets).

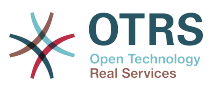

Some matrix statistics support a summation column and/or row (only useful for certain data).

#### **Dynamic List Statistics**

This kind of statistic will generate a table where every line (not cell) represents an entity in the system (e. g. a ticket). The columns in this row are usually configurable (x-axis, see below) and contain the data of this object (e. g. ticket attributes). All value cells in one column have the same type.

#### **Static Statistics**

This kind of statistic is not very much configurable and usually used for very special and/or complex computations.

So let's select "Dynamic Matrix" for our example. Then the "General Specifications" configuration will appear below the statistic type selection.

#### **Figure 4.90. Adding a new statistic, second step.**

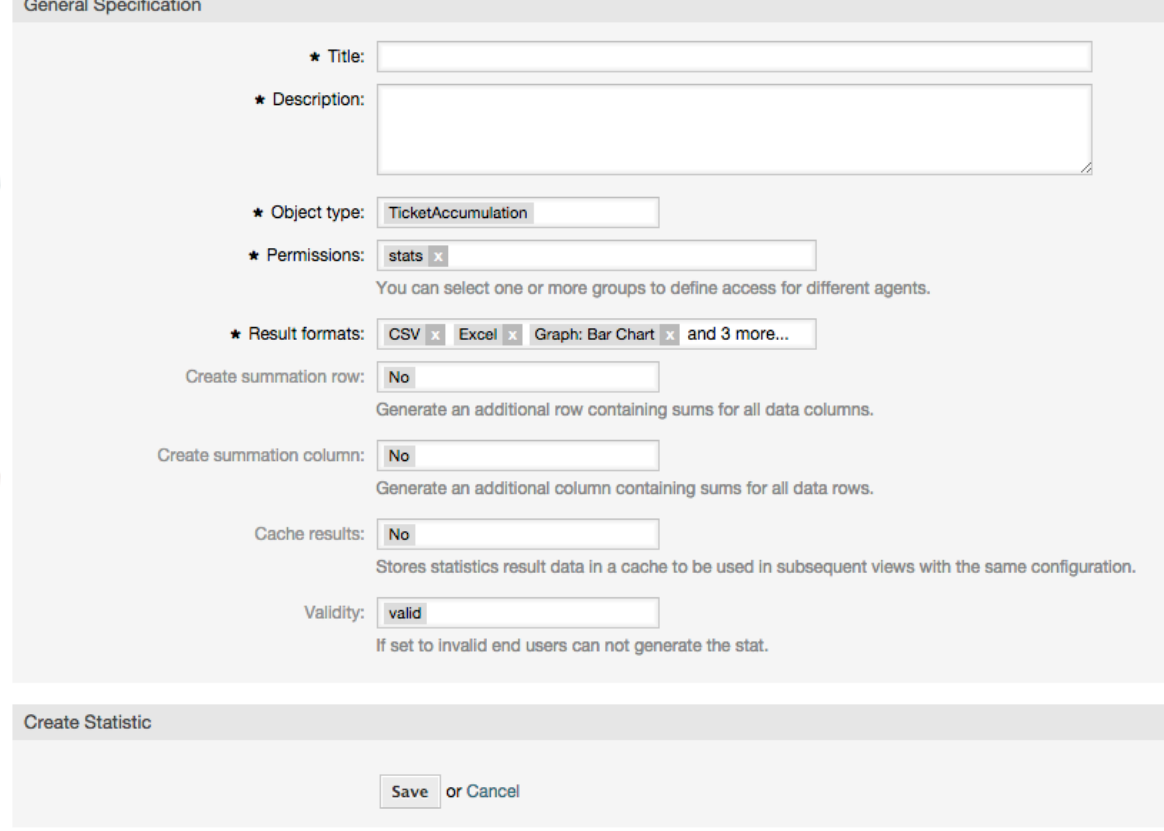

After providing a title and description for the new statistic, we have to select the statistics backend that we want to use. This is the actual backend module which is responsible to collect and analyze the data for our statistic. In our case we'll select "TicketAccumulation".

By configuring permission groups, we can facilitate a restriction of the groups (and therefore, agents) who can later view and generate the pre-configured statistics. Thus the various statistics can be allocated to the different departments and work groups who need them. It is possible to allocate one statistic to various groups.

#### **Example 4.20. Default statistics permission group**

The "stats" group was selected. The report is viewable for all users having at least ro rights for the "stats" group. This access is available by default.

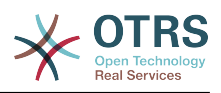

#### **Example 4.21. Customized statistics permission group**

A group named "sales" was selected. All users with ro rights for the "sales" group can see the stat in the view mode and generate it. However, the report will not be available for viewing by other users.

Additionally, possible output formats can be selected. Here we can just keep all output formats and choose the one to use when actually generating the statistic. Let's save the statistic now.

The next screen will indicate the next step with a highlighted button: we should configure the x-axis. By clicking the button, a dialog will appear where we can select the element to be used for the x-axis. In our case that will be the queue:

#### **Figure 4.91. Configuring the x-axis of a statistic.**

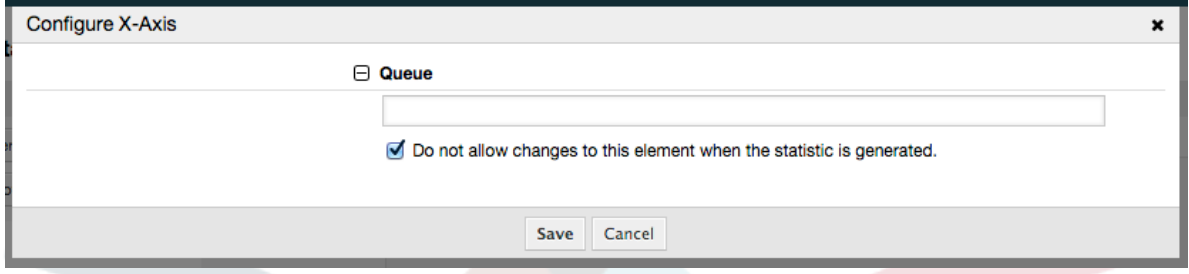

We can optionally limit the queues to be shown by selecting some in the queue field. With the checkbox we can control if the agent who generates the statistic can make changes to the queue selection. We'll keep the defaults and press "Save".

Now we can configure the y-axis in the same way: select the state field.

#### **Figure 4.92. Configuring the y-axis of a statistic.**

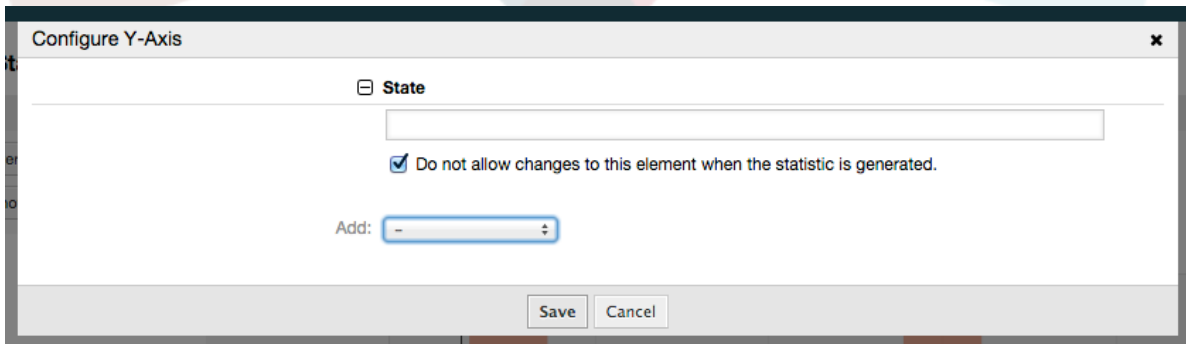

Here it is possible to select one element or two. In the first case, every value of the element will be one element on the y-axis. If two elements are selected, their permutations will be the elements on the value series. For example you could select "state" and "priority", and the resulting elements will be "new - 1 very low", "new - 2 low", ... "open - 1 very low" and so on. Let's just use the state and press "Save".

Now in the last step we could add data filters to only report tickets belonging to a certain customer, with certain priorities and so on. We'll add a filter for very high priority tickets:

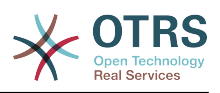

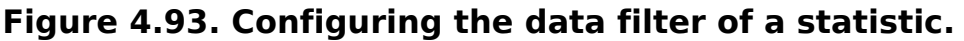

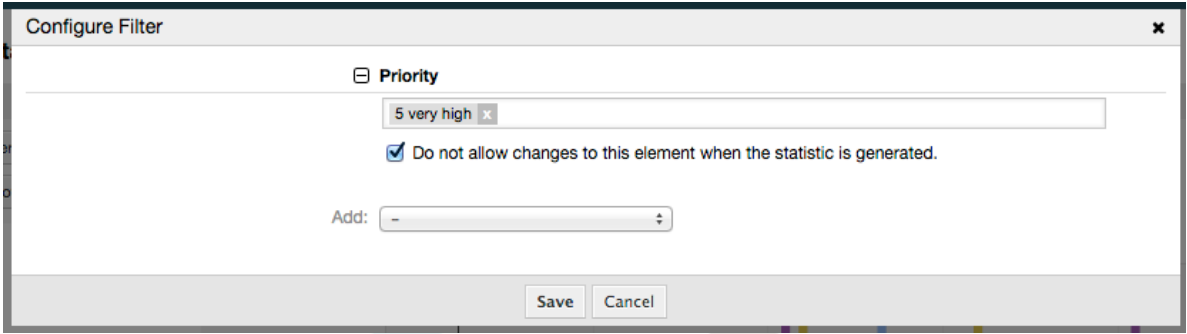

Now press "Save" again. The configuration is finished.

You may already have noted that in the configuration dialog there is a preview area where we can check the effect of our configuration settings.

### **Figure 4.94. Configuring the data filter of a statistic.**

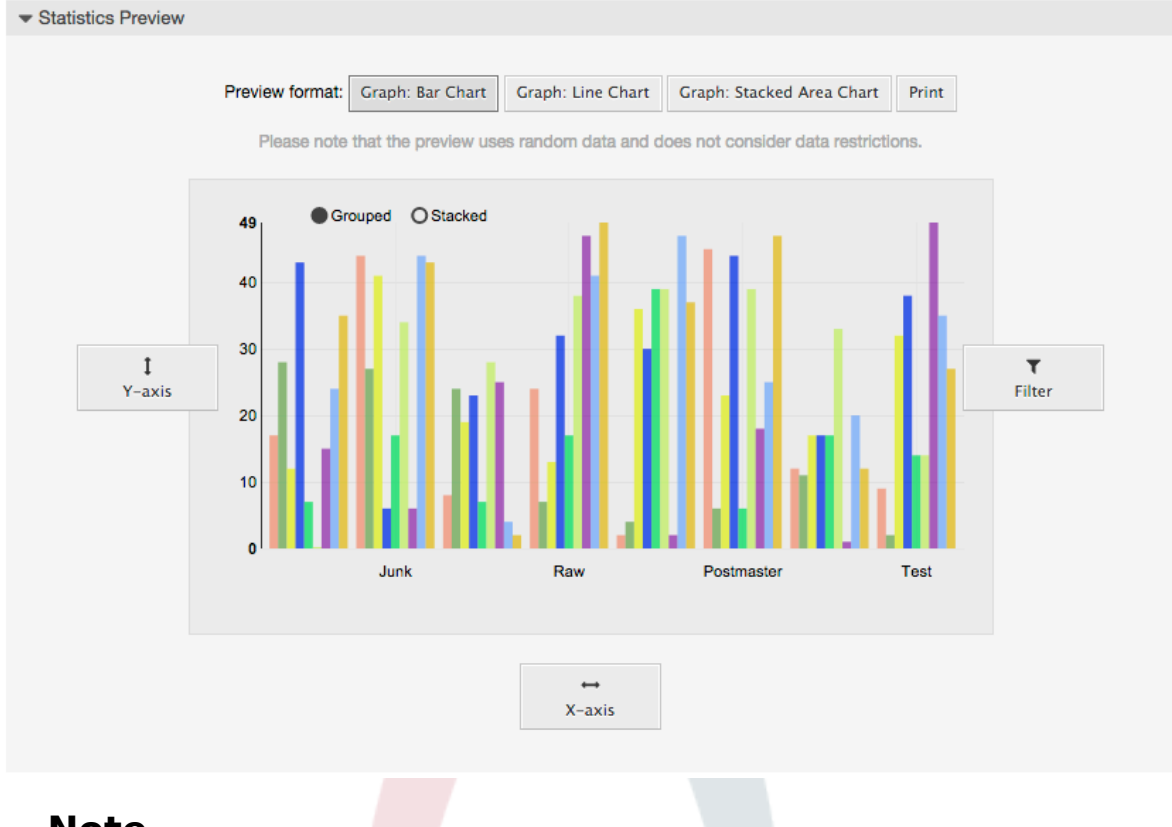

#### **Note**

Please note that the preview uses random data and does not consider data restrictions.

The statistic is configured. By pressing the "Run now" button we can go to the View screen where the desired output format can be selected and the statistic can be generated in the different formats.

## **9.1.4. Import**

The Import user interface can be accessed by pressing the "Import" button on the Overview screen. "rw" permissions for the statistics module are required.

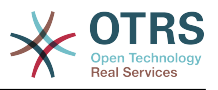

#### **Figure 4.95. Statistics import**

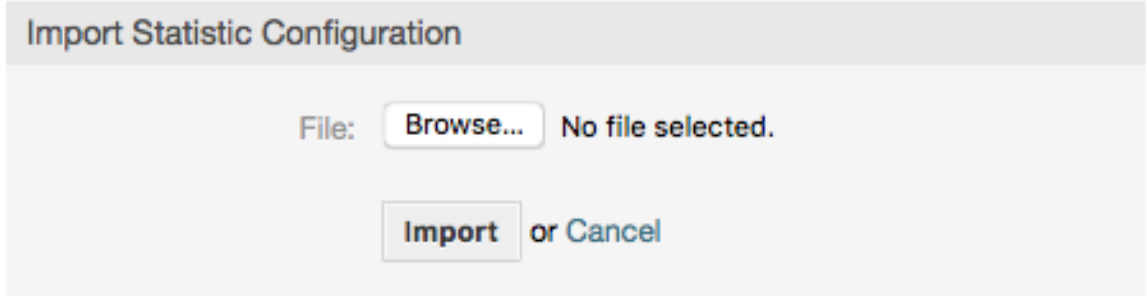

Facilitates the import of reports, and when combined with the export function of the module, is a very handy functionality. Stats can be created and tested conveniently on test systems, then imported into the production system.

## **9.2. Statistics System Administration**

This section provides information about the tasks and responsibilities of the OTRS administrator dealing with the statistics module.

## **9.2.1. Permission settings, Groups and Queues**

The default configuration of the module registration gives all agents with "stats" group permissions access to the statistics module.

Access according to permission settings:

- *rw*. Allows configuring statistics.
- *ro*. Permits generating pre-configured statistics.

The OTRS administrator decides whether agents with the permission to generate preconfigured reports are allocated ro rights in the "stats" group, or if their respective groups are added in the module registration in SysConfig.

## **9.2.2. SysConfig Settings**

The SysConfig groups [Core::Stats](#page-380-0) and [Frontend::Agent::View::Stats](#page-590-0) contain all configuration parameters for the basic set-up of the statistics module. Moreover, the configuration parameter [\\$Self->{'Frontend::Module'}->{'AgentStats'}](#page-529-0) controls the arrangement and registration of the modules and icons within the statistics module.

## **9.2.3. Generating Statistics on the Command Line**

Statistics can be generated on the command line with the command bin/otrs.Console.pl Maint::Stats::Generate. As an example, see the command line call in the following script.

```
shell> bin/otrs.Console.pl Maint::Stats::Generate --number 10004 --target-directory /tmp
Generating statistic number 10004...
 Writing file /tmp/List of the most time-consuming tickets Created 2015-09-08 14-51.csv.
Done.
```
A report from the statistic configuration "Stat#10004" is generated and saved as a CSV file in the /tmp directory.

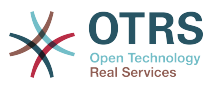

The generated report can also be sent as an e-mail. More information can be called up with the command in the script below.

shell> bin/otrs.Console.pl Maint::Stats::Generate --help

It usually does not make sense to generate reports manually via the command line, as the statistics module has a convenient graphical user interface. However, generating reports manually does make sense when combined with a cron job.

Imagine the following scenario: On the first day of every month, the heads of department want to receive a report for the past month. By combining a cron job and command line call the reports can be sent to them automatically by e-mail.

# **10. Dynamic Fields**

## **10.1. Introduction**

A dynamic field is a special kind of field in OTRS, created to extend the information stored on a ticket or article. These fields are not fixed in the system and they can appear only in specific screens, they can be mandatory or not, and their representation in the screens depends on the field type defined at their creation time according to the data to be held by the field. For example, there are fields to hold a text, a date, a selection of items, etc.

Dynamic fields are the evolution of TicketFreeText, TicketFreeKey, TicketFreeTime, Article-FreeText and ArticleFreeKey fields that where commonly used in OTRS 3.0 and before. The limitation of these "Free Fields" was that they can be defined up to 16 (text or dropdown) fields and 6 time fields for a ticket and 3 (text or dropdown) fields for each article only, not more.

Now with dynamic fields the limitation in the number of fields per ticket or article is removed, you can create as many dynamic fields you like either for ticket or articles. And beyond that, the framework behind the dynamic fields is prepared to handle custom fields for other objects rather than just ticket and articles.

This new framework that handles the dynamic fields is build using a modular approach, where each kind of dynamic field can be seen as a plug-in module for the framework. This means that the variety of dynamic fields can be easily extended by public OTRS modules, OTRS Feature Add-ons, OTRS custom developments, and other custom developments.

The following dynamic field types are included with this release:

- Text (one line of text)
- Textarea (multiple lines of text)
- Checkbox
- Dropdown (single choice, multiple values)
- Multiselect (multiple choice, multiple values)
- Date
- Date / Time

## **10.2. Configuration**

By default, a clean installation of OTRS comes with two pre-installed internal dynamic fields, which cannot be removed. If you plan to use such fields in tickets, articles, customer users or customer companies you need to create new, custom dynamic fields.

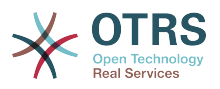

Please note that dynamic fields for customer users and companies need to be configured accordingly in the CustomerUser and CustomerCompany mapping, usually to find in Kernel/Config.pm of your OTRS installation. Examples for configuring them can be found in Kernel/Config/Defaults.pm.

The configuration of a dynamic field is split in two parts, to add a new dynamic field or manage an existing one you need to navigate into the "Admin" panel in the "Dynamic Fields" link. To show, show as mandatory or hide a dynamic field in one screen you need to change the OTRS settings in the "SysConfig" screen.

## **10.2.1. Adding a Dynamic Field**

Click on the "Admin" button located in the navigation bar, then click on the "Dynamic Fields" link inside "Ticket Settings" box located in the lower center of the screen. The dynamic fields overview will display as follows:

#### **Figure 4.96. Dynamic fields overview screen.**

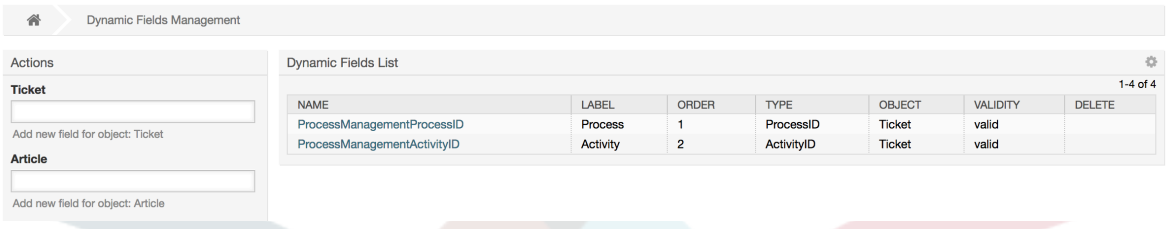

Notice that this screen will change as you add more dynamic fields to list all created dynamic fields. This screen might already have some fields if the installation was updated from an older version of OTRS.

The Actions in the side bar at the left of the screen describes four possibilities: Article, Ticket, CustomerUser and CustomerCompany, each one has its own dropdown selection of dynamic fields.

### **Note**

The installation of an OTRS package could add more objects to the Action side bar.

The general procedure to create a dynamic field is:

- Click on the desired dynamic field object dropdown in the Actions side bar.
- Click on the dynamic field type that you want to add from the list.
- Fill the configuration.
- Save.

The configuration dialogs for the dynamic fields are split in two parts, the upper section is common among all the fields and the lower part might be different from one type of dynamic field to another.

General dynamic field settings:

• Name: Mandatory, unique, only letters and numbers are allowed.

This is the internal name of the field, used for example to show or hide a field in one screen. Any modification of a field name (not recommended) requires a manual update of the "SysConfig" settings where the field is referenciated.

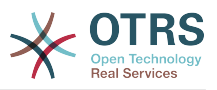

• Label: Mandatory.

This is the field name to be displayed on the screens, it supports translations.

**Note**

Label translations have to be added manually to language translations files.

• Field order: Mandatory.

Defines the relative order in which the field will be displayed on the screen, by default each new field has the last position, a change in this setting will affect the order of the other created dynamic fields.

• Validity: Mandatory.

An invalid dynamic field will not be displayed in any screen, no matter if is configured to displayed.

• Field type: Mandatory, Read only.

Shows the current selected field type.

• Object type: Mandatory, Read only.

Shows the scope of field.

#### **Note**

To illustrate each specific field type settings a few fields will be added in our example. These new fields will be referenciated in later sections.

For the following examples all the dynamic fields will be created for the Ticket object. If you need to create a dynamic field for Article object, just choose the field from the Article dropdown list.

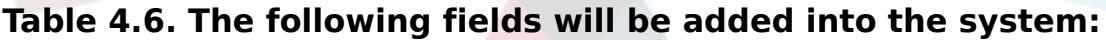

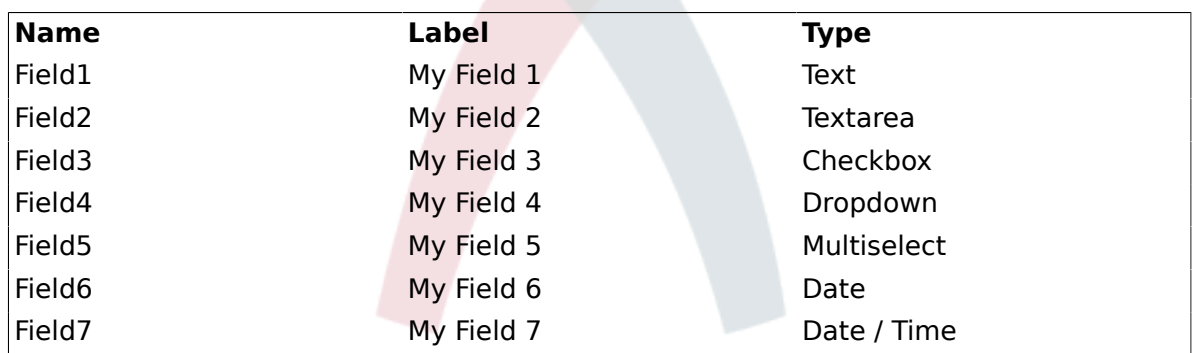

## **10.2.2. Text Dynamic Field Configuration**

Text dynamic field is used to store a single line string.

Text dynamic field settings:

• Default value: Optional.

This is the value to be shown by default on the edit screens (like New Phone Ticket or Ticket Compose).

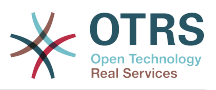

• Show link: Optional.

If set, the field value will be converted into a clickable link for display screens (like ticket zoom or overviews).

For example, if "Show link" is set to "http://www.otrs.com", clicking on the filled value will make your browser to open the OTRS web page.

### **Note**

The use of [% Data.NameX | uri %] in the Set link value, where NameX is the name of the field, will add the field value as part of the link reference.

**Figure 4.97. Dynamic field Text configuration dialog**

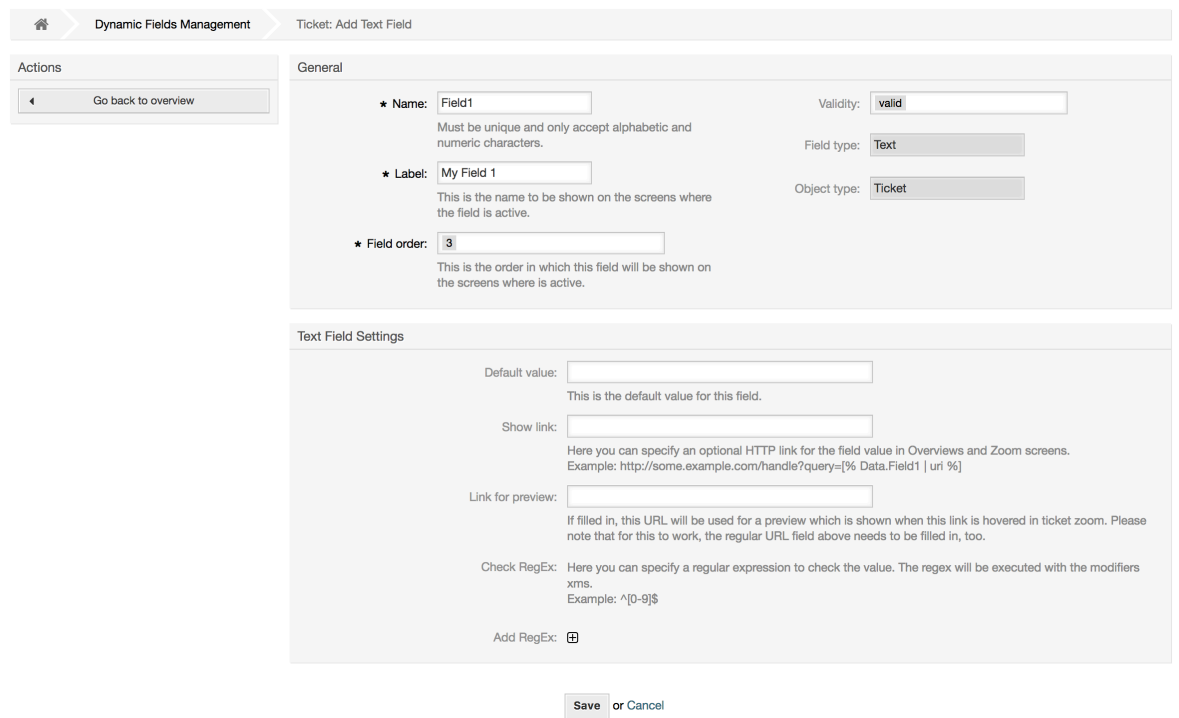

## **10.2.3. Textarea Dynamic Field Configuration**

Textarea dynamic field is used to store a multiple line string.

Textarea dynamic field settings:

• Number of rows: Optional, integer.

Used to define the height of the field in the edit screens (like New Phone Ticket or Ticket Compose).

• Number of cols: Optional, Integer.

This value is used to define the width of the field in the edit screens.

• Default value: Optional.

This is the value to be shown by default in the edit screens (it can be a multiple line text).

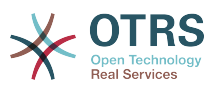

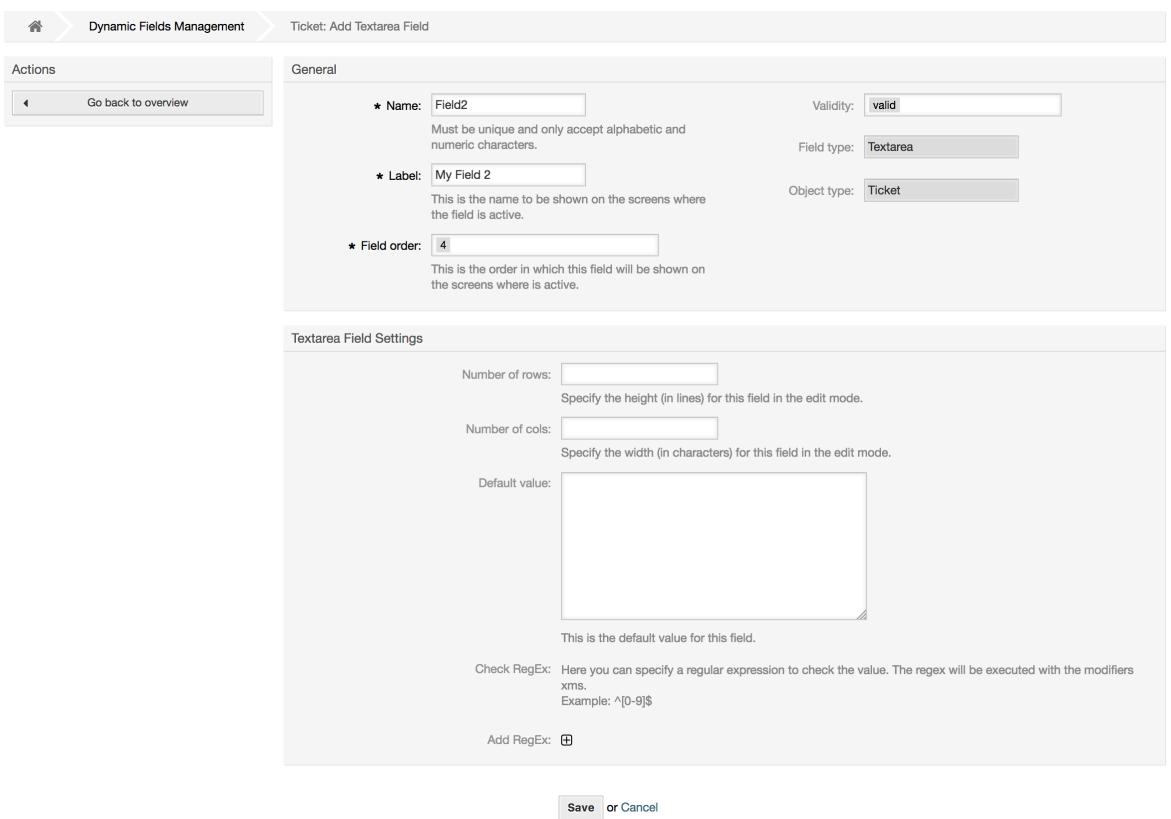

#### **Figure 4.98. Dynamic field Textarea configuration dialog**

## **10.2.4. Checkbox Dynamic Field Configuration**

Checkbox dynamic field is used to store true or false value, represented by a checked or unchecked check box.

Checkbox dynamic field settings:

• Default value: Mandatory.

This is the value to be shown by default on the edit screens (like New Phone Ticket or Ticket Compose), the default value for this field is closed selection which can be Checked or Unchecked.

#### **Figure 4.99. Dynamic field Checkbox configuration dialog**

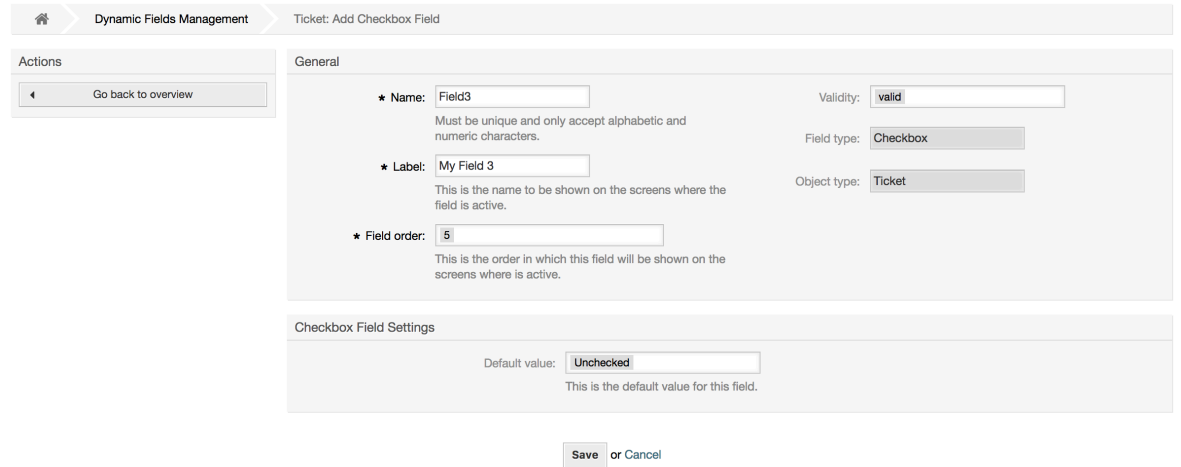

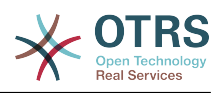

## **10.2.5. Dropdown Dynamic Field Configuration**

Dropdown dynamic field is used to store a single value, from a closed list.

Dropdown dynamic field settings:

• Possible values: Mandatory.

List of values to choose. If used, a new value is necessary to specify the Key (internal value) and the Value (display value).

• Default value: Optional.

This is the value to be shown by default on the edit screens (like New Phone Ticket or Ticket Compose), the default value for this field is closed selection as defined by the Possible values.

• Add empty value: Mandatory, (Yes / No).

If this option is activated an extra value is defined to show as a "-" in the list of possible values. This special value is empty internally.

• Translatable values: Mandatory, (Yes / No).

This setting is used mark the possible values of this field to be translated. Only the display values are translated, internal values are not affected, the translation of the values needs to be manually added to the language files.

• Show link: Optional.

If set, the field value will be converted into a clickable link for display screens (like ticket zoom or overviews).

For example, if "Show link" is set to "http://www.otrs.com", clicking on the filled value will make your browser to open the OTRS web page.

#### **Note**

The use of [% Data.NameX | uri %] in the Set link value, where NameX is the name of the field, will add the field value as part of the link reference.

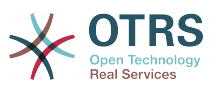

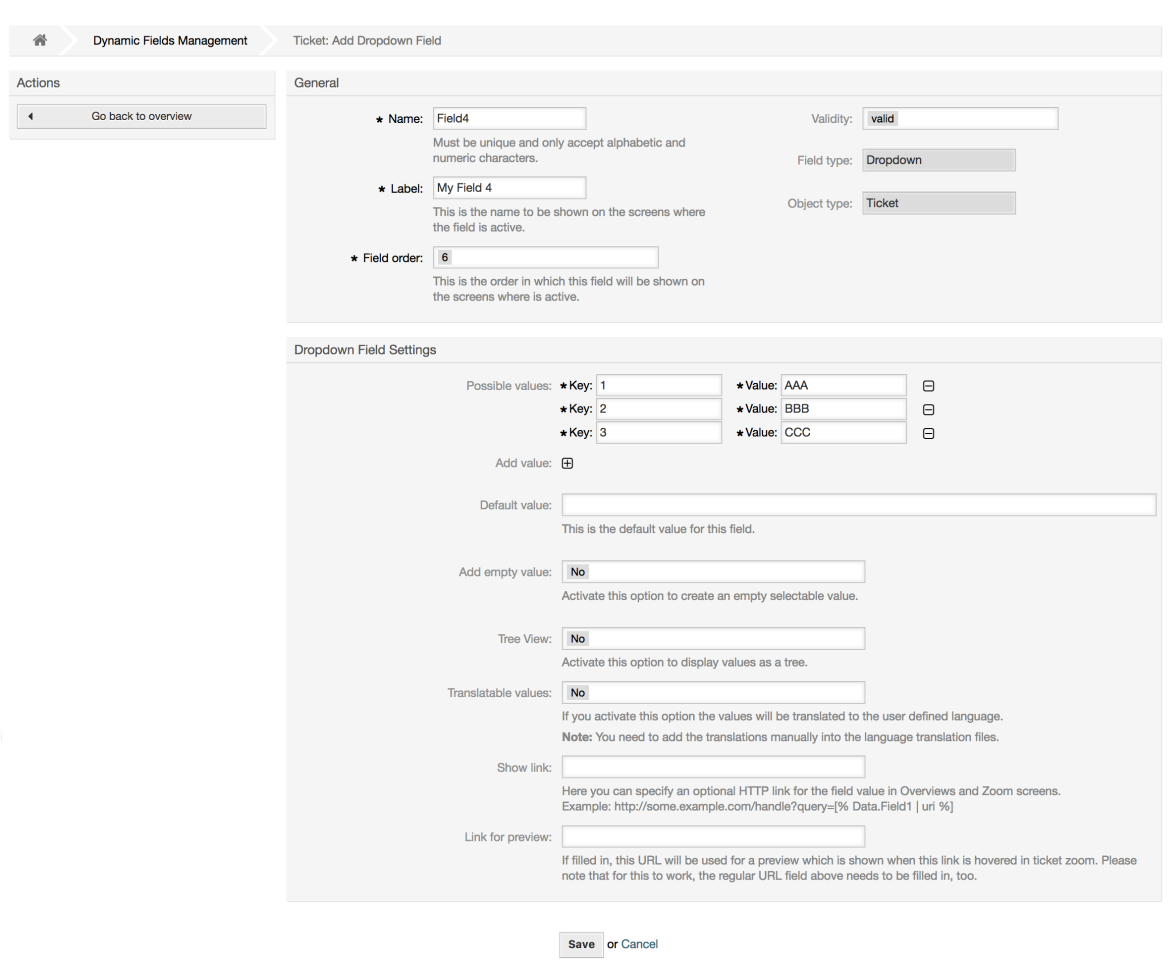

#### **Figure 4.100. Dynamic field Dropdown configuration dialog**

## **10.2.6. Multiselect Dynamic Field Configuration**

Multiselect dynamic field is used to store multiple values, from a closed list.

Multiselect dynamic field settings:

• Possible values: Mandatory.

List of values to choose from. When adding additional list items, it is necessary to specify the Key (internal value) and the Value (display value).

• Default value: Optional.

This is the value to be shown by default on the edit screens (like New Phone Ticket or Ticket Compose), the default value for this field is closed selection as defined by the Possible values.

• Add empty value: Mandatory, (Yes / No).

If this option is activated an extra value is defined to show as a "-" in the list of possible values. This special value is empty internally.

• Translatable values: Mandatory, (Yes / No).

This setting is used mark the possible values of this field to be translated. Only the display values are translated, internal values are not affected, the translation of the values needs to be manually added to the language files.

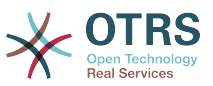

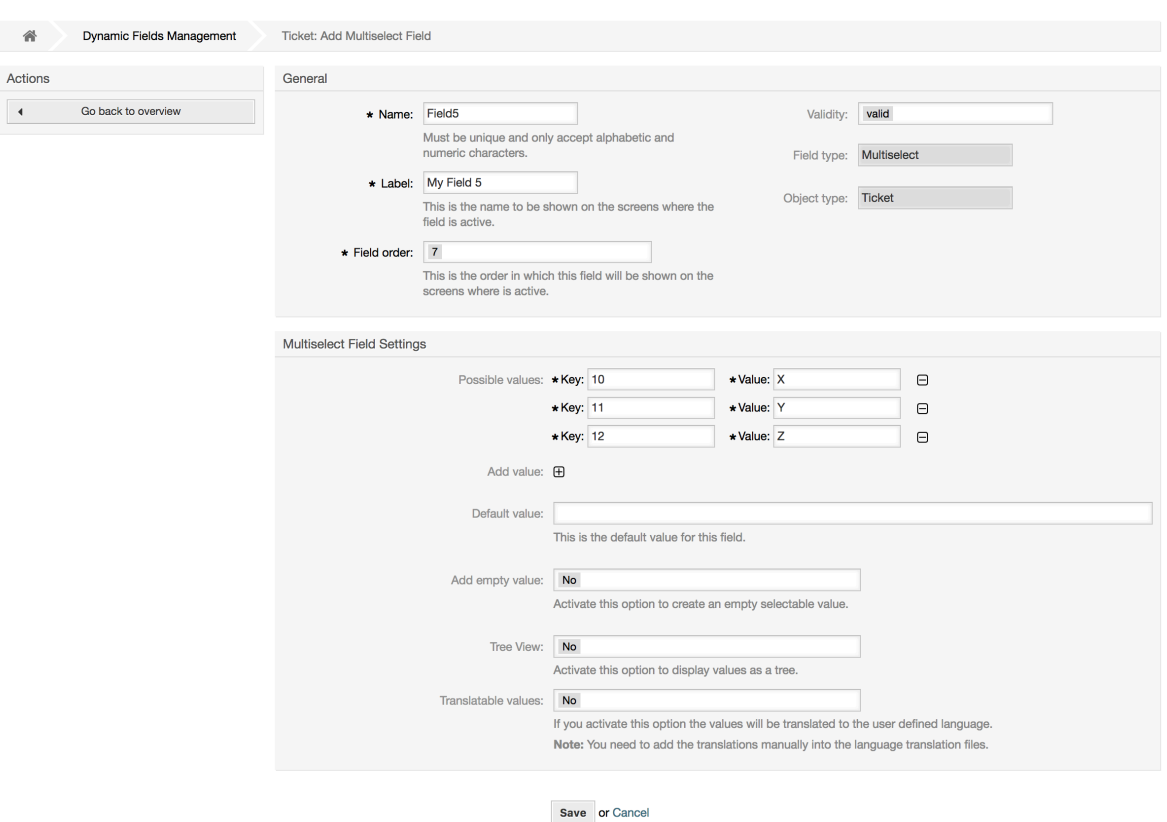

#### **Figure 4.101. Dynamic field Multiselect configuration dialog**

## **10.2.7. Date Dynamic Field Configuration**

Date dynamic field is used to store a date value (Day, Month and Year).

Date dynamic field settings:

• Default date difference: Optional, Integer.

Number of seconds (positive or negative) between the current date and the selected date to be shown by default in the edit screens (like New Phone Ticket or Ticket Compose).

• Define years period: Mandatory, (Yes / No).

Used to set a defined number of years in the past and the future based on the current date of the year select for this field. If set to Yes the following options are available:

• Years in the past: Optional, Positive integer.

Define the number of years in the past from the current day to display in the year selection for this dynamic field in edit screens.

• Years in the future: Optional, Positive integer.

Define the number of years in the future from the current day to display in the year selection for this dynamic field in edit screens.

• Show link: Optional.

If set, the field value will be converted into a clickable link for display screens (like ticket zoom or overviews).

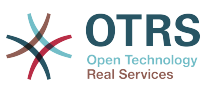

For example, if "Show link" is set to "http://www.otrs.com", clicking on the filed value will make your browser to open the OTRS web page.

#### **Note**

The use of [% Data.NameX | uri %] in the Set link value, where NameX is the name of the field will add the field value as part of the link reference.

#### **Figure 4.102. Dynamic field Date configuration dialog**

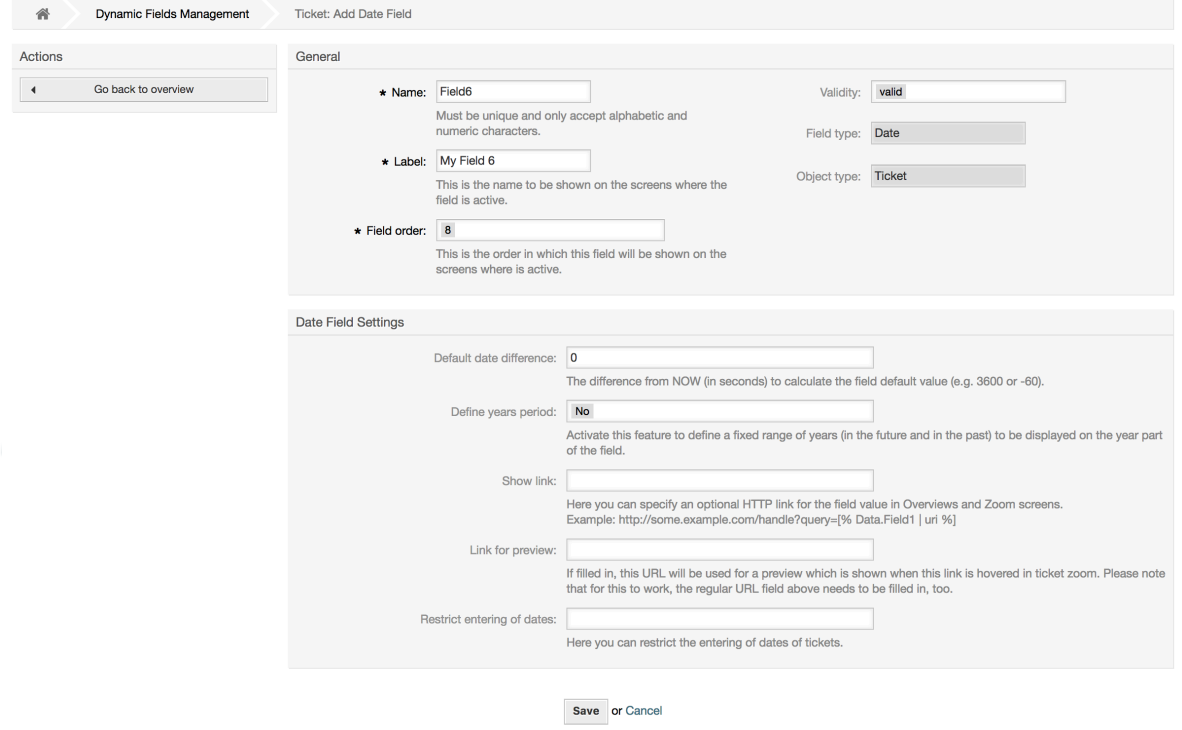

## **10.2.8. Date / Time Dynamic Field Configuration**

Date / Time dynamic field is used to store a date time value (Minute, Hour, Day, Month and Year).

Date / Time dynamic field settings:

• Default date difference: Optional, Integer.

Number of seconds (positive or negative) between the current date and the selected date to be shown by default in the edit screens (like New Phone Ticket or Ticket Compose).

• Define years period: Mandatory, (Yes / No).

Used to set a defined number of years in the past and the future based on the current date of the year select for this field. If set to Yes the following options are available:

• Years in the past: Optional, Positive integer.

Define the number of years in the past from the current day to display in the year selection for this dynamic field in edit screens.

• Years in the future: Optional, Positive integer.

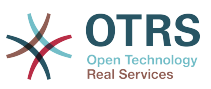

Define the number of years in the future from the current day to display in the year selection for this dynamic field in edit screens.

• Show link: Optional.

If set, the field value will be converted into a clickable link for display screens (like ticket zoom or overviews).

For example, if "Show link" is set to "http://www.otrs.com", clicking on the filed value will make your browser to open the OTRS web page.

#### **Note**

The use of [% Data.NameX | uri %] in the Set link value, where NameX is the name of the field will add the field value as part of the link reference.

#### **Figure 4.103. Dynamic field Date / Time configuration dialog**

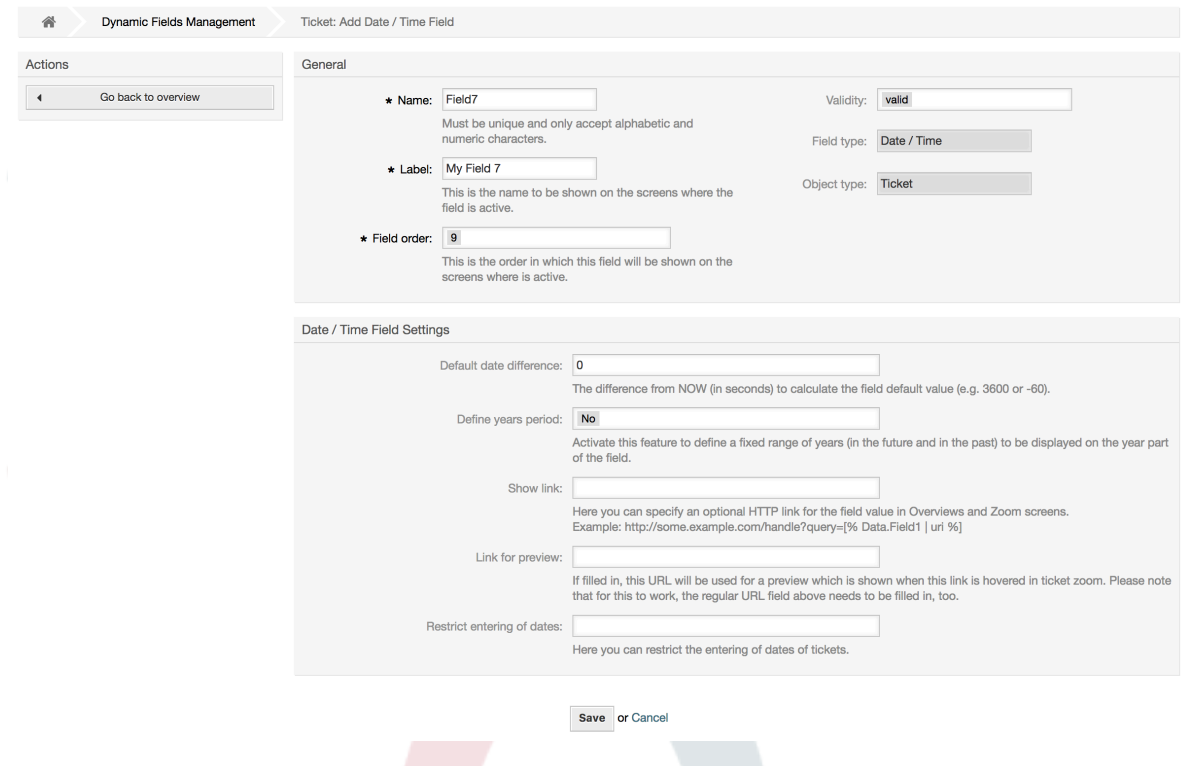

## **10.2.9. Editing a Dynamic Field**

A filled dynamic field overview screen (with the previous examples) should look like:

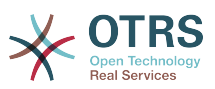

#### **Figure 4.104. Dynamic field overview screen filled with sample data**

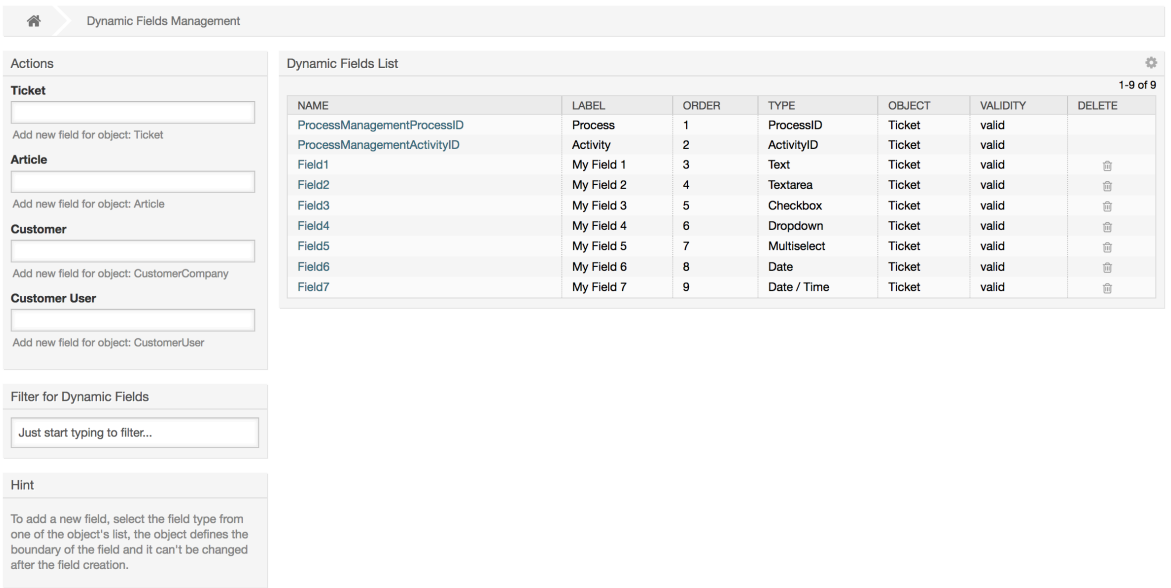

To change or edit a dynamic field you must have at least one field defined, select an already added field from the dynamic fields overview screen and update its settings.

#### **Note**

Not all the dynamic field settings can be changed, the Field type and Object type are fixed from the selection of the field and they can't be changed.

It is not recommended to change the field internal name, but the label can be changed at any time. If internal name is changed all "SysConfig" settings that have a reference to that particular field needs to be updated as well as user preferences (if defined).

## **10.2.10. Showing a Dynamic Field on a Screen**

To display a dynamic field on a particular screen there are two mandatory conditions:

- 1. The dynamic field must be valid.
- 2. The dynamic field must be set to 1 or 2 in the configuration of the screen.

Follow these steps to show a dynamic field in a screen

- Be sure that the dynamic field is set to valid, you can see the validity of the field from the dynamic field overview screen. Set to valid by editing the field if necessary.
- Open the "sysconfig" and select "Ticket" from the dropdown list in the Actions side bar located in the left part of the screen.

#### **Note**

You can also search for "DynamicField" in the search box above or the "sysconfig" key directly if you already know it.

• Locate the setting sub-group for the screen that you are looking for and click on it. For example "Frontend::Agent::Ticket::ViewPhoneNew".

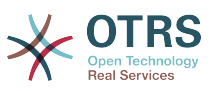

- Search for the setting that ends with "###DynamicField". For example "Ticket::Frontend::AgentTicketPhone###DynamicField".
- If the setting is empty or does not have the required dynamic field name, click on the "+" button to add a new entry. For example Key: Field1, Content: 1.

If the setting already has the dynamic field name listed be sure that is set to "1" to display the field or to "2" to display it as mandatory.

• Save the configuration by clicking on the "Update" button at the bottom of the screen and navigate to the screen where you want the field to be displayed.

#### **10.2.10.1. Show Examples**

The following are "sysconfig" configurations examples to show or hide dynamic fields on different screens.

#### **Example 4.22. Activate Field1 in New Phone Ticket Screen.**

- *Group:* Ticket
- *Sub-group:* Frontend::Agent::Ticket::ViewPhoneNew
- *Setting:* Ticket::Frontend::AgentTicketPhone###DynamicField
- *Value:*

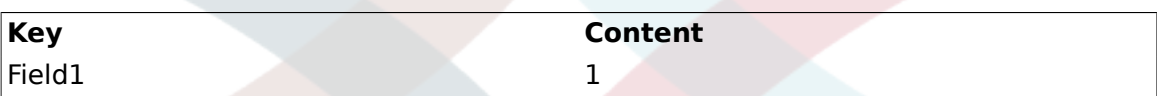

#### **Figure 4.105. Field1 in New Phone Ticket Screen**

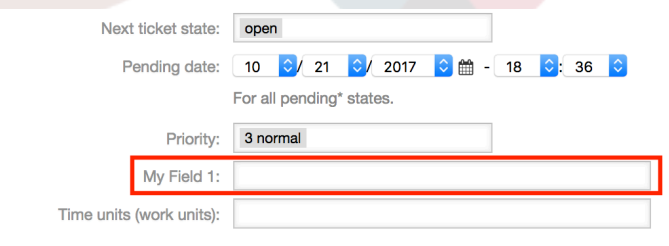

#### **Example 4.23. Activate Field1 in New Phone Ticket Screen as mandatory.**

- *Group:* Ticket
- *Sub-group:* Frontend::Agent::Ticket::ViewPhoneNew
- *Setting:* Ticket::Frontend::AgentTicketPhone###DynamicField
- *Value:*

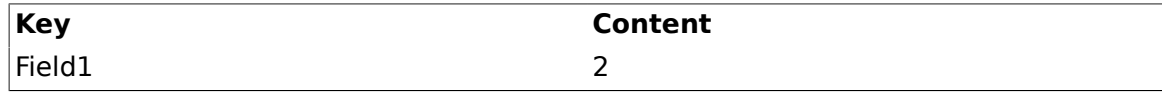

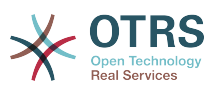

#### **Figure 4.106. Field1 in New Phone Ticket Screen as mandatory**

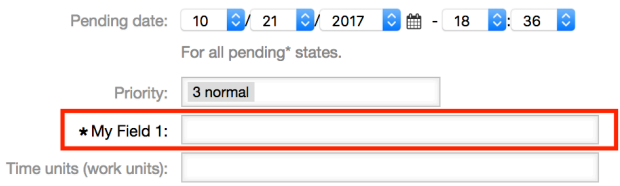

#### **Example 4.24. Activate several fields in New Phone Ticket Screen.**

- *Group:* Ticket
- *Sub-group:* Frontend::Agent::Ticket::ViewPhoneNew
- *Setting:* Ticket::Frontend::AgentTicketPhone###DynamicField
- *Value:*

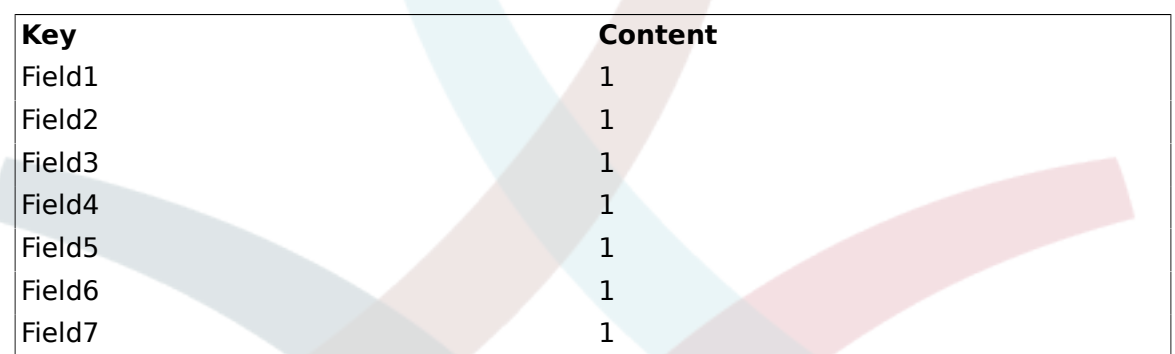

#### **Figure 4.107. Several fields in New Phone Ticket Screen as mandatory**

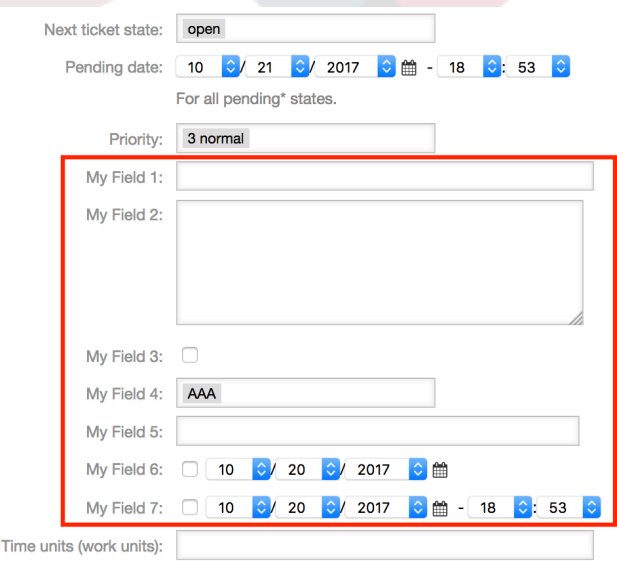

#### **Example 4.25. Deactivate some fields in New Phone Ticket Screen.**

- *Group:* Ticket
- *Sub-group:* Frontend::Agent::Ticket::ViewPhoneNew
- *Setting:* Ticket::Frontend::AgentTicketPhone###DynamicField

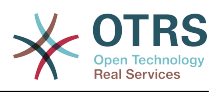

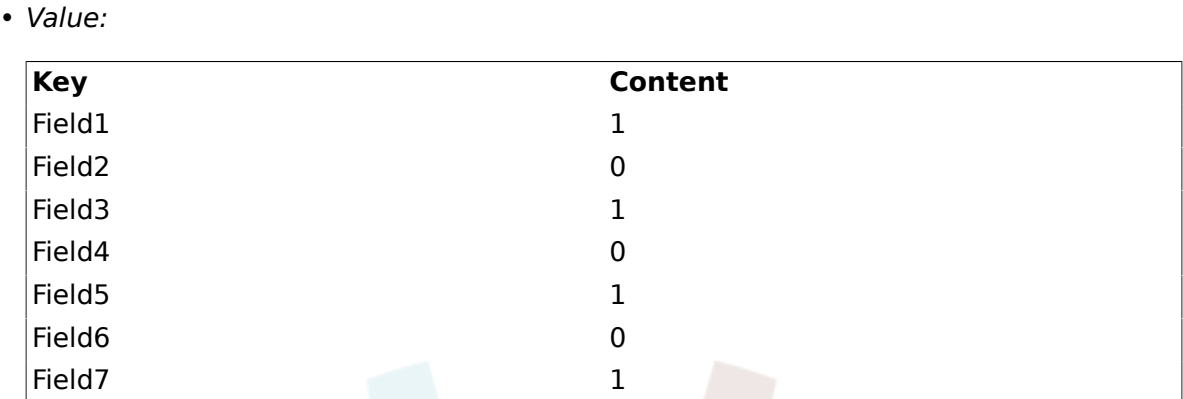

#### **Figure 4.108. Some deactivated fields in New Phone Ticket Screen as mandatory**

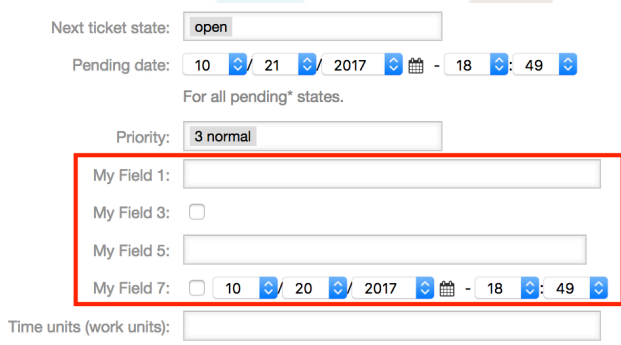

#### **Example 4.26. Activate Field1 in Ticket Zoom Screen.**

- *Group:* Ticket
- *Sub-group:* Frontend::Agent::Ticket::ViewZoom
- *Setting:* Ticket::Frontend::AgentTicketZoom###DynamicField
- *Value:*

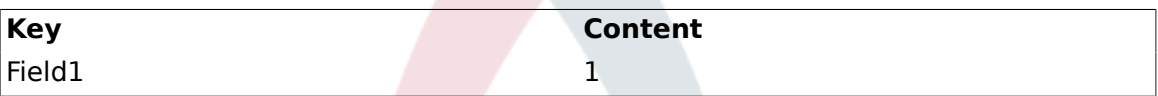

#### **Figure 4.109. Field1 in Ticket Zoom Screen**

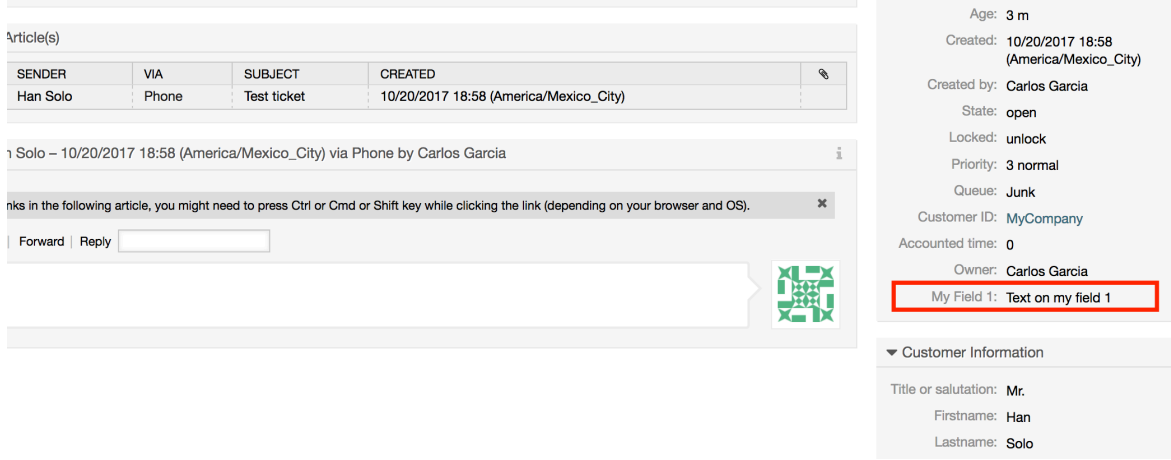

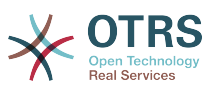

#### **Example 4.27. Activate Field1 in Ticket Overview Small Screens.**

- *Group:* Ticket
- *Sub-group:* Frontend::Agent::TicketOverview
- *Setting:* Ticket::Frontend::OverviewSmall###DynamicField
- *Value:*

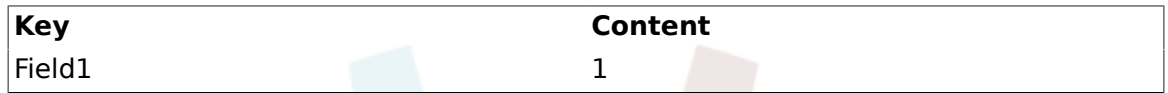

#### **Figure 4.110. Field1 in Ticket Overview Small Screen**

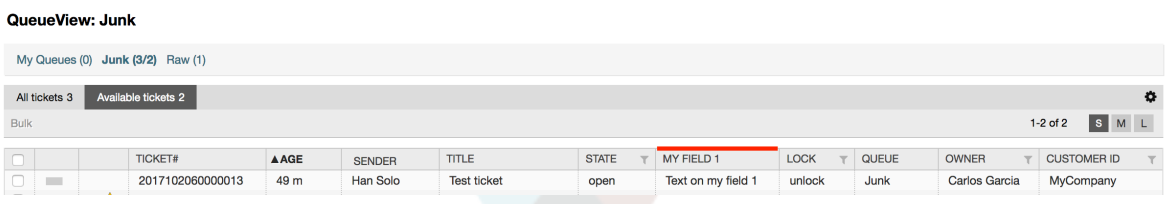

This setting affects: Escalation View, Locked View, Queue View, Responsible View, Status View, Service View and Watch View screens.

#### **10.2.11. Setting a Default Value by a Ticket Event Module**

A ticket event (e.g. TicketCreate) can trigger a value set for a certain field, if the field does not have a value yet.

#### **Note**

By using this method this default value, is not seen in the edit screen (e.g. New Phone Ticket) since the value is set after the creation of the ticket.

To activate this feature it is necessary to enable the following setting: "Ticket::EventModulePost###TicketDynamicFieldDefault".

#### **Example 4.28. Activate Field1 in TicketCreate event.**

- *Group:* Ticket
- *Sub-group:* Core::TicketDynamicFieldDefault
- Setting: Ticket::TicketDynamicFieldDefault###Element1

#### **Note**

This configuration can be set in any of the 16 Ticket::TicketDynamicFieldDefault###Element settings.

If more that 16 fields needs to be set up a custom XML file must be places in \$OTRS\_HOME/Kernel/Config/files directory to extend this feature.

• *Value:*
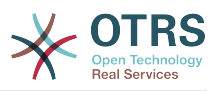

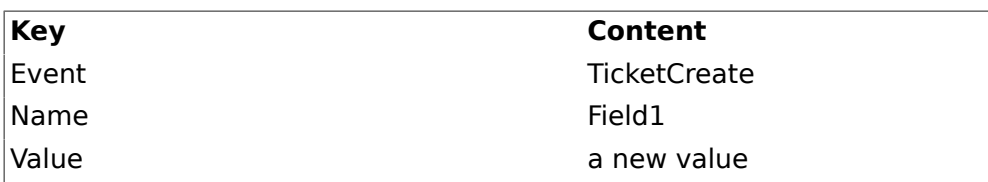

# **10.2.12. Set a Default Value by User Preferences**

The dynamic field default value can be overwritten with a user defined value stored in the user preferences.

Using this method, the default value of the field will be shown on any screen where the field is activated (if the field does not have already a different value).

The "sysconfig" setting "PreferencesGroups###DynamicField" located in the "Frontend::Agent::Preferences" Sub-group. This setting is an example of how to create an entry in the User Preferences screen to set an exclusive dynamic field default value for the selected user. The limitation of this setting is that it only permits the use of one dynamic field. If two or more fields will use this feature, it is necessary to create a custom XML configuration file to add more settings similar to this one.

## **Note**

Remember, if more settings are added in a new XML each setting name needs to be unique in the system and different than "Preferences-Groups###DynamicField". For example: PreferencesGroups###101-Dynamic-Field-Field1, PreferencesGroups###102-DynamicField-Field2, PreferencesGroups###My-Field1, PreferencesGroups###My-Field2, etc.

## **Example 4.29. Activate Field1 in the User preferences.**

- *Group:* Ticket
- *Sub-group:* Frontend::Agent::Preferences
- *Setting:* PreferencesGroups###101-DynamicField-Field1
- *Value:*

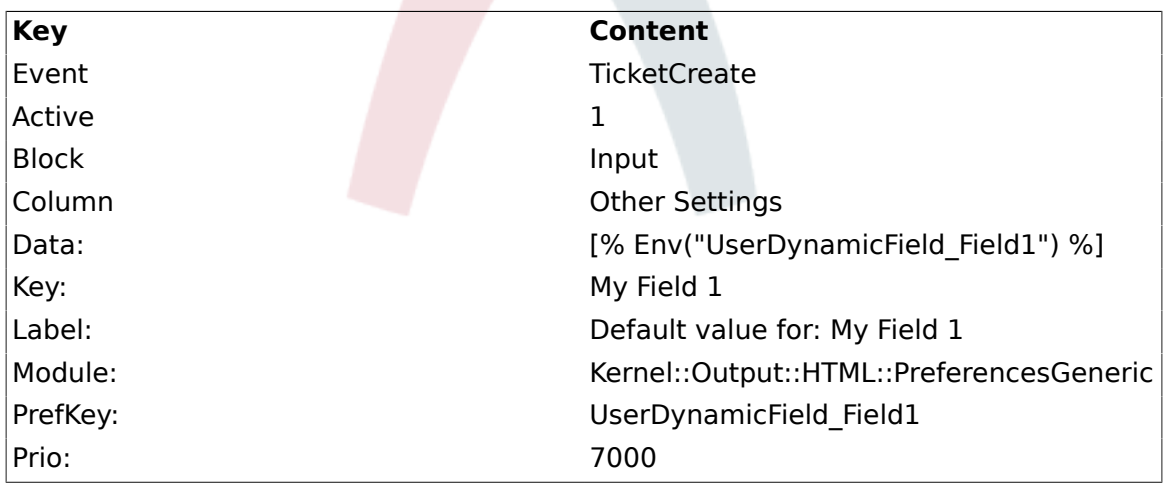

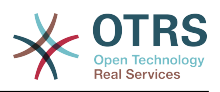

## **Figure 4.111. Field1 in User preferences screen**

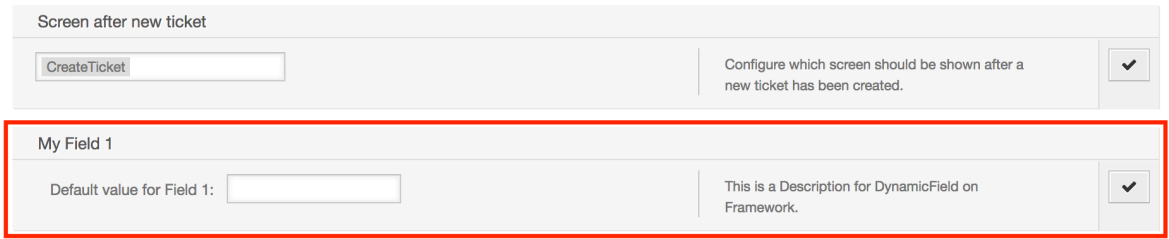

# **11. Generic Interface**

The OTRS Generic Interface consists of a multiple layer framework that lets OTRS communicate with other systems via a web service. This communication could be bi-directional:

- *OTRS as Provider:* OTRS acts as a server listening to requests from the External System, processing the information, performing the requested action, and answering the request.
- *OTRS as Requester:* OTRS acts as a client collecting information, sending the request to the Remote System, and waiting for the response.

# **11.1. Generic Interface Layers**

Generic Interface is build based on a layer model, to be flexible and easy to customize.

A layer is a set of files, which control how the Generic Interface performs different parts of a web service. Using the right configuration, one can build different web services for different External Systems without creating new modules.

# **Note**

If the Remote System does not support the current bundled modules of the Generic Interface, special modules need to be developed for that specific web service.

The list of provided Generic Interface modules shipped with OTRS will be updated and increased over time.

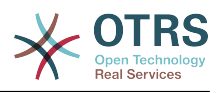

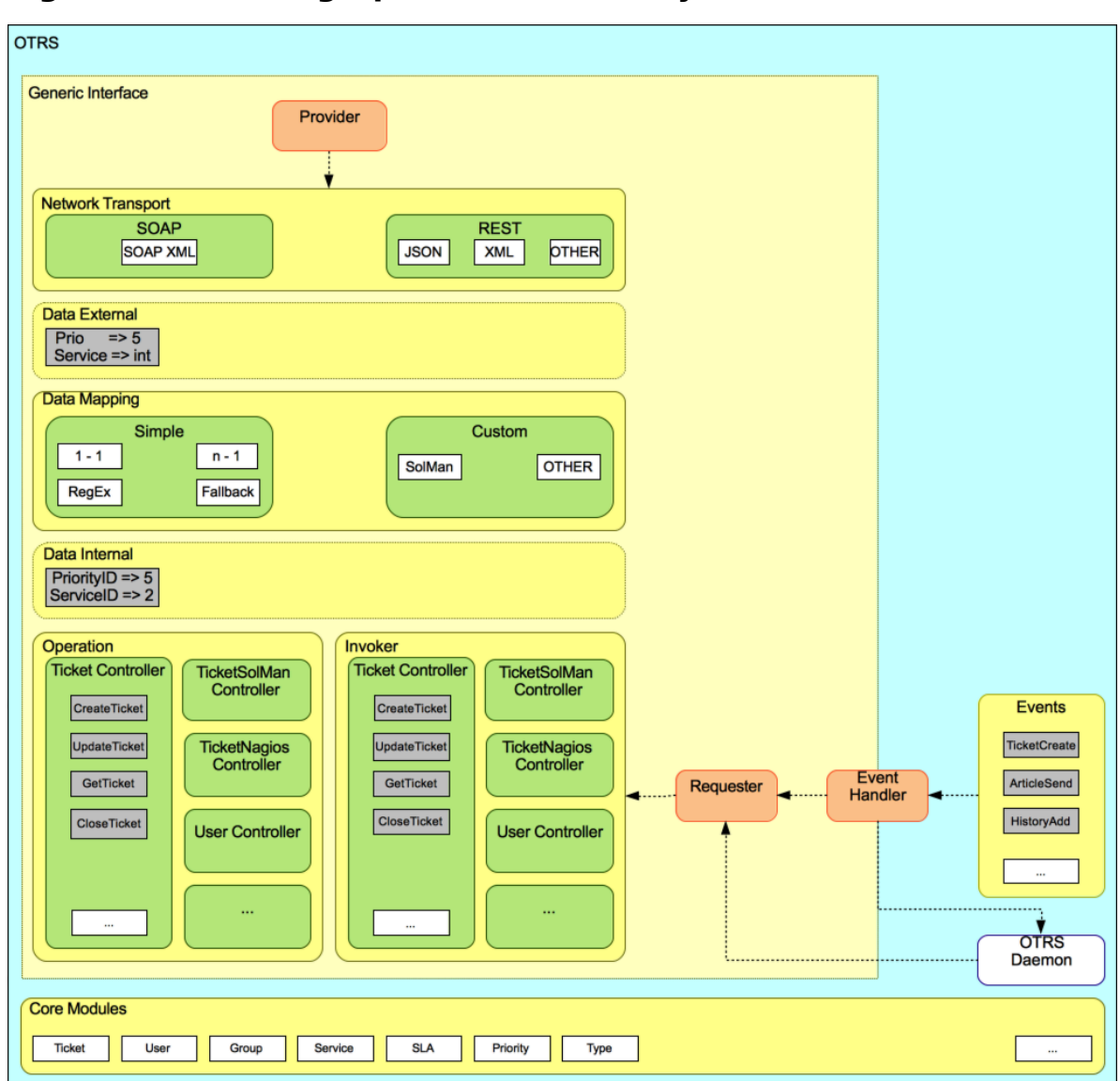

## **Figure 4.112. The graphical interface layers**

# **11.1.1. Network Transport**

This layer is responsible for the correct communication with the Remote System. It receives requests and generates responses when acting as provider, and generates requests and receives responses when acting as requester.

Provider communication is handled by a new web server handle called "nph-genericinterface.pl".

Requester communication could be initiated during an event triggered by a Generic Interface module or any other OTRS module. This event is catched by the event handler and depending on the configuration the event will be processed directly by the requester object or delegated to the Scheduler (a separated daemon designed to process tasks asynchronously).

# **11.1.2. Data Mapping**

This layer is responsible for translating data structures between OTRS and the Remote System (data internal and data external layers). Usually Remote Systems have different data structures than OTRS (including different values and names for those values), and

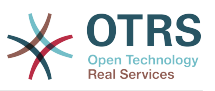

here resides the importance of the layer to change the received information into something that OTRS can understand and on the opposite way send the information to each Remote System using their data dictionaries.

*Example:* "Priority" (OTRS) might be called "Prio" in a remote system and it could be that value "1 Low" (OTRS) should be mapped to "Information" on the remote system.

# **11.1.3. Controller**

Controllers are collections of similar Operations or Invokers. For example, a Ticket controller might contain several standard ticket operations. Custom controllers can be implemented, for example a "TicketExternalCompany" controller which may contain similar functions as the standard Ticket controller, but with a different data interface, or function names (to adapt to the Remote System function names) or complete different code.

One application for Generic Interface could be to synchronize information with one Remote System that only can talk with another Remote System of the same kind. In this case new controllers needs to be developed and the Operations and Invokers has to emulate the Remote System behavior in such way that the interface that OTRS exposes is similar to the Remote System's interface.

# **11.1.4. Operation (OTRS as a provider)**

An Operation is a single action that can be performed within OTRS. All operations have the same programming interface, they receive the data into one specific parameter, and return a data structure with a success status, potential error message and returning data.

Normally operations uses the already mapped data (internal) to call core modules and perform actions in OTRS like: Create a Ticket, Update a User, Invalidate a Queue, Send a Notification, etc. An operation has full access to the OTRS API to perform the action.

# **11.1.5. Invoker (OTRS as a requester)**

An Invoker is an action that OTRS performs against a Remote System. Invokers use the OTRS Core modules to process and collect the needed information to create the request. When the information is ready it has to be mapped to the Remote System format in order to be sent to the Remote System, that will process the information execute the action and send the response back, to either process the success or handle errors.

# **11.2. Generic Interface Communication Flow**

The Generic Interface has a defined flow to perform actions as a provider and as a requester.

These flows are described below:

# **11.2.1. OTRS as Provider**

## **11.2.1.1. Remote Request:**

- 1. HTTP request
	- OTRS receives HTTP request and passes it through the layers.
	- The provider module is in charge to execute and control these actions.
- 2. Network Transport

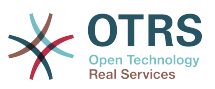

- The network transport module decodes the data payload and separates the operation name from the rest of the data.
- The operation name and the operation data are returned to the provider.
- 3. *Data External*
	- Data as sent from the remote system (This is not a module-based layer).
- 4. Mapping
	- The data is transformed from the External System format to the OTRS internal format as specified in the mapping configuration for this operation (Mapping for incoming request data).
	- The already transformed data is returned to the provider.

#### 5. *Data Internal*

• Data as transformed and prepared to be passed to the operation (This is not a module based layer).

#### 6. Operation

- Receives and validates data.
- Performs user access control.
- Executes the action.

#### **11.2.1.2. OTRS Response:**

- 1. Operation
	- Returns result data to the provider.
- 2. *Data Internal*
	- Data as returned from operation.
- 3. Mapping
	- The data is transformed back to the Remote system format as specified in the mapping configuration (Mapping for outgoing response data).
	- The already transformed data is returned to the provider.
- 4. *Data external*
	- Data as transformed and prepared to be passed to Network Transport as response.
- 5. Network Transport
	- Receives the data already in the Remote System format.
	- Constructs a valid response for this network transport type.
- 6. HTTP response
	- The response is sent back to the web service client.

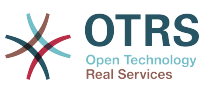

• In the case of an error, an error response is sent to the remote system (e.g. SOAP fault, HTTP error, etc).

# **11.2.2. OTRS as Requester**

## **11.2.2.1. OTRS Request:**

- 1. Event Trigger Handler
	- Based on the web service configuration determines if the request will be synchronous or asynchronous.
		- Synchronous
			- A direct call to the Requester is made in order to create a new request and to pass it through the layers.
		- Asynchronous
			- Create a new Generic Interface (Requester) task for the OTRS Daemon (by delegating the request execution to the Scehduler Daemon, the user experience could be highly improved, otherwise all the time needed to prepare the request and the remote execution will be added to the OTRS Events that trigger those requests).
			- In its next cycle the OTRS daemon process reads the new task and creates a call to the Requester that will create a new request and then passes it through the layers.
- 2. Invoker
	- Receives data from the event.
	- Validates received data (if needed).
	- Call core modules to complement the data (if needed).
	- Return the request data structure or send a Stop Communication signal to the requester, to gracefully cancel the request.
- 3. *Data Internal*
	- Data as passed from the invoker (This is not a module based layer).
- 4. Mapping
	- The data is transformed to the Remote system format as specified in the mapping configuration (Mapping for outgoing response data).
	- The already transformed data is returned to the requester.
- 5. *Data External*
	- Data as transformed and prepared for sending to the remote system.
- 6. Network Transport
	- Receives the remote operation name and the data already transformed to the Remote System format from the requester.
	- Constructs a valid request for the network transport.

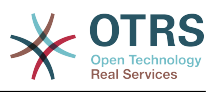

• Sends the request to the remote system and waits for the response.

## **11.2.2.2. Remote Response:**

- 1. Network transport
	- Receives the response and decodes the data payload.
	- Returns the data to the requester.
- 2. *Data External*
	- Data as received from the Remote System.
- 3. Mapping
	- The data is transformed from the External System format to the OTRS internal format as specified in the mapping configuration for this operation (Mapping for incoming response data).
	- The already transformed data is returned to the requester.

#### 4. *Data Internal*

• Data as transformed and ready to be passed back to the requester.

#### 5. Invoker

- Receives return data.
- Handles the data as needed specifically by each Invoker (included error handling if any).
- Return the Invoker result and data to the Requester.
- 6. Event Handler or OTRS Daemon
	- Receives the data from the Requester. In the case of the OTRS Daemon this data might contain information to create a task in the future.

# **11.3. Web Services**

A Web Service is a communication method between two systems, in our case OTRS and a Remote System.

The heart of the Web Service is its configuration, where it is defined what actions the web service can perform internally (Operation), what actions the OTRS request can perform Remote System (Invokers), how data is converted from one system to the other (Mapping), and over which protocol the communication will take place (Transport).

The Generic Interface is the framework that makes it possible to create Web Services for OTRS in a predefined way, using already made building blocks that are independent from each other and interchangeable.

# **11.4. Web Service Graphical Interface**

The web service graphical user interface (GUI) is a tool that allows to construct complex web service configurations in a user friendly and convenient interface. It allows to:

• Create and Delete web services.

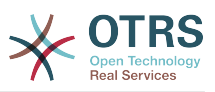

- Import and Export configurations (in YAML file format) for existing web services.
- View, Revert and Export old configurations for existing web services in the Web Service History screen.
- Track all communication logs for each web service in the Debugger screen.

# **11.4.1. Web Service Overview**

The *Web Services* link in the main screen of Admin Interface (in the System Administration box) leads to the web services overview screen, where you are able to manage your web service configurations. You can add new web services or change the configuration of the existing ones from this screen.

Every web service configuration screen has in the upper part of the screen a *bread crumbs* style navigation path. This navigation path is useful to know exactly in which part of the web service configuration we are, and also enables the user to jump back to any part of the configuration process at any time (this action will not save any changes).

# **Note**

To create a new web service, press the button *Add web service*, and provide the required information.

## **Figure 4.113. Web services overview**

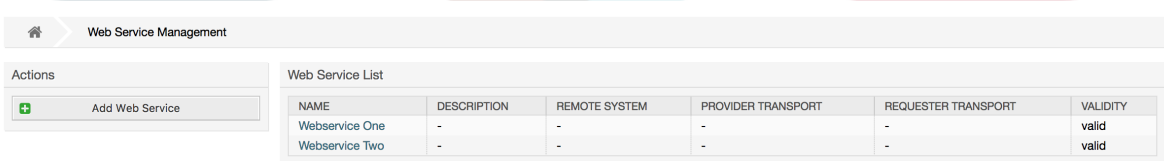

# **11.4.2. Web Service Add**

The only required field in this part is the web service *Name* that needs to be unique in the system and can not be left empty. Other fields are also necessary for the configuration like the *Debug Threshold* and *Validity* but these fields are already populated with the default value for each list.

The default value for *Debug Threshold* is *debug*. When configured in this manner all communication logs are registered in the database. Each subsequent *Debug Threshold* value is more restrictive and discards communication logs of lower order than the one set in the system.

## **Debug Threshold levels (from lower to upper)**

- Debug
- Info
- Notice
- Error

It is also possible to define the network transport protocol for *OTRS as Provider* and *OTRS as requester*.

Click on the *Save* button to register the new web service in the database or click *Cancel* to discard this operation. You will now be returned to the web service overview screen.

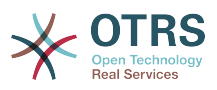

If you already have a web service configuration file in YAML format you can click on the *Import web service* button on the left side of the screen. For more information on importing web services please check the next section *Web Service Change*.

## **Note**

To change or add more details to a web service, click on the web service name in the web service overview screen.

## **Figure 4.114. Web services add**

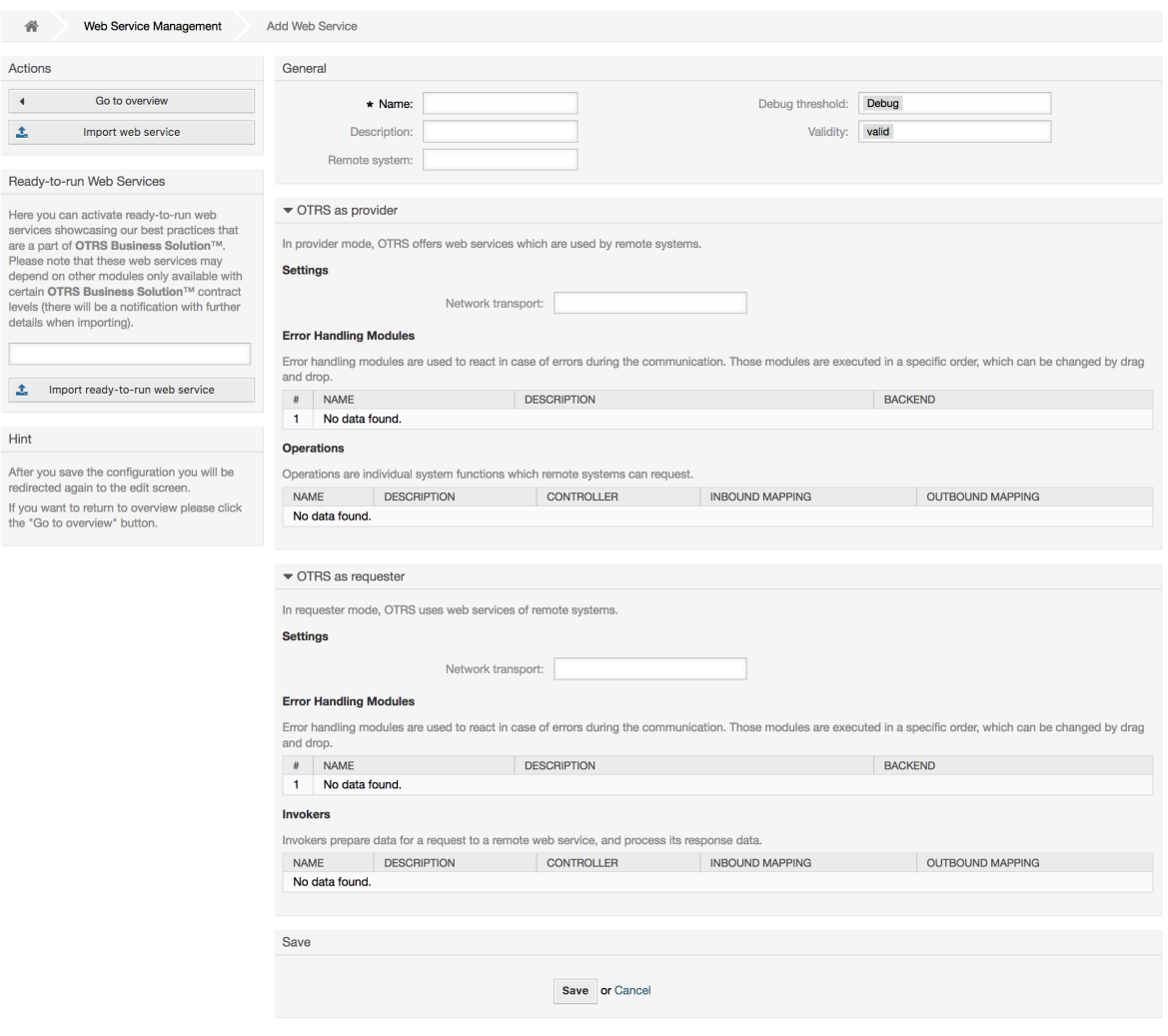

# **11.4.3. Web Service Example Import**

Did you know there are example web services available in the [OTRS Business Solution™?](http://otrs.github.io/doc/manual/otrs-business-solution/stable/en/html/import-example-web-service.html)

# **11.4.4. Web Service Change**

On this screen you have a complete set of functions to handle every part of a web service. On the left side in the action column you can find some buttons that allows you to perform all possible actions on a web service:

- Clone web service.
- Export web service.

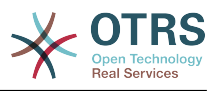

- Import web service.
- Configuration History.
- Delete web service.
- Debugger.

## **Note**

*Configuration history* and *Debugger* will lead you to different screens.

## **11.4.4.1. Web Service Clone**

To clone a web service, you need to click on the *Clone web service* button. A dialog will be shown where you can use the default name or set a new name for the (cloned) web service.

## **Note**

*Remember* that the name of the web service must be unique within the system.

Click on *Clone* button to create the web service clone or *Cancel* to close the dialog.

## **Figure 4.115. Web service clone**

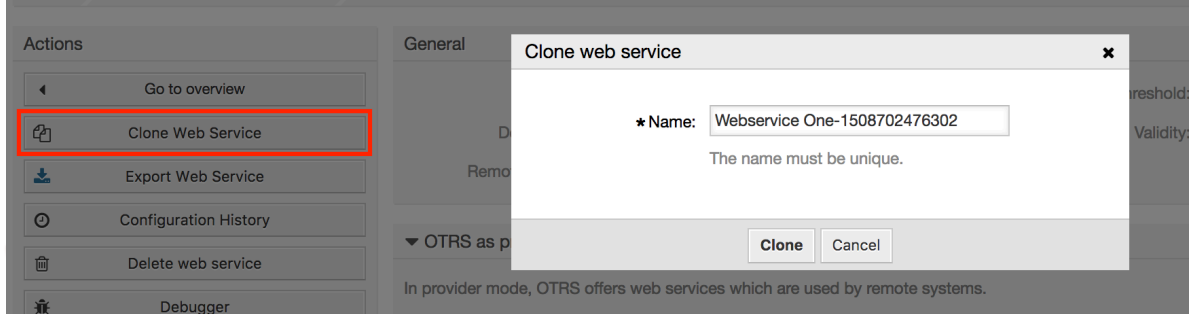

## **11.4.4.2. Web Service Export**

The *Export web service* button gives you the opportunity to dump the configuration of the current web service into a YAML file, to download it and to store it on your file system. This can be specially useful if you want to migrate the web service from one server to another, for example from a testing environment to a production system.

# **Warning**

All stored passwords in the web service configuration will be exported in plain text format.

Right after clicking the *Export web service* button a save dialog of your browser will appear, just like when you click on a file download link on a web page.

# **Note**

Each browser on each operating system has its own save dialog screen and style. Depending on the browser and its configuration it is possible that no dialog is shown and the file is saved to a default directory on your file system. Please check your browser documentation for more specific instructions if needed.

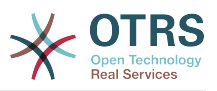

## **Figure 4.116. Web services export**

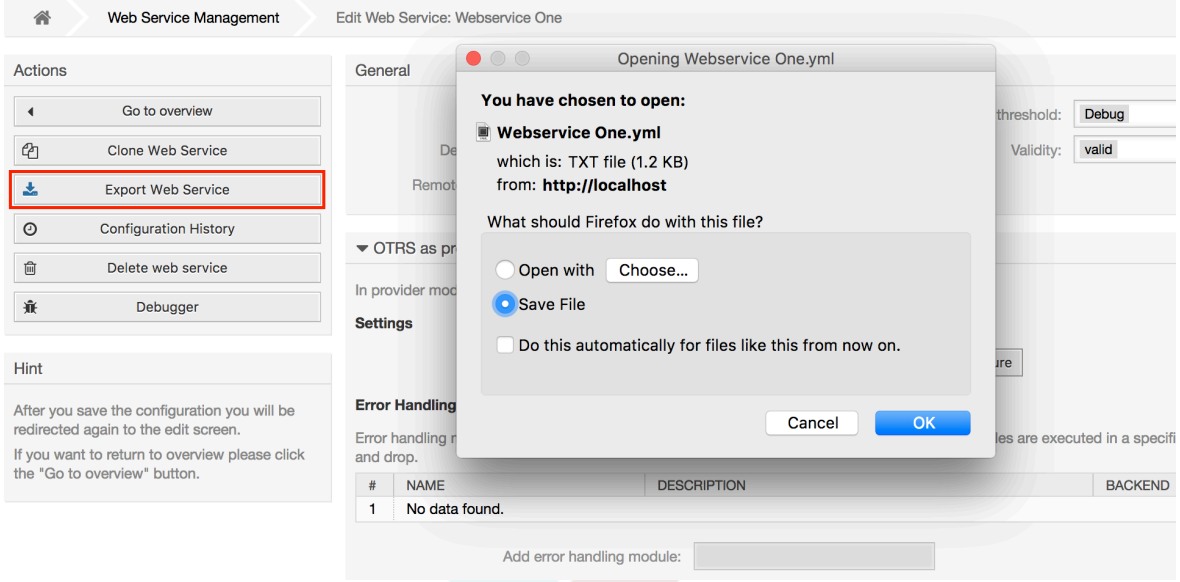

## **11.4.4.3. Web Service Import**

A valid web service configuration YAML file is required to use the import web service feature. Click on the *Import web service* button, browse for the configuration file or provide the complete path in the input box.

Click *Import* button to create a new web service from a file or *Cancel* to close the dialog.

## **Note**

The web service name will be taken from the configuration file name (e.g. if the file name is MyWebservice.yml the resulting web service will be named *MyWebservice*). If a web service is registered in the system with the same name as the web service that you want to import, the system will lead you to the web service change screen to let you change the name of the imported web service.

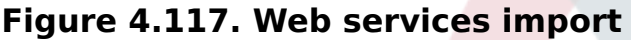

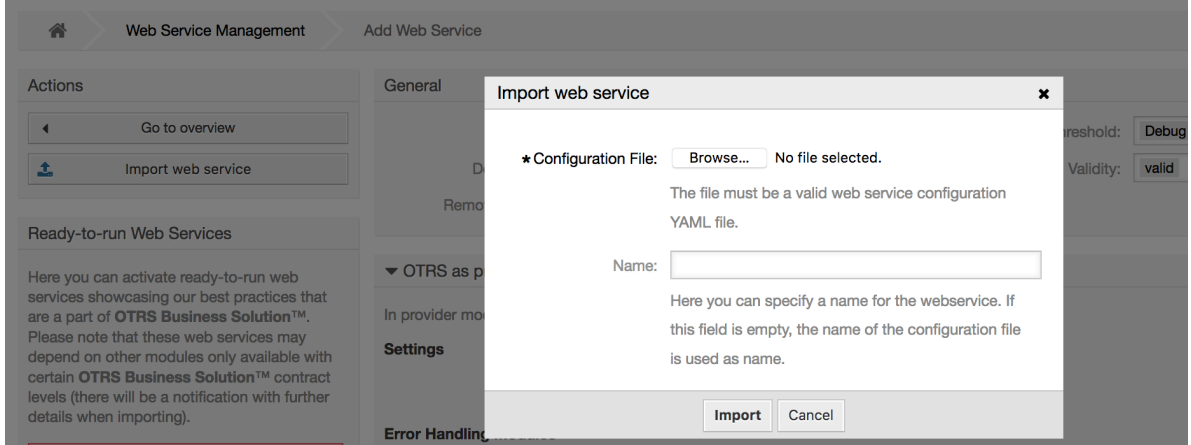

## **11.4.4.4. Web Service History**

Every change to the web service configuration creates a new entry in the web service history (as a journal). The web service history screen displays a list of all configuration

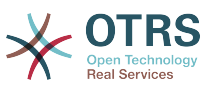

versions for a web service. Each row (version) in the *Configuration History List* represents a single revision in the web service history.

Click on one of the rows to show the whole configuration as it was on that particular date / time. The configuration will be shown in the *History details* section of this screen. Here you are also able to export the selected web service configuration version or to restore that version into the current web service configuration.

The *Export web service configuration* behaves exactly as the *Export web service* feature in the web service change screen. For more information refer to that section.

If changes to the current web service configuration do not work as expected and it is not easy to revert the changes manually, you can click on the *Revert web service configuration* button. This will open a dialog to ask you if you are sure to revert the web service configuration. Click *Revert web service configuration* in this dialog to replace the current configuration with the selected version, or click *Cancel* to close the dialog.

## **Warning**

Remember that any passwords stored in the web service configuration will be exported in plain text format.

Please be careful when you restore a configuration because this process is irreversible.

#### **Figure 4.118. Web service history**

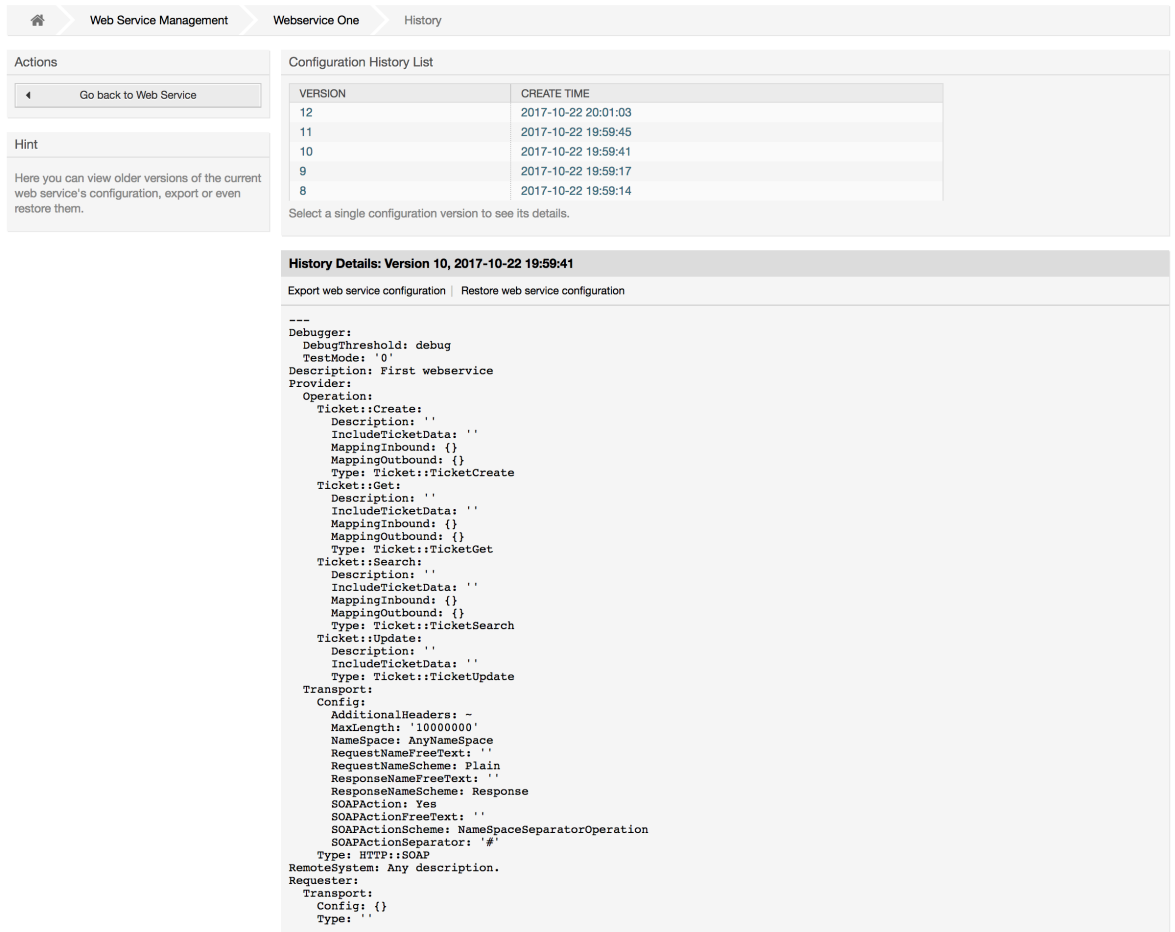

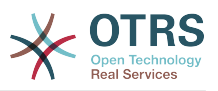

## **11.4.4.5. Web Service Delete**

Sometimes it is necessary to delete a web service completely. To do this you can press on the *Delete web service* button and a new dialog will appear asking for confirmation.

Click on *Delete* to confirm the removal of the web service or on *Cancel* to close the dialog.

# **Warning**

Deleting a web service can't be undone, please be careful when deleting a web service.

## **Figure 4.119. Web service delete**

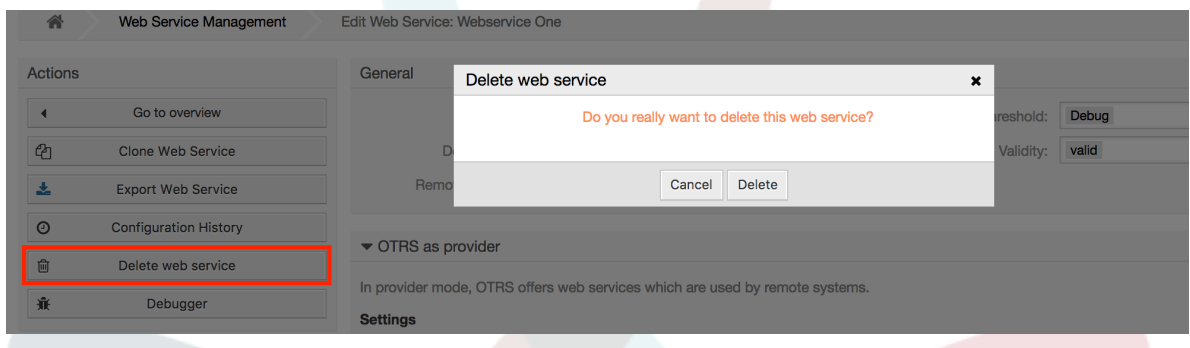

## **11.4.4.6. Web Service Debugger**

The Debugger stores the log of a web service. In the debugger screen you can track all the web service communications for either provider or requester types.

When this screen is shown the request list starts to load. After the list is fully filled you can choose one of the rows (that means a communication sequence) to check its details. This details will appear in a box below.

You can narrow the communication list using the filter on the right part of the screen. You can filter by:

- Communication type (provider or requester)
- Date: before and / or after a particular date
- The remote IP Address
- A combination of all

After filter settings are set, push the *Refresh* button and a new list will be displayed meeting your search criteria.

## **Note**

Depending on the search criteria for the filters the new list could return no results.

On the left part of the screen under the action column you can select *Go back to the web service* or clear the debugger log by pushing the *Clear* button. This will open a dialog that ask you to confirm erasing of the log. Click *Clear* in the dialog button to perform the action or click on *Cancel* to close this dialog.

In the *Request details* section you can see all the details for the selected communication. Here you can track the complete flow and check for possible errors or confirm success responses.

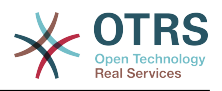

## **Figure 4.120. Web service debugger**

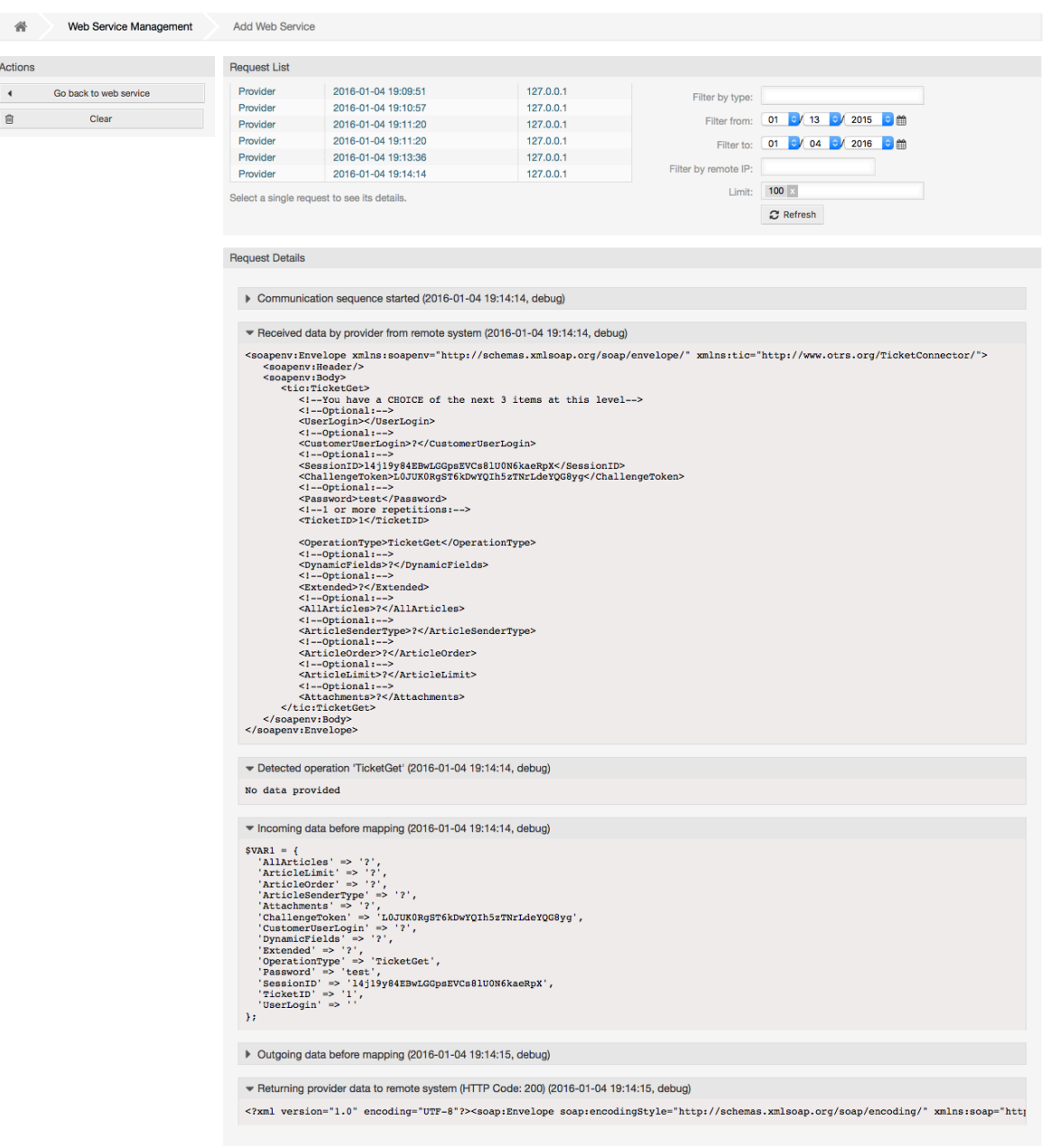

# **11.4.4.7. Web Service Configuration Change**

Returning to the web service change screen, now we are going to review the right side of it. Here we have the possibility to modify all the general data for a web service such as name, description, debug threshold, etc. Also there are two more sections below that allows us to modify specific parameters for communication types *OTRS as Provider* and *OTRS as Requester*.

The web service configuration needs to be saved on each level. This means that if a setting is changed, links to other, deeper parts of the configuration will be disabled forcing you to save the current configuration level. After saving the disabled links will be re-enabled again allowing you to continue with the configuration.

On the *OTRS as provider* section it is possible to set or configure the network transport protocol. Only network transport back-ends that are registered are shown on the list. To

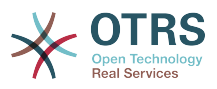

configure the network transport click on the *Configure* button. It is also possible to add new operations in this box. To do this select one of the available operations from the *Add Operation* list. This will lead you to the operation configuration screen. After saving the new operation it will be listed in the table above.

*OTRS as requester* is very similar to the previous one, but instead of *operations* you can add invokers here.

Click the *Save* button to save and continue configuring the web service, *Save and finish* to save and return to the web service overview screen, or *Cancel* to discard current configuration level changes and return to web service overview screen.

# **Figure 4.121. Web services change**

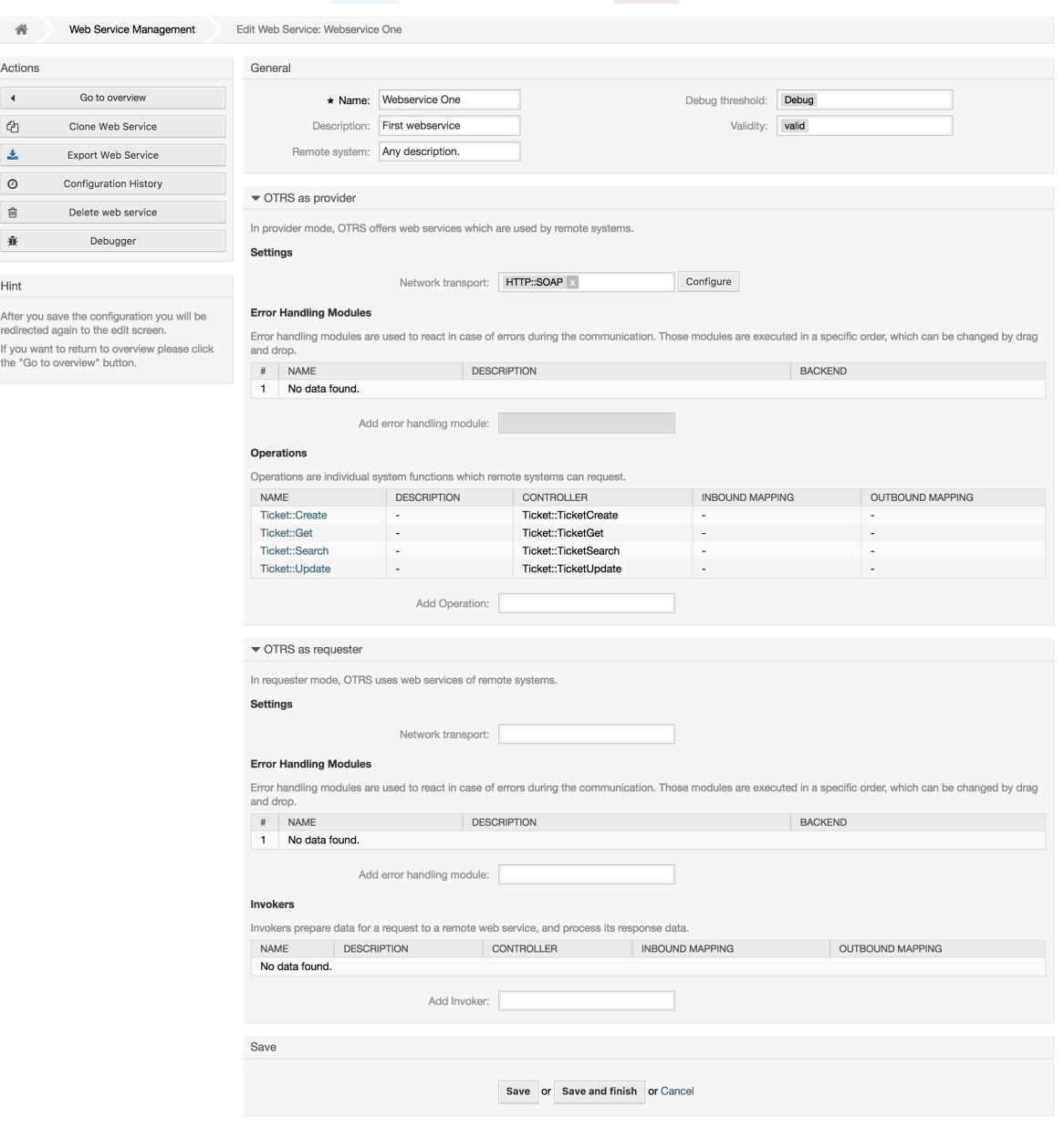

## **Note**

Like the other Generic Interface configuration screens such as Network Transport, Operation, Invoker and Mapping, the initial configuration (add) screen will only

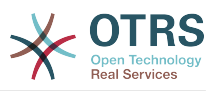

present two options: *Save* and *Cancel*. If the configuration is re-visited, a new option *Save and Finish* will appear. The behavior of this feature is defined below.

*Save* will store the current configuration level in the database and it will return to the previous screen to review your changes or to configure deeper settings.

*Save and Finish* will store the current configuration level in the database and it will return to the previous screen in the configuration hierarchy (to the immediate upper configuration level).

*Cancel* will discard any configuration change to the current configuration level and will return to the previous screen in the configuration hierarchy.

#### **11.4.4.7.1. Web Service Provider Network Transport**

In future the list of available network transports will be increased. Currently only *HTTP::SOAP* and *HTTP::REST* transports are available. Each transport has different configuration options to setup and they might use different frontend modules to configure them.

It is quite simple to configure the *HTTP::SOAP* protocol as provider. There are only two settings: *Namespace* and *Maximum message length*. These fields are required. The first one is a URI to give SOAP methods a context, reducing ambiguities, and the second one is a field where you can specify the maximum size (in bytes) for SOAP messages that OTRS will process.

### **Figure 4.122. Web service provider network transport (HTTP::SOAP)**

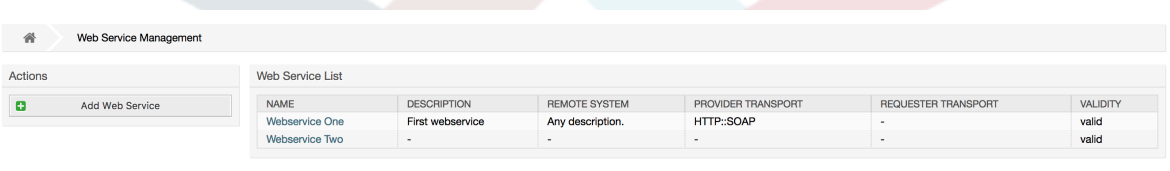

Optionally, you may want to define additional response headers. These may be used to add static header values to every response. Just click on Add response header and fill both key and value fields. There is no limit in number of additional header lines.

For *HTTP::REST* the configuration might be a bit more complicated, as it grows dynamically for each configured operation by adding: *Route mapping for Operation '<OperationName>':* and *Valid request methods for Operation '<OperationName>':* settings to the default transport settings *Maximum message length:* and *Send Keep-Alive:*

• Route mapping for Operation '<OperationName>':

In this setting a resource path is set. This path must be defined according to the needs of the web service considering that the path in conjunction with the HTTP request method determines the Generic Interface operation to be executed.

Path can contain variables in the form of ':<VariableName>' each path string that fits on the position of the variable name will be added to the request payload using the variable name defined in this setting.

Examples:

Route mapping: /Resource

• Valid requests:

http://localhost/otrs/nph-genericinterface.pl/Webservice/Test/Resource

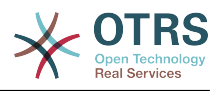

http://localhost/otrs/nph-genericinterface.pl/Webservice/Test/ Resource?Param1=One

• Invalid requests:

http://localhost/otrs/nph-genericinterface.pl/Webservice/Test/Resource/

http://localhost/otrs/nph-genericinterface.pl/Webservice/Test/ Resource/OtherResource

http://localhost/otrs/nph-genericinterface.pl/Webservice/Test/ Resource/OtherResource?Param1=One

Route mapping: /Resource/:ID

• Valid requests:

http://localhost/otrs/nph-genericinterface.pl/Webservice/Test/Resource/1

http://localhost/otrs/nph-genericinterface.pl/Webservice/Test/ Resource/1?Param1=One

In both cases  $ID = 1$  will be sent to the operation as part of the payload. In the second case also Param $1 =$  One will be added, depending on the HTTP request method other parameters will be added if they come as a JSON string in the request header.

• Invalid requests:

http://localhost/otrs/nph-genericinterface.pl/Webservice/Test/Resource

http://localhost/otrs/nph-genericinterface.pl/Webservice/Test/ Resource?Param1=One

Route mapping: /Resource/OtherResource/:ID/:Color

• Valid requests:

http://localhost/otrs/nph-genericinterface.pl/Webservice/Test/ Resource/OtherResource/1/Red

http://localhost/otrs/nph-genericinterface.pl/Webservice/Test/ Resource/OtherReosurce/123/Blue?Param1=One

In the first example ID =  $1$  and Color = Red, while in the second ID = 123 and Color  $=$  Blue.

• Invalid requests:

http://localhost/otrs/nph-genericinterface.pl/Webservice/Test/Resource/1

http://localhost/otrs/nph-genericinterface.pl/Webservice/Test/ Resource/OtherResource/1

http://localhost/otrs/nph-genericinterface.pl/Webservice/Test/ Resource/OtherResource/1?Param1=One

In the first example the part of the path '/OtherResource' is missing as well as the :Color variable, on the second example just :Color variable is missing.

• Valid request methods for Operation '<OperationName>':

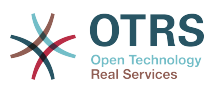

The HTTP request methods to determine the operation to use together with the route mapping, possible options: CONNECT, DELETE, GET, HEAD, OPTIONS, PATCH, POST, PUT and TRACE.

Totally different operations can share exactly the same mapping path, but the request method must be unique for each operation, in order to determine correctly the operation to use on each request.

## **Figure 4.123. Web service provider network transport (HTTP::REST)**

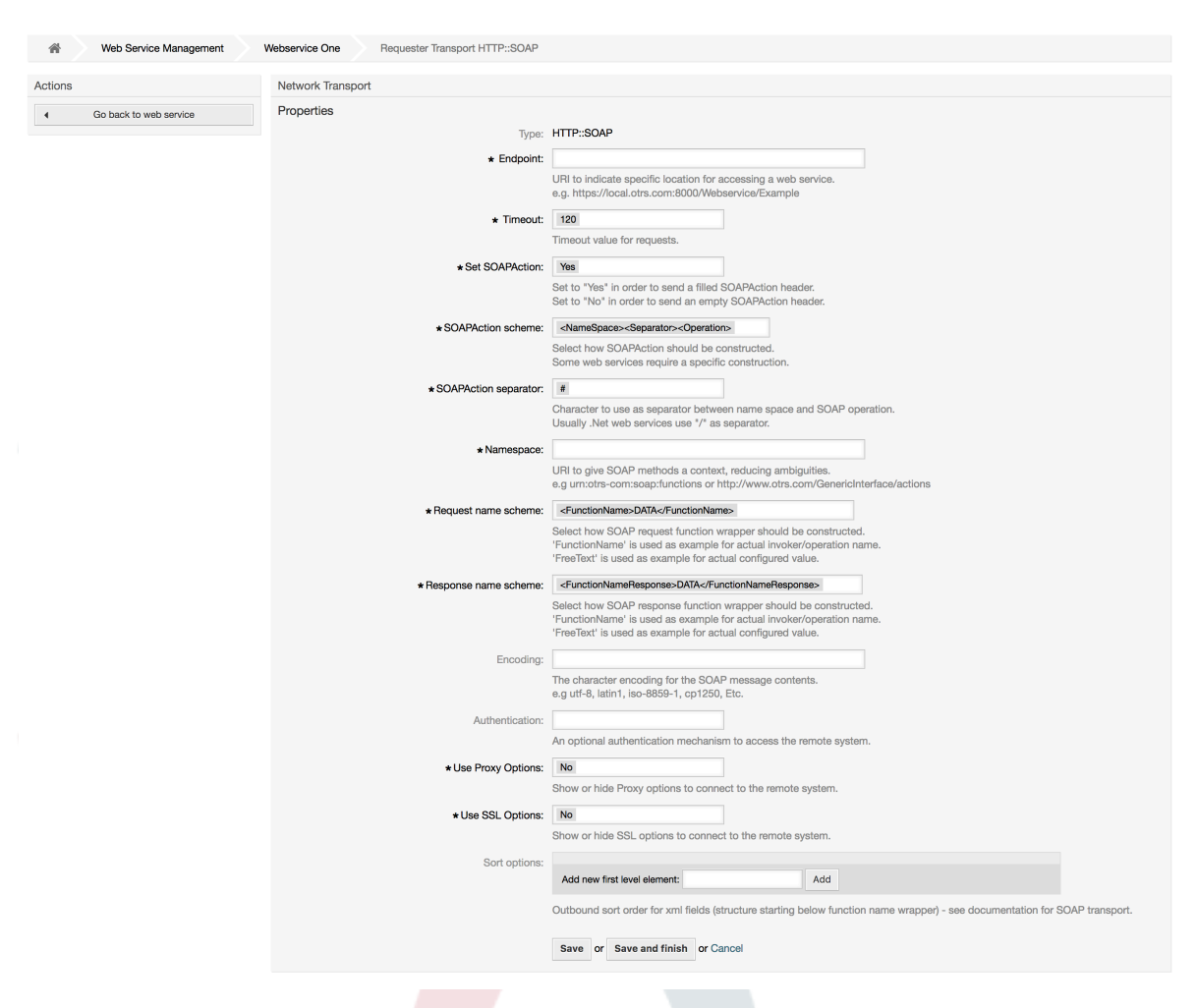

#### **11.4.4.7.2. Web Service Operation**

The actions that can be performed when you are using OTRS as a provider are called *Operations*. Each operation belongs to a controller. Controllers are collections of operations or invokers, normally operations from the same controller need similar settings and share the same configuration dialog. But each operation can have independent configuration dialogs if needed.

*Name*, *Description*, *Backend* and *Mappings* are fields that normally appear on every operation, other special fields can appear in non default configuration dialogs to fulfill specific needs of the operation.

Normally there are two mapping configuration sections on each operation, one for the incoming data and another one for the outgoing data. You can choose different mapping types (backends) for each mapping direction, since their configuration is independent

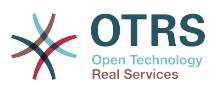

from each other and also independent from the operation backend. The normal and most common practice is that the operation uses the same mapping type in both cases (with inverted configuration). The complete mapping configuration is done in a separate screen which depends on the mapping type.

The operation backend is pre-populated and is not editable. You will see this parameter when you choose the operation on the web service edit screen. The field is only informative.

In the left part of the screen on the action column you have the options: *Go back to web service* (discarding all changes since the last save) and *Delete*. If you click on the last one, a dialog will open and ask you if you like to remove the operation. Click on *Delete* button to confirm the removal of the operation and its configuration or *Cancel* to close the delete dialog.

## **Figure 4.124. Web service operation**

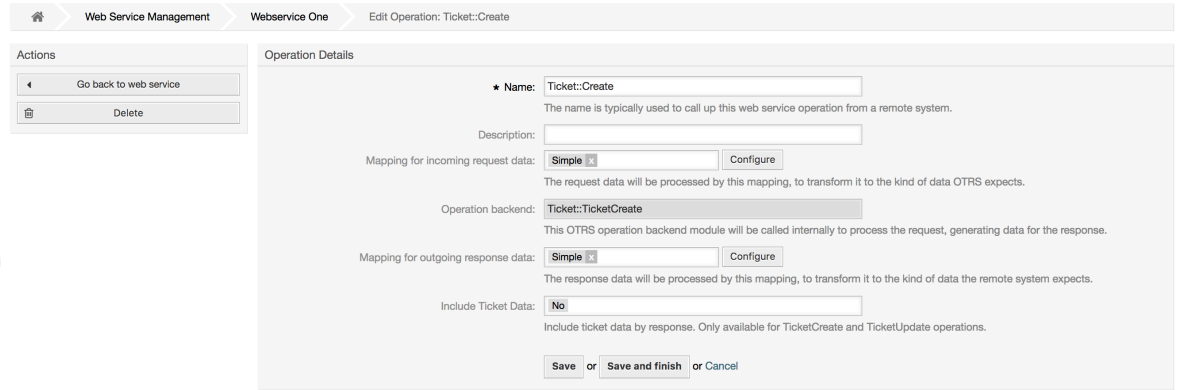

#### **11.4.4.7.3. Web Service Requester Network Transport**

The network transport configuration for the requester is similar to the configuration for the provider. For the Requester *HTTP::SOAP* network transport there are more fields to be set.

Apart from the *Endpoint* (URI of the Remote System web service interface to accept requests) and *Namespace* which are required fields, you can also specify:

- Encoding (such as utf-8, latin1, iso-8859-1, cp1250, etc) for the SOAP message.
- SOAPAction Header: you can use this to send an empty or filled SOAPAction header. Set to *No* and the SOAPAction header on the SOAP message will be an empty string, or set to *Yes* to send the SOAP action in Namespace#Action format and define the separator (typically "/" for .Net web services and "#" for the REST).
- Authentication: to set the authentication mechanism, set to "-" to not use any authentication or select one from the list and the detail fields will appear.

## **Note**

Currently only the *BasicAuth* (HTTP) authentication mechanism is implemented. You can decide whether or not to use it depending on the Remote System configuration. If used, you must provide the User Name and the Password to access the remote system.

# **Warning**

If you supply a password for authentication and after you export the web service to a YAML file this password will be revealed and will be written into a plain text string inside the YAML file. Be aware of it and take precautions if needed.

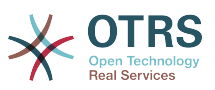

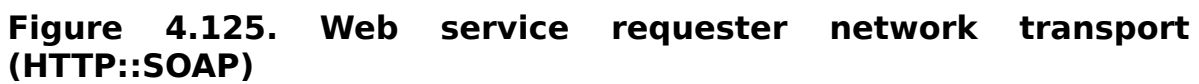

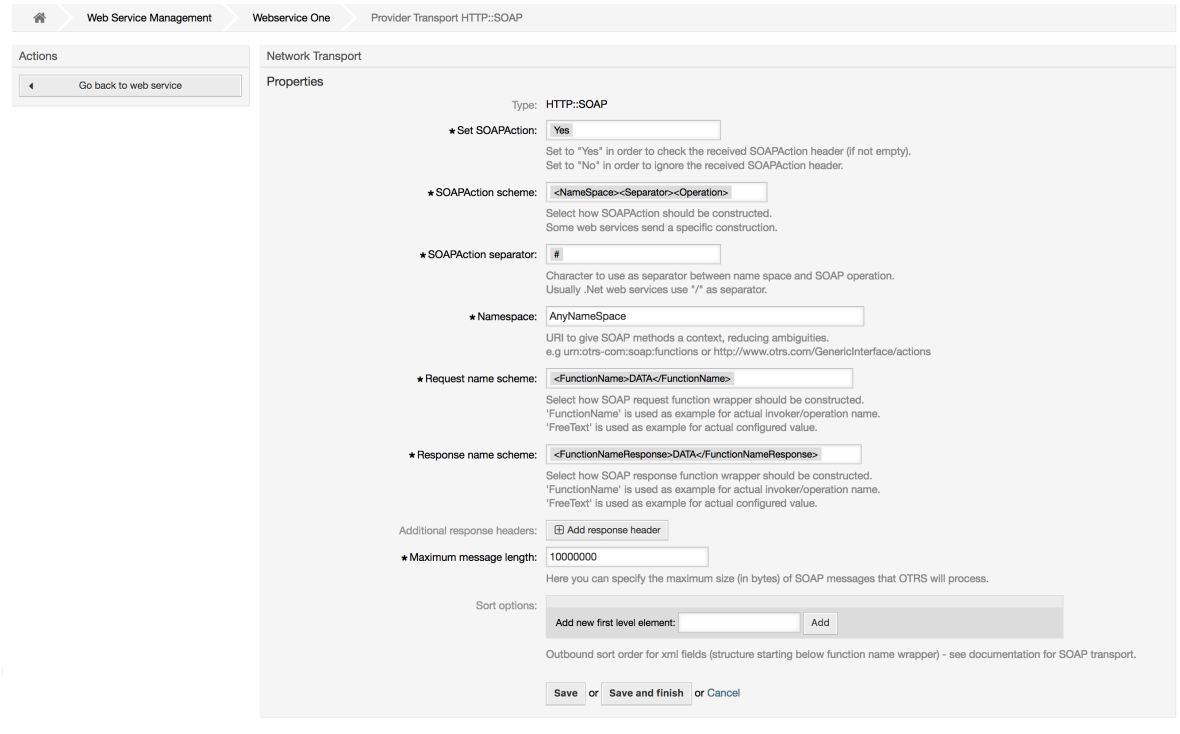

In the case of HTTP::REST, this configuration also grows dynamically depending on the configured invokers by adding *Controller mapping for Invoker '<InvokerName>':* and *Valid request command for Invoker '<InvokerName>':* for each invoke. Authentication and SSL options are similar to the ones in HTTP::SOAP

• Host

The host name or IP Address and port of the remote system, if no port is specified, port 80 is used by default.

• Controller mapping for Invoker '<InvokerName>':

In this setting a resource path is set. This path must be defined according to the needs of the remote web service and following its definition.

Path can contain variables in the form of ':<VariableName>' for each variable name that matches the current data (to be sent), will be replaced by the corresponding data value. This matched variable names and values will be removed from the current data. Depending on the HTTP request command the remaining data could be sent as a JSON string in the request body or as query parameters within the URI.

Examples:

For data:  $Var1 = One$ .  $Var2 = Two$ .  $Var3 = Three$  and  $Var4 = Four$ .

Controller mapping: /Resource

• After Replacements:

/Resource

• Remaining Data:

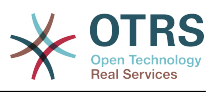

 $Var1 = One$ ,  $Var2 = Two$ ,  $Var3 = Three$  and  $Var4 = Four$ 

Controller mapping: /Resource/:Var1

• After Replacements:

/Resource/One

• Remaining Data:

 $Var2 = Two$ ,  $Var3 = Three$  and  $Var4 = Four$ 

Controller mapping: /Resource/:Var1?Param1=:Var2&Var3=:Var3

• After Replacements:

/Resource/One?Param1=Two&Var3=Three

• Remaining Data:

 $Var4 = Four$ 

• Valid request command for Invoker '<InvokerName>':

This determine the HTTP request method to use, possible options: CONNECT, DELETE, GET, HEAD, OPTIONS, PATCH, POST, PUT and TRACE. If no command is selected, Default command is used.

• Default command

Used as a fall-back for all Invokers without a defined request command.

## **Figure 4.126. Web service requester network transport (HTTP::REST)**

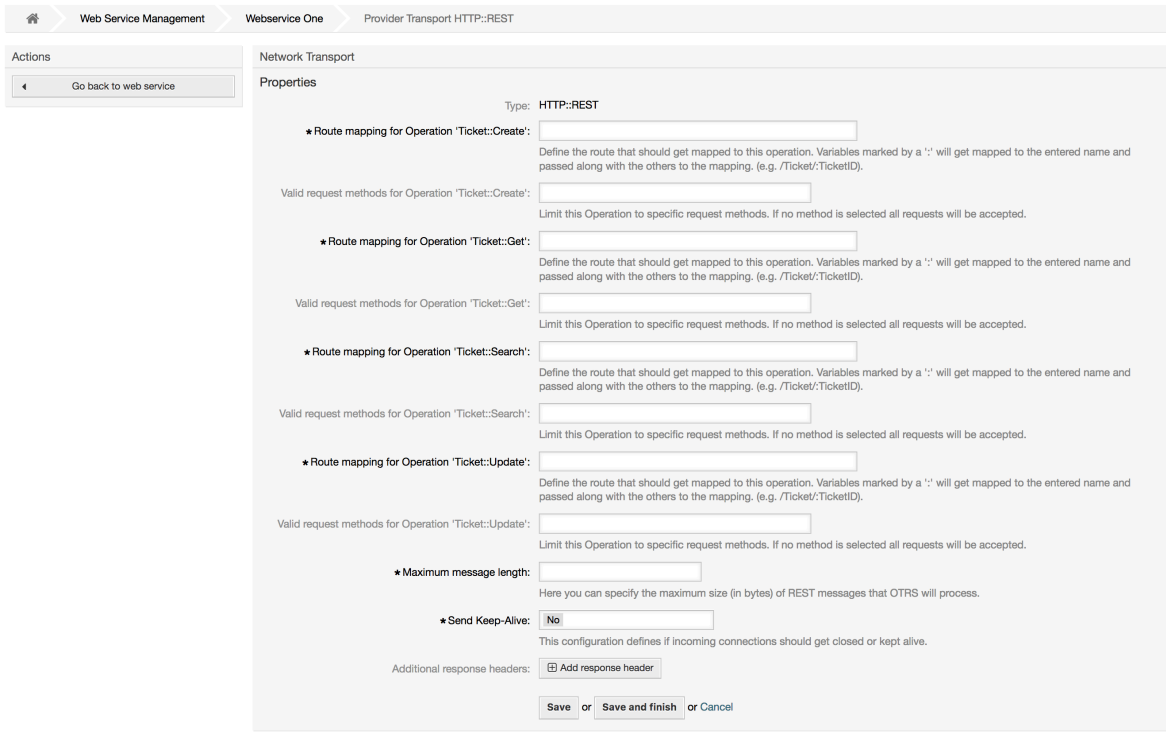

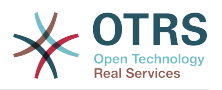

#### **11.4.4.7.4. Web Service Invoker**

The actions that can be performed when you are using OTRS as a requester are called *Invokers*. Each invoker belongs to a controller (controllers are collections of operations or invokers). Usually invokers from the same controller need similar settings and share the same configuration dialogs. Each invoker can have independent configuration dialogs if needed.

*Name*, *Description*, *Backend* and *Mappings* are fields that normally appear on every invoker. Additionally the list of event triggers and other special fields can appear on non default configuration dialogs to fulfill special needs of the invoker.

Normally there are two mapping configuration sections for each invoker, one for the incoming data and another one for the outgoing data. You can choose different mapping types (backends) for each mapping direction, since their configuration is independent from each other and also independent from the invoker backend. The normal and most common practice is that the invoker uses the same mapping type in both cases, with inverted configuration. The complete mapping configuration is done in a separate screen, which depends on the mapping type.

The invoker backend is pre-populated and can not be edited. You will see this parameter when you choose the invoker on the web service edit screen. The field is only informative.

Event triggers are events within OTRS such as TicketCreate, ArticleSend, etc. These can act as triggers to execute the invoker. Each invoker needs to have at least one event trigger registered, or the invoker will be useless, because it will never be called. Additionally a set of rules (conditions) for each event can be defined to have more control over the triggering of the events. These rules depend on the data of the object associated with the event. The asynchronous property of the event triggers define if the OTRS process will handle the invoker or if it will be delegated to the OTRS Daemon.

## **Note**

The OTRS Daemon is a separate set of process that executes tasks in the background. Using this the OTRS process itself will not be affected if the Remote System takes a long time to respond, if it is not available or if there are network problems. If you don't use the OTRS Daemons using web services can make OTRS slow or non-responsive. Therefore it is highly recommend to use asynchronous event triggers as often as possible.

To add an Event trigger, first select the event family from the first list, then the event name from the second list, then set the asynchronous property (if unchecked means that the event trigger will not be asynchronous) and finally click on the plus button. A new event trigger will be created and it will be listed on the invoker *Event Triggers* list.

From the *Event Triggers* list each events shows if it contains conditions or not. The edit button next to the condition property allows to add or edit the current conditions of the event.

To delete an Event trigger, simply locate the event trigger to be deleted in the *Event Triggers* list and click on the trash icon at the end of the row. This will open a dialog that asks you if you are sure to delete the event trigger. Click *Delete* to remove the event trigger from the list, or *Cancel* to close the dialog.

In the left part of the screen on the action column you have the options: *Go back to web service* (discarding all changes since the last save) and *Delete*. If you click on the last one, a dialog will emerge and ask you if you like to remove the invoker. Click on the *Delete* button to confirm the removal of the invoker and its configuration or *Cancel* to close the delete dialog.

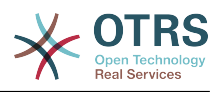

## **Figure 4.127. Web service invoker**

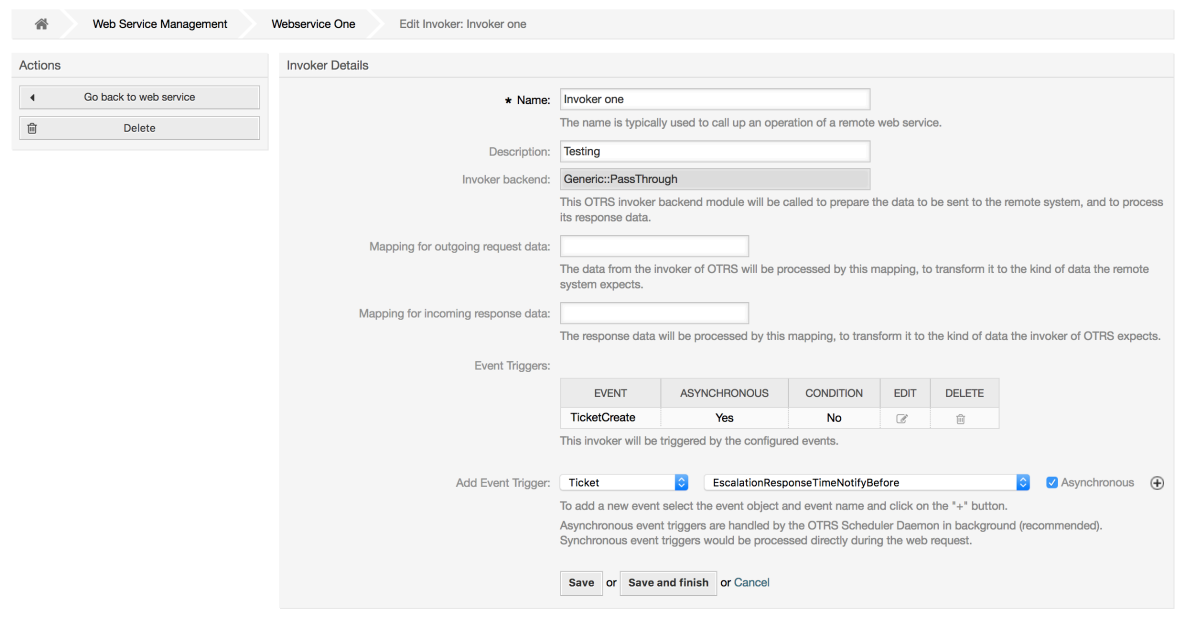

### **11.4.4.7.5. Web Service Invoker Event**

Sometimes defining an event to trigger an invoker could result in many unnecessary or wrong request to a remote server. Event conditions could be set to restrict the triggering of the invoker in such cases.

To access the event settings screen where the conditions can be defined is necessary to be in the invoker screen and from there click on the edit icon next to the condition status on the event where this condition should take effect.

Within the event settings screen in the action bar there is a button to go back to the invoker screen as well as a button to remove all the event conditions. By default the screen is pre-populated with the first condition. Update the Type of linkings between conditions if more than one condition is planned, then change the Type of linking from *Condition 1* if more than one field is planned. Both linking fields accept *and*, *or* or *xor* as values.

Fill the *Field* name, set the matching type (*String* for exact match, *Regexp* for regular expression or *Validation Module*) and set Value to match (in case of *Validation Module* the full class name like: Kernel::GenericInterface::Event::Validation::ValidateDemo).

To add more fields to the condition, click on the *+* button in the fields header. To remove a field, click on the *-* button in the field row. It is necessary to keep at least one field per condition.

To add more conditions click on the button below the last condition box. To remove a condition, click on the *-* button in the condition header. It is necessary to keep at least one condition in the set. To remove all conditions use the button in the sidebar.

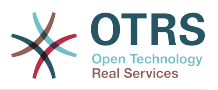

## **Figure 4.128. Web service invoker event**

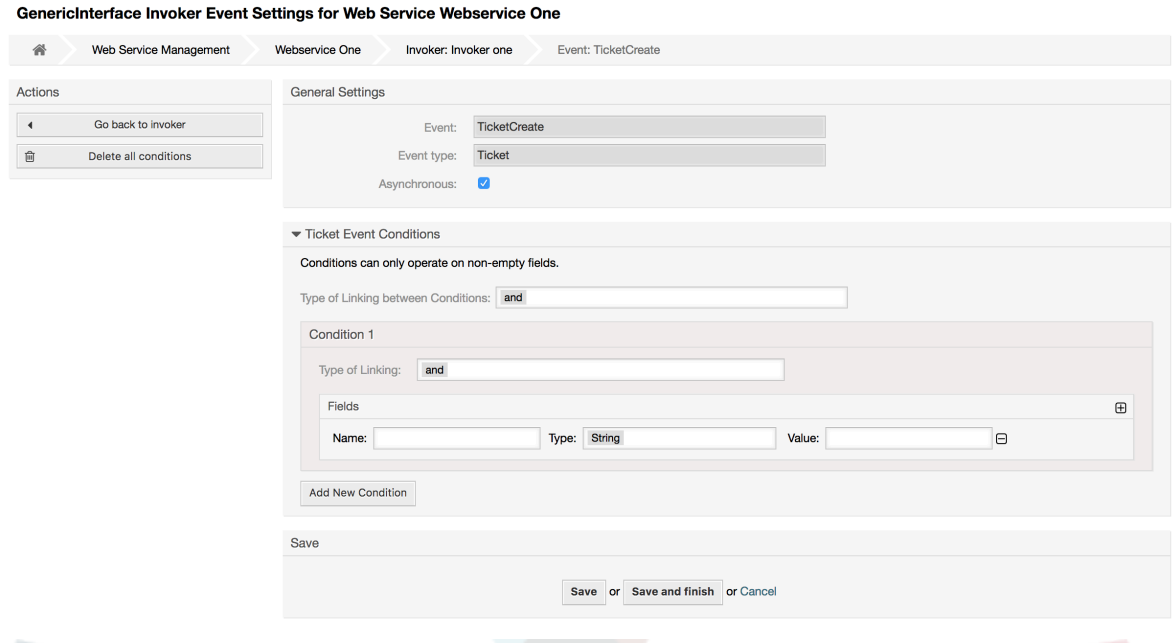

#### **11.4.4.7.6. Web Service Mapping**

There are cases where you need to transform the data from one format to another (map or change data structure), because normally a web service is used to interact with a Remote System, that is highly probable that is not another OTRS system and / or could not understand the OTRS data structures and values. In these cases some or all values have to be changed, and sometimes even the names of the values (keys) or even the complete structure, in order to match with the expected data on the other end. To accomplish this task the Generic Interface Mapping Layer exists.

Each Remote System has it own data structures and it is possible to create new mapping modules for each case (e.g. there is a customized mapping module for SAP Solution Manager shipped with OTRS), but it is not always necessary. The module Mapping::Simple should cover most of the mapping needs.

## **Note**

When Mapping::Simple does not cover all mapping needs for a web service, a new mapping module should be created. To learn more about how to create new mapping modules please consult the OTRS Development Manual.

This module gives you the opportunity to set default values to map for each key or value for the whole communication data.

At the beginning of the screen you will see a general section where you can set the default rules that will apply for all the unmapped keys and values. There are three options available, these options are listed below:

- Keep (leave unchanged): doesn't touch the keys or values in any way.
- Ignore (drop key/value pair): when this is applied to the key it deletes the key and value, because when a key is deleted then in consequence its associated value is deleted too. When this is applied to the value, only the value is deleted, keeping the key, that now will be associated to an empty value.

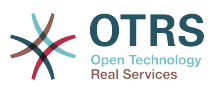

• MapTo (use provided key or value as default): all keys and / or values without a defined map rule, will use this as default, when you select this option a new text field will appear to set this default.

Clicking on the *+* button for new key map, will display a new box for a single mapping configuration. You can add as many key mappings as needed. Just click on the *+* button again and a new mapping box will appear below the existing one. From this mapping boxes you can define a map for a single key, with the next options:

- Exact value(s): the old key string will be changed to a new one if the old key matches exactly.
- Regular expression: the key string will be replaced following a regular expression rule.

Pressing the new value map *+* button will display a new row for a value map. Here it is also possible to define rules for each value to be mapped with the same options as for the key map (Exact value and Regular expression). You can add as many values to map as needed, and if you want to delete one of them, just click on the *-* button for each mapping value row.

Deleting the complete key mapping section (box) is possible, just push on the *-* button located on the up right corner of each box that you want to delete.

If you need to delete a complete mapping configuration: go back to the corresponding operation or invoker screen, look for the mapping direction that you select before and set its value to *-*, and save the configuration to apply changes.

## **Figure 4.129. Web service mapping**

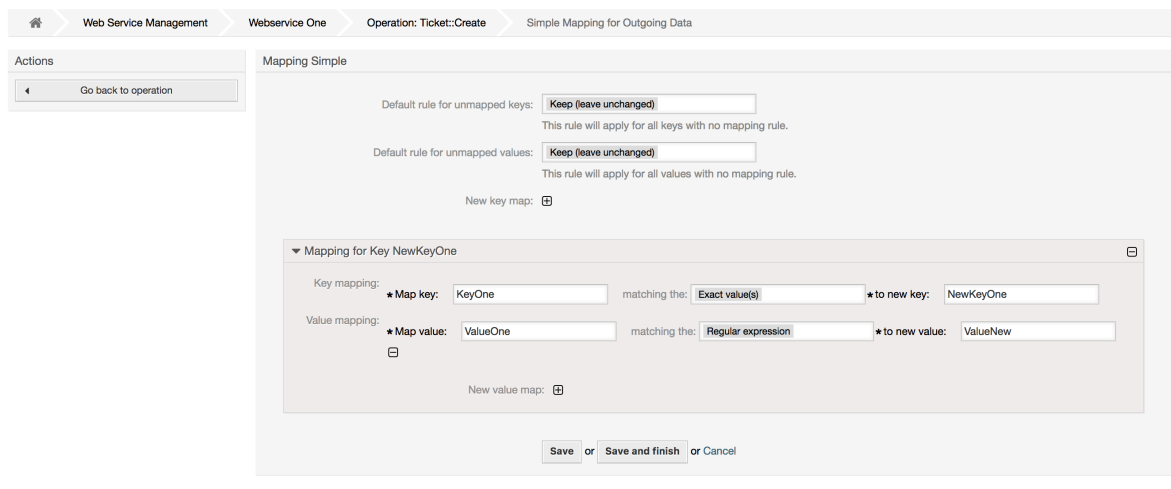

# **11.5. Web Service Command Line Interface**

The bin/otrs.Console.pl Admin::WebService::\* commands were developed in order to create basic, but fast and powerful tools to work with web service configurations. They give you the ability to perform the following actions:

- Add: to create web services using a YAML file as the configuration source.
- Update: to change an existing web service, the configuration can be changed using a different or modified YAML file.
- Dump: to save the current web service configuration to a file.
- List: to get a complete list of all the web services registered in system.

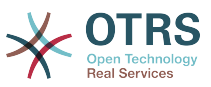

• Delete: to delete a web service from the system. Be careful when you use it, because this action can't be undone.

Example: Creating a new web service configuration:

```
shell> bin/otrs.Console.pl Admin::WebService::Add --name <webservice_name> --source-path /
path/to/yaml/file
```
# **11.6. Web Service Configuration**

From its design the web services were conceived to be portable from one OTRS system to another, e.g. from a test or development environment to a production system. Therefore it was needed to have an easy way to extract the web service configuration from the database, and import it to another. To accomplish this task the Generic Interface uses YAML files as the web services configuration basis.

Why YAML? YAML is a markup language designed to be human friendly to read and write (it is easier to understand than JSON), it does not have some of the limitations of XML like numeric tags, it is open, standardized, and is complete enough to store the whole web service configuration.

## **Note**

To learn more about YAML please visit<http://www.yaml.org/>.

The following is a web service configuration file example in YAML format:

```
---
Debugger:
  DebugThreshold: debug
Description: This an example of a web service configuration
Provider:
   Operation:
     CloseIncident:
       Description: This is a test operation
 MappingInbound: {}
 MappingOutbound: {}
       RemoteSystemGuid: ''
       Type: Test::Test
     Test:
       Description: This is a test operation
       MappingInbound:
         Config:
           KeyMapDefault:
             MapTo: ''
             MapType: Keep
           KeyMapExact:
             Prio: Priority
           ValueMap:
             Priority:
                ValueMapExact:
                  Critical: 5 Very High
                  Information: 1 Very Low
                  Warning: 3 Normal
           ValueMapDefault:
             MapTo: 3 Normal
             MapType: MapTo
         Type: Simple
       MappingOutbound:
         Config:
           KeyMapDefault:
             MapTo: ''
             MapType: Ignore
```
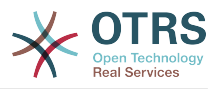

 KeyMapExact: Priority: Prio ValueMap: Prio: ValueMapExact: 1 Very Low: Information 3 Normal: Warning 5 Very High: Critical ValueMapDefault: MapTo: MapType: Ignore Type: Simple Type: Test::Test Transport: Config: MaxLength: 10000000 NameSpace: http://www.example.com/actions Type: HTTP::SOAP RemoteSystem: remote.system.description.example.com Requester: Invoker: Test: Description: This is a test invoker Events: - Asynchronous: 1 Condition: Condition: '1': Fields: Queue: Match: Raw Type: String Type: and ConditionLinking: and Event: TicketCreate - Asynchronous: 0 Event: ArticleUpdate MappingInbound: Type: Simple MappingOutbound: Type: Simple Type: Test::Test Transport: Config: Authentication:<br>Presusad: l\*\*\*\*\*\*\*\* Password: Type: BasicAuth User: otrs Encoding: utf-8 Endpoint: http://www.example.com:8080/endpoint NameSpace: http://www.example.com/actions SOAPAction: Yes SOAPActionSeparator: '#' Type: HTTP::SOAP

# **11.6.1. Configuration Details**

## **11.6.1.1. General**

- Description: a short text that describes the web service.
- RemoteSystem: a short description of the Remote System.
- Debugger: a container for the debugger settings.
- Provider: a container for the provider settings.
- Requester: a container for the requester settings.

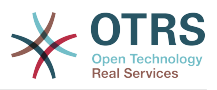

## **11.6.1.2.** Debugger

• DebugThreshold: the debugger level.

## **Possible values**

- debug: all logs are stored in the database.
- info: info, notice and error level logs are stored in the database.
- notice: notice and error level logs are stored in the database.
- error: only error level logs are stored in the database.

## **11.6.1.3.** Provider

- Operation: a container for each operation settings.
- Transport: a container for provider network transport settings.

#### **11.6.1.3.1.** Operation

• <OperationName>: Unique name for the operation, container for its own operation settings (cardinality 0..n, but not duplicate).

#### 11.6.1.3.1.1. < OperationName>

This section is based on operations from type Test:: Test other operations might contain more or different settings.

- Description: a short text that describes the operation.
- MappingInbound: a container for the mapping settings for the incoming request data.
- MappingOutbound: a container for the mapping settings for the outgoing response data.
- Type: the operation backend, in Controller::Operation format.

#### **11.6.1.3.1.1.1.** MappingInbound

This section is based on mappings from type Simple. Other mappings might contain more or different settings.

- Config: a container for this mapping settings.
- Type: the mapping backend.

#### **11.6.1.3.1.1.1.1.** Config

- KeyMapDefault: a container for all non mapped keys settings.
- ValueMapDefault: a container for all non mapped values settings.
- KeyMapExact: a container for all exact key mappings (cardinality 0 .. 1).
- KeyMapRegEx: a container for all regular expression key mappings (cardinality 0 .. 1).
- ValueMap: a container for all value mappings (cardinality 0 .. 1).

#### **11.6.1.3.1.1.1.1.1.** KeyMapDefault

• MapTo: the new value to be used (only applicable if MapType is set to MapTo).

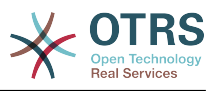

• MapType: the rule for the mapping.

## **Possible values**

- Keep: leave unchanged.
- Ignore: drop.
- MapTo: change to the MapTo value.

#### **11.6.1.3.1.1.1.1.2.** ValueMapDefault

Similar to KeyMapDefault.

#### **11.6.1.3.1.1.1.1.3.** KeyMapExact

• <oldkey>: <newkey> (cardinality 0 .. n but not duplicate).

#### **11.6.1.3.1.1.1.1.4.** KeyMapRegEx

• <oldkey(RegEx)>: <newkey> ( cardinality 0 .. n but no duplicates).

#### **11.6.1.3.1.1.1.1.5.** ValueMap

• <newkey>: a container for value mappings for this new key (cardinality depends on the new keys from KeyMapExact and KeyMapRegEx).

#### **11.6.1.3.1.1.1.1.5.1.** <newkey>

- ValueMapExact: a container for all exact value mappings (cardinality 0 .. 1).
- ValueMapRegEx: a container for all regular expression value mappings (cardinality 0 .. 1).

#### **11.6.1.3.1.1.1.1.5.1.1.** ValueMapExact

• <oldvalue>: <newvalue> ( cardinality 0 .. n but not duplicate).

#### **11.6.1.3.1.1.1.1.5.1.2.** ValueMapRegEx

• <oldvalue(RegEx)>: <newvalue> ( cardinality 0 .. n but not duplicate).

#### **11.6.1.3.1.1.2.** MappingOutbound

Same as MappingInbound.

#### **11.6.1.3.1.1.3.** Transport

This section is based on the provider network transport HTTP::SOAP, other transports might contain more or different settings.

- Config: a container for the specific network transport configuration settings.
- Type: the provider network transport backend.

#### **11.6.1.3.1.1.3.1.** Config

- MaxLength: the maximum length in bytes to be read in a SOAP message by OTRS.
- NameSpace: an URI that gives a context to all operations that belongs to this web service.

#### **11.6.1.4.** Requester

• Invoker: a container for each invokers' settings.

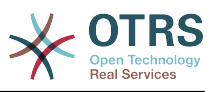

• Transport: a container for requester network transport settings.

#### **11.6.1.4.1.** Invoker

• <InvokerName>: Unique name for the invoker, container for its own invoker settings (cardinality 0..n, but not duplicate).

#### **11.6.1.4.1.1.** <InvokerName>

This section is based on invokers from type Test::Test other invokers might contain more or different settings.

- Description: a short text that describes the invoker.
- Events: a container for a unnamed list of event trigger settings.
- MappingInbound: a container for the mapping settings for the incoming response data.
- MappingOutbound: a container for the mapping settings for the outgoing request data.
- Type: the invoker backend, in Controller:: Invoker format.

#### **11.6.1.4.1.1.1.** Events

- *List Element*: (cardinality 0 .. n).
	- Asynchronous: to set if the invoker execution will be delegated to the OTRS Daemon.

#### **Possible values**

- 0: not handled by the OTRS Daemon.
- 1: handled by the OTRS Daemon.
- Condition: Container for event conditions to trigger the invoker, if there are no conditions, event will always trigger the invoker.
- Event: the name of the event trigger.

#### **Possible values (for ticket events)**

- TicketCreate
- TicketDelete
- TicketTitleUpdate
- TicketUnlockTimeoutUpdate
- TicketQueueUpdate
- TicketTypeUpdate
- TicketServiceUpdate
- TicketSLAUpdate
- TicketCustomerUpdate
- TicketPendingTimeUpdate
- TicketLockUpdate

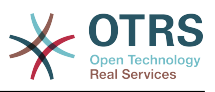

- TicketArchiveFlagUpdate
- TicketStateUpdate
- TicketOwnerUpdate
- TicketResponsibleUpdate
- TicketPriorityUpdate
- HistoryAdd
- HistoryDelete
- TicketAccountTime
- TicketMerge
- TicketSubscribe
- TicketUnsubscribe
- TicketFlagSet
- TicketFlagDelete
- TicketSlaveLinkAdd
- TicketSlaveLinkDelete
- TicketMasterLinkDelete

## **Possible values (for article events)**

- ArticleCreate
- ArticleUpdate
- ArticleSend
- ArticleBounce
- ArticleAgentNotification
- ArticleCustomerNotification
- ArticleAutoResponse
- ArticleFlagSet
- ArticleFlagDelete

#### **11.6.1.4.1.1.1.1.** Condition

- Condition: Container to actual event conditions.
- ConditionLinking: Defines how multiple condition interacts with each other.

## **Possible values (for condition linking)**

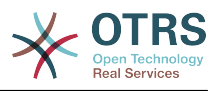

• or

• xor

### **11.6.1.4.1.1.1.1.1.** Condition **->** Condition

• <ConditionName>: Container for the condition elements.

#### **11.6.1.4.1.1.1.1.1.1.** <ConditionName>

Unique name for the condition within the invoker and event the GUI assigns consecutive integer condition names starting from 1.

- Fields: Container for field conditions.
- Type: Define how multiple fields interact within its condition.

## **Possible values (for condition linking)**

- and
- or
- xor

#### **11.6.1.4.1.1.1.1.1.1.1.** Fields

• <FieldName>: Container field attributes.

#### **11.6.1.4.1.1.1.1.1.1.1.1.** <FieldName>

The name of a field from the event object (e.g. for Ticket Events, the fields could be Queue, Priority, Type, etc).

- Match: The value to match from the selected against the event object using the Type modifier.
- Type: Modifier to the Match value.

## **Possible values (for type modifier)**

- String: Direct compare between object field value and Match value.
- Regexp: Compare object field value with the regular expression defined in the Match value.
- Module: Use the module defined in the Match with the object data.

#### **11.6.1.4.1.1.2.** MappingInbound

Same as OperationMappingInbound.

#### **11.6.1.4.1.1.3.** MappingOutbound

Same as OperationMappingInbound.

#### **11.6.1.4.1.1.4.** Transport

This section is based on the requester network transport HTTP::SOAP, other transports might contain more or different settings.

• Config: a container for the specific network transport configuration settings.

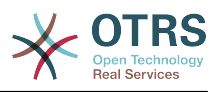

• Type: the requester network transport backend.

#### **11.6.1.4.1.1.4.1.** Config

- Authentication: a container for authentication settings.
- Encoding: the SOAP Message request encoding.
- Endpoint: the URI of the Remote Server web service to accept OTRS requests.
- NameSpace: an URI that gives a context to all invokers that belongs to this web service.
- SOAPAction: to send an empty or filled SOAPAction header in the SOAP message (in <NameSpace> <Separator> <Action> format).

### **Possible values**

- Yes: to send a filled SOAPAction header.
- No: to send an empty SOAPAction header.
- SOAPActionSeparator: to set the <Separator> of a filled SOAPAction header.

### **Possible values**

- '/': used for .net web services.
- '#': used for all the rest web services.

#### **11.6.1.4.1.1.4.1.1.** Authentication

- User: the privileged user name that has access to the remote web service.
- Password: the password for privileged user in plain text.
- Type: the type of authentication.

# **11.7. Connectors**

A Connector is in essence a set of actions that are either called Operations if OTRS acts as a web service provider or Invokers if OTRS acts as a web service requester. But it can also include special Mappings or Transports.

One Connector can either have only Operations, Only Invokers or both. A connector can even use parts of other connectors like the Mappings or Transports if they are not to specific for the Connector that is trying to implement them.

In other words a Connector is not limited to just the Controller layer but it can be extended to Data Mapping or Network Transport layers if needed.

Due to the modular design of the Generic Interface a Connector can be seen as a plugin; this means that by adding Connectors the capabilities of the generic interface can be extended using: OTRS Feature add ons, OTRS Custom modules, 3rd Party modules, and so on.

## **11.7.1. Bundled Connectors**

Included with this version of OTRS the following connectors are ready to be used:

- Session
- Ticket

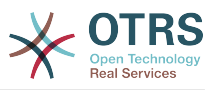

## **11.7.1.1. Session Connector**

This connector is capable to create a valid SessionID that can be used in any other operation.

Provides:

- Operations:
	- SessionCreate
	- SessionGet

#### **11.7.1.1.1. Operations**

#### **11.7.1.1.1.1. SessionCreate**

Creates a new valid SessionID to be used in other operations from other connectors like TicketCreate.

## **Note**

To use the SessionID in other operations from other connectors it is necessary that the operation implements authentication by SessionID. All the rest of the bundled operations are capable of accepting a valid SessionID as an authentication method.

Possible Attributes:

```
 <SessionCreate>
    <!--You have a MANDATORY CHOICE of the next 2 items at this level-->
    <!--Optional:-->
    <UserLogin>?</UserLogin>
    <!--Optional:-->
    <CustomerUserLogin>?</CustomerUserLogin>
    <!--Optional:-->
    <Password>?</Password>
 </SessionCreate>
```
#### **11.7.1.1.1.2. SessionCreate**

Gathers data from a valid session excluding sensitive information such as user password or challenge token.

## **Note**

If any of its values is a complex structure then it is automatically converted to a JSON string.

Possible Attributes:

```
 <SessionGet>
    <SessionID>?</SessionID>
 </SessionGet>
```
## **11.7.1.2. Ticket Connector**

This connector supplies the basic functionality to interact with tickets.

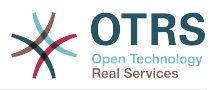

#### Provides:

- Operations:
	- TicketCreate
	- TicketUpdate
	- TicketGet
	- TicketSearch
	- TicketHistoryGet

### **11.7.1.2.1. Operations**

### **11.7.1.2.1.1. TicketCreate**

Provides an interface to create a ticket in OTRS. A ticket must contain an Article and can contain several attachments, all defined Dynamic Fields can be also set on TicketCreate operation.

Possible Attributes:

```
 <TicketCreate>
    <!--You have a MANDATORY CHOICE of the next 3 items at this level-->
    <!--Optional:-->
    <UserLogin>?</UserLogin>
    <!--Optional:-->
    <CustomerUserLogin>?</CustomerUserLogin>
    <!--Optional:-->
    <SessionID>?</SessionID>
    <!--Optional:-->
    <Password>?</Password>
    <Ticket>
       <Title>?</Title>
       <!--You have a MANDATORY CHOICE of the next 2 items at this level-->
       <!--Optional:-->
       <QueueID>?</QueueID>
       <!--Optional:-->
       <Queue>?</Queue>
       <!--You have a CHOICE of the next 2 items at this level-->
       <!--Optional:-->
       <TypeID>?</TypeID>
       <!--Optional:-->
       <Type>?</Type>
       <!--You have a CHOICE of the next 2 items at this level-->
       <!--Optional:-->
       <ServiceID>?</ServiceID>
       <!--Optional:-->
       <Service>?</Service>
       <!--You have a CHOICE of the next 2 items at this level-->
       <!--Optional:-->
       <SLAID>?</SLAID>
       <!--Optional:-->
       <SLA>?</SLA>
       <!--You have a MANDATORY CHOICE of the next 2 items at this level-->
       <!--Optional:-->
       <StateID>?</StateID>
       <!--Optional:-->
       <State>?</State>
       <!--You have a MANDATORY CHOICE of the next 2 items at this level-->
       <!--Optional:-->
       <PriorityID>?</PriorityID>
       <!--Optional:-->
       <Priority>?</Priority>
       <!--You have a CHOICE of the next 2 items at this level-->
       <!--Optional:-->
```
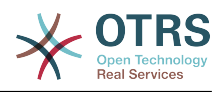

```
 <OwnerID>?</OwnerID>
   <!--Optional:-->
    <Owner>?</Owner>
   <!--You have a CHOICE of the next 2 items at this level-->
   <!--Optional:-->
   <ResponsibleID>?</ResponsibleID>
    <!--Optional:-->
   <Responsible>?</Responsible>
   <CustomerUser>?</CustomerUser>
    <!--Optional:-->
   <CustomerID>?</CustomerID>
    <!--Optional:-->
    <PendingTime>
       <!--You have a CHOICE of the next and the other 5 items at this level-->
       <Diff>?</Diff>
       <Year>?</Year>
       <Month>?</Month>
       <Day>?</Day>
       <Hour>?</Hour>
       <Minute>?</Minute>
   </PendingTime>
 </Ticket>
 <Article>
    <!--You have a CHOICE of the next 2 items at this level-->
   <!--Optional:-->
   <CommunicationChannelID>?</CommunicationChannelID>
   <!--Optional: Possible values Email, Internal or Phone-->
   <CommunicationChannel>?</CommunicationChannel>
    <IsVisibleForCustomer>?</IsVisibleForCustomer>
   <!--You have a CHOICE of the next 2 items at this level-->
   <!--Optional:-->
   <SenderTypeID>?</SenderTypeID>
   <!--Optional:-->
   <SenderType>?</SenderType>
   <!--Optional:-->
   <From>?</From>
   <Subject>?</Subject>
   <Body>?</Body>
    <!--You have a CHOICE of the next 2 items at this level-->
   <!--Optional:-->
    <ContentType>?</ContentType>
    <Charset>?</Charset>
    <MimeType>?</MimeType>
   <!--Optional:-->
   <HistoryType>?</HistoryType>
    <!--Optional:-->
   <HistoryComment>?</HistoryComment>
    <!--Optional:-->
   <AutoResponseType>?</AutoResponseType>
    <!--Optional:-->
   <TimeUnit>?</TimeUnit>
   <!--Optional:-->
    <NoAgentNotify>?</NoAgentNotify>
   <!--Zero or more repetitions:-->
    <ForceNotificationToUserID>?</ForceNotificationToUserID>
   <!--Zero or more repetitions:-->
   <ExcludeNotificationToUserID>?</ExcludeNotificationToUserID>
    <!--Zero or more repetitions:-->
    <ExcludeMuteNotificationToUserID>?</ExcludeMuteNotificationToUserID>
 </Article>
 <!--Zero or more repetitions:-->
 <DynamicField>
    <Name>?</Name>
    <!--1 or more repetitions:-->
    <Value>?</Value>
 </DynamicField>
 <!--Zero or more repetitions:-->
 <Attachment>
    <Content>cid:61886944659</Content>
    <ContentType>?</ContentType>
    <Filename>?</Filename>
 </Attachment>
```
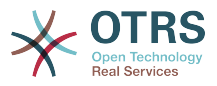

</TicketCreate>

#### **11.7.1.2.1.2. TicketUpdate**

TicketUpdate operation adds the capability to modify attributes from an existing ticket or to add a new article, including attachments and all defined dynamic fields for the ticket and the new article.

### **Note**

It is not necessary to create a new article to modify a ticket attribute.

Possible Attributes:

```
 <TicketUpdate>
    <!--You have a MANDATORY CHOICE of the next 3 items at this level-->
   <!--Optional:-->
   <UserLogin>?</UserLogin>
   <!--Optional:-->
   <CustomerUserLogin>?</CustomerUserLogin>
    <!--Optional:-->
   <SessionID>?</SessionID>
    <!--Optional:-->
   <Password>?</Password>
    <!--You have a CHOICE of the next 2 items at this level-->
    <TicketID>?</TicketID>
   <TicketNumber>?</TicketNumber>
    <!--Optional:-->
   <Ticket>
       <!--Optional:-->
       <Title>?</Title>
       <!--You have a CHOICE of the next 2 items at this level-->
       <!--Optional:-->
       <QueueID>?</QueueID>
       <!--Optional:-->
       <Queue>?</Queue>
       <!--You have a CHOICE of the next 2 items at this level-->
       <!--Optional:-->
       <TypeID>?</TypeID>
       <!--Optional:-->
       <Type>?</Type>
       <!--You have a CHOICE of the next 2 items at this level-->
       <!--Optional:-->
       <ServiceID>?</ServiceID>
       <!--Optional:-->
       <Service>?</Service>
       <!--You have a CHOICE of the next 2 items at this level-->
       <!--Optional:-->
       <SLAID>?</SLAID>
       <!--Optional:-->
       <SLA>?</SLA>
       <!--You have a CHOICE of the next 2 items at this level-->
       <!--Optional:-->
       <StateID>?</StateID>
       <!--Optional:-->
       <State>?</State>
       <!--You have a CHOICE of the next 2 items at this level-->
       <!--Optional:-->
       <PriorityID>?</PriorityID>
       <!--Optional:-->
       <Priority>?</Priority>
       <!--You have a CHOICE of the next 2 items at this level-->
       <!--Optional:-->
       <OwnerID>?</OwnerID>
       <!--Optional:-->
       <Owner>?</Owner>
       <!--You have a CHOICE of the next 2 items at this level-->
```
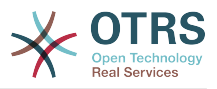

```
 <!--Optional:-->
       <ResponsibleID>?</ResponsibleID>
       <!--Optional:-->
       <Responsible>?</Responsible>
       <!--Optional:-->
       <CustomerUser>?</CustomerUser>
       <!--Optional:-->
       <CustomerID>?</CustomerID>
       <!--Optional:-->
       <PendingTime>
          <!--You have a CHOICE of the next and the other 5 items at this level-->
          <Diff>?</Diff>
          <Year>?</Year>
          <Month>?</Month>
          <Day>?</Day>
          <Hour>?</Hour>
          <Minute>?</Minute>
       </PendingTime>
    </Ticket>
    <!--Optional:-->
    <Article>
       <!--You have a CHOICE of the next 2 items at this level-->
       <!--Optional:-->
       <CommunicationChannelID>?</CommunicationChannelID>
       <!--Optional: Possible values Email, Internal or Phone-->
       <CommunicationChannel>?</CommunicationChannel>
       <IsVisibleForCustomer>?</IsVisibleForCustomer>
       <!--You have a CHOICE of the next 2 items at this level-->
       <!--Optional:-->
       <SenderTypeID>?</SenderTypeID>
       <!--Optional:-->
       <SenderType>?</SenderType>
       <!--Optional:-->
       <From>?</From>
       <Subject>?</Subject>
       <Body>?</Body>
       <!--You have a CHOICE of the next 2 items at this level-->
       <!--Optional:-->
       <ContentType>?</ContentType>
       <Charset>?</Charset>
       <MimeType>?</MimeType>
       <!--Optional:-->
       <HistoryType>?</HistoryType>
       <!--Optional:-->
       <HistoryComment>?</HistoryComment>
       <!--Optional:-->
       <AutoResponseType>?</AutoResponseType>
       <!--Optional:-->
       <TimeUnit>?</TimeUnit>
       <!--Optional:-->
       <NoAgentNotify>?</NoAgentNotify>
       <!--Zero or more repetitions:-->
       <ForceNotificationToUserID>?</ForceNotificationToUserID>
       <!--Zero or more repetitions:-->
       <ExcludeNotificationToUserID>?</ExcludeNotificationToUserID>
       <!--Zero or more repetitions:-->
       <ExcludeMuteNotificationToUserID>?</ExcludeMuteNotificationToUserID>
    </Article>
    <!--Zero or more repetitions:-->
    <DynamicField>
       <Name>?</Name>
       <!--1 or more repetitions:-->
       <Value>?</Value>
   </DynamicField>
    <!--Zero or more repetitions:-->
    <Attachment>
       <Content>cid:166861569966</Content>
       <ContentType>?</ContentType>
       <Filename>?</Filename>
    </Attachment>
 </TicketUpdate>
```
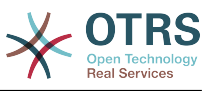

#### **11.7.1.2.1.3. TicketGet**

This operation is used to get all the attributes of a ticket including the dynamic fields, all articles and all of the attachments that belong to the ticket.

Possible Attributes:

```
 <TicketGet>
    <!--You have a MANDATORY CHOICE of the next 3 items at this level-->
    <!--Optional:-->
    <UserLogin>?</UserLogin>
    <!--Optional:-->
    <CustomerUserLogin>?</CustomerUserLogin>
    <!--Optional:-->
    <SessionID>?</SessionID>
    <!--Optional:-->
    <Password>?</Password>
    <!--1 or more repetitions:-->
    <TicketID>?</TicketID>
    <!--Optional:-->
    <DynamicFields>?</DynamicFields>
    <!--Optional:-->
    <Extended>?</Extended>
    <!--Optional:-->
    <AllArticles>?</AllArticles>
    <!--Optional:-->
    <ArticleSenderType>?</ArticleSenderType>
    <!--Optional:-->
    <ArticleOrder>?</ArticleOrder>
    <!--Optional:-->
    <ArticleLimit>?</ArticleLimit>
    <!--Optional:-->
    <Attachments>?</Attachments>
    <!--Optional:-->
    <GetAttachmentContents>?</GetAttachmentContents>
    <!--Optional:-->
    <HTMLBodyAsAttachment>?</HTMLBodyAsAttachment>
 </TicketGet>
```
#### **11.7.1.2.1.4. TicketSearch**

TicketSearch operation returns a list of Ticket IDs that matches a predefined criteria.

Possible Attributes:

```
 <TicketSearch>
   <!--You have a MANDATORY CHOICE of the next 3 items at this level-->
   <!--Optional:-->
   <UserLogin>?</UserLogin>
   <!--Optional:-->
    <CustomerUserLogin>?</CustomerUserLogin>
   <!--Optional:-->
   <SessionID>?</SessionID>
   <!--Optional:-->
   <Password>?</Password>
   <!--Optional:-->
   <Limit>?</Limit>
    <!--Zero or more repetitions:-->
   <TicketNumber>?</TicketNumber>
   <!--Zero or more repetitions:-->
    <Title>?</Title>
   <!--Zero or more repetitions:-->
   <Queues>?</Queues>
   <!--Zero or more repetitions:-->
```
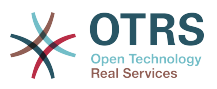

 <QueueIDs>?</QueueIDs> <!--Optional:--> <UseSubQueues>?</UseSubQueues> <!--Zero or more repetitions:--> <Types>?</Types> <!--Zero or more repetitions:--> <TypeIDs>?</TypeIDs> <!--Zero or more repetitions:--> <States>?</States> <!--Zero or more repetitions:--> <StateIDs>?</StateIDs> <!--Zero or more repetitions:--> <StateType>?</StateType> <!--Zero or more repetitions:--> <StateTypeIDs>?</StateTypeIDs> <!--Zero or more repetitions:--> <Priorities>?</Priorities> <!--Zero or more repetitions:--> <PriorityIDs>?</PriorityIDs> <!--Zero or more repetitions:--> <Services>?</Services> <!--Zero or more repetitions:--> <ServiceIDs>?</ServiceIDs> <!--Zero or more repetitions:-->  $<$ SLAs>? $<$ /SLAs> <!--Zero or more repetitions:--> <SLAIDs>?</SLAIDs> <!--Zero or more repetitions:--> <Locks>?</Locks> <!--Zero or more repetitions:--> <LockIDs>?</LockIDs> <!--Zero or more repetitions:--> <OwnerIDs>?</OwnerIDs> <!--Zero or more repetitions:--> <ResponsibleIDs>?</ResponsibleIDs> <!--Zero or more repetitions:--> <WatchUserIDs>?</WatchUserIDs> <!--Zero or more repetitions:--> <CustomerID>?</CustomerID> <!--Zero or more repetitions:--> <CustomerUserLogin>?</CustomerUserLogin> <!--Zero or more repetitions:--> <CreatedUserIDs>?</CreatedUserIDs> <!--Zero or more repetitions:--> <CreatedTypes>?</CreatedTypes> <!--Zero or more repetitions:--> <CreatedTypeIDs>?</CreatedTypeIDs> <!--Zero or more repetitions:--> <CreatedPriorities>?</CreatedPriorities> <!--Zero or more repetitions:--> <CreatedPriorityIDs>?</CreatedPriorityIDs> <!--Zero or more repetitions:--> <CreatedStates>?</CreatedStates> <!--Zero or more repetitions:--> <CreatedStateIDs>?</CreatedStateIDs> <!--Zero or more repetitions:--> <CreatedQueues>?</CreatedQueues> <!--Zero or more repetitions:--> <CreatedQueueIDs>?</CreatedQueueIDs> <!--Zero or more repetitions:--> <DynamicField> <Name>?<Name> <!--You have a MANDATORY CHOICE of the next 6 items at this level--> <!--Optional:--> <Equals>?</Equals> <!--Optional:--> <Like>?</Like> <!--Optional:--> <GreaterThan>?</GreaterThan> <!--Optional:--> <GreaterThanEquals>?</GreaterThanEquals> <!--Optional:-->

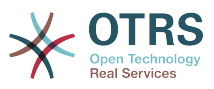

```
 <SmallerThan>?</SmallerThan>
    <!--Optional:-->
    <SmallerThanEquals>?</SmallerThanEquals>
 </DynamicField>
 <!--Optional:-->
 <Ticketflag>
    <!--Optional:-->
    <Seen>?</Seen>
 </Ticketflag>
 <!--Optional:-->
 <From>?</From>
 <!--Optional:-->
 <To>?</To>
 <!--Optional:-->
 <Cc>?</Cc>
 <!--Optional:-->
 <Subject>?</Subject>
 <!--Optional:-->
 <Body>?</Body>
 <!--Optional:-->
 <FullTextIndex>?</FullTextIndex>
 <!--Optional:-->
 <ContentSearch>?</ContentSearch>
 <!--Optional:-->
 <ConditionInline>?</ConditionInline>
 <!--Optional:-->
 <ArticleCreateTimeOlderMinutes>?</ArticleCreateTimeOlderMinutes>
 <!--Optional:-->
 <ArticleCreateTimeNewerMinutes>?</ArticleCreateTimeNewerMinutes>
 <!--Optional:-->
 <ArticleCreateTimeNewerDate>?</ArticleCreateTimeNewerDate>
 <!--Optional:-->
 <ArticleCreateTimeOlderDate>?</ArticleCreateTimeOlderDate>
 <!--Optional:-->
 <TicketCreateTimeOlderMinutes>?</TicketCreateTimeOlderMinutes>
 <!--Optional:-->
 <ATicketCreateTimeNewerMinutes>?</ATicketCreateTimeNewerMinutes>
 <!--Optional:-->
 <TicketCreateTimeNewerDate>?</TicketCreateTimeNewerDate>
 <!--Optional:-->
 <TicketCreateTimeOlderDate>?</TicketCreateTimeOlderDate>
 <!--Optional:-->
 <TicketLastChangeTimeOlderMinutes>?</TicketLastChangeTimeOlderMinutes>
 <!--Optional:-->
 <TicketLastChangeTimeNewerMinutes>?</TicketLastChangeTimeNewerMinutes>
 <!--Optional:-->
 <TicketLastChangeTimeNewerDate>?</TicketLastChangeTimeNewerDate>
 <!--Optional:-->
 <TicketLastChangeTimeOlderDate>?</TicketLastChangeTimeOlderDate>
 <!--Optional:-->
 <TicketChangeTimeOlderMinutes>?</TicketChangeTimeOlderMinutes>
 <!--Optional:-->
 <TicketChangeTimeNewerMinutes>?</TicketChangeTimeNewerMinutes>
 <!--Optional:-->
 <TicketChangeTimeNewerDate>?</TicketChangeTimeNewerDate>
 <!--Optional:-->
 <TicketChangeTimeOlderDate>?</TicketChangeTimeOlderDate>
 <!--Optional:-->
 <TicketCloseTimeOlderMinutes>?</TicketCloseTimeOlderMinutes>
 <!--Optional:-->
 <TicketCloseTimeNewerMinutes>?</TicketCloseTimeNewerMinutes>
\leq! - - Optional: - -
 <TicketCloseTimeNewerDate>?</TicketCloseTimeNewerDate>
 <!--Optional:-->
 <TicketCloseTimeOlderDate>?</TicketCloseTimeOlderDate>
 <!--Optional:-->
 <TicketPendingTimeOlderMinutes>?</TicketPendingTimeOlderMinutes>
 <!--Optional:-->
 <TicketPendingTimeNewerMinutes>?</TicketPendingTimeNewerMinutes>
 <!--Optional:-->
 <TicketPendingTimeNewerDate>?</TicketPendingTimeNewerDate>
```
<!--Optional:-->

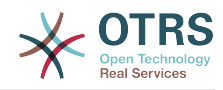

 <TicketPendingTimeOlderDate>?</TicketPendingTimeOlderDate> <!--Optional:--> <TicketEscalationTimeOlderMinutes>?</TicketEscalationTimeOlderMinutes> <!--Optional:--> <TTicketEscalationTimeNewerMinutes>?</TTicketEscalationTimeNewerMinutes> <!--Optional:--> <TicketEscalationTimeNewerDate>?</TicketEscalationTimeNewerDate> <!--Optional:--> <TicketEscalationTimeOlderDate>?</TicketEscalationTimeOlderDate> <!--Optional:--> <ArchiveFlags>?</ArchiveFlags> <!--Zero or more repetitions:--> <OrderBy>?</OrderBy> <!--Zero or more repetitions:--> <SortBy>?</SortBy> <!--Zero or more repetitions:--> <CustomerUserID>?</CustomerUserID> </TicketSearch>

#### **11.7.1.2.1.5. TicketHistoryGet**

This operation is used to get all the history entries from a ticket or tickets.

Possible Attributes:

```
 <TicketHistoryGet>
   <!--You have a MANDATORY CHOICE of the next 2 items at this level-->
    <!--Optional:-->
   <UserLogin>?</UserLogin>
   <!--Optional:-->
   <SessionID>?</SessionID>
    <!--Optional:-->
   <Password>?</Password>
   <!--1 or more repetitions:-->
    <TicketID>?</TicketID>
 </TicketHistoryGet>
```
# **11.7.2. Examples:**

### **11.7.2.1. Web Service Configuration**

The following is a basic but complete web service configuration file in YAML format to use all the Ticket Connector operations with the SOAP network transport. In order to use it in OTRS you need to copy the content, save it into a file and call it GenericTicketConnectorSOAP.yml, and import it into OTRS in the Web Services screen in the Admin panel by clicking in the "Add web service" button from the overview screen and then clicking in the "Import web service" button in the add screen.

```
---
Debugger:
  DebugThreshold: debug
  TestMode: 0
Description: Ticket Connector SOAP Sample
FrameworkVersion: 3.4.x git
Provider:
  Operation:
     SessionCreate:
       Description: Creates a Session
       MappingInbound: {}
       MappingOutbound: {}
       Type: Session::SessionCreate
     TicketCreate:
```
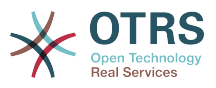

```
 Description: Creates a Ticket
       MappingInbound: {}
      MappingOutbound: {}
       Type: Ticket::TicketCreate
     TicketUpdate:
       Description: Updates a Ticket
       MappingInbound: {}
      MappingOutbound: {}
       Type: Ticket::TicketUpdate
     TicketGet:
       Description: Retrieves Ticket data
       MappingInbound: {}
       MappingOutbound: {}
       Type: Ticket::TicketGet
     TicketSearch:
       Description: Search for Tickets
       MappingInbound: {}
       MappingOutbound: {}
       Type: Ticket::TicketSearch
     TicketHistoryGet:
       Description: Retrieves history of a Ticket
       MappingInbound: {}
       MappingOutbound: {}
       Type: Ticket::TicketHistoryGet
  Transport:
     Config:
       MaxLength: 100000000
       NameSpace: http://www.otrs.org/TicketConnector/
     Type: HTTP::SOAP
RemoteSystem: ''
Requester:
  Transport:
     Type: ''
```
Similar example can be done for the REST network transport, REST web services uses HTTP operations such as "POST", "GET", "PUT", "PATCH" etc. This operations in conjunction with a URI path called resource defines a OTRS Generic Interface Operation or Invoker (depending on the communication way).

The following example uses /Session resource for SessionCreate, /Ticket resource for TicketSearch and TicketCreate and resource /Ticket/{TicketID} for TicketGet and TicketUpdate (Where {TicketID} is the actual TicketID value of a ticket e.g. /Ticket/123). In order to use it in OTRS you need to copy the content, save it into a file and call it GenericTicketConnectorREST.yml, and import it into OTRS in the Web Services screen in the Admin panel by clicking in the "Add web service" button from the overview screen and then clicking in the "Import web service" button in the add screen.

```
---
Debugger:
   DebugThreshold: debug
   TestMode: '0'
Description: Ticket Connector REST Sample
FrameworkVersion: 3.4.x git
Provider:
   Operation:
     SessionCreate:
       Description: Creates a Session
       MappingInbound: {}
       MappingOutbound: {}
       Type: Session::SessionCreate
     TicketCreate:
       Description: Creates a Ticket
       MappingInbound: {}
       MappingOutbound: {}
       Type: Ticket::TicketCreate
     TicketGet:
```
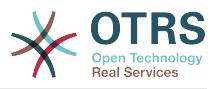

```
 Description: Retrieves Ticket data
       MappingInbound: {}
       MappingOutbound: {}
       Type: Ticket::TicketGet
     TicketSearch:
       Description: Search for Tickets
       MappingInbound: {}
      MappingOutbound: {}
       Type: Ticket::TicketSearch
     TicketUpdate:
       Description: Updates a Ticket
       MappingInbound: {}
       MappingOutbound: {}
       Type: Ticket::TicketUpdate
     TicketHistoryGet:
       Description: Retrieves history of a Ticket
       MappingInbound: {}
      MappingOutbound: {}
       Type: Ticket::TicketHistoryGet
   Transport:
     Config:
       KeepAlive: ''
       MaxLength: '100000000'
       RouteOperationMapping:
         SessionCreate:
           RequestMethod:
            - POST
           Route: /Session
         TicketCreate:
           RequestMethod:
            - POST
           Route: /Ticket
         TicketGet:
           RequestMethod:
            - GET
           Route: /Ticket/:TicketID
         TicketSearch:
           RequestMethod:
            - GET
           Route: /Ticket
         TicketUpdate:
           RequestMethod:
            - PATCH
           Route: /Ticket/:TicketID
         TicketHistoryGet:
           RequestMethod:
            - GET
           Route: /TicketHistory/:TicketID
     Type: HTTP::REST
RemoteSystem: ''
Requester:
   Transport:
     Type: ''
```
### **11.7.2.2. Perl SOAP Requester**

The following code is a Perl script that can connect to OTRS via the generic interface. In order to perform the operations provided by the Ticket Connector, it uses two Perl CPAN modules SOAP::Lite and Data::Dumper. Please make sure that your environment is capable to use these modules before you try to run the script.

```
#!/usr/bin/perl -w
# --
# otrs.SOAPRequest.pl - sample to send a SOAP request to OTRS Generic Interface Ticket
 Connector
# Copyright (C) 2001-2020 OTRS AG, https://otrs.com/
\ddot{+}
```
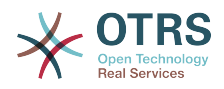

```
# This program is free software: you can redistribute it and/or modify
# it under the terms of the GNU General Public License as published by
# the Free Software Foundation, either version 3 of the License, or
# (at your option) any later version.
#
# This program is distributed in the hope that it will be useful,
# but WITHOUT ANY WARRANTY; without even the implied warranty of
# MERCHANTABILITY or FITNESS FOR A PARTICULAR PURPOSE. See the
# GNU General Public License for more details.
#
# You should have received a copy of the GNU General Public License
# along with this program. If not, see https://www.gnu.org/licenses/gpl-3.0.txt.
# --
use strict;
use warnings;
# use ../ as lib location
use File::Basename;
use FindBin qw($RealBin);
use lib dirname($RealBin);
use SOAP::Lite;
use Data::Dumper;
# ---
# Variables to be defined.
# this is the URL for the web service
# the format is
# <HTTP_TYPE>:://<OTRS_FQDN>/nph-genericinterface.pl/Webservice/<WEB_SERVICE_NAME>
# or
# <HTTP_TYPE>:://<OTRS_FQDN>/nph-genericinterface.pl/WebserviceID/<WEB_SERVICE_ID>
my $URL = 'http://localhost/otrs/nph-genericinterface.pl/Webservice/GenericTicketConnector';
# this name space should match the specified name space in the SOAP transport for the web
 service.
my $NameSpace = 'http://www.otrs.org/TicketConnector/';
# this is operation to execute, it could be TicketCreate, TicketUpdate, TicketGet,
TicketSearch
# or SessionCreate. and they must to be defined in the web service.
my $Operation = 'TicketCreate';
# this variable is used to store all the parameters to be included on a request in XML
 format. Each
# operation has a determined set of mandatory and non mandatory parameters to work
 correctly. Please
# check the OTRS Admin Manual in order to get a complete list of parameters.
my $XMLData =
<UserLogin>some user login</UserLogin>
<Password>some password</Password>
<Ticket>
     <Title>some title</Title>
     <CustomerUser>some customer user login</CustomerUser>
     <Queue>some queue</Queue>
     <State>some state</State>
     <Priority>some priority</Priority>
</Ticket>
<Article>
     <Subject>some subject</Subject>
     <Body>some body</Body>
     <ContentType>text/plain; charset=utf8</ContentType>
</Article>
 ';
\frac{1}{2} \frac{1}{2} \frac{1}{2} \frac{1}{2} \frac{1}{2} \frac{1}{2} \frac{1}{2} \frac{1}{2} \frac{1}{2} \frac{1}{2} \frac{1}{2} \frac{1}{2} \frac{1}{2} \frac{1}{2} \frac{1}{2} \frac{1}{2} \frac{1}{2} \frac{1}{2} \frac{1}{2} \frac{1}{2} \frac{1}{2} \frac{1}{2} # create a SOAP::Lite data structure from the provided XML data structure.
my $SOAPData = SOAP::Data
     ->type( 'xml' => $XMLData );
```
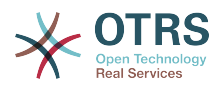

```
my $SOAPObject = SOAP::Lite
     ->uri($NameSpace)
     ->proxy($URL)
     ->$Operation($SOAPData);
# check for a fault in the soap code.
if ( $SOAPObject->fault ) {
     print $SOAPObject->faultcode, " ", $SOAPObject->faultstring, "\n";
}
# otherwise print the results.
else {
     # get the XML response part from the SOAP message.
    my $XMLResponse = $SOAPObject->context()->transport()->proxy()->http_response()-
>content();
     # deserialize response (convert it into a perl structure).
     my $Deserialized = eval {
         SOAP::Deserializer->deserialize($XMLResponse);
     };
     # remove all the headers and other not needed parts of the SOAP message.
    my $Body = $Deserialized->body();
     # just output relevant data and no the operation name key (like TicketCreateResponse).
     for my $ResponseKey ( keys %{$Body} ) {
         print Dumper( $Body->{$ResponseKey} );
| }
}
```
### **11.7.2.3. Perl REST Requester**

The following code is a Perl script that can connect to OTRS via the generic interface. In order to perform the operations provided by the Ticket Connector, it uses three Perl CPAN modules JSON, REST::Client and Data::Dumper. Please make sure that your environment is capable to use these modules before you try to run the script.

```
#!/usr/bin/perl
# --
# Copyright (C) 2001-2020 OTRS AG, https://otrs.com/
# --
# This program is free software: you can redistribute it and/or modify
# it under the terms of the GNU General Public License as published by
# the Free Software Foundation, either version 3 of the License, or
# (at your option) any later version.
#
# This program is distributed in the hope that it will be useful,
# but WITHOUT ANY WARRANTY; without even the implied warranty of
# MERCHANTABILITY or FITNESS FOR A PARTICULAR PURPOSE. See the
# GNU General Public License for more details.
#
# You should have received a copy of the GNU General Public License
# along with this program. If not, see https://www.gnu.org/licenses/gpl-3.0.txt.
# --
use strict;
use warnings;
use utf8;
## nofilter(TidyAll::Plugin::OTRS::Perl::Dumper)
# use ../ as lib location
use File::Basename;
use FindBin qw($RealBin);
use lib dirname($RealBin);
```
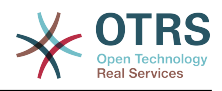

```
use JSON;
use REST::Client;
# This is the HOST for the web service the format is:
# <HTTP_TYPE>:://<OTRS_FQDN>/nph-genericinterface.pl
my $Host = 'http://localhost/otrs/nph-genericinterface.pl';
my $RestClient = REST::Client->new(
    {
        host \Rightarrow $Host,
     }
\vert);
# These are the Controllers and Providers the format is:
# /Webservice/<WEB_SERVICE_NAME>/<RESOURCE>/<REQUEST_VALUE>
# or
# /WebserviceID/<WEB_SERVICE_ID>/<RESOURCE>/<REQUEST_VALUE>
#
# See the documentation on how to setup Providers.
#
# This example will retrieve the Ticket with the TicketID = 1 (<REQUEST_VALUE>)
my $GetControllerAndRequest = '/Webservice/GenericTicketConnectorREST/Ticket/1';
# This example is the base URL for Ticket Create
my $CreateControllerAndRequest = '/Webservice/GenericTicketConnectorREST/Ticket';
# This example will update the Ticket with the TicketID = 1 (<REQUEST VALUE>)
my $UpdateControllerAndRequest = '/Webservice/GenericTicketConnectorREST/Ticket/1';
# This is the base URL for Ticket Search
my $SearchControllerAndRequest = '/Webservice/GenericTicketConnectorREST/Ticket';
# This is the base URL for Ticket history with the TicketID = 1 (<REQUEST_VALUE>)
my $HistoryControllerAndRequest = '/Webservice/GenericTicketConnectorREST/TicketHistory/1';
# TicketGet Example
# See the documentation of OTRSGenericInterfaceREST on how to setup
    - webservice
    - transport
   - operations
my $GetParams = {
                                              to be filled with valid agent login # to be filled with valid agent login #
    Password => "some agent user password",
};
# Build GetParams as part of the URL for REST-GET requests
my $QueryParams = $RestClient->buildQuery( %{$GetParams} );
$GetControllerAndRequest .= $QueryParams;
$RestClient->GET($GetControllerAndRequest);
my $GetResponseCode = $RestClient->responseCode();
if ( $GetResponseCode ne '200' ) {
     print "Get request failed, response code was: $GetResponseCode\n";
}
else {
     # If the request was answered correctly, we receive a JSON string here.
    my $ResponseContent = $RestClient->responseContent();
   my $Data = decode json $ResponseContent;
     # Just to print out the returned Data structure:
     use Data::Dumper;
     print "Get response was:\n";
     print Dumper($Data);
}
# TicketSearch Example
 See the documentation of OTRSGenericInterfaceREST on how to setup
```
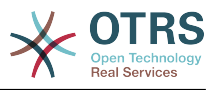

```
- webservice
# - transport
    - operations
my $SearchParams = {
 UserLogin => "some agent user login", # to be filled with valid agent login
 Password => "some agent user password", # to be filled with valid agent password
    Queues => ['Raw'],
};
# Build SearchParams as part of the URL for REST-GET requests
$QueryParams = $RestClient->buildQuery( %{$SearchParams} );
$SearchControllerAndRequest .= $QueryParams;
$RestClient->GET($SearchControllerAndRequest);
# If the host isn't reachable, wrong configured or couldn't serve the requested page:
my $SearchResponseCode = $RestClient->responseCode();
if ( $SearchResponseCode ne '200' ) {
     print "Search request failed, response code was: $SearchResponseCode\n";
}
else {
     # If the request was answered correctly, we receive a JSON string here.
    my $ResponseContent = $RestClient->responseContent();
   my $Data = decode json $ResponseContent;
    # Just to print out the returned Data structure:
 use Data::Dumper;
 print "Search Response was:\n";
     print Dumper($Data);
}
# TicketCreate Example
# See the documentation of OTRSGenericInterfaceREST on how to setup
# - webservice
 - transport
# - operations
my $CreateOrUpdateParams = \{<br>UserLogin => "some agent user login",
UserLogin => "some agent user login", \quad # to be filled with valid agent login
 Password => "some agent user password", # to be filled with valid agent password
    Ticket \Rightarrow {
        Title \qquad \Rightarrow 'some ticket title',<br>Oueue \qquad \Rightarrow 'Raw'.
        Queue \qquad \qquad \Rightarrow \quad 'Raw'<br>Iock \qquad \qquad \Rightarrow \quad 'unlo' Lock => 'unlock',
 Type => 'Unclassified',
        State \Rightarrow 'new',
         Priority => '3 normal',
 Owner => 'some agent user login',
 CustomerUser => 'customer-1',
     },
     Article => {
                    => 'some subject',
         Body => 'some body',
         ContentType => 'text/plain; charset=utf8',
     },
};
my $CreateJSONParams = encode_json $CreateOrUpdateParams;
my @CreateRequestParam = (
     $CreateControllerAndRequest,
     $CreateJSONParams
\vert);
# We have to use REST-POST requests in order to send UserLogin and Password correctly
# though other REST methods would fit better.
$RestClient->POST(@CreateRequestParam);
```
# If the host isn't reachable, wrong configured or couldn't serve the requested page:

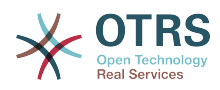

```
my $CreateResponseCode = $RestClient->responseCode();
if ( $CreateResponseCode ne '200' ) {
     print "Create request failed, response code was: $CreateResponseCode\n";
}
else {
    # If the request was answered correctly, we receive a JSON string here.
    my $ResponseContent = $RestClient->responseContent();
   my $Data = decode json $ResponseContent;
    # Just to print out the returned Data structure:
    use Data::Dumper;
    print "Create Response was:\n";
     print Dumper($Data);
}
# TicketUpdate Example
# See the documentation of OTRSGenericInterfaceREST on how to setup
    - webservice
    - transport
   - operations
my $UpdateJSONParams = encode_json $CreateOrUpdateParams;
my @UpdateRequestParam = (
     $UpdateControllerAndRequest,
     $UpdateJSONParams
\vert);
# We have to use REST-PATCH requests in order to send UserLogin and Password correctly
# though other REST methods would fit better.
$RestClient->PATCH(@UpdateRequestParam);
# If the host isn't reachable, wrong configured or couldn't serve the requested page:
my $UpdateResponseCode = $RestClient->responseCode();
if ( $UpdateResponseCode ne '200' ) {
    print "Update request failed, response code was: $UpdateResponseCode\n";
}
else {
     # If the request was answered correctly, we receive a JSON string here.
    my $ResponseContent = $RestClient->responseContent();
   my $Data = decode json $ResponseContent;
    # Just to print out the returned Data structure:
    use Data::Dumper;
     print "Update response was:\n";
     print Dumper($Data);
}
# TicketHistoryGet Example
# See the documentation of OTRSGenericInterfaceREST on how to setup
# - webservice
    - transport
   - operations
my $HistoryParameters = { UserLogin => "some agent user login", # to be filled with valid agent login
 Password => "some agent user password", # to be filled with valid agent password
   TicketID => [1],
};
# Build SearchParams as part of the URL for REST-GET requests
$QueryParams = $RestClient->buildQuery( %{$HistoryParams} );
$HistoryControllerAndRequest .= $QueryParams;
$RestClient->GET($HistoryControllerAndRequest);
# If the host isn't reachable, wrong configured or couldn't serve the requested page:
```
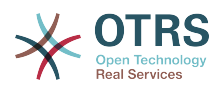

```
my $HistoryResponseCode = $RestClient->responseCode();
if ( $HistoryResponseCode ne '200' ) {
     print "History request failed, response code was: $HistoryResponseCode\n";
}
else {
     # If the request was answered correctly, we receive a JSON string here.
    my $ResponseContent = $RestClient->responseContent();
     my $Data = decode_json $ResponseContent;
     # Just to print out the returned Data structure:
     use Data::Dumper;
     print "History Response was:\n";
     print Dumper($Data);
}
```
### **11.7.2.4. cURL Examples for REST Requests**

Given the above example on a REST configuration for Generic Ticket Connector we have that:

**For Ticket Create:** use POST method on /Ticket path.

**For Ticket Search:** use GET method on /Ticket path.

**For Ticket Update:** use PATCH method on /Ticket/{TicketID} path (where {TicketID} is a template represented by :TicketID in the transport configuration)

**For Ticket Get:** use GET method on /Ticket/{TicketID} path (where {TicketID} is a template represented by :TicketID in the transport configuration)

**For Ticket History Get:** use GET method on /TicketHistory/{TicketID} path (where {TicketID} is a template represented by :TicketID in the transport configuration)

#### **11.7.2.4.1. Create a New Ticket**

cURL Command:

```
shell> curl "http://localhost/otrs/nph-genericinterface.pl/Webservice/
GenericTicketConnectorREST/Ticket?UserLogin=agent&Password=123" -H "Content-Type:
 application/json" -d "{\"Ticket\":{\"Title\":\"REST Create Test\", \"Type\": \"Unclassified
\", \"Queue\":\"Raw\",\"State\":\"open\",\"Priority\":\"3 normal\",\"CustomerUser\":
\"customer\"},\"Article\":{\"Subject\":\"Rest Create Test\",\"Body\":\"This is only a test
\",\"ContentType\":\"text/plain; charset=utf8\"}}" -X POST
```
Response:

```
{
   "ArticleID":5484,
   "TicketNumber":"1001936",
   "TicketID":"1686"
}
```
#### **11.7.2.4.2. Get Ticket Details**

cURL Command:

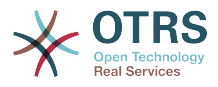

curl "http://localhost/otrs/nph-genericinterface.pl/Webservice/GenericTicketConnectorREST/ Ticket/1686?UserLogin=agent&Password=123"

Response:

```
{
   "Ticket": [
    {
       "Age": 777,
 "PriorityID": 3,
 "ServiceID": "",
       "Type": "Unclassified",
       "Responsible": "root@localhost",
       "StateID": 4,
       "ResponsibleID": 1,
       "ChangeBy": 2,
       "EscalationTime": 0,
       "Changed": "2014-06-30 19:08:14",
       "OwnerID": 2,
       "RealTillTimeNotUsed": 0,
       "GroupID": 1,
       "Owner": "agent",
       "CustomerID": "OTRS",
       "TypeID": 1,
 "Created": "2014-06-30 19:08:12",
 "Priority": "3 normal",
       "UntilTime": 0,
       "EscalationUpdateTime": 0,
       "QueueID": 2,
 "Queue": "Raw",
 "State": "open",
       "Title": "REST Create Test",
 "CreateBy": 2,
 "TicketID": 1686,
       "StateType": "open",
       "EscalationResponseTime": 0,
       "UnlockTimeout": 0,
       "EscalationSolutionTime": 0,
       "LockID": 1,
 "TicketNumber": "1001936",
 "ArchiveFlag": "n",
       "Lock": "unlock",
       "CreateTimeUnix": 1404173292,
       "SLAID": "",
       "CustomerUserID": "customer"
    }
  ]
\vert
```
#### **11.7.2.4.3. Update Ticket**

cURL Command:

```
curl "http://localhost/otrs/nph-genericinterface.pl/Webservice/GenericTicketConnectorREST/
Ticket/1686?UserLogin=agent&Password=123" -H "Content-Type: application/json" -d "{\"Ticket
\":{\"Queues\":\"Postmaster\"}}" -X PATCH
```
Response:

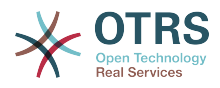

```
 "TicketNumber":"1001936",
 "TicketID":"1686"
```
#### **11.7.2.4.4. Search for Tickets**

cURL Command:

{

}

```
curl "http://localhost/otrs/nph-genericinterface.pl/Webservice/GenericTicketConnectorREST/
Ticket?UserLogin=agent&Password=123&Queue=Postmaster"
```
Response:

```
{
   "TicketID": [
      "1686",
      "102",
      "100",
      "1"
   ]
}
```
#### **11.7.2.4.5. Get Ticket History Details**

cURL Command:

```
curl "http://localhost/otrs/nph-genericinterface.pl/Webservice/GenericTicketConnectorREST/
TicketHistory/1686?UserLogin=agent&Password=123"
```
Response:

```
{
  "TicketHistory":[
     {
       "History":[
         {
           "CreateBy":1,
 "HistoryType":"NewTicket",
 "TicketID":"1",
           "CreateTime":"2017-06-08 22:44:48",
           "TypeID":1,
           "OwnerID":1,
           "QueueID":1,
           "Name":"New Ticket [2015071510123456] created.",
           "StateID":1,
           "PriorityID":3,
           "ArticleID":"1",
           "HistoryTypeID":1
         }
\begin{array}{ccc} \end{array},
 "TicketID":"1"
    }
  ]
}
```
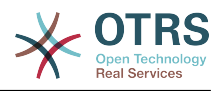

# **12. The OTRS Daemon**

The OTRS Daemon is an independent set of system processes that plan and execute tasks in background, either on a recurrent basis or triggered by events. OTRS Daemon is fundamental for the correct system operation.

In previous versions of OTRS (from 3.1 to 4) there was another process called OTRS Scheduler that does part of the work that the OTRS Demon do in OTRS 5. This old process is replaced by the OTRS Daemon which was re-written from the ground to make it more stable, scalable and robust than its predecessor.

The OTRS Daemon is capable to handle up to 10 tasks at the same time and it can work cooperatively with other OTRS Daemons on different frontend servers in a cluster environment.

When idle OTRS Daemon consist in six processes:

• The main daemon (bin/otrs.Daemon.pl)

This process is in charge to start and keep running the other children daemons.

• Task worker daemon (Kernel/System/Daemon/DaemonModules/SchedulerTaskWorker.pm)

This daemon executes all tasks that have in a list, in a first in first out basis. It can handle simultaneous tasks by creating its own children processes and it checks the task list several times per second. The task list can be filled by task manager daemons, event handlers, and other parts of the system.

Its main mission is to handle all the tasks in the list as soon as possible.

• Future task manager daemon (Kernel/System/Daemon/DaemonModules/Scheduler-FutureTaskManager.pm)

This daemon checks for non recurring tasks that are set to be executed in the future (e.g. when a Generic Interface invoker tries to reach a server and it can't, a task could be set to schedule for execution in the next 5 minutes). At the correct time it sends it the task worker daemon.

• Cron task manager daemon (Kernel/System/Daemon/DaemonModules/Scheduler-CronTaskManager.pm)

This daemon calculates when is the next execution time of all recurring tasks (e.g. a cache cleanup one time per week ). This kind of tasks are specified in the SysConfig. At the right time for each task it sends the required information to the task worker daemon to execute them.

### **Note**

If a task execution time definition is changed in SysConfig, it might take up to an hour for the daemon to pick up the change automatically. Alternatively the OTRS Daemon can be restarted to apply the change immediately.

• Generic Agent task manager daemon (Kernel/System/Daemon/DaemonModules/SchedulerGenericAgentTaskManager.pm)

This daemon scans for Generic Agent jobs stored in the database that have a time schedule (discarding all other Generic Agent jobs that are set to executed by events). When is time to run a Generic Agent job it sends the task information to the task worker daemon to handle the task.

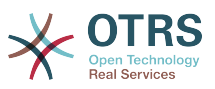

• System Configuration sync manager daemon (Kernel/System/Daemon/DaemonModules/SystemConfigurationSyncManager.pm)

This daemon verifies that the configuration file Kernel/Config/Files/ZZZAAuto.pm is up to date with the deployment information from the database, otherwise the file is updated. and signal the main daemon to restart all daemon modules with the updated configuration.

Additionally if any other .pm file in Kernel/Config/Files/ is modified while the daemon is running, it will also signal the main daemon to restart all daemon modules.

### **Note**

The number of active processes depends on the number of tasks that the OTRS Daemon is executing simultaneously in a time frame.

By default the each daemon logs all error messages on a separated file located in /opt/ otrs/var/log/Daemon/\*.log. These logs are kept in the system for a defined period. To change this behavior and/or to also log the non error messages, please update SysConfig settings in Daemon -> Core:: Log.

When a task could not be executed successfully for any reason, an email is sent to a predefined recipient reporting the issue. The content of the email includes the error messages and trace (if available).

The OTRS Daemon is an automated process that normally does not require human interaction. However it is possible to query its status and start or stop it if needed.

To be sure that the OTRS Daemon is running there is a Cron job that constantly checks that the process is alive. The main daemon is prepared to work even without a database connection, so is perfectly safe if the Cron task to start it is executed even before the database process in the system startup, and it is also tolerant to database disconnections.

If for any reason the OTRS Daemon needs to be stop (for example during a system maintenance), all unhandled tasks are saved, and as soon as the process is started again it continues with all pending tasks. For recurring tasks it will only execute the last instance of the task (if its due time was during the downtime).

# **12.1. OTRS Daemon Graphical Interface**

The OTRS Daemon is not visible in the OTRS Graphical User Interface unless it stops running.

When the system detects that the OTRS Daemon is not running, a notification is presented to a defined group of users ("admin" by default).

To disable the notification (not recommended), change or add the notification groups, please edit the Frontend::NotifyModule###800-Daemon-Check setting in the SysConfig.

### **Figure 4.130. Daemon notification**

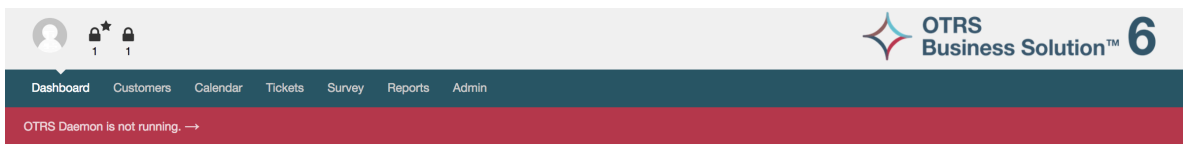

Clicking the notification the system presents an overlay window explaining the steps to bring the OTRS Daemon up and running.

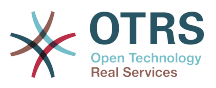

 $\mathbf{x}$ 

### **Figure 4.131. Start Daemon**

#### Information about the OTRS Daemor

The OTRS Daemon is a daemon process that performs asynchronous tasks, e.g. ticket escalation triggering, email sending, etc

#### A running OTRS Daemon is mandatory for correct system operation.

Starting the OTRS Daemon

- . Make sure that the file '/ws/otrs\_6/var/cron/otrs\_daemon' exists (without .dist extension). This cron job will check every 5 minutes if the OTRS Daemon is running and start it if needed.
- . Execute '/ws/otrs 6/bin/Cron.sh start' to make sure the cron jobs of the 'otrs' user are active
- . After 5 minutes, check that the OTRS Daemon is running in the system ('bin/otrs.Daemon.pl status')

**x** Close dialog

# **12.2. OTRS Daemon Command Line Interface**

The OTRS Daemon command line tools let you control the main daemon process (Start / Stop) or query its status. There are also tools to get more detailed information about the other four children daemons.

### **12.2.1. Main Daemon Tools**

To start, stop or query daemon status bin/otrs.Daemon.pl script is used.

#### **Example 4.30. Example to start the OTRS Daemon**

```
shell> cd /opt/otrs/
shell> OTRS_HOME/bin/otrs.Daemon.pl start
```
### **Available Options**

- **start** to start the OTRS Daemon process.
- **stop** to stop the OTRS Daemon process.
- **status** to query the OTRS Damon process status.
- **start --debug** to start the OTRS Daemon process in debug mode.

In this mode each daemon reports different messages depending on the actions that are been executed. This mode is not recommended for production environments.

• **stop --force** - to stop the OTRS Daemon process in reducing the wait for children processes to finish.

A forced stop reduces the amount of time the main daemon waits to successful stop the other children processes from 30 seconds (normal) to 5 seconds (forced).

# **12.2.2. Other Daemon Tools**

To list all configured child daemons that the main daemon should start and keep running use the console command: Maint::Daemon::List.

### **Example 4.31. Example to list all configured daemons**

```
shell> cd /opt/otrs/
shell> bin/otrs.Console.pl Maint::Daemon::List
```
To list detailed information of all daemons use the console command: Maint::Daemon::Summary.

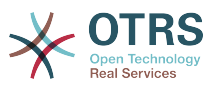

### **Example 4.32. Example to a summary of all daemon tasks**

shell> cd /opt/otrs/ shell> bin/otrs.Console.pl Maint::Daemon::Summary

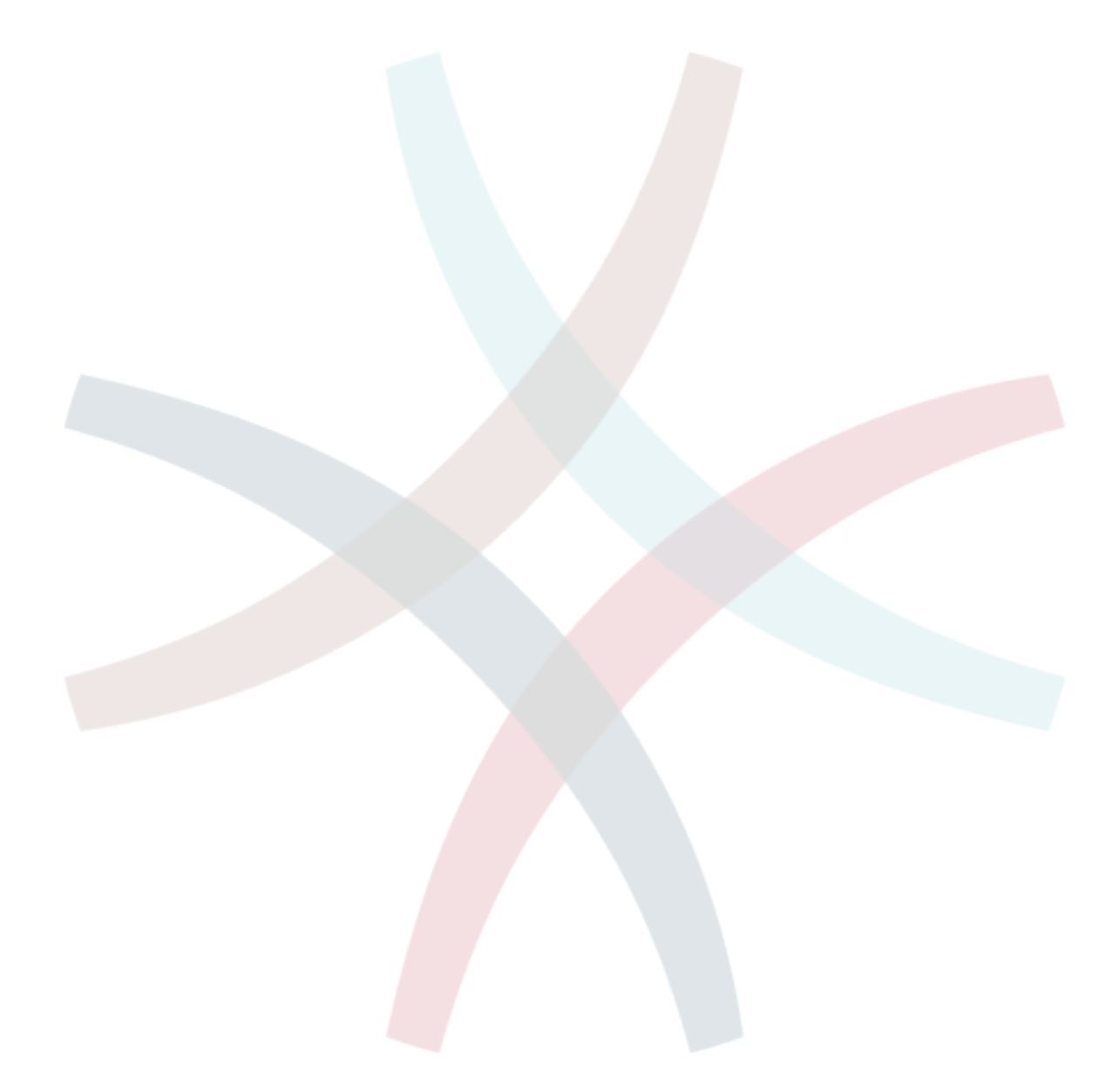

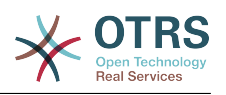

# **Chapter 5. Customization**

# **1. Access Control Lists (ACLs)**

# **1.1. Introduction**

From OTRS 2.0 on, Access Control Lists (ACLs) can be used to control access to tickets, modules, queues, etc., or to influence actions on tickets (closing, moving, etc.) in certain situations. ACLs can be used to supplement the existing permission system of [roles](#page-78-0) and [groups](#page-74-0). Using ACLs, rudimentary work-flows within the system can be mapped, based on ticket attributes.

In a general way ACLs are used to reduce the possible options for a ticket based on a defined set of rules.

ACLs can be directly entered into the Kernel/Config.pm file. However this is not any more recommended as OTRS comes now with a GUI [Access Control Lists](#page-74-0) in the Admin panel that allows to save the ACLs in the Database as the first step and then deploy them into a file when they are ready.

This chapter has some ACL examples which will walk you through the process of defining ACL definitions, and a reference of all possible important ACL settings.

### **Warning**

The default user 'root@localhost' is not affected by the Ticket ACLs

# **1.2. Definition**

The ACL definition can be split into two big parts, 'Matching' and 'Change'. In the matching sections the ACLs contains attributes that has to be met in order to use the ACL. If the attributes defined in the ACL does not match with the attributes that are sent, then the ACL does not take any affect, but any other match ACL will. The change sections contains the rules to reduce the possible options for a ticket.

Matching Sections

• Properties

This section contains matching options that can be changed on the fly. For example on a ticket creation time the data of the ticket changes dynamically as the agent sets the information. If an ACL is set to match a ticket attribute then only when the matching attribute is selected the ACL will be active and might reduce other ticket attributes, but as soon as another value is selected the ACL will not take any affect.

• PropertiesDatabase

This section is similar to Properties but does not take changes in ticket attributes that are not saved into the DataBase, this means that changing an attribute without submit will not make any effect. This section is not use for ticket creation screens (as tickets are not yet created in the Database).

Change Sections

• Possible

Possible section resets the data to be reduce to only the elements that are set in this section.

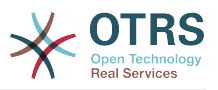

• PossibleAdd

Elements in PossibleAdd section add missing elements that were reduced in other ACLs. PossibleAdd is only used in together with other ACLs that have Possible or PossibleNot sections.

• PossibleNot

This section is used to remove specific elements from the current data. It could be used stand alone or together with other ACLs with a Possible or PossibleAdd sections.

In order to make the development of ACLs easier and more powerful there is a set of so called modifiers for the attributes on each section. This modifiers are explained below:

Modifiers

• [Not]

This modifier is used to negate a value for example: '[Not]2 low' in this case talking about ticket priorities will be the same as to have: '1 very low', '3 normal', '4 high', '5 very high'.

• [RegExp]

It is use to define a regular expression for matching several values, for example '[Reg-Exp]low' talking about priorities is the same as '1 very low', '2 low'.

• [regexp]

It is very similar to [RegExp] but it is case insensitive.

• [NotRegExp]

Negated regular expressions for example '[NotRegExp]low' talking about priorities is the same as '3 normal', '4 high', '5 very high'.

It is very similar to [NotRegExp] but it is case insensitive.

# **1.3. Examples**

The following examples are shown in both ways graphical and text based.

### **Example 5.1. ACL allowing movement into a queue of only those tickets with ticket priority 5.**

This example shows you the basic structure of an ACL. First, it needs to have a name. In this case, it is "100-Example-ACL". Note that the ACLs will be numerically sorted before execution, so you should use the names carefully.

Secondly, you have a "Properties" section which is a filter for your tickets. All the criteria defined here will be applied to a ticket to determine if the ACL must be applied or not. In our example, a ticket will match if it is in the queue "Raw" and has priority "5 very high". This is also affected by changes in the form (e.g. if the ticket is the queue "Raw" and had a priority "3 normal" at this moment the ACL will not match, but then priority drop-down is selected and the priority is changed now to "5 very high" then will also match).

Lastly, a section "Possible" defines modifications to the screens. In this case, from the available queues, only the queue "Alert" can be selected in a ticket screen.

<sup>•</sup> [Notregexp]

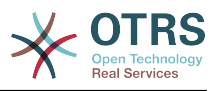

### **Figure 5.1. ACL 100-Example-ACL**

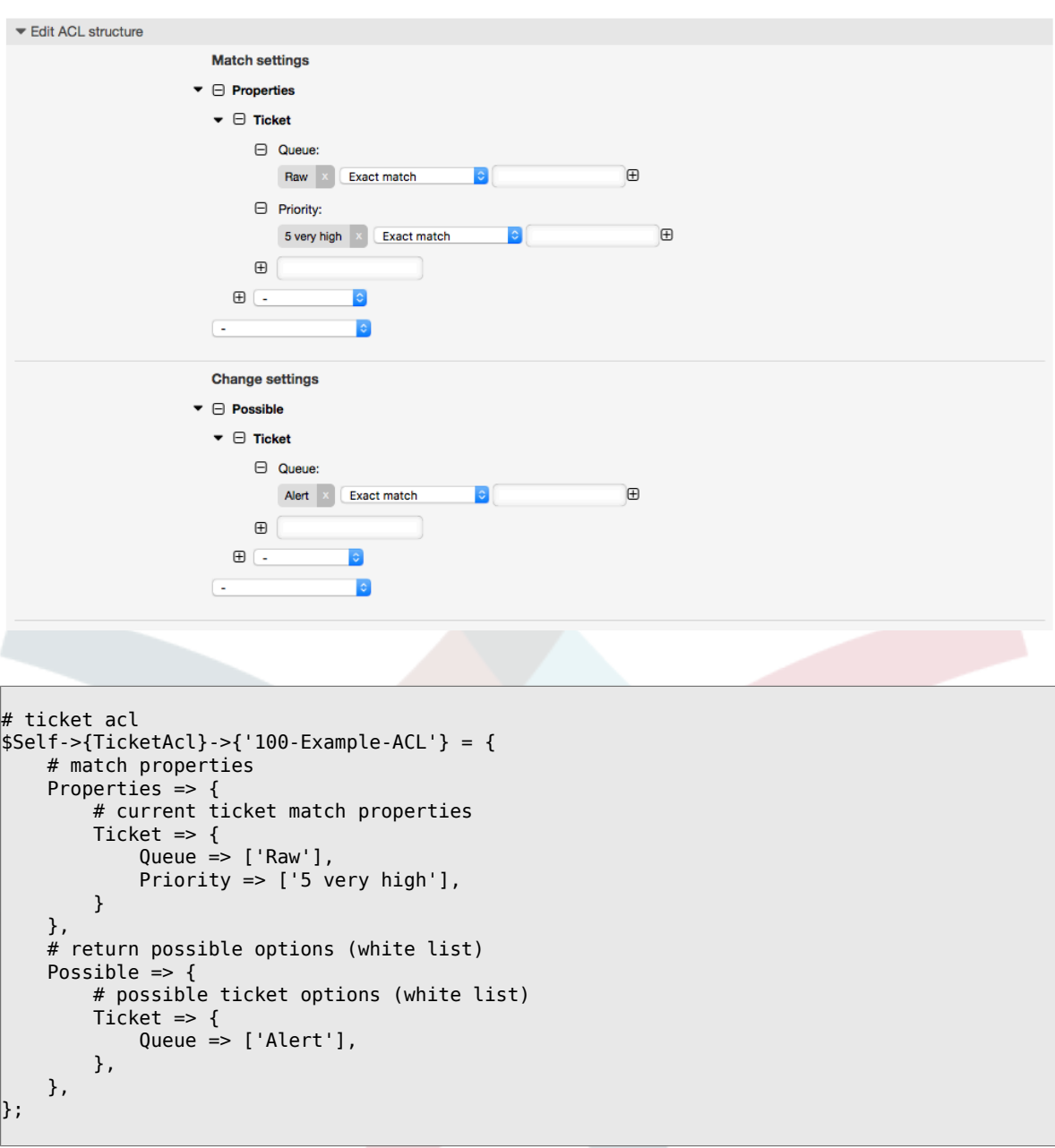

### **Example 5.2. ACL allowing movement into a queue of only those tickets with ticket priority 5 stored in the database.**

This example is very similar to the last one, but in this case only tickets in the queue "Raw" and with a priority "5 very high", both stored in the database will match. This kind of ACLs does not consider changes in the form before the ticket is really updated in the database.

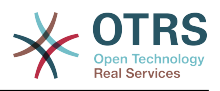

### **Figure 5.2. ACL 102-Example-ACL**

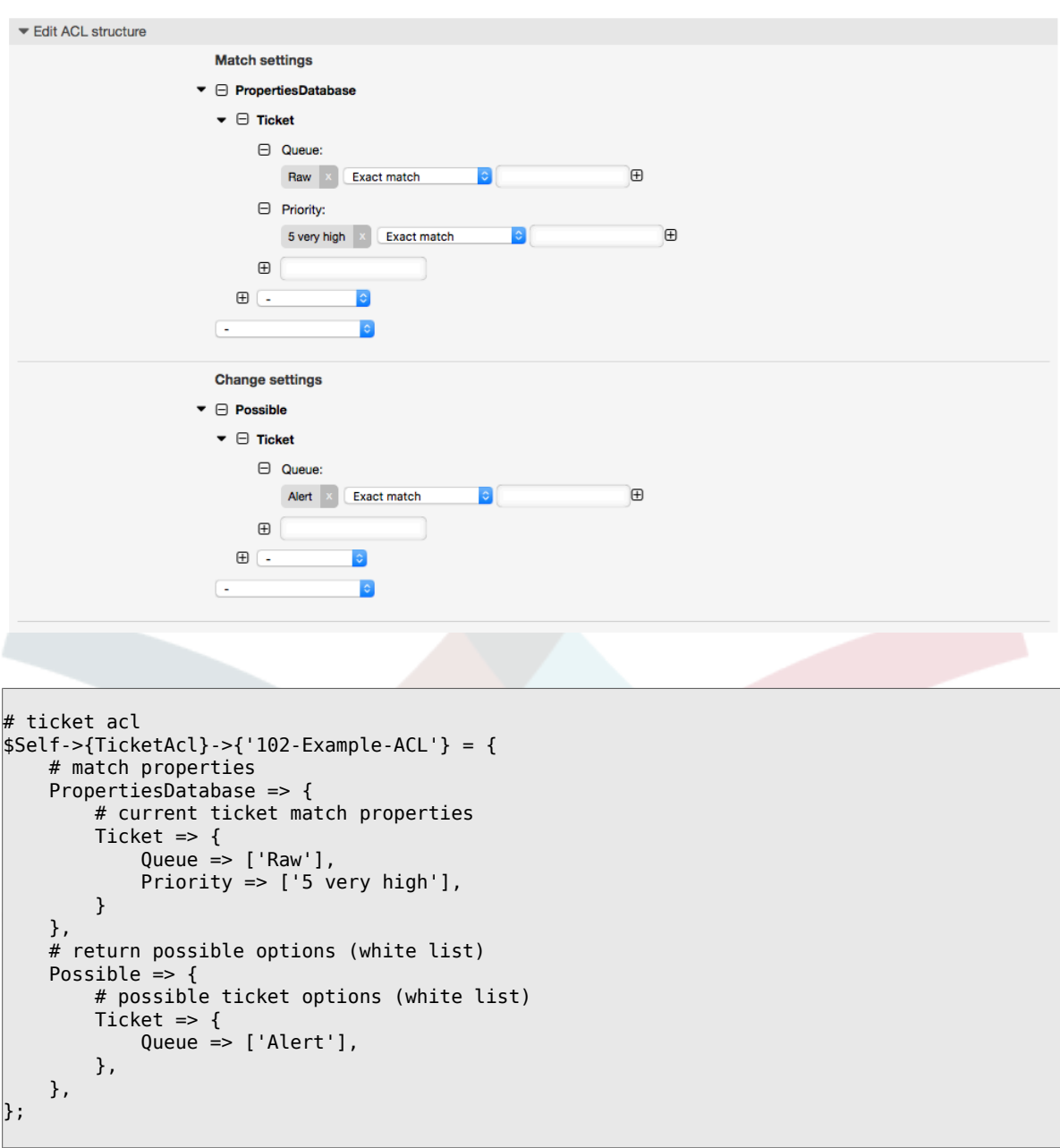

### **Example 5.3. ACL disabling the closing of tickets in the raw queue, and hiding the close button.**

Here you can see how a ticket field (state) can be filtered with more than one possible value to select from. It is also possible to limit the actions that can be executed for a certain ticket. In this case, the ticket cannot be closed.

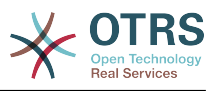

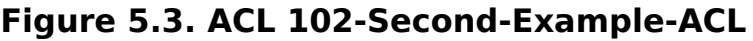

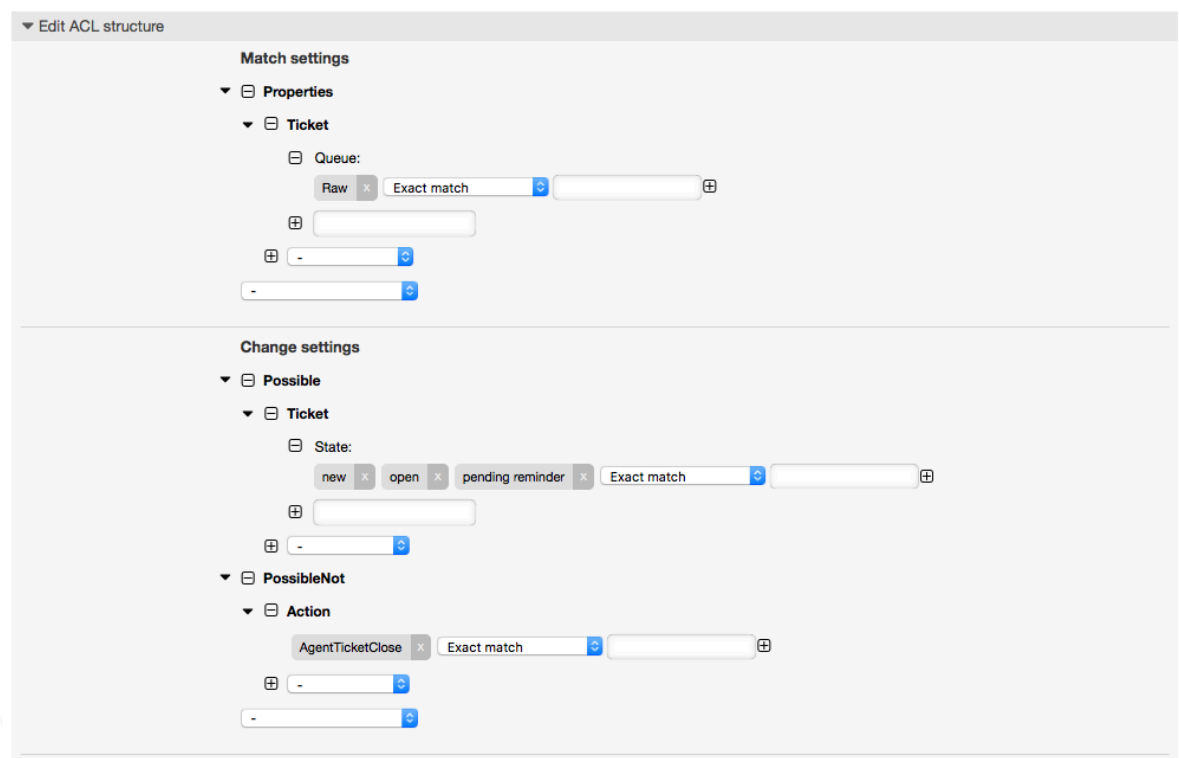

```
$Self->{TicketAcl}->{'102-Second-Example-ACL'} = {
     # match properties
     Properties => {
          # current ticket match properties
         Ticket \Rightarrow {
             Queue \Rightarrow ['Raw'],
          }
     },
     # return possible options (white list)
    Possible \Rightarrow {
          # possible ticket options (white list)
         Ticket \Rightarrow {
              State => ['new', 'open', 'pending reminder'],
          },
     },
     # return also not possible options (black list)
     PossibleNot => {
         # not possible action options
          Action => [ 'AgentTicketClose' ],
     },
};
```
### **Example 5.4. ACL removing always state closed successful.**

This example shows how it is possible to define negative filters (the state "closed successful" will be removed). You can also see that not defining match properties for a ticket will match any ticket, i. e. the ACL will always be applied. This may be useful if you want to hide certain values by default, and only enable them in special circumstances (e. g. if the agent is in a specific group).

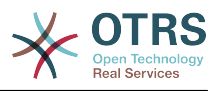

### **Figure 5.4. ACL 103-Third-ACL-Example**

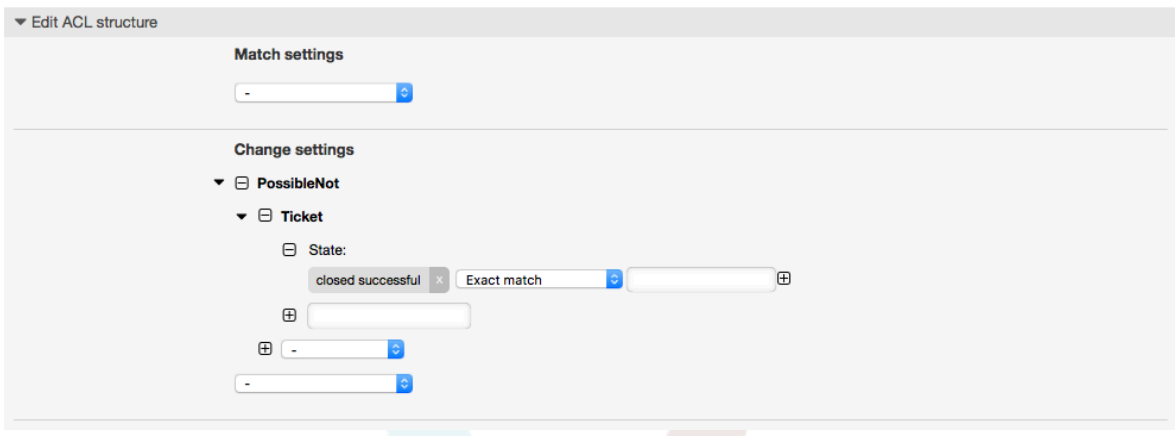

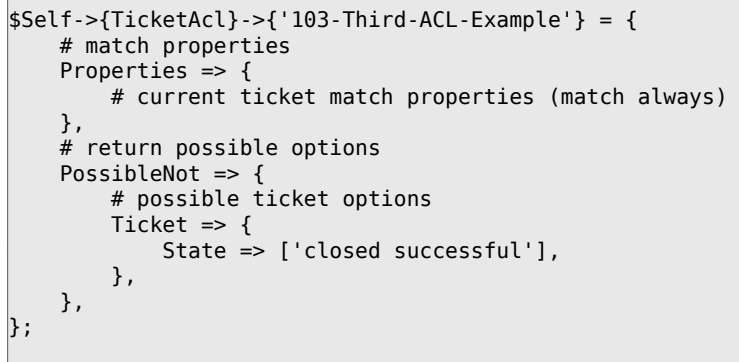

### **Example 5.5. ACL only showing Hardware services for tickets that are created in queues that start with "HW".**

This example also shows you how you can use regular expressions for matching tickets and for filtering the available options.

### **Figure 5.5. ACL 104-Only-Hardware-Services-for-HW-Queues-ACL**

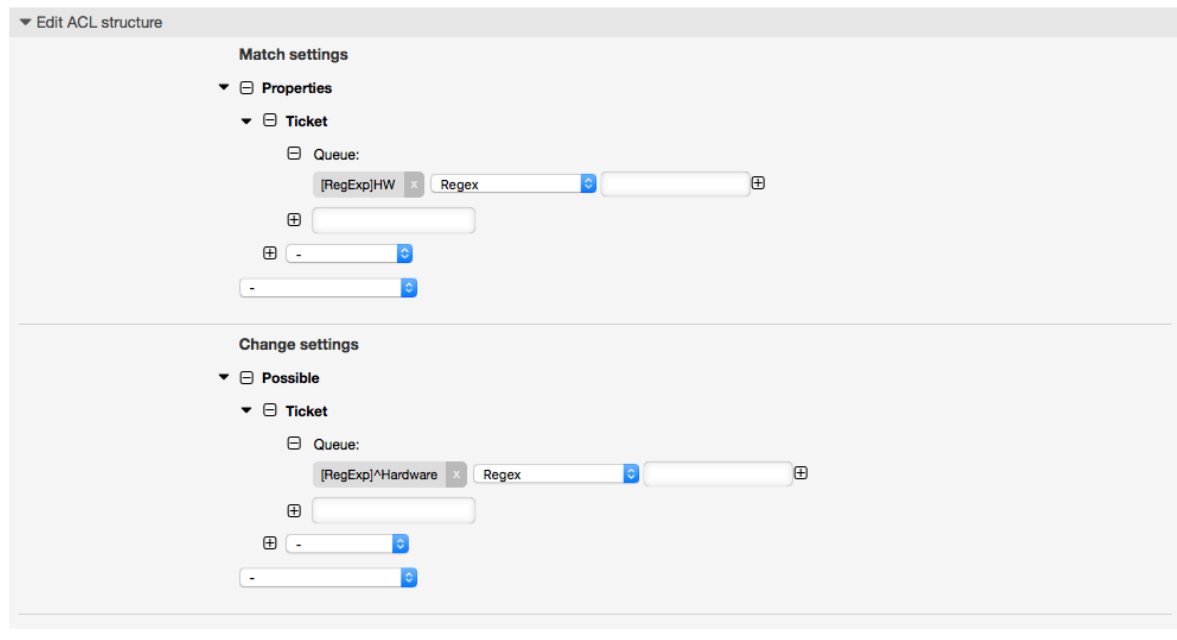

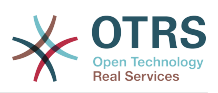

```
$Self->{TicketAcl}->{'104-Only-Hardware-Services-for-HW-Queues-ACL'} = {
     # match properties
     # note we don't have "Ticket => {" because there's no ticket yet
     Properties => {
    Queue \Rightarrow {
        Name => ['[RegExp]HW'],
         }
     },
     # return possible options
    Possible \Rightarrow {
         # possible ticket options
        Ticket \Rightarrow {
            Service => ['[RegExp]^(Hardware)'],
         },
     },
};
```
**Example 5.6. ACL to restrict a Process in the customer frontend using the CustomerID.**

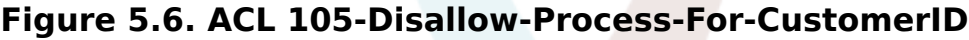

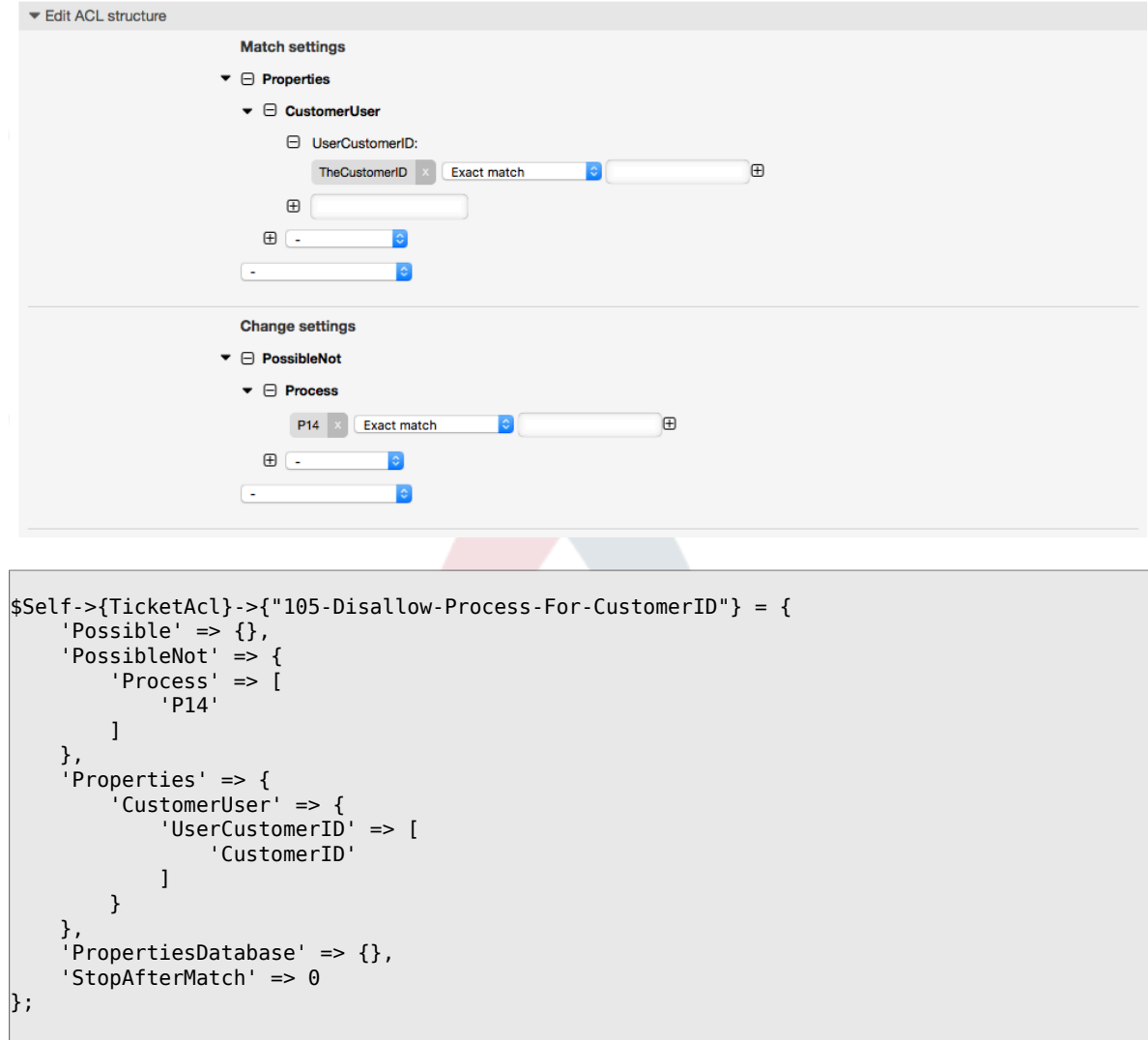

# **1.4. Reference**

In the example below there is a list of all parameters which can be used for ACLs.

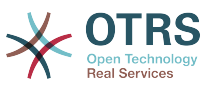

Please see the [section on ACLs](#page-288-0) in the [ProcessManagement](#page-245-0) documentation for a detailed description of how to use ACLs for process tickets.

### **Example 5.7. Reference showing all possible important ACL settings.**

```
# ticket acl
$Self->{TicketAcl}->{'200-ACL-Reference'} = {
     # match properties (current values from the form)
     Properties => {
         # the used frontend module
        Frontend \Rightarrow {
             Action => ['AgentTicketPhone', 'AgentTicketEmail'],
         },
         # the logged in agent
        User \Rightarrow {
             UserLogin => ['some login'],
            Group_rw \Rightarrow [ 'hotline',
\begin{bmatrix} 1 & 1 \\ 1 & 1 \end{bmatrix}Role \implies [
                'admin',
             ],
             # ...
         },
         # the logged in customer
        CustomerUser => {
             UserLogin => ['some login'],
             UserCustomerID => ['some customer id'],
            Group_rw \Rightarrow [
                   'hotline',
             ],
             # ...
         },
         # process properties
        Process => {<br>ProcessEntityID
                                     => ['Process-9c378d7cc59f0fce4cee7bb9995ee3eb'],
  # the Process that the current ticket is part of
             ActivityEntityID => ['Activity-f8b2fdebe54eeb7b147a5f8e1da5e35c'], 
  # the current Activity of the ticket
             ActivityDialogEntityID => ['ActivityDialog-aff0ae05fe6803f38de8fff6cf33b7ce'], 
  # the current ActivityDialog that the Agent/Customer is using
         },
         # ticket properties
        Queue \implies \{<br>Name
                      \Rightarrow ['Raw'],
            QueueID \Rightarrow ['some id'],
 GroupID => ['some id'],
 Email => ['some email'],
             RealName => ['OTRS System'],
             # ...
         },
        Service \Rightarrow {
            ServiceID => ['some id'],
 Name => ['some name'],
 ParentID => ['some id'],
             # ...
 },
        Type \Rightarrow {
            ID \implies ['some id'],
            Name \Rightarrow ['some name'],
            # ...
 },
 Priority = {
ID \implies [ ' some id' ],
```
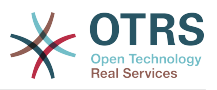

```
Name \Rightarrow ['some name'],
           # \ldots },
       SLA = \{<br>SLAID
                   \Rightarrow ['some id'],
 Name => ['some name'],
 Calendar => ['some calendar'],
           # ...
 },
        State = {<br>IDID \implies ['some id'],<br>
Name \implies ['some name']\Rightarrow ['some name'],
 TypeName => ['some state type name'],,
 TypeID => ['some state type id'],
            # ...
        },
       Owner \Rightarrow {
            UserLogin => ['some login'],
           Group_{rw} \Rightarrow [ 'some group',
             ],
           Role \Rightarrow [
                 'admin',
             ],
            # ...
        },
       Responsible => {
            UserLogin => ['some login'],
           Group rw => [ 'some group',
             ],
           Role \implies [
                'admin',
            ],
            # ...
        },
       DynamicField => {
            # Names must be in DynamicField_<field_name> format.
            # Values in [ ... ] must always be the untranslated internal data keys
 # specified in the dynamic field definition and
 # not the data values shown to the user.
 DynamicField_Field1 => ['some value'],
 DynamicField_OtherField => ['some value'],
            DynamicField_TicketFreeText2 => ['some value'],
            # ...
        },
        # alternatively, ticket properties can be specified in the ticket hash
       Ticket => \{ 0ueue
 Queue => ['Raw'],
 State => ['new', 'open'],
 Priority => ['some priority'],
 Lock => ['lock'],
           \begin{array}{lll} \text{CustomerID} & \implies [\text{'some id'}], \\ \text{CustomerUserID} & \implies [\text{'some id'}], \end{array}\Rightarrow ['some id'],
 Owner => ['some owner'],
 DynamicField_Field1 => ['some value'],
            DynamicField_MyField => ['some value'],
            # ...
        },
    },
    # match properties (existing values from the database)
    PropertiesDatabase => {
        # See section "Properties", the same config can be used here.
       # \dots }
    # reset possible options (white list)
   Possible \Rightarrow {
        # possible ticket options (white list)
       Ticket \Rightarrow {
           Queue => ['Hotline', 'Coordination'],
```
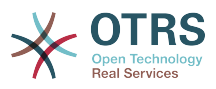

```
 State => ['some state'],
              Priority => ['5 very high'],
               DynamicField_Field1 => ['some value'],
              DynamicField_MyField => ['some value'],
              # ...
              NewOwner => ['some owner'],
              OldOwner => ['some owner'],
             # . . .
          },
          # Limit the number of possible ActivityDialogs the Agent/Customer
          # can use in a process ticket.
          ActivityDialog => ['AD1', 'AD3'],
          # Limit the number of possible Processes that can be started
          Process => ['Process-9c378d7cc59f0fce4cee7bb9995ee3eb',
  'Process-12345678901234567890123456789012'],
          # possible action options (white list)
         Action => ['AgentTicketBounce',<br>'AgentTicketPhone'.
              'AgentTicketPhone'. # only used to show/hide the Split action<br>'AgentLinkObject', # only used to show/hide the Link action
                                         # only used to show/hide the Link action
              # ...
          ],
     },
     # add options (white list)
     PossibleAdd => {
          # See section "Possible"
          # ...
     },
     # remove options (black list)
     PossibleNot => {
         # See section "Possible"
         # \dots },
};
```
### **Note**

While matching ACLs if CustomerUserID parameter sent, the ACL mechanism will compare the defined ACLs using the supplied CustomerUserID to gather the CustomerUser details to fill the CustomerUser hash and it also overrides the Customer information in the Ticket hash for the Properties match. On the other hand this calculations are also made for the PropertiesDatabase part, but using the Ticket Customer as the basis to gather the data.

Notice that in Customer Interface, the CustomerUserID is always sent with the current logged Customer User.

Be aware that in ticket search screens (AgentTicketSearch and CustomerTicketSearch) the only affected attributes by ACLs are the Dynamic Fields. This means that this screens you can not restrict any other attribute like ticket type, state, queue, etc.

From OTRS 4 the 'Action' parameter is not longer a hash but an array reference and it can be used in any of the Change sections using any of the Modifiers.

# <span id="page-245-0"></span>**2. Process Management**

# **2.1. Introduction**

This feature of OTRS allows you to model processes (work-flows) in the ticket system. The basic idea is to be able to define recurring processes, and to delegate work items to

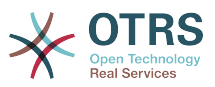

different people, as well as leading the progress of a process in different directions based on certain criteria.

# **2.2. Example process**

Let's see an example to make it more demonstrative. We will define a book order process:

# **2.2.1. Recording the demand**

Before an order will be placed, the demand for literature by an employee will be recorded. The following book is needed in our example:

```
Title: Prozessmanagement für Dummies
Autor: Thilo Knuppertz
ISBN: 3527703713
```
# **2.2.2. Approval by manager**

The head of the employee's department needs to decide on the order. In case of a denial, a reason should be recorded by the manager. In case of approval, the order is passed to the purchasing department.

# **2.2.3. Processing by purchasing department**

Purchasing now has the task to find out where the book can be ordered with the best conditions. If it is out of stock, this can be recorded in the order. In case of a successful order purchasing will record the supplier, the price and the delivery date.

# **2.2.4. Processing by the mail room**

The shipment will arrive at the company. The incoming goods department checks the shipment and records the date of receipt. Now the employee will be informed that their order has arrived and is ready to be collected.

# **2.3. Implementing the example**

If we assume that a ticket acts in this work-flow like an accompanying document that can receive change notes, we already have a clear picture of process tickets.

From the analysis of the example process we can identify the following necessary items:

- Possibilities to record data, let's call them *Activity Dialogs*,
- Checks which can react to changed data automatically, let's call them *Transitions*,
- changes which can be applied to a process ticket after successful transitions of a process ticket, let's call them *Transition Actions*.

We also need an additional item which might not be as obvious:

• A possibility to offer more than just one Activity Dialog to be available. In our example this is needed when the manager must have the choice between "Approve" and "Deny". Let's call this *Activity*.

Now, with Activities, Activity Dialogs, Transitions and Transition Actions we have the necessary tools to model the individual steps of our example. What's still missing is an area where for each work-flow the order of the steps can be specified. Let's call this *Process*. To be able to refer to all these entities later, we will assign to them an abbreviation in

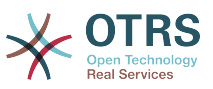

parentheses. This abbreviation is based on an internal identification mechanism called EntityIDs.

The EntityIDs are conformed with one or two letters (depending on the process part or entity) and then a consecutive number, examples:

- Process: 'P1', 'P2' ... 'Pn'.
- Activity: 'A1', 'A2' ... 'An'.
- Activity Dialog: 'AD1', 'AD2' ... 'ADn'.
- Transition: 'T1', 'T2' ... 'Tn'.
- Transition Action: 'TA1', 'TA2' ... 'TAn'.

Before the creation of the process and its parts is necessary to prepare the system, we will need to define some Queues, Users and Dynamic Fields as well as set some SysConfig options.

Create the following Queues:

- Management
- Employees
- Purchasing
- Post office

Create the following Users:

- Manager
- Employee

Create the following Dynamic Fields:

• Title

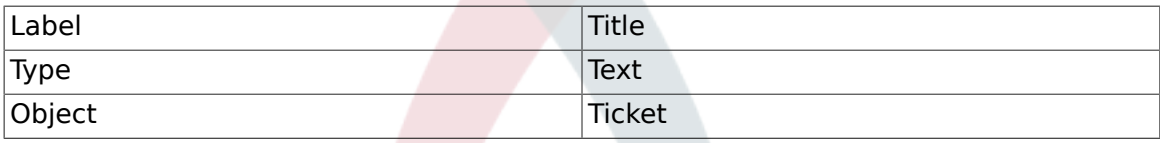

• Author

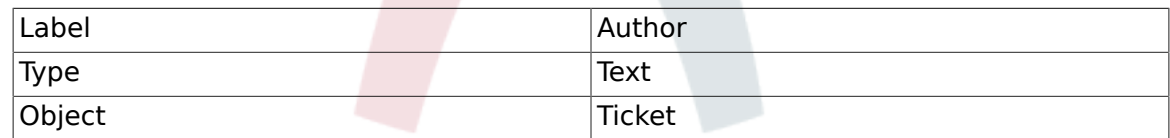

• ISBN

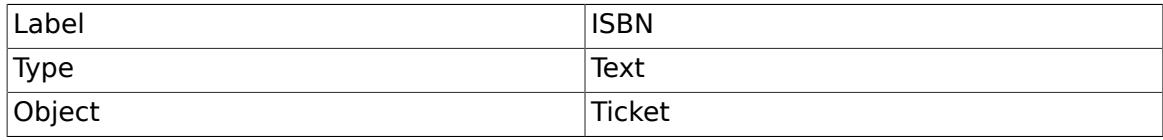

• Status

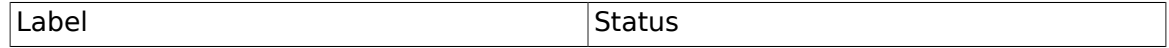

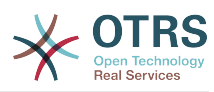

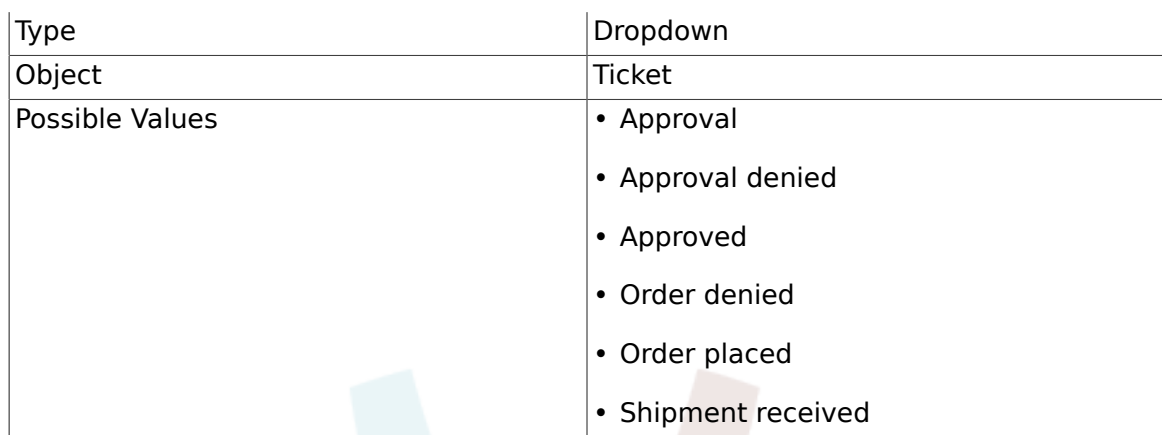

Note: Please use this exactly this possible values for "Key" and "Value" in the Dynamic Field setup.

• Supplier

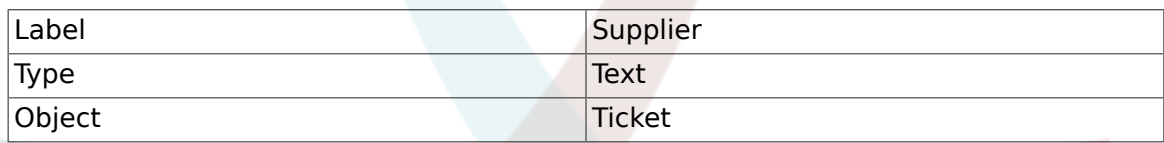

• Price

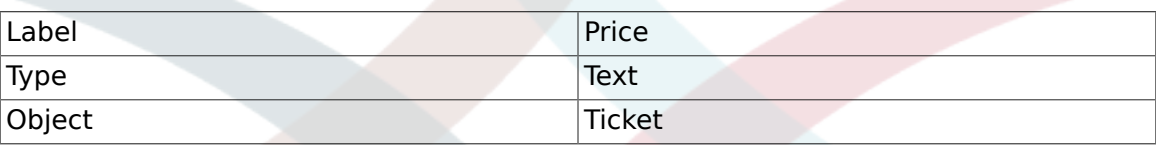

• DeliveryDate

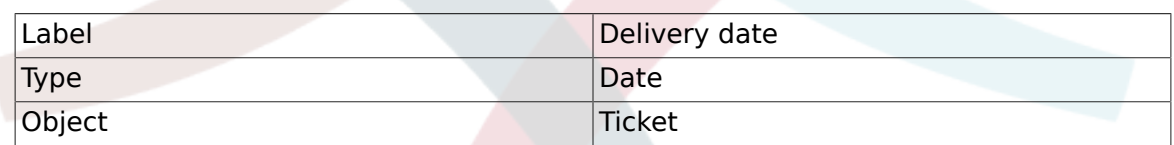

• DateOfReceipt

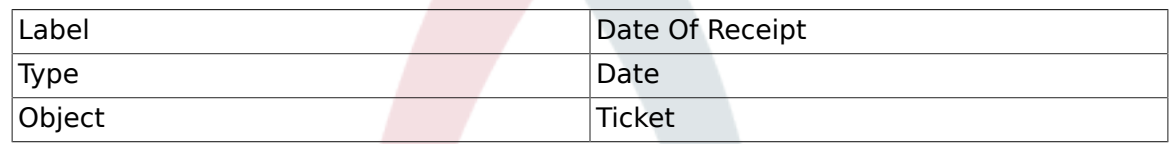

Set the the following SysConfig settings:

- 'Ticket::Responsible': Yes
- 'Ticket::Frontend::AgentTicketZoom###ProcessWidgetDynamicFieldGroups':

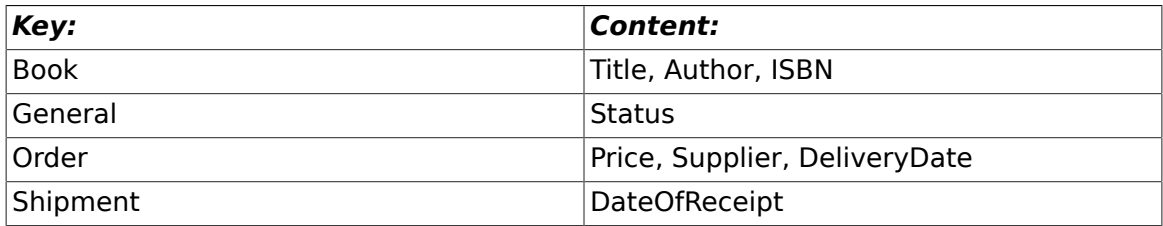

• 'Ticket::Frontend::AgentTicketZoom###ProcessWidgetDynamicField':

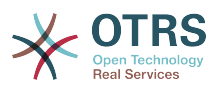

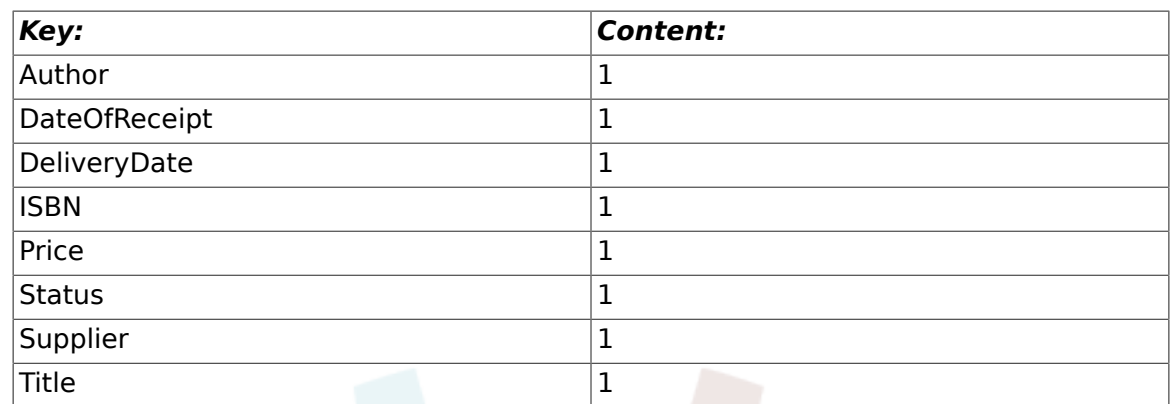

Now lets start with the real Process Management stuff. In the next step, we will define the individual entities that we need.

## **2.3.1. Process (as a container)**

To create a new process is necessary to click on the "Process Management" link in the System Administration box in the Admin panel, this will lead to the Process Management Overview screen. After the creation of the process we can create all other entities (or process parts).

### **Note**

Activities, Activity Dialogs, Transitions and Transition Actions defined in one process will be available for all the processes in the system.

### **Figure 5.7. OTRS Admin screen - System Administration**

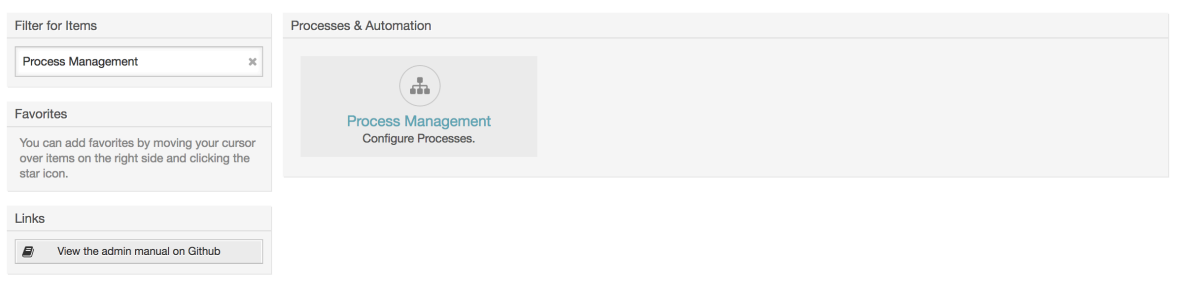

Click on the "Create New Process" action from the Actions box.

### **Figure 5.8. Create New Process button**

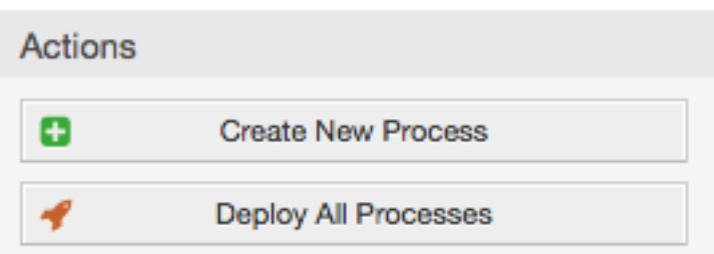

Fill the process information,set Process Name and the Description, we will leave the process State as "inactive", until we finish all the tasks. Save the process.

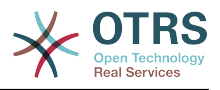

### **Figure 5.9. Add new process**

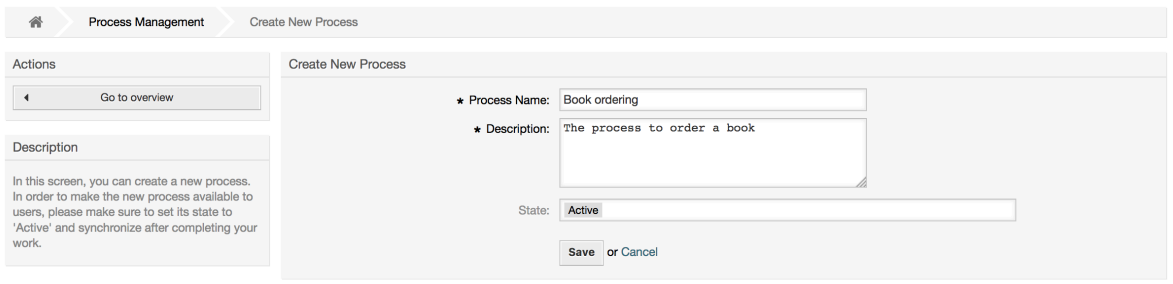

# **2.3.2. Activity Dialogs**

Click on the new process name in the Process Management Overview Screen, then in the "Available Process Elements" click in "Activity Dialogs" (this action will expand the activity dialog options and will collapse all others doing an accordion like effect), then click on "Create New Activity Dialog".

### **Figure 5.10. Create New Activity Dialog button**

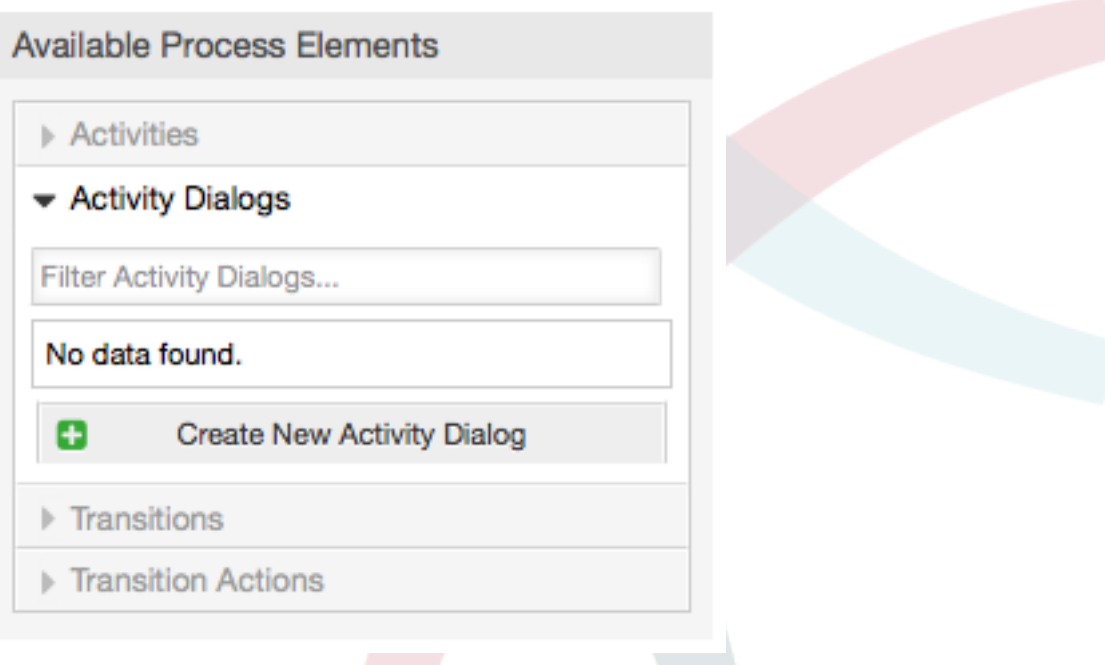

In the opened popup screen fill the "Activity dialog Name" as well as the "Description (short)" fields, for this example we will leave all other fields as the default, to assign fields to the Activity Dialog simple drag the required field from the "Available Fields" pool and drop into the "Assigned Fields" pool. The order in the "Assigned Fields" pool is the order as the fields will have in the screen, to modify the order simply drag and drop the field within the pool to rearrange it in the correct place.

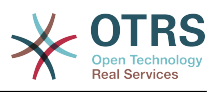

### **Figure 5.11. Add new Activity Dialog**

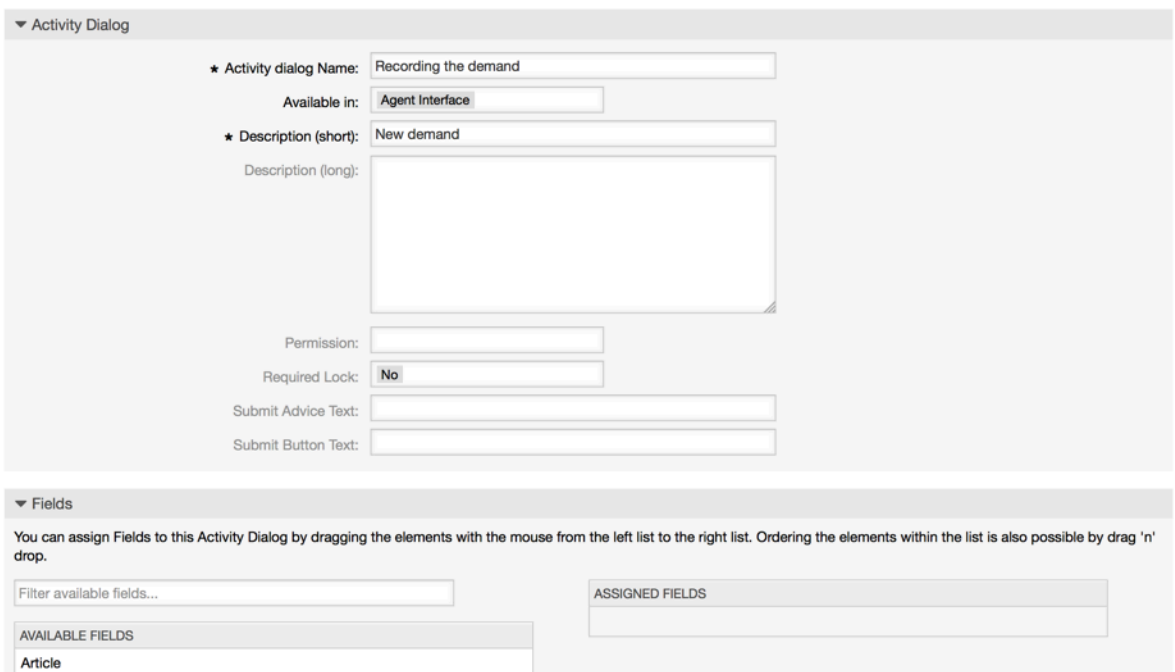

As soon as the fields are dropped into the "Assigned Fields" pool another popup screen is shown with some details about the field, we will leave the default options and only for Article fields we should make sure that the CommunicationChannel field is set to "Internal" and that the IsVisibleForCustomer is not active.

### **Figure 5.12. Edit field details (Article)**

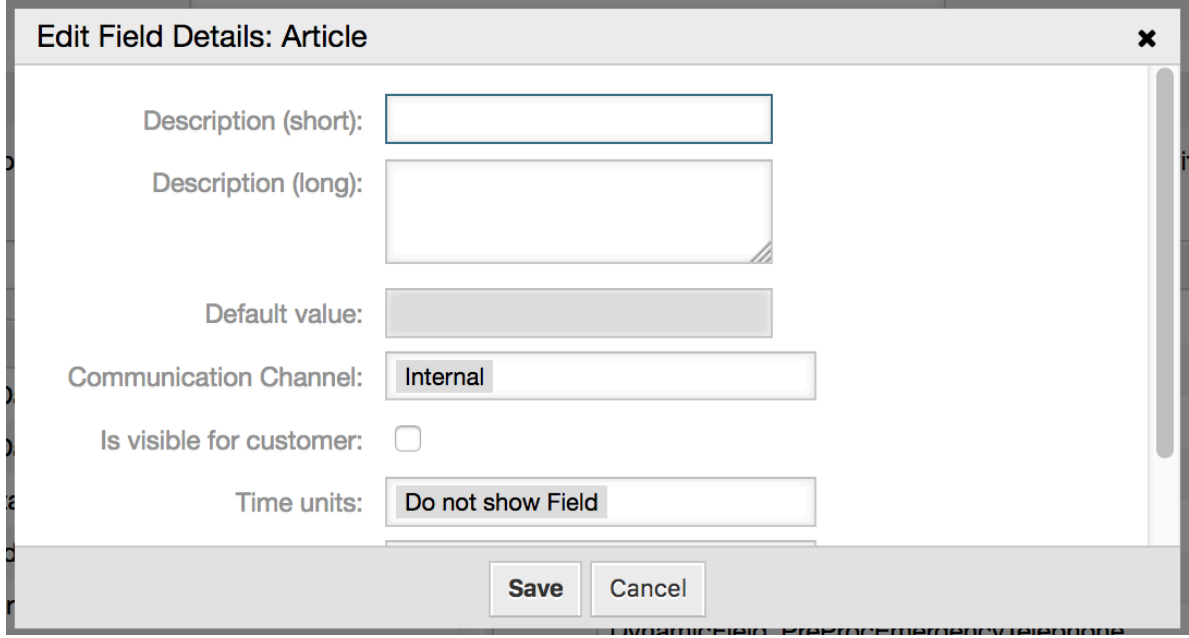

After all fields are assigned click on the submit button in the main popup screen to save the changes.

In this example we will use Article field for comments, but another option could be to create a TextArea type Dynamic Field, the rest of the mentioned fields in the lines below are the Dynamic Fields that we define before.
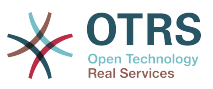

Please be aware that in this screen all the Dynamic Fields has the prefix "DynamicField\_" as in "DynamicField Title". Do not confuse with the field "Title" that is the Ticket Title.

Create the following Activity Dialogs:

• "Recoding the demand" (AD1)

An Activity Dialog that contains all the required fields for the data to be collected for the order (Title, Author and ISBN), and a Status field with the possibility to choose "Approval".

• "Approval denied" (AD2)

An Activity Dialog with a comment field (Article) and a Status field with the option "Approval denied".

• "Approved" (AD3)

Here we just need the Status field with the option "Approved".

• "Order denied" (AD4)

An activity dialog which makes it possible for purchasing to reject an impossible order (book out of stock). Here we also need a comment field and the Status field with the option "Order denied".

• "Order placed" (AD5)

An activity dialog with the fields Supplier, Price and Delivery date for purchasing and the Status field with the option "Order placed".

• "Shipment received" (AD6)

An activity for the mail room with a field for the Date of receipt and the Status field with the option "Shipment received".

To restrict the Status field for each activity dialog we need to add some ACLs in the Kernel/Config.pm or to a new Perl file located in Kernel/Config/Files.

```
 $Self->{TicketAcl}->{'P1-AD1-1'} = {
     Properties => {
         Process \Rightarrow {
               ActivityDialogEntityID => ['AD1'],
          },
      },
    Possible \Rightarrow {
         Ticket \Rightarrow {
              DynamicField Status => ['Approval'],
          },
     },
 };
 $Self->{TicketAcl}->{'P1-AD2-1'} = {
     Properties => {
         Process \Rightarrow {
               ActivityDialogEntityID => ['AD2'],
          },
     },
     Possible \Rightarrow {
         Ticket \Rightarrow {
               DynamicField_Status => ['Approval denied'],
          },
     },
 };
```
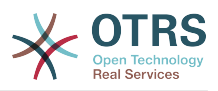

```
 $Self->{TicketAcl}->{'P1-AD3-1'} = {
    Properties \Rightarrow {
         Process \Rightarrow {
               ActivityDialogEntityID => ['AD3'],
          },
     },
    Possible \Rightarrow {
         Ticket => \{DynamicField Status => ['Approved'],
          },
     },
 };
 $Self->{TicketAcl}->{'P1-AD4-1'} = {
     Properties => {
          Process => {
              ActivityDialogEntityID => ['AD4'],
          },
     },
    Possible => {
         Ticket \Rightarrow {
               DynamicField_Status => ['Order denied'],
          },
     },
 };
 $Self->{TicketAcl}->{'P1-AD5-1'} = {
     Properties => {
          Process => {
               ActivityDialogEntityID => ['AD5'],
          },
     },
    Possible \Rightarrow {
         Ticket \Rightarrow {
              DynamicField Status => ['Order placed'],
          },
     },
 };
 $Self->{TicketAcl}->{'P1-AD6-1'} = {
     Properties => {
         Process \Rightarrow {
              ActivityDialogEntityID => ['AD6'],
          },
     },
    Possible => {
          Ticket => {
               DynamicField_Status => ['Shipment received'],
          },
     },
 };
```
# **2.3.3. Transitions**

In the "Available Process Elements" click in "Transitions", then click on "Create New Transition".

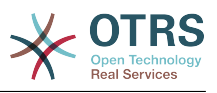

### **Figure 5.13. Create New Transition button**

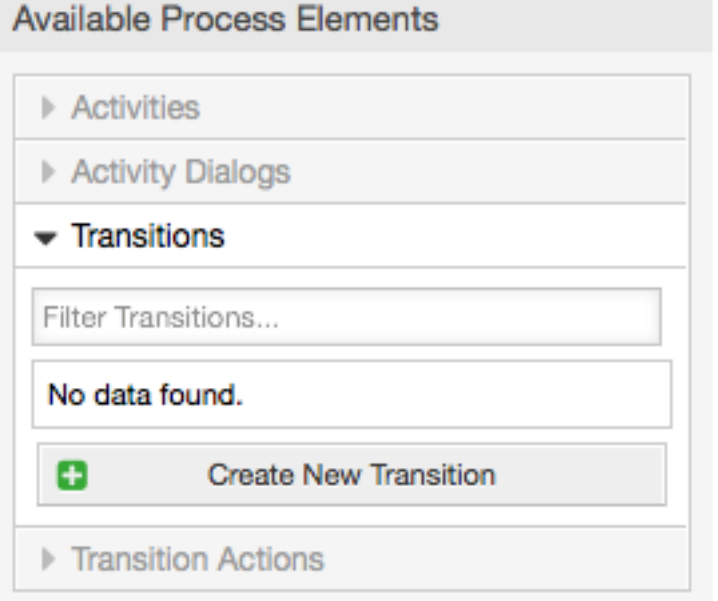

In the opened popup screen fill the "Transition Name", then in the conditions, for this examples we will use just one condition and just one field, for both we can leave the Type of Linking as "and" and we will use the filed match type value as "String".

### **Figure 5.14. Add new Transition**

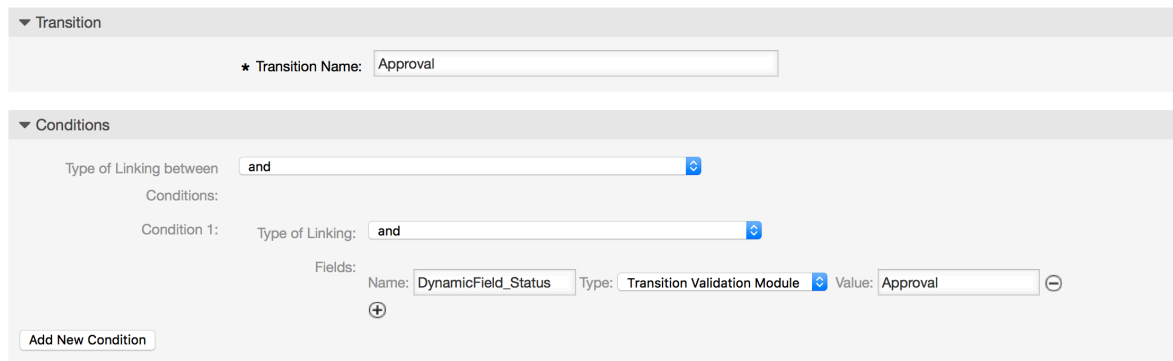

After all conditions are set click on the submit button to save the changes.

Create the following Transitions:

• "Approval" (T1)

A transition which checks if the Status field is set to "Approval".

• "Approval denied" (T2)

A transition which checks if the Status field is set to "Approval denied".

• "Approved" (T3)

A transition which checks if the Status field is set to "Approved".

• "Order denied" (T4)

A transition which checks if the Status field is set to "Order denied".

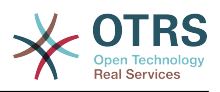

• "Order placed" (T5)

A transition which checks if the Status field is set to "Order placed".

• "Shipment received" (T6)

A transition which checks if the Status field is set to "Shipment received".

# **2.3.4. Transition Actions**

Click on "Transition Actions" in the "Available Process Elements", then click on "Create New Transition Action".

### **Figure 5.15. Create New Transition Action button**

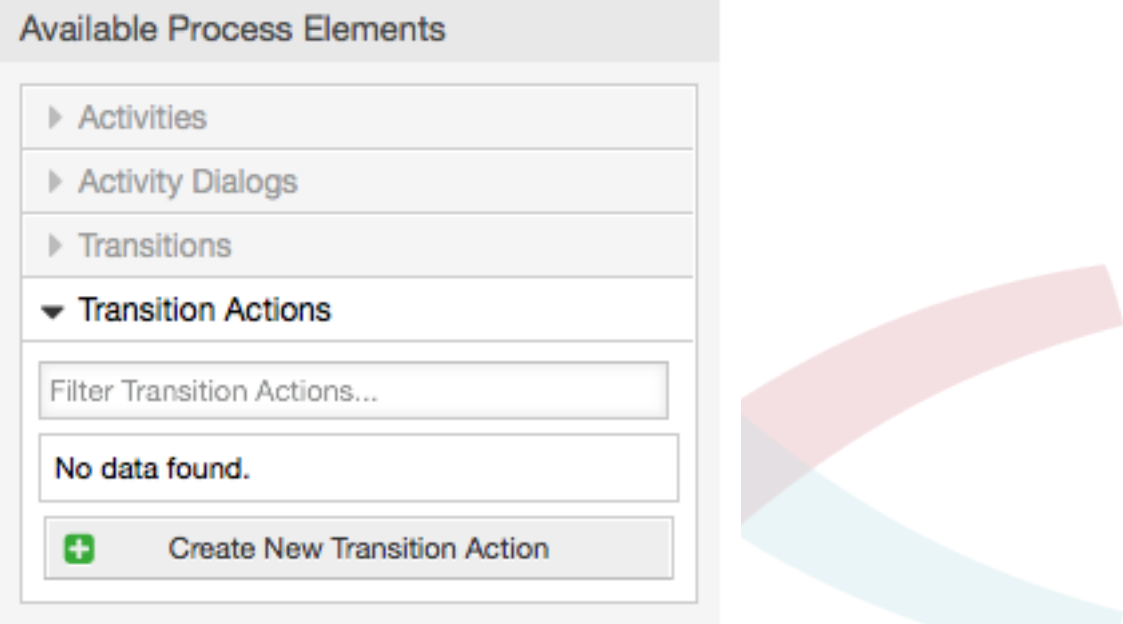

In the opened popup screen fill the "Transition Action Name", and the "Transition Action module" then add the required and optional parameter names and values.

All the Transition Action Modules are located in Kernel/System/ProcessManagement/TransitionAction and the following is the list of bundled Transition Actions included in this release:

- DynamicFieldSet
- TicketArticleCreate
- TicketCreate
- TicketCustomerSet
- TicketLockSet
- TicketOwnerSet
- TicketOueueSet
- TicketResponsibleSet
- TicketServiceSet
- TicketSLASet

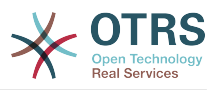

- TicketStateSet
- TicketTitleSet
- TicketTypeSet

Each module has its own and different parameters. Please review the [module documen](#page-280-0)[tation](#page-280-0) to learn all require and optional parameters.

## **Note**

From OTRS 4.0.1, parameters are not longer mandatory fixed values, but instead, they can inherit from the original ticket using format: <OTRS\_Ticket\_property>.

From OTRS 4.0.6, the format <OTRS\_TICKET\_property> is now supported, older format is still usable, but deprecated as it will be dropped in further versions.

### **Figure 5.16. Add new Transition Action**

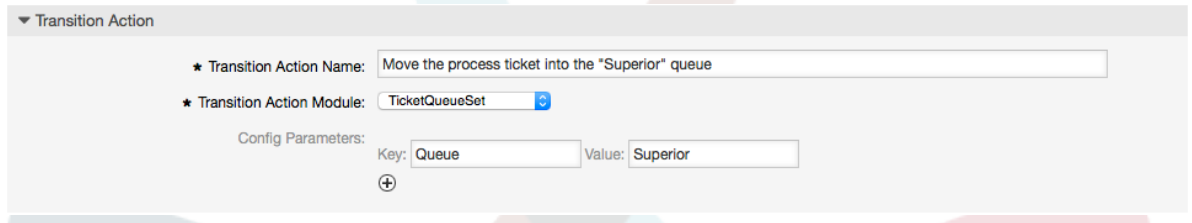

After all parameters and values are set click on the submit button to save the changes.

Create the following Transitions Actions:

• "Move the process ticket into the 'Management' queue" (TA1)

This action is supposed to be executed when the Transition "Approval" (T1) applied.

• "Change ticket responsible to 'manager'" (TA2)

To be executed when the Transition "Approval" (T1) applied.

• "Move process ticket into the 'Employees' queue" (TA3)

To be executed when:

- The Transition "Approval denied" (T2) applied
- The Transition "Order denied" (T4) applied
- The Transition "Shipment received" (T6) applied
- "Change ticket responsible to 'Employee'" (TA4)

To be executed when:

- The Transition "Approval denied" (T2) applied
- The Transition "Order denied" (T4) applied
- The Transition "Shipment received" (T6) applied
- "Move process ticket into the 'Purchasing' queue" (TA5) To be executed when the transition "Approved" (T3) applied.
- "Move process ticket into the 'Post office' queue" (TA6)

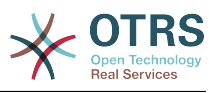

To be executed when the transition "Order placed" (T5) applied.

• "Close ticket successfully" (TA7)

To be executed when:

- The transition "Shipment received" (T6) applied
- "Close ticket unsuccessfully" (TA8)

To be executed when:

- The Transition "Approval denied" (T2) applied
- The Transition "Order denied" (T4) applied

As you can see, there are places where the same Transition Actions should be executed. Therefore it is reasonable to make it possible to link Transition Actions freely with Transitions to be able to reuse them.

# **2.3.5. Activities**

We chose the approach to see Activities as a basket which can contain one or more Activity Dialogs.

Click on "Activities" in the "Available Process Elements", then click on "Create New Activity".

### **Figure 5.17. Create New Activity button**

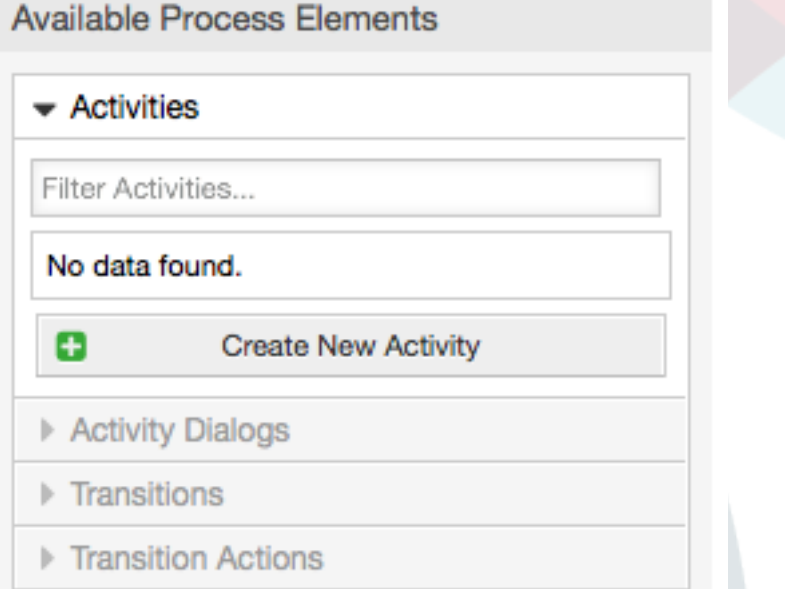

In the opened popup screen fill the "Activity Name", then drag the required Activity Dialogs from the "Available Activity Dialogs" pool, and drop them into to the "Assigned Activity Dialogs" pool. This dialogs will be presented (in the ticket zoom screen) in the same order as it is defined on this screen translating from top to bottom, from left to right.

This order is specially important in the first Activity, since the first Activity Dialog for this activity is the only one that is presented when the process starts.

Create the following Activities:

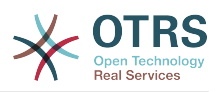

• "Recording the demand" (A1)

Contains the Activity Dialog "Recording the demand" (AD1)

• "Approval" (A2)

Contains the Activity Dialogs "Approval denied" (AD2) as well as "Approved" (AD3)

• "Order" (A3)

Contains the Activity Dialogs "Order rejected" (AD4) as well as "Order placed" (AD5)

• "Incoming" (A4)

Contains the Activity Dialog "Shipment received" (AD6)

• "Process complete" (A5): This is an Activity without possible Activity Dialogs. It will be set after "Approval denied", "Order denied" or "Shipment received" and represents the end of the process.

Now we can clearly see that Activities are precisely defined states of a process ticket. After a successful Transition a process ticket moves from one Activity to another.

# **2.3.6. Book ordering process Path**

Let us conclude our example with the last missing piece in the puzzle, the Process as the a flow describer. In our case this is the whole ordering work-flow. Other processes could be office supply ordering or completely different processes.

The process has a starting point which consists of the start Activity and the start Activity Dialog. For any new book order, the start Activity Dialog (first Activity Dialog for the first Activity) is the first screen that is displayed. If this is completed and saved, the Process ticket will be created and can follow the configured work-flow.

The process also contains the directions for how the process ticket can move through the Process. Let's call this the "Path". It consists of the start Activity, one or more Transitions (possibly with Transition Actions), and other Activities.

Assuming that the Activities has already assigned their Activity Dialogs drag an Activity from the accordion (in the left part of the screen) and drop it into the canvas area (below process information). Notice that an arrow from the process start (green circle) to the Activity is placed automatically. (This is the first Activity and its first Activity Dialog is the first screen that will be shown when the process starts).

### **Figure 5.18. Drag first Activity into the canvas**

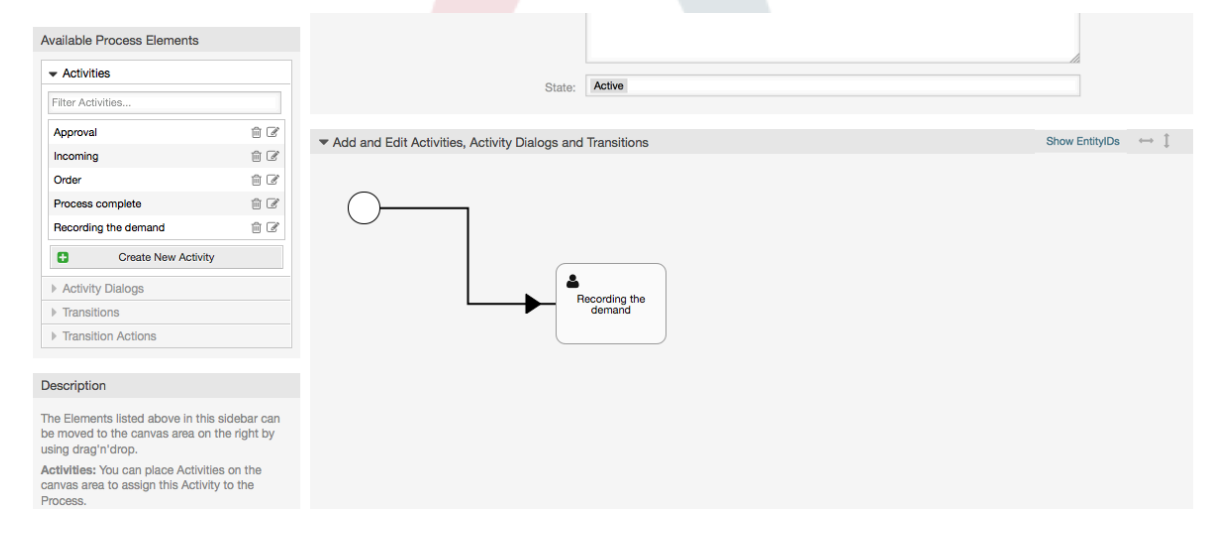

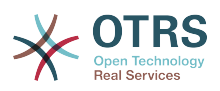

Next, drag another Activity into the canvas too. Now we will have two Activities in the canvas. The first one is connected to the start point and the second has no connections. You can hover the mouse over each activity to reveal their own Activity Dialogs.

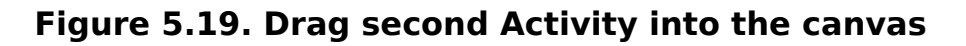

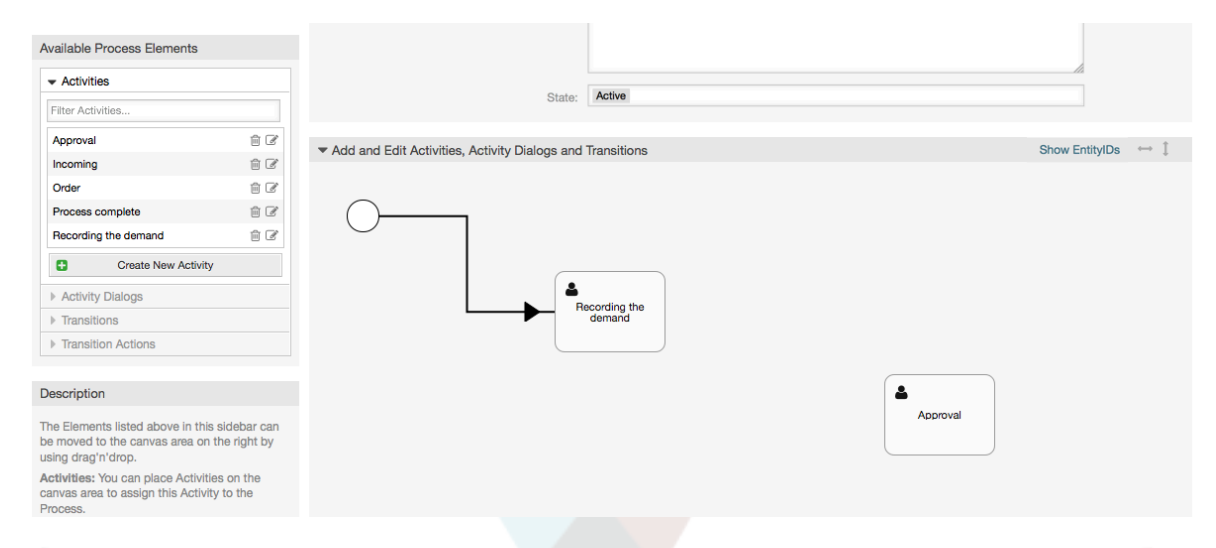

Then let's create the "Path" (connection) between this two Activities, for this we will use the Transitions. Click on Transitions in the accordion drag a Transition and drop it inside the first Activity. Notice that the Activity changes its color indicating that the Transition is attached. As soon as the Transition is dropped the end point of the Transition arrow will be placed next to the process start point. Drag the Transition arrow end point and drop it inside the other Activity to create the connection between the Activities.

### **Figure 5.20. Drag a Transition into the canvas**

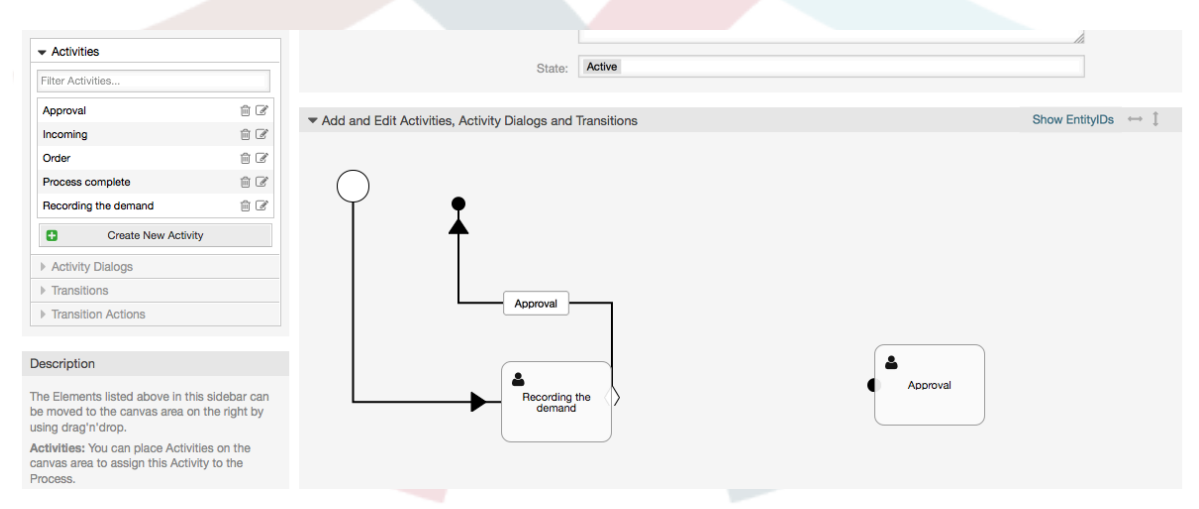

Now that the "Path" between the Actions is defined, then we need to assign the Transition Actions to the Transition, double click the Transition label (in the canvas), this will open a new popup window.

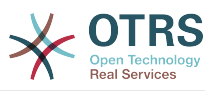

### **Figure 5.21. Connect Activities using Transitions**

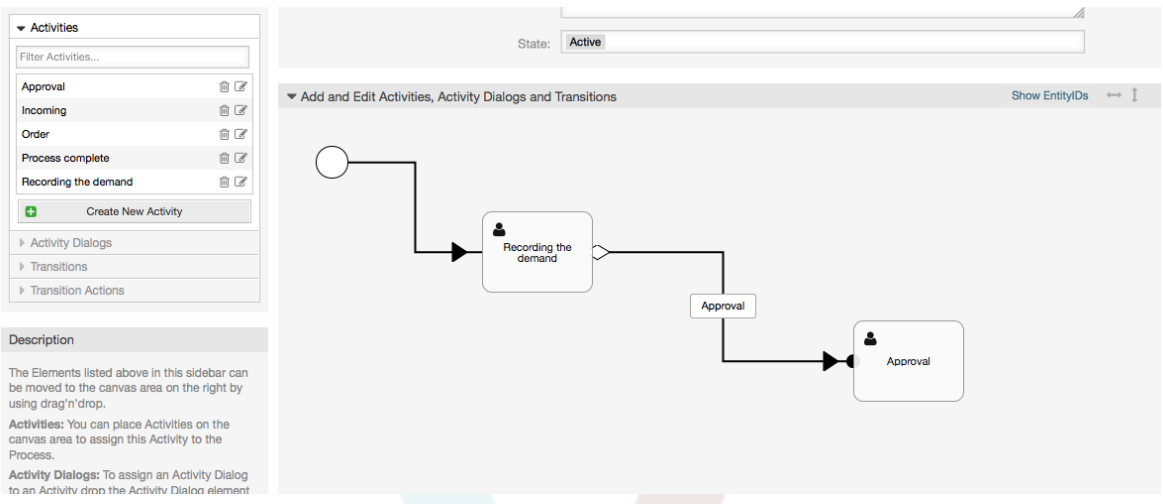

Drag the needed Transition Actions from Available Transition Actions pool and drop them into the Assigned Transition Actions pool and click on submit button.

### **Figure 5.22. Assign Transition Actions**

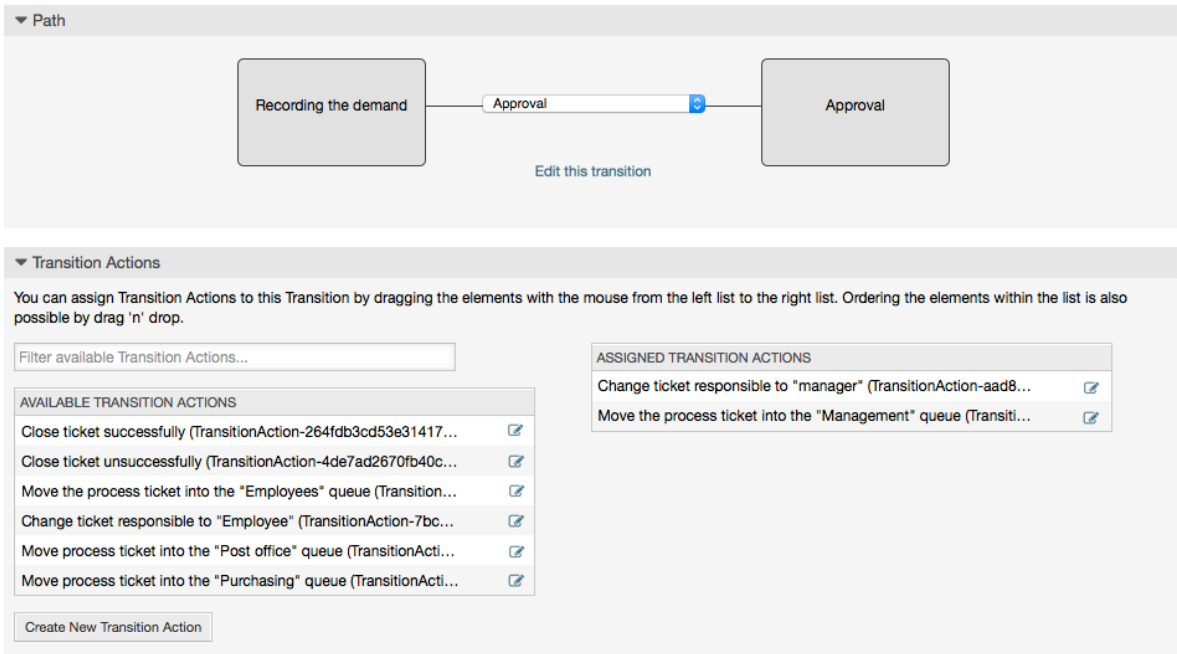

Then back in the main process edit screen click on save button below the canvas to save all other changes.

Complete the "path" adding the following Activities, Transitions and Transition Actions:

Recording the demand until "Approval"

- Starting point: Activity: "Recording the demand" (A1)
- Possible Transition: "Approval" (T1)
	- If the condition of this activity is fulfilled, the ticket will move to Activity: "Approval" (A2)
	- Additionally, the following Transition Actions are executed:

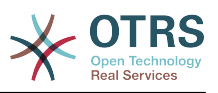

- "Move the process ticket into the 'Management' queue" (TA1)
- "Change ticket responsible to 'manager'" (TA2)

The Activity: "Recording the demand" (A1) is a defined step of the process ticket, where there is the possibility for the Transition: "Approval" (T1). If this applies, the ticket will move to the next Activity: "Approval" (A2), and the Transition Actions: "Move the process ticket into the 'Management' queue" (TA1) and "Change ticket responsible to 'manager'" (TA2) are executed. In the Activity: "Approval" (A2), the Activity Dialogs: "Approval denied" (AD2) and "Approved" (AD3) are available.

Approval

- Starting Point: Activity "Approval" (A2)
- Possible Transitions:
	- "Approval denied" (T2)
		- If this matches, the process ticket will move to Activity: "Process complete" (A5).
		- Additionally, the following Transition Actions are executed:
			- "Move process ticket into the 'Employees' queue" (TA3)
			- "Change ticket responsible to 'Employee'" (TA4)
			- "Close ticket unsuccessfully" (TA8)
	- "Approved" (T3)
		- If this matches, the process ticket will move to Activity: "Order" (A3).
		- Additionally, the following Transition Action is executed:
			- "Move process ticket into the 'Purchasing' queue" (TA5)

We can see that from the current Activity, which defines a step of the process ticket, there are one or more possibilities for Transition which have exactly one target Activity (and possibly one or more Transition Actions).

#### Order

- Starting Point: Activity "Order" (A3)
- Possible Transitions:
	- "Order denied" (T4)
		- If this matches, the process ticket will move to Activity: "Process complete" (A5).
		- Additionally, the following Transition Actions are executed:
			- "Move process ticket into the 'Employees' queue" (TA3)
			- "Set ticket responsible to 'Employee'" (TA4)
			- "Close ticket unsuccessfully" (TA8)
	- "Order placed" (T5)
		- If this matches, the process ticket will move to Activity: "Incoming" (A4).

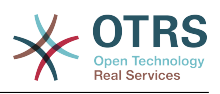

- Additionally, the following Transition Action is executed:
	- "Move process ticket into the 'Post office' queue" (TA6)

#### Incoming

- Starting Point: Activity "Incoming" (A4)
- Possible Transitions:
	- "Shipment received" (T6)
		- If this matches, the process ticket will move to Activity: "Process complete" (A5).
		- Additionally, the following Transition Actions are executed:
			- "Move process ticket into the 'Employees' queue" (TA3)
			- "Set ticket responsible to 'Employee'" (TA4)
			- "Close ticket successfully" (TA7)

The complete Path for the book ordering Process will then look like this:

### **Figure 5.23. Book ordering complete process path**

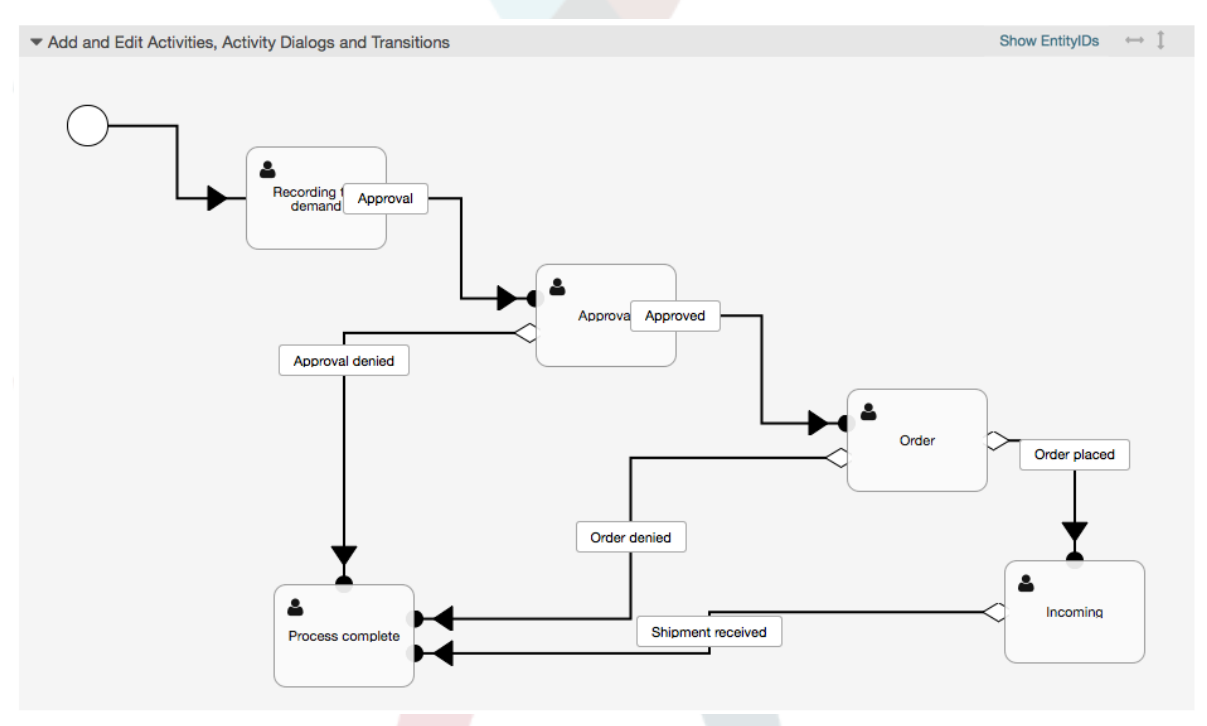

After you finish the process path please click on "Save" button in the lower part of the canvas and then click on "Synchronize All Processes" button. This will gather all processes information form the Database and create a cache file (in Perl language). This cache file is actually the processes configuration that the system will use to create or use process tickets.

Any change that is made of the process (in the GUI) will require to re-synchronize the cache file in order to get the change reflected in the system.

It is also possible to import the whole process from a YAML file, but it is still necessary to create all Dynamic Fields, Users, Queues, etc that are needed by each process before the import.

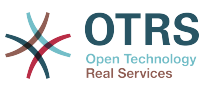

Notice that if the process requires the use of ACLs those are also needed to be set manually.

The following is the complete YAML file for the book ordering process example:

```
---
Activities:
   A1:
     ActivityDialogs:
        - AD1
     ChangeTime: 2012-11-23 14:49:22
     Config:
       ActivityDialog:
         1: AD1
     CreateTime: 2012-11-23 11:49:38
     EntityID: A1
     ID: 151
    Name: Recording the demand
   A2:
     ActivityDialogs:
       - AD2
       - AD3
     ChangeTime: 2012-12-13 00:55:12
     Config:
       ActivityDialog:
         1: AD2
         2: AD3
     CreateTime: 2012-11-23 11:50:11
     EntityID: A2
     ID: 152
     Name: Approval
   A3:
     ActivityDialogs:
       - AD4
       - AD5
     ChangeTime: 2012-11-23 18:12:14
     Config:
       ActivityDialog:
         1: AD4
         2: AD5
     CreateTime: 2012-11-23 11:50:35
     EntityID: A3
     ID: 153
     Name: Order
  \Delta\Delta.
     ActivityDialogs:
       - AD6
     ChangeTime: 2012-11-23 18:12:35
     Config:
       ActivityDialog:
         1: AD6
     CreateTime: 2012-11-23 11:51:00
     EntityID: A4
     ID: 154
     Name: Incoming
   A5:
     ActivityDialogs: []
     ChangeTime: 2012-11-23 11:51:33
 Config: {}
 CreateTime: 2012-11-23 11:51:33
     EntityID: A5
     ID: 155
     Name: Process complete
ActivityDialogs:
   AD1:
     ChangeTime: 2012-12-06 02:16:21
     Config:
       DescriptionLong: ''
       DescriptionShort: Recoding the demand
       FieldOrder:
         - DynamicField_Author
```
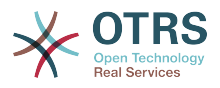

 - DynamicField\_ISBN - DynamicField\_Title - DynamicField\_Status Fields: DynamicField\_Author:  $DefaultValue: '$  DescriptionLong: '' DescriptionShort: '' Display: 1 DynamicField\_ISBN: DefaultValue: '' DescriptionLong: '' DescriptionShort: '' Display: 1 DynamicField\_Status: DefaultValue: '' DescriptionLong: '' DescriptionShort: '' Display: 1 DynamicField\_Title: DefaultValue: DescriptionLong: '' DescriptionShort: '' Display: 1 Interface: - AgentInterface Permission: '' RequiredLock: 0 SubmitAdviceText: '' SubmitButtonText: '' CreateTime: 2012-11-23 14:34:43 EntityID: AD1 ID: 154 Name: Recording the demand AD2: ChangeTime: 2012-11-23 14:57:41 Config: DescriptionLong: '' DescriptionShort: Approval denied FieldOrder: - Article - DynamicField\_Status Fields: Article: Config: CommunicationChannel: 'Internal' IsVisibleForCustomer: '0' DefaultValue: '' DescriptionLong: '' DescriptionShort: '' Display: 1 DynamicField\_Status: DefaultValue: '' DescriptionLong: '' DescriptionShort: '' Display: 1 Interface: - AgentInterface Permission: '' RequiredLock: 0 SubmitAdviceText: '' SubmitButtonText: Deny Request CreateTime: 2012-11-23 14:36:39 EntityID: AD2 ID: 155 Name: Approval denied AD3: ChangeTime: 2012-12-14 03:14:23 Config: DescriptionLong: '' DescriptionShort: Approved FieldOrder:

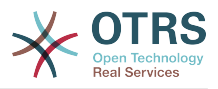

```
 - DynamicField_Status
      Fields:
        DynamicField_Status:
         DefaultValue: '
          DescriptionLong: ''
          DescriptionShort: ''
          Display: 1
      Interface:
         - AgentInterface
     Permission:
     RequiredLock: 0
       SubmitAdviceText: ''
 SubmitButtonText: Approve Request
 CreateTime: 2012-11-23 14:37:35
    EntityID: AD3
    ID: 156
    Name: Approved
  AD4:
    ChangeTime: 2012-11-23 14:58:52
    Config:
      DescriptionLong: ''
      DescriptionShort: Order rejected
      FieldOrder:
         - Article
         - DynamicField_Status
      Fields:
        Article:
          Config:
            CommunicationChannel: 'Internal'
 IsVisibleForCustomer: '0'
 DefaultValue: ''
          DescriptionLong: ''
          DescriptionShort: ''
          Display: 1
        DynamicField_Status:
          DefaultValue: ''
          DescriptionLong: ''
          DescriptionShort: ''
          Display: 1
      Interface:
         - AgentInterface
      Permission: ''
      RequiredLock: 0
       SubmitAdviceText: ''
       SubmitButtonText: Reject Order
    CreateTime: 2012-11-23 14:38:48
    EntityID: AD4
    ID: 157
    Name: Order rejected
  AD5:
    ChangeTime: 2012-12-06 02:20:12
    Config:
      DescriptionLong: ''
      DescriptionShort: Order placed
       FieldOrder:
         - DynamicField_DeliveryDate
         - DynamicField_Price
 - DynamicField_Supplier
 - DynamicField_Status
       Fields:
        DynamicField_DeliveryDate:
         DefaultValue:
          DescriptionLong: ''
          DescriptionShort: ''
          Display: 1
        DynamicField_Price:
         DefaultValue:
 DescriptionLong: ''
 DescriptionShort: ''
          Display: 1
        DynamicField_Status:
          DefaultValue:
```
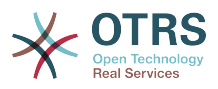

```
 DescriptionLong: ''
           DescriptionShort: ''
          Display: 1
         DynamicField_Supplier:
          DefaultValue:
           DescriptionLong: ''
           DescriptionShort: ''
           Display: 1
       Interface:
          - AgentInterface
       Permission: ''
       RequiredLock: 0
       SubmitAdviceText: ''
       SubmitButtonText: Place Order
     CreateTime: 2012-11-23 14:41:28
     EntityID: AD5
     ID: 158
     Name: Order placed
   AD6:
     ChangeTime: 2012-11-23 14:42:43
     Config:
       DescriptionLong: ''
       DescriptionShort: Shipment received
       FieldOrder:
          - DynamicField_DateOfReceipt
          - DynamicField_Status
       Fields:
         DynamicField_DateOfReceipt:
          DefaultValue: ''
           DescriptionLong: ''
           DescriptionShort: ''
           Display: 1
         DynamicField_Status:
          DefaultValue: ''
           DescriptionLong: ''
           DescriptionShort: ''
           Display: 1
       Interface:
          - AgentInterface
      Permission:
       RequiredLock: 0
       SubmitAdviceText: ''
       SubmitButtonText: ''
     CreateTime: 2012-11-23 14:42:43
     EntityID: AD6
     ID: 159
     Name: Shipment received
Process:
   Activities:
     - A1
     - A2
     - A3
     - A4
     - A5
   ChangeTime: 2012-12-06 02:31:59
   Config:
     Description: The process to order a book
     Path:
       A1:
         T1:
           ActivityEntityID: A2
           TransitionAction:
             - TA2
              - TA1
       A2:
         T2:
           ActivityEntityID: A5
          TransitionAction:
              - TA3
              - TA4
              - TA8
         T3:
```
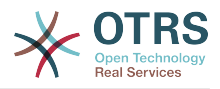

```
 ActivityEntityID: A3
                  TransitionAction:
                      - TA5
 A3:
 T4:
                  ActivityEntityID: A5
                 TransitionAction:
                     - TA3
                      - TA4
                      - TA8
              T5:
                  ActivityEntityID: A4
                 TransitionAction:
                      - TA6
           A4:
              T6:
                  ActivityEntityID: A5
                 TransitionAction:
                     - TA3
\overline{\phantom{a}} - TA4
\begin{array}{ccc} \text{---} & \text{---} & \text{ A5: {}
       StartActivity: A1
        StartActivityDialog: AD1
    CreateTime: 2012-11-23 11:45:12
    EntityID: P1
    ID: 94
    Layout:
       A1:
| left: 172
 top: 63
       A2:
           left: 402
           top: 156
        A3:
           left: 649
           top: 255
        A4:
           left: 774
           top: 391
        A5:
           left: 194
           top: 410
    Name: Book ordering
    State: Active
    StateEntityID: S1
    TransitionActions:
        - TA1
        - TA2
 - TA3
\overline{\phantom{a}} - TA4
       - TA8
        - TA5
       - TA3
        - TA4
       - TA8
       - TA6
        - TA3
       - TA4
        - TA7
    Transitions:
        - T1
        - T2
        - T3
        - T4
| - T5
\vert - T6
TransitionActions:
    TA1:
       ChangeTime: 2012-11-23 16:01:37
        Config:
           Config:
```
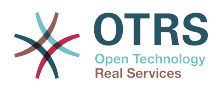

 Queue: Management Module: Kernel::System::ProcessManagement::TransitionAction::TicketQueueSet CreateTime: 2012-11-23 15:50:59 EntityID: TA1 ID: 61 Name: Move the process ticket into the "Management" queue TA2: ChangeTime: 2012-11-23 16:02:12 Config: Config: Responsible: manager Module: Kernel::System::ProcessManagement::TransitionAction::TicketResponsibleSet CreateTime: 2012-11-23 15:58:22 EntityID: TA2 ID: 62 Name: Change ticket responsible to "manager" TA3: ChangeTime: 2012-11-24 14:27:02 Config: Config: Queue: Employees Module: Kernel::System::ProcessManagement::TransitionAction::TicketQueueSet CreateTime: 2012-11-23 16:02:54 EntityID: TA3 ID: 63 Name: Move the process ticket into the "Employees" queue TA4: ChangeTime: 2012-11-23 16:04:06 Config: Config: Responsible: Employee Module: Kernel::System::ProcessManagement::TransitionAction::TicketResponsibleSet CreateTime: 2012-11-23 16:04:06 EntityID: TA4 ID: 64 Name: Change ticket responsible to "Employee" TA5: ChangeTime: 2012-12-06 02:18:34 Config: Config: Queue: Purchasing Module: Kernel::System::ProcessManagement::TransitionAction::TicketQueueSet CreateTime: 2012-11-23 16:04:54 EntityID: TA5 ID: 65 Name: Move process ticket into the "Purchasing" queue TA6: ChangeTime: 2012-12-06 02:18:48 Config: Config: Queue: Post office Module: Kernel::System::ProcessManagement::TransitionAction::TicketQueueSet CreateTime: 2012-11-23 16:06:20 EntityID: TA6 ID: 66 Name: Move process ticket into the "Post office" queue TA7: ChangeTime: 2012-12-06 02:29:55 Config: Config: State: closed successful Module: Kernel::System::ProcessManagement::TransitionAction::TicketStateSet CreateTime: 2012-12-06 02:29:27 EntityID: TA7 ID: 67 Name: Close ticket successfully TA8: ChangeTime: 2012-12-06 02:31:12 Config: Config: State: closed unsuccessful Module: Kernel::System::ProcessManagement::TransitionAction::TicketStateSet

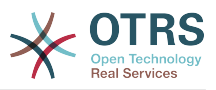

```
 CreateTime: 2012-12-06 02:31:12
     EntityID: TA8
     ID: 68
     Name: Close ticket unsuccessfully
Transitions:
  T1:
     ChangeTime: 2012-11-23 15:12:20
     Config:
       Condition:
         1:
           Fields:
             DynamicField_Status:
 Match: Approval
 Type: String
           Type: and
       ConditionLinking: and
     CreateTime: 2012-11-23 11:53:52
     EntityID: T1
     ID: 94
    Name: Approval
 T2:
     ChangeTime: 2012-11-23 15:12:50
     Config:
       Condition:
         1:
           Fields:
             DynamicField_Status:
               Match: Approval denied
               Type: String
 Type: and
 ConditionLinking: and
     CreateTime: 2012-11-23 11:54:26
     EntityID: T2
     ID: 95
     Name: Approval denied
  T3:
     ChangeTime: 2012-11-23 15:13:29
     Config:
       Condition:
         1:
           Fields:
             DynamicField_Status:
               Match: Approved
               Type: String
           Type: and
       ConditionLinking: and
     CreateTime: 2012-11-23 11:54:54
     EntityID: T3
    ID: 96
    Name: Approved
  T4:
     ChangeTime: 2012-11-23 15:14:08
     Config:
       Condition:
         1:
           Fields:
             DynamicField_Status:
              Match: Order denied
               Type: String
           Type: and
 ConditionLinking: and
 CreateTime: 2012-11-23 11:55:25
     EntityID: T4
     ID: 97
     Name: Order denied
  T5:
     ChangeTime: 2012-11-23 18:30:33
     Config:
       Condition:
        1:
           Fields:
             DynamicField_Status:
```
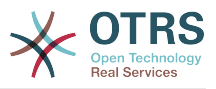

 Match: Order placed Type: String Type: and ConditionLinking: and CreateTime: 2012-11-23 11:56:15 EntityID: T5 ID: 98 Name: Order placed T6: ChangeTime: 2012-11-23 15:15:30 Config: Condition: 1: Fields: DynamicField\_Status: Match: Shipment received Type: String Type: and ConditionLinking: and CreateTime: 2012-11-23 11:56:48 EntityID: T6 ID: 99 Name: Shipment received

# **2.4. Process configuration reference**

# **2.4.1. Process**

A Process models the path of a workflow/process. The waypoints on this path can be Activities or Transitions, we'll talk about these later.

### **2.4.1.1. Process configuration**

The Process configuration can be done in the file Kernel/Config.pm but it is strongly recommended to create new files like Kernel/Config/Files/MyProcess.pm. Notice that the GUI generates the file Kernel/Config/File/ZZZProcessManagement please avoid to use that filename, otherwise it will be overwritten when you sync processes. Let's see an example process configuration (from process cache file):

```
$Self->{'Process'} = {
     'P1' => {
         Name => 'Book order'<br>CreateTime => '16-02-2012
                                  = '16-02-2012 13:37:00',<br>= '1'.
          CreateBy<br>ChangeTime
                                   = \frac{17}{17}-02-2012 13:37:00',<br>= \frac{11}{1},
          ChangeBy \Rightarrow '1',<br>State \Rightarrow 'Active',
 State => 'Active',
 StartActivity => 'A1',
 StartActivityDialog => 'AD1',
          Path \Rightarrow {
'A1' => {
 'T1' => {
                         ActivityEntityID => 'A2',
                     },
\begin{array}{ccc} \begin{array}{ccc} \end{array} & \end{array}'AS' \implies \{'T2' \implies ActivityEntityID => 'A3',
                     },
                },
          },
\vert \hspace{.8cm} \vert,
 'P2' => {
         Name \Rightarrow 'IT order'<br>CreateTime \Rightarrow '26-02-201
                                  = 26-02-2012 13:37:00',
```
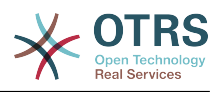

```
CreateBy => '1',<br>ChangeTime => '27-\Rightarrow '27-02-2012 13:37:00',<br>=> '1',
          ChangeByState = > 'Active',<br>StartActivity = 'A2',
          StartActivity
           StartActivityDialog => 'AD2',
          Path \Rightarrow {
                'AD' => {
                      'T3' => {
                          ActivityEntityID => 'A4',
                      },
                },
           },
     }
};
```
### **2.4.1.2.** Name

The name of the process, this can be selected by the agent when creating a new process ticket.

### **2.4.1.3.** CreateTime

The time when the process was created.

### **2.4.1.4.** CreateBy

The UID of the user creating the process.

### **2.4.1.5.** ChangeTime

The time when the process was changed.

### **2.4.1.6.** ChangeBy

The UID of the user who made the last change to the process.

### **2.4.1.7.** State

Defines the state of a process. Possible values:

- Active all processes which can be used in new process tickets.
- FadeAway are processes which cannot be selected any more for new tickets, but existing tickets still can use the process.
- Inactive processes are deactivated and cannot be used for new or existing tickets.

### **2.4.1.8.** StartActivity

When creating a new process ticket, a StartActivity must be defined. As soon as the ticket is created, this Activity will be set and used as the base for the first transition checks.

### **2.4.1.9.** StartActivityDialog

For new process tickets, a StartActivityDialog must be defined. This will be shown when creating a new process ticket (after the process was selected). At this point, the ticket does not exist yet, it will be created after submitting the StartActivityDialog.

### **2.4.1.10.** Path

The Path contains the structure of the Activities, and the possible Transitions between them, for the current process. And also the Transition Actions that happens when transitioning . This controls the way that a process ticket can take. Example:

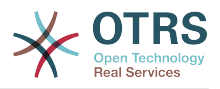

```
'A1' => {
 'T1' => {
          ActivityEntityID => 'A2'.
\vert \hspace{.8cm} \vert,
      \overline{12'} \implies \{ ActivityEntityID => 'A3',
\vert \hspace{.8cm} \vert,
 'T3' => {
           ActivityEntityID => 'A4'
            TransitionAction => ['TA1', 'TA2'],
      },
},
```
If a process ticket is in Activity A1, it has three possible ways to get to another Activity. In the Transitions T1 to T3, conditions are defined, that a process ticket must fulfill to move (transit) to another Activity.

If in this case all the values of the process ticket and its dynamic fields that are needed for the Transition T2 are correct, the ticket will be moved from Activity A1 to A3. After an ActivityDialog is submitted, or any other change is made to a ticket, it will be checked for possible Transitions from the current Activity. If multiple Transitions are possible, the first one will be used (based on numerical sorting of the TransitionIDs).

Additionally, it is possible to assign Transition Actions to Transitions in the Path configuration. These are modules which are executed after a successful Transition. They have to be specified in array form as in the example, we'll talk about the details later.

# **2.4.2. Activity**

An Activity contains one or more Activity Dialogs and models a step in the process. All Activity Dialogs of the current Activity are displayed in the ticket zoom and can be used until the conditions of a Transition are fulfilled.

### **2.4.2.1. Activity configuration**

Let's see an example activity configuration:

```
$Self->{'Process::Activity'} =
{
      'Al' \implies \{<br>Name
                            => 'Activity 1 optional',
             CreateTime => '16-02-2012 13:37:00',
            CreateBy => '1',
            \frac{1}{2}ChangeTime => '17-02-2012 13:37:00',
            ChangeBy \Rightarrow '1',
             ActivityDialog => {
                  1 = > 'AD1',
             },
\vert \hspace{.8cm} \vert,
 'A2' => {
            Name \Rightarrow 'Activity 2 optional',
             CreateTime => '16-02-2012 13:37:00',
\sqrt{C} \sqrt{C} \sqrt{C} \sqrt{C} \sqrt{C} \sqrt{C} \sqrt{C} \sqrt{C} \sqrt{C} \sqrt{C} \sqrt{C} \sqrt{C} \sqrt{C} \sqrt{C} \sqrt{C} \sqrt{C} \sqrt{C} \sqrt{C} \sqrt{C} \sqrt{C} \sqrt{C} \sqrt{C} \sqrt{C} \sqrt{C} \sqrt{C} \sqrt{C} \sqrt{C} \sqrt{C ChangeTime => '17-02-2012 13:37:00',
            ChangeBy => '1',
             ActivityDialog => {
1 = > 'AD5',2 \implies 'AD6',3 \equiv 401' },
      },
};
```
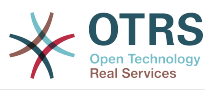

### **2.4.2.2.** Name

The name of the activity.

### **2.4.2.3.** CreateTime

The time when it was created.

### **2.4.2.4.** CreateBy

UID of the user who created the Activity.

### **2.4.2.5.** ChangeTime

The last time when it was changed.

### **2.4.2.6.** ChangeBy

UID of the last user who changed the Activity.

### **2.4.2.7.** ActivityDialog

Activity Dialog contains the list of Activity Dialogs which are available in this Activity. All Activity Dialogs of the current Activity are displayed in the ticket zoom. Their order is set by the order in the configuration, here AD5 is shown before AD6 and AD1.

# **2.4.3. Activity Dialog**

An Activity Dialog is a particular screen and can be used in different Activities.

### **2.4.3.1. ActivityDialog configuration**

Let's see an example config:

```
$Self->{'Process::ActivityDialog'} = {
     'AD1' => {
         Name \Rightarrow 'ActivityDialog 1 optional',
           DescriptionShort => 'Basic info',
          DescriptionLong => 'Please insert the necessesary basic information for IT orders',<br>CreateTime => '28-02-2012 13:37:00'.
                              \Rightarrow '28-02-2012 13:37:00',<br>=> '1',
          CreateBy<br>ChangeTime
                              = > '29-02-2012 13:37:00',<br>= > '1',
          ChangeByFields \Rightarrow {
                PriorityID => {
                     DescriptionShort => 'Priority ID',
                    DescriptionLong => 'Enter the priority here',<br>Display => 2.
                    Display
                },
          },<br>FieldOrder
                               \Rightarrow [ 'PriorityID' ],
           SubmitAdviceText => 'Note: If you submit the form...',
           SubmitButtonText => 'Send request',
\vert \hspace{.8cm} \vert,
 'AD2' => {
         Name \Rightarrow 'ActivityDialog 2 optional',
           DescriptionShort => 'Basic info',
          DescriptionLong => 'Please insert the necessesary basic information for Book
 orders',<br>CreateTime
                               = 28-02-2012 13:37:00,
          CreateBy
          CreateBy \Rightarrow '1',<br>ChangeTime \Rightarrow '29-02-2012 13:37:00',<br>ChangeBy \Rightarrow '1',
          ChangeBy
          Fields \approx {
```
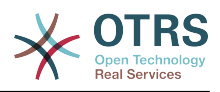

```
StateID \Rightarrow {
 DescriptionShort => 'State ID',
 DescriptionLong => 'Enter the state here',
                   Display => 2,<br>DefaultValue => 2',
                   DefaultValue
               },
              Queue \Rightarrow {
                    DescriptionShort => 'Queue ID',
                   DescriptionLong \Rightarrow 'Enter the queue here',<br>Display \Rightarrow 2,
                   Display \qquad \Rightarrow 2,<br>DefaultValue \qquad \Rightarrow 'Raw'.
                   DefaultValue
               },
              Title \Rightarrow {
                    DescriptionShort => 'Title',
                   DescriptionLong => 'Enter the title here',<br>Display => 1.
                   Display<br>DefaultValue
                                      => 'Default Title',
               },
               DynamicField_Anzahl => {
 DescriptionShort => 'Amount',
 DescriptionLong => 'Enter the amount here',
                   Display \Rightarrow 2,<br>DefaultValue \Rightarrow '4',
                   DefaultValue
               },
\begin{array}{ccc} \begin{array}{ccc} \end{array} & \end{array} FieldOrder => [ 'DynamicField_Anzahl', 'StateID', 'Queue', 'Title' ],
 SubmitAdviceText => 'Note: If you submit the form...',
          SubmitButtonText => 'Send request',
     },
};
```
### **2.4.3.2.** Name

Name of the Activity Dialog.

#### **2.4.3.3.** CreateTime

The time when it was created.

### **2.4.3.4.** CreateBy

UID of the user who created this Activity Dialog.

#### **2.4.3.5.** ChangeTime

The last time when it was changed.

#### **2.4.3.6.** ChangeBy

UID of the last user who changed this Activity Dialog.

#### **2.4.3.7.** Fields

Contains all fields which can be displayed in this Activity Dialog. The following fields can currently be used:

 Title State StateID Priority PriorityID Lock LockID Queue QueueID

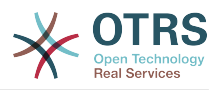

```
 Customer
 CustomerID
 CustomerNo
 CustomerUserID
 Owner
 OwnerID
 Type
 TypeID
 SLA
 SLAID
 Service
 ServiceID
 Responsible
 ResponsibleID
 PendingTime
DynamicField $FieldName # for all dynamic fields
```
Example of a single field configuration:

```
StateID \Rightarrow {
 DescriptionShort => 'State ID',
 DescriptionLong => 'Enter the state here',
     Display \qquad \Rightarrow 2,<br>DefaultValue \qquad \Rightarrow '2',DefaultValue
},
```
The field Article is a special case. If it is present in a Fields configuration, the Activity Dialog will contain a complete Richtext editor with subject field and attachment handling. The entered text will then be added to the ticket as an article. Let's see an example Article field configuration:

```
Article \Rightarrow {
 DescriptionShort => 'Please insert your comment here.',
 DescriptionLong => '',
   Display = 1,<br>Config = 5
    Config
        CommunicationChannel => 'Internal'
         IsVisibleForCustomer => '0'
 LabelSubject => '',
 LabelBody => '',
    },
},
```
Let's look at the field configuration options:

#### **2.4.3.7.1.** DescriptionShort

Optional short description that is shown with the field title.

#### **2.4.3.7.2.** DescriptionLong

Optional longer field description that is shown then the mouse is over the field, for example advice on how to fill out the field.

#### **2.4.3.7.3.** Display

Controls if the field is shown and/or mandatory. Possible values:

- 0: field is invisible. This can be helpful if field values should automatically be set. The configured DefaultValue will be stored in this case.
- 1: field is visible, but optional.

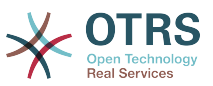

• 2: field is visible and mandatory. The following fields can only be invisible or mandatory:

 QueueID Queue State StateID Lock LockID Priority PriorityID Type TypeID

If fields are configured as optional, and no value is submitted by the user, the Default Value will be saved when the Activity Dialog is submitted by the user.

#### **2.4.3.7.4.** DefaultValue

For fields with ID (like QueueID, OwnerID), this refers to the database ID of the value. For other fields without ID (like Queue, Owner), the DefaultValue must contain the value itself. Example:

```
Queue \implies f DescriptionShort => 'Queue',
      DescriptionLong => 'Enter the queue here',
     Display \Rightarrow 2,<br>DefaultValue \Rightarrow 'Raw',
     DefaultValue
},
```
#### **2.4.3.8.** FieldOrder

Here the display order of the fields is configured. IMPORTANT: Invisible fields also must be configured here, because only configured fields will be considered when saving. Fields which are not configured will not be saved.

#### **2.4.3.9.** SubmitAdviceText

Optional text to be shown right above the submit button for additional help or advice text.

#### **2.4.3.10.** SubmitButtonText

Optional custom text for the submit button.

### **2.4.4. Transition**

A Transition decides - based on configurable conditions - which path in the Process is taken, i. e. to which Activity a Process ticket can be moved.

#### **2.4.4.1. Transition configuration**

Let's see an example:

```
$Self->{'Process::Transition'} = {
   'T1' => {
       Name = 'Transition 1',
        CreateTime => '14-03-2012 13:37:00', # optional
 CreateBy => '1', # optional
 ChangeTime => '15-03-2012 13:37:00', # optional
       ChangeBy => '15-03-2012 13:37:00', # optional
       Condition \Rightarrow {
```
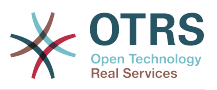

```
Cond1 \RightarrowFields => {
                                 StateID \Rightarrow {
 Type => 'String',
\blacksquare Match \spadesuit \spadesuit \blacksquare \blacksquare), the same state \mathbb{R} , the same state \mathbb{R} },
                   },
             },
\vert \hspace{.8cm} \vert,
 'T2' => {
             Name => 'Transition 2 optional',
              CreateTime => 'DATE', # optional
 CreateBy => 'USERID', # optional
 ChangeTime => 'DATE', # optional
 ChangeBy => 'USERID', # optional
              Condition => {
                   Cond1 \Rightarrow {
 Queue => 'Raw',
 DynamicField_Farbe => '2',
 DynamicField_Anzahl => '1',
                    },
             },
      },
\vert
```
### **2.4.4.2.** Name

Name of the transition.

### **2.4.4.3.** CreateTime

Time when it was created.

### **2.4.4.4.** CreateBy

UID of the user who created this Transition.

### **2.4.4.5.** ChangeTime

Last time when it was changed.

### **2.4.4.6.** ChangeBy

UID of the last user who changed this Transition.

#### **2.4.4.7.** Condition

Contains all conditions that are necessary for this Transition to take effect. Example:

```
Condition => {
 Type => 'and',
    Cond1 \RightarrowType \Rightarrow 'and',Fields \Rightarrow {
              StateID \Rightarrow {
                    Type => 'String',
                   Match \implies '1', },
              DynamicField_Marke => {
                   Type => 'String',
                    Match => 'W',
          },
\vert \hspace{.8cm} \vert,
 Cond2 => {
```
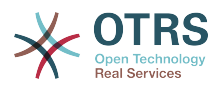

```
Type \Rightarrow 'and',
           Fields \Rightarrow {
                 Queue \Rightarrow {
                       Type => 'String',
                      Match => 'Raw',
                  },
            },
      },
},
```
Let's look at the condition configuration in detail.

#### **2.4.4.7.1.** Type **in** Condition

Specifies the way the different condition elements are connected to each other. Possible values:

- and: This is the default. All conditions must be met for the transition to take effect.
- or: At least one condition must match.
- xor: Exactly one condition must match, not more.

#### **2.4.4.7.2.** Cond1

This is the name of an example condition. It can be freely chosen. Conditions are evaluated in sorted order.

#### **2.4.4.7.3.** Type **in** Cond

Specifies the way how the individual field tests of this condition are connected to each other. Possible values:

- and: This is the default. All field tests must match for this condition to match.
- or: At least one field test must match.
- xor: Exactly one field test must match, not more.

#### **2.4.4.7.4.** Fields

Specifies the particular fields whose values should be tested. From our example:

```
Fields \Rightarrow {
     StateID \Rightarrow {
            Type => 'String',
           Match \implies '1', },
```
#### **2.4.4.7.5.** StateID

Example of a field name. The following ticket fields can be used:

 Title State StateID Priority PriorityID Lock LockID Queue QueueID

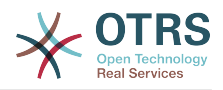

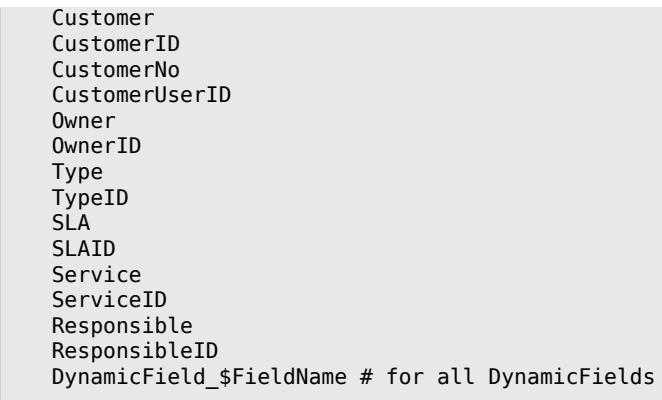

When testing a field with 'ID' (like SLAID), the database ID of the field will be used for testing, for other fields (like SLA) the actual value is used for testing.

#### **2.4.4.7.6.** Type

Determines the kind of field testing. Possible values:

- String: Compares the field value with the string specified in Match. Matches if they are exactly the same.
- Hash: Compares the field value (hash) with the hash specified in Match. All hash values must be the same.
- Array: Compares the field value (array) with the array specified in Match. Both lists must be the same.
- Regex: The field value can be tested with a regular expression. It is important that Match contains *qr{}xms* as a base condition. Between the braces the actual regular expression can be noted.
- Module: Allows you to use a perl module for condition checking. If it returns 1, the check was positive. You can find an example module in Kernel/System/ProcessManagement/TransitionValidation/ValidateDemo.pm.

# **2.4.5. Transition Actions**

Transition Actions are actions which can be triggered after successfully applied transitions (when a process ticket moves from one activity to another). These Transition Actions can be used to perform different changes on the ticket, e. g. change the Queue or the Owner of the ticket, and you can also create your own Transition Actions to perform other complex changes.

### **2.4.5.1. Transition Action configuration**

Let's see an example:

```
$Self->{'Process::TransitionAction'} = {
     TAI' => {
                = > 'Queue Move',
          Module => 'Kernel::System::ProcessManagement::TransitionAction::TicketQueueSet',
         Config \Rightarrow {
               Queue => 'Junk',
              UserID \implies 123, },
     },
\vert \cdot \rangle
```
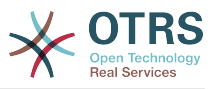

### **2.4.5.2.** Name

The name of the Transition Action.

### **2.4.5.3.** Module

Specifies the Perl module to be used.

### **2.4.5.4.** Config

This parameter contains all settings which are required for the module. Its content depends on the particular Transition Action module which is used. Please see the documentation of the individual modules for details. In our example, only the Queue must be specified. Nevertheless we are also sending UserID parameter, by using the UserID parameter. The transition action will be executed impersonating the user with the given UserID.

The use of UserID inside the Config parameter of a Transition Action is accepted by all Transition Actions (since OTRS 3.2.4). In this example it could be particularly important if the user that triggers the Transition does not have permissions to move the ticket to the queue Junk, while the user with the UserID 123 might have.

### **2.4.5.5. Reusing Transition Action modules**

To use Transition Action modules multiple times, just specify several Transition Actions in your configuration. Example:

```
 $Self->{'Process::TransitionAction'} = {
          'TAI' \implies \{<br>Name
                       = \rightarrow 'Queue Move Junk',
                Module => 'Kernel::System::ProcessManagement::TransitionAction::TicketQueueSet',
               Config \Rightarrow {
                     Queue => 'Junk',
                },
\begin{array}{ccc} \begin{array}{ccc} \end{array} & \end{array}\mathsf{T}A2' => {
                Name => 'Queue Move Raw',
                Module => 'Kernel::System::ProcessManagement::TransitionAction::TicketQueueSet',
               Config \Rightarrow {
                     Queue => 'Raw',
                },
          },
      };
```
Here the same module is used to move a process ticket into the Raw queue, and another time to move it into the junk queue. The Transition Action which must be used for a particular Transition is determined from the Path setting of the Process configuration.

### <span id="page-280-0"></span>**2.4.5.6. Available Transition Actions**

OTRS comes with several Transition Actions that can be used in your processes. Here you can find their documentation and how they need to be configured.

#### **2.4.5.6.1.** DynamicFieldSet

Sets one or more dynamic fields at a process ticket. Example:

```
$Self->{'Process::TransitionAction'} = {
    'TA1' => {
         Name => 'Set DynamicField MasterSlave to Master and Approved to 1',
         Module => 'Kernel::System::ProcessManagement::TransitionAction::DynamicFieldSet',
        Config \Rightarrow {
```
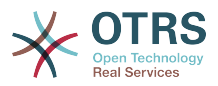

```
MasterSlave => 'Master',
                 Approved \Rightarrow '1',
            },
      },
\vert \cdot \rangle
```
Name specifies the name of the configured TransitionAction.

MasterSlave and Approved are given as examples of DynamicField names. The values of the fields (Master and 1) will be set by this TransitionAction.

#### **2.4.5.6.2.** TicketArticleCreate

Creates an article, the %DataPayload parameters depends on the given communication channel, by default Internal is used. Example:

```
$Self->{'Process::TransitionAction'} = {
    TA1' => {
        Name => 'Article Create Note',
         Module =>
  'Kernel::System::ProcessManagement::TransitionAction::TicketArticleCreate',
        Config \Rightarrow {
        Config => {<br>SenderType => 'agent',
                                                           # (required) agent|system|customer<br># 0 or 1
            IsVisibleForCustomer \implies 1,<br>CommunicationChannel => 'Internal',
                                                           # Internal|Phone|Email|..., default:
  Internal
             %DataPayload, # some parameters depending of each
  communication channel
         },
     },
};
```
The following is the %DataPayload for MIME based Communication channels (Email,Internal and Phone).

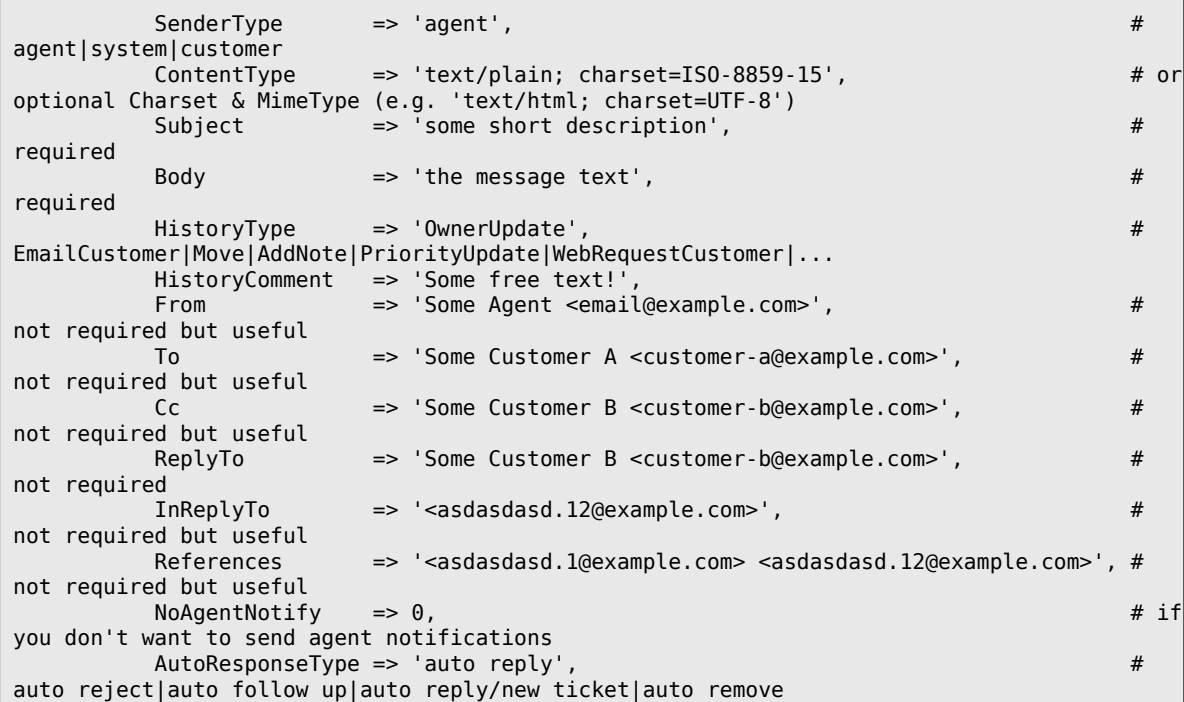

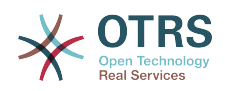

 $For **coolution** Toll **SETD** =  $2 \times 1.43, 56'$ .$  if you want to force somebody ExcludeNotificationToUserID => '43,56' # if you want full exclude somebody from notifications, # will also be removed in To: line of article, # higher prio as ForceNotificationToUserID ExcludeMuteNotificationToUserID => '43,56', # the same as ExcludeNotificationToUserID but only the # sending gets muted, agent will still shown in To: # line of article

Name specifies the name of the configured TransitionAction. It can be freely chosen, but should reflect the purpose of the configured action.

SenderType defines the sender type of the article. Possible values: agent, system, customer.

IsVisibleForCustomer defines if the article should be displayed in the customer interface.

CommunicationChannel defines the type of the article to be created. Possible values: Email, Internal and Phone. This list could be extended by installing new communication channels via an OTRS Package.

ContentType defines the content type of the article. Possible values: text/plain; charset=ISO-8859-15 or any other valid charset and mime type.

Subject defines the article title. Mandatory.

Body defines the article content. Mandatory.

HistoryType defines the type of the history entry. Possible values: AddNote, Archive-FlagUpdate, Bounce, CustomerUpdate, EmailAgent, EmailCustomer, EscalationResponseTimeNotifyBefore, EscalationResponseTimeStart, EscalationResponseTimeStop, EscalationSolutionTimeNotifyBefore, EscalationSolutionTimeStart, EscalationSolutionTimeStop, EscalationUpdateTimeNotifyBefore, EscalationUpdateTimeStart, EscalationUpdate-TimeStop, FollowUp, Forward, Lock, LoopProtection, Merged, Misc, Move, NewTicket, OwnerUpdate, PhoneCallAgent, PhoneCallCustomer, PriorityUpdate, Remove, ResponsibleUpdate, SendAgentNotification, SendAnswer, SendAutoFollowUp, SendAutoReject, SendAutoReply, SendCustomerNotification, ServiceUpdate, SetPendingTime, SLAUpdate, StateUpdate, Subscribe, SystemRequest, TicketDynamicFieldUpdate, TicketLinkAdd, TicketLinkDelete, TimeAccounting, TypeUpdate, Unlock, Unsubscribe, WebRequestCustomer.

HistoryComment defines the content of the history entry.

From, To, Cc and ReplyTo take email addresses in the notation specified above.

InReplyTo and References take email message IDs.

NoAgentNotify - if set to 1, the email notification of the Agent will not be sent.

AutoResponseType can take the following values: auto follow up, auto reject, auto remove, auto reply, auto reply/new ticket.

ForceNotificationToUserID, ExcludeNotificationToUserID, ExcludeMuteNotificationToUserID can take a list of UserIDs that are either always notified, not notified or listed as notified but not actually sent a notification email.

#### **2.4.5.6.3.** TicketCreate

Creates a ticket with an article, the new ticket can be linked with process ticket. Example:

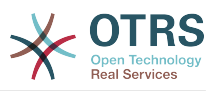

```
$Self->{'Process::TransitionAction'} = {
     'TA1' => {
        Name => 'Ticket Create',
          Module => 'Kernel::System::ProcessManagement::TransitionAction::TicketCreate',
         Config \Rightarrow {
              # ticket required:
             Title \begin{array}{rcl} \text{}= & \text{Some Tibet Title}', \\ \text{Queue} & \text{=}& \text{ 'Row}', \end{array}# or QueueID => 123,
             Lock => 'unlock',<br>Priority => '3 normal',
                                                         # or PriorityID => 2,
             State \Rightarrow 'new', \qquad # or StateID => 5,<br>CustomerID => '123465',
                             => 'new',<br>=> '123465',
              CustomerUser => 'customer@example.com',
             OwnerID => 'someuserlogin', # or OwnerID => 123,
             # ticket optional:<br>TN \qquad \qquad = \qquadTN => $TicketObject->TicketCreateNumber(), # optional<br>Type => 'Incident', # or TypeID => 1, not ree<br>Service => 'Service A', # or ServiceID => 1, not
             Type \Rightarrow 'Incident<sup>'</sup>, \qquad \qquad # \text{ or TypeID} \Rightarrow 1, \text{ not required}<br>Service \Rightarrow 'Service A', \qquad \qquad # \text{ or ServiceID} \Rightarrow 1, \text{ not required}Service \Rightarrow 'Service A', \qquad # or ServiceID => 1, not required SLA => 'SLA A', \qquad # or SLAID => 1, not required
             SLA => 'SLA A', \# or SLAID => 1, not required<br>ResponsibleID => 123, \# not required
 ResponsibleID => 123, # not required
 ArchiveFlag => 'y', # (y|n) not required
 PendingTime => '2011-12-23 23:05:00', # optional (for pending states)
 PendingTimeDiff => 123 , # optional (for pending states)
              # article required:
             SenderType => 'agent', # agent|system|customer<br>CommunicationChannel => 'Internal' # Internal|Phone|Email|
                                                              # Internal|Phone|Email|..., default:
  Internal
              IsVisibleForCustomer => '0'
             %DataPayload, \# some parameters depending of each
  communication channel
              # article optional:
             TimeUnit \implies 123
              # other:
              DynamicField_NameX => $Value,
              LinkAs => $LinkType, # Normal, Parent,
  Child, etc. (respective original ticket)
             UserID => 123, \# optional, to
  override the UserID from the logged user
         },
     },
};
```
Name specifies the name of the configured TransitionAction. It can be freely chosen, but should reflect the purpose of the configured action.

Title The ticket title.

Queue or QueueID specifies the name or id of the queue to be used in the new ticket.

Lock or LockID sets the lock status of the ticket.

Priority or PriorityID specifies the name or id of the priority to be used in the new ticket.

State or StateID specifies the name or id of the state to be used in the new ticket.

CustomerID, the customer id to be set for the new ticket.

CustomerUser, the login of the customer that will be assigned in the ticket.

OwnerID or OwnerID, specifies the login or id of the agent that will be the new ticket owner.

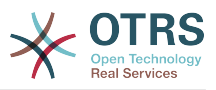

TN, custom number for the new ticket.

Type or TypeID specifies the name or id of the ticket type to be used in the new ticket.

Service or ServiceID specifies the name or id of the service to be used in the new ticket.

SLA or SLAID specifies the name or id of the SLA to be used in the new ticket.

ResponsibleID, the ID of the agent that will be the new ticket responsible.

PendingTime, a predefined date to set the Ticket Pending Times, when the ticket state belongs to a pending state type.

PendingTimeDiff, a dynamically date (expressed in seconds from current date/time) to set the Ticket Pending Times, when the ticket state belongs to a pending state type.

SenderType defines the sender type of the article. Possible values: agent, system, customer.

IsVisibleForCustomer defines if the article should be displayed in the customer interface.

CommunicationChannel defines the type of the article to be created. Possible values: Email, Internal and Phone. This list could be extended by installing new communication channels via an OTRS Package.

Please check the additional parameters for different article channels.

TimeUnit the time invested in the current ticket article expressed in seconds, minutes, hours, etc.

DynamicField NameX where DynamicField is a required prefix and NameX is the name of a Dynamic Field to be set in the new ticket (on ticket level, not article levels).

LinkAs to define the new ticket relation with originator ticket, from the new ticket point of view, for example Normal, Parent, Child etc.

OTRS smart tags like <OTRS\_CUSTOMER\_BODY> or <OTRS\_CUSTOMER\_REALNAME> are now supported in the Transition Action TicketCreate. Those smart tags could be used to create a new ticket and insert data from the process ticket to this child ticket. The usage of the OTRS smart tags is identical to the text templates in *Ticket Notifications*.

**2.4.5.6.4.** TicketCustomerSet

Sets the customer of a process ticket. Example:

```
$Self->{'Process::TransitionAction'} = {
     'TAI' \implies \{<br>Name
                => 'Customer Set Customer to test',
          Module => 'Kernel::System::Process::TransitionAction::TicketCustomerSet',
         Config \Rightarrow {
              \overline{N_{0}} => 'test'.
               User => 'client-user-123',
               # or in other words
                                 \sum_{i=1}^{n} -> 'client123',
               # CustomerUserID => 'client-user-123',
          },
     },
\vert \cdot \rangle
```
Name specifies the name of the configured TransitionAction.

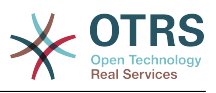

No or CustomerID set the Customer ID of the customer.

User or CustomerUserID set the Username of the customer.

#### **2.4.5.6.5.** TicketLockSet

Changes the lock of a process ticket. Example:

```
$Self->{'Process::TransitionAction'} = {
     'TA1' => {<br>Name
                \Rightarrow 'Set Lock to lock',
          Module => 'Kernel::System::ProcessManagement::TransitionAction::TicketLockSet',
         Config \Rightarrow {
               Lock => 'lock',
               # or
              LockID \implies 2,
          },
     },
};
```
Name specifies the name of the configured TransitionAction.

Lock defines the new lock of the process ticket.

LockID defines the internal ID of the new lock.

#### **2.4.5.6.6.** TicketOwnerSet

Changes the owner of a process ticket. Example:

```
$Self->{'Process::TransitionAction'} = {
     TA1' \implies \{ \text{Name} \}=> 'Owner Set root@localhost',
          Module => 'Kernel::System::ProcessManagement::TransitionAction::TicketOwnerSet',
         Config \Rightarrow {
              Owner => 'root@localhost',
              # or
             0wnerID => 1,
          },
     },
};
```
Name specifies the name of the configured TransitionAction.

Owner specifies the login name of the new owner.

OwnerID specifies the internal ID of the new owner.

#### **2.4.5.6.7.** TicketQueueSet

Moves the ticket into a target queue. Example:

```
$Self->{'Process::TransitionAction'} = {
     'TAI' \implies \{<br>Name
                  \Rightarrow 'Queue Move Raw'.
           Module => 'Kernel::System::ProcessManagement::TransitionAction::TicketQueueSet',
          Config \Rightarrow {
               Queue \Rightarrow 'Raw',
                # or
               # QueueID \implies '2', },
     },
};
```
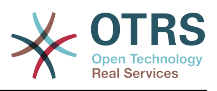

Name specifies the name of the configured TransitionAction.

Queue specifies the name of the target queue.

QueueID specifies the internal ID of the target queue.

#### **2.4.5.6.8.** TicketResponsibleSet

Changes the responsible of a process ticket. Example:

```
$Self->{'Process::TransitionAction'} = {
     TA1' \implies \{<br>Name
                => 'Responsible Set root@localhost',
          Module =>
  'Kernel::System::ProcessManagement::TransitionAction::TicketResponsibleSet',
         Config \Rightarrow {
              Responsible => 'root@localhost',
              # or
              ResponsibleID => 1,
          },
     },
\vert \cdot
```
Name specifies the name of the configured TransitionAction.

Responsible specifies the login name of the new responsible.

ResponsibleID specifies the internal ID of the new responsible.

#### **2.4.5.6.9.** TicketServiceSet

Assigns a service to a process ticket. The ticket requires to have a customer and the service must be assigned to that customer. Example:

```
$Self->{'Process::TransitionAction'} = {
    'TA1' => {
         Name => 'Set MyService service',
         Module => 'Kernel::System::ProcessManagement::TransitionAction::TicketServiceSet',
         Config => {
                      => 'MyService',
             # or
            ServiceID => 123,
         },
    },
};
```
Name specifies the name of the configured TransitionAction.

Service defines the new service of the process ticket. The full name is required (e.g. GramdFatherService::FatherService::SonService ).

ServiceID defines the internal ID of the new service.

#### **2.4.5.6.10.** TicketSLASet

Assigns a service level agreement to a process ticket. The ticket requires to have a service and the SLA must be assigned to that service. Example:

```
$Self->{'Process::TransitionAction'} = {
    'TA1' => {
       Name => 'Set MySLA SLA',
         Module => 'Kernel::System::ProcessManagement::TransitionAction::TicketSLASet',
```
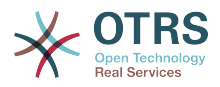

```
Config \Rightarrow {
                  SLA \Rightarrow 'MySLA',
                   # or
                  SLAID \implies 123,
            },
      },
};
```
Name specifies the name of the configured TransitionAction.

SLA defines the new service level agreement of the process ticket.

SLAID defines the internal ID of the new SLA.

#### **2.4.5.6.11.** TicketStateSet

Changes the state of a process ticket. Example:

```
$Self->{'Process::TransitionAction'} = {
 'TA1' => {
         Name => 'Set State to open',
         Module => 'Kernel::System::ProcessManagement::TransitionAction::TicketStateSet',
        Config \Rightarrow {
             State => 'open',
              # or
             StateID \Rightarrow 4,
             PendingTimeDiff => 123,
         },
     },
};
```
Name specifies the name of the configured TransitionAction.

State defines the new state of the process ticket.

StateID defines the internal ID of the new state.

PendingTimeDiff used only for pending type states, defines the time difference in seconds relative (relative to the Transition Action execution time) to set ticket pending time (e.g. 3600 means that the pending time is 1hr after the Transition Action is executed).

#### **2.4.5.6.12.** TicketTitleSet

Sets the ticket title of a process ticket. Example:

```
$Self->{'Process::TransitionAction'} = {
 'TA1' => {
        Name => 'Set Ticket Title to Ticket-title',
         Module => 'Kernel::System::ProcessManagement::TransitionAction::TicketTitleSet',
        Config \Rightarrow {
             Title => 'Ticket-title',
         },
     },
};
```
Name specifies the name of the configured TransitionAction.

Title specifies the new title of the ticket.

#### **2.4.5.6.13.** TicketTypeSet

Sets the ticket type of a process ticket. Example:
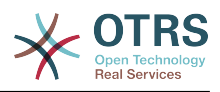

```
$Self->{'Process::TransitionAction'} = {
     'TA1' => {<br>Name
                = > 'Set Ticket Type to default',
          Module => 'Kernel::System::ProcessManagement::TransitionAction::TicketTypeSet',
         Config \Rightarrow {
               Type => 'default',
               # or
              # TypeID \equiv \vert \vert \vert,
          },
     },
};
```
Name specifies the name of the configured TransitionAction.

Type specifies the name of the ticket type.

TypeID specifies the internal ID of the ticket type.

## **2.4.6. Access Control Lists (ACLs)**

With the help of ACLs, you can limit selectable values in process tickets. Please also see the [ACL reference](#page-242-0) for a description of the full ticket ACL syntax.

### **2.4.6.1. ACL configuration**

ACLs can only be defined in Kernel/Config.pm. Example:

```
$Self->{TicketAcl}->{'001-ACL-ProcessProperties'} = {
     Properties => {
        Process \Rightarrow {
            ProcessEntityID => ['P1'],
 ActivityEntityID => ['A1'],
 ActivityDialogEntityID => ['AD1'],
         }
     },
    Possible \Rightarrow {
         ActivityDialog => ['AD1', 'AD3'],
\vert \hspace{.8cm} \vert,
     PossibleNot => {
         ActivityDialog => ['AD3'],
     },
};
```
### **2.4.6.2.** 001-ACL-ProcessProperties

Name of the ACL rule. For further information on ACL rules in general, please consult [the](#page-236-0) [ACL manual.](#page-236-0)

#### **2.4.6.3.** Process

This is the section that is used to check if an ACL must be applied. If it has the specified values, the rule is applied. The following values can be used:

#### **2.4.6.3.1.** ProcessEntityID

The ID of a process that the process. Matches if the ticket is assigned to this process.

#### **2.4.6.3.2.** ActivityEntityID

The ID of the Activity that the process ticket currently is assigned to.

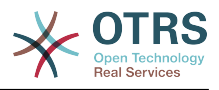

#### **2.4.6.3.3.** ActivityDialogEntityID

The ID of the Activity Dialog that is currently open for a process ticket.

#### **2.4.6.4.** Possible **and** PossibleNot **Activity Dialog**

Here you can specify a list of Activity Dialog IDs. This list will limit the possible Activity Dialogs that are offered to the user in the ticket zoom mask.

Possible lists the Activity Dialogs that are allowed. The setting above will only allow AD1 and AD3 of the list of configured Activity Dialogs.

PossibleNot lists the Activity Dialogs that are not allowed. In the example above, the setting will remove AD3 from the list of configured Activity Dialogs.

If both Possible and PossibleNot are specified, the list of configured Activity Dialogs will first be filtered by Possible, leaving only AD1 and AD3 in our example. Then PossibleNot will be applied and filter out AD3, so that only AD1 remains and is shown as a possible Activity Dialog that the user can use.

If multiple ACL rules match, the intersection of all matching rules will be calculated to determine the possible Activity Dialogs. Example:

Configured Activity Dialogs: AD1, AD2, AD3, AD4, AD5, AD6, AD7.

```
$Self->{TicketAcl}->{'001-ACL-Status'} = {
      Properties => {
         Ticket \Rightarrow {
               Status \Rightarrow 'new'.
\begin{array}{ccc} \begin{array}{ccc} \end{array} & \end{array} },
     Possible \Rightarrow {
           ActivityDialog => ['AD1', 'AD2', 'AD3', 'AD6', 'AD7'],
      },
};
$Self->{TicketAcl}->{'002-ACL-Queue'} = {
      Properties => {
          Ticket \Rightarrow {
               Queue => ['Raw'] }
      },
     Possible \Rightarrow {
           ActivityDialog => ['AD2', 'AD3', 'AD4', 'AD7'],
      },
};
$Self->{TicketAcl}->{'003-ACL-Priority'} = {
      Properties => {
          Ticket \Rightarrow {
                Priority => ['3 normal']
           }
      },
      PossibleNot => {
           ActivityDialog => ['AD3', 'AD4'],
      },
};
```
If a process ticket has the state new, is in the Raw queue and has a priority 3 normal, then all three ACL rules will match.

The first rule reduces the Activity Dialogs from AD1, AD2, AD3, AD4, AD5, AD6, AD7 to AD1, AD2, AD3, AD6, AD7 and forbids AD4 and AD5.

The second rule will now further reduce the remaining Activity Dialogs. In our example, AD2, AD3, AD7 will remain.

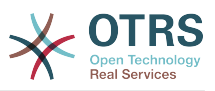

Now the third rule will further reduce the list by PossibleNot. AD3 is removed from the list. AD4 is not removed, since it was not on the list in the first place. At the end, AD2 and AD7 remain as possible Activity Dialogs that the user can utilize.

It is also possible to limit the processes that can be displayed in the New process ticket screen. The functionality is similar to limiting the Activity Dialogs with one exception: The ACLs could only be based on Users.

See examples below:

```
$Self->{TicketAcl}->{'200-ACL-Process'} = {
      # match properties
      Properties => {
          User \Rightarrow {
               UserID \implies [2, 3], },
\vert \hspace{.8cm} \vert,
     Possible => {
         Process => ['P1', 'P2', 'P3'],
      },
      PossibleNot => {
          Process \Rightarrow ['P4'],
      },
};
```

```
$Self->{TicketAcl}->{'201-ACL-Process'} = {
     # match properties
    Properties \Rightarrow {
         User \Rightarrow {
               Group_rw => [ 'MyGroup' ],
          },
     },
    Possible \Rightarrow {
         Process => ['P1', 'P2', 'P3'],
     },
     PossibleNot => {
          Process => ['P4'],
     },
};
```

```
$Self->{TicketAcl}->{'202-ACL-Process'} = {
     # match properties
    Properties \Rightarrow {
         User \Rightarrow {
              Role => [ 'MyRole' ],
         },
     },
    Possible \Rightarrow {
        Process => ['P1', 'P2', 'P3'],
     },
 PossibleNot => {
 Process => ['P4'],
     },
};
```
## **2.5. Import Ready2Adopt process**

## **2.5.1. Import**

On the *AdminProcessManagement* screen you can find an *Ready2Adopt Processes* widget, where you can find best practice Ready2Adopt processes. Currently, there is only an

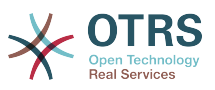

*Application for leave* process available, but you can find additional Ready2Adopt processes in the **OTRS Business Solution™**.

## **Figure 5.24. Import Ready2Adopt Processes widget**

Example processes

Here you can activate best practice example processes. Please note that some additional configuration may be required.

Application for leave

土

Overwrite existing entities

Import example process

Select process from the drop-down menu and click on the *Import Ready2Adopt process* button. After the process is imported, don't forget to deploy changes.

# **3. Localization of the OTRS Front End**

Procedures for localization for the OTRS framework, steps to be followed to create a new language translation, as well as procedures for translation customizations, can be found in the ["Language Translations"](http://otrs.github.io/doc/manual/developer/stable/en/html/translate.html) chapter from the developer manual on [http://otrs.github.io/](http://otrs.github.io/doc) [doc.](http://otrs.github.io/doc)

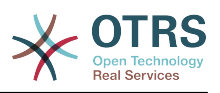

# **Chapter 6. Appointment Calendar**

# **1. Introduction**

## **1.1. Features**

Appointment calendar feature provides a calendar implementation that allows agents to manage and display multiple calendars and their appointments.

## **1.1.1. Management of multiple calendars**

Via a management interface it is possible to add and edit calendars.

Beside calendar names, it is possible to assign colors and access groups, as well as the current validity of the calendars.

## **1.1.2. Exports and imports**

Once different calendars are created, it is possible to export either the complete calendar definition (including the calendar appointments) in the well-known YAML format or just export the related appointments of a calendar to ICS format.

It is also possible to import complete calendar structures using previously exported YAML files to restore calendar definitions or import just calendar appointments to an existing calendar using ICS file uploads.

That offers the possibility to backup and restore single calendars or transfer them to a different OTRS installation or an external calendar tool.

## **1.1.3. Management of calendar appointments**

If at least one calendar is created and accessible by a certain agent, new or already existing appointments can be managed via a calendar overview and an agenda overview.

Within the calendar overview, an agent is able to display, create, edit and/or delete appointments of different calendars, depending on their permission level to the related calendars. Such appointments can be created or edited via drag and drop within this screen.

The visibility of single calendars can be enabled or disabled through the calendar list within the screen.

To have a good overview of available appointments within different calendars and the related dates they start or end, it is possible to select different view modes, like weekly view, monthly view, different timeline related views etc.

Within the agenda overview, an agent is able to display the appointments of all available (accessible) calendars in a table-like overview. This overview is designed to have a detailed list of upcoming appointments in a structured table. Like in the calendar overview, appointments can be created, edited or deleted. This view supports a monthly, weekly and daily point of view on available appointments.

## **1.1.4. Repeating appointments**

If recurring appointments needs to be archived, it is possible to setup detailed information about the occurrences of a single appointment.

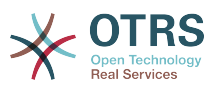

Beside pre-defined frequencies like daily, weekly, monthly etc. it is possible to setup custom repeats and exclude weekdays or dates of months, define the amount of recurrences and/or the end date after the appointment stops to repeat.

## **1.1.5. Notifications**

Within the edit screen of an appointment, it is possible to setup a date to notify about the appointment.

As in the settings for appointment repeat, it is possible to use pre-defined templates for notifications (i.e. 5 minutes before, 15 minutes before etc.) or setup a custom point of time.

The custom settings for notifications allows to setup a relative point of time (like 5 minutes after the appointment has been started) or an explicit date/time expression.

## **1.1.6. Event-based appointment/calendar notifications**

As in the well-known ticket notifications, this package comes up with an event based notification mechanism, that can be handled using an administration interface. Within that interface, notification event entries can be created, updated and/or deleted to react on different OTRS events with related filters, recipients and content templates.

The content of notifications can be dynamically filled-up using OTRS smart tags, like in the event based ticket notifications.

## **1.1.7. Managed ticket appointments**

This package offers the possibility to automatically create and update appointments in calendars based on ticket data, using special rules defined within the calendar edit screen. Any ticket date/time value (i.e. pending time, escalation times or dynamic fields) can be used to define appointment start and end dates.

## **1.1.8. Link tickets to appointments**

Within the edit screen of an appointment, it is possible link existing tickets.

Tickets can be searched by their ticket numbers and/or titles.

Links between tickets and appointments appear in the ticket zoom like every other linked objects in a related table.

Those links can either be created through an existing appointment, using the overviews or via the link feature in the ticket zoom.

It's also possible to create a new appointment out of the ticket zoom, which links the related ticket automatically to the new appointment.

## **1.1.9. Dashboard widget for upcoming appointments**

Every agent can activate a dashboard widget *Appointments* in the dashboard.

This widget shows the upcoming appointments of the different calendars for today, tomorrow and the next 5 days.

# **2. Usage**

## **2.1. Calendar Management**

Via a management interface it is possible to add and edit calendars.

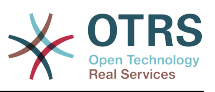

#### **Figure 6.1. Calendar management overview**

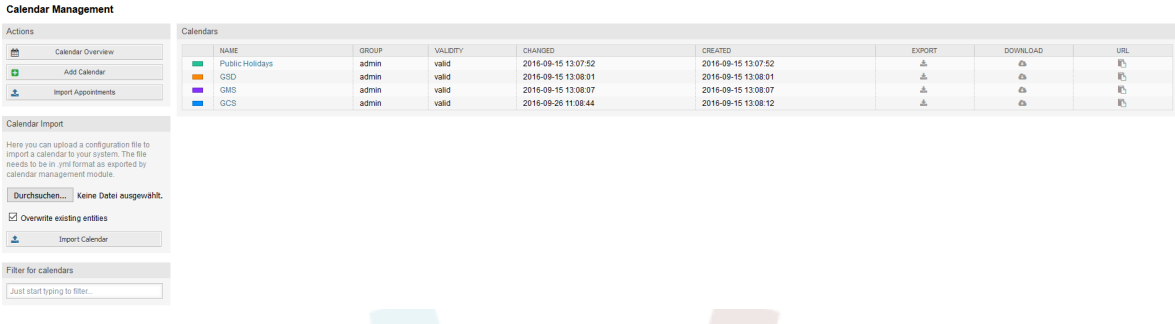

If a new calendar needs to be created or edited, it's necessary to define a calendar name, a color and the permission group the calendar belongs to. This is needed for agents to access the calendar properly with the related permissions.

### **Figure 6.2. Calendar edit screen**

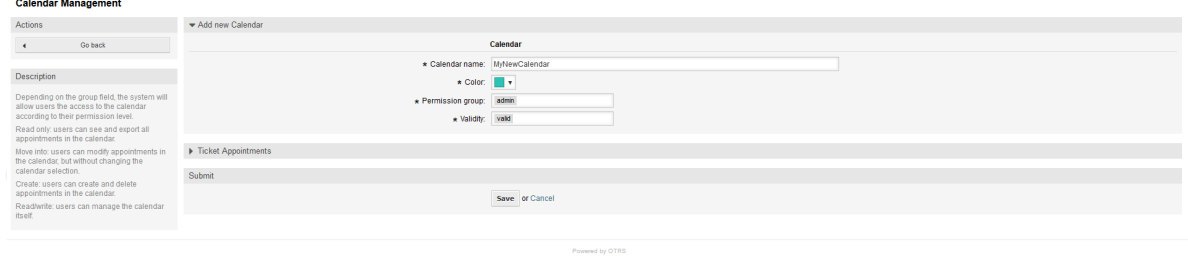

The color can be selected with the built-in color picker, like in the following screenshot. There are three ways to select a color with the color picker. After clicking on the preselected color, a window opens with a set of pre-defined colors ready to be used. If your preferred color is not available, you can click on the *More* button to open the advanced mode.

### **Figure 6.3. Color picker in calendar edit screen**

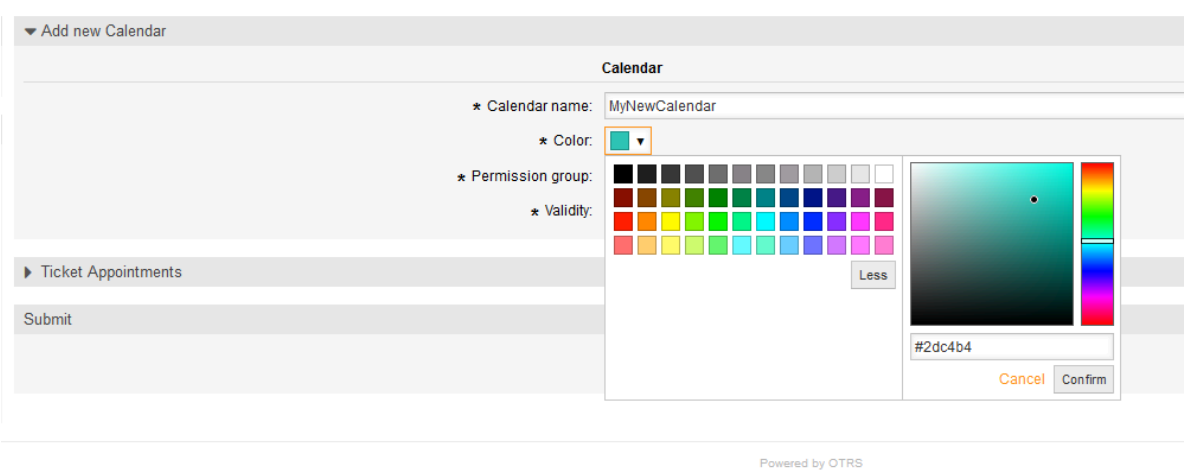

Within that mode, you can either select a certain color by using the color bar and the color field with your mouse or you're able to directly use a hexadecimal code of a desired color. By clicking on the *Less* button, you can shrink the color picker back again to the standard mode. Right after a click on the *Confirm* button, the new color is selected and visible in the preview field. Even if you selected a certain color within the advanced mode,

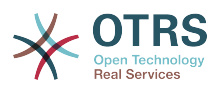

the previous color will be selected again (and visible in the preview field) if you click on the *Cancel* button, but this just works if you didn't confirmed your selection yet. If that's the case (but you did not save the calendar yet), you may just reload your screen and see you current color setting again.

For the selected permission group of your calendar, an agent who should have access to, needs at least a read permission within the related group. Enclosed is a list of permissions to access certain feature-levels within the different calendars:

#### **RO**

The related agent can see the calendar and its appointments, but can't do any changes.

#### **MOVE\_INTO**

The related agent can update existing appointments, but can't create new ones or delete existing ones.

#### **CREATE**

The related agent can create new appointments.

#### **RW**

The related agent is able to delete appointments.

The validity field indicates if a calendar is valid. Invalid calendars won't show up in the different overviews, even if agents have access to it.

## **2.2. Exporting calendars and/or appointments**

Once different calendars are created, it is possible to export either the complete calendar definition (including the calendar appointments) in the well-known YAML format or just export the related appointments of a calendar to ICS format.

To export a complete calendar structure to the YAML format, the calendar list in the calendar management screen can be used. By clicking on the related link within column *Export*, a YAML structure named Export Calendar CalendarName.yml, including the calendar meta-data (calendar name, color, permission group, validity state) can be downloaded. The structure also includes all calendar appointments. This functionality can be used to simply backup a certain calendar and/or transfer it to a foreign OTRS instance.

To export just the calendar appointments in ICS format, the link within column *Download* can be used. After clicking on the related link, an ICS file named CalendarName.ics can be downloaded, including all appointments of the related calendar. This file can be used to backup just the appointments of a certain calendar and/or transfer it to either an existing calendar on a foreign OTRS instance or any other calendar tool, which supports the ICS standard, to display the appointments.

## **2.3. Importing calendars and/or appointments**

As an equivalent to the export function, it is possible to either import a complete calendar structure including related appointments in the YAML format, or just a set of appointments to an already existing calendar in the ICS format.

To import a complete calendar structure, the related *Calendar Import* widget on the left side of the calendar management screen can be used. Within this widget, a YML file can be

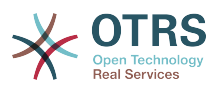

selected and uploaded to import the calendar. The checkbox *Overwrite existing entities* indicates if a calendar with the same name as the imported one should be overwritten. If a calendar with the same name exists, but the checkbox is empty during the upload, a related error message will be displayed.

To import a set of appointments to an already existing calendar, the *Import Appointments* button can be clicked to access the appointment import screen.

## **Figure 6.4. Appointment import in calendar management overview**

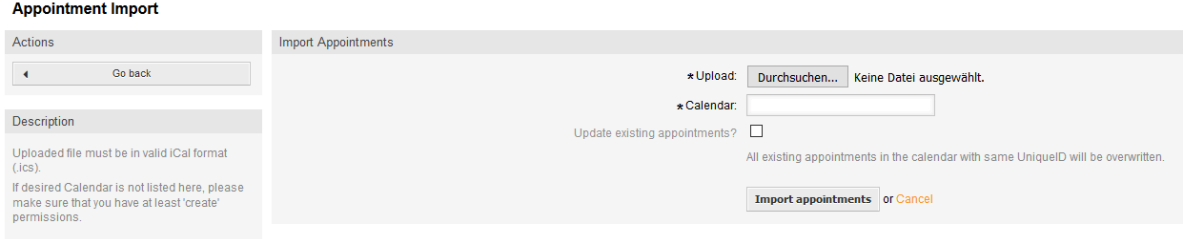

Here it's needed to select an ICS file to be used for the import. Right after that, a calendar needs to be selected from the related list to import the new appointments in. The checkbox *Update existing appointments* indicates, if already existing appointments with the same UniqueID shall be overwritten or not. Appointments with the same UniqueID but already existing in the related calendar won't be omitted during the import process. They will be inserted again and will be available multiple times in case of doubt, if the option to overwrite appointments is not enabled.

## **2.4. Calendar Overview**

If at least one calendar is created and accessible by a certain agent, new or already existing appointments can be managed via a calendar overview and an agenda overview.

Within the calendar overview, an agent is able to display, create, edit and/or delete appointments of different calendars, depending on their permission level to the related calendars, as described above.

#### **Figure 6.5. Calendar overview screen**

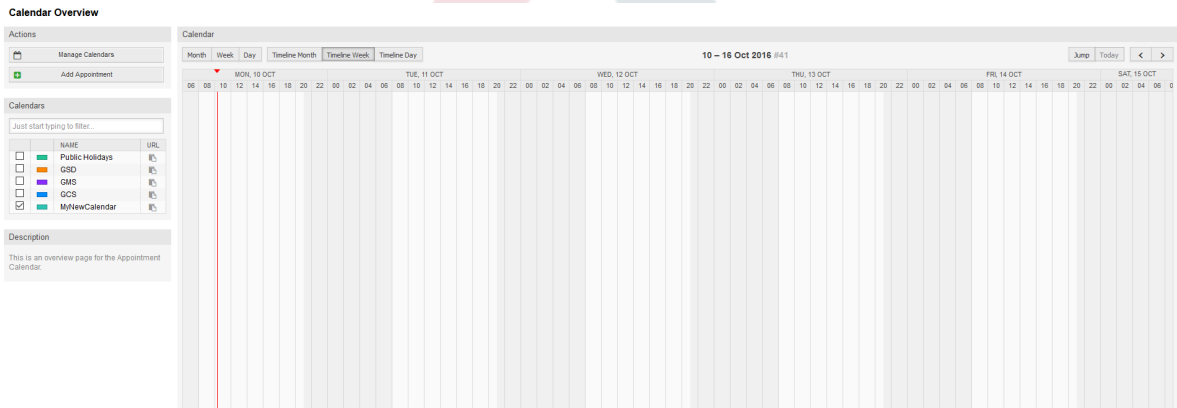

As visible in the following screenshot, the calendar overview contains the management tools for the calendars and appointments on the left side and the calendar view on the right side. With the buttons in the *Actions* widget it's possible to either access the calendar management directly or add a new appointment (if the agent has the permission).

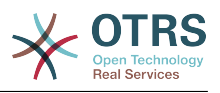

### **Figure 6.6. Sidebar in calendar overview screen**

#### **Calendar Overview**

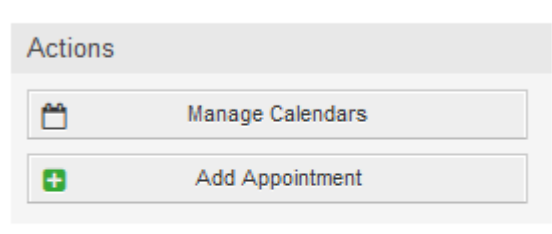

#### Calendars

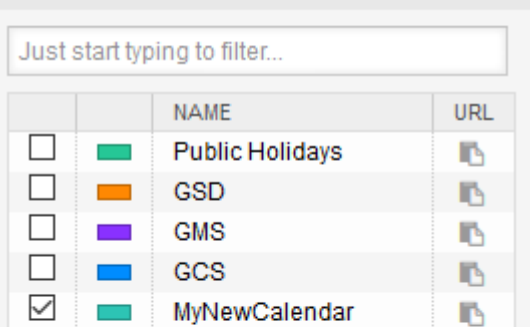

#### Description

This is an overview page for the Appointment Calendar.

The *Calendars* widget contains all calendars accessible by the agent. The checkboxes are used to enable or disable the view of certain calendars, like it's the case in many foreign calendar tools.

Since all appointments of any active calendar for every agent will be provided by the server (and not stored or cached on the client), it can result in heavy load on the server if too many calendars are active at the same time. Therefore a system configuration option AppointmentCalendar::CalendarLimitOverview limits the maximum number of active calendars per agent. If the limit is reached by an agent, a related error message will be displayed, indicating there are too many active calendars.

The URL column provides an external link to the calendar, which is used to subscribe. This functionality is described later in this document.

To have a good overview of available appointments within different calendars and the related dates the appointments start or end, we provide different view modes to be used by the agents.

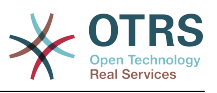

**Figure 6.7. View modes in calendar overview screen**

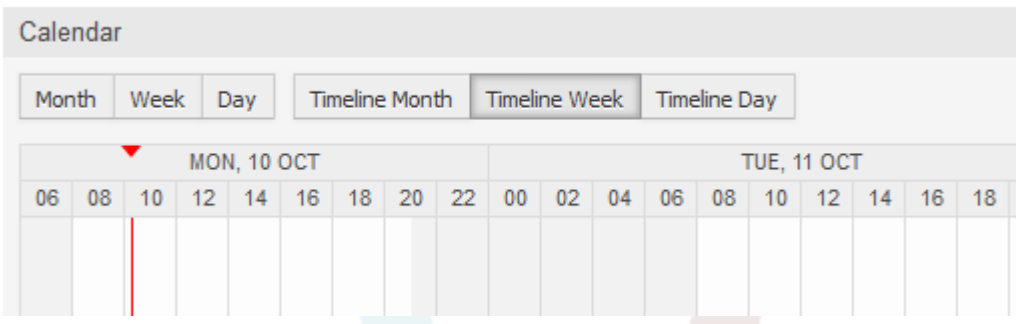

They are separated in timeline modes and non-timeline modes with different time ranges, to have the best view on different appointments for the related situations. On most of the view modes, a red line indicates the current time of the current day.

The information in the middle of the top-bar shows the current time range the agent is in, for the current view. Within the timeline views, the current calendar week will be displayed in light gray, when possible. Within the non-timeline views, the current calendar week is displayed as a single column on the left side, if possible.

Enclosed a screenshot of the non-timeline weekly view:

### **Figure 6.8. Weekly view in calendar overview screen**

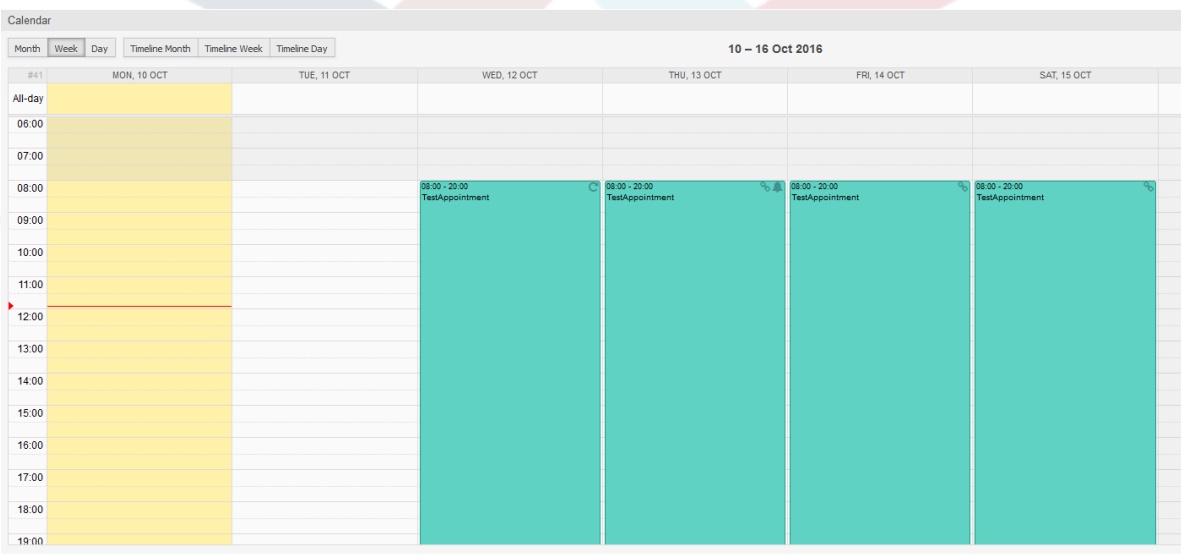

and the non-timeline monthly view:

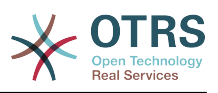

| Calendar                                                                                    |                                                                                    |                 |                             |           |                                                      |                             |                 |
|---------------------------------------------------------------------------------------------|------------------------------------------------------------------------------------|-----------------|-----------------------------|-----------|------------------------------------------------------|-----------------------------|-----------------|
|                                                                                             | Timeline Month   Timeline Week   Timeline Day<br>October 2016<br>Week Day<br>Month |                 |                             |           |                                                      |                             |                 |
| $\begin{array}{c} \begin{array}{c} \begin{array}{c} \end{array} \\ \end{array} \end{array}$ | <b>MONDAY</b>                                                                      |                 | <b>TUESDAY</b>              | WEDNESDAY | THURSDAY                                             | FRIDAY                      | <b>SATURDAY</b> |
| 39                                                                                          |                                                                                    | 26              | 27                          | 28        | 29                                                   | 30 <sup>°</sup>             |                 |
| 40                                                                                          |                                                                                    | 3               |                             | 5         | 6                                                    |                             | 8               |
| 41                                                                                          |                                                                                    | 10 <sup>1</sup> | 11<br>08:00 TestAppointment | 12        | 13<br>08:00 TestAppointment<br>08:00 TestAppointment | 14<br>08:00 TestAppointment | 15              |
| 42                                                                                          |                                                                                    | 17              | 18                          | 19        | 20                                                   | 21                          | 22              |

**Figure 6.9. Monthly view in calendar overview screen**

On the upper right side, the agents can access the navigation controls.

### **Figure 6.10. Navigation controls in calendar overview screen**

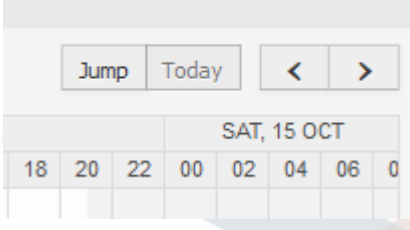

The left- and right-arrow buttons are used to navigate through the dates of the current time range. The *Today* button brings the agent back to the current date to save time.

The *Jump* button is used to access a certain date directly without a need to go every date in between to access a certain date (maybe one year earlier or later). A click on the button opens a date picker, which highlights all dates which have already appointments stored. A mouseover shows the number of appointments with to the current date. A click on a date brings the agent to the related time range and displays all appointments.

### **Figure 6.11. Today and Jump buttons in calendar overview screen**

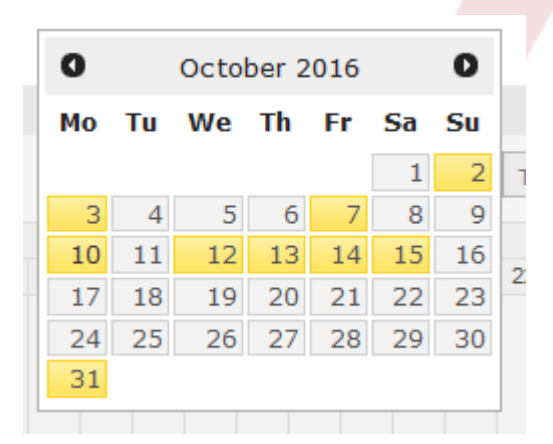

On the right side of the main widget (on top of the navigation buttons) a gear wheel appears on mouse over, which is used to access a visibility filter:

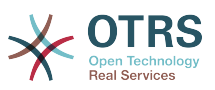

**Figure 6.12. User preferences for calendar overview screen**

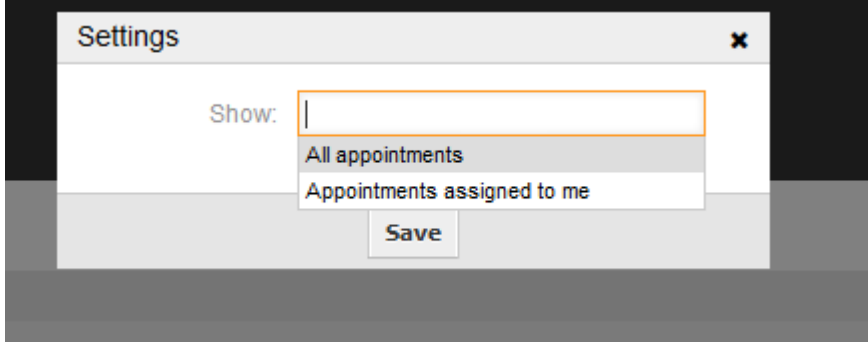

Here you can choose, if you want to see all available appointments, or just the ones that are directly assigned to you.

## **2.5. Agenda Overview**

Within the agenda overview, an agent is able to display the appointments of all available (accessible) calendars in a table-like overview. This overview is designed to have a detailed list of upcoming appointments in a structured table. Like in the calendar overview appointments can be created, edited or deleted. This view supports a monthly, weekly and daily point of view on available appointments.

### **Figure 6.13. Agenda overview screen**

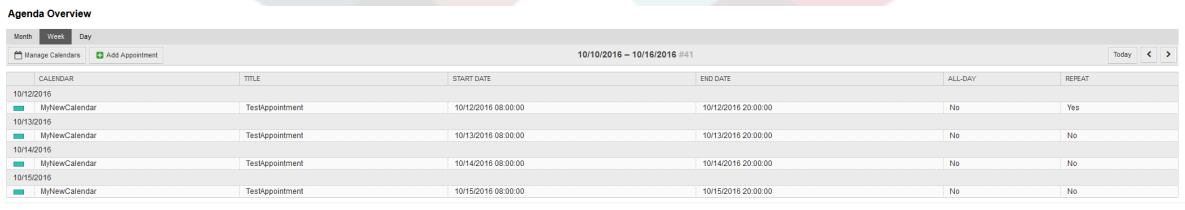

## **2.6. Management of calendar appointments**

Within the calendar overview, to add new appointments it's either possible to click on the *Add Appointment* button or click on the overview widget. It's also possible to drag over a range of the widget to setup a rough time span. Right after that, a modal dialog appears where the data can be inserted:

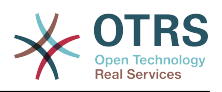

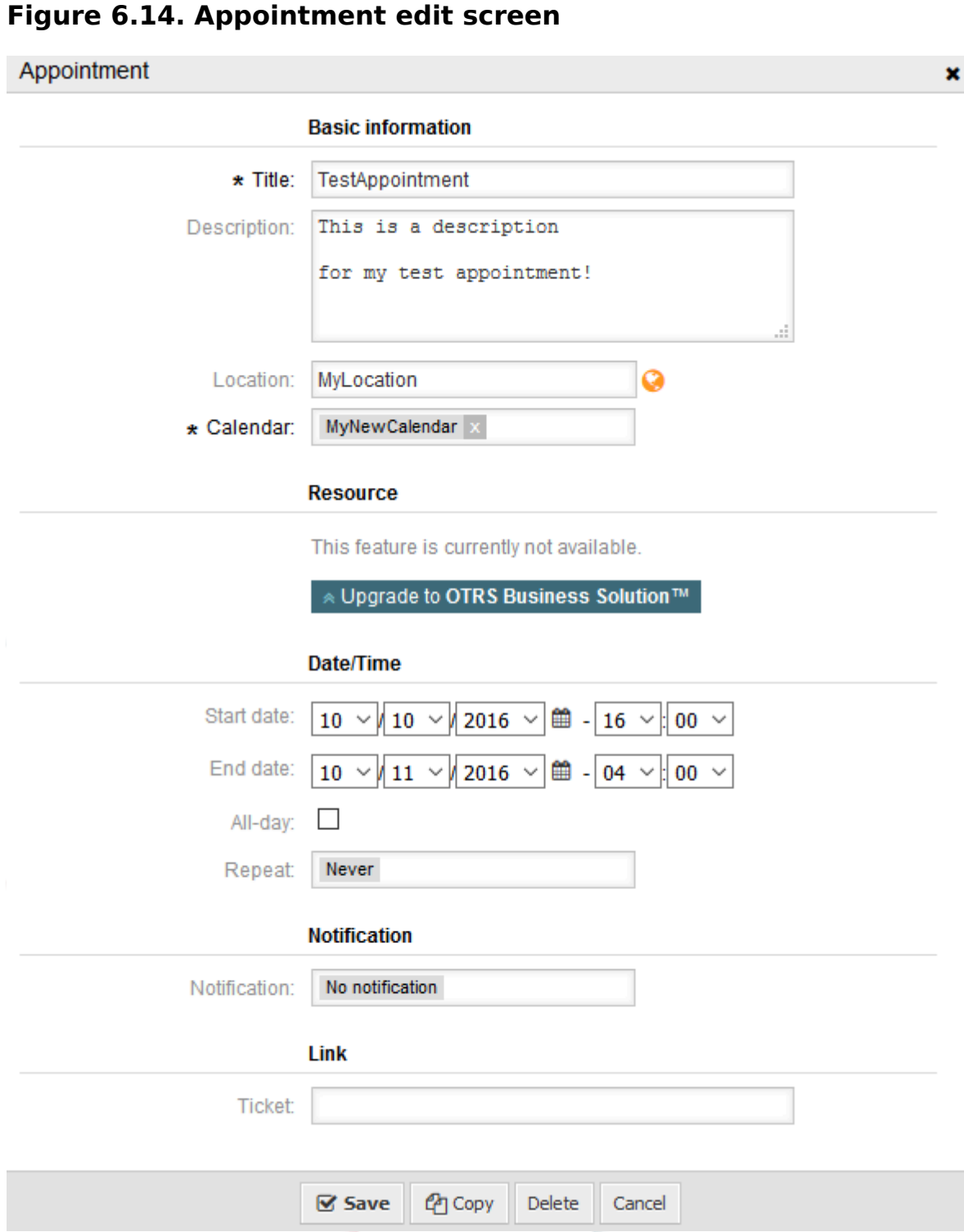

The only mandatory fields of the basic information are the appointment title and the related calendar to assign the appointment to. The description and location are optional fields. If the location contains a value, a related link icon will show up next to the field which by default links to Google map to get a better picture of the location. This link is configurable through the system configuration option AgentAppointmentEdit::Location::Link.

Within the *Date/Time section*, the related start date and end date needs to be selected.

The *All-day* checkbox indicates that the appointment takes place on the whole day. If it's activated, time of the start date and the end date will be disabled and set to 00:00.

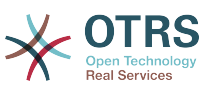

The *Repeat* option is used to define appointment recurrences and will be described separately, see section *Repeating appointments* below.

The *Notification* option is used to define appointment notifications and will be described separately, see section *Notifications* below.

The *Link* option is used to define appointment links to foreign objects (like tickets) and will be described separately, see section *Link tickets to appointments* below.

If the appointment already exists, the *Copy* and *Delete* buttons appear at the bottom of the modal dialog, provided that the current agent has the related permissions. The *Copy* button will just ignore the changes in the dialog and create a copy of the current appointment at the same time range with same information. The *Delete* button will delete related appointment, but the agent will face a question if they are really sure they want to delete the appointment, for security reasons.

Once the appointment has been saved, it appears in the overview of the page:

### **Figure 6.15. Appointment display in calendar overview screen**

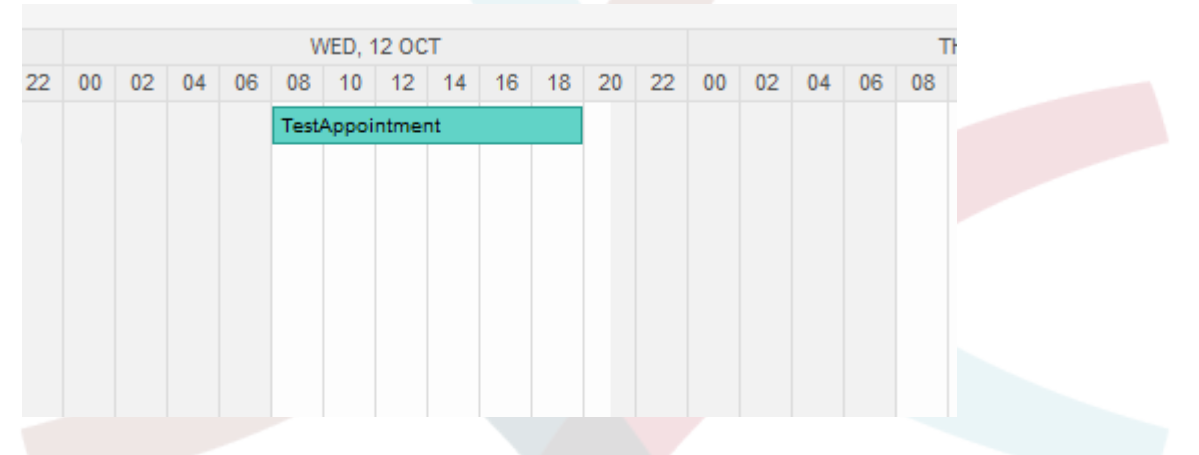

With a click on the appointment, the modal dialog opens again and appointment can be edited. If the agent has the correct permission, the appointment can also be edited via drag and drop to either move the complete appointment to another place (date/time) or just increase/decrease the start- and/or the end-time by dragging the appointment on the related handles on the left or the right end.

If the cursor of the mouse hovers over a certain appointment, a tooltip with the related appointment information appears:

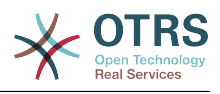

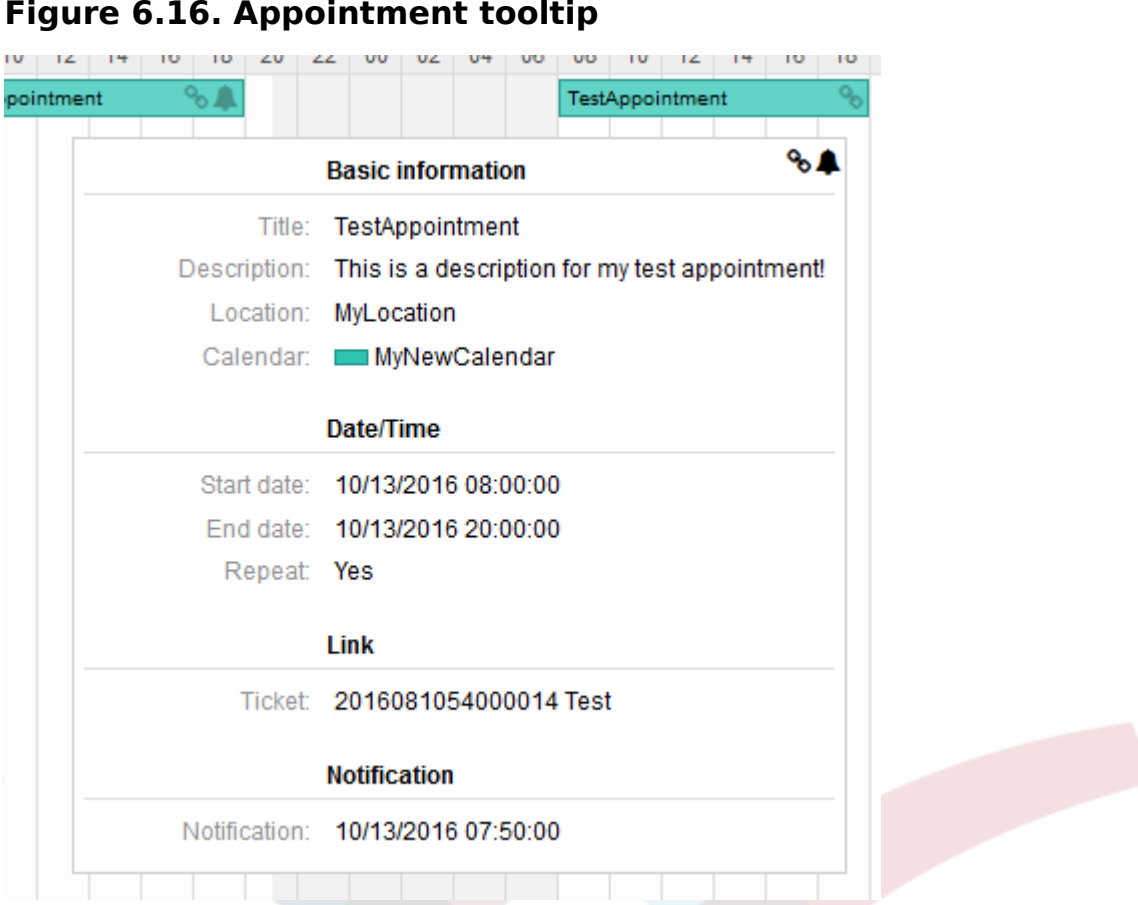

## **2.7. Repeating appointments**

If appointments needs to be created in a recurring manner, it is possible to setup detailed information about the occurrences of an appointment.

For this to work it is either possible to use pre-defined frequencies of the occurrences, or to define custom settings:

### **Figure 6.17. Edit screen of a repeating appointment**

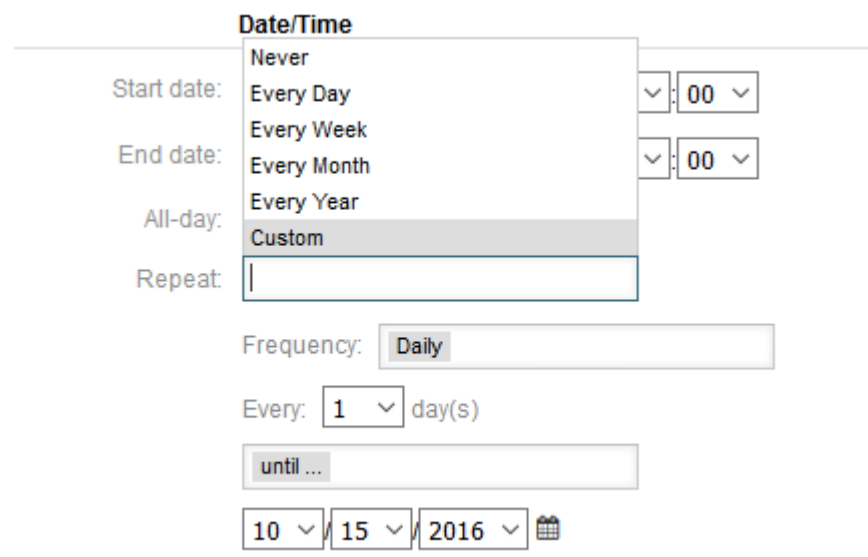

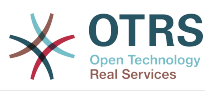

After the selection is finished, it's necessary to define the runtime of the recurrences. It's possible to choose either a date to repeat until, or an amount of times to repeat.

After all decisions are made and the settings are saved successfully, the appointment will be marked a recurring appointment. The parent appointment will be marked with circle-arrow-symbol and the child appointments with a chain-symbol.

### **Figure 6.18. Repeating appointments in calendar overview screen**

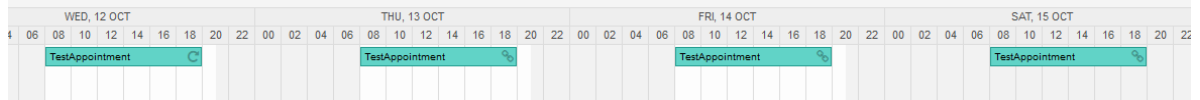

Future changes to the parent appointment will affect the children automatically, without any further message. If an agent is about to change one of the child appointments, a message will ask what would they like to update:

### **Figure 6.19. Edit screen of a repeating child appointment**

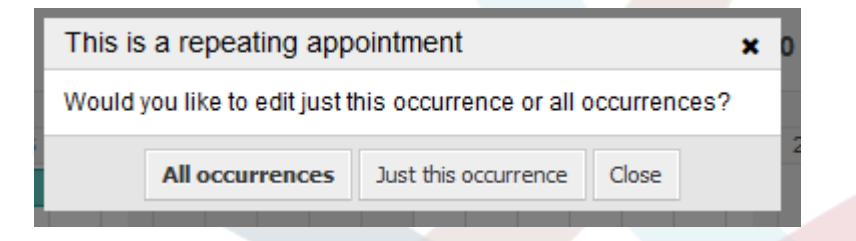

If the update affects all appointments, the behavior will be the same as with the update of the parent appointment. All options (including the recurring settings) are changeable.

If iust the current (child) occurrence is affected, it's not possible to change the repeating settings, but a related message and a link to the parent appointment will be provided:

### **Figure 6.20. Repeating settings of a child appointment**

Repeat: This an ocurrence of a repeating appointment.

Click here to edit the parent appointment.

The enabled repeating option will be additionally displayed in the tooltip of the related appointment(s).

## **2.8. Notifications**

Within the edit screen of an appointment, it is possible to setup a date to notify about the appointment. As in the settings for appointment repeat, it is possible to use pre-defined templates for notifications (i.e. 5 minutes before, 15 minutes before etc.) or to setup a custom point of time:

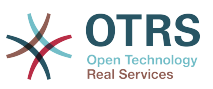

### **Figure 6.21. Notification settings in appointment edit screen**

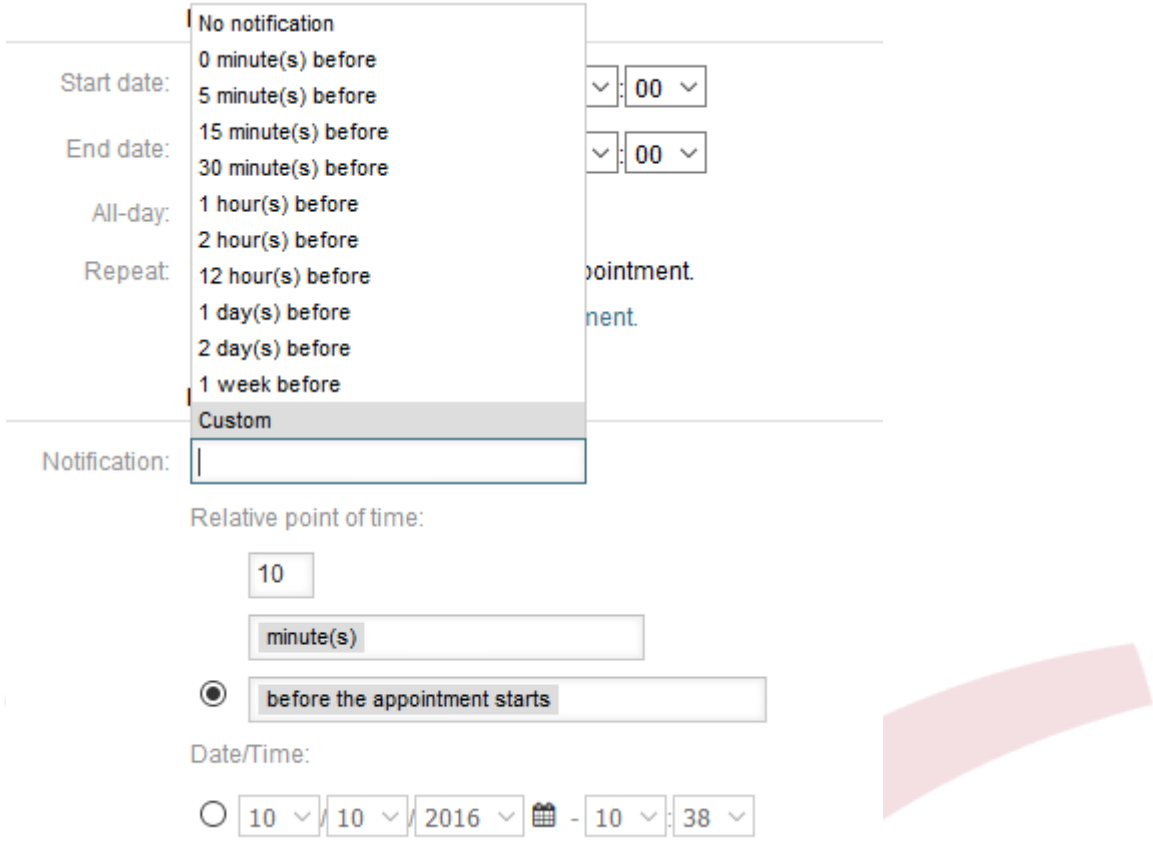

The custom settings for notifications are split into a relative point of time (like 5 minutes after the appointment has been started, 2 hours before the appointment ends etc.) and an explicit date time value, which can additionally be selected with a date picker. The related section needs to be enabled with a radio button, hence the disabled section will be janored.

If an appointment has an active notification setting, the date/time string of the notification will be displayed in the tooltip. In addition to that, the appointment will be marked with a bell-symbol to indicate that there is an active notification set, without any mouse over actions.

## **2.9. Event-based appointment/calendar notifications**

As in the well-known ticket notifications, this package comes up with an event based notification mechanism, that can be handled using an administration interface. Within that interface, notification event entries can be created, updated and/or deleted to react on different OTRS events with related filters, recipients and content templates.

During the installation of the package, one default entry *Appointment reminder notification* will be installed.

The management frontend for notification templates can be reached using the administration menu:

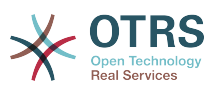

### **Figure 6.22. Calendar/Appointment notification management link**

**Appointment Notifications** Create and manage appointment notifications.

In the notification overview, all available notification templates can be displayed. Within that overview, such templates can be created, edited, imported/exported and, of course, deleted.

### **Figure 6.23. Calendar/Appointment notification management overview**

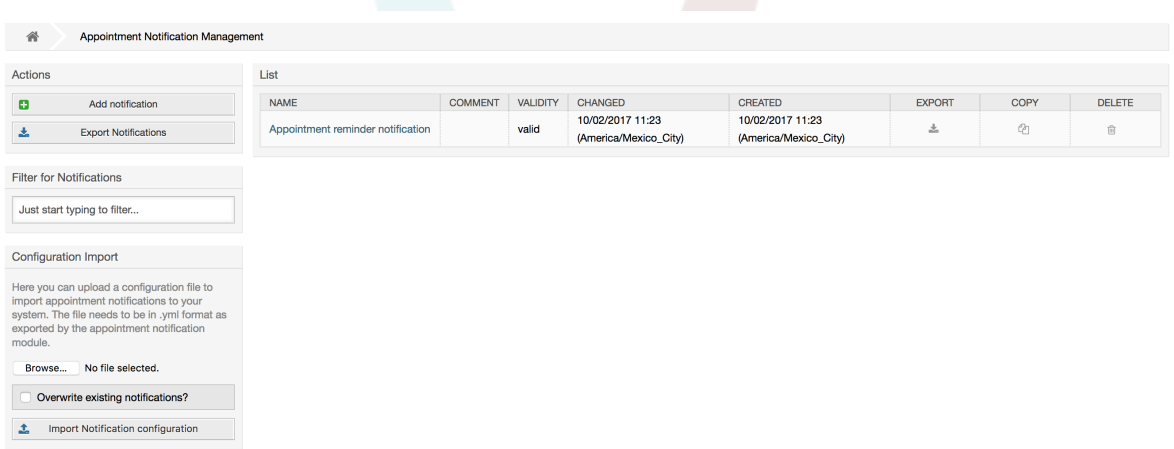

From the left sidebar, notification entries can either be created, exported or imported. The complete set of available entries can be exported, or an already exported file can be used to import notification entries.

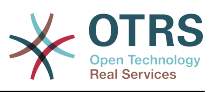

### **Figure 6.24. Sidebar in calendar/appointment notification overview**

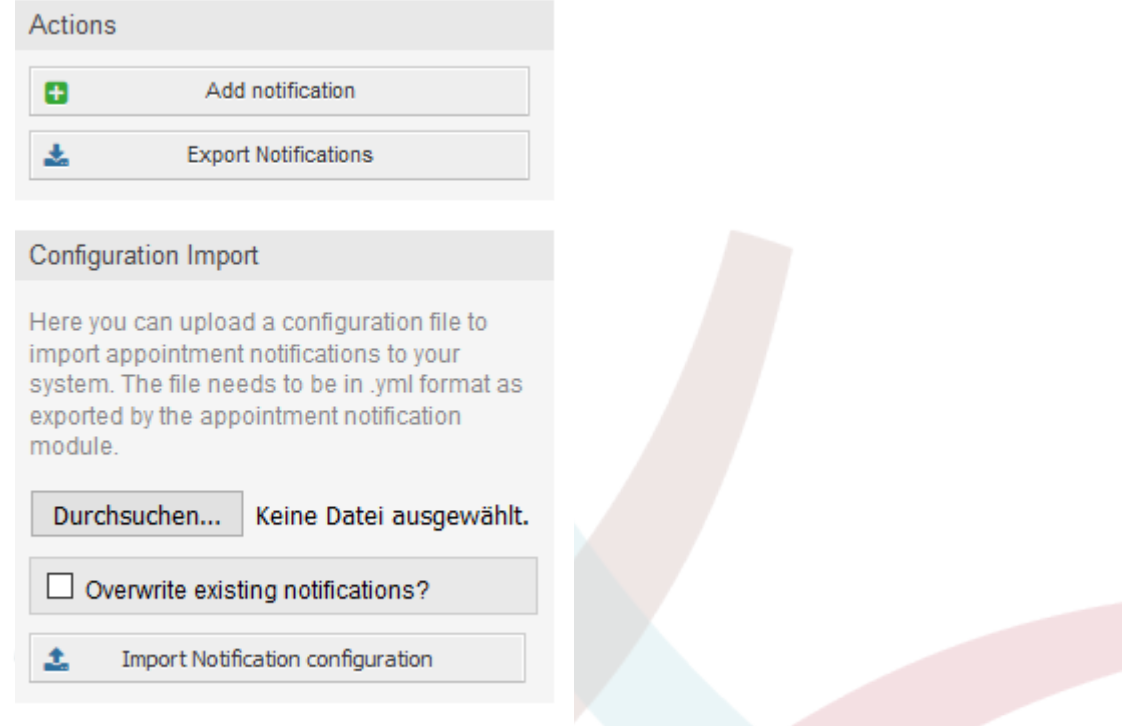

The main table on the right side will display the available appointment notifications. For each line, the related entry can be edited by clicking on the name column, exported with a click on the export icon, copied with a click on the copy icon or even deleted. All icons relates just to the single entries (not like the export notifications button in the sidebar).

### **Figure 6.25. Table in calendar/appointment notification overview**

 $\mathbb{R}^2$ 

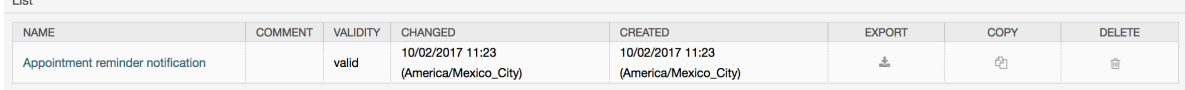

In order to create a new or update an existing entry, edit screen can be used, same as in the ticket notifications. Within that screen, it is needed to define some basic parameters, like a name, which needs to be unique for the OTRS system (it cannot even conflict with a name from the ticket notifications).

Each notification entry can be made selectable as an option in the agent preferences. Optionally, a tooltip message for the related notification entry in the user preferences can be inserted, which will be displayed to the user on mouse over.

If needed, a comment for the entry can be added which will be displayed in the overview screen of the administration interface. Last but not least, the validity state can be selected (valid by default).

To let the template react on OTRS events, at least one of the available events need to be selected from the list in *Events* widget.

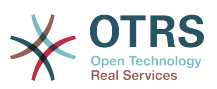

### **Figure 6.26. Event definition for calendar/appointment notifications**

 $\blacktriangleright$  Events

Here you can choose which events will

Enclosed is a list of possible events with description:

#### **AppointmentCreate**

Executed after an appointment has been created.

#### **AppointmentUpdate**

Executed after an appointment has been updated.

#### **AppointmentDelete**

Executed after an appointment has been deleted.

#### **AppointmentNotification**

This is a special appointment event that will be executed by the OTRS daemon in time. If an appointment contains a date/time value for notifications, as already described in this documentation, and such a notification date is reached, the OTRS daemon will execute the event AppointmentNotification for every related appointment separately.

#### **CalendarCreate**

Executed after a calendar has been created.

#### **CalendarUpdate**

Executed after a calendar has been updated.

The appointment filter widget can optionally be used to narrow the list of appointments by matching configured values:

### **Figure 6.27. Filter settings in calendar/appointment notifications**

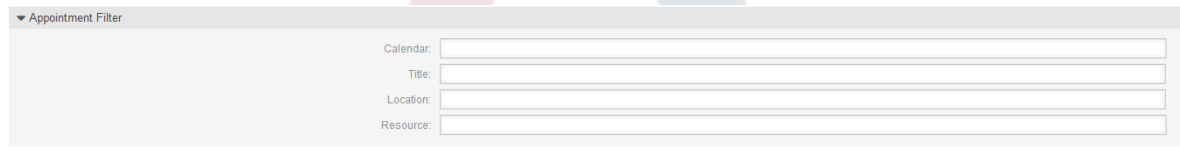

For example, here it's possible to select which calendar the related appointment needs to be part of, or a part or complete title or location of the appointment. Also, it's possible to choose from a list of teams or resources assigned to the appointments (available only with **OTRS Business Solution™**).

Within the *Recipient* widget, the related recipients can be selected which would receive generated notifications.

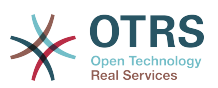

### **Figure 6.28. Recipient settings in calendar/appointment notifications**

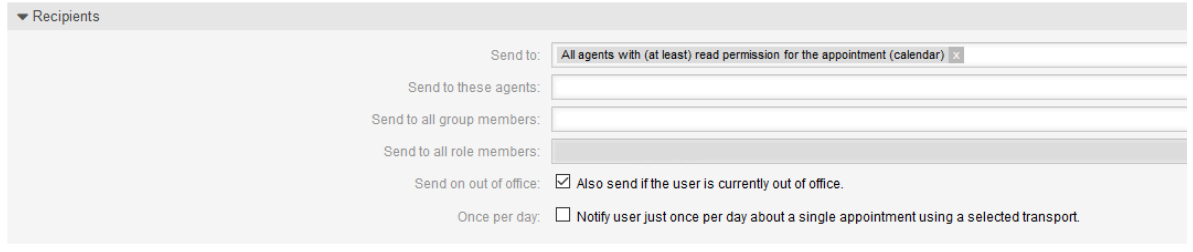

All resource related list entries are available only with **OTRS Business Solution™**.

Within the *Notification Methods* widget, an available transport can be selected (*Email*, *SMS* or *Web View*), as well as additional recipients and email templates.

### **Figure 6.29. Notification methods in calendar/appointment notifications**

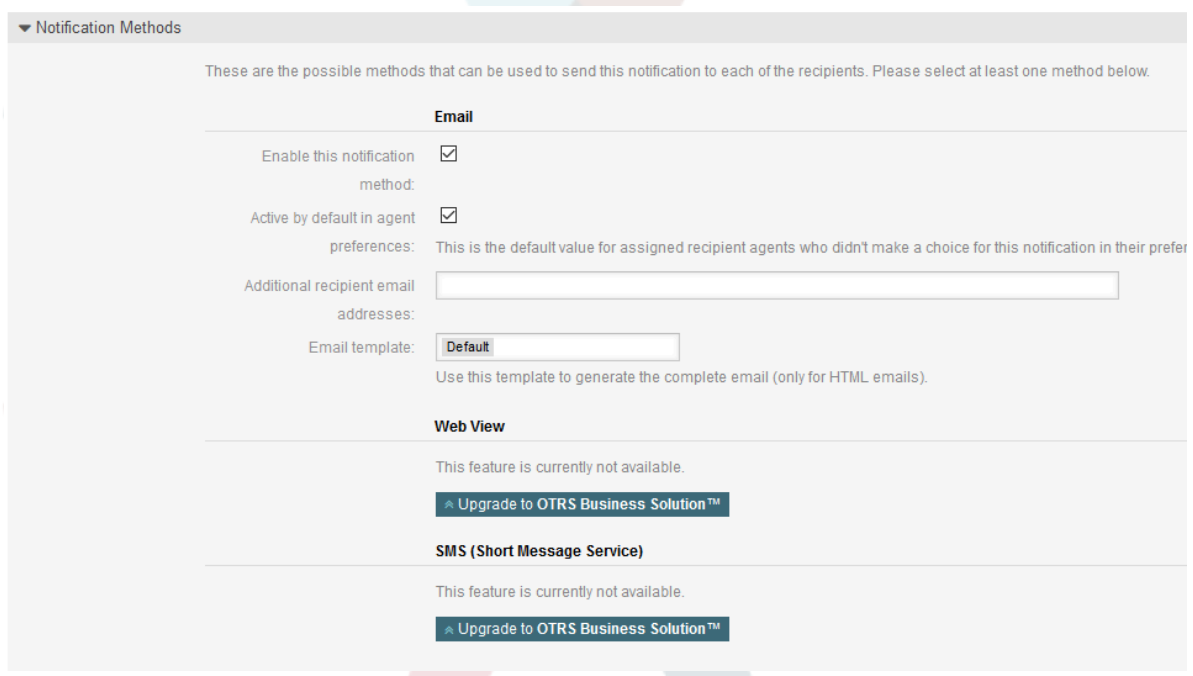

The main content of a notification can be defined in the localized subject and the body fields. Here it's possible to define static text content mixed with OTRS smart tags, if needed. The default notification entry shows how such a body and subject can look like.

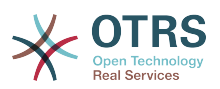

### **Figure 6.30. Notification body in calendar/appointment notifications**

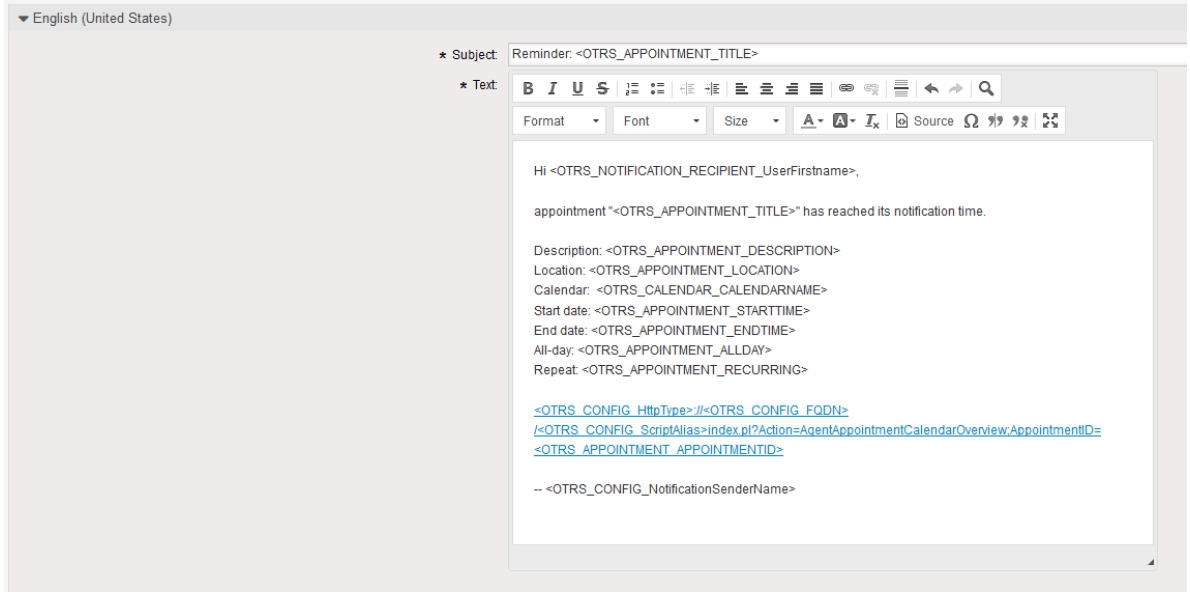

A full list of available smart tags is provided in the *Tag Reference* widget at the bottom of the page.

For every added notification entry which has the option *Show in agent preferences* enabled, a new option will be displayed in the related user preferences widget of every agent. With these options, every agent can select which types of notifications and by which available transport method they want to receive.

#### **Figure 6.31. Show in agent preferences option in calendar/ appointment notifications**

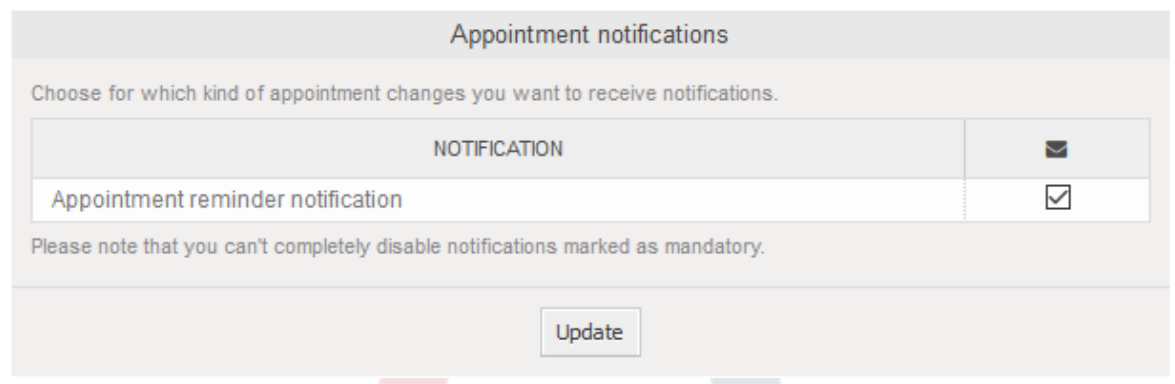

## **2.10. Link tickets to appointments**

The appointment calendar comes with an abstraction layer to link external objects with appointments, using the OTRS internal link object. Those additional objects can come up with external packages without any further need to update the code of the calendar directly.

Basically, within the edit screen of an appointment it is possible to link existing tickets. Tickets can be searched by their ticket numbers and/or ticket titles via an autocompletion field. Once the agent clicks on a result, the related ticket will be saved in a result box and after the appointment has been saved, the ticket will be linked to the appointment.

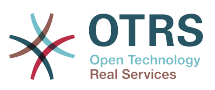

### **Figure 6.32. Ticket link option in appointment edit screen**

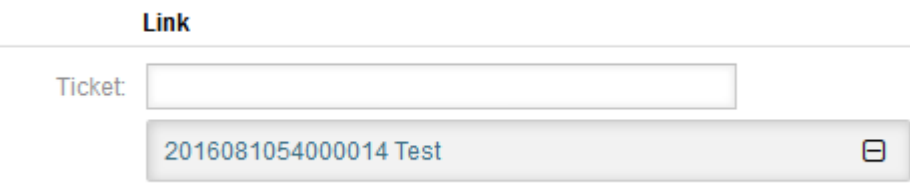

Additionally, it's possible to link multiple tickets to one appointment. Since the normal OTRS link object is used to create the connection between both objects, the link will be displayed in the ticket zoom screen as well.

## **Figure 6.33. Linked appointments table in ticket zoom screen**

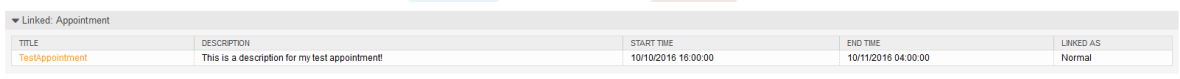

Those links can either be created through an existing appointment in the related edit dialog, using the overviews or via the link feature in the ticket zoom.

### **Figure 6.34. Appointment linking from ticket zoom screen**

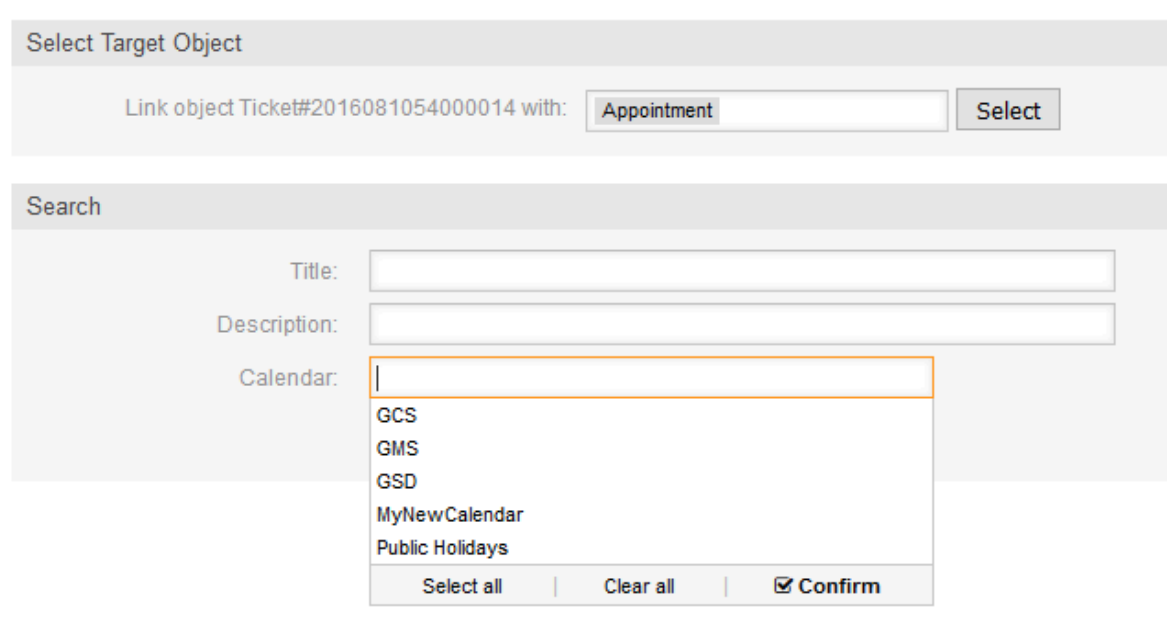

Via the ticket zoom screen, it's additionally possible to create a new appointment, which links the related ticket automatically to the newly created appointment. There is a new option *New Appointment* located in the ticket action menu *Miscellaneous*.

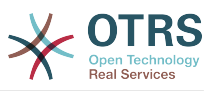

**Figure 6.35. New appointment link in ticket zoom screen**

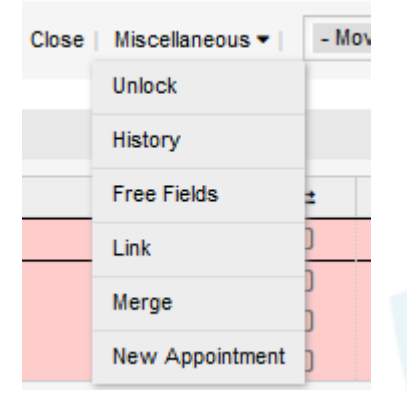

After a click on the link, the agent will be forwarded to the calendar overview, which automatically opens a new appointment dialog, that has the related ticket pre-linked and can be filled out as usual.

## **2.11. Managed ticket appointments**

To make a step back to the calendar management, the package offers the possibility to automatically create and update appointments in calendars, using a special ticket search rule within the calendar edit screen.

Tickets can have special date/time entries like pending times, escalation times (first response time, update time etc.) or assigned dynamic field from type date/time. Logically, the calendars are able to show those date/time entries, but since the calendar appointments needs to have time ranges consisting of a start time and an end time, it's needed to define a related end time for managed appointments, as times like the pending time points to just a single date/time value.

Below the basic calendar configuration in the calendar edit screen, a special widget called *Ticket Appointments* takes care about the rules to be used for automatic appointment creation.

#### **Figure 6.36. Ticket appointments configuration in calendar edit screen**

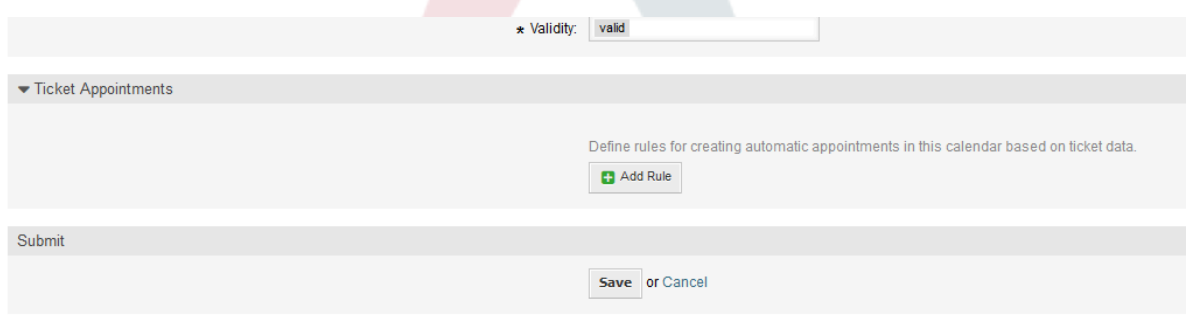

It's necessary to define rules to describe a ticket search for tickets, which will result in automatically created and managed appointments in the related calendar. It's possible to define multiple rules with different parameters to combine several types of tickets within the same calendar.

A rule consists of the following parameters to generate proper ticket searches:

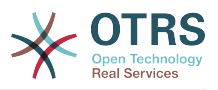

#### **Start date**

A dropdown list, that indicates the special date/time value of the related tickets. This can be either the pending time, the different escalation times or a dynamic field from type date/time assigned to the ticket.

#### **End date**

This can be a relative time value, counted from the selected start time (like  $+5$  minutes, +1 hour etc.) or a dynamic field from type date/time, pointing to an absolute date and time value.

#### **Queues**

A multi-selectable dropdown list, that indicates the queues the related tickets needs to be located in. This field is mandatory and can't be left unfilled.

#### **Search attributes**

This is a list of additional (optional) search attributes to provide more detailed filter possibilities to the agent. It acts like the search attributes in ticket search screen of the agent interface. Single attributes can be selected, added to the form and filled out with filter values.

An overview of the configuration for such a rule looks as follows:

### **Figure 6.37. Ticket appointment rule in calendar edit screen**

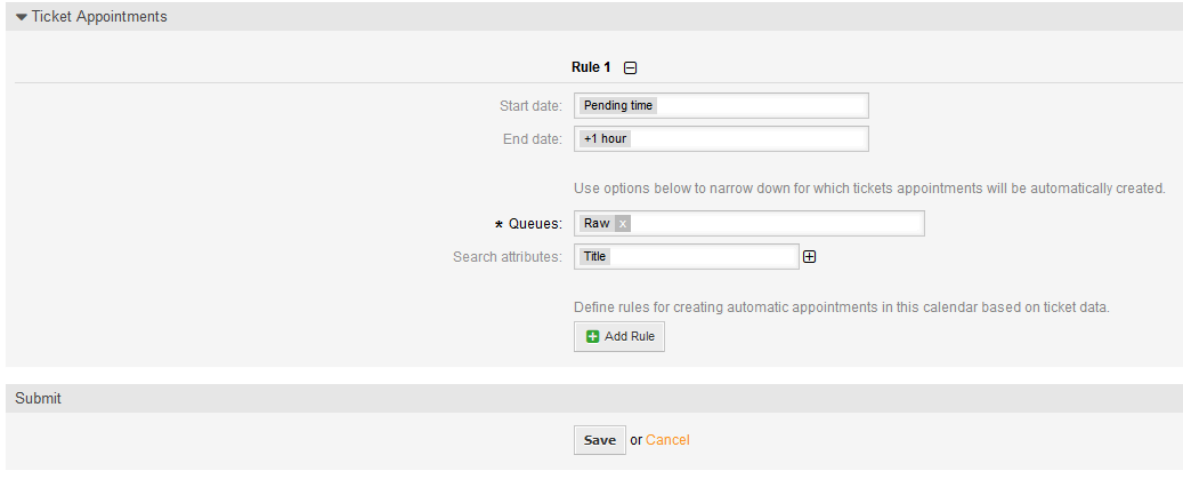

The rule in the screenshot will find all tickets that have a pending time and would add one hour to the related pending time to generate the end time and create appointments for the set of found tickets during the search. The tickets additionally needs to be located in queue *Raw*.

An example of an automatically added appointment looks as follows:

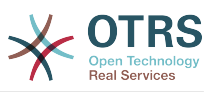

**Figure 6.38. Ticket appointment in calendar overview screen**

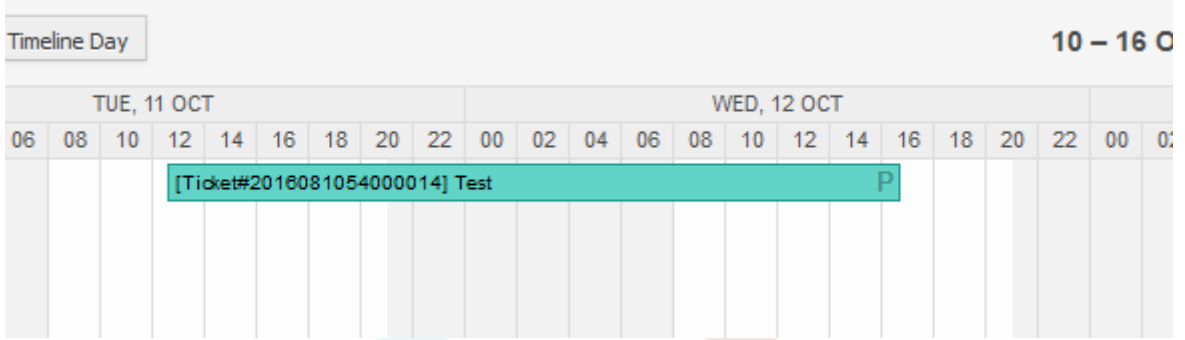

The *P* symbol indicates that this appointment includes a pending time as the start time value. The end time value is a dynamic field from type date/time in this example to display a bigger appointment for that test purpose.

Special appointments of different types will be marked with related symbols:

#### **P**

Appointments of tickets with pending time as the start time.

#### **E**

Appointments of tickets with escalation times as the start time (first response time, update time, solution time).

#### **D**

Appointments of tickets with a dynamic field from type date/time as the start time.

The edit screen of such a special appointment looks as follows:

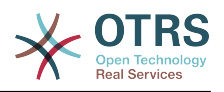

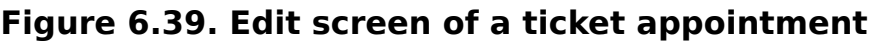

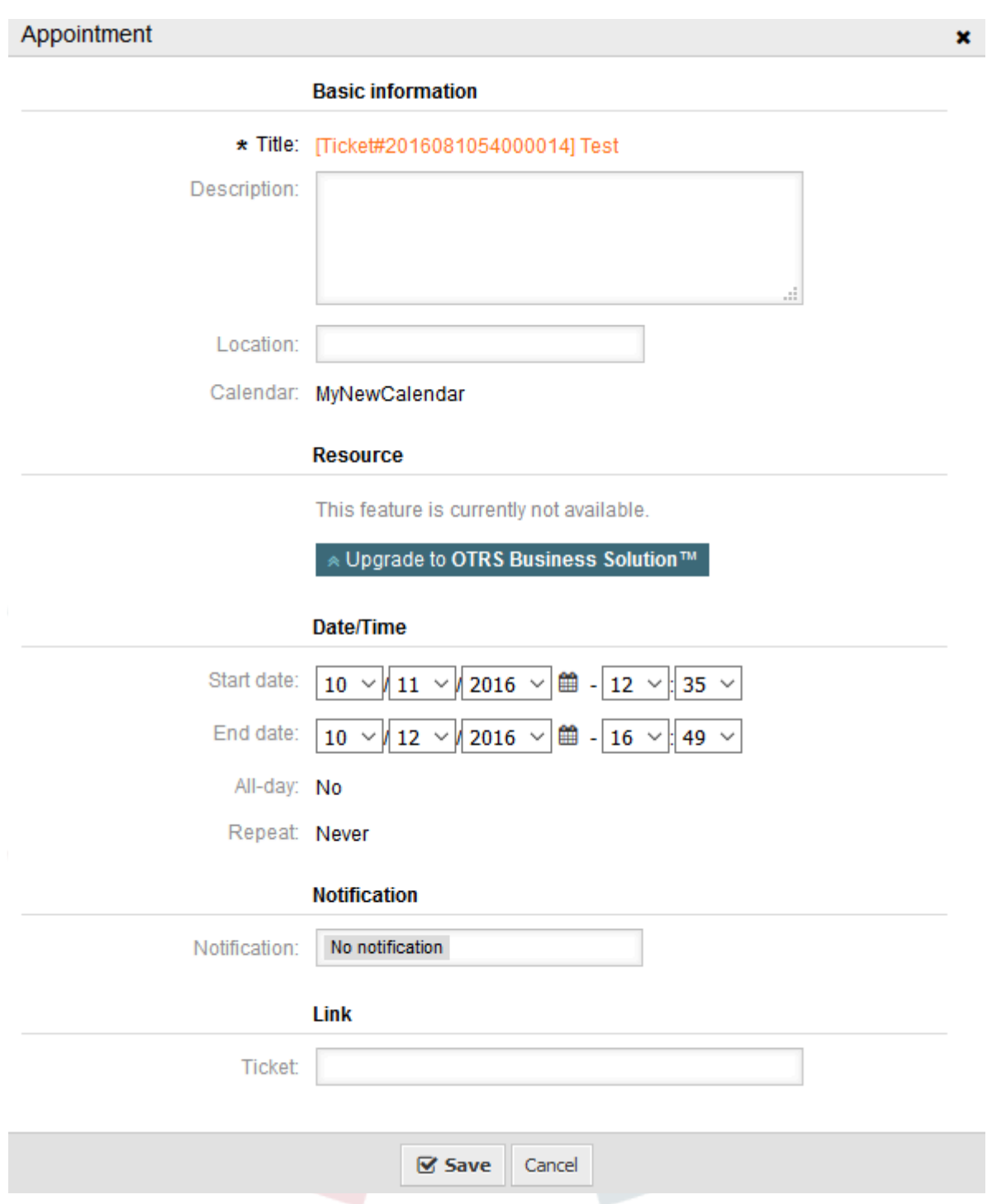

The appointment title will be displayed as ticket number and title and cannot be changed, since it's automatically created, updated and removed, depending on the related ticket. Title will be displayed as a link to the related ticket zoom screen.

Of course, it's still possible to define basic information like a description and a location, which will be stored for that single appointment. For such appointments it's also possible to define notification times and link additional tickets.

Some of those start time values are variable and therefore updatable by the related agent and some are not.

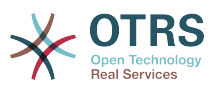

For instance the pending time is a value that can be changed using the pending ticket action in the ticket zoom of the related ticket. Dynamic field values can be changed easily, too.

An escalation value like first response time or the update time are special values which will be computed using a Service / SLA entry assigned to the related ticket.

If, for instance, an automatically created appointment of type pending time is changed using the calendar overview, the related value will be updated in the ticket as well, which is the same behavior as for special appointments of type dynamic field. Therefore it's either possible to update the related ticket using the ticket zoom, or by just updating the appointment that writes back all needed changes to the ticket.

Appointments from type escalation time cannot be updated using the related appointments, as those values are not changeable directly by the agent. Such appointments are simply read-only on the related values, as well as on the drag and drop features/handles.

On every update on the calendar definition or the related tickets, the automatically created appointments will be updated as well. This work will be done by the OTRS daemon in the background. Therefore, it's necessary to have the daemon running for this feature to work properly!

## **2.12. Dashboard widget for upcoming appointments**

To have a quick overview about upcoming appointments, it's possible to enable a dashboard widget called *Appointments*.

#### **Figure 6.40. Today filter in upcoming appointments dashboard widget**

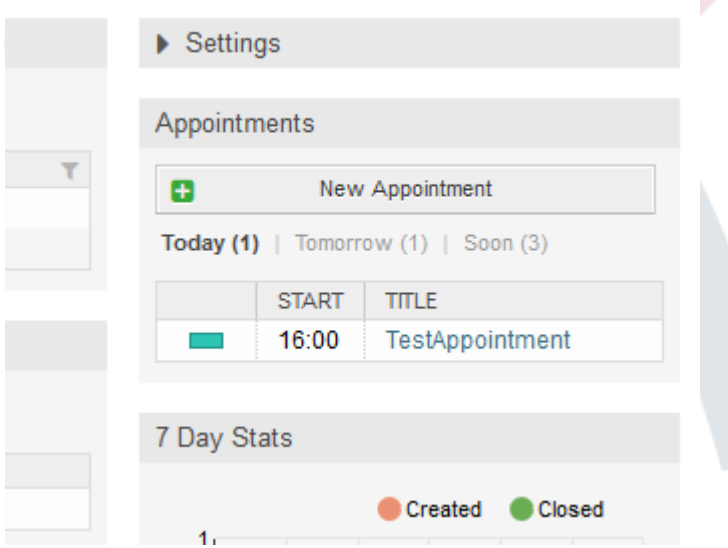

This widget displays upcoming appointments of every accessible calendar by the agent in a simplified manner.

It offers the possibility to create new appointments with a click on the *New Appointment* button, which forwards the agent to the calendar overview screen and opens a new appointment dialog.

The widget content consists of three filter entries:

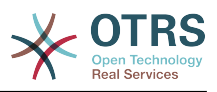

#### **Today**

Displays upcoming appointments for the current date.

#### **Tomorrow**

Displays upcoming appointments for the next day.

#### **Soon**

Soon means the next five days, excluding today and tomorrow.

Like in the other dashboard widgets, the agent can switch between the filters by clicking on the filter name:

### **Figure 6.41. Soon filter in upcoming appointments dashboard widget**

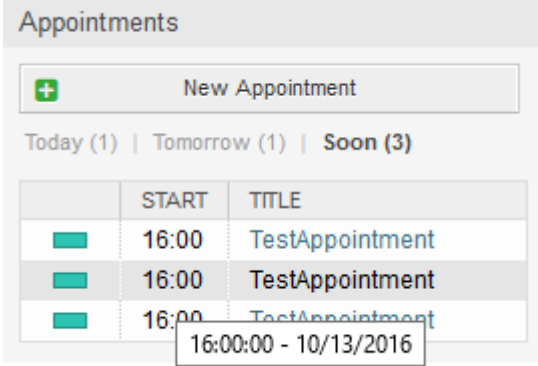

Since the appointment information is simplified and needs to be compact in order to be displayed properly in the small widget, it's possible to show more detailed information about every value in the related tooltip while hovering over the column, as visible in the previous screenshot.

Basically just the color of the related calendar, the start time of the appointment and the appointment title will be displayed to the agent. On hovering over the related column, further information will be displayed if needed. If the agent clicks on such an appointment, the browser redirects to the calendar overview screen and opens the related appointment to show the full set of information.

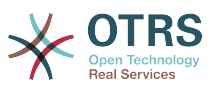

# **Chapter 7. Performance Tuning**

Presented below is a list of performance enhancing techniques for your OTRS installation, including configuration, coding, memory use, and more.

# **1. OTRS**

There are several options for improving OTRS performance.

## **1.1. TicketIndexModule**

There are two backend modules for the index for the ticket queue view:

Kernel::System::Ticket::IndexAccelerator::RuntimeDB

This is the default option, and will generate each queue view on the fly from the ticket table. You will not have performance trouble until you have about 60,000 open tickets in your system.

Kernel::System::Ticket::IndexAccelerator::StaticDB

The most powerful module, should be used when you have above 80,000 open tickets. It uses an extra ticket index table, which will be populated with keywords based on ticket data. Use bin/otrs.Console.pl Maint::Ticket::QueueIndexRebuild for generating an initial index after switching backends.

You can change the used IndexAccelerator module via SysConfig.

## **1.2. Ticket Search Index**

OTRS uses a special search index to perform full-text searches across fields in articles from different communication channels.

To create an initial index, use bin/otrs.Console.pl Maint::Ticket::FulltextIndex --rebuild.

## **Note**

Actual article indexing happens via an OTRS daemon job in the background. While articles which were just added in the system are marked for indexing immediately, it could happen their index is available within a few minutes.

There are some options available for fine tuning the search index:

Ticket::SearchIndex::IndexArchivedTickets

Defines if archived tickets will be included in the search index (off by default). This is advisable to keep the index small on large systems with archived tickets. If this is turned off, archived tickets will not be found by full-text searches.

Ticket::SearchIndex::Attribute

The attribute WordCountMax defines the maximum number of words which will be processed to build up the index. For example only the first 1000 words of an article body are stored in the article search index. The attributes WordLengthMin and WordLengthMax are used as word length boundaries. Only words with a length between these two values are stored in the article search index.

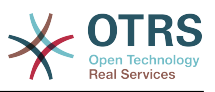

Ticket::SearchIndex::Filters

There are three default filters defined:

- The first filter strips out special chars like: ,  $\delta$  < > ? " ! \* | ; [ ] ( ) + \$ ^=
- The second filter strips out words which begin or ends with one of following chars:  $'$  :  $:$
- The third filter strips out words which do not contain a word-character: a-z, A-Z,  $0 - 9$ ,

Ticket::SearchIndex::StopWords

There are so-called stop-words defined for some languages. These stop-words will be skipped while creating the search index.

## **1.3. Article Storage (Email, Phone and Internal Articles)**

There are two different backend modules for the article storage of phone, email and internal articles (configured via Ticket::Article::Backend::MIMEBase::ArticleStorage):

Kernel::System::Ticket::Article::Backend::MIMEBase::ArticleStorageDB

This default module will store attachments in the database.

### **Note**

Don't use it with large setups.

Pro: works with multiple front end servers.

Con: requires much storage space in the database.

Kernel::System::Ticket::Article::Backend::MIMEBase::ArticleStorageFS

Use this module to store attachments on the local file system.

## **Note**

Recommended for large setups.

Pro: It is fast!

Con: If you have multiple front end servers, you must make sure the file system is shared between the servers. Place it on an NFS share or preferably a SAN or similar solution.

## **Note**

You can switch from one back-end to the other on the fly. You can switch the backend in the SysConfig, and then run the command line utility bin/otrs.Console.pl Admin::Article::StorageSwitch to put the articles from the database onto the filesystem or the other way around. You can use the *--target* option to specify the target backend. Please note that the entire process can take considerable time to run, depending on the number of articles you have and the available CPU power and/or network capacity.

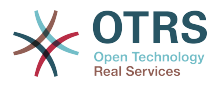

```
shell> bin/otrs.Console.pl Admin::Article::StorageSwitch --target ArticleStorageFS
```
*Script: Switching storage back-ends from database to filesystem.*

If you want to keep old attachments in the database, you can activate the SysConfig option Ticket::Article::Backend::MIMEBase::CheckAllStorageBackends to make sure OTRS will still find them.

## **1.4. Archiving Tickets**

As OTRS can be used as an audit-proof system, deleting closed tickets may not be a good idea. Therefore we implemented a feature that allows you to archive tickets.

Tickets that match certain criteria can be marked as "archived". These tickets are not accessed if you do a regular ticket search or run a Generic Agent job. The system itself does not have to deal with a huge amount of tickets any longer as only the "latest" tickets are taken into consideration when using OTRS. This can result in a huge performance gain on large systems.

To use the archive feature simply follow these steps:

1. Activate the archive system in SysConfig

In the Admin page, go to SysConfig and select the group Ticket. In Core::Ticket you find the option Ticket::ArchiveSystem which is set to "no" by default. Change this setting to "yes" and save this change.

2. Define a GenericAgent job

On the Admin page, select GenericAgent and add a new job there.

a. Job Settings

Provide a name for the archiving job, and select proper options to schedule this job.

b. Ticket Filter

The ticket filter is searches for tickets that match the selected criteria. It might be a good idea to only archive those tickets in a closed state that have been closed a few months before.

c. Ticket Action

In this section, set the field labeled "Archive selected tickets" to "archive tickets".

d. Save the job

At the end of the page you will find an option to save the job.

e. Affected tickets

The system will display all tickets which will be archived when executing the Generic Agent job.

3. Ticket Search

When you search for tickets, the system default is to search tickets which are not archived. If you want to search through archived tickets also, simply add "archive search" while defining search criteria.

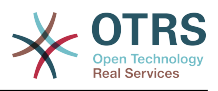

## **1.5. Cache**

OTRS caches a lot of temporary data in /opt/otrs/var/tmp. Please make sure that this uses a high performance file system/storage. If you have enough RAM, you can also try to put this directory on a ramdisk like this:

shell> /opt/otrs/bin/otrs.Console.pl Maint::Session::DeleteAll shell> /opt/otrs/bin/otrs.Console.pl Maint::Cache::Delete shell> sudo mount -o size=16G -t tmpfs none /opt/otrs/var/tmp

```
# add persistent mount point in /etc/fstab
```
## **Note**

Please note that this will be a non-permanent storage that will be lost on server reboot. All your sessions (if you store them in the filesystem) and your cache data will be lost.

There is also a centralized memcached based cache backend available for purchase from OTRS Group.

# **2. Database**

DB issues vary by the database being used. Study the documentation for your database or check with your database administrator.

## **2.1. MySQL**

If you use the MySQL table type MyISAM (which is the default), and have deleted a large part of a table or if you have made many changes to a table with variable-length rows (tables that have VARCHAR, BLOB or TEXT columns), you must defragment the datafile (tables) with the "optimize" command.

You should try this if the mysqld daemon needs a lot of your CPU time. Optimize the tables - ticket, ticket history and article (see Script below).

```
shell> mysql -u user -p database
mysql> optimize table ticket;
mysql> optimize table ticket_history;
mysql> optimize table article;
```
*Script: Optimizing data base tables.*

## **2.2. PostgreSQL**

PostgreSQL is best tuned by modifying the postgresql.conf file in your PostgreSQL data directory. For advice on how to do this, reference the following articles:

- <http://www.revsys.com/writings/postgresql-performance.html>
- <http://varlena.com/GeneralBits/Tidbits/perf.html>
- [http://varlena.com/GeneralBits/Tidbits/annotated\\_conf\\_e.html](http://varlena.com/GeneralBits/Tidbits/annotated_conf_e.html)

If performance is still not satisfactory, we suggest that you join the PostgreSQL Performance mailing list ( <http://www.postgresql.org/community/lists/> ), and ask questions there. The folks on the PostgreSQL list are very friendly and can probably help.

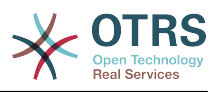

# **3. Webserver**

Of course you should use mod perl 2.0 ( <http://perl.apache.org/> ). It's much faster ( $\sim$ \*100) than pure CGI, but it needs more RAM.

## **3.1. Pre-established database connections**

You can have the database connections pre-established on startup of the web server. This saves time (see README.webserver).

## **3.2. Preloaded modules - startup.pl**

Use the startup script scripts/apache2-perl-startup.pl for preloaded/precompiled Perl modules on your mod perl webserver to be faster, with a smaller memory footprint (see README.webserver).

## **3.3. Reload Perl modules when updated on disk**

By default Apache::Reload is used in scripts/apache2-httpd.include.conf. Disable it and you will get 8% more speed. But remember to restart the web server if you install any modules via the OTRS Package Manager, or any values in your SysConfig or in Kernel/Config.pm.

## **Important**

This would also mean you can't use the OTRS Package Manager via the web interface, you will need to use the console commands: bin/otrs.Console.pl Admin::Package::\*.

## **3.4. Choosing the Right Strategy**

If you have a larger installation, e.g. over 1,000 new tickets per day and over 40 agents, it is a good idea to read the chapters on Performance of the mod perl User's Guide ( [http://](http://perl.apache.org/docs/2.0/user/index.html) [perl.apache.org/docs/2.0/user/index.html](http://perl.apache.org/docs/2.0/user/index.html) ).

## **3.5. mod\_gzip/mod\_deflate**

If your bandwidth is small, use mod deflate for Apache2. If you have an html page with 45k, mod qzip/mod deflate compresses it to about 7k. The drawback is that this increases the load on the server side.

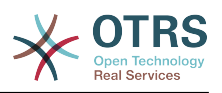

# **Appendix A. Additional Resources**

#### **otrs.com**

The OTRS website with source code, documentation and news is available at [www.otrs.com.](https://www.otrs.com/) Here you can also find information about professional services and OTRS Administrator training seminars from OTRS Group, the creator of OTRS.

#### **Mailing Lists**

### **Table A.1. Mailing Lists**

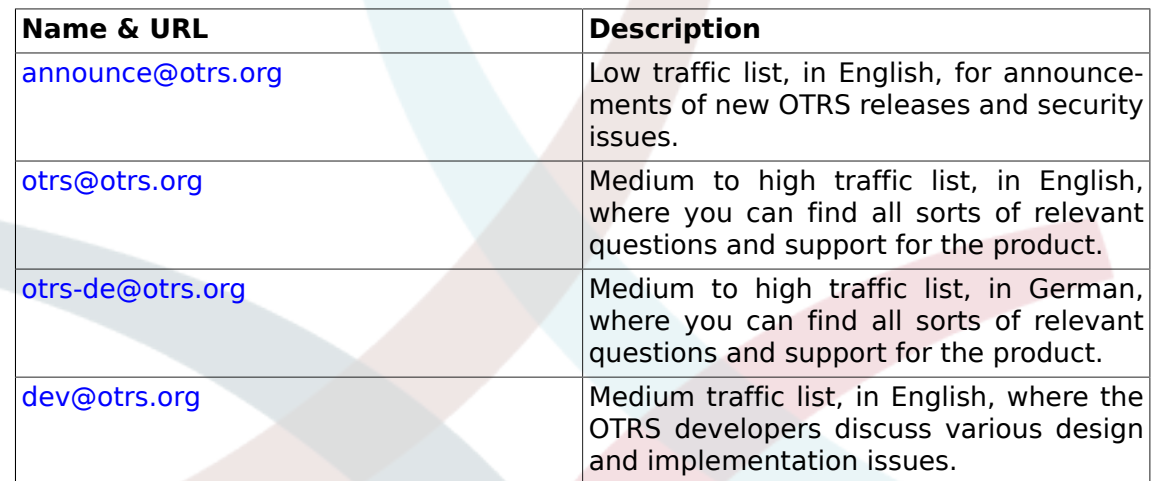

#### **Translations**

You can help translate OTRS to your language at [Transifex.](https://www.transifex.com/otrs/OTRS/)

#### **Bug tracking**

To report software defects, please visit<http://bugs.otrs.org/> (see figure below). Please take note of the difference between a bug and a configuration issue. Configuration issues are problems that you encounter when setting a system, or general questions regarding the use of OTRS. Bug reports should only be used for issues with the source code of OTRS or other open source OTRS modules itself. For configuration issues, you should either use the [commercial support, available from OTRS,](https://www.otrs.com/solutions/) or the public mailing lists.
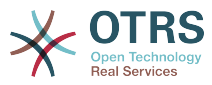

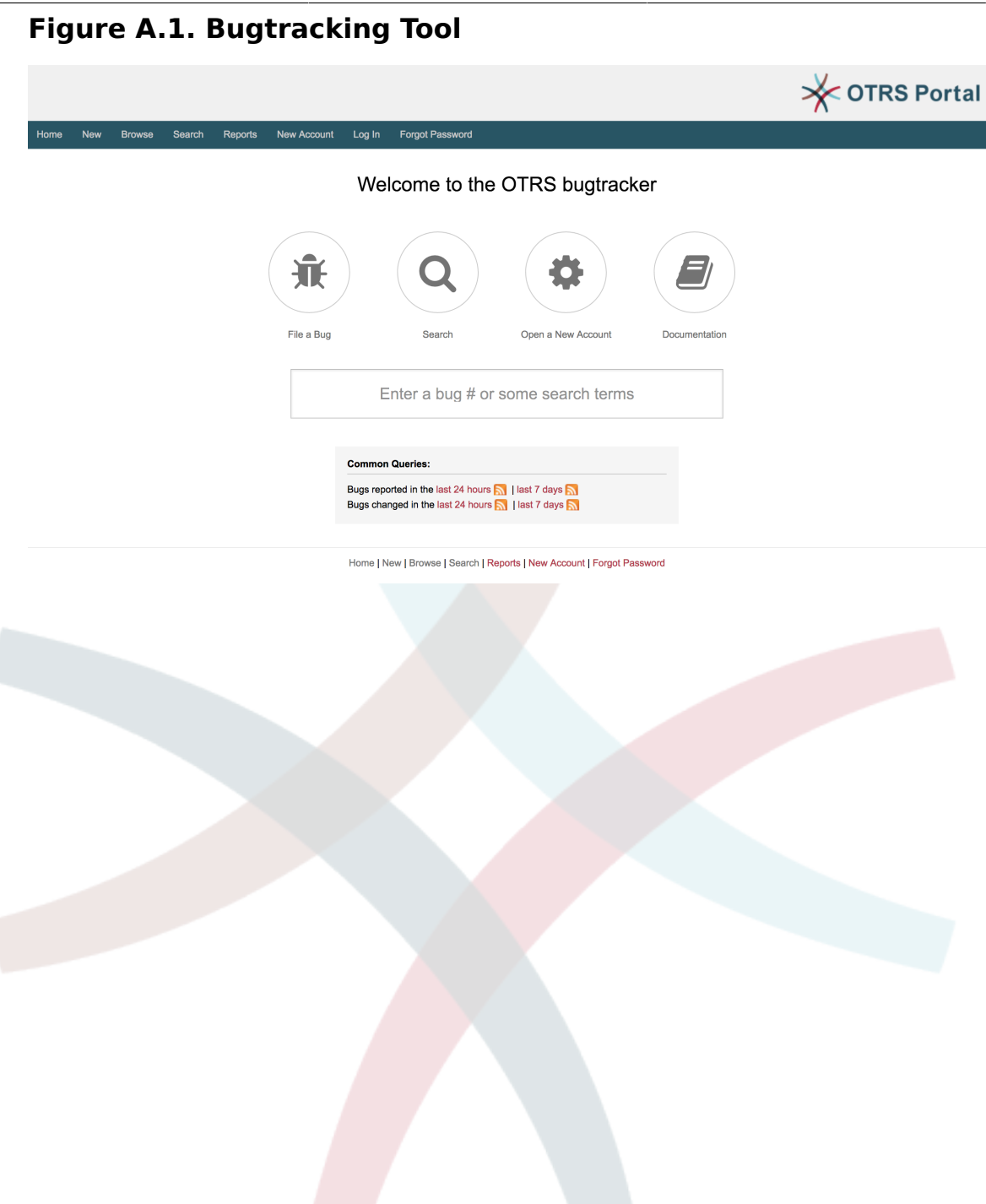

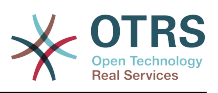

# **Appendix B. Configuration Options Reference**

# **1. CloudService**

# **CloudServices::Disabled**

Defines if the communication between this system and OTRS Group servers that provide cloud services is possible. If set to 'Disable cloud services', some functionality will be lost such as system registration, support data sending, upgrading to and use of OTRS Business Solution™, OTRS Verify™, OTRS News and product News dashboard widgets, among others.

This setting is not active by default.

Default value:

--- 0

# **2. CloudService → Admin → ModuleRegistration**

**CloudService::Admin::Module###100-SupportDataCollector**

Cloud service admin module registration for the transport layer.

Default value:

```
---
ConfigDialog: AdminCloudServiceSupportDataCollector
Description: Configure sending of support data to OTRS Group for improved support.
Icon: fa fa-compass
Name: Support data collector
```
# **CloudService::Admin::Module###200-SMS**

Cloud service admin module registration for the transport layer.

Default value:

```
---
ConfigDialog: AdminCloudServiceSMS
Description: This will allow the system to send text messages via SMS.
Icon: fa fa-mobile
IsOTRSBusiness: '1'
Name: SMS
```
# **3. Core**

# **ConfigImportAllowed**

Controls if the admin is allowed to import a saved system configuration in SysConfig.

This setting can not be deactivated.

Default value:

--- '1'

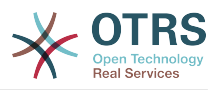

## **DemoSystem**

Runs the system in "Demo" mode. If enabled, agents can change preferences, such as selection of language and theme via the agent web interface. These changes are only valid for the current session. It will not be possible for agents to change their passwords.

This setting can not be deactivated.

Default value:

```
--- 0
```
## **FQDN**

Defines the fully qualified domain name of the system. This setting is used as a variable, OTRS\_CONFIG\_FQDN which is found in all forms of messaging used by the application, to build links to the tickets within your system.

This setting can not be deactivated.

Default value:

--- yourhost.example.com

## **Organization**

Company name which will be included in outgoing emails as an X-Header.

This setting can not be deactivated.

Default value:

--- Example Company

### **ProductName**

Defines the name of the application, shown in the web interface, tabs and title bar of the web browser.

This setting can not be deactivated.

Default value:

 $--$  OTRS 6

### **Secure::DisableBanner**

If enabled, the OTRS version tag will be removed from the Webinterface, the HTTP headers and the X-Headers of outgoing mails. NOTE: If you change this option, please make sure to delete the cache.

This setting can not be deactivated.

Default value:

--- 0

## **SecureMode**

Disables the web installer (http://yourhost.example.com/otrs/installer.pl), to prevent the system from being hijacked. If not enabled, the system can be reinstalled and the current basic configuration will be used to pre-populate the questions within the

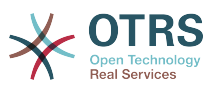

installer script. If enabled, it also disables the GenericAgent, PackageManager and SQL Box.

This setting can not be deactivated.

Default value:

 $- - 0$ 

### **SystemID**

Defines the system identifier. Every ticket number and http session string contains this ID. This ensures that only tickets which belong to your system will be processed as follow-ups (useful when communicating between two instances of OTRS).

This setting can not be deactivated.

Default value:

 $- - 10$ 

# **4. Core → AppointmentCalendar**

### **AgentAppointmentEdit::Location::Link###1-GoogleMaps**

Defines an icon with link to the google map page of the current location in appointment edit screen.

Default value:

```
---
CSSClass: GoogleMaps
IconName: fa-globe fa-lg
Target: _blank
Text: Location
URL: http://maps.google.com/maps?z=7&q=
```
### **AppointmentCalendar::CalendarColors**

List of colors in hexadecimal RGB which will be available for selection during calendar creation. Make sure the colors are dark enough so white text can be overlayed on them.

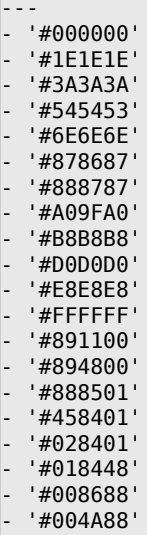

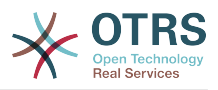

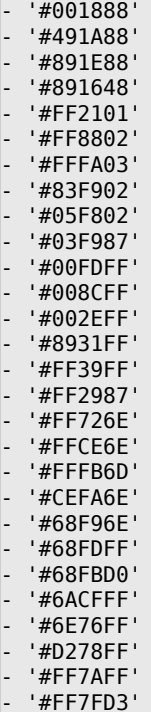

# **AppointmentCalendar::CalendarLimitOverview**

Maximum number of active calendars in overview screens. Please note that large number of active calendars can have a performance impact on your server by making too much simultaneous calls.

Default value:

--- '10'

### **AppointmentCalendar::Import::RecurringMonthsLimit**

OTRS doesn't support recurring Appointments without end date or number of iterations. During import process, it might happen that ICS file contains such Appointments. Instead, system creates all Appointments in the past, plus Appointments for the next N months (120 months/10 years by default).

This setting can not be deactivated.

Default value:

--- '120'

# **5. Core → AppointmentCalendar → Plugin**

### **AppointmentCalendar::Plugin###0100-Ticket**

Defines the ticket plugin for calendar appointments.

```
---
Module: Kernel::System::Calendar::Plugin::Ticket
Name: Ticket
URL: <OTRS_CONFIG_HttpType>://<OTRS_CONFIG_FQDN>/<OTRS_CONFIG_ScriptAlias>index.pl?
Action=AgentTicketZoom;TicketID=%s
```
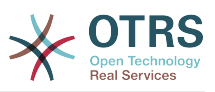

# **6. Core → AppointmentCalendar → TicketAppointments**

# **AppointmentCalendar::TicketAppointmentSearchParam**

Defines the list of params that can be passed to ticket search function.

Default value:

---

```
CustomerID: CustomerID
CustomerUserLogin: Customer user
Locks: Lock state
MIMEBase_AttachmentName: Attachment Name
MIMEBase_Body: Body
MIMEBase_Cc: Cc
MIMEBase_From: From
MIMEBase_Subject: Subject
MIMEBase_To: To
OwnerIDs: Owner
Priorities: Priority
ResponsibleIDs: Responsible
SLAs: SLA
Services: Service
StateType: State type
States: State
Title: Title
Types: Type
```
# **AppointmentCalendar::TicketAppointmentType###0100-FirstResponseTime**

Defines the ticket appointment type backend for ticket escalation time.

Default value:

```
---
Event: TicketSLAUpdate|TicketQueueUpdate|TicketStateUpdate|TicketCreate|ArticleCreate
Key: FirstResponseTime
Mark: E
Module: Kernel::System::Calendar::Ticket::EscalationTime
Name: First response time
```
### **AppointmentCalendar::TicketAppointmentType###0200-UpdateTime**

Defines the ticket appointment type backend for ticket escalation time.

Default value:

---

---

```
Event: TicketSLAUpdate|TicketQueueUpdate|TicketStateUpdate|TicketCreate|ArticleCreate
Key: UpdateTime
Mark: E
Module: Kernel::System::Calendar::Ticket::EscalationTime
Name: Update time
```
### **AppointmentCalendar::TicketAppointmentType###0300-SolutionTime**

Defines the ticket appointment type backend for ticket escalation time.

```
Event: TicketSLAUpdate|TicketQueueUpdate|TicketStateUpdate|TicketCreate|ArticleCreate
Key: SolutionTime
Mark: E
Module: Kernel::System::Calendar::Ticket::EscalationTime
```
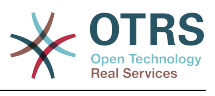

Name: Solution time

## **AppointmentCalendar::TicketAppointmentType###0400-PendingTime**

Defines the ticket appointment type backend for ticket pending time.

Default value:

--- Event: TicketPendingTimeUpdate Key: PendingTime Mark: P Module: Kernel::System::Calendar::Ticket::PendingTime Name: Pending time

## **AppointmentCalendar::TicketAppointmentType###0500-DynamicField**

Defines the ticket appointment type backend for ticket dynamic field date time.

Default value:

```
---
Event: TicketDynamicFieldUpdate_.*
Key: DynamicField_%s
Mark: D
Module: Kernel::System::Calendar::Ticket::DynamicField
Name: DynamicField_%s
```
# **7. Core → Auth → Agent → TwoFactor**

### **AuthTwoFactorModule**

Defines the two-factor module to authenticate agents.

This setting is not active by default.

Default value:

--- Kernel::System::Auth::TwoFactor::GoogleAuthenticator

### **AuthTwoFactorModule::AllowEmptySecret**

Defines if agents should be allowed to login if they have no shared secret stored in their preferences and therefore are not using two-factor authentication.

Default value:

--- '1'

### **AuthTwoFactorModule::AllowPreviousToken**

Defines if the previously valid token should be accepted for authentication. This is slightly less secure but gives users 30 seconds more time to enter their one-time password.

Default value:

--- '1'

### **AuthTwoFactorModule::SecretPreferencesKey**

Defines the agent preferences key where the shared secret key is stored.

This setting can not be deactivated.

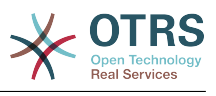

--- UserGoogleAuthenticatorSecretKey

# **8. Core → Auth → Customer**

### **Customer::AuthModule**

Defines the module to authenticate customers.

This setting can not be deactivated.

Default value:

--- Kernel::System::CustomerAuth::DB

# **Customer::AuthModule::DB::CryptType**

If "DB" was selected for Customer::AuthModule, the encryption type of passwords must be specified.

This setting can not be deactivated.

Default value:

 $- -$  sha2

### **Customer::AuthModule::DB::CustomerKey**

If "DB" was selected for Customer::AuthModule, the name of the column for the CustomerKey in the customer table must be specified.

This setting can not be deactivated.

Default value:

--- login

#### **Customer::AuthModule::DB::CustomerPassword**

If "DB" was selected for Customer::AuthModule, the column name for the Customer-Password in the customer table must be specified.

This setting can not be deactivated.

Default value:

 $--$  pw

### **Customer::AuthModule::DB::DSN**

If "DB" was selected for Customer::AuthModule, the DSN for the connection to the customer table must be specified.

This setting is not active by default.

Default value:

--- DBI:mysql:database=customerdb;host=customerdbhost

#### **Customer::AuthModule::DB::Password**

If "DB" was selected for Customer::AuthModule, a password to connect to the customer table can be specified.

This setting is not active by default.

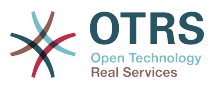

### Default value:

#### --- some password

### **Customer::AuthModule::DB::Table**

If "DB" was selected for Customer::AuthModule, the name of the table where your customer data should be stored must be specified.

This setting can not be deactivated.

Default value:

--- customer user

### **Customer::AuthModule::DB::Type**

If "DB" was selected for Customer::AuthModule, a database driver (normally autodetection is used) can be specified.

This setting is not active by default.

Default value:

--- mysql

### **Customer::AuthModule::DB::User**

If "DB" was selected for Customer::AuthModule, a username to connect to the customer table can be specified.

This setting is not active by default.

Default value:

--- some user

### **Customer::AuthModule::DB::bcryptCost**

If "bcrypt" was selected for CryptType, use cost specified here for bcrypt hashing. Currently max. supported cost value is 31.

This setting can not be deactivated.

Default value:

--- '12'

### **Customer::AuthModule::HTTPBasicAuth::Replace**

If "HTTPBasicAuth" was selected for Customer::AuthModule, you can specify to strip leading parts of user names (e. g. for domains like example\_domain\user to user).

This setting is not active by default.

Default value:

--- example domain\\

### **Customer::AuthModule::HTTPBasicAuth::ReplaceRegExp**

If "HTTPBasicAuth" was selected for Customer::AuthModule, you can specify (by using a RegExp) to strip parts of REMOTE\_USER (e. g. for to remove trailing domains). Reg-Exp-Note, \$1 will be the new Login.

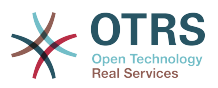

This setting is not active by default.

Default value:

 $- -$  ^(.+?) $(0.1)$ 

### **Customer::AuthModule::LDAP::AccessAttr**

If "LDAP" was selected for Customer::AuthModule, you can specify access attributes here.

This setting is not active by default.

Default value:

--- memberUid

### **Customer::AuthModule::LDAP::AlwaysFilter**

If "LDAP" was selected, you can add a filter to each LDAP query, e.g. (mail=\*), (objectclass=user) or (!objectclass=computer).

This setting is not active by default.

Default value:

--- (!objectclass=computer)

### **Customer::AuthModule::LDAP::BaseDN**

If "LDAP" was selected for Customer::AuthModule, the BaseDN must be specified.

This setting is not active by default.

Default value:

--- dc=example,dc=com

### **Customer::AuthModule::LDAP::Die**

If "LDAP" was selected for Customer::AuthModule, you can specify if the applications will stop if e. g. a connection to a server can't be established due to network problems.

Default value:

--- '1'

### **Customer::AuthModule::LDAP::GroupDN**

If "LDAP" was selected for Customer::Authmodule, you can check if the user is allowed to authenticate because he is in a posixGroup, e.g. user needs to be in a group xyz to use OTRS. Specify the group, who may access the system.

This setting is not active by default.

Default value:

--- cn=otrsallow,ou=posixGroups,dc=example,dc=com

#### **Customer::AuthModule::LDAP::Host**

If "LDAP" was selected for Customer::AuthModule, the LDAP host can be specified.

This setting is not active by default.

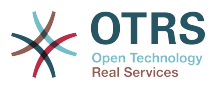

Default value:

--- ldap.example.com

### **Customer::AuthModule::LDAP::Params**

If "LDAP" was selected for Customer::AuthModule and special paramaters are needed for the Net::LDAP perl module, you can specify them here. See "perldoc Net::LDAP" for more information about the parameters.

This setting is not active by default.

Default value:

-- async: '0' port: '389' timeout: '120' version: '3'

### **Customer::AuthModule::LDAP::SearchUserDN**

If "LDAP" was selected for Customer::AuthModule and your users have only anonymous access to the LDAP tree, but you want to search through the data, you can do this with a user who has access to the LDAP directory. Specify the username for this special user here.

This setting is not active by default.

Default value:

--- cn=binduser,ou=users,dc=example,dc=com

#### **Customer::AuthModule::LDAP::SearchUserPw**

If "LDAP" was selected for Customer::AuthModule and your users have only anonymous access to the LDAP tree, but you want to search through the data, you can do this with a user who has access to the LDAP directory. Specify the password for this special user here.

This setting is not active by default.

Default value:

--- some password

### **Customer::AuthModule::LDAP::UID**

If "LDAP" was selected for Customer::AuthModule, the user identifier must be specified.

This setting is not active by default.

Default value:

--- uid

### **Customer::AuthModule::LDAP::UserAttr**

If "LDAP" was selected for Customer::AuthModule, user attributes can be specified. For LDAP posixGroups use UID, for non LDAP posixGroups use full user DN.

This setting is not active by default.

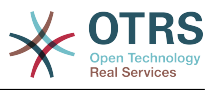

 $--$  UID

### **Customer::AuthModule::LDAP::UserSuffix**

If "LDAP" was selected for Customer::AuthModule and if you want to add a suffix to every customer login name, specifiy it here, e. g. you just want to write the username user but in your LDAP directory exists user@domain.

This setting is not active by default.

Default value:

--- '@domain.com'

### **Customer::AuthModule::Radius::Die**

If "Radius" was selected for Customer::AuthModule, you can specify if the applications will stop if e. g. a connection to a server can't be established due to network problems.

Default value:

--- '1'

### **Customer::AuthModule::Radius::Host**

If "Radius" was selected for Customer::AuthModule, the radius host must be specified.

This setting is not active by default.

Default value:

--- radiushost

### **Customer::AuthModule::Radius::Password**

If "Radius" was selected for Customer::AuthModule, the password to authenticate to the radius host must be specified.

This setting is not active by default.

Default value:

--- radiussecret

# **9. Core → Auth → Customer → TwoFactor**

### **Customer::AuthTwoFactorModule**

Defines the two-factor module to authenticate customers.

This setting is not active by default.

Default value:

--- Kernel::System::CustomerAuth::TwoFactor::GoogleAuthenticator

### **Customer::AuthTwoFactorModule::AllowEmptySecret**

Defines if customers should be allowed to login if they have no shared secret stored in their preferences and therefore are not using two-factor authentication.

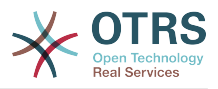

### Default value:

--- '1'

### **Customer::AuthTwoFactorModule::AllowPreviousToken**

Defines if the previously valid token should be accepted for authentication. This is slightly less secure but gives users 30 seconds more time to enter their one-time password.

Default value:

--- '1'

## **Customer::AuthTwoFactorModule::SecretPreferencesKey**

Defines the customer preferences key where the shared secret key is stored.

This setting can not be deactivated.

Default value:

--- UserGoogleAuthenticatorSecretKey

# **10. Core → Autoload**

## **AutoloadPerlPackages###1000-Test**

Example package autoload configuration.

This setting is not active by default.

Default value:

--- - Kernel::Autoload::Test

# **11. Core → Cache**

## **Cache::InBackend**

If enabled, the cache data will be stored in cache backend.

This setting can not be deactivated.

Default value:

--- '1'

### **Cache::InMemory**

If enabled, the cache data be held in memory.

This setting can not be deactivated.

Default value:

--- '1'

## **Cache::Module**

Selects the cache backend to use.

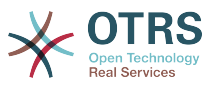

This setting can not be deactivated.

Default value:

--- Kernel::System::Cache::FileStorable

### **Cache::SubdirLevels**

Specify how many sub directory levels to use when creating cache files. This should prevent too many cache files being in one directory.

This setting can not be deactivated.

Default value:

--- '2'

# **12. Core → CommunicationChannel**

### **CommunicationChannel###Chat**

Defines chat communication channel.

Default value:

---

```
Description: Chat communication channel.
Icon: fa-comment
Module: Kernel::System::CommunicationChannel::Chat
Name: Chat
```
### **CommunicationChannel###Email**

Defines email communication channel.

Default value:

```
---
Description: Email communication channel.
Icon: fa-envelope
Module: Kernel::System::CommunicationChannel::Email
Name: Email
```
### **CommunicationChannel###Internal**

Defines internal communication channel.

Default value:

---

```
Description: Internal communication channel.
Icon: fa-cloud
Module: Kernel::System::CommunicationChannel::Internal
Name: OTRS
```
### **CommunicationChannel###Phone**

Defines phone communication channel.

```
---
Description: Phone communication channel.
Icon: fa-phone
Module: Kernel::System::CommunicationChannel::Phone
Name: Phone
```
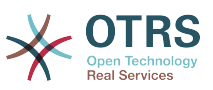

# **13. Core → CommunicationChannel → MIMEBase**

# **Ticket::Article::Backend::MIMEBase::ArticleDataDir**

Specifies the directory to store the data in, if "FS" was selected for ArticleStorage.

This setting can not be deactivated.

Default value:

--- < OTRS CONFIG Home>/var/article

### **Ticket::Article::Backend::MIMEBase::ArticleStorage**

Saves the attachments of articles. "DB" stores all data in the database (not recommended for storing big attachments). "FS" stores the data on the filesystem; this is faster but the webserver should run under the OTRS user. You can switch between the modules even on a system that is already in production without any loss of data. Note: Searching for attachment names is not supported when "FS" is used.

This setting can not be deactivated.

Default value:

--- Kernel::System::Ticket::Article::Backend::MIMEBase::ArticleStorageDB

### **Ticket::Article::Backend::MIMEBase::CheckAllStorageBackends**

Specifies whether all storage backends should be checked when looking for attachments. This is only required for installations where some attachments are in the file system, and others in the database.

This setting can not be deactivated.

Default value:

--- 0

## **Ticket::Article::Backend::MIMEBase::IndexAttachmentNames**

Specifies whether the (MIMEBase) article attachments will be indexed and searchable.

This setting can not be deactivated.

Default value:

--- '1'

# **14. Core → CommunicationLog**

### **CommunicationLog::PurgeAfterHours::AllCommunications**

Defines the number of hours a communication will be stored, whichever its status.

This setting can not be deactivated.

### Default value:

--- '744'

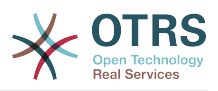

# **CommunicationLog::PurgeAfterHours::SuccessfulCommunications**

Defines the number of hours a successful communication will be stored.

This setting can not be deactivated.

Default value:

 $-- '168'$ 

### **CommunicationLog::Transport###Email**

Registers a log module, that can be used to log communication related information.

This setting can not be deactivated.

Default value:

```
---
Module: Kernel::System::CommunicationLog::Transport::Email
Name: Email
```
# **15. Core → Crypt → PGP**

### **PGP**

Enables PGP support. When PGP support is enabled for signing and encrypting mail, it is HIGHLY recommended that the web server runs as the OTRS user. Otherwise, there will be problems with the privileges when accessing .gnupg folder.

This setting can not be deactivated.

Default value:

--- 0

## **PGP::Bin**

Defines the path to PGP binary.

This setting is not active by default.

Default value:

--- /usr/bin/gpg

### **PGP::Key::Password**

Sets the password for private PGP key.

This setting can not be deactivated.

Default value:

--- 488A0B8F: SomePassword D2DF79FA: SomePassword

### **PGP::Log**

Configure your own log text for PGP.

This setting can not be deactivated.

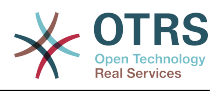

BADSIG: The PGP signature with the keyid has not been verified successfully. ERRSIG: It was not possible to check the PGP signature, this may be caused by a missing public key or an unsupported algorithm. EXPKEYSIG: The PGP signature was made by an expired key. GOODSIG: Good PGP signature. KEYREVOKED: The PGP signature was made by a revoked key, this could mean that the signature is forged. NODATA: No valid OpenPGP data found. NO\_PUBKEY: No public key found. REVKEYSIG: The PGP signature was made by a revoked key, this could mean that the signature is forged. SIGEXPIRED: The PGP signature is expired. SIG\_ID: Signature data. TRUST\_UNDEFINED: This key is not certified with a trusted signature! VALIDSIG: The PGP signature with the keyid is good.

### **PGP::Method**

---

Sets the method PGP will use to sing and encrypt emails. Note Inline method is not compatible with RichText messages.

This setting can not be deactivated.

Default value:

--- Detached

#### **PGP::Options**

Sets the options for PGP binary.

This setting can not be deactivated.

Default value:

--- --homedir /opt/otrs/.gnupg/ --batch --no-tty --yes

#### **PGP::Options::DigestPreference**

Sets the preferred digest to be used for PGP binary.

Default value:

 $- -$  sha256

#### **PGP::TrustedNetwork**

Enable this if you trust in all your public and private pgp keys, even if they are not certified with a trusted signature.

Default value:

--- 0

# **16. Core → Crypt → SMIME**

### **SMIME**

Enables S/MIME support.

This setting can not be deactivated.

Default value:

--- 0

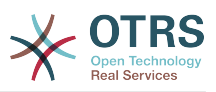

## **SMIME::Bin**

Defines the path to open ssl binary. It may need a HOME env (\$ENV{HOME} = '/var/ lib/wwwrun';).

This setting is not active by default.

Default value:

--- /usr/bin/openssl

### **SMIME::CacheTTL**

Cache time in seconds for the SSL certificate attributes.

This setting can not be deactivated.

Default value:

--- '86400' **SMIME::CertPath**

Specifies the directory where SSL certificates are stored.

This setting is not active by default.

Default value:

--- /etc/ssl/certs

### **SMIME::FetchFromCustomer**

Enables fetch S/MIME from CustomerUser backend support.

This setting can not be deactivated.

Default value:

 $- - 0$ 

# **SMIME::PrivatePath**

Specifies the directory where private SSL certificates are stored.

This setting is not active by default.

Default value:

--- /etc/ssl/private

# **17. Core → DB → Mirror**

### **Core::MirrorDB::AdditionalMirrors###1**

Configure any additional readonly mirror databases that you want to use.

This setting is not active by default.

```
---
DSN: DBI:mysql:database=mirrordb;host=mirrordbhost
Password: some_password
User: some_user
```
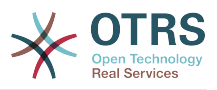

### **Core::MirrorDB::AdditionalMirrors###2**

Configure any additional readonly mirror databases that you want to use.

This setting is not active by default.

```
Default value:
```

```
---
DSN: DBI:mysql:database=mirrordb;host=mirrordbhost
Password: some_password
User: some user
```
### **Core::MirrorDB::AdditionalMirrors###3**

Configure any additional readonly mirror databases that you want to use.

This setting is not active by default.

Default value:

```
---
DSN: DBI:mysql:database=mirrordb;host=mirrordbhost
Password: some_password
User: some_user
```
### **Core::MirrorDB::AdditionalMirrors###4**

Configure any additional readonly mirror databases that you want to use.

This setting is not active by default.

Default value:

```
---
DSN: DBI:mysql:database=mirrordb;host=mirrordbhost
Password: some_password
User: some_user
```
# **Core::MirrorDB::AdditionalMirrors###5**

Configure any additional readonly mirror databases that you want to use.

This setting is not active by default.

Default value:

```
---
DSN: DBI:mysql:database=mirrordb;host=mirrordbhost
Password: some_password
User: some_user
```
### **Core::MirrorDB::DSN**

OTRS can use one or more readonly mirror databases for expensive operations like fulltext search or statistics generation. Here you can specify the DSN for the first mirror database.

This setting is not active by default.

Default value:

--- DBI:mysql:database=mirrordb;host=mirrordbhost

### **Core::MirrorDB::Password**

Specify the password to authenticate for the first mirror database.

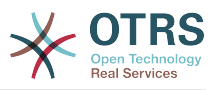

This setting is not active by default.

Default value:

--- some\_password

## **Core::MirrorDB::User**

Specify the username to authenticate for the first mirror database.

This setting is not active by default.

Default value:

--- some user

# **18. Core → Draft**

# **FormDraftTTL###Ticket**

Defines time in minutes since last modification for drafts of specified type before they are considered expired.

Default value:

--- '10080'

# **19. Core → DynamicFields → Driver-Registration**

**DynamicFields::Driver###ActivityID**

DynamicField backend registration.

Default value:

```
---
ConfigDialog: AdminDynamicFieldText
DisabledAdd: '1'
DisplayName: ActivityID
Module: Kernel::System::DynamicField::Driver::ProcessManagement::ActivityID
```
# **DynamicFields::Driver###Checkbox**

DynamicField backend registration.

Default value:

---

```
ConfigDialog: AdminDynamicFieldCheckbox
DisplayName: Checkbox
Module: Kernel::System::DynamicField::Driver::Checkbox
```
# **DynamicFields::Driver###Date**

DynamicField backend registration.

```
---
ConfigDialog: AdminDynamicFieldDateTime
DisplayName: Date
```
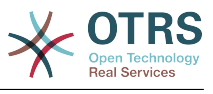

Module: Kernel::System::DynamicField::Driver::Date

### **DynamicFields::Driver###DateTime**

DynamicField backend registration.

Default value:

```
---
ConfigDialog: AdminDynamicFieldDateTime
DisplayName: Date / Time
Module: Kernel::System::DynamicField::Driver::DateTime
```
### **DynamicFields::Driver###Dropdown**

DynamicField backend registration.

Default value:

```
---
ConfigDialog: AdminDynamicFieldDropdown
DisplayName: Dropdown
Module: Kernel::System::DynamicField::Driver::Dropdown
```
### **DynamicFields::Driver###Multiselect**

DynamicField backend registration.

Default value:

```
---
ConfigDialog: AdminDynamicFieldMultiselect
DisplayName: Multiselect
ItemSeparator: ', '
Module: Kernel::System::DynamicField::Driver::Multiselect
```
### **DynamicFields::Driver###ProcessID**

DynamicField backend registration.

Default value:

```
---
ConfigDialog: AdminDynamicFieldText
DisabledAdd: '1'
DisplayName: ProcessID
Module: Kernel::System::DynamicField::Driver::ProcessManagement::ProcessID
```
#### **DynamicFields::Driver###Text**

DynamicField backend registration.

Default value:

---

```
ConfigDialog: AdminDynamicFieldText
DisplayName: Text
Module: Kernel::System::DynamicField::Driver::Text
```
### **DynamicFields::Driver###TextArea**

DynamicField backend registration.

```
---
ConfigDialog: AdminDynamicFieldText
DisplayName: Textarea
```
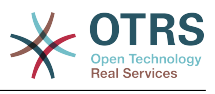

Module: Kernel::System::DynamicField::Driver::TextArea

# **20. Core → DynamicFields → Object-TypeRegistration**

## **DynamicFields::ObjectType###Article**

DynamicField object registration.

Default value:

---

```
DisplayName: Article
Module: Kernel::System::DynamicField::ObjectType::Article
Prio: '110'
```
## **DynamicFields::ObjectType###CustomerCompany**

DynamicField object registration.

Default value:

```
---
DisplayName: Customer
Module: Kernel::System::DynamicField::ObjectType::CustomerCompany
Prio: '120'
UseObjectName: '1'
```
## **DynamicFields::ObjectType###CustomerUser**

DynamicField object registration.

Default value:

```
---
DisplayName: Customer User
Module: Kernel::System::DynamicField::ObjectType::CustomerUser
Prio: '130'
UseObjectName: '1'
```
### **DynamicFields::ObjectType###Ticket**

DynamicField object registration.

Default value:

```
---
DisplayName: Ticket
Module: Kernel::System::DynamicField::ObjectType::Ticket
Prio: '100'
```
# **21. Core → Email**

# **AdminEmail**

Defines the system administrator's email address. It will be displayed in the error screens of the application.

This setting can not be deactivated.

Default value:

--- support@<OTRS\_CONFIG\_FQDN>

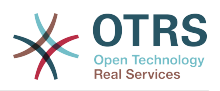

### **CheckEmailAddresses**

Makes the application check the syntax of email addresses.

This setting can not be deactivated.

Default value:

--- '1'

### **CheckEmailInvalidAddress**

Defines a regular expression that filters all email addresses that should not be used in the application.

This setting can not be deactivated.

Default value:

--- '@(example)\.(..|...)\$'

### **CheckEmailValidAddress**

Defines a regular expression that excludes some addresses from the syntax check (if "CheckEmailAddresses" is set to "Yes"). Please enter a regex in this field for email addresses, that aren't syntactically valid, but are necessary for the system (i.e. "root@localhost").

This setting can not be deactivated.

Default value:

--- ^(root@localhost|admin@localhost)\$

### **CheckMXRecord**

Makes the application check the MX record of email addresses before sending an email or submitting a telephone or email ticket.

This setting can not be deactivated.

Default value:

--- '1'

### **CheckMXRecord::Nameserver**

Defines the address of a dedicated DNS server, if necessary, for the "CheckMXRecord" look-ups.

This setting is not active by default.

Default value:

--- ns.example.com

### **Fetchmail::Bin**

Defines the fall-back path to open fetchmail binary. Note: The name of the binary needs to be 'fetchmail', if it is different please use a symbolic link.

This setting is not active by default.

Default value:

--- /usr/bin/fetchmail

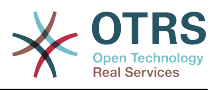

### **NotificationSenderEmail**

Specifies the email address that should be used by the application when sending notifications. The email address is used to build the complete display name for the notification master (i.e. "OTRS Notifications" otrs@your.example.com). You can use the OTRS CONFIG FQDN variable as set in your configuation, or choose another email address.

This setting can not be deactivated.

Default value:

--- otrs@<OTRS CONFIG FQDN>

### **NotificationSenderName**

Specifies the name that should be used by the application when sending notifications. The sender name is used to build the complete display name for the notification master (i.e. "OTRS Notifications" otrs@your.example.com).

This setting can not be deactivated.

Default value:

--- OTRS Notifications

### **Sendmail::DefaultHeaders**

Defines default headers for outgoing emails.

This setting is not active by default.

Default value:

```
---
'Auto-Submitted:': auto-generated
'Precedence:': bulk
```
### **SendmailBcc**

Sends all outgoing email via bcc to the specified address. Please use this only for backup reasons.

Default value:

--- ''

### **SendmailEncodingForce**

Forces encoding of outgoing emails (7bit|8bit|quoted-printable|base64).

This setting is not active by default.

Default value:

--- base64

### **SendmailEnvelopeFrom**

If set, this address is used as envelope sender in outgoing messages (not notifications - see below). If no address is specified, the envelope sender is equal to queue e-mail address.

This setting is not active by default.

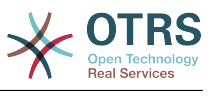

--- ''

#### **SendmailModule**

Defines the module to send emails. "DoNotSendEmail" doesn't send emails at all. Any of the "SMTP" mechanisms use a specified (external) mailserver. "Sendmail" directly uses the sendmail binary of your operating system. "Test" doesn't send emails, but writes them to \$OTRS\_HOME/var/tmp/CacheFileStorable/EmailTest/ for testing purposes.

This setting can not be deactivated.

Default value:

--- Kernel::System::Email::Sendmail

## **SendmailModule::AuthPassword**

If any of the "SMTP" mechanisms was selected as SendmailModule, and authentication to the mail server is needed, a password must be specified.

This setting is not active by default.

Default value:

--- MailserverPassword

### **SendmailModule::AuthUser**

If any of the "SMTP" mechanisms was selected as SendmailModule, and authentication to the mail server is needed, an username must be specified.

This setting is not active by default.

Default value:

--- MailserverLogin

### **SendmailModule::CMD**

If "Sendmail" was selected as SendmailModule, the location of the sendmail binary and the needed options must be specified.

This setting can not be deactivated.

Default value:

--- /usr/sbin/sendmail -i -f

#### **SendmailModule::Host**

If any of the "SMTP" mechanisms was selected as SendmailModule, the mailhost that sends out the mails must be specified.

This setting can not be deactivated.

Default value:

--- mail.example.com

#### **SendmailModule::Port**

If any of the "SMTP" mechanisms was selected as SendmailModule, the port where your mailserver is listening for incoming connections must be specified.

This setting is not active by default.

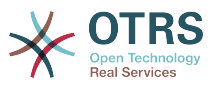

### Default value:

--- '25'

### **SendmailNotificationEnvelopeFrom**

If set, this address is used as envelope sender header in outgoing notifications. If no address is specified, the envelope sender header is empty (unless SendmailNotificationEnvelopeFrom::FallbackToEmailFrom is set).

This setting is not active by default.

Default value:

--- ''

### **SendmailNotificationEnvelopeFrom::FallbackToEmailFrom**

If no SendmailNotificationEnvelopeFrom is specified, this setting makes it possible to use the email's from address instead of an empty envelope sender (required in certain mail server configurations).

This setting is not active by default.

Default value:

 $- - 0$ 

# **22. Core → Email → PostMaster**

### **AutoResponseForWebTickets**

If this option is enabled, tickets created via the web interface, via Customers or Agents, will receive an autoresponse if configured. If this option is not enabled, no autoresponses will be sent.

This setting can not be deactivated.

Default value:

--- '1'

### **KeepStateHeader**

Defines the PostMaster header to be used on the filter for keeping the current state of the ticket.

Default value:

```
--- X-OTRS-FollowUp-State-Keep
```
### **LoopProtectionLog**

Path for the log file (it only applies if "FS" was selected for LoopProtectionModule and it is mandatory).

This setting can not be deactivated.

Default value:

--- < OTRS CONFIG Home>/var/log/LoopProtection

### **LoopProtectionModule**

Default loop protection module.

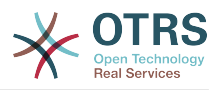

This setting can not be deactivated.

Default value:

--- Kernel::System::PostMaster::LoopProtection::DB

### **PostMaster::CheckFollowUpModule###0000-BounceEmail**

Executes follow-up checks on OTRS Header 'X-OTRS-Bounce'.

Default value:

--- Module: Kernel::System::PostMaster::FollowUpCheck::BounceEmail

## **PostMaster::CheckFollowUpModule###0100-Subject**

Checks if an E-Mail is a followup to an existing ticket by searching the subject for a valid ticket number.

Default value:

---

Module: Kernel::System::PostMaster::FollowUpCheck::Subject

### **PostMaster::CheckFollowUpModule###0200-References**

Executes follow-up checks on In-Reply-To or References headers for mails that don't have a ticket number in the subject.

Default value:

--- Module: Kernel::System::PostMaster::FollowUpCheck::References

### **PostMaster::CheckFollowUpModule###0300-Body**

Executes follow-up checks on email body for mails that don't have a ticket number in the subject.

This setting is not active by default.

Default value:

--- Module: Kernel::System::PostMaster::FollowUpCheck::Body

### **PostMaster::CheckFollowUpModule###0400-Attachments**

Executes follow-up checks on attachment contents for mails that don't have a ticket number in the subject.

This setting is not active by default.

Default value:

--- Module: Kernel::System::PostMaster::FollowUpCheck::Attachments

### **PostMaster::CheckFollowUpModule###0500-RawEmail**

Executes follow-up checks on the raw source email for mails that don't have a ticket number in the subject.

This setting is not active by default.

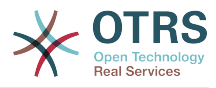

Module: Kernel::System::PostMaster::FollowUpCheck::RawEmail

### **PostMaster::CheckFollowUpModule###0600-ExternalTicketNumberRecognition**

Checks if an email is a follow-up to an existing ticket with external ticket number which can be found by ExternalTicketNumberRecognition filter module.

This setting is not active by default.

Default value:

---

--- Module: Kernel::System::PostMaster::FollowUpCheck::ExternalTicketNumberRecognition

### **PostMaster::NewTicket::AutoAssignCustomerIDForUnknownCustomers**

Controls if CustomerID is automatically copied from the sender address for unknown customers.

This setting can not be deactivated.

Default value:

--- '1'

### **PostMaster::PreCreateFilterModule###000-FollowUpArticleVisibilityCheck**

Module to check if arrived emails should be marked as internal (because of original forwarded internal email). IsVisibleForCustomer and SenderType define the values for the arrived email/article.

Default value:

```
---
IsVisibleForCustomer: '0'
Module: Kernel::System::PostMaster::Filter::FollowUpArticleVisibilityCheck
SenderType: customer
```
#### **PostMaster::PreFilterModule###000-DecryptBody**

Module to filter encrypted bodies of incoming messages.

This setting is not active by default.

Default value:

```
---
Module: Kernel::System::PostMaster::Filter::Decrypt
StoreDecryptedBody: '0'
```
### **PostMaster::PreFilterModule###000-DetectAttachment**

Module used to detect if attachments are present.

Default value:

--- Module: Kernel::System::PostMaster::Filter::DetectAttachment

#### **PostMaster::PreFilterModule###000-DetectBounceEmail**

Module to check if a incoming e-mail message is bounce.

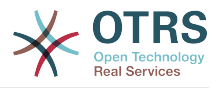

Module: Kernel::System::PostMaster::Filter::DetectBounceEmail

### **PostMaster::PreFilterModule###000-ExternalTicketNumberRecognition1**

Recognize if a ticket is a follow-up to an existing ticket using an external ticket number. Note: the first capturing group from the 'NumberRegExp' expression will be used as the ticket number value.

This setting is not active by default.

Default value:

---

```
---
DynamicFieldName: Name_X
FromAddressRegExp: \s*@example.com
IsVisibleForCustomer: '1'
Module: Kernel::System::PostMaster::Filter::ExternalTicketNumberRecognition
Name: Some Description
NumberRegExp: \s*Incident-(\d.*)\s*
SearchInBody: '1'
SearchInSubject: '1'
SenderType: system
TicketStateTypes: new;open
```
### **PostMaster::PreFilterModule###000-ExternalTicketNumberRecognition2**

Recognize if a ticket is a follow-up to an existing ticket using an external ticket number. Note: the first capturing group from the 'NumberRegExp' expression will be used as the ticket number value.

This setting is not active by default.

Default value:

```
---
DynamicFieldName: Name_X
FromAddressRegExp: \s*@example.com
IsVisibleForCustomer: '1'
Module: Kernel::System::PostMaster::Filter::ExternalTicketNumberRecognition
Name: Some Description
NumberRegExp: \s*Incident-(\d.*)\s*
SearchInBody: '1'
SearchInSubject: '1'
SenderType: system
TicketStateTypes: new;open
```
### **PostMaster::PreFilterModule###000-ExternalTicketNumberRecognition3**

Recognize if a ticket is a follow-up to an existing ticket using an external ticket number. Note: the first capturing group from the 'NumberRegExp' expression will be used as the ticket number value.

This setting is not active by default.

```
---
DynamicFieldName: Name_X
FromAddressRegExp: \s*@example.com
IsVisibleForCustomer: '1'
Module: Kernel::System::PostMaster::Filter::ExternalTicketNumberRecognition
Name: Some Description
NumberRegExp: \s*Incident-(\d.*)\s*
SearchInBody: '1'
SearchInSubject: '1'
SenderType: system
TicketStateTypes: new;open
```
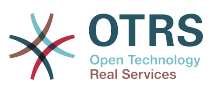

### **PostMaster::PreFilterModule###000-ExternalTicketNumberRecognition4**

Recognize if a ticket is a follow-up to an existing ticket using an external ticket number. Note: the first capturing group from the 'NumberRegExp' expression will be used as the ticket number value.

This setting is not active by default.

Default value:

```
---
DynamicFieldName: Name_X
FromAddressRegExp: \s*@example.com
IsVisibleForCustomer: '1'
Module: Kernel::System::PostMaster::Filter::ExternalTicketNumberRecognition
Name: Some Description
NumberRegExp: \s*Incident-(\d.*)\s*
SearchInBody: '1'
SearchInSubject: '1'
SenderType: system
TicketStateTypes: new;open
```
## **PostMaster::PreFilterModule###000-MatchDBSource**

Module to use database filter storage.

This setting can not be deactivated.

Default value:

--- Module: Kernel::System::PostMaster::Filter::MatchDBSource

### **PostMaster::PreFilterModule###000-SMIMEFetchFromCustomer**

Module to fetch customer users SMIME certificates of incoming messages.

Default value:

---

Module: Kernel::System::PostMaster::Filter::SMIMEFetchFromCustomer

### **PostMaster::PreFilterModule###1-Match**

Module to filter and manipulate incoming messages. Block/ignore all spam email with From: noreply@ address.

This setting is not active by default.

Default value:

```
---
Match:
  From: noreply@
Module: Kernel::System::PostMaster::Filter::Match
Set:
  X-OTRS-Ignore: yes
```
### **PostMaster::PreFilterModule###2-Match**

Module to filter and manipulate incoming messages. Get a 4 digit number to ticket free text, use regex in Match e. g. From  $=\geq$  '(.+?) $\textcircled{a}$ +?', and use () as [\*\*\*] in Set  $=\gt$ .

This setting is not active by default.

Default value:

---

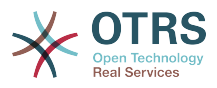

```
Match:
 Subject: SomeNumber: (\d\d\d\d)
Module: Kernel::System::PostMaster::Filter::Match
Set:
  X-OTRS-DynamicField-TicketFreeKey1: SomeNumber
  X-OTRS-DynamicField-TicketFreeText1: '[***]'
```
## **PostMaster::PreFilterModule###3-NewTicketReject**

Blocks all the incoming emails that do not have a valid ticket number in subject with From: @example.com address.

This setting is not active by default.

Default value:

```
---
Match:
  From: '@example.com'
Module: Kernel::System::PostMaster::Filter::NewTicketReject
Set:
  X-OTRS-Ignore: yes
```
### **PostMaster::PreFilterModule###4-CMD**

CMD example setup. Ignores emails where external CMD returns some output on STD-OUT (email will be piped into STDIN of some.bin).

This setting is not active by default.

Default value:

```
---
CMD: /usr/bin/some.bin
Module: Kernel::System::PostMaster::Filter::CMD
Set:
  X-OTRS-Ignore: yes
```
### **PostMaster::PreFilterModule###5-SpamAssassin**

Spam Assassin example setup. Ignores emails that are marked with SpamAssassin.

This setting is not active by default.

Default value:

```
---
CMD: '/usr/bin/spamassassin | grep -i "X-Spam-Status: yes"'
Module: Kernel::System::PostMaster::Filter::CMD
Set:
  X-OTRS-Ignore: yes
```
### **PostMaster::PreFilterModule###6-SpamAssassin**

Spam Assassin example setup. Moves marked mails to spam queue.

This setting is not active by default.

Default value:

```
---
CMD: '/usr/bin/spamassassin | grep -i "X-Spam-Status: yes"'
Module: Kernel::System::PostMaster::Filter::CMD
Set:
  X-OTRS-Queue: spam
```
### **PostMaster::PreFilterModule::NewTicketReject::Body**

Defines the body text for rejected emails.

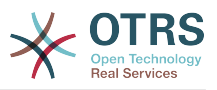

This setting can not be deactivated.

Default value:

```
--- "\nDear Customer,\n\nUnfortunately we could not detect a valid ticket number\nin
   your subject, so this email can't be processed.\n\nPlease create a new ticket via
   the customer panel.\n\nThanks for your help!\n\n Your Helpdesk Team\n"
```
### **PostMaster::PreFilterModule::NewTicketReject::Sender**

Defines the sender for rejected emails.

This setting is not active by default.

Default value:

--- noreply@example.com

### **PostMaster::PreFilterModule::NewTicketReject::Subject**

Defines the subject for rejected emails.

This setting can not be deactivated.

Default value:

--- Email Rejected

### **PostMasterMaxEmailSize**

Maximal size in KBytes for mails that can be fetched via POP3/POP3S/IMAP/IMAPS (KBytes).

This setting can not be deactivated.

Default value:

--- '16384'

### **PostMasterReconnectMessage**

The maximum number of mails fetched at once before reconnecting to the server.

This setting can not be deactivated.

Default value:

--- '20'

### **PostmasterAutoHTML2Text**

Converts HTML mails into text messages.

This setting can not be deactivated.

Default value:

--- '1'

### **PostmasterBounceEmailAsFollowUp**

Indicates if a bounce e-mail should always be treated as normal follow-up.

This setting can not be deactivated.

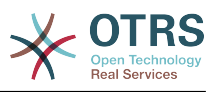

--- '1'

### **PostmasterDefaultPriority**

Defines the default priority of new tickets.

This setting can not be deactivated.

Default value:

--- 3 normal

## **PostmasterDefaultQueue**

Defines the postmaster default queue.

This setting can not be deactivated.

Default value:

--- Raw

## **PostmasterDefaultState**

Defines the default state of new tickets.

This setting can not be deactivated.

Default value:

--- new

# **PostmasterFollowUpOnUnlockAgentNotifyOnlyToOwner**

Sends agent follow-up notification only to the owner, if a ticket is unlocked (the default is to send the notification to all agents).

This setting can not be deactivated.

Default value:

--- 0

# **PostmasterFollowUpState**

Defines the state of a ticket if it gets a follow-up.

This setting can not be deactivated.

Default value:

--- open

# **PostmasterFollowUpStateClosed**

Defines the state of a ticket if it gets a follow-up and the ticket was already closed.

This setting is not active by default.

Default value:

--- open

### **PostmasterHeaderFieldCount**

Defines the number of header fields in frontend modules for add and update postmaster filters. It can be up to 99 fields.

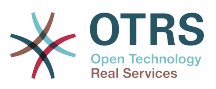

This setting can not be deactivated.

Default value:

--- '12'

# **PostmasterMaxEmails**

Maximal auto email responses to own email-address a day (Loop-Protection).

This setting can not be deactivated.

Default value:

--- '40'

# **PostmasterMaxEmailsPerAddress**

Maximal auto email responses to own email-address a day, configurable by email address (Loop-Protection).

Default value:

--- {}

### **PostmasterUserID**

Specifies user id of the postmaster data base.

This setting can not be deactivated.

Default value:

--- '1'

---

### **PostmasterX-Header**

Defines all the X-headers that should be scanned.

This setting can not be deactivated.

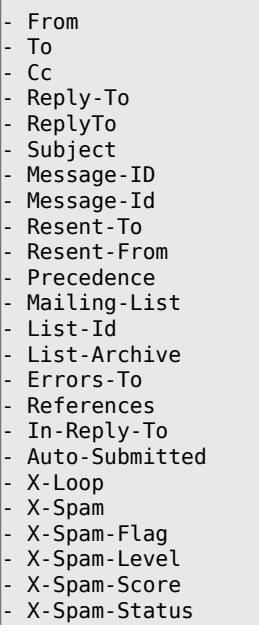

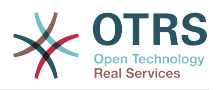

- X-No-Loop - X-Priority - Importance - X-Mailer - User-Agent - Organization - X-Original-To - Delivered-To - Envelope-To - X-Envelope-To - Return-Path - X-OTRS-AttachmentExists - X-OTRS-AttachmentCount - X-OTRS-Owner - X-OTRS-OwnerID - X-OTRS-Responsible - X-OTRS-ResponsibleID - X-OTRS-Loop - X-OTRS-Priority - X-OTRS-Queue - X-OTRS-Lock - X-OTRS-Ignore - X-OTRS-State - X-OTRS-State-PendingTime - X-OTRS-Type - X-OTRS-Service X-OTRS-SLA - X-OTRS-Title - X-OTRS-CustomerNo - X-OTRS-CustomerUser - X-OTRS-SenderType - X-OTRS-IsVisibleForCustomer - X-OTRS-FollowUp-Owner - X-OTRS-FollowUp-OwnerID - X-OTRS-FollowUp-Responsible - X-OTRS-FollowUp-ResponsibleID - X-OTRS-FollowUp-Priority - X-OTRS-FollowUp-Queue - X-OTRS-FollowUp-Lock - X-OTRS-FollowUp-State - X-OTRS-FollowUp-State-PendingTime - X-OTRS-FollowUp-Type - X-OTRS-FollowUp-Service - X-OTRS-FollowUp-SLA - X-OTRS-FollowUp-SenderType - X-OTRS-FollowUp-IsVisibleForCustomer - X-OTRS-FollowUp-Title - X-OTRS-FollowUp-State-Keep

- X-OTRS-BodyDecrypted

## **SendNoAutoResponseRegExp**

If this regex matches, no message will be send by the autoresponder.

This setting can not be deactivated.

Default value:

--- (MAILER-DAEMON|postmaster|abuse)@.+?\..+?

# **23. Core → Event → AppointmentCalendar**

# **AppointmentCalendar::EventModulePost###100-Notification**

Appointment calendar event module that prepares notification entries for appointments.

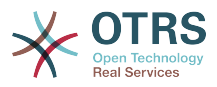

### Default value:

---

```
Event: (AppointmentCreate|AppointmentUpdate|AppointmentDelete|AppointmentNotification|
CalendarCreate|CalendarUpdate)
Module: Kernel::System::Calendar::Event::Notification
```
### **AppointmentCalendar::EventModulePost###200-TicketAppointments**

Appointment calendar event module that updates the ticket with data from ticket appointment.

Default value:

```
---
Event: AppointmentUpdate
Module: Kernel::System::Calendar::Event::TicketAppointments
```
# **24. Core → Event → CustomerCompany**

#### **CustomerCompany::EventModulePost###2000-UpdateCustomerUsers**

Event module that updates customer users after an update of the Customer.

Default value:

```
---
Event: CustomerCompanyUpdate
Module: Kernel::System::CustomerCompany::Event::CustomerUserUpdate
Transaction:
```
#### **CustomerCompany::EventModulePost###2100-UpdateDynamicFieldObject-Name**

Event module that updates customer company object name for dynamic fields.

Default value:

---

```
Event: CustomerCompanyUpdate
Module: Kernel::System::CustomerCompany::Event::DynamicFieldObjectNameUpdate
Transaction: '0'
```
#### **CustomerCompany::EventModulePost###2300-UpdateTickets**

Event module that updates tickets after an update of the Customer.

Default value:

```
---
Event: CustomerCompanyUpdate
Module: Kernel::System::CustomerCompany::Event::TicketUpdate
Transaction: '0'
```
#### **CustomerCompany::EventModulePost###9900-GenericInterface**

Performs the configured action for each event (as an Invoker) for each configured web service.

```
---
Event: ''
Module: Kernel::GenericInterface::Event::Handler
Transaction: '1'
```
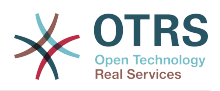

# **25. Core → Event → CustomerUser**

#### **CustomerUser::EventModulePost###2000-UpdateDynamicFieldObjectName**

Event module that updates customer user object name for dynamic fields.

Default value:

---

```
Event: CustomerUserUpdate
Module: Kernel::System::CustomerUser::Event::DynamicFieldObjectNameUpdate
Transaction: '0'
```
#### **CustomerUser::EventModulePost###2100-UpdateSearchProfiles**

Event module that updates customer user search profiles if login changes.

Default value:

```
---
Event: CustomerUserUpdate
Module: Kernel::System::CustomerUser::Event::SearchProfileUpdate
Transaction: '0'
```
#### **CustomerUser::EventModulePost###2200-UpdateServiceMembership**

Event module that updates customer user service membership if login changes.

Default value:

```
---
Event: CustomerUserUpdate
Module: Kernel::System::CustomerUser::Event::ServiceMemberUpdate
Transaction: '0'
```
#### **CustomerUser::EventModulePost###2300-UpdateTickets**

Event module that updates tickets after an update of the Customer User.

Default value:

```
---
Event: CustomerUserUpdate
Module: Kernel::System::CustomerUser::Event::TicketUpdate
Transaction: '0'
```
#### **CustomerUser::EventModulePost###9900-GenericInterface**

Performs the configured action for each event (as an Invoker) for each configured web service.

Default value:

```
---
Event: ''
Module: Kernel::GenericInterface::Event::Handler
Transaction: '1'
```
# **26. Core → Event → DynamicField**

#### **DynamicField::EventModulePost###9900-GenericInterface**

Performs the configured action for each event (as an Invoker) for each configured web service.

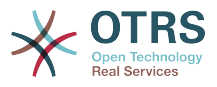

```
---
Event: ''
Module: Kernel::GenericInterface::Event::Handler
Transaction:
```
# **27. Core → Event → LinkObject**

#### **LinkObject::EventModulePost###9900-GenericInterface**

Performs the configured action for each event (as an Invoker) for each configured web service.

Default value:

```
---
Event: ''
Module: Kernel::GenericInterface::Event::Handler
Transaction: '1'
```
# **28. Core → Event → Package**

#### **Package::EventModulePost###9000-SupportDataSend**

Package event module file a scheduler task for update registration.

Default value:

```
---
Event: (PackageInstall|PackageReinstall|PackageUpgrade|PackageUninstall)
Module: Kernel::System::Package::Event::SupportDataSend
Transaction: '1'
```
#### **Package::EventModulePost###9900-GenericInterface**

Performs the configured action for each event (as an Invoker) for each configured web service.

Default value:

```
---
Event: ''
Module: Kernel::GenericInterface::Event::Handler
Transaction: '1'
```
# **29. Core → Event → Queue**

#### **Queue::EventModulePost###2300-UpdateQueue**

Event module that performs an update statement on TicketIndex to rename the queue name there if needed and if StaticDB is actually used.

Default value:

```
---
Event: QueueUpdate
Module: Kernel::System::Queue::Event::TicketAcceleratorUpdate
Transaction: '0'
```
#### **Queue::EventModulePost###9900-GenericInterface**

Performs the configured action for each event (as an Invoker) for each configured web service.

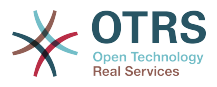

---

```
Event: ''
Module: Kernel::GenericInterface::Event::Handler
Transaction: '1'
```
# **30. Core → Event → Ticket**

#### **Ticket::EventModulePost###2300-ArchiveRestore**

Restores a ticket from the archive (only if the event is a state change to any open available state).

Default value:

```
---
Event: TicketStateUpdate
Module: Kernel::System::Ticket::Event::ArchiveRestore
```
#### **Ticket::EventModulePost###2600-AcceleratorUpdate**

Updates the ticket index accelerator.

Default value:

```
---
Event: TicketStateUpdate|TicketQueueUpdate|TicketLockUpdate
Module: Kernel::System::Ticket::Event::TicketAcceleratorUpdate
```
#### **Ticket::EventModulePost###2700-ForceOwnerResetOnMove**

Resets and unlocks the owner of a ticket if it was moved to another queue.

This setting is not active by default.

Default value:

---

```
Event: TicketQueueUpdate
Module: Kernel::System::Ticket::Event::ForceOwnerReset
```
#### **Ticket::EventModulePost###2800-ForceStateChangeOnLock**

Forces to choose a different ticket state (from current) after lock action. Define the current state as key, and the next state after lock action as content.

This setting is not active by default.

Default value:

```
---
Event: TicketLockUpdate
Module: Kernel::System::Ticket::Event::ForceState
new: open
```
#### **Ticket::EventModulePost###3000-ResponsibleAutoSet**

Automatically sets the responsible of a ticket (if it is not set yet) after the first owner update.

Default value:

---

Event: TicketOwnerUpdate

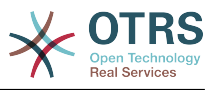

Module: Kernel::System::Ticket::Event::ResponsibleAutoSet

#### **Ticket::EventModulePost###3100-LockAfterCreate**

When agent creates a ticket, whether or not the ticket is automatically locked to the agent.

This setting is not active by default.

Default value:

```
---
Action: AgentTicketPhone|AgentTicketEmail
Event: TicketCreate
Module: Kernel::System::Ticket::Event::LockAfterCreate
Transaction: '1'
```
#### **Ticket::EventModulePost###3300-TicketPendingTimeReset**

Sets the PendingTime of a ticket to 0 if the state is changed to a non-pending state.

Default value:

```
---
Event: TicketStateUpdate
Module: Kernel::System::Ticket::Event::TicketPendingTimeReset
```
#### **Ticket::EventModulePost###3600-ForceUnlockOnMove**

Forces to unlock tickets after being moved to another queue.

Default value:

```
---
Event: TicketQueueUpdate
Module: Kernel::System::Ticket::Event::ForceUnlock
```
#### **Ticket::EventModulePost###4000-TicketArticleNewMessageUpdate**

Update Ticket "Seen" flag if every article got seen or a new Article got created.

Default value:

```
---
Event: ArticleCreate|ArticleFlagSet
Module: Kernel::System::Ticket::Event::TicketNewMessageUpdate
```
#### **Ticket::EventModulePost###4100-DynamicFieldFromCustomerUser**

This event module stores attributes from CustomerUser as DynamicFields tickets. Please see DynamicFieldFromCustomerUser::Mapping setting for how to configure the mapping.

This setting is not active by default.

Default value:

```
---
Event: (TicketCreate|TicketCustomerUpdate)
Module: Kernel::System::Ticket::Event::DynamicFieldFromCustomerUser
```
#### **Ticket::EventModulePost###4300-EscalationStopEvents**

Ticket event module that triggers the escalation stop events.

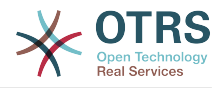

```
---
Event: TicketSLAUpdate|TicketQueueUpdate|TicketStateUpdate|ArticleCreate
Module: Kernel::System::Ticket::Event::TriggerEscalationStopEvents
Transaction: '0'
```
#### **Ticket::EventModulePost###7000-NotificationEvent**

Sends the notifications which are configured in the admin interface under "Ticket Notifications".

Default value:

```
---
Event: ''
Module: Kernel::System::Ticket::Event::NotificationEvent
Transaction: '1'
```
#### **Ticket::EventModulePost###950-TicketAppointments**

Triggers add or update of automatic calendar appointments based on certain ticket times.

Default value:

---

```
Event: TicketSLAUpdate|TicketQueueUpdate|TicketStateUpdate|TicketCreate|ArticleCreate|
TicketPendingTimeUpdate|TicketDynamicFieldUpdate_.*
Module: Kernel::System::Ticket::Event::TicketAppointments
Transaction: '1'
```
#### **Ticket::EventModulePost###9600-TicketDynamicFieldDefault**

Event module registration. For more performance you can define a trigger event (e. g. Event => TicketCreate). This is only possible if all Ticket dynamic fields need the same event.

This setting is not active by default.

Default value:

```
---
Module: Kernel::System::Ticket::Event::TicketDynamicFieldDefault
Transaction: '1'
```
#### **Ticket::EventModulePost###9700-GenericAgent**

Event module registration. For more performance you can define a trigger event (e.  $g.$  Event  $\Rightarrow$  Ticket Create).

Default value:

```
---
Event: ''
Module: Kernel::System::Ticket::Event::GenericAgent
Transaction: '1'
```
#### **Ticket::EventModulePost###9800-TicketProcessTransitions**

Event module registration. For more performance you can define a trigger event (e. g. Event => TicketCreate).

```
---
Event: ''
Module: Kernel::System::Ticket::Event::TicketProcessTransitions
Transaction: '1'
```
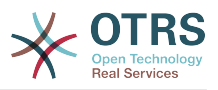

#### **Ticket::EventModulePost###9900-GenericInterface**

Performs the configured action for each event (as an Invoker) for each configured web service.

Default value:

```
---
Event: ''
Module: Kernel::GenericInterface::Event::Handler
Transaction: '1'
```
#### **Ticket::EventModulePost###9990-EscalationIndex**

Updates the ticket escalation index after a ticket attribute got updated.

Default value:

---

```
Event: TicketSLAUpdate|TicketQueueUpdate|TicketStateUpdate|TicketCreate|ArticleCreate|
TicketDynamicFieldUpdate|TicketTypeUpdate|TicketServiceUpdate|TicketCustomerUpdate|
TicketPriorityUpdate|TicketMerge
Module: Kernel::System::Ticket::Event::TicketEscalationIndex
Transaction: '1'
```
# **31. Core → LinkObject**

#### **LinkObject::IgnoreLinkedTicketStateTypes**

Defines, which tickets of which ticket state types should not be listed in linked ticket lists.

Default value:

```
---
 - merged
 removed
```
#### **LinkObject::PossibleLink###0200**

Links 2 tickets with a "Normal" type link.

Default value:

--- Object1: Ticket Object2: Ticket Type: Normal

#### **LinkObject::PossibleLink###0201**

Links 2 tickets with a "ParentChild" type link.

Default value:

--- Object1: Ticket Object2: Ticket Type: ParentChild

#### **LinkObject::PossibleLink###1200**

Links appointments and tickets with a "Normal" type link.

Default value:

---

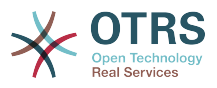

Object1: Appointment Object2: Ticket Type: Normal

#### **LinkObject::ShowDeleteButton**

Determines if a button to delete a link should be displayed next to each link in each zoom mask.

This setting can not be deactivated.

Default value:

--- '1'

#### **LinkObject::StrikeThroughLinkedTicketStateTypes**

For these state types the ticket numbers are striked through in the link table.

Default value:

--- - merged

#### **LinkObject::Type###Normal**

Defines the link type 'Normal'. If the source name and the target name contain the same value, the resulting link is a non-directional one; otherwise, the result is a directional link.

This setting can not be deactivated.

Default value:

```
---
SourceName: Normal
TargetName: Normal
```
#### **LinkObject::Type###ParentChild**

Defines the link type 'ParentChild'. If the source name and the target name contain the same value, the resulting link is a non-directional one; otherwise, the result is a directional link.

This setting can not be deactivated.

Default value:

--- SourceName: Parent TargetName: Child

#### **LinkObject::TypeGroup###0001**

Defines the link type groups. The link types of the same group cancel one another. Example: If ticket A is linked per a 'Normal' link with ticket B, then these tickets could not be additionally linked with link of a 'ParentChild' relationship.

Default value:

```
---
- Normal
- ParentChild
```
#### **LinkObject::ViewMode**

Determines the way the linked objects are displayed in each zoom mask.

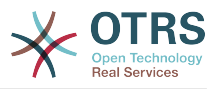

This setting can not be deactivated.

Default value:

--- Simple

# **32. Core → Log**

#### **CGILogPrefix**

Specifies the text that should appear in the log file to denote a CGI script entry.

This setting can not be deactivated.

Default value:

--- OTRS-CGI

#### **LogModule**

Defines the log module for the system. "File" writes all messages in a given logfile, "SysLog" uses the syslog daemon of the system, e.g. syslogd.

This setting can not be deactivated.

Default value:

--- Kernel::System::Log::SysLog

#### **LogModule::LogFile**

If "file" was selected for LogModule, a logfile must be specified. If the file doesn't exist, it will be created by the system.

This setting can not be deactivated.

Default value:

--- /tmp/otrs.log

#### **LogModule::LogFile::Date**

Adds a suffix with the actual year and month to the OTRS log file. A logfile for every month will be created.

This setting can not be deactivated.

Default value:

 $- - 0$ 

#### **LogModule::SysLog::Charset**

If "SysLog" was selected for LogModule, the charset that should be used for logging can be specified.

This setting can not be deactivated.

Default value:

 $--$  utf-8

#### **LogModule::SysLog::Facility**

If "SysLog" was selected for LogModule, a special log facility can be specified.

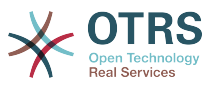

This setting can not be deactivated.

Default value:

--- user

#### **MinimumLogLevel**

Set the minimum log level. If you select 'error', just errors are logged. With 'debug' you get all logging messages. The order of log levels is: 'debug', 'info', 'notice' and 'error'.

This setting can not be deactivated.

Default value:

--- error

# **33. Core → MailQueue**

#### **MailQueue**

MailQueue configuration settings.

This setting can not be deactivated.

Default value:

```
---
IncrementAttemptDelayInMinutes: '2'
ItemMaxAttempts: '3'
```
### **34. Core → PDF**

#### **PDF::LogoFile**

Specifies the path of the file for the logo in the page header (gif|jpg|png, 700  $\times$  100 pixel).

This setting can not be deactivated.

Default value:

--- <OTRS\_CONFIG\_Home>/var/logo-otrs.png

#### **PDF::MaxPages**

Defines the maximum number of pages per PDF file.

This setting can not be deactivated.

Default value:

 $-- '100'$ 

#### **PDF::PageSize**

Defines the standard size of PDF pages.

This setting can not be deactivated.

Default value:

--- a4

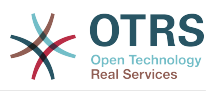

#### **PDF::TTFontFile###Monospaced**

Defines the path and TTF-File to handle monospaced font in PDF documents.

This setting can not be deactivated.

Default value:

--- DejaVuSansMono.ttf

#### **PDF::TTFontFile###MonospacedBold**

Defines the path and TTF-File to handle bold monospaced font in PDF documents.

This setting can not be deactivated.

Default value:

--- DejaVuSansMono-Bold.ttf

#### **PDF::TTFontFile###MonospacedBoldItalic**

Defines the path and TTF-File to handle bold italic monospaced font in PDF documents.

This setting can not be deactivated.

Default value:

--- DejaVuSansMono-BoldOblique.ttf

#### **PDF::TTFontFile###MonospacedItalic**

Defines the path and TTF-File to handle italic monospaced font in PDF documents.

This setting can not be deactivated.

Default value:

--- DejaVuSansMono-Oblique.ttf

#### **PDF::TTFontFile###Proportional**

Defines the path and TTF-File to handle proportional font in PDF documents.

This setting can not be deactivated.

Default value:

--- DejaVuSans.ttf

#### **PDF::TTFontFile###ProportionalBold**

Defines the path and TTF-File to handle bold proportional font in PDF documents.

This setting can not be deactivated.

Default value:

--- DejaVuSans-Bold.ttf

#### **PDF::TTFontFile###ProportionalBoldItalic**

Defines the path and TTF-File to handle bold italic proportional font in PDF documents.

This setting can not be deactivated.

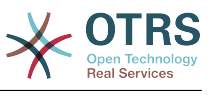

--- DejaVuSans-BoldOblique.ttf

#### **PDF::TTFontFile###ProportionalItalic**

Defines the path and TTF-File to handle italic proportional font in PDF documents.

This setting can not be deactivated.

Default value:

--- DejaVuSans-Oblique.ttf

### **35. Core → Package**

#### **OTRSBusiness::ReleaseChannel**

Specify the channel to be used to fetch OTRS Business Solution™ updates. Warning: Development releases might not be complete, your system might experience unrecoverable errors and on extreme cases could become unresponsive!

This setting can not be deactivated.

Default value:

--- '1'

#### **Package::AllowLocalModifications**

If this setting is enabled, local modifications will not be highlighted as errors in the package manager and support data collector.

This setting is not active by default.

Default value:

 $- - 0$ 

#### **Package::AllowNotVerifiedPackages**

If this setting is enabled, it is possible to install packages which are not verified by OTRS Group. These packages could threaten your whole system!

Default value:

--- 0

#### **Package::FileUpload**

Enables file upload in the package manager frontend.

This setting can not be deactivated.

Default value:

--- '1'

#### **Package::Proxy**

Fetches packages via proxy. Overwrites "WebUserAgent::Proxy".

This setting is not active by default.

Default value:

--- http://proxy.sn.no:8001/

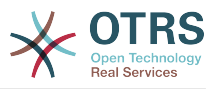

#### **Package::RepositoryAccessRegExp**

Defines the IP regular expression for accessing the local repository. You need to enable this to have access to your local repository and the package::RepositoryList is required on the remote host.

This setting is not active by default.

Default value:

 $-- 127\.0\.0\.1$ 

#### **Package::RepositoryList**

Defines the list of online repositories. Another installations can be used as repository, for example: Key="http://example.com/otrs/public.pl?Action=PublicRepository;File=" and Content="Some Name".

This setting is not active by default.

Default value:

-- ftp://ftp.example.com/pub/otrs/misc/packages/: '[Example] ftp://ftp.example.com/'

#### **Package::RepositoryRoot**

Defines the location to get online repository list for additional packages. The first available result will be used.

Default value:

--- - https://ftp.otrs.org/pub/otrs/misc/packages/repository.xml

#### **Package::ShowFeatureAddons**

Toggles display of OTRS FeatureAddons list in PackageManager.

Default value:

--- '1'

#### **Package::Timeout**

Sets the timeout (in seconds) for package downloads. Overwrites "WebUserAgent::Timeout".

This setting can not be deactivated.

Default value:

--- '120'

# **36. Core → PerformanceLog**

#### **PerformanceLog**

Enables performance log (to log the page response time). It will affect the system performance. Frontend::Module###AdminPerformanceLog must be enabled.

Default value:

--- 0

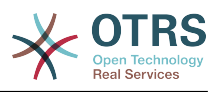

#### **PerformanceLog::File**

Specifies the path of the file for the performance log.

This setting can not be deactivated.

Default value:

--- <OTRS CONFIG Home>/var/log/Performance.log

#### **PerformanceLog::FileMax**

Defines the maximum size (in MB) of the log file.

This setting can not be deactivated.

Default value:

--- '25'

# **37. Core → Permission**

#### **EditAnotherUsersPreferencesGroup**

Specifies the group where the user needs rw permissions so that they can edit other users preferences.

This setting can not be deactivated.

Default value:

--- admin

#### **SwitchToCustomer**

Allows the administrators to login as other customers, via the customer user administration panel.

This setting can not be deactivated.

Default value:

 $- - 0$ 

#### **SwitchToCustomer::PermissionGroup**

Specifies the group where the user needs rw permissions so that he can access the "SwitchToCustomer" feature.

This setting can not be deactivated.

Default value:

 $--$  admin

#### **SwitchToUser**

Allows the administrators to login as other users, via the users administration panel.

This setting can not be deactivated.

Default value:

--- 0

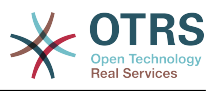

#### **System::Customer::Permission**

Defines the standard permissions available for customers within the application. If more permissions are needed, you can enter them here. Permissions must be hard coded to be effective. Please ensure, when adding any of the afore mentioned permissions, that the "rw" permission remains the last entry.

This setting can not be deactivated.

Default value:

--- - ro - rw

#### **System::Permission**

Standard available permissions for agents within the application. If more permissions are needed, they can be entered here. Permissions must be defined to be effective. Some other good permissions have also been provided built-in: note, close, pending, customer, freetext, move, compose, responsible, forward, and bounce. Make sure that "rw" is always the last registered permission.

This setting can not be deactivated.

Default value:

- --- - ro
- move\_into
- create
- note
- owner
- priority

# - rw

### **38. Core → ProcessManagement**

#### **Process::CacheTTL**

Cache time in seconds for the DB process backend.

This setting can not be deactivated.

Default value:

--- '3600'

#### **Process::DefaultLock**

This option defines the process tickets default lock.

This setting can not be deactivated.

Default value:

--- unlock

#### **Process::DefaultPriority**

This option defines the process tickets default priority.

This setting can not be deactivated.

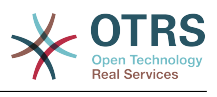

--- 3 normal

#### **Process::DefaultQueue**

This option defines the process tickets default queue.

This setting can not be deactivated.

Default value:

--- Raw

#### **Process::DefaultState**

This option defines the process tickets default state.

This setting can not be deactivated.

Default value:

--- new

#### **Process::DynamicFieldProcessManagementActivityID**

This option defines the dynamic field in which a Process Management activity entity id is stored.

This setting can not be deactivated.

Default value:

--- ProcessManagementActivityID

#### **Process::DynamicFieldProcessManagementProcessID**

This option defines the dynamic field in which a Process Management process entity id is stored.

This setting can not be deactivated.

Default value:

--- ProcessManagementProcessID

#### **Process::Entity::Prefix**

Default ProcessManagement entity prefixes for entity IDs that are automatically generated.

This setting can not be deactivated.

Default value:

```
---
Activity: A
ActivityDialog: AD
Process: P
Transition: T
TransitionAction: TA
```
#### **Process::NavBarOutput::CacheTTL**

Cache time in seconds for the ticket process navigation bar output module.

This setting can not be deactivated.

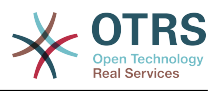

 $- - 900'$ 

#### **ProcessManagement::Transition::Debug::Enabled**

If enabled debugging information for transitions is logged.

This setting can not be deactivated.

Default value:

 $-- 0$ 

#### **ProcessManagement::Transition::Debug::Filter###00-Default**

Filter for debugging Transitions. Note: More filters can be added in the format <OTRS\_TICKET\_Attribute> e.g. <OTRS\_TICKET\_Priority>.

This setting is not active by default.

Default value:

```
---
<OTRS_TICKET_TicketNumber>: ''
TransitionEntityID: ''
```
#### **ProcessManagement::Transition::Debug::LogPriority**

Defines the priority in which the information is logged and presented.

This setting is not active by default.

Default value:

 $--$  debug

### **39. Core → Queue**

#### **QueuePreferences###Comment2**

Parameters of the example queue attribute Comment2.

This setting is not active by default.

Default value:

```
---
Block: TextArea
Cols: '50'
Desc: Define the queue comment 2.
Label: Comment2
Module: Kernel::Output::HTML::QueuePreferences::Generic
PrefKey: Comment2
Rows: '5'
```
### **40. Core → ReferenceData**

#### **ReferenceData::OwnCountryList**

This setting allows you to override the built-in country list with your own list of countries. This is particularly handy if you just want to use a small select group of countries.

This setting is not active by default.

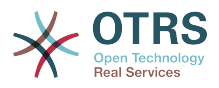

```
---
AT: Austria
CH: Switzerland
DE: Germany
```
# **41. Core → SLA**

#### **SLAPreferences###Comment2**

Parameters of the example SLA attribute Comment2.

This setting is not active by default.

Default value:

```
---
Block: TextArea
Cols: '50'
Desc: Define the sla comment 2.
Label: Comment2
Module: Kernel::Output::HTML::SLAPreferences::Generic
PrefKey: Comment2
Rows: '5
```
# **42. Core → SOAP**

#### **SOAP::Keep-Alive**

Enable keep-alive connection header for SOAP responses.

This setting can not be deactivated.

Default value:

--- 0

#### **SOAP::Password**

Defines the password to access the SOAP handle (bin/cgi-bin/rpc.pl).

This setting is not active by default.

Default value:

--- some\_pass

#### **SOAP::User**

Defines the username to access the SOAP handle (bin/cgi-bin/rpc.pl).

This setting is not active by default.

Default value:

--- some user

### **43. Core → Service**

#### **ServicePreferences###Comment2**

Parameters of the example service attribute Comment2.

This setting is not active by default.

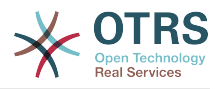

```
---
Block: TextArea
Cols: '50'
Desc: Define the service comment 2.
Label: Comment2
Module: Kernel::Output::HTML::ServicePreferences::Generic
PrefKey: Comment2
Rows: '5'
```
### **44. Core → Session**

#### **AgentSessionLimit**

Sets the maximum number of active agents within the timespan defined in Session-MaxIdleTime.

Default value:

 $- - 100'$ 

#### **AgentSessionLimitPriorWarning**

Sets the maximum number of active agents within the timespan defined in Session-MaxIdleTime before a prior warning will be visible for the logged in agents.

This setting is not active by default.

Default value:

--- '90'

#### **AgentSessionPerUserLimit**

Sets the maximum number of active sessions per agent within the timespan defined in SessionMaxIdleTime.

Default value:

--- '20'

#### **CustomerPanelSessionName**

Defines the name of the key for customer sessions.

This setting can not be deactivated.

Default value:

--- OTRSCustomerInterface

#### **CustomerSessionLimit**

Sets the maximum number of active customers within the timespan defined in SessionMaxIdleTime.

Default value:

--- '100'

#### **CustomerSessionPerUserLimit**

Sets the maximum number of active sessions per customers within the timespan defined in SessionMaxIdleTime.

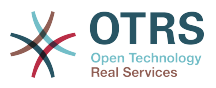

--- '20'

#### **SessionAgentOnlineThreshold**

Defines the period of time (in minutes) before agent is marked as "away" due to inactivity (e.g. in the "Logged-In Users" widget or for the chat).

This setting can not be deactivated.

Default value:

--- '5'

#### **SessionCSRFProtection**

Protection against CSRF (Cross Site Request Forgery) exploits (for more info see https://en.wikipedia.org/wiki/Cross-site\_request\_forgery).

This setting can not be deactivated.

Default value:

--- '1'

#### **SessionCheckRemoteIP**

Turns on the remote ip address check. It should not be enabled if the application is used, for example, via a proxy farm or a dialup connection, because the remote ip address is mostly different for the requests.

This setting can not be deactivated.

Default value:

--- '1'

#### **SessionCustomerOnlineThreshold**

Defines the period of time (in minutes) before customer is marked as "away" due to inactivity (e.g. in the "Logged-In Users" widget or for the chat).

This setting can not be deactivated.

Default value:

--- '5'

#### **SessionDeleteIfNotRemoteID**

Deletes a session if the session id is used with an invalid remote IP address.

This setting can not be deactivated.

Default value:

--- '1'

#### **SessionDeleteIfTimeToOld**

Deletes requested sessions if they have timed out.

This setting can not be deactivated.

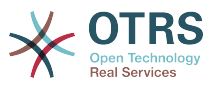

--- '1'

#### **SessionDir**

If "FS" was selected for SessionModule, a directory where the session data will be stored must be specified.

This setting can not be deactivated.

Default value:

--- <OTRS\_CONFIG\_Home>/var/sessions

#### **SessionMaxIdleTime**

Sets the inactivity time (in seconds) to pass before a session is killed and a user is logged out.

This setting can not be deactivated.

Default value:

--- '7200'

#### **SessionMaxTime**

Defines the maximal valid time (in seconds) for a session id.

This setting can not be deactivated.

Default value:

--- '57600'

#### **SessionModule**

Defines the module used to store the session data. With "DB" the frontend server can be splitted from the db server. "FS" is faster.

This setting can not be deactivated.

Default value:

--- Kernel::System::AuthSession::DB

#### **SessionName**

Defines the name of the session key. E.g. Session, SessionID or OTRS.

This setting can not be deactivated.

Default value:

--- OTRSAgentInterface

#### **SessionTable**

If "DB" was selected for SessionModule, a table in database where session data will be stored must be specified.

This setting can not be deactivated.

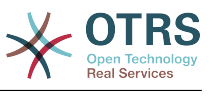

#### --- sessions

#### **SessionUseCookie**

Makes the session management use html cookies. If html cookies are disabled or if the client browser disabled html cookies, then the system will work as usual and append the session id to the links.

This setting can not be deactivated.

Default value:

--- '1'

#### **SessionUseCookieAfterBrowserClose**

Stores cookies after the browser has been closed.

This setting can not be deactivated.

Default value:

--- 0

### **45. Core → Stats**

#### **Stats::DynamicObjectRegistration###Ticket**

Module to generate ticket statistics.

Default value:

--- Module: Kernel::System::Stats::Dynamic::Ticket

#### **Stats::DynamicObjectRegistration###TicketAccountedTime**

Module to generate accounted time ticket statistics.

Default value:

--- Module: Kernel::System::Stats::Dynamic::TicketAccountedTime

#### **Stats::DynamicObjectRegistration###TicketList**

Determines if the statistics module may generate ticket lists.

Default value:

--- Module: Kernel::System::Stats::Dynamic::TicketList

#### **Stats::DynamicObjectRegistration###TicketSolutionResponseTime**

Module to generate ticket solution and response time statistics.

Default value:

--- Module: Kernel::System::Stats::Dynamic::TicketSolutionResponseTime

#### **Stats::MaxXaxisAttributes**

Defines the default maximum number of X-axis attributes for the time scale.

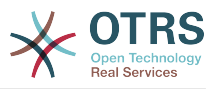

This setting is not active by default.

Default value:

--- '1000'

#### **Stats::StatsHook**

Sets the stats hook.

This setting can not be deactivated.

Default value:

--- Stat#

#### **Stats::StatsStartNumber**

Start number for statistics counting. Every new stat increments this number.

This setting can not be deactivated.

Default value:

--- '10000'

# **46. Core → SupportDataCollector**

#### **SupportDataCollector::HTTPHostname**

Defines the HTTP hostname for the support data collection with the public module 'PublicSupportDataCollector' (e.g. used from the OTRS Daemon).

This setting is not active by default.

Default value:

#### --- ''

#### **SupportDataCollector::WebUserAgent::Timeout**

Defines the timeout (in seconds, minimum is 20 seconds) for the support data collection with the public module 'PublicSupportDataCollector' (e.g. used from the OTRS Daemon).

This setting is not active by default.

Default value:

--- '20'

# **47. Core → SystemMaintenance**

#### **SystemMaintenance::IsActiveDefaultLoginErrorMessage**

Sets the default error message for the login screen on Agent and Customer interface, it's shown when a running system maintenance period is active.

#### Default value:

--- We are performing scheduled maintenance. Login is temporarily not available.

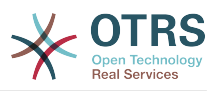

#### **SystemMaintenance::IsActiveDefaultLoginMessage**

Sets the default message for the login screen on Agent and Customer interface, it's shown when a running system maintenance period is active.

Default value:

--- We are performing scheduled maintenance. We should be back online shortly.

#### **SystemMaintenance::IsActiveDefaultNotification**

Sets the default message for the notification is shown on a running system maintenance period.

Default value:

```
--- We are performing scheduled maintenance.
```
#### **SystemMaintenance::TimeNotifyUpcomingMaintenance**

Sets the minutes a notification is shown for notice about upcoming system maintenance period.

Default value:

--- '30'

### **48. Core → Ticket**

#### **AgentSelfNotifyOnAction**

Specifies if an agent should receive email notification of his own actions.

This setting can not be deactivated.

Default value:

 $- - 0$ 

#### **CustomerNotifyJustToRealCustomer**

Sends customer notifications just to the mapped customer.

This setting can not be deactivated.

Default value:

--- 0

#### **DynamicFieldFromCustomerUser::Mapping**

Define a mapping between variables of the customer user data (keys) and dynamic fields of a ticket (values). The purpose is to store customer user data in ticket dynamic fields. The dynamic fields must be present in the system and should be enabled for AgentTicketFreeText, so that they can be set/updated manually by the agent. They mustn't be enabled for AgentTicketPhone, AgentTicketEmail and AgentTicketCustomer. If they were, they would have precedence over the automatically set values. To use this mapping, you have to also activate the Ticket::EventModulePost###4100-DynamicFieldFromCustomerUser setting.

This setting is not active by default.

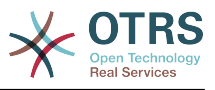

UserFirstname: CustomerFirstname

#### **OTRSEscalationEvents::DecayTime**

The duration in minutes after emitting an event, in which the new escalation notify and start events are suppressed.

Default value:

 $-- '1440'$ 

---

#### **StandardTemplate2QueueByCreating**

List of default Standard Templates which are assigned automatically to new Queues upon creation.

This setting is not active by default.

Default value:

--- []

#### **StandardTemplate::Types**

Defines the list of types for templates.

Default value:

```
---
Answer: Answer
Create: Create
Email: Email
Forward: Forward
Note: Note
PhoneCall: Phone call
```
#### **Ticket::ArchiveSystem**

Activates the ticket archive system to have a faster system by moving some tickets out of the daily scope. To search for these tickets, the archive flag has to be enabled in the ticket search.

This setting can not be deactivated.

Default value:

 $- - 0$ 

#### **Ticket::ArchiveSystem::RemoveSeenFlags**

Controls if the ticket and article seen flags are removed when a ticket is archived.

This setting can not be deactivated.

Default value:

--- '1'

#### **Ticket::ArchiveSystem::RemoveTicketWatchers**

Removes the ticket watcher information when a ticket is archived.

This setting can not be deactivated.

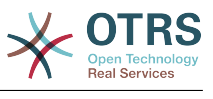

--- '1'

#### **Ticket::ChangeOwnerToEveryone**

Changes the owner of tickets to everyone (useful for ASP). Normally only agent with rw permissions in the queue of the ticket will be shown.

This setting can not be deactivated.

Default value:

 $- - 0$ 

#### **Ticket::CustomModule###001-CustomModule**

Overloads (redefines) existing functions in Kernel::System::Ticket. Used to easily add customizations.

This setting is not active by default.

Default value:

--- Kernel::System::Ticket::Custom

#### **Ticket::CustomQueue**

Name of custom queue. The custom queue is a queue selection of your preferred queues and can be selected in the preferences settings.

This setting can not be deactivated.

Default value:

--- My Queues

#### **Ticket::CustomService**

Name of custom service. The custom service is a service selection of your preferred services and can be selected in the preferences settings.

This setting can not be deactivated.

Default value:

--- My Services

#### **Ticket::CustomerArchiveSystem**

Activates the ticket archive system search in the customer interface.

This setting can not be deactivated.

Default value:

--- 0

#### **Ticket::DefineEmailFrom**

Defines how the From field from the emails (sent from answers and email tickets) should look like.

This setting can not be deactivated.

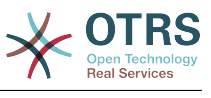

--- SystemAddressName

#### **Ticket::DefineEmailFromSeparator**

Defines the separator between the agents real name and the given queue email address.

This setting can not be deactivated.

Default value:

--- via

#### **Ticket::Frontend::DefaultRecipientDisplayType**

Default display type for recipient (To,Cc) names in AgentTicketZoom and CustomerTicketZoom.

Default value:

--- Realname

#### **Ticket::Frontend::DefaultSenderDisplayType**

Default display type for sender (From) names in AgentTicketZoom and CustomerTicketZoom.

Default value:

--- Realname

#### **Ticket::GenericAgentAllowCustomModuleExecution**

Allows generic agent to execute custom modules.

Default value:

#### --- '1'

#### **Ticket::GenericAgentAllowCustomScriptExecution**

Allows generic agent to execute custom command line scripts.

Default value:

--- '1'

#### **Ticket::GenericAgentRunLimit**

Set the limit of tickets that will be executed on a single genericagent job execution.

Default value:

 $- - 4000'$ 

#### **Ticket::GenericAgentTicketSearch###ExtendedSearchCondition**

Allows extended search conditions in ticket search of the generic agent interface. With this feature you can search e. g. ticket title with this kind of conditions like "(\*key1\*&&\*key2\*)" or "(\*key1\*||\*key2\*)".

This setting can not be deactivated.

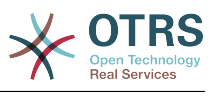

#### --- '1'

#### **Ticket::Hook**

The identifier for a ticket, e.g. Ticket#, Call#, MyTicket#. The default is Ticket#.

This setting can not be deactivated.

Default value:

--- Ticket#

#### **Ticket::HookDivider**

The divider between TicketHook and ticket number. E.g ': '.

This setting can not be deactivated.

Default value:

--- ''

#### **Ticket::IncludeUnknownTicketCustomers**

Include unknown customers in ticket filter.

This setting can not be deactivated.

Default value:

 $- - 0$ 

#### **Ticket::IndexModule**

IndexAccelerator: to choose your backend TicketViewAccelerator module. "RuntimeDB" generates each queue view on the fly from ticket table (no performance problems up to approx. 60.000 tickets in total and 6.000 open tickets in the system). "StaticDB" is the most powerful module, it uses an extra ticket-index table that works like a view (recommended if more than 80.000 and 6.000 open tickets are stored in the system). Use the command "bin/otrs.Console.pl Maint::Ticket::QueueIndexRebuild" for initial index creation.

This setting can not be deactivated.

Default value:

--- Kernel::System::Ticket::IndexAccelerator::RuntimeDB

#### **Ticket::InvalidOwner::StateChange**

Automatically change the state of a ticket with an invalid owner once it is unlocked. Maps from a state type to a new ticket state.

Default value:

-- pending auto: open pending reminder: open

#### **Ticket::MergeDynamicFields**

A list of dynamic fields that are merged into the main ticket during a merge operation. Only dynamic fields that are empty in the main ticket will be set.

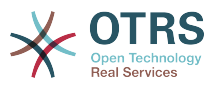

This setting can not be deactivated.

Default value:

 $- - 1$ ]

#### **Ticket::NewArticleIgnoreSystemSender**

Ignore system sender article types (e. g. auto responses or email notifications) to be flagged as 'Unread Article' in AgentTicketZoom or expanded automatically in Large view screens.

This setting can not be deactivated.

Default value:

--- 0

#### **Ticket::NumberGenerator**

Selects the ticket number generator module. "AutoIncrement" increments the ticket number, the SystemID and the counter are used with SystemID.counter format (e.g. 1010138, 1010139). With "Date" the ticket numbers will be generated by the current date, the SystemID and the counter. The format looks like Year.Month.Day.SystemID.counter (e.g. 200206231010138, 200206231010139). With "DateChecksum" the counter will be appended as checksum to the string of date and SystemID. The checksum will be rotated on a daily basis. The format looks like Year.Month.Day.SystemID.Counter.CheckSum (e.g. 2002070110101520, 2002070110101535).

This setting can not be deactivated.

Default value:

--- Kernel::System::Ticket::Number::DateChecksum

#### **Ticket::NumberGenerator::CheckSystemID**

Checks the SystemID in ticket number detection for follow-ups. If not enabled, SystemID will be changed after using the system.

This setting can not be deactivated.

Default value:

--- '1'

#### **Ticket::NumberGenerator::Date::UseFormattedCounter**

Enables the minimal ticket counter size (if "Date" was selected as TicketNumberGenerator).

This setting can not be deactivated.

Default value:

--- 0

#### **Ticket::NumberGenerator::MinCounterSize**

Sets the minimal ticket counter size if "AutoIncrement" was selected as TicketNumberGenerator. Default is 5, this means the counter starts from 10000.

This setting can not be deactivated.

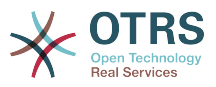

 $\boxed{- - - \, '5'}$ 

#### **Ticket::PendingAutoStateType**

Determines the possible states for pending tickets that changed state after reaching time limit.

This setting can not be deactivated.

Default value:

--- - pending auto

#### **Ticket::PendingNotificationNotToResponsible**

Disables sending reminder notifications to the responsible agent of a ticket (Ticket::Responsible needs to be enabled).

This setting can not be deactivated.

Default value:

--- 0

#### **Ticket::PendingNotificationOnlyToOwner**

Sends reminder notifications of unlocked ticket after reaching the reminder date (only sent to ticket owner).

This setting can not be deactivated.

Default value:

--- 0

#### **Ticket::PendingReminderStateType**

Defines the state type of the reminder for pending tickets.

This setting can not be deactivated.

Default value:

--- - pending reminder

#### **Ticket::Responsible**

Enables ticket responsible feature, to keep track of a specific ticket.

Default value:

--- 0

#### **Ticket::ResponsibleAutoSet**

Automatically sets the owner of a ticket as the responsible for it (if ticket responsible feature is enabled). This will only work by manually actions of the logged in user. It does not work for automated actions e.g. GenericAgent, Postmaster and GenericInterface.

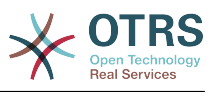

--- '1'

#### **Ticket::Service**

Allows defining services and SLAs for tickets (e. g. email, desktop, network, ...), and escalation attributes for SLAs (if ticket service/SLA feature is enabled).

This setting can not be deactivated.

Default value:

 $- - 0$ 

#### **Ticket::Service::Default::UnknownCustomer**

Allows default services to be selected also for non existing customers.

This setting can not be deactivated.

Default value:

--- 0

#### **Ticket::Service::KeepChildren**

Retains all services in listings even if they are children of invalid elements.

This setting can not be deactivated.

Default value:

--- 0

#### **Ticket::StateAfterPending**

Defines which states should be set automatically (Content), after the pending time of state (Key) has been reached.

This setting can not be deactivated.

Default value:

```
---
pending auto close+: closed successful
pending auto close-: closed unsuccessful
```
#### **Ticket::SubjectFormat**

The format of the subject. 'Left' means '[TicketHook#:12345] Some Subject', 'Right' means 'Some Subject [TicketHook#:12345]', 'None' means 'Some Subject' and no ticket number. In the latter case you should verify that the setting PostMaster::CheckFollowUpModule###0200-References is activated to recognize followups based on email headers.

This setting can not be deactivated.

Default value:

--- Left

#### **Ticket::SubjectFwd**

The text at the beginning of the subject when an email is forwarded, e.g. FW, Fwd, or WG.

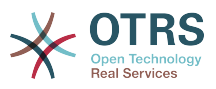

This setting can not be deactivated.

Default value:

--- Fwd

#### **Ticket::SubjectRe**

The text at the beginning of the subject in an email reply, e.g. RE, AW, or AS.

This setting can not be deactivated.

Default value:

--- Re

#### **Ticket::SubjectSize**

Max size of the subjects in an email reply and in some overview screens.

This setting can not be deactivated.

Default value:

--- '100'

#### **Ticket::Type**

Enables ticket type feature.

This setting can not be deactivated.

Default value:

--- 0

#### **Ticket::Type::Default**

Defines the default ticket type.

This setting can not be deactivated.

Default value:

--- Unclassified

#### **Ticket::UnlockOnAway**

Unlock tickets whenever a note is added and the owner is out of office.

This setting can not be deactivated.

Default value:

--- '1'

#### **Ticket::UnlockStateType**

Defines the valid states for unlocked tickets. To unlock tickets the script "bin/otrs.Console.pl Maint::Ticket::UnlockTimeout" can be used.

This setting can not be deactivated.

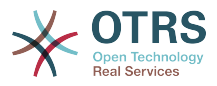

--- - new - open

#### **Ticket::ViewableLocks**

Defines the viewable locks of a ticket. NOTE: When you change this setting, make sure to delete the cache in order to use the new value. Default: unlock, tmp lock.

This setting can not be deactivated.

Default value:

```
---
  - '''unlock'''
  - '''tmp_lock'''
```
#### **Ticket::ViewableSenderTypes**

Defines the default viewable sender types of a ticket (default: customer).

This setting can not be deactivated.

Default value:

```
---
- '''customer'''
```
#### **Ticket::ViewableStateType**

Defines the valid state types for a ticket. If a ticket is in a state which have any state type from this setting, this ticket will be considered as open, otherwise as closed.

This setting can not be deactivated.

Default value:

```
---
- new
```

```
- open
```
- pending reminder
- pending auto

#### **Ticket::Watcher**

Enables or disables the ticket watcher feature, to keep track of tickets without being the owner nor the responsible.

This setting can not be deactivated.

Default value:

 $- - 0$ 

#### **Ticket::WatcherGroup**

Enables ticket watcher feature only for the listed groups.

This setting is not active by default.

#### Default value:

--- - admin users

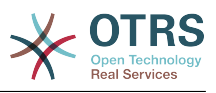

# **49. Core → Ticket → ACL**

#### **ACL::CacheTTL**

Cache time in seconds for the DB ACL backend.

This setting can not be deactivated.

Default value:

--- '3600'

#### **ACLKeysLevel1Change**

Defines which items are available in first level of the ACL structure.

Default value:

```
---
Possible: Possible
PossibleAdd: PossibleAdd
PossibleNot: PossibleNot
```
#### **ACLKeysLevel1Match**

Defines which items are available in first level of the ACL structure.

Default value:

```
---
Properties: Properties
PropertiesDatabase: PropertiesDatabase
```
#### **ACLKeysLevel2::Possible**

Defines which items are available in second level of the ACL structure.

Default value:

```
---
Action: Action
ActivityDialog: ActivityDialog
Process: Process
Ticket: Ticket
```
#### **ACLKeysLevel2::PossibleAdd**

Defines which items are available in second level of the ACL structure.

Default value:

```
---
Action: Action
ActivityDialog: ActivityDialog
Process: Process
Ticket: Ticket
```
#### **ACLKeysLevel2::PossibleNot**

Defines which items are available in second level of the ACL structure.

```
---
Action: Action
ActivityDialog: ActivityDialog
Process: Process
Ticket: Ticket
```
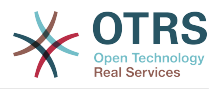

#### **ACLKeysLevel2::Properties**

Defines which items are available in second level of the ACL structure.

Default value:

--- CustomerUser: CustomerUser DynamicField: DynamicField Frontend: Frontend Owner: Owner Priority: Priority Process: Process Queue: Queue Responsible: Responsible SLA: SLA Service: Service State: State Ticket: Ticket Type: Type User: User

#### **ACLKeysLevel2::PropertiesDatabase**

Defines which items are available in second level of the ACL structure.

Default value:

```
---
CustomerUser: CustomerUser
DynamicField: DynamicField
Owner: Owner
Priority: Priority
Process: Process
Queue: Queue
Responsible: Responsible
SLA: SLA
Service: Service
State: State
Ticket: Ticket
Type: Type
User: User
```
#### **ACLKeysLevel3::Actions###100-Default**

Defines which items are available for 'Action' in third level of the ACL structure.

Default value:

--- - AgentAppointmentCalendarOverview - AgentTicketBounce - AgentTicketBulk - AgentTicketClose - AgentTicketCompose - AgentTicketCustomer AgentTicketForward AgentTicketEmail AgentTicketEmailOutbound AgentTicketEmailResend - AgentTicketFreeText AgentTicketHistory AgentTicketLink AgentTicketLock AgentTicketMerge AgentTicketMove AgentTicketNote AgentTicket0wner - AgentTicketPending AgentTicketPhone

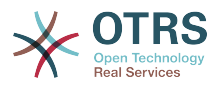

- AgentTicketPhoneInbound
- AgentTicketPhoneOutbound AgentTicketPlain
- AgentTicketPrint
- AgentTicketPriority
- AgentTicketProcess
- AgentTicketResponsible
- AgentTicketSearch
- AgentTicketWatcher
- AgentTicketZoom
- AgentLinkObject
- AgentSplitSelection
- CustomerTicketPrint - CustomerTicketProcess
- CustomerTicketZoom

#### **Ticket::Acl::Module###1-Ticket::Acl::Module**

ACL module that allows closing parent tickets only if all its children are already closed ("State" shows which states are not available for the parent ticket until all child tickets are closed).

This setting is not active by default.

Default value:

---

```
Module: Kernel::System::Ticket::Acl::CloseParentAfterClosedChilds
State:
 closed successful
- closed unsuccessful
```
#### **TicketACL::Debug::Enabled**

If enabled debugging information for ACLs is logged.

This setting can not be deactivated.

Default value:

#### $- - 0$

#### **TicketACL::Debug::Filter###00-Default**

Filter for debugging ACLs. Note: More ticket attributes can be added in the format <OTRS\_TICKET\_Attribute> e.g. <OTRS\_TICKET\_Priority>.

This setting is not active by default.

Default value:

```
---
<OTRS_TICKET_TicketNumber>: ''
ACLName:
```
#### **TicketACL::Debug::LogPriority**

Defines the priority in which the information is logged and presented.

This setting is not active by default.

Default value:

--- debug

#### **TicketACL::Default::Action**

Default ACL values for ticket actions.

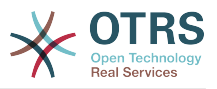

This setting can not be deactivated.

Default value:

 $\overline{\cdots}$  {}

# **50. Core → Ticket → DynamicFieldDefault**

**Ticket::TicketDynamicFieldDefault###Element1**

Configures a default TicketDynamicField setting. "Name" defines the dynamic field which should be used, "Value" is the data that will be set, and "Event" defines the trigger event. Please check the developer manual (https://doc.otrs.com/doc/), chapter "Ticket Event Module".

This setting is not active by default.

Default value:

```
---
Event: TicketCreate
Name: Field1
Value: Default
```
#### **Ticket::TicketDynamicFieldDefault###Element10**

Configures a default TicketDynamicField setting. "Name" defines the dynamic field which should be used, "Value" is the data that will be set, and "Event" defines the trigger event. Please check the developer manual (https://doc.otrs.com/doc/), chapter "Ticket Event Module".

This setting is not active by default.

Default value:

```
---
Event: ''
Name: ''
Value: ''
```
#### **Ticket::TicketDynamicFieldDefault###Element11**

Configures a default TicketDynamicField setting. "Name" defines the dynamic field which should be used, "Value" is the data that will be set, and "Event" defines the trigger event. Please check the developer manual (https://doc.otrs.com/doc/), chapter "Ticket Event Module".

This setting is not active by default.

Default value:

--- Event: '' Name: '' Value: ''

#### **Ticket::TicketDynamicFieldDefault###Element12**

Configures a default TicketDynamicField setting. "Name" defines the dynamic field which should be used, "Value" is the data that will be set, and "Event" defines the trigger event. Please check the developer manual (https://doc.otrs.com/doc/), chapter "Ticket Event Module".
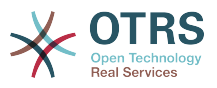

This setting is not active by default.

Default value:

--- Event: '' Name: '' Value: ''

# **Ticket::TicketDynamicFieldDefault###Element13**

Configures a default TicketDynamicField setting. "Name" defines the dynamic field which should be used, "Value" is the data that will be set, and "Event" defines the trigger event. Please check the developer manual (https://doc.otrs.com/doc/), chapter "Ticket Event Module".

This setting is not active by default.

Default value:

--- Event: '' Name: '' Value: ''

## **Ticket::TicketDynamicFieldDefault###Element14**

Configures a default TicketDynamicField setting. "Name" defines the dynamic field which should be used, "Value" is the data that will be set, and "Event" defines the trigger event. Please check the developer manual (https://doc.otrs.com/doc/), chapter "Ticket Event Module".

This setting is not active by default.

Default value:

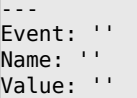

# **Ticket::TicketDynamicFieldDefault###Element15**

Configures a default TicketDynamicField setting. "Name" defines the dynamic field which should be used, "Value" is the data that will be set, and "Event" defines the trigger event. Please check the developer manual (https://doc.otrs.com/doc/), chapter "Ticket Event Module".

This setting is not active by default.

Default value:

```
---
Event: ''
Name: ''
Value: ''
```
## **Ticket::TicketDynamicFieldDefault###Element16**

Configures a default TicketDynamicField setting. "Name" defines the dynamic field which should be used, "Value" is the data that will be set, and "Event" defines the trigger event. Please check the developer manual (https://doc.otrs.com/doc/), chapter "Ticket Event Module".

This setting is not active by default.

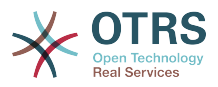

### Default value:

```
---
Event: ''
Name: ''
Value: ''
```
# **Ticket::TicketDynamicFieldDefault###Element2**

Configures a default TicketDynamicField setting. "Name" defines the dynamic field which should be used, "Value" is the data that will be set, and "Event" defines the trigger event. Please check the developer manual (https://doc.otrs.com/doc/), chapter "Ticket Event Module".

This setting is not active by default.

Default value:

--- Event: '' Name: '' Value: ''

## **Ticket::TicketDynamicFieldDefault###Element3**

Configures a default TicketDynamicField setting. "Name" defines the dynamic field which should be used, "Value" is the data that will be set, and "Event" defines the trigger event. Please check the developer manual (https://doc.otrs.com/doc/), chapter "Ticket Event Module".

This setting is not active by default.

Default value:

--- Event: '' Name: '' Value: ''

# **Ticket::TicketDynamicFieldDefault###Element4**

Configures a default TicketDynamicField setting. "Name" defines the dynamic field which should be used, "Value" is the data that will be set, and "Event" defines the trigger event. Please check the developer manual (https://doc.otrs.com/doc/), chapter "Ticket Event Module".

This setting is not active by default.

Default value:

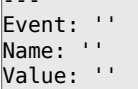

---

## **Ticket::TicketDynamicFieldDefault###Element5**

Configures a default TicketDynamicField setting. "Name" defines the dynamic field which should be used, "Value" is the data that will be set, and "Event" defines the trigger event. Please check the developer manual (https://doc.otrs.com/doc/), chapter "Ticket Event Module".

This setting is not active by default.

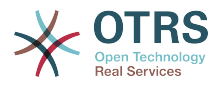

--- Event: '' Name: '' Value: ''

## **Ticket::TicketDynamicFieldDefault###Element6**

Configures a default TicketDynamicField setting. "Name" defines the dynamic field which should be used, "Value" is the data that will be set, and "Event" defines the trigger event. Please check the developer manual (https://doc.otrs.com/doc/), chapter "Ticket Event Module".

This setting is not active by default.

Default value:

--- Event: '' Name: '' Value: ''

#### **Ticket::TicketDynamicFieldDefault###Element7**

Configures a default TicketDynamicField setting. "Name" defines the dynamic field which should be used, "Value" is the data that will be set, and "Event" defines the trigger event. Please check the developer manual (https://doc.otrs.com/doc/), chapter "Ticket Event Module".

This setting is not active by default.

Default value:

--- Event: '' Name: '' Value: ''

#### **Ticket::TicketDynamicFieldDefault###Element8**

Configures a default TicketDynamicField setting. "Name" defines the dynamic field which should be used, "Value" is the data that will be set, and "Event" defines the trigger event. Please check the developer manual (https://doc.otrs.com/doc/), chapter "Ticket Event Module".

This setting is not active by default.

Default value:

--- Event: '' Name: '' Value: ''

#### **Ticket::TicketDynamicFieldDefault###Element9**

Configures a default TicketDynamicField setting. "Name" defines the dynamic field which should be used, "Value" is the data that will be set, and "Event" defines the trigger event. Please check the developer manual (https://doc.otrs.com/doc/), chapter "Ticket Event Module".

This setting is not active by default.

Default value:

---

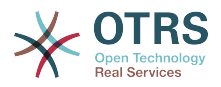

Event: '' Name: '' Value: ''

# **51. Core → Ticket → FulltextSearch**

## **Ticket::SearchIndex::Attribute**

Basic fulltext index settings. Execute "bin/otrs.Console.pl Maint::Ticket::FulltextIndex --rebuild" in order to generate a new index.

This setting can not be deactivated.

Default value:

--- WordCountMax: '1000' WordLengthMax: '30' WordLengthMin: '3'

# **Ticket::SearchIndex::Filters**

Fulltext index regex filters to remove parts of the text.

This setting can not be deactivated.

Default value:

```
---
- '[,\&\<\>\?"\!\*\|;\[\]\(\)\+\$\^=]'
 \hat{C}[':.]|[':.]$
- ^[^\w]+$
```
## **Ticket::SearchIndex::ForceUnfilteredStorage**

Force the storage of the original article text in the article search index, without executing filters or applying stop word lists. This will increase the size of the search index and thus may slow down fulltext searches.

This setting can not be deactivated.

Default value:

--- 0

## **Ticket::SearchIndex::IndexArchivedTickets**

Defines whether to index archived tickets for fulltext searches.

This setting can not be deactivated.

Default value:

--- 0

#### **Ticket::SearchIndex::StopWords###Custom**

Customizable stop words for fulltext index. These words will be removed from the search index.

This setting is not active by default.

Default value:

---

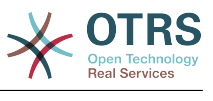

- MyStopWord

# **Ticket::SearchIndex::StopWords###de**

German stop words for fulltext index. These words will be removed from the search index.

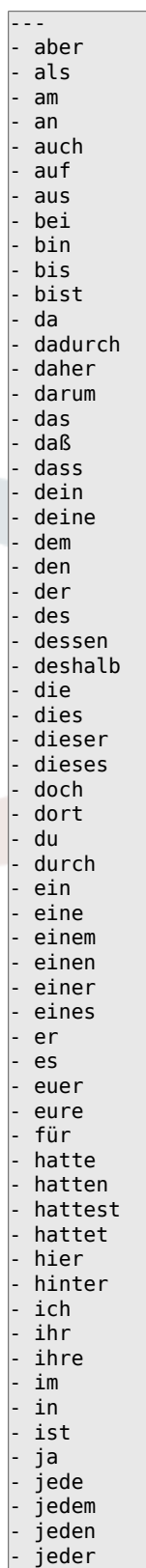

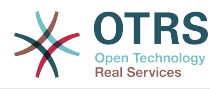

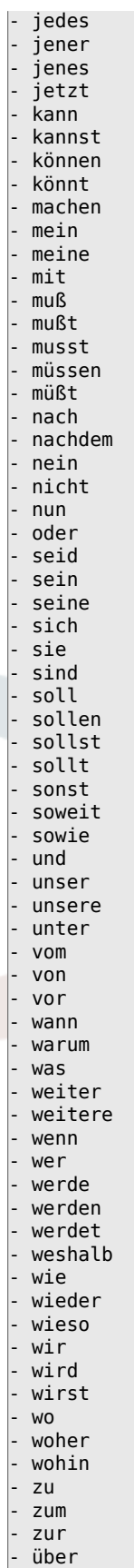

# **Ticket::SearchIndex::StopWords###en**

English stop words for fulltext index. These words will be removed from the search index.

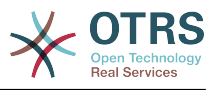

# Default value:

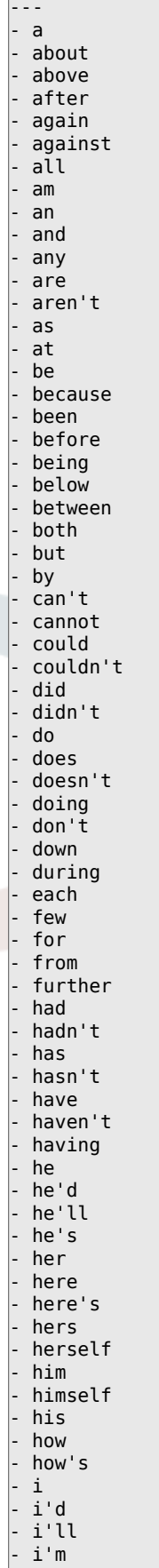

- i've

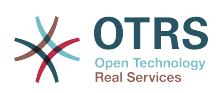

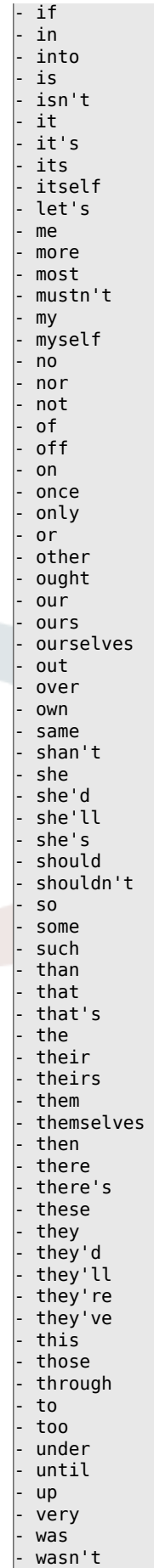

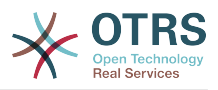

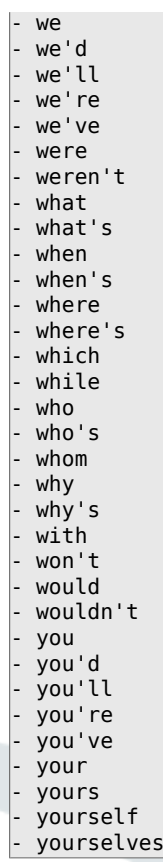

# **Ticket::SearchIndex::StopWords###es**

Spanish stop words for fulltext index. These words will be removed from the search index.

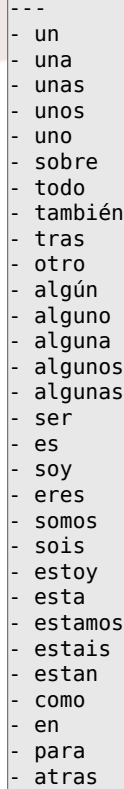

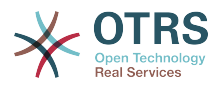

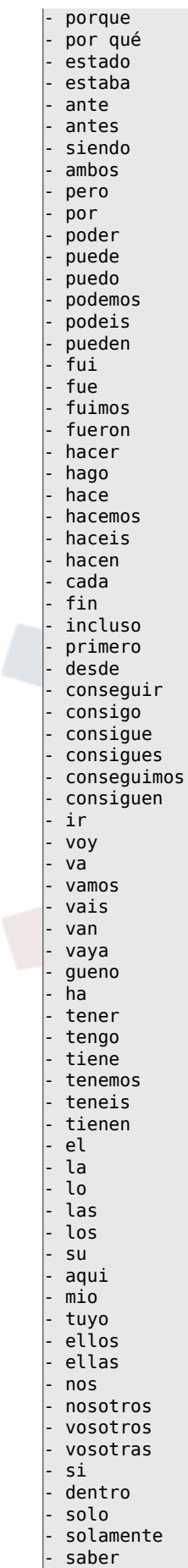

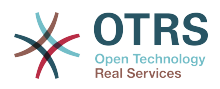

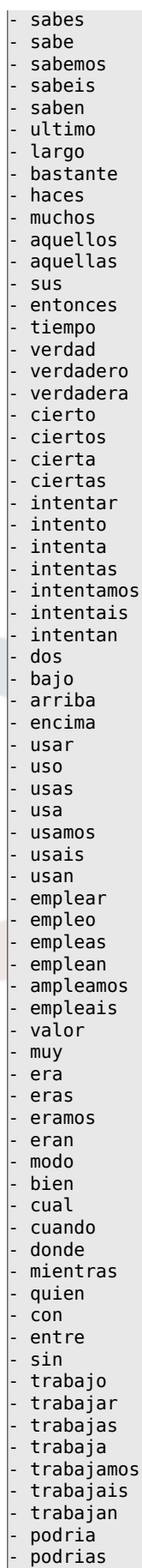

- podriamos

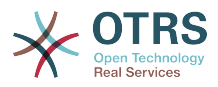

- podrian<br>- podriais podriais - yo - aquel

# **Ticket::SearchIndex::StopWords###fr**

French stop words for fulltext index. These words will be removed from the search index.

Default value:

--- - alors  $-$  au $-$ - aucuns - aussi - autre - avant - avec - avoir - bon - car - ce - cela - ces - ceux - chaque - ci - comme - comment - dans - des - du - dedans - dehors depuis deux - devrait - doit - donc - dos - droite - début - elle - elles - en - encore - essai - est - et - eu - fait - faites - fois - font - force - haut hors - ici - il - ils - je juste - la - le - les - leur - là - ma - maintenant - mais

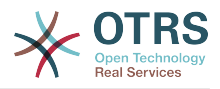

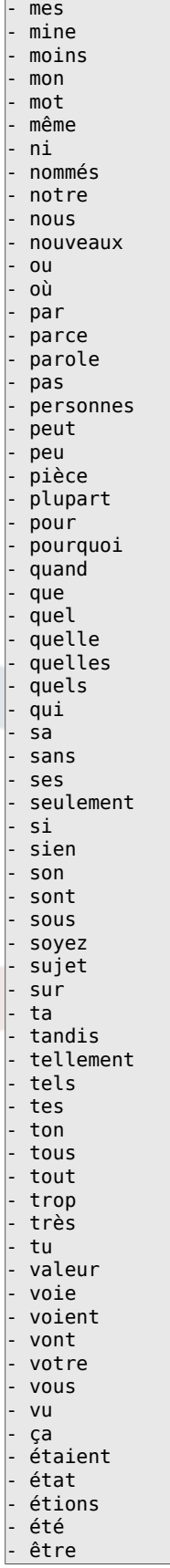

# **Ticket::SearchIndex::StopWords###it**

Italian stop words for fulltext index. These words will be removed from the search index.

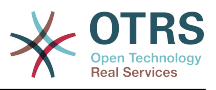

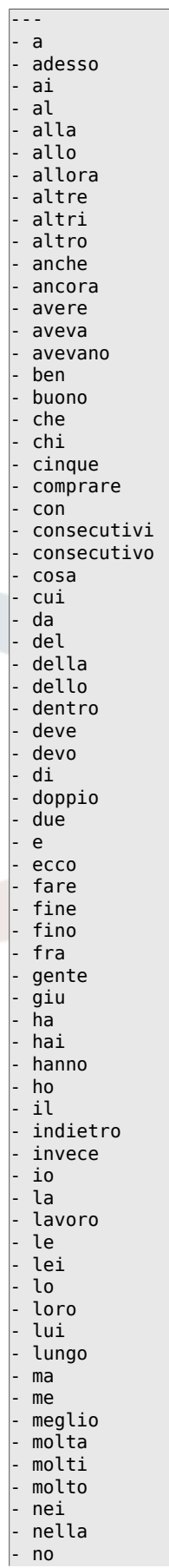

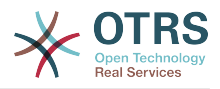

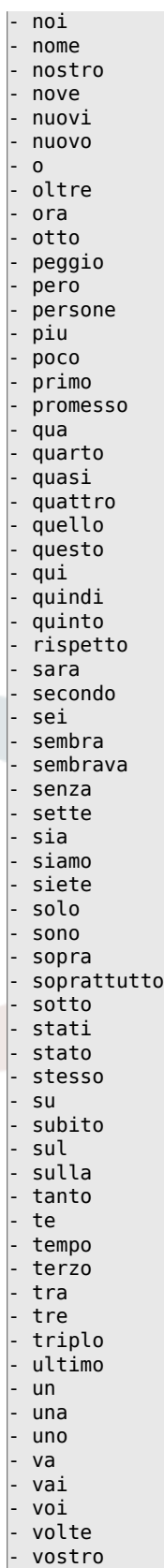

# **Ticket::SearchIndex::StopWords###nl**

Dutch stop words for fulltext index. These words will be removed from the search index.

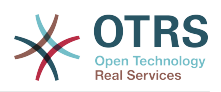

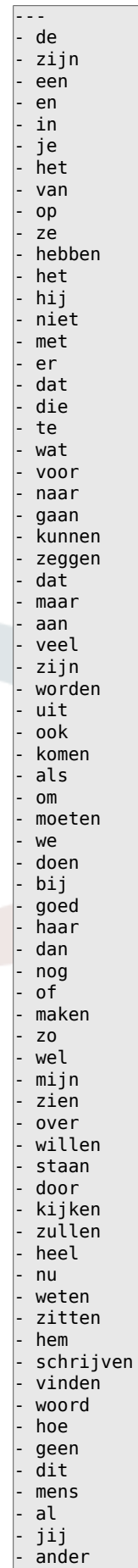

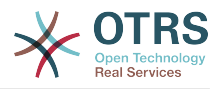

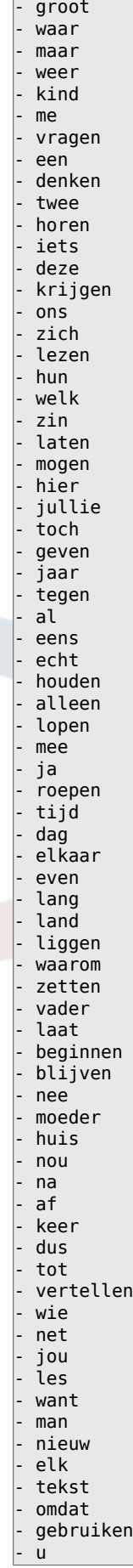

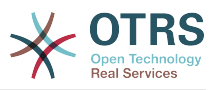

# **Ticket::SearchIndex::WarnOnStopWordUsage**

Display a warning and prevent search when using stop words within fulltext search.

This setting can not be deactivated.

Default value:

 $- - 0$ 

# **Ticket::SearchIndexModule**

Helps to extend your articles full-text search (From, To, Cc, Subject and Body search). It will strip all articles and will build an index after article creation, increasing fulltext searches about 50%. To create an initial index use "bin/otrs.Console.pl Maint::Ticket::FulltextIndex --rebuild".

This setting can not be deactivated.

Default value:

--- Kernel::System::Ticket::ArticleSearchIndex::DB

# **52. Core → Ticket → Permission**

## **CustomerTicket::Permission###1-GroupCheck**

Module to check the group permissions for customer access to tickets.

Default value:

```
---
Granted: '0'
Module: Kernel::System::Ticket::CustomerPermission::GroupCheck
Required:
```
## **CustomerTicket::Permission###2-CustomerUserIDCheck**

Module to grant access if the CustomerUserID of the ticket matches the CustomerLIserID of the customer.

Default value:

```
---
Granted: '1'
Module: Kernel::System::Ticket::CustomerPermission::CustomerUserIDCheck
Required: '0'
```
## **CustomerTicket::Permission###3-CustomerIDCheck**

Module to grant access if the CustomerID of the ticket matches the CustomerID of the customer.

Default value:

```
---
Granted: '1'
Module: Kernel::System::Ticket::CustomerPermission::CustomerIDCheck
Required: '0'
```
## **CustomerTicket::Permission###4-CustomerGroupCheck**

Module to grant access if the CustomerID of the customer has necessary group permissions.

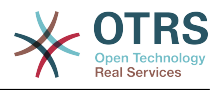

## Default value:

```
---
Granted: '1'
Module: Kernel::System::Ticket::CustomerPermission::CustomerGroupCheck
Required: '0'
```
### **Ticket::Permission###1-OwnerCheck**

Module to grant access to the owner of a ticket.

Default value:

```
---
Granted: '1'
Module: Kernel::System::Ticket::Permission::OwnerCheck
Required: '0'
```
### **Ticket::Permission###2-ResponsibleCheck**

Module to grant access to the agent responsible of a ticket.

Default value:

```
---
Granted: '1'
Module: Kernel::System::Ticket::Permission::ResponsibleCheck
Required: '0'
```
### **Ticket::Permission###3-GroupCheck**

Module to check the group permissions for the access to tickets.

Default value:

```
---
Granted: '1'
Module: Kernel::System::Ticket::Permission::GroupCheck
Required: '0'
```
## **Ticket::Permission###4-WatcherCheck**

Module to grant access to the watcher agents of a ticket.

Default value:

```
---
Granted: '1'
Module: Kernel::System::Ticket::Permission::WatcherCheck
Required: '0'
```
## **Ticket::Permission###5-CreatorCheck**

Module to grant access to the creator of a ticket.

This setting is not active by default.

Default value:

```
---
Granted: '1'
Module: Kernel::System::Ticket::Permission::CreatorCheck
Required: '0'
```
#### **Ticket::Permission###6-InvolvedCheck**

Module to grant access to any agent that has been involved in a ticket in the past (based on ticket history entries).

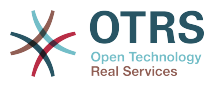

This setting is not active by default.

Default value:

```
---
Granted: '1'
Module: Kernel::System::Ticket::Permission::InvolvedCheck
Required: '0'
```
# **Ticket::Permission::CreatorCheck::Queues**

Optional queue limitation for the CreatorCheck permission module. If set, permission is only granted for tickets in the specified queues.

This setting is not active by default.

Default value:

```
---
Misc: note
Postmaster: ro, move, note
Raw: rw
```
# **Ticket::Permission::InvolvedCheck::Queues**

Optional queue limitation for the InvolvedCheck permission module. If set, permission is only granted for tickets in the specified queues.

This setting is not active by default.

Default value:

```
---
Misc: note
Postmaster: ro, move, note
Raw: rw
```
# **Ticket::Permission::OwnerCheck::Queues**

Optional queue limitation for the OwnerCheck permission module. If set, permission is only granted for tickets in the specified queues.

This setting is not active by default.

Default value:

```
---
Misc: note
Postmaster: ro, move, note
Raw: rw
```
## **Ticket::Permission::ResponsibleCheck::Queues**

Optional queue limitation for the ResponsibleCheck permission module. If set, permission is only granted for tickets in the specified queues.

This setting is not active by default.

```
---
Misc: note
Postmaster: ro, move, note
Raw: rw
```
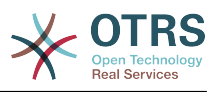

# **53. Core → Time**

# **CalendarWeekDayStart**

Define the start day of the week for the date picker.

This setting can not be deactivated.

Default value:

--- '1'

## **MaximumCalendarNumber**

Maximum Number of a calendar shown in a dropdown.

This setting is not active by default.

Default value:

--- '50'

#### **OTRSTimeZone**

Sets the time zone being used internally by OTRS to e. g. store dates and times in the database. WARNING: This setting must not be changed once set and tickets or any other data containing date/time have been created.

This setting can not be deactivated.

Default value:

--- UTC

## **ShowUserTimeZoneSelectionNotification**

If enabled, users that haven't selected a time zone yet will be notified to do so. Note: Notification will not be shown if (1) user has not yet selected a time zone and (2) OTRSTimeZone and UserDefaultTimeZone do match and (3) are not set to UTC.

This setting can not be deactivated.

Default value:

--- '1'

#### **TimeInputFormat**

Defines the date input format used in forms (option or input fields).

This setting can not be deactivated.

Default value:

--- Option

### **TimeInputMinutesStep**

Defines the available steps in time selections. Select "Minute" to be able to select all minutes of one hour from 1-59. Select "30 Minutes" to only make full and half hours available.

This setting can not be deactivated.

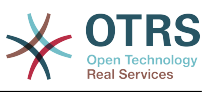

# --- '1'

## **TimeShowAlwaysLong**

Shows time in long format (days, hours, minutes), if enabled; or in short format (days, hours), if not enabled.

This setting can not be deactivated.

Default value:

--- 0

## **TimeShowCompleteDescription**

Shows time use complete description (days, hours, minutes), if enabled; or just first letter (d, h, m), if not enabled.

This setting can not be deactivated.

Default value:

--- 0

## **TimeVacationDays**

Adds the permanent vacation days.

This setting can not be deactivated.

Default value:

```
---
'1':
  '1': New Year's Day
12<sup>\cdot</sup>:
   '24': Christmas Eve
   '25': First Christmas Day
  '26': Second Christmas Day
   '31': New Year's Eve
'5':
 '1': International Workers' Day
```
## **TimeVacationDaysOneTime**

Adds the one time vacation days.

This setting can not be deactivated.

Default value:

--- '2004': '1': '1': test

## **TimeWorkingHours**

Defines the hours and week days to count the working time.

This setting can not be deactivated.

Default value:

--- Fri:  $- 18$ ' - '9' - '10'

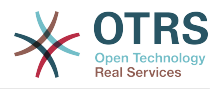

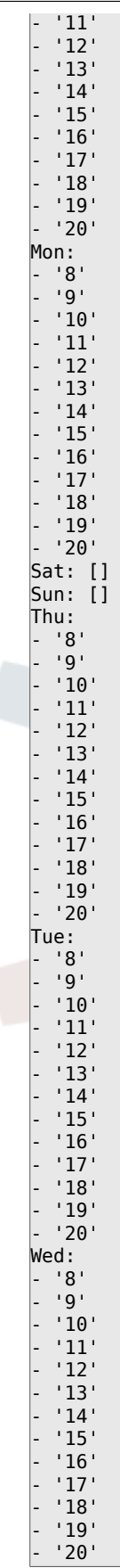

# **TimeZone**

This setting is deprecated. Set OTRSTimeZone instead.

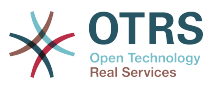

This setting is not active by default.

Default value:

--- '+0'

# **UserDefaultTimeZone**

Sets the time zone that will be assigned to newly created users and will be used for users that haven't yet set a time zone. This is the time zone being used as default to convert date and time between the OTRS time zone and the user's time zone.

This setting can not be deactivated.

Default value:

--- UTC

# **54. Core → Time → Calendar1**

# **CalendarWeekDayStart::Calendar1**

Define the start day of the week for the date picker for the indicated calendar.

This setting can not be deactivated.

Default value:

--- '1'

# **TimeVacationDays::Calendar1**

Adds the permanent vacation days for the indicated calendar.

This setting can not be deactivated.

Default value:

```
---
'1':
  '1': New Year's Day
'12':
  '24': Christmas Eve
  '25': First Christmas Day
  '26': Second Christmas Day
  '31': New Year's Eve
5<sup>'</sup>:
  '1': International Workers' Day
```
# **TimeVacationDaysOneTime::Calendar1**

Adds the one time vacation days for the indicated calendar.

This setting can not be deactivated.

Default value:

```
---
'2004':
   '1':
     '1': test
```
# **TimeWorkingHours::Calendar1**

Defines the hours and week days of the indicated calendar, to count the working time.

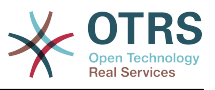

This setting can not be deactivated.

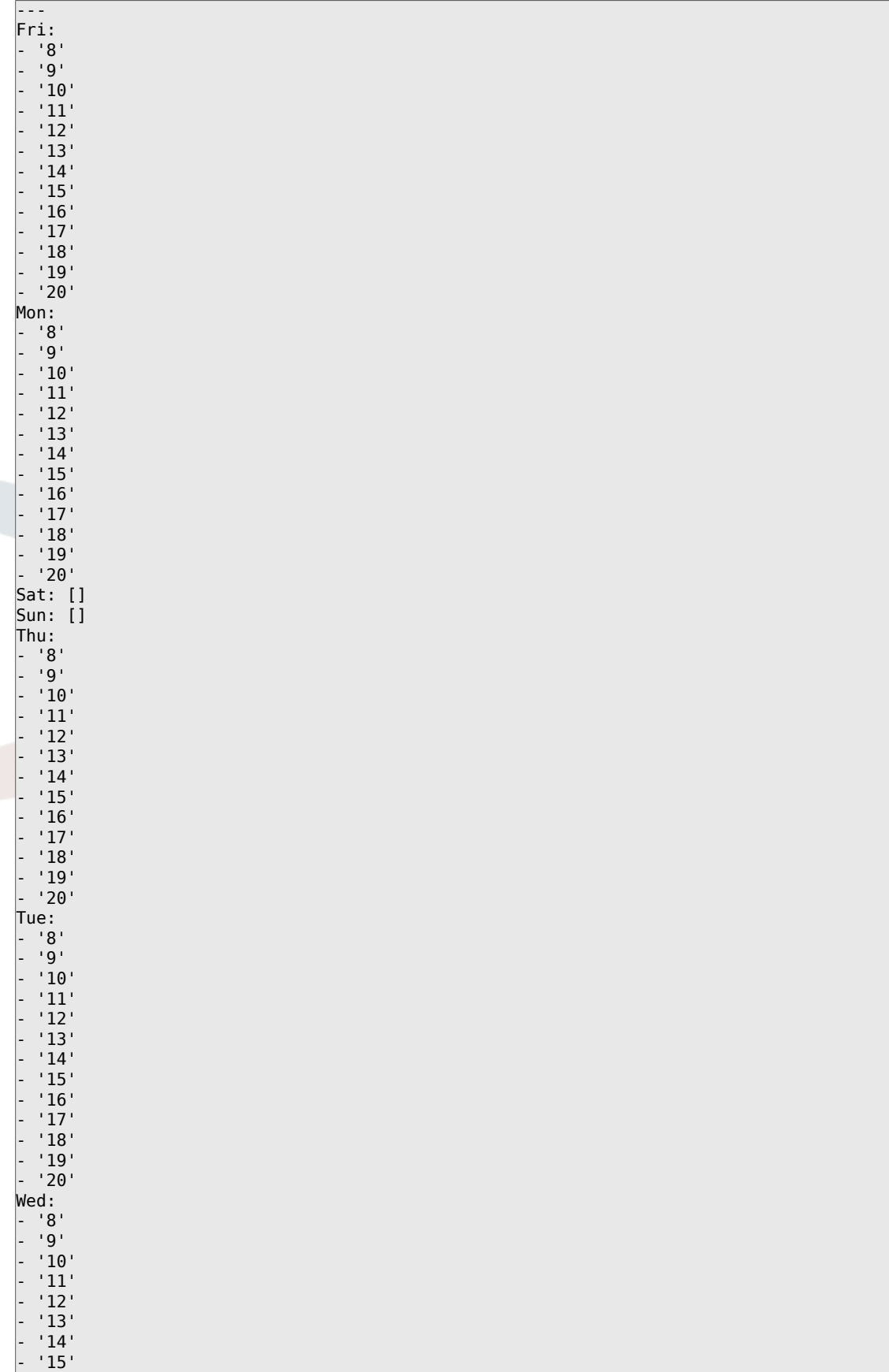

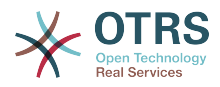

 $^{\prime}$  16 $^{\prime}$ - '17' - '18' - '19' - '20'

# **TimeZone::Calendar1**

Defines the time zone of the indicated calendar, which can be assigned later to a specific queue.

This setting is not active by default.

Default value:

--- UTC

## **TimeZone::Calendar1Name**

Defines the name of the indicated calendar.

This setting can not be deactivated.

Default value:

--- Calendar Name 1

# **55. Core → Time → Calendar2**

# **CalendarWeekDayStart::Calendar2**

Define the start day of the week for the date picker for the indicated calendar.

This setting can not be deactivated.

Default value:

--- '1'

## **TimeVacationDays::Calendar2**

Adds the permanent vacation days for the indicated calendar.

This setting can not be deactivated.

Default value:

```
---
'1':
 '1': New Year's Day
'12':
   '24': Christmas Eve
  '25': First Christmas Day
  '26': Second Christmas Day
  '31': New Year's Eve
5':
  '1': International Workers' Day
```
## **TimeVacationDaysOneTime::Calendar2**

Adds the one time vacation days for the indicated calendar.

This setting can not be deactivated.

Default value:

--- '2004':

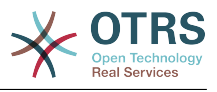

#### '1': '1': test

# **TimeWorkingHours::Calendar2**

Defines the hours and week days of the indicated calendar, to count the working time.

This setting can not be deactivated.

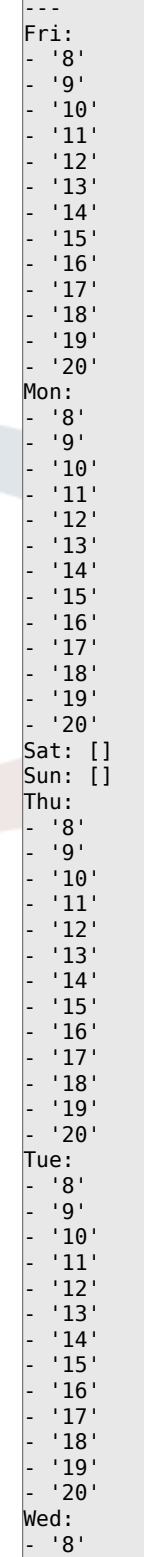

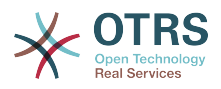

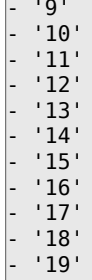

- '20'

## **TimeZone::Calendar2**

Defines the time zone of the indicated calendar, which can be assigned later to a specific queue.

This setting is not active by default.

Default value:

--- UTC

## **TimeZone::Calendar2Name**

Defines the name of the indicated calendar.

This setting can not be deactivated.

Default value:

--- Calendar Name 2

# **56. Core → Time → Calendar3**

## **CalendarWeekDayStart::Calendar3**

Define the start day of the week for the date picker for the indicated calendar.

This setting can not be deactivated.

Default value:

--- '1'

# **TimeVacationDays::Calendar3**

Adds the permanent vacation days for the indicated calendar.

This setting can not be deactivated.

Default value:

```
---
'1':
 '1': New Year's Day
12':
   '24': Christmas Eve
  '25': First Christmas Day
  '26': Second Christmas Day
  '31': New Year's Eve
5<sup>'</sup>:
  '1': International Workers' Day
```
# **TimeVacationDaysOneTime::Calendar3**

Adds the one time vacation days for the indicated calendar.

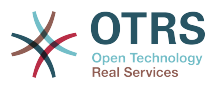

This setting can not be deactivated.

Default value:

--- '2004': '1': '1': test

# **TimeWorkingHours::Calendar3**

Defines the hours and week days of the indicated calendar, to count the working time.

This setting can not be deactivated.

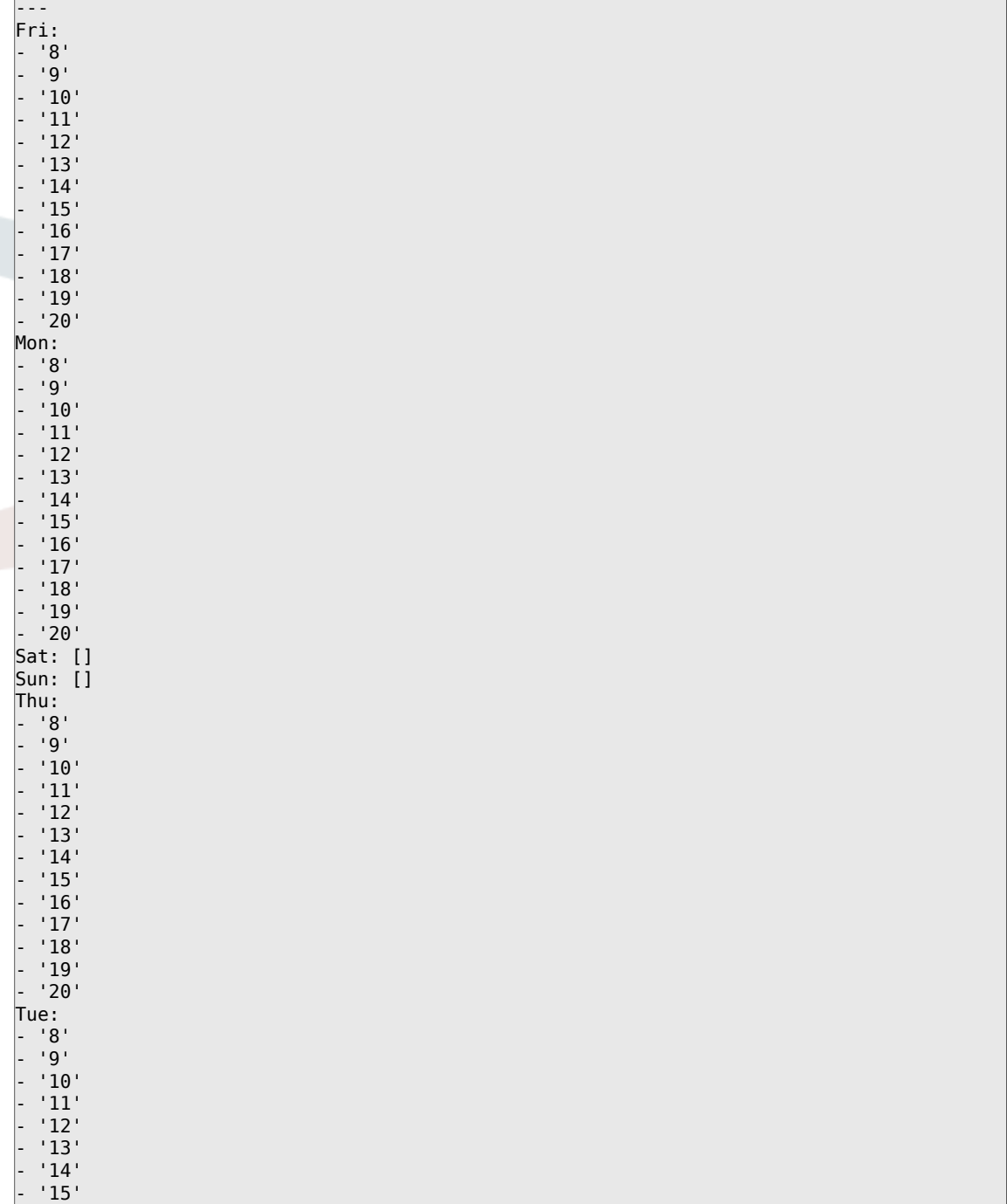

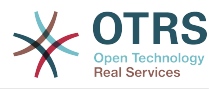

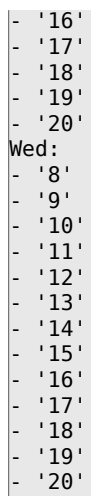

# **TimeZone::Calendar3**

Defines the time zone of the indicated calendar, which can be assigned later to a specific queue.

This setting is not active by default.

Default value:

 $\overline{\left[- - -\right]}$  UTC

# **TimeZone::Calendar3Name**

Defines the name of the indicated calendar.

This setting can not be deactivated.

Default value:

--- Calendar Name 3

# **57. Core → Time → Calendar4**

## **CalendarWeekDayStart::Calendar4**

Define the start day of the week for the date picker for the indicated calendar.

This setting can not be deactivated.

Default value:

--- '1'

# **TimeVacationDays::Calendar4**

Adds the permanent vacation days for the indicated calendar.

This setting can not be deactivated.

```
---
'1':
 '1': New Year's Day
12:
  '24': Christmas Eve
  '25': First Christmas Day
  '26': Second Christmas Day
```
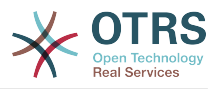

'31': New Year's Eve

'5': '1': International Workers' Day

# **TimeVacationDaysOneTime::Calendar4**

Adds the one time vacation days for the indicated calendar.

This setting can not be deactivated.

Default value:

```
---
'2004':
 '1':
 '1': test
```
# **TimeWorkingHours::Calendar4**

Defines the hours and week days of the indicated calendar, to count the working time.

This setting can not be deactivated.

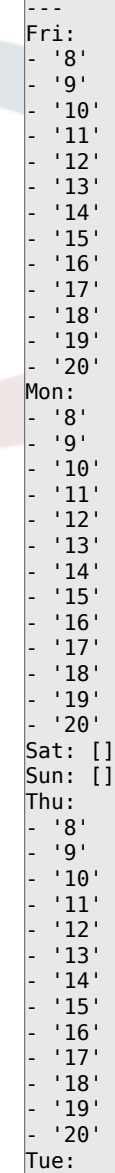

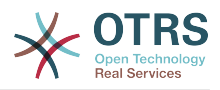

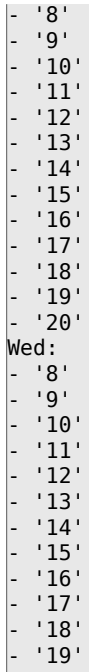

- '20'

# **TimeZone::Calendar4**

Defines the time zone of the indicated calendar, which can be assigned later to a specific queue.

This setting is not active by default.

Default value:

--- UTC

### **TimeZone::Calendar4Name**

Defines the name of the indicated calendar.

This setting can not be deactivated.

Default value:

--- Calendar Name 4

# **58. Core → Time → Calendar5**

# **CalendarWeekDayStart::Calendar5**

Define the start day of the week for the date picker for the indicated calendar.

This setting can not be deactivated.

Default value:

--- '1'

## **TimeVacationDays::Calendar5**

Adds the permanent vacation days for the indicated calendar.

This setting can not be deactivated.

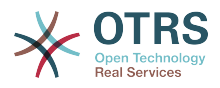

```
---
'1':
 '1': New Year's Day
12:
  '24': Christmas Eve
 '25': First Christmas Day
 '26': Second Christmas Day
  '31': New Year's Eve
'5':
   '1': International Workers' Day
```
# **TimeVacationDaysOneTime::Calendar5**

Adds the one time vacation days for the indicated calendar.

This setting can not be deactivated.

Default value:

--- '2004': '1': '1': test

# **TimeWorkingHours::Calendar5**

Defines the hours and week days of the indicated calendar, to count the working time.

This setting can not be deactivated.

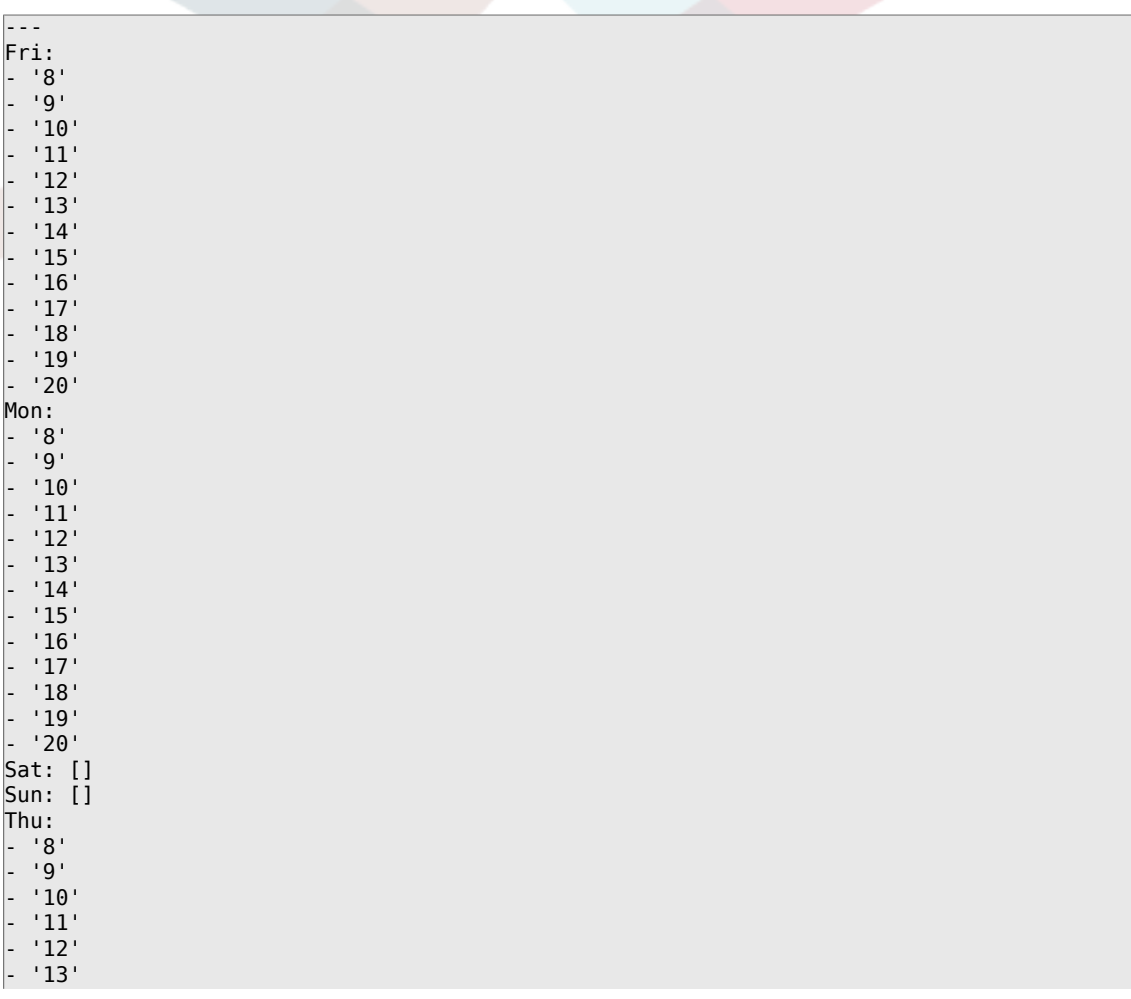

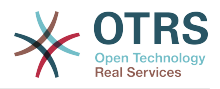

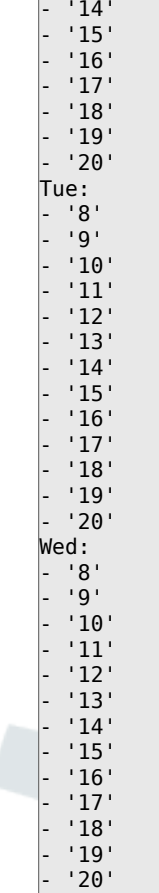

## **TimeZone::Calendar5**

Defines the time zone of the indicated calendar, which can be assigned later to a specific queue.

This setting is not active by default.

Default value:

--- UTC

## **TimeZone::Calendar5Name**

Defines the name of the indicated calendar.

This setting can not be deactivated.

Default value:

--- Calendar Name 5

# **59. Core → Time → Calendar6**

# **CalendarWeekDayStart::Calendar6**

Define the start day of the week for the date picker for the indicated calendar.

This setting can not be deactivated.

Default value:

--- '1'

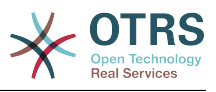

# **TimeVacationDays::Calendar6**

Adds the permanent vacation days for the indicated calendar.

This setting can not be deactivated.

Default value:

```
---
'1':
  '1': New Year's Day
12:
  '24': Christmas Eve
  '25': First Christmas Day
  '26': Second Christmas Day
  '31': New Year's Eve
'5':
  '1': International Workers' Day
```
# **TimeVacationDaysOneTime::Calendar6**

Adds the one time vacation days for the indicated calendar.

This setting can not be deactivated.

Default value:

```
---
'2004':
   '1':
     . . .<br>'1': test
```
# **TimeWorkingHours::Calendar6**

Defines the hours and week days of the indicated calendar, to count the working time.

This setting can not be deactivated.

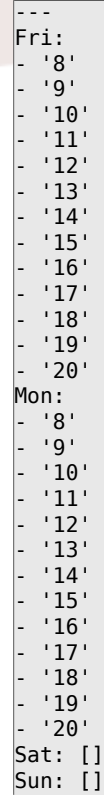

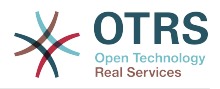

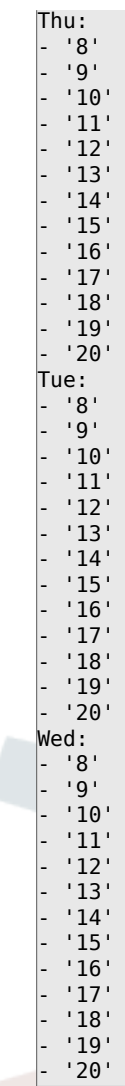

# **TimeZone::Calendar6**

Defines the time zone of the indicated calendar, which can be assigned later to a specific queue.

This setting is not active by default.

Default value:

--- UTC

# **TimeZone::Calendar6Name**

Defines the name of the indicated calendar.

This setting can not be deactivated.

Default value:

--- Calendar Name 6

# **60. Core → Time → Calendar7**

# **CalendarWeekDayStart::Calendar7**

Define the start day of the week for the date picker for the indicated calendar.
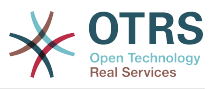

This setting can not be deactivated.

Default value:

--- '1'

# **TimeVacationDays::Calendar7**

Adds the permanent vacation days for the indicated calendar.

This setting can not be deactivated.

Default value:

```
---
'1':
  '1': New Year's Day
'12':
  '24': Christmas Eve
  '25': First Christmas Day
   '26': Second Christmas Day
  '31': New Year's Eve
5<sup>\cdot</sup>:
  '1': International Workers' Day
```
# **TimeVacationDaysOneTime::Calendar7**

Adds the one time vacation days for the indicated calendar.

This setting can not be deactivated.

Default value:

--- '2004': '1': '1': test

# **TimeWorkingHours::Calendar7**

Defines the hours and week days of the indicated calendar, to count the working time.

This setting can not be deactivated.

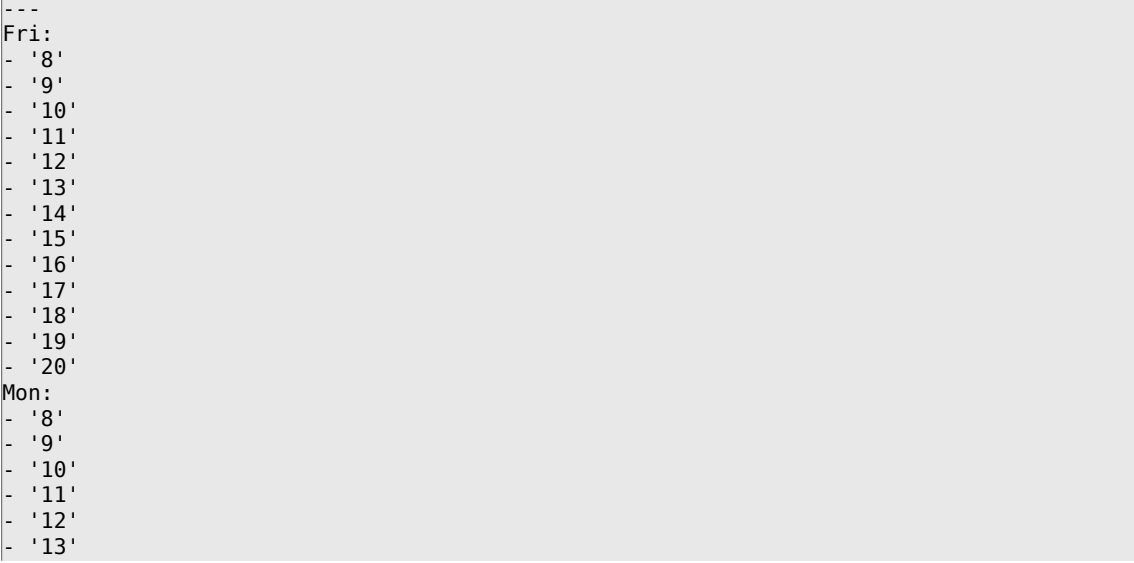

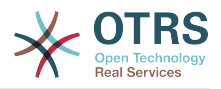

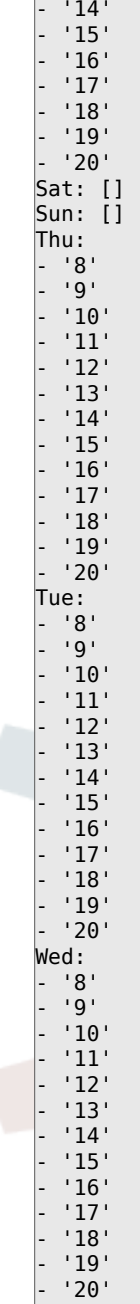

### **TimeZone::Calendar7**

Defines the time zone of the indicated calendar, which can be assigned later to a specific queue.

This setting is not active by default.

Default value:

--- UTC

# **TimeZone::Calendar7Name**

Defines the name of the indicated calendar.

This setting can not be deactivated.

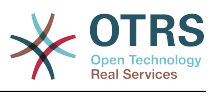

--- Calendar Name 7

# **61. Core → Time → Calendar8**

### **CalendarWeekDayStart::Calendar8**

Define the start day of the week for the date picker for the indicated calendar.

This setting can not be deactivated.

Default value:

--- '1'

### **TimeVacationDays::Calendar8**

Adds the permanent vacation days for the indicated calendar.

This setting can not be deactivated.

Default value:

--- '1': '1': New Year's Day  $12$ <sup> $\cdot$ </sup>: '24': Christmas Eve '25': First Christmas Day '26': Second Christmas Day '31': New Year's Eve '5': '1': International Workers' Day

### **TimeVacationDaysOneTime::Calendar8**

Adds the one time vacation days for the indicated calendar.

This setting can not be deactivated.

Default value:

```
---
'2004':
  '1':
     '1': test
```
### **TimeWorkingHours::Calendar8**

Defines the hours and week days of the indicated calendar, to count the working time.

This setting can not be deactivated.

Default value:

Fri: - '8' - '9' - '10' - '11' - '12' - '13' - '14' - '15' - '16' - '17' - '18'

---

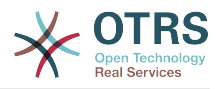

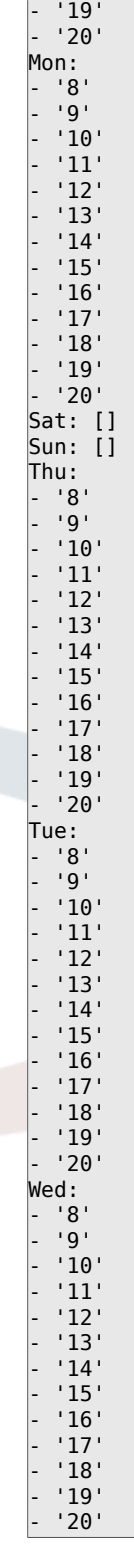

# **TimeZone::Calendar8**

Defines the time zone of the indicated calendar, which can be assigned later to a specific queue.

This setting is not active by default.

### Default value:

--- UTC

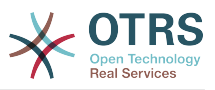

# **TimeZone::Calendar8Name**

Defines the name of the indicated calendar.

This setting can not be deactivated.

Default value:

--- Calendar Name 8

# **62. Core → Time → Calendar9**

# **CalendarWeekDayStart::Calendar9**

Define the start day of the week for the date picker for the indicated calendar.

This setting can not be deactivated.

Default value:

--- '1'

### **TimeVacationDays::Calendar9**

Adds the permanent vacation days for the indicated calendar.

This setting can not be deactivated.

Default value:

```
---
'1':
  '1': New Year's Day
'12':
   '24': Christmas Eve
   '25': First Christmas Day
   '26': Second Christmas Day
  '31': New Year's Eve
5<sup>'</sup>:
  '1': International Workers' Day
```
# **TimeVacationDaysOneTime::Calendar9**

Adds the one time vacation days for the indicated calendar.

This setting can not be deactivated.

Default value:

--- '2004': '1': '1': test

# **TimeWorkingHours::Calendar9**

Defines the hours and week days of the indicated calendar, to count the working time.

This setting can not be deactivated.

Default value:

--- Fri: - '8' - '9' - '10' - '11'

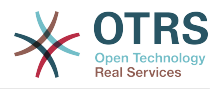

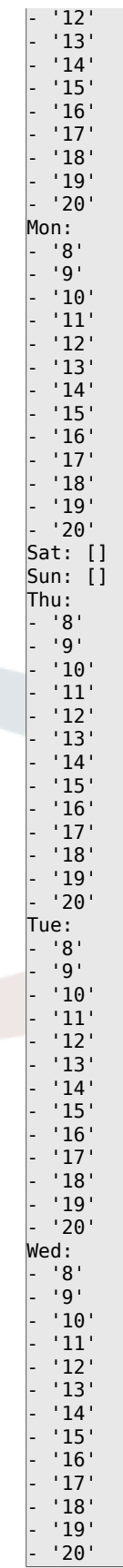

# **TimeZone::Calendar9**

Defines the time zone of the indicated calendar, which can be assigned later to a specific queue.

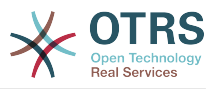

This setting is not active by default.

Default value:

--- UTC

## **TimeZone::Calendar9Name**

Defines the name of the indicated calendar.

This setting can not be deactivated.

Default value:

--- Calendar Name 9

# **63. Core → WebUserAgent**

### **WebUserAgent::DisableSSLVerification**

Turns off SSL certificate validation, for example if you use a transparent HTTPS proxy. Use at your own risk!

This setting can not be deactivated.

Default value:

--- 0

### **WebUserAgent::Proxy**

Defines the connections for http/ftp, via a proxy.

This setting is not active by default.

Default value:

--- http://proxy.sn.no:8001/

### **WebUserAgent::Timeout**

Sets the timeout (in seconds) for http/ftp downloads.

This setting can not be deactivated.

Default value:

--- '15'

# **64. Daemon**

# **Daemon::PID::Path**

If enabled the daemon will use this directory to create its PID files. Note: Please stop the daemon before any change and use this setting only if  $<$0TRSHome>/var/run/$ can not be used.

This setting is not active by default.

### Default value:

--- /opt/otrs/var/run/

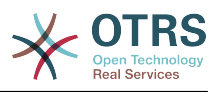

# **65. Daemon → Log**

### **Daemon::Log::DaysToKeep**

Defines the number of days to keep the daemon log files.

This setting is not active by default.

Default value:

--- '1'

### **Daemon::Log::RotationType**

Type of daemon log rotation to use: Choose 'OTRS' to let OTRS system to handle the file rotation, or choose 'External' to use a 3rd party rotation mechanism (i.e. logrotate). Note: External rotation mechanism requires its own and independent configuration.

This setting can not be deactivated.

Default value:

--- otrs

### **Daemon::Log::STDERR**

If enabled the daemon will redirect the standard error stream to a log file.

This setting can not be deactivated.

Default value:

--- '1'

### **Daemon::Log::STDOUT**

If enabled the daemon will redirect the standard output stream to a log file.

This setting can not be deactivated.

Default value:

--- 0

# **66. Daemon → ModuleRegistration**

### **DaemonModules###SchedulerCronTaskManager**

The daemon registration for the scheduler cron task manager.

This setting can not be deactivated.

Default value:

--- Module: Kernel::System::Daemon::DaemonModules::SchedulerCronTaskManager

### **DaemonModules###SchedulerFutureTaskManager**

The daemon registration for the scheduler future task manager.

This setting can not be deactivated.

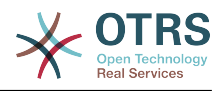

Module: Kernel::System::Daemon::DaemonModules::SchedulerFutureTaskManager

### **DaemonModules###SchedulerGenericAgentTaskManager**

The daemon registration for the scheduler generic agent task manager.

This setting can not be deactivated.

Default value:

---

---

Module: Kernel::System::Daemon::DaemonModules::SchedulerGenericAgentTaskManager

### **DaemonModules###SchedulerTaskWorker**

The daemon registration for the scheduler task worker.

This setting can not be deactivated.

Default value:

--- Module: Kernel::System::Daemon::DaemonModules::SchedulerTaskWorker

### **DaemonModules###SystemConfigurationSyncManager**

The daemon registration for the system configuration deployment sync manager.

This setting can not be deactivated.

Default value:

--- Module: Kernel::System::Daemon::DaemonModules::SystemConfigurationSyncManager

# **67. Daemon → Scheduler-CronTaskManager → Task**

# **Daemon::SchedulerCronTaskManager::Task###ArticleSearchIndexRebuild**

Checks for articles that needs to be updated in the article search index.

Default value:

```
---
Function: Execute
MaximumParallelInstances: '1'
Module: Kernel::System::Console::Command::Maint::Ticket::FulltextIndexRebuildWorker
Params:
 - --children
 - '4'
  - --limit
 - '20000'
Schedule: '* * * * *'
TaskName: ArticleSearchIndexRebuild
```
### **Daemon::SchedulerCronTaskManager::Task###CommunicationLogDelete**

Checks for communication log entries to be deleted.

Default value:

--- Function: Execute MaximumParallelInstances: '1'

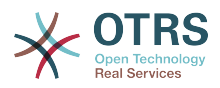

```
Module: Kernel::System::Console::Command::Maint::Log::CommunicationLog
Params:
   -purge
Schedule: 00 03 * * *
TaskName: CommunicationLogDelete
```
# **Daemon::SchedulerCronTaskManager::Task###ConfigurationDeployment-Cleanup**

Removes old system configuration deployments (Sunday mornings).

This setting can not be deactivated.

Default value:

```
---
Function: ConfigurationDeployCleanup
MaximumParallelInstances: '1'
Module: Kernel::System::SysConfig
Params: []
Schedule: 40 \theta * * 0TaskName: ConfigurationDeploymentCleanup
```
### **Daemon::SchedulerCronTaskManager::Task###CoreCacheCleanup**

Delete expired cache from core modules.

### Default value:

```
---
Function: CleanUp
MaximumParallelInstances: '1'
Module: Kernel::System::Cache
Params:
- Expired
 - '1'
Schedule: 20 \theta * * 0TaskName: CoreCacheCleanup
```
# **Daemon::SchedulerCronTaskManager::Task###Custom1**

Executes a custom command or module. Note: if module is used, function is required.

This setting is not active by default.

Default value:

```
---
Function: ''
MaximumParallelInstances: '1'
Module: ''
Params: []
Schedule: '* * * * *'
TaskName: Custom1
```
### **Daemon::SchedulerCronTaskManager::Task###Custom2**

Executes a custom command or module. Note: if module is used, function is required.

This setting is not active by default.

```
---
Function: ''
MaximumParallelInstances: '1'
Module: ''
Params: []
Schedule: '* * * * *'
```
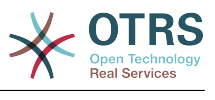

TaskName: Custom2

### **Daemon::SchedulerCronTaskManager::Task###Custom3**

Executes a custom command or module. Note: if module is used, function is required.

This setting is not active by default.

Default value:

```
---
Function: ''
MaximumParallelInstances: '1'
Module: ''
Params: []
Schedule: '* * * * *'
TaskName: Custom3
```
### **Daemon::SchedulerCronTaskManager::Task###Custom4**

Executes a custom command or module. Note: if module is used, function is required.

This setting is not active by default.

Default value:

```
---
Function: ''
MaximumParallelInstances: '1'
Module:
Params: []
Schedule: '* * * * *'
TaskName: Custom4
```
### **Daemon::SchedulerCronTaskManager::Task###Custom5**

Executes a custom command or module. Note: if module is used, function is required.

This setting is not active by default.

Default value:

```
---
Function: ''
MaximumParallelInstances: '1'
Module: ''
Params: []<br>Schedule: '* * * * *'
Schedule:
TaskName: Custom5
```
### **Daemon::SchedulerCronTaskManager::Task###Custom6**

Executes a custom command or module. Note: if module is used, function is required.

This setting is not active by default.

Default value:

```
---
Function: ''
MaximumParallelInstances: '1'
Module: ''
Params: []
Schedule: '* * * * *'
TaskName: Custom6
```
### **Daemon::SchedulerCronTaskManager::Task###Custom7**

Executes a custom command or module. Note: if module is used, function is required.

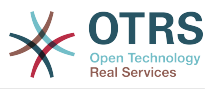

This setting is not active by default.

Default value:

```
---
Function: ''
MaximumParallelInstances: '1'
Module:
Params: []
Schedule: '* * * * *'
TaskName: Custom7
```
## **Daemon::SchedulerCronTaskManager::Task###Custom8**

Executes a custom command or module. Note: if module is used, function is required.

This setting is not active by default.

Default value:

---

```
Function: ''
MaximumParallelInstances: '1'
Module: ''
Params: []
Schedule: '* * * * *'
TaskName: Custom8
```
### **Daemon::SchedulerCronTaskManager::Task###Custom9**

Executes a custom command or module. Note: if module is used, function is required.

This setting is not active by default.

Default value:

```
---
Function: ''
MaximumParallelInstances: '1'
Module: ''
Params: []
Schedule: '* * * * *'
TaskName: Custom9
```
# **Daemon::SchedulerCronTaskManager::Task###EscalationCheck**

Triggers ticket escalation events and notification events for escalation.

Default value:

---

```
Function: Execute
MaximumParallelInstances: '1'
Module: Kernel::System::Console::Command::Maint::Ticket::EscalationCheck
Params: []
Schedule: '*/5 * * * *'
TaskName: EscalationCheck
```
### **Daemon::SchedulerCronTaskManager::Task###FetchMail**

Fetch emails via fetchmail.

This setting is not active by default.

Default value:

---

```
Function: Fetch
MaximumParallelInstances: '1'
```
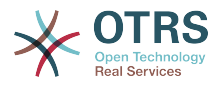

```
Module: Kernel::System::FetchMail
Params: []
Schedule: '*/5 * * * *'
TaskName: FetchMail
```
### **Daemon::SchedulerCronTaskManager::Task###FetchMailSSL**

Fetch emails via fetchmail (using SSL).

This setting is not active by default.

Default value:

---

```
Function: Fetch
MaximumParallelInstances: '1'
Module: Kernel::System::FetchMail
Params:
- SSL
 - '1'
Schedule: '*/5 * * * *'
TaskName: FetchMailSSL
```
### **Daemon::SchedulerCronTaskManager::Task###GenerateDashboardStats**

Generate dashboard statistics.

Default value:

```
---
Function: Execute
MaximumParallelInstances: '1'
Module: Kernel::System::Console::Command::Maint::Stats::Dashboard::Generate
Params: []
Schedule: 5 * * * * *TaskName: GenerateDashboardStats
```
#### **Daemon::SchedulerCronTaskManager::Task###GenericAgentFile1**

Run file based generic agent jobs (Note: module name needs to be specified in -configuration-module param e.g. "Kernel::System::GenericAgent").

This setting is not active by default.

Default value:

```
---
Function: Execute
MaximumParallelInstances: '1'
Module: Kernel::System::Console::Command::Maint::GenericAgent::Run
Params:
  - --configuration-module
- <ModuleName>
Schedule: '*/20 * * * *'
TaskName: GenericAgentFile1
```
### **Daemon::SchedulerCronTaskManager::Task###GenericAgentFile2**

Run file based generic agent jobs (Note: module name needs to be specified in -configuration-module param e.g. "Kernel::System::GenericAgent").

This setting is not active by default.

```
---
Function: Execute
MaximumParallelInstances: '1'
Module: Kernel::System::Console::Command::Maint::GenericAgent::Run
```
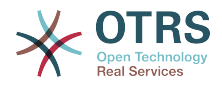

Params: - --configuration-module - <ModuleName> Schedule: '\*/20 \* \* \* \*' TaskName: GenericAgentFile2

## **Daemon::SchedulerCronTaskManager::Task###GenericAgentFile3**

Run file based generic agent jobs (Note: module name needs to be specified in -configuration-module param e.g. "Kernel::System::GenericAgent").

This setting is not active by default.

### Default value:

```
---
Function: Execute
MaximumParallelInstances: '1'
Module: Kernel::System::Console::Command::Maint::GenericAgent::Run
Params:
  - --configuration-module
 - <ModuleName>
Schedule: '*/20 * * * *'
TaskName: GenericAgentFile3
```
### **Daemon::SchedulerCronTaskManager::Task###GenericAgentFile4**

Run file based generic agent jobs (Note: module name needs to be specified in -configuration-module param e.g. "Kernel::System::GenericAgent").

This setting is not active by default.

Default value:

```
---
Function: Execute
MaximumParallelInstances: '1'
Module: Kernel::System::Console::Command::Maint::GenericAgent::Run
Params:
  - --configuration-module
 - <ModuleName>
Schedule: '*/20 * * * *'
TaskName: GenericAgentFile4
```
### **Daemon::SchedulerCronTaskManager::Task###GenericAgentFile5**

Run file based generic agent jobs (Note: module name needs to be specified in -configuration-module param e.g. "Kernel::System::GenericAgent").

This setting is not active by default.

Default value:

---

```
Function: Execute
MaximumParallelInstances: '1'
Module: Kernel::System::Console::Command::Maint::GenericAgent::Run
Params:
   ..configuration-module
 - <ModuleName>
Schedule: '*/20 * * * *'
TaskName: GenericAgentFile5
```
### **Daemon::SchedulerCronTaskManager::Task###GeneticInterfaceDebugLog-Cleanup**

Removes old generic interface debug log entries created before the specified amount of days.

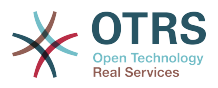

```
---
Function: Execute
MaximumParallelInstances: '1'
Module: Kernel::System::Console::Command::Maint::GenericInterface::DebugLog::Cleanup
Params:
 - --created-before-days
 - '14'
Schedule: 02 03 * * *
TaskName: GeneticInterfaceDebugLogCleanup
```
### **Daemon::SchedulerCronTaskManager::Task###LoaderCacheDelete**

Delete expired loader cache weekly (Sunday mornings).

Default value:

```
---
Function: CacheDelete
MaximumParallelInstances: '1'
Module: Kernel::System::Loader
Params: []
Schedule: 30 \theta * * 0TaskName: LoaderCacheDelete
```
# **Daemon::SchedulerCronTaskManager::Task###MailAccountFetch**

Fetch incoming emails from configured mail accounts.

Default value:

```
---
Function: Execute
MaximumParallelInstances: '1'
Module: Kernel::System::Console::Command::Maint::PostMaster::MailAccountFetch
Params: []
Schedule: '*/10 * * * *'
TaskName: MailAccountFetch
```
# **Daemon::SchedulerCronTaskManager::Task###MailQueueSend**

Checks for queued outgoing emails to be sent.

Default value:

```
---
Function: Execute
MaximumParallelInstances: '1'
Module: Kernel::System::Console::Command::Maint::Email::MailQueue
Params:
 - --send
Schedule: '* * * * *'
TaskName: MailQueueSend
```
### **Daemon::SchedulerCronTaskManager::Task###OTRSBusinessAvailability-Check**

Checks the availability of OTRS Business Solution™ for this system.

This setting can not be deactivated.

```
---
Function: Execute
MaximumParallelInstances: '1'
Module: Kernel::System::Console::Command::Maint::OTRSBusiness::AvailabilityCheck
Params: []
Schedule: 15,35,55 */1 * * *
```
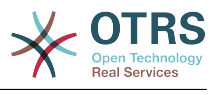

TaskName: OTRSBusinessAvailabilityCheck

### **Daemon::SchedulerCronTaskManager::Task###OTRSBusinessEntitlementCheck**

Checks the entitlement status of OTRS Business Solution™.

This setting can not be deactivated.

Default value:

```
---
Function: Execute
MaximumParallelInstances: '1'
Module: Kernel::System::Console::Command::Maint::OTRSBusiness::EntitlementCheck
Params: []
Schedule: 25,45 */1 * * *
TaskName: OTRSBusinessEntitlementCheck
```
### **Daemon::SchedulerCronTaskManager::Task###RegistrationUpdateSend**

Sends registration information to OTRS group.

This setting can not be deactivated.

Default value:

```
---
Function: Execute
MaximumParallelInstances: '1'
Module: Kernel::System::Console::Command::Maint::Registration::UpdateSend
Params: []
Schedule: 30 * * * *
TaskName: RegistrationUpdateSend
```
### **Daemon::SchedulerCronTaskManager::Task###RenewCustomerSMIMECertificates**

Renew existing SMIME certificates from customer backend. Note: SMIME and SMIME::FetchFromCustomer needs to be enabled in SysConfig and customer backend needs to be configured to fetch UserSMIMECertificate attribute.

Default value:

```
---
Function: Execute
MaximumParallelInstances: '1'
Module: Kernel::System::Console::Command::Maint::SMIME::CustomerCertificate::Renew
Params: []
Schedule: 02 02 * * *
TaskName: RenewCustomerSMIMECertificates
```
#### **Daemon::SchedulerCronTaskManager::Task###SessionDeleteExpired**

Delete expired sessions.

Default value:

```
---
Function: Execute
MaximumParallelInstances: '1'
Module: Kernel::System::Console::Command::Maint::Session::DeleteExpired
Params: []
Schedule: 55 */2 * * *
TaskName: SessionDeleteExpired
```
### **Daemon::SchedulerCronTaskManager::Task###SpoolMailsReprocess**

Reprocess mails from spool directory that could not be imported in the first place.

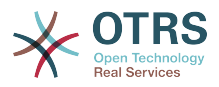

```
---
Function: Execute
MaximumParallelInstances: '1'
Module: Kernel::System::Console::Command::Maint::PostMaster::SpoolMailsReprocess
Params: []
Schedule: 10 0 * * *
TaskName: SpoolMailsReprocess
```
### **Daemon::SchedulerCronTaskManager::Task###SupportDataCollectAsynchronous**

Collect support data for asynchronous plug-in modules.

This setting can not be deactivated.

Default value:

```
---
Function: Execute
MaximumParallelInstances: '1'
Module: Kernel::System::Console::Command::Maint::SupportData::CollectAsynchronous
Params: []
Schedule: 1 * * * *
TaskName: SupportDataCollectAsynchronous
```
### **Daemon::SchedulerCronTaskManager::Task###TicketAcceleratorRebuild**

Rebuild the ticket index for AgentTicketQueue.

Default value:

```
---
Function: TicketAcceleratorRebuild
MaximumParallelInstances: '1'
Module: Kernel::System::Ticket
Params: []
Schedule: 01 01 * * *
TaskName: TicketAcceleratorRebuild
```
### **Daemon::SchedulerCronTaskManager::Task###TicketDraftDeleteExpired**

Delete expired ticket draft entries.

Default value:

```
---
Function: Execute
MaximumParallelInstances: '1'
Module: Kernel::System::Console::Command::Maint::FormDraft::Delete
Params:
 - --object-type
- Ticket
  - --expired
Schedule: 55 * * * *
TaskName: TicketDraftDeleteExpired
```
### **Daemon::SchedulerCronTaskManager::Task###TicketNumberCounterCleanup**

Removes old ticket number counters (each 10 minutes).

This setting can not be deactivated.

Default value:

---

```
Function: TicketNumberCounterCleanup
MaximumParallelInstances: '1'
```
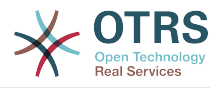

```
Module: Kernel::System::Ticket::Number::AutoIncrement
Params: []
Schedule: '*/10 * * * *'
TaskName: TicketNumberCounterCleanup
```
### **Daemon::SchedulerCronTaskManager::Task###TicketPendingCheck**

Process pending tickets.

Default value:

```
---
Function: Execute
MaximumParallelInstances: '1'
Module: Kernel::System::Console::Command::Maint::Ticket::PendingCheck
Params: []
Schedule: 45 */2 * * *
TaskName: TicketPendingCheck
```
### **Daemon::SchedulerCronTaskManager::Task###TicketUnlockTimeout**

Unlock tickets that are past their unlock timeout.

Default value:

---

```
Function: Execute
MaximumParallelInstances: '1'
Module: Kernel::System::Console::Command::Maint::Ticket::UnlockTimeout
Params: []
Schedule: 35 * * * * *TaskName: TicketUnlockTimeout
```
### **Daemon::SchedulerCronTaskManager::Task###WebUploadCacheCleanup**

Delete expired upload cache hourly.

Default value:

```
---
Function: FormIDCleanUp
MaximumParallelInstances: '1'
Module: Kernel::System::Web::UploadCache
Params: []
Schedule: 46 * * * * *TaskName: WebUploadCacheCleanup
```
# **68. Daemon → SchedulerGenericAgentTaskManager**

### **Daemon::SchedulerGenericAgentTaskManager::SleepTime**

Defines a sleep time in microseconds between tickets while they are been processed by a job.

This setting can not be deactivated.

Default value:

 $- - 0$ 

### **Daemon::SchedulerGenericAgentTaskManager::TicketLimit**

Defines the maximum number of affected tickets per job.

This setting can not be deactivated.

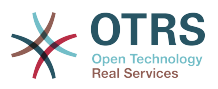

--- '4000'

# **69. Daemon → SchedulerGenericInterfaceTaskManager**

# **Daemon::SchedulerGenericInterfaceTaskManager::FutureTaskTimeDiff**

Defines the default the number of seconds (from current time) to re-schedule a generic interface failed task.

This setting can not be deactivated.

Default value:

--- '300'

# **70. Daemon → SchedulerTaskWorker**

# **Daemon::SchedulerTaskWorker::MaximumWorkers**

Defines the maximum number of tasks to be executed as the same time.

This setting can not be deactivated.

Default value:

 $- - 15'$ 

# **Daemon::SchedulerTaskWorker::NotificationRecipientEmail**

Specifies the email addresses to get notification messages from scheduler tasks.

Default value:

--- root@localhost

# **71. Frontend → Admin**

# **Events###Appointment**

List of all appointment events to be displayed in the GUI.

This setting can not be deactivated.

Default value:

```
---
 - AppointmentCreate
```

```
AppointmentUpdate
```

```
AppointmentDelete
```

```
- AppointmentNotification
```
# **Events###Article**

List of all article events to be displayed in the GUI.

This setting can not be deactivated.

Default value:

---

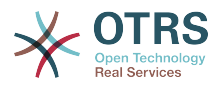

- ArticleCreate
- ArticleUpdate - ArticleSend
- ArticleBounce
- ArticleAgentNotification
- ArticleCustomerNotification
- ArticleAutoResponse
- ArticleFlagSet
- ArticleFlagDelete - ArticleAgentNotification
- ArticleCustomerNotification
- ArticleEmailSendingQueued
- ArticleEmailSendingSent
- ArticleEmailSendingError

### **Events###Calendar**

List of all calendar events to be displayed in the GUI.

This setting can not be deactivated.

Default value:

```
---
 CalendarCreate
- CalendarUpdate
```
### **Events###CustomerCompany**

List of all CustomerCompany events to be displayed in the GUI.

This setting can not be deactivated.

Default value:

```
---
 - CustomerCompanyAdd
- CustomerCompanyUpdate
```
### **Events###CustomerUser**

List of all CustomerUser events to be displayed in the GUI.

This setting can not be deactivated.

Default value:

```
---
 - CustomerUserAdd
 - CustomerUserUpdate
```
# **Events###DynamicField**

List of all DynamicField events to be displayed in the GUI.

This setting can not be deactivated.

Default value:

```
---
 - DynamicFieldAdd
 DynamicFieldUpdate
 DynamicFieldDelete
```
### **Events###LinkObject**

List of all LinkObject events to be displayed in the GUI.

This setting can not be deactivated.

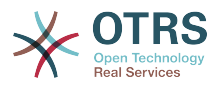

- --- - LinkObjectLinkAdd
- LinkObjectLinkDelete

### **Events###Package**

List of all Package events to be displayed in the GUI.

This setting can not be deactivated.

Default value:

```
---
```

```
- PackageInstall
 PackageReinstall
```
- PackageUpgrade
- PackageUninstall

### **Events###Queue**

List of all queue events to be displayed in the GUI.

This setting can not be deactivated.

Default value:

- ---
- QueueCreate
- QueueUpdate

### **Events###Ticket**

List of all ticket events to be displayed in the GUI.

This setting can not be deactivated.

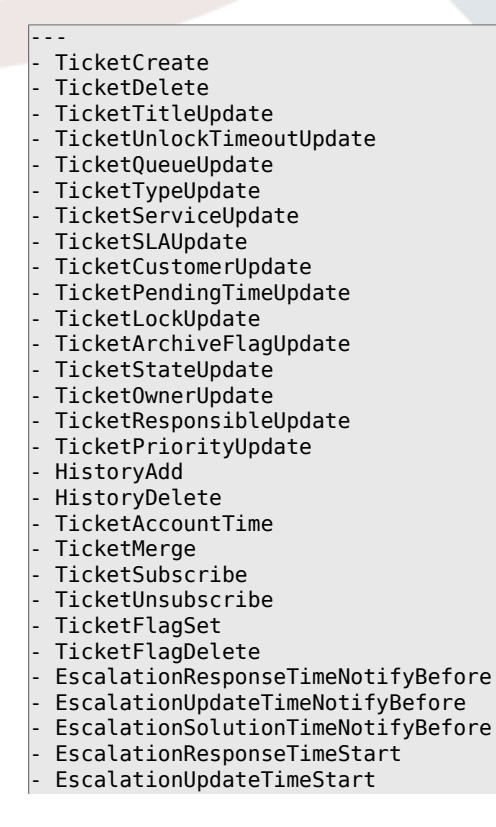

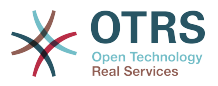

- EscalationSolutionTimeStart
- EscalationResponseTimeStop
- EscalationUpdateTimeStop
- EscalationSolutionTimeStop
- NotificationNewTicket - NotificationFollowUp
- 
- NotificationLockTimeout - NotificationOwnerUpdate
- NotificationResponsibleUpdate
- NotificationAddNote
- NotificationMove
- NotificationPendingReminder
- NotificationEscalation
- NotificationEscalationNotifyBefore
- NotificationServiceUpdate

# **72. Frontend → Admin → ModuleRegistration**

### **Frontend::Module###Admin**

Frontend module registration for the agent interface.

Default value:

```
---
Description: Admin Area.
Group:
- admin
GroupRo: []
NavBarName: Admin
Title: ''
```
# **Frontend::Module###AdminACL**

Frontend module registration for the agent interface.

Default value:

```
---
Description: This module is part of the admin area of OTRS.
Group:
- admin
GroupRo: []
NavBarName: Admin
Title: Access Control Lists (ACL)
```
# **Frontend::Module###AdminAppointmentCalendarManage**

Frontend module registration for the agent interface.

Default value:

```
---
Description: Calendar manage screen.
Group:
- admin
GroupRo: []
NavBarName: Calendar
Title: Manage Calendars
```
# **Frontend::Module###AdminAppointmentNotificationEvent**

Frontend module registration for the agent interface.

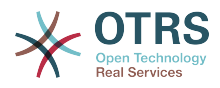

```
---
Description: This module is part of the admin area of OTRS.
Group:
- admin
GroupRo: []
NavBarName: Admin
Title: Appointment Notifications
```
### **Frontend::Module###AdminAttachment**

Frontend module registration for the agent interface.

Default value:

---

---

```
Description: This module is part of the admin area of OTRS.
Group:
 admin
GroupRo: []
NavBarName: Admin
Title: Attachments
```
### **Frontend::Module###AdminAutoResponse**

Frontend module registration for the agent interface.

Default value:

```
Description: This module is part of the admin area of OTRS.
Group:
- admin
GroupRo: []
NavBarName: Admin
Title: Auto Responses
```
### **Frontend::Module###AdminCloudServiceSupportDataCollector**

Frontend module registration for the agent interface.

Default value:

```
---
Description: Admin
Group:
- admin
GroupRo: []
NavBarName: ''
Title: Support data collector
```
### **Frontend::Module###AdminCloudServices**

Frontend module registration for the agent interface.

Default value:

```
---
Description: Admin
Group:
- admin
GroupRo: []
NavBarName: Admin
Title: Cloud Services
```
#### **Frontend::Module###AdminCommunicationLog**

Frontend module registration for the agent interface.

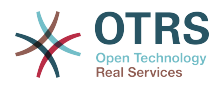

```
---
Description: This module is part of the admin area of OTRS.
Group:
- admin
GroupRo: []
NavBarName: Admin
Title: Communication Log GUI
```
### **Frontend::Module###AdminCustomerCompany**

Frontend module registration for the agent interface.

Default value:

---

```
Description: Edit Customer Companies.
Group:
- admin
- users
GroupRo: []
NavBarName: Customers
Title: Customer Companies
```
### **Frontend::Module###AdminCustomerGroup**

Frontend module registration for the agent interface.

Default value:

```
---
Description: Admin
Group:
- admin
GroupRo: []
NavBarName: Admin
Title: Customers ↔ Groups
```
# **Frontend::Module###AdminCustomerUser**

Frontend module registration for the agent interface.

Default value:

```
---
Description: Edit Customer Users.
Group:
- admin
- users
GroupRo: []
NavBarName: Customers
Title: Customer Users
```
# **Frontend::Module###AdminCustomerUserCustomer**

Frontend module registration for the agent interface.

Default value:

```
---
Description: Admin
Group:
- admin
GroupRo: []
NavBarName: Admin
Title: Customer Users ↔ Customers
```
### **Frontend::Module###AdminCustomerUserGroup**

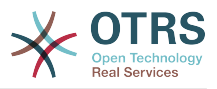

--- Description: Admin Group: - admin GroupRo: [] NavBarName: Admin Title: Customer Users ↔ Groups

### **Frontend::Module###AdminCustomerUserService**

Frontend module registration for the agent interface.

Default value:

```
---
Description: Admin
Group:
- admin
GroupRo: []
NavBarName: Admin
Title: Customer Users ↔ Services
```
### **Frontend::Module###AdminDynamicField**

Frontend module registration for the agent interface.

Default value:

```
---
Description: This module is part of the admin area of OTRS.
Group:
- admin
GroupRo: []
NavBarName: Admin
Title: Dynamic Fields GUI
```
# **Frontend::Module###AdminDynamicFieldCheckbox**

Frontend module registration for the agent interface.

Default value:

---

```
Description: This module is part of the admin area of OTRS.
Group:
 - admin
GroupRo: []
NavBarName: ''
Title: Dynamic Fields Checkbox Backend GUI
```
### **Frontend::Module###AdminDynamicFieldDateTime**

Frontend module registration for the agent interface.

Default value:

```
---
Description: This module is part of the admin area of OTRS.
Group:
- admin
GroupRo: []
NavBarName: ''
Title: Dynamic Fields Date Time Backend GUI
```
### **Frontend::Module###AdminDynamicFieldDropdown**

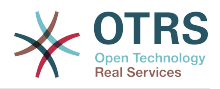

```
---
Description: This module is part of the admin area of OTRS.
Group:
- admin
GroupRo: []
NavBarName: ''
Title: Dynamic Fields Drop-down Backend GUI
```
## **Frontend::Module###AdminDynamicFieldMultiselect**

Frontend module registration for the agent interface.

Default value:

```
---
Description: This module is part of the admin area of OTRS.
Group:
- admin
GroupRo: []
NavBarName: ''
Title: Dynamic Fields Multiselect Backend GUI
```
### **Frontend::Module###AdminDynamicFieldText**

Frontend module registration for the agent interface.

Default value:

```
---
Description: This module is part of the admin area of OTRS.
Group:
- admin
GroupRo: []
NavBarName: ''
Title: Dynamic Fields Text Backend GUI
```
### **Frontend::Module###AdminEmail**

Frontend module registration for the agent interface.

Default value:

```
---
Description: Admin
Group:
 - admin
GroupRo: []
NavBarName: Admin
Title: Admin Notification
```
# **Frontend::Module###AdminGenericAgent**

Frontend module registration for the agent interface.

Default value:

```
---
Description: This module is part of the admin area of OTRS.
Group:
- admin
GroupRo: []
NavBarName: Admin
Title: GenericAgent
```
### **Frontend::Module###AdminGenericInterfaceDebugger**

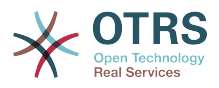

```
---
Description: Admin
Group:
- admin
GroupRo: []
NavBarName: ''
Title: GenericInterface Debugger GUI
```
# **Frontend::Module###AdminGenericInterfaceErrorHandlingDefault**

Frontend module registration for the agent interface.

Default value:

```
---
Description: Admin
Group:
- admin
GroupRo: []
NavBarName: ''
Title: GenericInterface ErrorHandling GUI
```
### **Frontend::Module###AdminGenericInterfaceErrorHandlingRequestRetry**

Frontend module registration for the agent interface.

Default value:

```
---
Description: Admin
Group:
- admin
GroupRo: []
NavBarName: ''
Title: GenericInterface ErrorHandling GUI
```
### **Frontend::Module###AdminGenericInterfaceInvokerDefault**

Frontend module registration for the agent interface.

Default value:

```
---
Description: Admin
Group:
 - admin
GroupRo: []
NavBarName: ''
Title: GenericInterface Invoker GUI
```
# **Frontend::Module###AdminGenericInterfaceInvokerEvent**

Frontend module registration for the agent interface.

Default value:

```
---
Description: Admin
Group:
- admin
GroupRo: []
NavBarName: ''
Title: GenericInterface Invoker Event GUI
```
### **Frontend::Module###AdminGenericInterfaceMappingSimple**

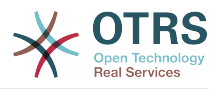

```
---
Description: Admin
Group:
- admin
GroupRo: []
NavBarName: ''
Title: GenericInterface Web Service Mapping GUI
```
## **Frontend::Module###AdminGenericInterfaceMappingXSLT**

Frontend module registration for the agent interface.

Default value:

```
---
Description: Admin
Group:
- admin
GroupRo: []
NavBarName: ''
Title: GenericInterface Web Service Mapping GUI
```
### **Frontend::Module###AdminGenericInterfaceOperationDefault**

Frontend module registration for the agent interface.

Default value:

```
---
Description: Admin
Group:
- admin
GroupRo: []
NavBarName: ''
Title: GenericInterface Operation GUI
```
### **Frontend::Module###AdminGenericInterfaceTransportHTTPREST**

Frontend module registration for the agent interface.

Default value:

```
---
Description: Admin
Group:
 - admin
GroupRo: []
NavBarName: ''
Title: GenericInterface TransportHTTPREST GUI
```
### **Frontend::Module###AdminGenericInterfaceTransportHTTPSOAP**

Frontend module registration for the agent interface.

Default value:

```
---
Description: Admin
Group:
- admin
GroupRo: []
NavBarName: ''
Title: GenericInterface TransportHTTPSOAP GUI
```
### **Frontend::Module###AdminGenericInterfaceWebservice**

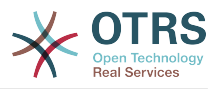

--- Description: Admin Group: - admin GroupRo: [] NavBarName: Admin Title: GenericInterface Web Service GUI

## **Frontend::Module###AdminGenericInterfaceWebserviceHistory**

Frontend module registration for the agent interface.

Default value:

```
---
Description: Admin
Group:
- admin
GroupRo: []
NavBarName: ''
Title: GenericInterface Web Service History GUI
```
### **Frontend::Module###AdminGroup**

Frontend module registration for the agent interface.

Default value:

```
---
Description: Admin
Group:
- admin
GroupRo: []
NavBarName: Admin
Title: Groups
```
### **Frontend::Module###AdminInit**

Frontend module registration for the agent interface.

Default value:

```
---
Description: Admin
Group:
 - admin
GroupRo: []
NavBarName: ''
Title: Init
```
### **Frontend::Module###AdminLog**

Frontend module registration for the agent interface.

Default value:

```
---
Description: Admin
Group:
- admin
GroupRo: []
NavBarName: Admin
Title: System Log
```
### **Frontend::Module###AdminMailAccount**

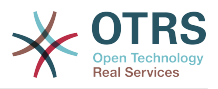

--- Description: Admin Group: - admin GroupRo: [] NavBarName: Admin Title: Mail Accounts

# **Frontend::Module###AdminNotificationEvent**

Frontend module registration for the agent interface.

Default value:

```
---
Description: This module is part of the admin area of OTRS.
Group:
- admin
GroupRo: []
NavBarName: Admin
Title: Ticket Notifications
```
### **Frontend::Module###AdminOTRSBusiness**

Frontend module registration for the agent interface.

Default value:

```
---
Description: Admin
Group:
- admin
GroupRo: []
NavBarName: Admin
Title: OTRS Business Solution™
```
### **Frontend::Module###AdminPGP**

Frontend module registration for the agent interface.

Default value:

```
---
Description: Admin
Group:
 - admin
GroupRo: []
NavBarName: Admin
Title: PGP Key Management
```
# **Frontend::Module###AdminPackageManager**

Frontend module registration for the agent interface.

Default value:

```
---
Description: Software Package Manager.
Group:
- admin
GroupRo: []
NavBarName: Admin
Title: Package Manager
```
### **Frontend::Module###AdminPerformanceLog**

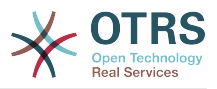

--- Description: Admin Group: - admin GroupRo: [] NavBarName: Admin Title: Performance Log

# **Frontend::Module###AdminPostMasterFilter**

Frontend module registration for the agent interface.

Default value:

```
---
Description: Admin
Group:
- admin
GroupRo: []
NavBarName: Admin
Title: PostMaster Filters
```
### **Frontend::Module###AdminPriority**

Frontend module registration for the agent interface.

Default value:

```
---
Description: This module is part of the admin area of OTRS.
Group:
- admin
GroupRo: []
NavBarName: Admin
Title: Priorities
```
# **Frontend::Module###AdminProcessManagement**

Frontend module registration for the agent interface.

Default value:

---

```
Description: This module is part of the admin area of OTRS.
Group:
 - admin
GroupRo: []
NavBarName: Admin
Title: Process Management
```
# **Frontend::Module###AdminProcessManagementActivity**

Frontend module registration for the agent interface.

Default value:

```
---
Description: This module is part of the admin area of OTRS.
Group:
- admin
GroupRo: []
NavBarName: ''
Title: Process Management Activity GUI
```
### **Frontend::Module###AdminProcessManagementActivityDialog**

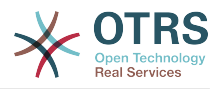

```
---
Description: This module is part of the admin area of OTRS.
Group:
- admin
GroupRo: []
NavBarName: ''
Title: Process Management Activity Dialog GUI
```
### **Frontend::Module###AdminProcessManagementPath**

Frontend module registration for the agent interface.

Default value:

```
---
Description: This module is part of the admin area of OTRS.
Group:
- admin
GroupRo: []
NavBarName: ''
Title: Process Management Path GUI
```
### **Frontend::Module###AdminProcessManagementTransition**

Frontend module registration for the agent interface.

Default value:

```
---
Description: This module is part of the admin area of OTRS.
Group:
- admin
GroupRo: []
NavBarName: ''
Title: Process Management Transition GUI
```
### **Frontend::Module###AdminProcessManagementTransitionAction**

Frontend module registration for the agent interface.

Default value:

---

```
Description: This module is part of the admin area of OTRS.
Group:
 - admin
GroupRo: []
NavBarName: ''
Title: Process Management Transition Action GUI
```
### **Frontend::Module###AdminQueue**

Frontend module registration for the agent interface.

Default value:

```
---
Description: This module is part of the admin area of OTRS.
Group:
- admin
GroupRo: []
NavBarName: Admin
Title: Queues
```
### **Frontend::Module###AdminQueueAutoResponse**

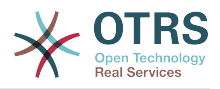

```
---
Description: This module is part of the admin area of OTRS.
Group:
- admin
GroupRo: []
NavBarName: Admin
Title: Queues ↔ Auto Responses
```
### **Frontend::Module###AdminQueueTemplates**

Frontend module registration for the agent interface.

Default value:

```
---
Description: This module is part of the admin area of OTRS.
Group:
- admin
GroupRo: []
NavBarName: Admin
Title: Templates ↔ Queues
```
### **Frontend::Module###AdminRegistration**

Frontend module registration for the agent interface.

Default value:

```
---
Description: Admin
Group:
- admin
GroupRo: []
NavBarName: Admin
Title: System Registration
```
### **Frontend::Module###AdminRole**

Frontend module registration for the agent interface.

Default value:

```
---
Description: Admin
Group:
 - admin
GroupRo: []
NavBarName: Admin
Title: Roles
```
### **Frontend::Module###AdminRoleGroup**

Frontend module registration for the agent interface.

Default value:

```
---
Description: Admin
Group:
- admin
GroupRo: []
NavBarName: Admin
Title: Roles ↔ Groups
```
### **Frontend::Module###AdminRoleUser**

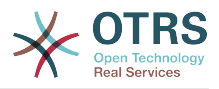

```
---
Description: Admin
Group:
- admin
GroupRo: []
NavBarName: Admin
Title: Agents ↔ Roles
```
# **Frontend::Module###AdminSLA**

Frontend module registration for the agent interface.

Default value:

```
---
Description: This module is part of the admin area of OTRS.
Group:
- admin
GroupRo: []
NavBarName: Admin
Title: Service Level Agreements
```
### **Frontend::Module###AdminSMIME**

Frontend module registration for the agent interface.

Default value:

```
---
Description: Admin
Group:
- admin
GroupRo: []
NavBarName: Admin
Title: S/MIME Management
```
# **Frontend::Module###AdminSalutation**

Frontend module registration for the agent interface.

Default value:

---

```
Description: This module is part of the admin area of OTRS.
Group:
 - admin
GroupRo: []
NavBarName: Admin
Title: Salutations
```
### **Frontend::Module###AdminSelectBox**

Frontend module registration for the agent interface.

Default value:

```
---
Description: Admin
Group:
- admin
GroupRo: []
NavBarName: Admin
Title: SQL Box
```
### **Frontend::Module###AdminService**

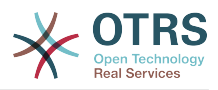

```
---
Description: This module is part of the admin area of OTRS.
Group:
- admin
GroupRo: []
NavBarName: Admin
Title: Services
```
## **Frontend::Module###AdminSession**

Frontend module registration for the agent interface.

Default value:

```
---
Description: Admin
Group:
- admin
GroupRo: []
NavBarName: Admin
Title: Session Management
```
### **Frontend::Module###AdminSignature**

Frontend module registration for the agent interface.

Default value:

```
---
Description: This module is part of the admin area of OTRS.
Group:
- admin
GroupRo: []
NavBarName: Admin
Title: Signatures
```
### **Frontend::Module###AdminState**

Frontend module registration for the agent interface.

Default value:

---

```
Description: This module is part of the admin area of OTRS.
Group:
 - admin
GroupRo: []
NavBarName: Admin
Title: States
```
### **Frontend::Module###AdminSupportDataCollector**

Frontend module registration for the agent interface.

Default value:

```
---
Description: Admin
Group:
- admin
GroupRo: []
NavBarName: Admin
Title: Support Data Collector
```
# **Frontend::Module###AdminSystemAddress**

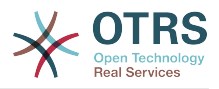

---

```
Description: This module is part of the admin area of OTRS.
Group:
- admin
GroupRo: []
NavBarName: Admin
Title: Email Addresses
```
### **Frontend::Module###AdminSystemConfiguration**

Frontend module registration for the agent interface.

This setting can not be deactivated.

Default value:

```
---
Description: Admin.
Group:
 - admin
GroupRo: []
NavBarName: Admin
Title: System Configuration
```
### **Frontend::Module###AdminSystemConfigurationDeployment**

Frontend module registration for the agent interface.

Default value:

```
---
Description: Manage System Configuration Deployments.
Group:
- admin
- users
GroupRo: []
NavBarName: SystemConfiguration
Title: System Configuration Deployment
```
### **Frontend::Module###AdminSystemConfigurationGroup**

Frontend module registration for the agent interface.

This setting can not be deactivated.

Default value:

```
---
Description: Admin.
Group:
- admin
GroupRo: []
NavBarName: Admin
Title: System Configuration Group
```
### **Frontend::Module###AdminSystemMaintenance**

Frontend module registration for the agent interface.

```
---
Description: Admin
Group:
- admin
GroupRo: []
```
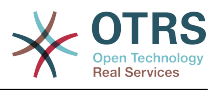

NavBarName: Admin Title: System Maintenance

## **Frontend::Module###AdminTemplate**

Frontend module registration for the agent interface.

Default value:

```
---
Description: This module is part of the admin area of OTRS.
Group:
- admin
GroupRo: []
NavBarName: Admin
Title: Templates
```
## **Frontend::Module###AdminTemplateAttachment**

Frontend module registration for the agent interface.

Default value:

---

```
Description: This module is part of the admin area of OTRS.
Group:
- admin
GroupRo: []
NavBarName: Admin
Title: Templates ↔ Attachments
```
## **Frontend::Module###AdminType**

Frontend module registration for the agent interface.

Default value:

```
---
Description: This module is part of the admin area of OTRS.
Group:
- admin
GroupRo: []
NavBarName: Admin
Title: Types
```
## **Frontend::Module###AdminUser**

Frontend module registration for the agent interface.

Default value:

---

```
Description: Create and manage agents.
Group:
- admin
GroupRo: []
NavBarName: Admin
Title: Agents
```
## **Frontend::Module###AdminUserGroup**

Frontend module registration for the agent interface.

```
---
Description: Admin
Group:
```
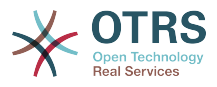

- admin GroupRo: [] NavBarName: Admin Title: Agents ↔ Groups

## **Frontend::Module###AgentDaemonInfo**

Frontend module registration for the agent interface.

Default value:

```
---
Description: Admin
Group:
- admin
GroupRo: []
NavBarName: ''
Title: Shows information on how to start OTRS Daemon
```
# **73. Frontend → Admin → ModuleRegistration → AdminOverview**

**Frontend::NavigationModule###Admin**

Admin area navigation for the agent interface.

Default value:

```
---
Block: ''
Description: Admin modules overview.
Group:
- admin
GroupRo: []
IconBig:
IconSmall: ''
Module: Kernel::Output::HTML::NavBar::ModuleAdmin
Name:
```
# **Frontend::NavigationModule###AdminACL**

Admin area navigation for the agent interface.

Default value:

---

```
Block: Automation
Description: Configure and manage ACLs.
Group:
- admin
GroupRo: []
IconBig: fa-check-square-o
IconSmall: ''
Module: Kernel::Output::HTML::NavBar::ModuleAdmin
Name: Access Control Lists (ACL)
```
## **Frontend::NavigationModule###AdminAppointmentCalendarManage**

Admin area navigation for the agent interface.

Default value:

---

```
Block: Administration
Description: Create and manage calendars.
```
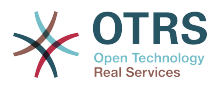

Group: - admin GroupRo: [] IconBig: fa-calendar IconSmall: '' Module: Kernel::Output::HTML::NavBar::ModuleAdmin Name: Calendars

## **Frontend::NavigationModule###AdminAppointmentNotificationEvent**

Admin area navigation for the agent interface.

Default value:

```
---
Block: Communication
Description: Create and manage appointment notifications.
Group:
 - admin
GroupRo: []
IconBig: fa-bell-o
IconSmall: ''
Module: Kernel::Output::HTML::NavBar::ModuleAdmin
Name: Appointment Notifications
```
## **Frontend::NavigationModule###AdminAttachment**

Admin area navigation for the agent interface.

Default value:

```
---
Block: Ticket
Description: Create and manage attachments.
Group:
- admin
GroupRo: []
IconBig: fa-paperclip
IconSmall: ''
Module: Kernel::Output::HTML::NavBar::ModuleAdmin
Name: Attachments
```
# **Frontend::NavigationModule###AdminAutoResponse**

Admin area navigation for the agent interface.

Default value:

```
---
Block: Ticket
Description: Create and manage responses that are automatically sent.
Group:
- admin
GroupRo: []
IconBig: fa-reply
IconSmall: ''
Module: Kernel::Output::HTML::NavBar::ModuleAdmin
Name: Auto Responses
```
## **Frontend::NavigationModule###AdminCloudServices**

Admin area navigation for the agent interface.

```
---
Block: OTRSGroup
Description: Manage OTRS Group cloud services.
Group:
```
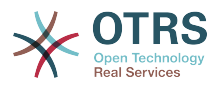

```
- admin
GroupRo: []
IconBig: fa-cloud
IconSmall: ''
Module: Kernel::Output::HTML::NavBar::ModuleAdmin
Name: Cloud Services
```
## **Frontend::NavigationModule###AdminCommunicationLog**

Admin area navigation for the agent interface.

Default value:

```
---
Block: Communication
Description: Display communication log entries.
Group:
- admin
GroupRo: []
IconBig: fa-table
IconSmall: ''
Module: Kernel::Output::HTML::NavBar::ModuleAdmin
Name: Communication Log
```
## **Frontend::NavigationModule###AdminCustomerCompany**

Admin area navigation for the agent interface.

## Default value:

---

```
Block: Users
Description: Create and manage customers.
Group:
- admin
- users
GroupRo: []
IconBig: fa-building-o
IconSmall: ''
Module: Kernel::Output::HTML::NavBar::ModuleAdmin
Name: Customers
```
## **Frontend::NavigationModule###AdminCustomerGroup**

Admin area navigation for the agent interface.

Default value:

```
---
Block: Users
Description: Link customers to groups.
Group:
- admin
GroupRo: []
IconBig: fa-building-o
IconSmall: fa-users
Module: Kernel::Output::HTML::NavBar::ModuleAdmin
Name: Customers ↔ Groups
```
## **Frontend::NavigationModule###AdminCustomerUser**

Admin area navigation for the agent interface.

```
---
Block: Users
Description: Create and manage customer users.
Group:
```
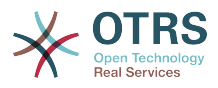

- admin - users GroupRo: [] IconBig: fa-male IconSmall: '' Module: Kernel::Output::HTML::NavBar::ModuleAdmin Name: Customer Users

## **Frontend::NavigationModule###AdminCustomerUserCustomer**

Admin area navigation for the agent interface.

Default value:

```
---
Block: Users
Description: Link customer users to customers.
Group:
- admin
GroupRo: []
IconBig: fa-male
IconSmall: fa-building-o
Module: Kernel::Output::HTML::NavBar::ModuleAdmin
Name: Customer Users ↔ Customers
```
## **Frontend::NavigationModule###AdminCustomerUserGroup**

Admin area navigation for the agent interface.

Default value:

```
---
Block: Users
Description: Link customer users to groups.
Group:
- admin
GroupRo: []
IconBig: fa-male
IconSmall: fa-users
Module: Kernel::Output::HTML::NavBar::ModuleAdmin
Name: Customer Users ↔ Groups
```
# **Frontend::NavigationModule###AdminCustomerUserService**

Admin area navigation for the agent interface.

Default value:

```
---
Block: Users
Description: Link customer users to services.
Group:
- admin
GroupRo: []
IconBig: fa-male
IconSmall: fa-wrench
Module: Kernel::Output::HTML::NavBar::ModuleAdmin
Name: Customer Users ↔ Services
```
## **Frontend::NavigationModule###AdminDynamicField**

Admin area navigation for the agent interface.

```
---
Block: Automation
Description: Create and manage dynamic fields.
Group:
```
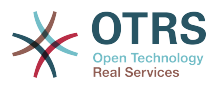

```
- admin
GroupRo: []
IconBig: fa-align-left
IconSmall: ''
Module: Kernel::Output::HTML::NavBar::ModuleAdmin
Name: Dynamic Fields
```
# **Frontend::NavigationModule###AdminEmail**

Admin area navigation for the agent interface.

Default value:

---

```
Block: Communication
Description: Send notifications to users.
Group:
- admin
GroupRo: []
IconBig: fa-quote-right
IconSmall: ''
Module: Kernel::Output::HTML::NavBar::ModuleAdmin
Name: Admin Notification
```
## **Frontend::NavigationModule###AdminGenericAgent**

Admin area navigation for the agent interface.

## Default value:

---

```
Block: Automation
Description: Manage tasks triggered by event or time based execution.
Group:
- admin
GroupRo: []
IconBig: fa-database
IconSmall: ''
Module: Kernel::Output::HTML::NavBar::ModuleAdmin
Name: GenericAgent
```
## **Frontend::NavigationModule###AdminGenericInterfaceWebservice**

Admin area navigation for the agent interface.

Default value:

```
---
Block: Automation
Description: Create and manage web services.
Group:
- admin
GroupRo: []
IconBig:
IconSmall: ''
Module: Kernel::Output::HTML::NavBar::ModuleAdmin
Name: Web Services
```
## **Frontend::NavigationModule###AdminGroup**

Admin area navigation for the agent interface.

Default value:

---

```
Block: Users
Description: Create and manage groups.
Group:
- admin
```
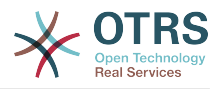

GroupRo: [] IconBig: fa-users IconSmall: '' Module: Kernel::Output::HTML::NavBar::ModuleAdmin Name: Groups

## **Frontend::NavigationModule###AdminLog**

Admin area navigation for the agent interface.

Default value:

--- Block: Administration Description: View system log messages. Group: - admin GroupRo: [] IconBig: fa-file-text-o IconSmall: '' Module: Kernel::Output::HTML::NavBar::ModuleAdmin Name: System Log

## **Frontend::NavigationModule###AdminMailAccount**

Admin area navigation for the agent interface.

#### Default value:

```
---
Block: Communication
Description: Manage POP3 or IMAP accounts to fetch email from.
Group:
- admin
GroupRo: []
IconBig: fa-envelope-o
IconSmall: ''
Module: Kernel::Output::HTML::NavBar::ModuleAdmin
Name: PostMaster Mail Accounts
```
## **Frontend::NavigationModule###AdminNotificationEvent**

Admin area navigation for the agent interface.

Default value:

```
---
Block: Communication
Description: Create and manage ticket notifications.
Group:
- admin
GroupRo: []
IconBig: fa-bell-o
IconSmall: ''
Module: Kernel::Output::HTML::NavBar::ModuleAdmin
Name: Ticket Notifications
```
#### **Frontend::NavigationModule###AdminOTRSBusiness**

Admin area navigation for the agent interface.

```
---
Block: OTRSGroup
CssClass: OTRSBusiness
Description: Deploy and manage OTRS Business Solution™.
Group:
- admin
```
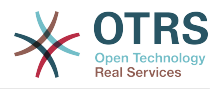

GroupRo: [] IconBig: fa-angle-double-up IconSmall: '' Module: Kernel::Output::HTML::NavBar::ModuleAdmin Name: OTRS Business Solution™

## **Frontend::NavigationModule###AdminPGP**

Admin area navigation for the agent interface.

Default value:

--- Block: Communication Description: Manage PGP keys for email encryption. Group: - admin GroupRo: [] IconBig: fa-user-secret IconSmall: '' Module: Kernel::Output::HTML::NavBar::ModuleAdmin Name: PGP Keys

## **Frontend::NavigationModule###AdminPackageManager**

Admin area navigation for the agent interface.

#### Default value:

```
---
Block: Administration
Description: Update and extend your system with software packages.
Group:
- admin
GroupRo: []
IconBig: fa-plug
IconSmall: ''
Module: Kernel::Output::HTML::NavBar::ModuleAdmin
Name: Package Manager
```
## **Frontend::NavigationModule###AdminPerformanceLog**

Admin area navigation for the agent interface.

Default value:

```
---
Block: Administration
Description: View performance benchmark results.
Group:
- admin
GroupRo: []
IconBig: fa-bar-chart
IconSmall: ''
Module: Kernel::Output::HTML::NavBar::ModuleAdmin
Name: Performance Log
```
## **Frontend::NavigationModule###AdminPostMasterFilter**

Admin area navigation for the agent interface.

```
---
Block: Communication
Description: Filter incoming emails.
Group:
- admin
GroupRo: []
```
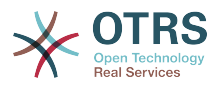

```
IconBig: fa-filter
IconSmall: ''
Module: Kernel::Output::HTML::NavBar::ModuleAdmin
Name: PostMaster Filters
```
## **Frontend::NavigationModule###AdminPriority**

Admin area navigation for the agent interface.

Default value:

---

```
Block: Ticket
Description: Create and manage ticket priorities.
Group:
- admin
GroupRo: []
IconBig: fa-list-ol
IconSmall: ''
Module: Kernel::Output::HTML::NavBar::ModuleAdmin
Name: Priorities
```
## **Frontend::NavigationModule###AdminProcessManagement**

Admin area navigation for the agent interface.

Default value:

```
---
Block: Automation
Description: Configure Processes.
Group:
- admin
GroupRo: []
IconBig: fa-sitemap
IconSmall: ''
Module: Kernel::Output::HTML::NavBar::ModuleAdmin
Name: Process Management
```
# **Frontend::NavigationModule###AdminQueue**

Admin area navigation for the agent interface.

Default value:

```
---
Block: Ticket
Description: Create and manage queues.
Group:
- admin
GroupRo: []
IconBig: fa-folder
IconSmall: ''
Module: Kernel::Output::HTML::NavBar::ModuleAdmin
Name: Queues
```
## **Frontend::NavigationModule###AdminQueueAutoResponse**

Admin area navigation for the agent interface.

```
---
Block: Ticket
Description: Link queues to auto responses.
Group:
- admin
GroupRo: []
IconBig: fa-reply
```
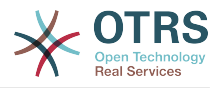

```
IconSmall: fa-folder
Module: Kernel::Output::HTML::NavBar::ModuleAdmin
Name: Queues ↔ Auto Responses
```
## **Frontend::NavigationModule###AdminQueueTemplates**

Admin area navigation for the agent interface.

Default value:

```
---
Block: Ticket
Description: Link templates to queues.
Group:
- admin
GroupRo: []
IconBig: fa-file-text-o
IconSmall: fa-folder
Module: Kernel::Output::HTML::NavBar::ModuleAdmin
Name: Templates ↔ Queues
```
## **Frontend::NavigationModule###AdminRegistration**

Admin area navigation for the agent interface.

Default value:

```
---
Block: OTRSGroup
Description: Manage system registration.
Group:
- admin
GroupRo: []
IconBig: fa-edit
IconSmall: ''
Module: Kernel::Output::HTML::NavBar::ModuleAdmin
Name: System Registration
```
## **Frontend::NavigationModule###AdminRole**

Admin area navigation for the agent interface.

Default value:

---

```
Block: Users
Description: Create and manage roles.
Group:
- admin
GroupRo: []
IconBig: fa-circle-o
IconSmall: ''
Module: Kernel::Output::HTML::NavBar::ModuleAdmin
Name: Roles
```
## **Frontend::NavigationModule###AdminRoleGroup**

Admin area navigation for the agent interface.

```
---
Block: Users
Description: Link roles to groups.
Group:
- admin
GroupRo: []
IconBig: fa-circle-o
IconSmall: fa-users
```
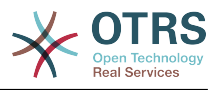

Module: Kernel::Output::HTML::NavBar::ModuleAdmin Name: Roles ↔ Groups

## **Frontend::NavigationModule###AdminRoleUser**

Admin area navigation for the agent interface.

Default value:

```
---
Block: Users
Description: Link agents to roles.
Group:
- admin
GroupRo: []
IconBig: fa-user
IconSmall: fa-circle-o
Module: Kernel::Output::HTML::NavBar::ModuleAdmin
Name: Agents ↔ Roles
```
## **Frontend::NavigationModule###AdminSLA**

Admin area navigation for the agent interface.

Default value:

---

```
Block: Ticket
Description: Create and manage Service Level Agreements (SLAs).
Group:
- admin
GroupRo: []
IconBig: fa-ticket
IconSmall: ''
Module: Kernel::Output::HTML::NavBar::ModuleAdmin
Name: Service Level Agreements
```
# **Frontend::NavigationModule###AdminSMIME**

Admin area navigation for the agent interface.

Default value:

---

```
Block: Communication
Description: Manage S/MIME certificates for email encryption.
Group:
- admin
GroupRo: []
IconBig: fa-user-secret
IconSmall: ''
Module: Kernel::Output::HTML::NavBar::ModuleAdmin
Name: S/MIME Certificates
```
## **Frontend::NavigationModule###AdminSalutation**

Admin area navigation for the agent interface.

```
---
Block: Ticket
Description: Create and manage salutations.
Group:
- admin
GroupRo: []
IconBig: fa-comment-o
IconSmall: ''
Module: Kernel::Output::HTML::NavBar::ModuleAdmin
```
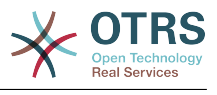

Name: Salutations

#### **Frontend::NavigationModule###AdminSelectBox**

Admin area navigation for the agent interface.

Default value:

```
---
Block: Administration
Description: Execute SQL statements.
Group:
- admin
GroupRo: []
IconBig: fa-terminal
IconSmall: ''
Module: Kernel::Output::HTML::NavBar::ModuleAdmin
Name: SQL Box
```
#### **Frontend::NavigationModule###AdminService**

Admin area navigation for the agent interface.

Default value:

```
---
Block: Ticket
Description: Create and manage services.
Group:
- admin
GroupRo: []
IconBig: fa-wrench
IconSmall: ''
Module: Kernel::Output::HTML::NavBar::ModuleAdmin
Name: Services
```
#### **Frontend::NavigationModule###AdminSession**

Admin area navigation for the agent interface.

Default value:

---

```
Block: Administration
Description: Manage existing sessions.
Group:
- admin
GroupRo: []
IconBig: fa-clock-o
IconSmall: ''
Module: Kernel::Output::HTML::NavBar::ModuleAdmin
Name: Session Management
```
#### **Frontend::NavigationModule###AdminSignature**

Admin area navigation for the agent interface.

```
---
Block: Ticket
Description: Create and manage signatures.
Group:
- admin
GroupRo: []
IconBig: fa-file-text-o
IconSmall: ''
Module: Kernel::Output::HTML::NavBar::ModuleAdmin
Name: Signatures
```
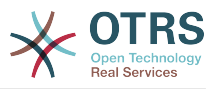

## **Frontend::NavigationModule###AdminState**

Admin area navigation for the agent interface.

#### Default value:

```
---
Block: Ticket
Description: Create and manage ticket states.
Group:
- admin
GroupRo: []
IconBig: fa-ticket
IconSmall: ''
Module: Kernel::Output::HTML::NavBar::ModuleAdmin
Name: States
```
## **Frontend::NavigationModule###AdminSupportDataCollector**

Admin area navigation for the agent interface.

Default value:

```
---
Block: OTRSGroup
Description: Manage support data.
Group:
- admin
GroupRo: []
IconBig: fa-search
IconSmall: ''
Module: Kernel::Output::HTML::NavBar::ModuleAdmin
Name: Support Data Collector
```
## **Frontend::NavigationModule###AdminSystemAddress**

Admin area navigation for the agent interface.

Default value:

```
---
Block: Communication
Description: Set sender email addresses for this system.
Group:
- admin
GroupRo: []
IconBig: fa-at
IconSmall: ''
Module: Kernel::Output::HTML::NavBar::ModuleAdmin
Name: Email Addresses
```
## **Frontend::NavigationModule###AdminSystemConfiguration**

Admin area navigation for the agent interface.

This setting can not be deactivated.

```
---
Block: Administration
Description: Edit the system configuration settings.
Group:
- admin
GroupRo: []
IconBig: ''
IconSmall: ''
Module: Kernel::Output::HTML::NavBar::ModuleAdmin
```
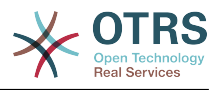

Name: System Configuration

#### **Frontend::NavigationModule###AdminSystemMaintenance**

Admin area navigation for the agent interface.

Default value:

```
---
Block: Administration
Description: Schedule a maintenance period.
Group:
- admin
GroupRo: []
IconBig: fa-wrench
IconSmall: ''
Module: Kernel::Output::HTML::NavBar::ModuleAdmin
Name: System Maintenance
```
#### **Frontend::NavigationModule###AdminTemplate**

Admin area navigation for the agent interface.

Default value:

```
---
Block: Ticket
Description: Create and manage templates.
Group:
- admin
GroupRo: []
IconBig: fa-file-text-o
IconSmall: ''
Module: Kernel::Output::HTML::NavBar::ModuleAdmin
Name: Templates
```
## **Frontend::NavigationModule###AdminTemplateAttachment**

Admin area navigation for the agent interface.

Default value:

---

```
Block: Ticket
Description: Link templates to attachments.
Group:
- admin
GroupRo: []
IconBig: fa-paperclip
IconSmall: fa-file-text-o
Module: Kernel::Output::HTML::NavBar::ModuleAdmin
Name: Templates ↔ Attachments
```
#### **Frontend::NavigationModule###AdminType**

Admin area navigation for the agent interface.

```
---
Block: Ticket
Description: Create and manage ticket types.
Group:
- admin
GroupRo: []
IconBig: fa-ticket
IconSmall: ''
Module: Kernel::Output::HTML::NavBar::ModuleAdmin
Name: Types
```
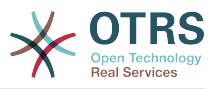

## **Frontend::NavigationModule###AdminUser**

Admin area navigation for the agent interface.

Default value:

```
---
Block: Users
Description: Create and manage agents.
Group:
- admin
GroupRo: []
IconBig: fa-user
IconSmall: ''
Module: Kernel::Output::HTML::NavBar::ModuleAdmin
Name: Agents
```
## **Frontend::NavigationModule###AdminUserGroup**

Admin area navigation for the agent interface.

Default value:

```
---
Block: Users
Description: Link agents to groups.
Group:
- admin
GroupRo: []
IconBig: fa-user
IconSmall: fa-users
Module: Kernel::Output::HTML::NavBar::ModuleAdmin
Name: Agents ↔ Groups
```
# **74. Frontend → Admin → ModuleRegistration → Loader**

## **Loader::Module::Admin###001-Framework**

Loader module registration for the agent interface.

Default value:

```
---
CSS:
- Core.Agent.Admin.css
JavaScript:
- Core.Agent.Admin.js
- Core.UI.AllocationList.js
- Core.Agent.TableFilters.js
```
# **Loader::Module::AdminACL###002-Ticket**

Loader module registration for the agent interface.

Default value:

```
---
CSS:
- Core.Agent.Admin.ACL.css
JavaScript:
- Core.Agent.Admin.ACL.js
```
## **Loader::Module::AdminAppointmentCalendarManage###002-Calendar**

Loader module registration for the agent interface.

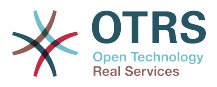

## Default value:

```
---
CSS:
- Core.AppointmentCalendar.Manage.css
- thirdparty/spectrum-1.8.0/spectrum.css
JavaScript:
- thirdparty/clipboardjs-1.7.1/clipboard.min.js
 - thirdparty/spectrum-1.8.0/spectrum.js
- Core.Agent.Admin.AppointmentCalendar.Manage.js
```
## **Loader::Module::AdminAppointmentNotificationEvent###002-Calendar**

Loader module registration for the agent interface.

## Default value:

```
---
CSS:
- Core.Agent.Admin.NotificationEvent.css
JavaScript:
- Core.Agent.Admin.NotificationEvent.js
```
## **Loader::Module::AdminAttachment###002-Ticket**

Loader module registration for the agent interface.

Default value:

```
---
JavaScript:
- Core.Agent.Admin.Attachment.js
```
## **Loader::Module::AdminAutoResponse###002-Ticket**

Loader module registration for the agent interface.

Default value:

```
---
JavaScript:
- Core.Agent.Admin.AutoResponse.js
```
## **Loader::Module::AdminCloudServiceSupportDataCollector###002-CloudServices**

Loader module registration for the agent interface.

Default value:

```
---
CSS:
```
- Core.Agent.Admin.CloudService.SupportDataCollector.css

## **Loader::Module::AdminCloudServices###001-Framework**

Loader module registration for the agent interface.

Default value:

```
---
CSS:
- Core.Agent.Admin.CloudServices.css
```
# **Loader::Module::AdminCommunicationLog###001-Framework**

Loader module registration for the agent interface.

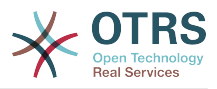

## Default value:

```
---
CSS:
- Core.Agent.Admin.CommunicationLog.css
JavaScript:
- Core.Agent.Admin.CommunicationLog.js
 - thirdparty/jquery-tablesorter-2.28.14/jquery.tablesorter.js
- Core.UI.Table.Sort.js
```
#### **Loader::Module::AdminCustomerCompany###001-Framework**

Loader module registration for the agent interface.

Default value:

```
---
JavaScript:
- Core.Agent.Admin.CustomerCompany.js
```
#### **Loader::Module::AdminCustomerGroup###001-Framework**

Loader module registration for the agent interface.

Default value:

```
---
JavaScript:
- Core.Agent.Admin.CustomerGroup.js
```
#### **Loader::Module::AdminCustomerUser###001-Framework**

Loader module registration for the agent interface.

Default value:

```
---
JavaScript:
- Core.Agent.TicketAction.js
- Core.Agent.Admin.CustomerUser.js
```
#### **Loader::Module::AdminCustomerUserCustomer###001-Framework**

Loader module registration for the agent interface.

Default value:

```
---
JavaScript:
- Core.Agent.Admin.CustomerUserService.js
```
#### **Loader::Module::AdminCustomerUserGroup###001-Framework**

Loader module registration for the agent interface.

Default value:

```
---
JavaScript:
- Core.Agent.Admin.CustomerGroup.js
```
#### **Loader::Module::AdminCustomerUserService###001-Framework**

Loader module registration for the agent interface.

Default value:

---

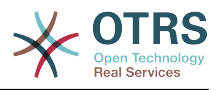

JavaScript: - Core.Agent.Admin.CustomerUserService.js

## **Loader::Module::AdminDynamicField###002-Ticket**

Loader module registration for the agent interface.

Default value:

```
---
CSS:
- Core.Agent.Admin.DynamicField.css
JavaScript:
  - Core.Agent.Admin.DynamicField.js
- Core.Agent.Admin.SysConfig.Entity.js
```
## **Loader::Module::AdminDynamicFieldCheckbox###002-Ticket**

Loader module registration for the agent interface.

Default value:

```
---
JavaScript:
 - Core.Agent.Admin.DynamicField.js
 - Core.Agent.Admin.DynamicFieldCheckbox.js
```

```
- Core.Agent.Admin.SysConfig.Entity.js
```
## **Loader::Module::AdminDynamicFieldDateTime###002-Ticket**

Loader module registration for the agent interface.

Default value:

```
---
CSS:
 - Core.Agent.Admin.DynamicField.css
JavaScript:
- Core.Agent.Admin.DynamicField.js
 - Core.Agent.Admin.DynamicFieldDateTime.js
- Core.Agent.Admin.SysConfig.Entity.js
```
## **Loader::Module::AdminDynamicFieldDropdown###002-Ticket**

Loader module registration for the agent interface.

Default value:

```
---
CSS:
- Core.Agent.Admin.DynamicField.css
JavaScript:
- Core.Agent.Admin.DynamicField.js
- Core.Agent.Admin.DynamicFieldDropdown.js
- Core.Agent.Admin.SysConfig.Entity.js
```
## **Loader::Module::AdminDynamicFieldMultiselect###002-Ticket**

Loader module registration for the agent interface.

```
---
CSS:
- Core.Agent.Admin.DynamicField.css
JavaScript:
- Core.Agent.Admin.DynamicField.js
- Core.Agent.Admin.DynamicFieldMultiselect.js
- Core.Agent.Admin.SysConfig.Entity.js
```
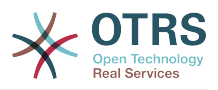

# **Loader::Module::AdminDynamicFieldText###002-Ticket**

Loader module registration for the agent interface.

Default value:

```
---
JavaScript:
 Core.Agent.Admin.DynamicField.js
 - Core.Agent.Admin.DynamicFieldText.js
- Core.Agent.Admin.SysConfig.Entity.js
```
## **Loader::Module::AdminGenericAgent###002-Ticket**

Loader module registration for the agent interface.

Default value:

```
---
JavaScript:
- Core.Agent.Admin.GenericAgent.js
```
## **Loader::Module::AdminGenericInterfaceDebugger###002-GenericInterface**

Loader module registration for the agent interface.

Default value:

```
---
rss:
- Core.Agent.Admin.GenericInterface.css
JavaScript:
- Core.Agent.Admin.GenericInterfaceDebugger.js
```
## Loader::Module::AdminGenericInterfaceErrorHandlingDefault###002-Gener**icInterface**

Loader module registration for the agent interface.

Default value:

```
---
rss.- Core.Agent.Admin.GenericInterface.css
JavaScript:
- Core.Agent.Admin.GenericInterfaceErrorHandling.js
```
#### **Loader::Module::AdminGenericInterfaceErrorHandlingRequestRetry###002-GenericInterface**

Loader module registration for the agent interface.

Default value:

```
---
rss.
 - Core.Agent.Admin.GenericInterface.css
JavaScript:
- Core.Agent.Admin.GenericInterfaceErrorHandling.js
- Core.Agent.Admin.GenericInterfaceErrorHandlingRequestRetry.js
```
## Loader::Module::AdminGenericInterfaceInvokerDefault###002-GenericInter**face**

Loader module registration for the agent interface.

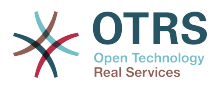

```
---
CSS:
- Core.Agent.Admin.GenericInterface.css
JavaScript:
- Core.Agent.Admin.GenericInterfaceInvoker.js
```
# **Loader::Module::AdminGenericInterfaceInvokerEvent###002-GenericInterface**

Loader module registration for the agent interface.

Default value:

```
---
CSS:
 - Core.Agent.Admin.GenericInterface.css
JavaScript:
- Core.Agent.Admin.GenericInterfaceInvokerEvent.js
```
#### **Loader::Module::AdminGenericInterfaceMappingSimple###002-GenericInterface**

Loader module registration for the agent interface.

Default value:

```
---
CSS:
- Core.Agent.Admin.GenericInterface.css
JavaScript:
- Core.Agent.Admin.GenericInterfaceMapping.js
```
## Loader::Module::AdminGenericInterfaceMappingXSLT###002-GenericInter**face**

Loader module registration for the agent interface.

Default value:

```
---
CSS:
- Core.Agent.Admin.GenericInterface.css
JavaScript:
- Core.Agent.Admin.GenericInterfaceMappingXSLT.js
```
## Loader::Module::AdminGenericInterfaceOperationDefault###002-GenericIn**terface**

Loader module registration for the agent interface.

Default value:

```
---
CSS:
- Core.Agent.Admin.GenericInterface.css
JavaScript:
- Core.Agent.Admin.GenericInterfaceOperation.js
```
## **Loader::Module::AdminGenericInterfaceTransportHTTPREST###002-GenericInterface**

Loader module registration for the agent interface.

```
---
CSS:
```
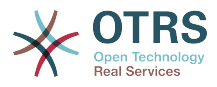

```
- Core.Agent.Admin.GenericInterface.css
JavaScript:
- Core.Agent.Admin.GenericInterfaceTransportHTTPREST.js
```
## **Loader::Module::AdminGenericInterfaceTransportHTTPSOAP###002-GenericInterface**

Loader module registration for the agent interface.

Default value:

```
---
CSS:
- Core.Agent.Admin.GenericInterface.css
- Core.Agent.SortedTree.css
JavaScript:
 - Core.Agent.Admin.GenericInterfaceTransportHTTPSOAP.js
- Core.Agent.SortedTree.js
```
## **Loader::Module::AdminGenericInterfaceWebservice###002-GenericInterface**

Loader module registration for the agent interface.

Default value:

```
---
CSS:
- Core.Agent.Admin.GenericInterface.css
JavaScript:
- Core.Agent.Admin.GenericInterfaceWebservice.js
```
## **Loader::Module::AdminGenericInterfaceWebserviceHistory###002-GenericInterface**

Loader module registration for the agent interface.

Default value:

```
---
CSS:
- Core.Agent.Admin.GenericInterface.css
JavaScript:
- Core.Agent.Admin.GenericInterfaceWebserviceHistory.js
```
## **Loader::Module::AdminGroup###001-Framework**

Loader module registration for the agent interface.

Default value:

```
---
JavaScript:
- Core.Agent.Admin.Group.js
```
## **Loader::Module::AdminLog###001-Framework**

Loader module registration for the agent interface.

Default value:

```
---
JavaScript:
- Core.Agent.Admin.Log.js
```
## **Loader::Module::AdminMailAccount###001-Framework**

Loader module registration for the agent interface.

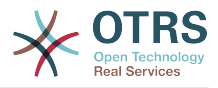

## Default value:

```
---
JavaScript:
- Core.Agent.Admin.MailAccount.js
```
# **Loader::Module::AdminNotificationEvent###002-Ticket**

Loader module registration for the agent interface.

Default value:

```
---
CSS:
 - Core.Agent.Admin.NotificationEvent.css
JavaScript:
- Core.Agent.Admin.NotificationEvent.js
```
## **Loader::Module::AdminOTRSBusiness###001-Framework**

Loader module registration for the agent interface.

Default value:

--- CSS: - Core.Agent.Admin.OTRSBusiness.css

## **Loader::Module::AdminPGP###001-Framework**

Loader module registration for the agent interface.

Default value:

```
---
JavaScript:
- Core.Agent.Admin.PGP.js
```
## **Loader::Module::AdminPackageManager###001-Framework**

Loader module registration for the agent interface.

Default value:

```
---
CSS:
- Core.Agent.Admin.PackageManager.css
JavaScript:
- Core.Agent.Admin.PackageManager.js
```
## **Loader::Module::AdminPerformanceLog###001-Framework**

Loader module registration for the agent interface.

Default value:

```
---
CSS:
- Core.Agent.Admin.PerformanceLog.css
```
## **Loader::Module::AdminPostMasterFilter###001-Framework**

Loader module registration for the agent interface.

Default value:

--- CSS:

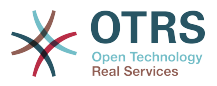

```
- Core.Agent.Admin.PostMasterFilter.css
JavaScript:
- Core.Agent.Admin.PostMasterFilter.js
```
# **Loader::Module::AdminPriority###002-Ticket**

Loader module registration for the agent interface.

Default value:

```
---
JavaScript:
  Core.Agent.Admin.Priority.js
 Core.Agent.Admin.SysConfig.Entity.js
```
#### **Loader::Module::AdminProcessManagement###002-ProcessManagement**

Loader module registration for the agent interface.

Default value:

```
---
CSS:
- Core.Agent.Admin.ProcessManagement.css
- Core.AllocationList.css
JavaScript:
- thirdparty/jsplumb-1.6.4/jsplumb.js
- thirdparty/farahey-0.5/farahey.js
- thirdparty/jsplumb-labelspacer/label-spacer.js
 Core.Agent.Admin.ProcessManagement.js
 - Core.Agent.Admin.ProcessManagement.Canvas.js
```

```
Core.UI.AllocationList.js
```
#### Loader::Module::AdminProcessManagementActivity###002-ProcessManage**ment**

Loader module registration for the agent interface.

Default value:

```
---
CSS:
- Core.Agent.Admin.ProcessManagement.css
- Core.AllocationList.css
JavaScript:
 Core.Agent.Admin.ProcessManagement.is
- Core.UI.AllocationList.js
```
#### **Loader::Module::AdminProcessManagementActivityDialog###002-Process-Management**

Loader module registration for the agent interface.

Default value:

```
---
CSS:
 - Core.Agent.Admin.ProcessManagement.css
 - Core.AllocationList.css
JavaScript:
 Core.Agent.Admin.ProcessManagement.js
- Core.UI.AllocationList.js
```
#### **Loader::Module::AdminProcessManagementPath###002-ProcessManagement**

Loader module registration for the agent interface.

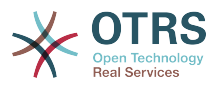

```
---
CSS:
- Core.Agent.Admin.ProcessManagement.css
- Core.AllocationList.css
JavaScript:
 - Core.Agent.Admin.ProcessManagement.js
- Core.UI.AllocationList.js
```
## **Loader::Module::AdminProcessManagementTransition###002-ProcessManagement**

Loader module registration for the agent interface.

Default value:

```
---
CSS:
- Core.Agent.Admin.ProcessManagement.css
JavaScript:
- Core.Agent.Admin.ProcessManagement.js
```
## **Loader::Module::AdminProcessManagementTransitionAction###002-Process-Management**

Loader module registration for the agent interface.

Default value:

```
---
\csc:
- Core.Agent.Admin.ProcessManagement.css
JavaScript:
- Core.Agent.Admin.ProcessManagement.js
```
## **Loader::Module::AdminQueue###002-Ticket**

Loader module registration for the agent interface.

Default value:

```
---
JavaScript:
  Core.Agent.Admin.Queue.js
- Core.Agent.Admin.SysConfig.Entity.js
```
#### **Loader::Module::AdminQueueAutoResponse###002-Ticket**

Loader module registration for the agent interface.

Default value:

```
---
JavaScript:
- Core.Agent.Admin.QueueAutoResponse.js
```
## **Loader::Module::AdminQueueTemplates###002-Ticket**

Loader module registration for the agent interface.

Default value:

```
---
JavaScript:
- Core.Agent.Admin.QueueTemplates.js
```
#### **Loader::Module::AdminRegistration###001-Framework**

Loader module registration for the agent interface.

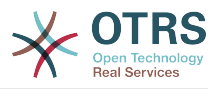

## Default value:

```
---
CSS:
- Core.Agent.Admin.Registration.css
JavaScript:
- Core.Agent.Admin.Registration.js
```
## **Loader::Module::AdminRole###001-Framework**

Loader module registration for the agent interface.

Default value:

```
---
JavaScript:
- Core.Agent.Admin.Role.js
```
## **Loader::Module::AdminRoleGroup###001-Framework**

Loader module registration for the agent interface.

Default value:

```
---
JavaScript:
- Core.Agent.Admin.RoleGroup.js
```
# **Loader::Module::AdminRoleUser###001-Framework**

Loader module registration for the agent interface.

Default value:

```
---
JavaScript:
- Core.Agent.Admin.RoleUser.js
```
# **Loader::Module::AdminSLA###002-Ticket**

Loader module registration for the agent interface.

Default value:

```
---
JavaScript:
- Core.Agent.Admin.SLA.js
```
# **Loader::Module::AdminSMIME###001-Framework**

Loader module registration for the agent interface.

Default value:

```
---
JavaScript:
- Core.Agent.Admin.SMIME.js
```
## **Loader::Module::AdminSalutation###002-Ticket**

Loader module registration for the agent interface.

```
---
JavaScript:
- Core.Agent.Admin.Salutation.js
```
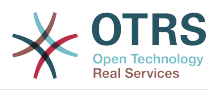

# **Loader::Module::AdminSelectBox###001-Framework**

Loader module registration for the agent interface.

Default value:

```
---
JavaScript:
- Core.Agent.Admin.SelectBox.js
```
## **Loader::Module::AdminService###002-Ticket**

Loader module registration for the agent interface.

Default value:

```
---
JavaScript:
- Core.Agent.Admin.Service.js
```
## **Loader::Module::AdminSession###001-Framework**

Loader module registration for the agent interface.

Default value:

```
---
JavaScript:
 Core.Agent.Admin.Session.js
```
## **Loader::Module::AdminSignature###002-Ticket**

Loader module registration for the agent interface.

Default value:

```
---
JavaScript:
- Core.Agent.Admin.Signature.js
```
## **Loader::Module::AdminState###002-Ticket**

Loader module registration for the agent interface.

Default value:

```
---
JavaScript:
 Core.Agent.Admin.State.is
- Core.Agent.Admin.SysConfig.Entity.js
```
## **Loader::Module::AdminSupportDataCollector###001-Framework**

Loader module registration for the agent interface.

Default value:

```
---
CSS:
 - Core.Agent.Admin.SupportDataCollector.css
JavaScript:
- Core.Agent.Admin.SupportDataCollector.js
```
## **Loader::Module::AdminSystemAddress###002-Ticket**

Loader module registration for the agent interface.

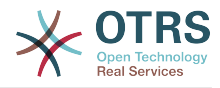

```
---
JavaScript:
 Core.Agent.Admin.SystemAddress.js
```
## **Loader::Module::AdminSystemConfiguration###001-Framework**

Loader module registration for the agent interface.

This setting can not be deactivated.

Default value:

```
---
CSS:
- Core.Agent.Admin.SystemConfiguration.css
JavaScript:
- thirdparty/clipboardjs-1.7.1/clipboard.min.js
- Core.SystemConfiguration.js
- Core.SystemConfiguration.Date.js
 Core.SystemConfiguration.DateTime.js
 - Core.SystemConfiguration.VacationDays.js
- Core.SystemConfiguration.VacationDaysOneTime.js
 - Core.SystemConfiguration.WorkingHours.js
 Core.Form.js
- Core.Agent.Admin.SystemConfiguration.js
```
## **Loader::Module::AdminSystemConfigurationDeployment###001-Framework**

Loader module registration for the agent interface.

Default value:

```
---
CSS:
 - Core.Agent.Admin.SystemConfiguration.css
JavaScript:
- thirdparty/clipboardjs-1.7.1/clipboard.min.js
 Core.SystemConfiguration.js
 - Core.Agent.Admin.SystemConfiguration.js
```
## **Loader::Module::AdminSystemConfigurationGroup###001-Framework**

Loader module registration for the agent interface.

This setting can not be deactivated.

Default value:

```
---
CSS:
- Core.Agent.Admin.SystemConfiguration.css
JavaScript:
- thirdparty/clipboardjs-1.7.1/clipboard.min.js
- Core.SystemConfiguration.js
 Core.SystemConfiguration.Date.js
- Core.SystemConfiguration.DateTime.js
- Core.SystemConfiguration.VacationDays.js
- Core.SystemConfiguration.VacationDaysOneTime.js
 - Core.SystemConfiguration.WorkingHours.js
 Core.Form.js
- Core.Agent.Admin.SystemConfiguration.js
```
#### **Loader::Module::AdminSystemMaintenance###001-Framework**

Loader module registration for the agent interface.

Default value:

---

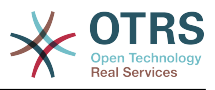

```
JavaScript:
- Core.Agent.Admin.SystemMaintenance.js
```
# **Loader::Module::AdminTemplate###002-Ticket**

Loader module registration for the agent interface.

Default value:

```
---
JavaScript:
- Core.Agent.Admin.Template.js
```
## **Loader::Module::AdminTemplateAttachment###002-Ticket**

Loader module registration for the agent interface.

Default value:

```
---
JavaScript:
- Core.Agent.Admin.TemplateAttachment.js
```
## **Loader::Module::AdminType###002-Ticket**

Loader module registration for the agent interface.

Default value:

```
---
JavaScript:
- Core.Agent.Admin.Type.js
- Core.Agent.Admin.SysConfig.Entity.js
```
## **Loader::Module::AdminUserGroup###001-Framework**

Loader module registration for the agent interface.

Default value:

```
---
JavaScript:
 - Core.Agent.Admin.UserGroup.js
```
# **75. Frontend → Admin → ModuleRegistration → MainMenu**

**Frontend::Navigation###Admin###001-Framework**

Main menu item registration.

```
---
 AccessKey: a
  Block: ItemArea
  Description: Admin modules overview.
  Group:
   - admin
  GroupRo: []
  Link: Action=Admin
 LinkOption:
  Name: Admin
  NavBar: Admin
  Prio: '10000'
  Type: Menu
```
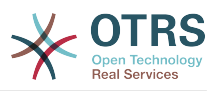

## **Frontend::Navigation###AdminACL###002-Ticket**

Main menu item registration.

This setting is not active by default.

Default value:

--- []

# **Frontend::Navigation###AdminAppointmentCalendarManage###002-Calendar**

Main menu item registration.

Default value:

--- AccessKey: '' Block: ItemArea Description: Manage different calendars. Group: - admin GroupRo: [] Link: Action=AdminAppointmentCalendarManage LinkOption: Name: Manage Calendars NavBar: Calendar Prio: '9000' Type: ''

## **Frontend::Navigation###AdminAppointmentNotificationEvent###002-Calendar**

Main menu item registration.

This setting is not active by default.

Default value:

 $- - 1$ 

## **Frontend::Navigation###AdminAttachment###002-Ticket**

Main menu item registration.

This setting is not active by default.

Default value:

--- []

# **Frontend::Navigation###AdminAutoResponse###002-Ticket**

Main menu item registration.

This setting is not active by default.

Default value:

--- []

## **Frontend::Navigation###AdminCloudServiceSupportDataCollector###002-CloudServices**

Main menu item registration.

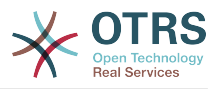

This setting is not active by default.

Default value:

--- []

## **Frontend::Navigation###AdminCloudServices###001-Framework**

Main menu item registration.

This setting is not active by default.

Default value:

--- []

## **Frontend::Navigation###AdminCommunicationLog###001-Framework**

Main menu item registration.

This setting is not active by default.

Default value:

--- []

## **Frontend::Navigation###AdminCustomerCompany###001-Framework**

Main menu item registration.

Default value:

```
---
 AccessKey: ''
  Block: ItemArea
  Description: Create and manage customers.
  Group:
  - admin
   - users
  GroupRo: []
  Link: Action=AdminCustomerCompany;Nav=Agent
  LinkOption: ''
  Name: Customer Administration
  NavBar: Customers
 Prio: '9100'
 Type: ''
```
## **Frontend::Navigation###AdminCustomerGroup###001-Framework**

Main menu item registration.

This setting is not active by default.

Default value:

--- []

## **Frontend::Navigation###AdminCustomerUser###001-Framework**

Main menu item registration.

```
---
 AccessKey: ''
  Block: ItemArea
  Description: Create and manage customer users.
```
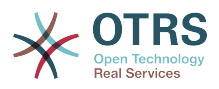

 Group: - admin users GroupRo: [] Link: Action=AdminCustomerUser;Nav=Agent LinkOption: '' Name: Customer User Administration NavBar: Customers Prio: '9000' Type:

## **Frontend::Navigation###AdminCustomerUserCustomer###001-Framework**

Main menu item registration.

This setting is not active by default.

Default value:

--- []

## **Frontend::Navigation###AdminCustomerUserGroup###001-Framework**

Main menu item registration.

This setting is not active by default.

Default value:

 $--$  []

## **Frontend::Navigation###AdminCustomerUserService###001-Framework**

Main menu item registration.

This setting is not active by default.

Default value:

 $- - 1$ 

## **Frontend::Navigation###AdminDynamicField###002-Ticket**

Main menu item registration.

This setting is not active by default.

Default value:

--- []

## **Frontend::Navigation###AdminEmail###001-Framework**

Main menu item registration.

This setting is not active by default.

Default value:

--- []

## **Frontend::Navigation###AdminGenericAgent###002-Ticket**

Main menu item registration.

This setting is not active by default.

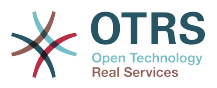

#### Default value:

--- []

# **Frontend::Navigation###AdminGenericInterfaceDebugger###002-GenericInterface**

Main menu item registration.

This setting is not active by default.

Default value:

--- []

**Frontend::Navigation###AdminGenericInterfaceWebservice###002-GenericInterface**

Main menu item registration.

This setting is not active by default.

Default value:

 $\left[- - - \left[ \right] \right]$ 

## **Frontend::Navigation###AdminGroup###001-Framework**

Main menu item registration.

This setting is not active by default.

Default value:

 $\overline{\cdots}$  []

## **Frontend::Navigation###AdminLog###001-Framework**

Main menu item registration.

This setting is not active by default.

Default value:

--- []

## **Frontend::Navigation###AdminMailAccount###001-Framework**

Main menu item registration.

This setting is not active by default.

Default value:

--- []

## **Frontend::Navigation###AdminNotificationEvent###002-Ticket**

Main menu item registration.

This setting is not active by default.

## Default value:

--- []

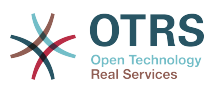

## **Frontend::Navigation###AdminOTRSBusiness###001-Framework**

Main menu item registration.

This setting is not active by default.

Default value:

 $\overline{\cdots}$  []

## **Frontend::Navigation###AdminPGP###001-Framework**

Main menu item registration.

This setting is not active by default.

Default value:

--- []

## **Frontend::Navigation###AdminPackageManager###001-Framework**

Main menu item registration.

This setting is not active by default.

Default value:

 $- - 11$ 

## **Frontend::Navigation###AdminPerformanceLog###001-Framework**

Main menu item registration.

This setting is not active by default.

Default value:

 $- - 1$ 

# **Frontend::Navigation###AdminPostMasterFilter###001-Framework**

Main menu item registration.

This setting is not active by default.

Default value:

--- []

# **Frontend::Navigation###AdminPriority###002-Ticket**

Main menu item registration.

This setting is not active by default.

Default value:

--- []

## **Frontend::Navigation###AdminProcessManagement###002-ProcessManagement**

Main menu item registration.

This setting is not active by default.

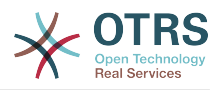

#### Default value:

--- []

#### **Frontend::Navigation###AdminQueue###002-Ticket**

Main menu item registration.

This setting is not active by default.

Default value:

 $\boxed{ \cdot \cdot \cdot \cdot [ ] }$ 

#### **Frontend::Navigation###AdminQueueAutoResponse###002-Ticket**

Main menu item registration.

This setting is not active by default.

Default value:

--- []

# **Frontend::Navigation###AdminQueueTemplates###002-Ticket**

Main menu item registration.

This setting is not active by default.

Default value:

--- []

## **Frontend::Navigation###AdminRegistration###001-Framework**

Main menu item registration.

This setting is not active by default.

Default value:

--- []

## **Frontend::Navigation###AdminRole###001-Framework**

Main menu item registration.

This setting is not active by default.

Default value:

 $\boxed{ \cdot \cdot \cdot \cdot \cdot }$ 

## **Frontend::Navigation###AdminRoleGroup###001-Framework**

Main menu item registration.

This setting is not active by default.

Default value:

--- []

## **Frontend::Navigation###AdminRoleUser###001-Framework**

Main menu item registration.

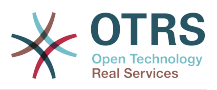

This setting is not active by default.

Default value:

--- []

# **Frontend::Navigation###AdminSLA###002-Ticket**

Main menu item registration.

This setting is not active by default.

Default value:

--- []

## **Frontend::Navigation###AdminSMIME###001-Framework**

Main menu item registration.

This setting is not active by default.

Default value:

--- []

# **Frontend::Navigation###AdminSalutation###002-Ticket**

Main menu item registration.

This setting is not active by default.

Default value:

--- []

# **Frontend::Navigation###AdminSelectBox###001-Framework**

Main menu item registration.

This setting is not active by default.

Default value:

--- []

# **Frontend::Navigation###AdminService###002-Ticket**

Main menu item registration.

This setting is not active by default.

Default value:

--- []

## **Frontend::Navigation###AdminSession###001-Framework**

Main menu item registration.

This setting is not active by default.

# Default value:

--- []

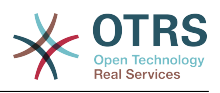

## **Frontend::Navigation###AdminSignature###002-Ticket**

Main menu item registration.

This setting is not active by default.

Default value:

--- []

## **Frontend::Navigation###AdminState###002-Ticket**

Main menu item registration.

This setting is not active by default.

Default value:

--- []

## **Frontend::Navigation###AdminSupportDataCollector###001-Framework**

Main menu item registration.

This setting is not active by default.

Default value:

--- []

## **Frontend::Navigation###AdminSystemAddress###002-Ticket**

Main menu item registration.

This setting is not active by default.

Default value:

 $\boxed{ \cdot \cdot \cdot \cdot \cdot}$ 

# **Frontend::Navigation###AdminSystemConfiguration###001-Framework**

Main menu item registration.

This setting is not active by default.

Default value:

--- []

#### **Frontend::Navigation###AdminSystemConfigurationDeployment###001-Framework**

Main menu item registration.

This setting is not active by default.

Default value:

--- []

## **Frontend::Navigation###AdminSystemConfigurationGroup###001-Framework**

Main menu item registration.
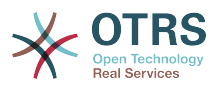

This setting is not active by default.

Default value:

--- []

## **Frontend::Navigation###AdminSystemMaintenance###001-Framework**

Main menu item registration.

This setting is not active by default.

Default value:

--- []

## **Frontend::Navigation###AdminTemplate###002-Ticket**

Main menu item registration.

This setting is not active by default.

Default value:

--- []

# **Frontend::Navigation###AdminTemplateAttachment###002-Ticket**

Main menu item registration.

This setting is not active by default.

Default value:

--- []

# **Frontend::Navigation###AdminType###002-Ticket**

Main menu item registration.

This setting is not active by default.

Default value:

--- []

### **Frontend::Navigation###AdminUser###001-Framework**

Main menu item registration.

This setting is not active by default.

Default value:

--- []

# **Frontend::Navigation###AdminUserGroup###001-Framework**

Main menu item registration.

This setting is not active by default.

## Default value:

--- []

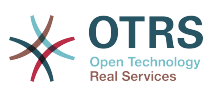

# **76. Frontend → Admin → ModuleRegistration → MainMenu → Search**

# **Frontend::Search###AdminSystemConfiguration**

Search backend router.

Default value:

--- ^AdminSystemConfiguration: Action=AdminSystemConfiguration;Subaction=SearchDialog

# **Frontend::Search::JavaScript###AdminSystemConfiguration**

JavaScript function for the search frontend.

Default value:

--- ^AdminSystemConfiguration: Core.Agent.Admin.SystemConfiguration.OpenSearchDialog()

# **77. Frontend → Admin → View → CustomerCompany**

# **AdminCustomerCompany::RunInitialWildcardSearch**

Runs an initial wildcard search of the existing customer company when accessing the AdminCustomerCompany module.

This setting can not be deactivated.

Default value:

 $\sqrt{-- '1'}$ 

# **78. Frontend → Admin → View → CustomerUser**

# **AdminCustomerUser::RunInitialWildcardSearch**

Runs an initial wildcard search of the existing customer users when accessing the AdminCustomerUser module.

This setting can not be deactivated.

Default value:

--- '1'

# **AdminCustomerUser::UseAutoComplete**

Controls if the autocomplete field will be used for the customer ID selection in the AdminCustomerUser interface.

This setting can not be deactivated.

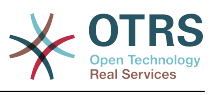

 $- - 0$ 

# **79. Frontend → Admin → View → NotificationEvent**

### **AppointmentNotification::Transport###Email**

Defines all the parameters for this notification transport.

Default value:

```
---
AgentEnabledByDefault: '1'
Icon: fa fa-envelope
IsOTRSBusinessTransport: '0'
Module: Kernel::System::Calendar::Event::Transport::Email
Name: Email
Prio: '100'
```
## **AppointmentNotification::Transport###NotificationView**

Defines all the parameters for this notification transport.

Default value:

```
---
AgentEnabledByDefault: '0'
Icon: fa fa-th-list
IsOTRSBusinessTransport: '1'
Module: Kernel::System::Calendar::Event::Transport::NotificationView
Name: Web View
Prio: '110'
```
### **AppointmentNotification::Transport###SMS**

Defines all the parameters for this notification transport.

Default value:

```
---
AgentEnabledByDefault: '0'
Icon: fa fa-mobile
IsOTRSBusinessTransport: '1'
Module: Kernel::System::Calendar::Event::Transport::SMS
Name: SMS (Short Message Service)
Prio: '120'
```
### **Frontend::Admin::AdminAppointmentNotificationEvent###EventObjectTypes**

Defines the event object types that will be handled via AdminAppointmentNotificationEvent.

Default value:

--- - Calendar - Appointment

### **Frontend::Admin::AdminAppointmentNotificationEvent###RichText**

Uses richtext for viewing and editing ticket notification.

Default value:

--- '1'

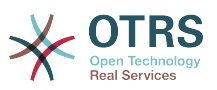

### **Frontend::Admin::AdminAppointmentNotificationEvent###RichTextHeight**

Defines the height for the rich text editor component for this screen. Enter number (pixels) or percent value (relative).

Default value:

--- '320'

#### **Frontend::Admin::AdminAppointmentNotificationEvent###RichTextWidth**

Defines the width for the rich text editor component for this screen. Enter number (pixels) or percent value (relative).

Default value:

--- '620'

#### **Frontend::Admin::AdminNotificationEvent###RichText**

Uses richtext for viewing and editing ticket notification.

Default value:

--- '1'

### **Frontend::Admin::AdminNotificationEvent###RichTextHeight**

Defines the height for the rich text editor component for this screen. Enter number (pixels) or percent value (relative).

This setting can be overridden in the user preferences, but is not active by default.

Default value:

 $- - 320'$ 

### **Frontend::Admin::AdminNotificationEvent###RichTextWidth**

Defines the width for the rich text editor component for this screen. Enter number (pixels) or percent value (relative).

This setting can be overridden in the user preferences, but is not active by default.

Default value:

--- '620'

### **Notification::CharactersPerLine**

Defines the number of character per line used in case an HTML article preview replacement on TemplateGenerator for EventNotifications.

This setting can not be deactivated.

Default value:

--- '80'

### **Notification::Transport###Email**

Defines all the parameters for this notification transport.

Default value:

--- AgentEnabledByDefault: '1'

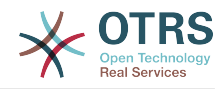

```
Icon: fa fa-envelope
IsOTRSBusinessTransport: '0'
Module: Kernel::System::Ticket::Event::NotificationEvent::Transport::Email
Name: Email
Prio: '100'
```
# **Notification::Transport###NotificationView**

Defines all the parameters for this notification transport.

Default value:

```
---
AgentEnabledByDefault: '0'
Icon: fa fa-th-list
IsOTRSBusinessTransport: '1'
Module: Kernel::System::Ticket::Event::NotificationEvent::Transport::NotificationView
Name: Web View
Prio: '110'
```
### **Notification::Transport###SMS**

Defines all the parameters for this notification transport.

Default value:

```
---
AgentEnabledByDefault: '0'
Icon: fa fa-mobile
IsOTRSBusinessTransport: '1'
Module: Kernel::System::Ticket::Event::NotificationEvent::Transport::SMS
Name: SMS (Short Message Service)
Prio: '120'
```
# **80. Frontend → Admin → View → SelectBox**

#### **AdminSelectBox::AllowDatabaseModification**

Controls if the admin is allowed to make changes to the database via AdminSelectBox.

This setting can not be deactivated.

Default value:

--- 0

# **81. Frontend → Admin → View → SysConfig**

## **ConfigLevel**

Sets the configuration level of the administrator. Depending on the config level, some sysconfig options will be not shown. The config levels are in in ascending order: Expert, Advanced, Beginner. The higher the config level is (e.g. Beginner is the highest), the less likely is it that the user can accidentally configure the system in a way that it is not usable any more.

This setting can not be deactivated.

Default value:

--- '100'

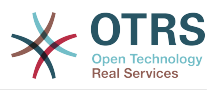

# **82. Frontend → Agent**

# **AgentLoginLogo**

The logo shown on top of the login box of the agent interface. The URL to the image can be a relative URL to the skin image directory, or a full URL to a remote web server.

Default value:

```
StyleHeight: 60px
URL: skins/Agent/default/img/loginlogo_default.png
```
## **AgentLogo**

---

The logo shown in the header of the agent interface. The URL to the image can be a relative URL to the skin image directory, or a full URL to a remote web server.

Default value:

```
---
StyleHeight: 55px
StyleRight: 24px
StyleTop: 7px
StyleWidth: 300px
URL: skins/Agent/default/img/logo_bg.png
```
### **AgentLogoCustom###default**

The logo shown in the header of the agent interface for the skin "default". See "Agent-Logo" for further description.

This setting is not active by default.

Default value:

```
---
StyleHeight: 55px
StyleRight: 24px
StyleTop: 7px
StyleWidth: 300px
URL: skins/Agent/default/img/logo_bg.png
```
### **AgentLogoCustom###highcontrast**

The logo shown in the header of the agent interface for the skin "High Contrast". See "AgentLogo" for further description.

Default value:

```
---
StyleHeight: 55px
StyleRight: 24px
StyleTop: 7px
StyleWidth: 300px
URL: skins/Agent/default/img/logo_bg.png
```
### **AgentLogoCustom###ivory**

The logo shown in the header of the agent interface for the skin "ivory". See "Agent-Logo" for further description.

Default value:

---

```
StyleHeight: 55px
StyleRight: 24px
```
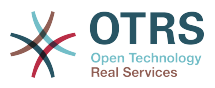

StyleTop: 7px StyleWidth: 300px URL: skins/Agent/default/img/logo\_bg.png

#### **AgentLogoCustom###ivory-slim**

The logo shown in the header of the agent interface for the skin "ivory-slim". See "AgentLogo" for further description.

Default value:

---

StyleHeight: 45px StyleRight: 45px StyleTop: 10px StyleWidth: 220px URL: skins/Agent/default/img/logo\_bg.png

#### **AgentLogoCustom###slim**

The logo shown in the header of the agent interface for the skin "slim". See "AgentLogo" for further description.

Default value:

```
---
StyleHeight: 45px
StyleRight: 45px
StyleTop: 10px
StyleWidth: 220px
URL: skins/Agent/default/img/logo_bg.png
```
### **AutoComplete::Agent###CustomerSearch**

Defines the config options for the autocompletion feature.

Default value:

```
---
AutoCompleteActive: '1'
ButtonText: Search Customer
MaxResultsDisplayed: '20'
MinQueryLength: '2'
QueryDelay: '100'
```
### **AutoComplete::Agent###Default**

Defines the config options for the autocompletion feature.

Default value:

```
---
AutoCompleteActive: '1'
ButtonText: Search
MaxResultsDisplayed: '20'
MinQueryLength: '2'
QueryDelay: '100'
```
### **AutoComplete::Agent###UserSearch**

Defines the config options for the autocompletion feature.

Default value:

---

```
AutoCompleteActive: '1'
ButtonText: Search User
MaxResultsDisplayed: '20'
MinQueryLength:
```
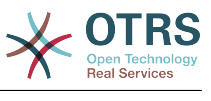

#### QueryDelay: '100'

#### **CustomerDBLink**

Defines an external link to the database of the customer (e.g. 'http://yourhost/customer.php?CID=[% Data.CustomerID %]' or '').

This setting can not be deactivated.

Default value:

```
--- '[% Env("CGIHandle") %]?Action=AgentCustomerInformationCenter;CustomerID=[%
 Data.CustomerID
  | uri %]'
```
### **CustomerDBLinkClass**

Defines the target attribute in the link to external customer database. E.g. 'AsPopup PopupType\_TicketAction'.

This setting can not be deactivated.

Default value:

--- ''

#### **CustomerDBLinkTarget**

Defines the target attribute in the link to external customer database. E.g. 'target="cdb"'.

This setting can not be deactivated.

Default value:

```
--- ''
```
## **DefaultOverviewColumns**

General ticket data shown in the ticket overviews (fall-back). Note that TicketNumber can not be disabled, because it is necessary.

This setting can not be deactivated.

```
---
Age: '2'
Changed: '1'
Created: '1'
CustomerCompanyName: '1'
CustomerID: '2'
CustomerName: '1'
CustomerUserID: '1'
EscalationResponseTime: '1'
EscalationSolutionTime: '1'
EscalationTime: '1'
EscalationUpdateTime: '1'
Lock: '2'
Owner: '2'
PendingTime: '1'
Priority: '1'
Queue: '2'
Responsible: '1'
SLA: '1'
Sender: '2'
Service: '1'
State: '2'
```
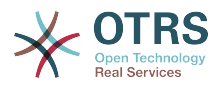

Subject: '1' TicketNumber: '2' Title: '2' Type: '1'

## **Frontend::AvatarEngine**

Define which avatar engine should be used for the agent avatar on the header and the sender images in AgentTicketZoom. If 'None' is selected, initials will be displayed instead. Please note that selecting anything other than 'None' will transfer the encrypted email address of the particular user to an external service.

This setting can not be deactivated.

Default value:

--- Gravatar

#### **Frontend::CommonParam###Action**

Defines the default used Frontend-Module if no Action parameter given in the url on the agent interface.

This setting can not be deactivated.

Default value:

--- AgentDashboard

#### **Frontend::CommonParam###QueueID**

Default queue ID used by the system in the agent interface.

This setting can not be deactivated.

Default value:

--- 0

### **Frontend::CommonParam###TicketID**

Default ticket ID used by the system in the agent interface.

This setting can not be deactivated.

Default value:

--- ''

### **Frontend::Gravatar::ArticleDefaultImage**

Define which avatar default image should be used for the article view if no gravatar is assigned to the mail address. Check https://gravatar.com/site/implement/images/ for further information.

This setting can not be deactivated.

Default value:

 $--$  mp

#### **Frontend::Gravatar::DefaultImage**

Define which avatar default image should be used for the current agent if no gravatar is assigned to the mail address of the agent. Check https://gravatar.com/site/implement/images/ for further information.

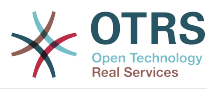

This setting can not be deactivated.

Default value:

--- mp

## **Frontend::HeaderMetaModule###100-Refresh**

Defines the module to generate code for periodic page reloads.

This setting can not be deactivated.

Default value:

--- Module: Kernel::Output::HTML::HeaderMeta::Refresh

### **Frontend::HeaderMetaModule###2-TicketSearch**

Module to generate html OpenSearch profile for short ticket search in the agent interface.

Default value:

```
---
Action: AgentTicketSearch
Module: Kernel::Output::HTML::HeaderMeta::AgentTicketSearch
```
#### **InfoFile**

File that is displayed in the Kernel::Modules::AgentInfo module, if located under Kernel/Output/HTML/Templates/Standard/AgentInfo.tt.

This setting can not be deactivated.

Default value:

--- AgentInfo

#### **InfoKey**

Defines the key to be checked with Kernel::Modules::AgentInfo module. If this user preferences key is true, the message is accepted by the system.

This setting can not be deactivated.

Default value:

--- wpt22

## **LoginURL**

Defines an alternate URL, where the login link refers to.

This setting is not active by default.

Default value:

```
--- http://host.example.com/login.html
```
### **LogoutURL**

Defines an alternate URL, where the logout link refers to.

This setting is not active by default.

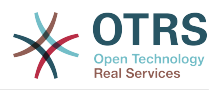

--- http://host.example.com/thanks-for-using-otrs.html

### **LostPassword**

Activates lost password feature for agents, in the agent interface.

This setting can not be deactivated.

Default value:

--- '1'

### **ModernizeFormFields**

Use new type of select and autocomplete fields in agent interface, where applicable (InputFields).

This setting can not be deactivated.

Default value:

--- '1'

## **NewTicketInNewWindow::Enabled**

If enabled, TicketPhone and TicketEmail will be open in new windows.

This setting can not be deactivated.

Default value:

--- 0

### **NotificationBodyLostPassword**

Defines the body text for notification mails sent to agents, about new password.

This setting can not be deactivated.

Default value:

```
--- "Hi <OTRS_USERFIRSTNAME>,\n\n\nHere's your new OTRS password.\n\nNew password:
 <OTRS_NEWPW>\n\nYou can log in via the following URL:\n\n<OTRS_CONFIG_HttpType>://
<OTRS_CONFIG_FQDN>/<OTRS_CONFIG_ScriptAlias>index.pl\n
\qquad \qquad \blacksquare
```
### **NotificationBodyLostPasswordToken**

Defines the body text for notification mails sent to agents, with token about new requested password.

This setting can not be deactivated.

Default value:

```
--- "Hi <OTRS_USERFIRSTNAME>,\n\nYou or someone impersonating you has requested to
 change your OTRS\npassword.\n\nIf you want to do this, click on the link below.
 You will receive another email containing the password.\n
\n<OTRS_CONFIG_HttpType>://<OTRS_CONFIG_FQDN>/<OTRS_CONFIG_ScriptAlias>index.pl?
Action=LostPassword;Token=<0TRS_TOKEN>\n\nIf
you did not request a new password, please ignore this email.\n
```
### **NotificationSubjectLostPassword**

Defines the subject for notification mails sent to agents, about new password.

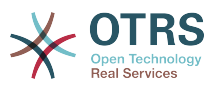

This setting can not be deactivated.

Default value:

--- New OTRS password

## **NotificationSubjectLostPasswordToken**

Defines the subject for notification mails sent to agents, with token about new requested password.

This setting can not be deactivated.

Default value:

--- New OTRS password request

### **OpenMainMenuOnHover**

If enabled, the first level of the main menu opens on mouse hover (instead of click only).

This setting can not be deactivated.

Default value:

 $- - 0$ 

## **PossibleNextActions**

Defines the list of possible next actions on an error screen, a full path is required, then is possible to add external links if needed.

Default value:

--- '[% Env(''CGIHandle'') %]?Action=AgentDashboard': Go to dashboard!

### **PreApplicationModule###AgentInfo**

Defines a useful module to load specific user options or to display news.

This setting is not active by default.

Default value:

--- Kernel::Modules::AgentInfo

## **ShowMotd**

Shows the message of the day on login screen of the agent interface.

This setting can not be deactivated.

Default value:

--- 0

### **Ticket::Frontend::AccountTime**

Activates time accounting.

This setting can not be deactivated.

Default value:

--- '1'

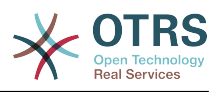

## **Ticket::Frontend::BulkAccountedTime**

Defines if time accounting must be set to all tickets in bulk action.

This setting can not be deactivated.

Default value:

 $\left[- - - \frac{1}{2}\right]$ 

## **Ticket::Frontend::CustomerInfoCompose**

Shows the customer user information (phone and email) in the compose screen.

This setting can not be deactivated.

Default value:

--- '1'

### **Ticket::Frontend::CustomerInfoComposeMaxSize**

Max size (in characters) of the customer information table (phone and email) in the compose screen.

This setting can not be deactivated.

Default value:

 $\sqrt{-- '22'}$ 

### **Ticket::Frontend::CustomerInfoZoomMaxSize**

Maximum size (in characters) of the customer information table in the ticket zoom view.

This setting can not be deactivated.

Default value:

--- '22'

# **Ticket::Frontend::DynamicFieldsZoomMaxSizeArticle**

Maximum length (in characters) of the dynamic field in the article of the ticket zoom view.

This setting can not be deactivated.

Default value:

 $\left[- - - \right]$  '160'

# **Ticket::Frontend::DynamicFieldsZoomMaxSizeSidebar**

Maximum length (in characters) of the dynamic field in the sidebar of the ticket zoom view.

This setting can not be deactivated.

Default value:

--- '18'

### **Ticket::Frontend::InformAgentMaxSize**

Max size (in rows) of the informed agents box in the agent interface.

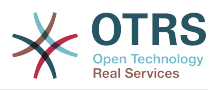

This setting can not be deactivated.

Default value:

--- '3'

# **Ticket::Frontend::InvolvedAgentMaxSize**

Max size (in rows) of the involved agents box in the agent interface.

This setting can not be deactivated.

Default value:

--- '3'

## **Ticket::Frontend::ListType**

Shows existing parent/child queue lists in the system in the form of a tree or a list.

This setting can not be deactivated.

Default value:

--- tree

# **Ticket::Frontend::MaxQueueLevel**

Define the max depth of queues.

This setting can not be deactivated.

Default value:

 $- - 15$ 

# **Ticket::Frontend::NeedAccountedTime**

Defines if time accounting is mandatory in the agent interface. If enabled, a note must be entered for all ticket actions (no matter if the note itself is configured as active or is originally mandatory for the individual ticket action screen).

This setting can not be deactivated.

Default value:

--- 0

### **Ticket::Frontend::NewOwnerSelection**

Shows an owner selection in phone and email tickets in the agent interface.

This setting can not be deactivated.

Default value:

--- '1'

### **Ticket::Frontend::NewQueueOwnSelection**

Determines which options will be valid of the recipient (phone ticket) and the sender (email ticket) in the agent interface.

This setting is not active by default.

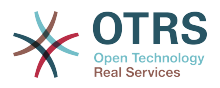

--- '1': First Queue '2': Second Queue

## **Ticket::Frontend::NewQueueSelectionString**

Determines the strings that will be shown as recipient (To:) of the phone ticket and as sender (From:) of the email ticket in the agent interface. For Queue as NewQueueSelectionType "<Queue>" shows the names of the queues and for SystemAddress "<Realname> <<Email>>" shows the name and email of the recipient.

This setting can not be deactivated.

Default value:

--- <Queue>

### **Ticket::Frontend::NewQueueSelectionType**

Defines the recipient target of the phone ticket and the sender of the email ticket ("Queue" shows all queues, "System address" displays all system addresses) in the agent interface.

This setting can not be deactivated.

Default value:

--- Queue

## **Ticket::Frontend::NewResponsibleSelection**

Show a responsible selection in phone and email tickets in the agent interface.

This setting can not be deactivated.

Default value:

--- '1'

# **Ticket::Frontend::PendingDiffTime**

Time in seconds that gets added to the actual time if setting a pending-state (default:  $86400 = 1$  day).

This setting can not be deactivated.

Default value:

--- '86400'

### **Ticket::Frontend::RedirectAfterCloseDisabled**

Disables the redirection to the last screen overview / dashboard after a ticket is closed.

This setting can not be deactivated.

Default value:

--- 0

### **Ticket::Frontend::ShowCustomerTickets**

Shows customer history tickets in AgentTicketPhone, AgentTicketEmail and AgentTicketCustomer.

This setting can not be deactivated.

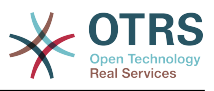

--- '1'

## **Ticket::Frontend::TextAreaEmail**

Permitted width for compose email windows.

This setting can not be deactivated.

Default value:

--- '82'

## **Ticket::Frontend::TextAreaNote**

Permitted width for compose note windows.

This setting can not be deactivated.

Default value:

--- '78'

## **Ticket::Frontend::TimeUnits**

Sets the prefered time units (e.g. work units, hours, minutes).

This setting can not be deactivated.

Default value:

--- ' (work units)'

### **Ticket::Frontend::UserDefaultQueue**

Defines the default queue for new tickets in the agent interface.

This setting is not active by default.

Default value:

--- Postmaster

# **83. Frontend → Agent → ArticleComposeModule**

# **Ticket::Frontend::ArticleComposeModule###1-EmailSecurity**

Module to define the email security options to use (PGP or S/MIME).

This setting can not be deactivated.

Default value:

```
---
Module: Kernel::Output::HTML::ArticleCompose::Security
ParamType: Single
```
### **Ticket::Frontend::ArticleComposeModule###2-SignEmail**

Module to compose signed messages (PGP or S/MIME).

This setting can not be deactivated.

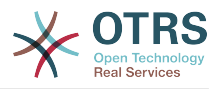

```
---
Module: Kernel::Output::HTML::ArticleCompose::Sign
ParamType: Single
```
# **Ticket::Frontend::ArticleComposeModule###3-CryptEmail**

Module to encrypt composed messages (PGP or S/MIME).

This setting can not be deactivated.

Default value:

---

```
Module: Kernel::Output::HTML::ArticleCompose::Crypt
ParamType: Multiple
```
# **84. Frontend → Agent → FrontendNotification**

### **Frontend::NotifyModule###1000-CloudServicesDisabled**

Defines the module to display a notification if cloud services are disabled.

This setting can not be deactivated.

Default value:

```
---
Group: admin
Module: Kernel::Output::HTML::Notification::AgentCloudServicesDisabled
```
### **Frontend::NotifyModule###1100-OTRSBusiness**

Defines the module to display a notification in different interfaces on different occasions for OTRS Business Solution™.

This setting can not be deactivated.

Default value:

```
---
Group: admin
Module: Kernel::Output::HTML::Notification::AgentOTRSBusiness
```
### **Frontend::NotifyModule###2000-UID-Check**

Defines the module to display a notification in the agent interface, if the system is used by the admin user (normally you shouldn't work as admin).

This setting can not be deactivated.

Default value:

--- Module: Kernel::Output::HTML::Notification::UIDCheck

### **Frontend::NotifyModule###2500-AgentSessionLimit**

Defines the module to display a notification in the agent interface, if the agent session limit prior warning is reached.

This setting can not be deactivated.

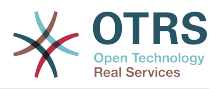

---

Module: Kernel::Output::HTML::Notification::AgentSessionLimit

## **Frontend::NotifyModule###3000-ShowAgentOnline**

Defines the module that shows all the currently logged in agents in the agent interface.

This setting is not active by default.

Default value:

```
---
Module: Kernel::Output::HTML::Notification::AgentOnline
ShowEmail: '1'
```
## **Frontend::NotifyModule###4000-ShowCustomerOnline**

Defines the module that shows all the currently logged in customers in the agent interface.

This setting is not active by default.

Default value:

```
---
Module: Kernel::Output::HTML::Notification::CustomerOnline
ShowEmail: '1'
```
# **Frontend::NotifyModule###5000-SystemConfigurationIsDirty-Check**

Defines the module to display a notification in the agent interface, if there are modified sysconfig settings that are not deployed yet.

This setting can not be deactivated.

Default value:

```
---
Group: admin
Module: Kernel::Output::HTML::Notification::SystemConfigurationIsDirtyCheck
```
### **Frontend::NotifyModule###5000-Ticket::TicketEscalation**

Module to show notifications and escalations (ShownMax: max. shown escalations, EscalationInMinutes: Show ticket which will escalation in, CacheTime: Cache of calculated escalations in seconds).

This setting is not active by default.

Default value:

```
---
CacheTime: '40'
EscalationInMinutes: '120'
Module: Kernel::Output::HTML::Notification::AgentTicketEscalation
ShownMax: '25'
```
### **Frontend::NotifyModule###5200-SystemConfigurationInvalid-Check**

Defines the module to display a notification in the agent interface, if there are invalid sysconfig settings deployed.

This setting can not be deactivated.

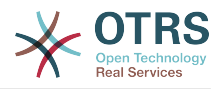

Group: admin

---

Module: Kernel::Output::HTML::Notification::SystemConfigurationInvalidCheck

## **Frontend::NotifyModule###5500-OutofOffice-Check**

Defines the module to display a notification in the agent interface, if the agent is logged in while having out-of-office active.

This setting can not be deactivated.

Default value:

--- Module: Kernel::Output::HTML::Notification::OutofOfficeCheck

### **Frontend::NotifyModule###6000-SystemMaintenance-Check**

Defines the module to display a notification in the agent interface, if the agent is logged in while having system maintenance active.

This setting can not be deactivated.

Default value:

---

Module: Kernel::Output::HTML::Notification::SystemMaintenanceCheck

#### **Frontend::NotifyModule###6050-SystemConfiguration-OutOfSync-Check**

Defines the module to display a notification in the agent interface if the system configuration is out of sync.

This setting can not be deactivated.

Default value:

--- AllowedDelayMinutes: '5'

Module: Kernel::Output::HTML::Notification::SystemConfigurationOutOfSyncCheck

### **Frontend::NotifyModule###7000-AgentTimeZone-Check**

Defines the module to display a notification in the agent interface, if the agent has not yet selected a time zone.

This setting can not be deactivated.

Default value:

--- Module: Kernel::Output::HTML::Notification::AgentTimeZoneCheck

#### **Frontend::NotifyModule###8000-Daemon-Check**

Defines the module to display a notification in the agent interface if the OTRS Daemon is not running.

Default value:

--- Module: Kernel::Output::HTML::Notification::DaemonCheck

#### **Frontend::NotifyModule###8000-PackageManager-CheckNotVerifiedPackages**

Defines the module to display a notification in the agent interface, if the installation of not verified packages is activated (only shown to admins).

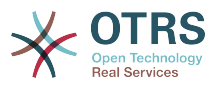

This setting can not be deactivated.

Default value:

---

Module: Kernel::Output::HTML::Notification::PackageManagerCheckNotVerifiedPackages

### **Frontend::NotifyModule###9000-Generic**

Defines the module that shows a generic notification in the agent interface. Either "Text" - if configured - or the contents of "File" will be displayed.

This setting is not active by default.

Default value:

```
---
File: <OTRS_CONFIG_Home>/var/notify.txt
Link: http://www.otrs.com
Module: Kernel::Output::HTML::Notification::Generic
Priority: Warning
Text: The OTRS Website
```
# **85. Frontend → Agent → LinkObject**

# **LinkObject::ComplexTable###Appointment**

Define which columns are shown in the linked appointment widget (LinkObject::View-Mode = "complex"). Possible settings:  $0 =$  Disabled,  $1 =$  Available,  $2 =$  Enabled by default.

Default value:

```
---
DefaultColumns:
   CalendarName: '1'
 Changed: '1'
 Created: '1'
   Description: '2'
   EndTime: '2'
   Location: '1'
   NotificationTime: '1'
   StartTime: '2'
Module: Kernel::Output::HTML::LinkObject::Appointment.pm
Priority:
   CalendarName: '100'
 Changed: '160'
 Created: '170'
   Description: '110'
   EndTime: '130'
   Location: '140'
   NotificationTime: '150'
   StartTime: '120'
```
# **LinkObject::ComplexTable###Ticket**

Define which columns are shown in the linked tickets widget (LinkObject::ViewMode = "complex"). Note: Only Ticket attributes and Dynamic Fields (DynamicField\_NameX) are allowed for DefaultColumns.

Default value:

--- DefaultColumns: Age: '1' Changed: '1'

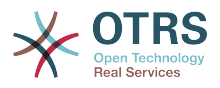

 Created: '2' CustomerCompanyName: '1' CustomerID: '1' CustomerName: '1' CustomerUserID: '1' EscalationResponseTime: '1' EscalationSolutionTime: '1' EscalationTime: '1' EscalationUpdateTime: '1' Lock: '1' Owner: '1' PendingTime: '1' Priority: '1' Queue: '2' Responsible: '1'  $SI A: '1'$  Service: '1' State: '2' TicketNumber: '2' Title: '2' Type: '1' Module: Kernel::Output::HTML::LinkObject::Ticket.pm Priority: Age: '110' Changed: '120' Created: '310' CustomerCompanyName: '320' CustomerID: '240' CustomerName: '250' CustomerUserID: '260' EscalationResponseTime: '160' EscalationSolutionTime: '150' EscalationTime: '140' EscalationUpdateTime: '170' Lock: '200' Owner: '220' PendingTime: '130' Priority: '300' Queue: '210' Responsible: '230' SLA: '290' Service: '280' State: '190' TicketNumber: '100' Title: '180' Type: '270'

# **LinkObject::ComplexTable::SettingsVisibility###Appointment**

Define Actions where a settings button is available in the linked objects widget (LinkObject::ViewMode = "complex"). Please note that these Actions must have registered the following JS and CSS files: Core.AllocationList.css, Core.UI.AllocationList.js, Core.UI.Table.Sort.js, Core.Agent.TableFilters.js.

Default value:

--- - AgentTicketZoom

### **LinkObject::ComplexTable::SettingsVisibility###Ticket**

Define Actions where a settings button is available in the linked objects widget (LinkObject::ViewMode = "complex"). Please note that these Actions must have registered the following JS and CSS files: Core.AllocationList.css, Core.UI.AllocationList.js, Core.UI.Table.Sort.js, Core.Agent.TableFilters.js.

#### Default value:

---

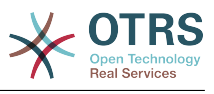

- AgentTicketZoom

# **86. Frontend → Agent → MIMEViewer**

### **MIME-Viewer###application/excel**

Specifies the path to the converter that allows the view of Microsoft Excel files, in the web interface.

This setting is not active by default.

Default value:

--- xlhtml

#### **MIME-Viewer###application/msword**

Specifies the path to the converter that allows the view of Microsoft Word files, in the web interface.

This setting is not active by default.

Default value:

--- wvWare

#### **MIME-Viewer###application/pdf**

Specifies the path to the converter that allows the view of PDF documents, in the web interface.

This setting is not active by default.

Default value:

--- pdftohtml -stdout -i

#### **MIME-Viewer###text/xml**

Specifies the path to the converter that allows the view of XML files, in the web interface.

This setting is not active by default.

Default value:

--- <OTRS CONFIG Home>/scripts/tools/xml2html.pl

# **87. Frontend → Agent → ModuleRegistration**

#### **Frontend::Module###AdminAppointmentImport**

Frontend module registration for the agent interface.

```
---
Description: Import appointments screen.
Group:
 - admin
```
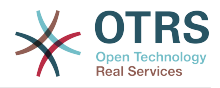

GroupRo: [] NavBarName: '' Title: Import Appointments

## **Frontend::Module###AgentAppointmentAgendaOverview**

Frontend module registration for the agent interface.

Default value:

---

```
Description: Overview of all appointments.
Group: []
GroupRo: []
NavBarName: Calendar
Title: Agenda Overview
```
## **Frontend::Module###AgentAppointmentCalendarOverview**

Frontend module registration for the agent interface.

Default value:

```
---
Description: Appointment Calendar overview page.
Group: []
GroupRo: []
NavBarName: Calendar
Title: Overview
```
## **Frontend::Module###AgentAppointmentEdit**

Frontend module registration for the agent interface.

Default value:

---

```
Description: Appointment edit screen.
Group: []
GroupRo: []
NavBarName: ''
Title: Edit appointment
```
### **Frontend::Module###AgentAppointmentList**

Frontend module registration for the agent interface.

Default value:

```
---
Description: Appointment list.
Group: []
GroupRo: []
NavBarName: ''
Title: Appointment list
```
### **Frontend::Module###AgentAppointmentPluginSearch**

Frontend module registration for the agent interface.

```
---
Description: Plugin search module for autocomplete.
Group: []
GroupRo: []
NavBarName: ''
Title: Plugin search
```
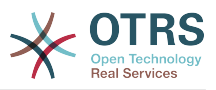

## **Frontend::Module###AgentCustomerInformationCenter**

Frontend module registration for the agent interface.

Default value:

```
---
Description: Customer Information Center.
Group: []
GroupRo: []
NavBarName: Customers
Title: ''
```
## **Frontend::Module###AgentCustomerInformationCenterSearch**

Frontend module registration for the agent interface.

Default value:

```
---
Description: Customer Information Center Search.
Group: []
GroupRo: []
NavBarName: ''
Title: ''
```
### **Frontend::Module###AgentCustomerSearch**

Frontend module registration for the agent interface.

Default value:

```
---
Description: Agent Customer Search.
Group: []
GroupRo: []
NavBarName: Ticket
Title: Agent Customer Search
```
### **Frontend::Module###AgentCustomerUserAddressBook**

Frontend module registration for the agent interface.

Default value:

```
---
Description: Search Customer User
Group: []
GroupRo: []
NavBarName: Ticket
Title: Search Customer User
```
# **Frontend::Module###AgentCustomerUserInformationCenter**

Frontend module registration for the agent interface.

Default value:

```
---
Description: Customer User Information Center.
Group: []
GroupRo: []
NavBarName: Customer Users
Title: ''
```
### **Frontend::Module###AgentCustomerUserInformationCenterSearch**

Frontend module registration for the agent interface.

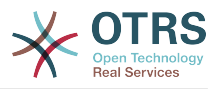

```
---
Description: Customer User Information Center Search.
Group: []
GroupRo: []
NavBarName: ''
Title: ''
```
## **Frontend::Module###AgentDashboard**

Frontend module registration for the agent interface.

Default value:

```
---
Description: Agent Dashboard
Group: []
GroupRo: []
NavBarName: Dashboard
Title: ''
```
### **Frontend::Module###AgentInfo**

Frontend module registration for the agent interface.

Default value:

```
---
Description: Generic Info module.
Group: []
GroupRo: []
NavBarName: ''
Title: Info
```
### **Frontend::Module###AgentLinkObject**

Frontend module registration for the agent interface.

Default value:

```
---
Description: Link Object.
Group: []
GroupRo: []
NavBarName: ''
Title: Link Object
```
### **Frontend::Module###AgentOTRSBusiness**

Frontend module registration for the agent interface.

Default value:

```
---
Description: Agent
Group: []
GroupRo: []
NavBarName: ''
Title: OTRS Business Solution™
```
#### **Frontend::Module###AgentPreferences**

Frontend module registration for the agent interface.

Default value:

---

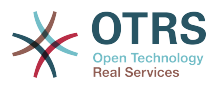

```
Description: Agent Preferences.
Group: []
GroupRo: []
NavBarName: Preferences
Title:
```
# **Frontend::Module###AgentSearch**

Frontend module registration for the agent interface.

Default value:

```
---
Description: Global Search Module.
Group: []
GroupRo: []
NavBarName: ''
Title: Search
```
# **Frontend::Module###AgentSplitSelection**

Frontend module registration for the agent interface.

Default value:

```
---
Description: Ticket split dialog.
Group: []
GroupRo: []
NavBarName: ''
Title:
```
# **Frontend::Module###AgentStatistics**

Frontend module registration for the agent interface.

Default value:

---

---

---

```
Description: Agent Statistics.
Group:
- stats
GroupRo:
- stats
NavBarName: Reports
Title: Statistics
```
# **Frontend::Module###AgentTicketArticleContent**

Frontend module registration for the agent interface.

Default value:

```
Description: To view HTML attachments.
Group: []
GroupRo: []
NavBarName: Ticket
Title: ''
```
### **Frontend::Module###AgentTicketAttachment**

Frontend module registration for the agent interface.

```
Description: To download attachments.
Group: []
```
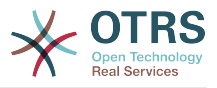

GroupRo: [] NavBarName: Ticket Title: ''

### **Frontend::Module###AgentTicketBounce**

Frontend module registration for the agent interface.

Default value:

```
---
Description: Ticket Compose Bounce Email.
Group: []
GroupRo: []
NavBarName: Ticket
Title: Bounce
```
### **Frontend::Module###AgentTicketBulk**

Frontend module registration for the agent interface.

Default value:

```
---
Description: Ticket bulk module.
Group: []
GroupRo: []
NavBarName: Ticket
Title: Bulk Action
```
## **Frontend::Module###AgentTicketClose**

Frontend module registration for the agent interface.

Default value:

---

```
Description: Ticket Close.
Group: []
GroupRo: []
NavBarName: Ticket
Title: Close
```
### **Frontend::Module###AgentTicketCompose**

Frontend module registration for the agent interface.

Default value:

```
---
Description: Ticket Compose email Answer.
Group: []
GroupRo: []
NavBarName: Ticket
Title: Compose
```
# **Frontend::Module###AgentTicketCustomer**

Frontend module registration for the agent interface.

```
---
Description: Ticket Customer.
Group: []
GroupRo: []
NavBarName: Ticket
Title: Customer
```
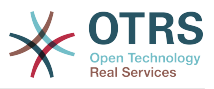

## **Frontend::Module###AgentTicketEmail**

Frontend module registration for the agent interface.

Default value:

```
---
Description: Create new email ticket.
Group: []
GroupRo: []
NavBarName: Ticket
Title: New email ticket
```
## **Frontend::Module###AgentTicketEmailOutbound**

Frontend module registration for the agent interface.

Default value:

```
---
Description: Ticket Outbound Email.
Group: []
GroupRo: []
NavBarName: Ticket
Title: Email Outbound
```
## **Frontend::Module###AgentTicketEmailResend**

Frontend module registration for the agent interface.

Default value:

```
---
Description: Resend Ticket Email.
Group: []
GroupRo: []
NavBarName: Ticket
Title: Email Resend
```
### **Frontend::Module###AgentTicketEscalationView**

Frontend module registration for the agent interface.

Default value:

```
---
Description: Overview of all escalated tickets.
Group: []
GroupRo: []
NavBarName: Ticket
Title: Escalation view
```
# **Frontend::Module###AgentTicketForward**

Frontend module registration for the agent interface.

Default value:

```
---
Description: Ticket Forward Email.
Group: []
GroupRo: []
NavBarName: Ticket
Title: Forward
```
### **Frontend::Module###AgentTicketFreeText**

Frontend module registration for the agent interface.

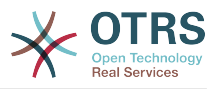

--- Description: Ticket FreeText. Group: [] GroupRo: [] NavBarName: Ticket Title: Free Fields

# **Frontend::Module###AgentTicketHistory**

Frontend module registration for the agent interface.

Default value:

```
---
Description: Ticket History.
Group: []
GroupRo: []
NavBarName: Ticket
Title: History
```
# **Frontend::Module###AgentTicketLock**

Frontend module registration for the agent interface.

Default value:

```
---
Description: Ticket Lock.
Group: []
GroupRo: []
NavBarName: Ticket
Title: Lock
```
# **Frontend::Module###AgentTicketLockedView**

Frontend module registration for the agent interface.

Default value:

```
---
Description: Locked Tickets.
Group: []
GroupRo: []
NavBarName: Ticket
Title: Locked Tickets
```
### **Frontend::Module###AgentTicketMerge**

Frontend module registration for the agent interface.

Default value:

```
---
Description: Ticket Merge.
Group: []
GroupRo: []
NavBarName: Ticket
Title: Merge
```
### **Frontend::Module###AgentTicketMove**

Frontend module registration for the agent interface.

Default value:

--- Description: Ticket Move.

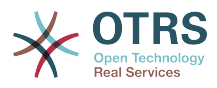

Group: [] GroupRo: [] NavBarName: Ticket Title: Move

## **Frontend::Module###AgentTicketNote**

Frontend module registration for the agent interface.

Default value:

```
---
Description: Ticket Note.
Group: []
GroupRo: []
NavBarName: Ticket
Title: Note
```
### **Frontend::Module###AgentTicketOwner**

Frontend module registration for the agent interface.

Default value:

```
---
Description: Ticket Owner.
Group: []
GroupRo: []
NavBarName: Ticket
Title: Owner
```
## **Frontend::Module###AgentTicketPending**

Frontend module registration for the agent interface.

Default value:

```
---
Description: Ticket Pending.
Group: []
GroupRo: []
NavBarName: Ticket
Title: Pending
```
### **Frontend::Module###AgentTicketPhone**

Frontend module registration for the agent interface.

Default value:

```
---
Description: Create new phone ticket.
Group: []
GroupRo: []
NavBarName: Ticket
Title: New phone ticket
```
### **Frontend::Module###AgentTicketPhoneInbound**

Frontend module registration for the agent interface.

```
---
Description: Incoming Phone Call.
Group: []
GroupRo: []
NavBarName: Ticket
Title: Phone-Ticket
```
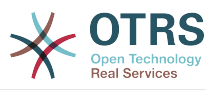

## **Frontend::Module###AgentTicketPhoneOutbound**

Frontend module registration for the agent interface.

Default value:

```
---
Description: Phone Call.
Group: []
GroupRo: []
NavBarName: Ticket
Title: Phone-Ticket
```
## **Frontend::Module###AgentTicketPlain**

Frontend module registration for the agent interface.

Default value:

```
---
Description: Ticket plain view of an email.
Group: []
GroupRo: []
NavBarName: Ticket
Title: Plain
```
## **Frontend::Module###AgentTicketPrint**

Frontend module registration for the agent interface.

Default value:

```
---
Description: Ticket Print.
Group: []
GroupRo: []
NavBarName: Ticket
Title: Print
```
## **Frontend::Module###AgentTicketPriority**

Frontend module registration for the agent interface.

Default value:

```
---
Description: Ticket Priority.
Group: []
GroupRo: []
NavBarName: Ticket
Title: Priority
```
### **Frontend::Module###AgentTicketProcess**

Frontend module registration for the agent interface.

Default value:

```
---
Description: Create new process ticket.
Group: []
GroupRo: []
NavBarName: Ticket
Title: New process ticket
```
### **Frontend::Module###AgentTicketQueue**

Frontend module registration for the agent interface.

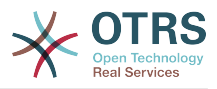

```
---
Description: Overview of all open Tickets.
Group: []
GroupRo: []
NavBarName: Ticket
Title: QueueView
```
## **Frontend::Module###AgentTicketResponsible**

Frontend module registration for the agent interface.

Default value:

```
---
Description: Ticket Responsible.
Group: []
GroupRo: []
NavBarName: Ticket
Title: Responsible
```
### **Frontend::Module###AgentTicketResponsibleView**

Frontend module registration for the agent interface.

Default value:

```
---
Description: Responsible Tickets.
Group: []
GroupRo: []
NavBarName: Ticket
Title: Responsible Tickets
```
### **Frontend::Module###AgentTicketSearch**

Frontend module registration for the agent interface.

Default value:

```
---
Description: Search Ticket.
Group: []
GroupRo: []
NavBarName: Ticket
Title: Search
```
### **Frontend::Module###AgentTicketService**

Frontend module registration for the agent interface.

Default value:

```
Description: Overview of all open Tickets.
Group: []
GroupRo: []
NavBarName: Ticket
Title: ServiceView
```
### **Frontend::Module###AgentTicketStatusView**

Frontend module registration for the agent interface.

Default value:

---

---

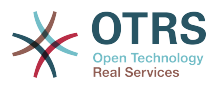

```
Description: Overview of all open tickets.
Group: []
GroupRo: []
NavBarName: Ticket
Title: Status view
```
## **Frontend::Module###AgentTicketWatchView**

Frontend module registration for the agent interface.

Default value:

```
---
Description: Watched Tickets.
Group: []
GroupRo: []
NavBarName: Ticket
Title: Watched Tickets
```
## **Frontend::Module###AgentTicketWatcher**

Frontend module registration for the agent interface.

Default value:

```
---
Description: A TicketWatcher Module.
Group: []
GroupRo: []
NavBarName: Ticket-Watcher
Title: Ticket Watcher
```
## **Frontend::Module###AgentTicketZoom**

Frontend module registration for the agent interface.

Default value:

```
---
Description: Ticket Zoom.
Group: []
GroupRo: []
NavBarName: Ticket
Title: Zoom
```
### **Frontend::Module###AgentUserSearch**

Frontend module registration for the agent interface.

Default value:

---

```
Description: Agent User Search.
Group: []
GroupRo: []
NavBarName: Ticket
Title: Agent User Search
```
### **Frontend::Module###AgentZoom**

Frontend module registration for the agent interface.

```
---
Description: Compat module for AgentZoom to AgentTicketZoom.
Group: []
GroupRo: []
```
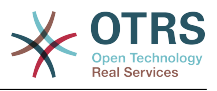

NavBarName: Ticket Title: ''

## **Frontend::Module###AjaxAttachment**

Frontend module registration for the agent interface.

Default value:

---

```
Description: AjaxAttachment
Group: []
GroupRo: []
NavBarName: ''
Title: ''
```
## **Frontend::Module###Logout**

Frontend module registration for the agent interface.

Default value:

```
---
Description: Logout
Group: []
GroupRo: []
NavBarName: ''
Title: ''
```
# **Frontend::Module###PictureUpload**

Frontend module registration for the agent interface.

This setting can not be deactivated.

Default value:

--- Description: Picture upload module. Group: [] GroupRo: [] NavBarName: Ticket Title: Picture Upload

### **Frontend::NavBarModule###1-TicketProcesses**

Frontend module registration (disable ticket processes screen if no process available).

Default value:

--- Module: Kernel::Output::HTML::NavBar::AgentTicketProcess

### **Frontend::NavBarModule###2-AdminFavourites**

Frontend module registration (show personal favorites as sub navigation items of 'Admin').

Default value:

--- Module: Kernel::Output::HTML::NavBar::AdminFavourites

### **Frontend::NavBarModule###6-CustomerCompany**

Frontend module registration (disable company link if no company feature is used).

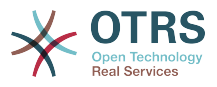

---

Module: Kernel::Output::HTML::NavBar::CustomerCompany

## **Frontend::NavBarModule###7-AgentTicketService**

Frontend module registration (disable AgentTicketService link if Ticket Service feature is not used).

Default value:

--- Module: Kernel::Output::HTML::NavBar::AgentTicketService

# **88. Frontend → Agent → ModuleRegistration → Loader**

**Loader::Module::AgentAppointmentAgendaOverview###002-Calendar**

Loader module registration for the agent interface.

Default value:

```
---
CSS:
- thirdparty/fullcalendar-3.4.0/fullcalendar.min.css
- Core.AppointmentCalendar.css
- Core.AppointmentCalendar.Agenda.css
JavaScript:
- thirdparty/momentjs-2.18.1/moment.min.js
 - thirdparty/fullcalendar-3.4.0/fullcalendar.min.js
- Core.Agent.AppointmentCalendar.js
```
## **Loader::Module::AgentAppointmentCalendarOverview###002-Calendar**

Loader module registration for the agent interface.

Default value:

---

```
CSS:
 - thirdparty/fullcalendar-3.4.0/fullcalendar.min.css
 - thirdparty/fullcalendar-scheduler-1.6.2/scheduler.min.css
- Core.AppointmentCalendar.css
JavaScript:
 - thirdparty/momentjs-2.18.1/moment.min.js
- thirdparty/fullcalendar-3.4.0/fullcalendar.min.js
 - thirdparty/fullcalendar-scheduler-1.6.2/scheduler.min.js
 Core.Agent.AppointmentCalendar.js
- thirdparty/clipboardjs-1.7.1/clipboard.min.js
```
### **Loader::Module::AgentCustomerInformationCenter###001-Framework**

Loader module registration for the agent interface.

```
---
CSS:
- Core.AllocationList.css
JavaScript:
- Core.UI.AllocationList.js
 Core.Agent.Dashboard.js
- Core.Agent.TableFilters.js
```
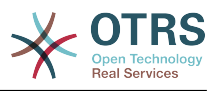

- Core.Agent.CustomerInformationCenter.js

### **Loader::Module::AgentCustomerUserAddressBook###001-Framework**

Loader module registration for the agent interface.

Default value:

```
---
CSS:
- Core.Agent.CustomerUserAddressBook.css
JavaScript:
- Core.Agent.CustomerUserAddressBook.js
```
### **Loader::Module::AgentCustomerUserInformationCenter###001-Framework**

Loader module registration for the agent interface.

Default value:

```
---
CSS:
- Core.AllocationList.css
JavaScript:
- Core.UI.AllocationList.js
- Core.Agent.Dashboard.js
 Core.Agent.TableFilters.js
- Core.Agent.CustomerUserInformationCenter.js
```
#### **Loader::Module::AgentDashboard###001-Framework**

Loader module registration for the agent interface.

Default value:

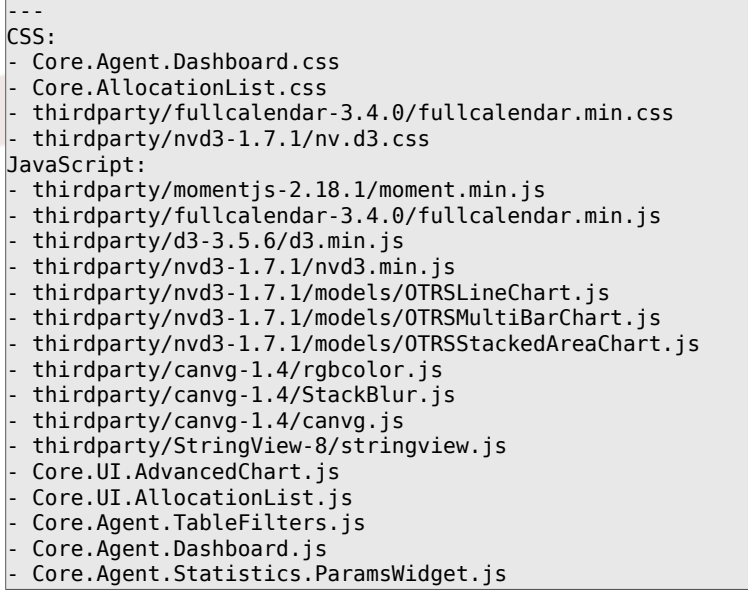

### **Loader::Module::AgentLinkObject###001-Framework**

Loader module registration for the agent interface.

```
---
JavaScript:
- Core.Agent.LinkObject.SearchForm.js
```
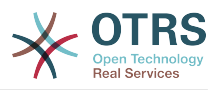

#### **Loader::Module::AgentOTRSBusiness###001-Framework**

Loader module registration for the agent interface.

Default value:

```
---
CSS:
- Core.Agent.Admin.OTRSBusiness.css
```
#### **Loader::Module::AgentPreferences###001-Framework**

Loader module registration for the agent interface.

Default value:

```
---
CSS:
 Core.Agent.Preferences.css
- Core.Agent.Admin.SystemConfiguration.css
JavaScript:
 - Core.UI.AllocationList.js
 - Core.Agent.TableFilters.js
- Core.Agent.Preferences.js
- Core.Agent.SharedSecretGenerator.js
 - Core.SystemConfiguration.js
 Core.SystemConfiguration.Date.js
```
#### **Loader::Module::AgentStatistics###001-Framework**

Loader module registration for the agent interface.

Default value:

```
---
CSS:
 - thirdparty/nvd3-1.7.1/nv.d3.css
 Core.Agent.Statistics.css
JavaScript:
- thirdparty/d3-3.5.6/d3.min.js
- thirdparty/nvd3-1.7.1/nvd3.min.js
- thirdparty/nvd3-1.7.1/models/OTRSLineChart.js
- thirdparty/nvd3-1.7.1/models/OTRSMultiBarChart.js
- thirdparty/nvd3-1.7.1/models/OTRSStackedAreaChart.js
 - thirdparty/canvg-1.4/rgbcolor.js
- thirdparty/canvg-1.4/StackBlur.js
 - thirdparty/canvg-1.4/canvg.js
 - thirdparty/StringView-8/stringview.js
- Core.Agent.Statistics.js
 Core.UI.AdvancedChart.js
 - Core.Agent.Statistics.ParamsWidget.js
```
# **Loader::Module::AgentTicketBounce###002-Ticket**

Loader module registration for the agent interface.

Default value:

```
---
JavaScript:
- Core.Agent.TicketBounce.js
```
#### **Loader::Module::AgentTicketBulk###002-Ticket**

Loader module registration for the agent interface.

Default value:

--- JavaScript:

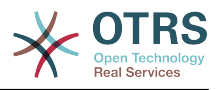

```
- Core.Agent.TicketAction.js
- Core.Agent.TicketBulk.js
```
#### **Loader::Module::AgentTicketClose###002-Ticket**

Loader module registration for the agent interface.

Default value:

```
---
JavaScript:
- Core.Agent.TicketAction.js
 - Core.Agent.TicketActionCommon.js
- Core.Agent.TicketFormDraft.js
```
#### **Loader::Module::AgentTicketCompose###002-Ticket**

Loader module registration for the agent interface.

Default value:

```
---
JavaScript:
- Core.Agent.CustomerSearch.js
 - Core.Agent.CustomerSearchAutoComplete.js
- Core.Agent.TicketAction.js
- Core.Agent.TicketCompose.js
- Core.Agent.TicketFormDraft.js
```
#### **Loader::Module::AgentTicketCustomer###002-Ticket**

Loader module registration for the agent interface.

Default value:

```
---
JavaScript:
- Core.Agent.CustomerSearch.js
 - Core.Agent.CustomerSearchAutoComplete.js
 Core.Agent.TicketAction.js
```

```
- Core.Agent.TicketSplit.js
```
#### **Loader::Module::AgentTicketEmail###002-Ticket**

Loader module registration for the agent interface.

Default value:

```
---
JavaScript:
- Core.Agent.CustomerSearch.js
 - Core.Agent.CustomerSearchAutoComplete.js
- Core.Agent.TicketAction.js
- Core.Agent.TicketEmail.js
- Core.Agent.TicketSplit.js
```
#### **Loader::Module::AgentTicketEmailOutbound###002-Ticket**

Loader module registration for the agent interface.

```
---
JavaScript:
 Core.Agent.CustomerSearch.js
 - Core.Agent.CustomerSearchAutoComplete.js
- Core.Agent.TicketAction.js
 - Core.Agent.TicketEmailOutbound.js
 - Core.Agent.TicketFormDraft.js
```
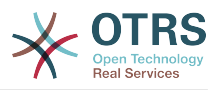

#### **Loader::Module::AgentTicketEmailResend###002-Ticket**

Loader module registration for the agent interface.

Default value:

---

```
JavaScript:
```

```
- Core.Agent.CustomerSearch.js
```

```
- Core.Agent.CustomerSearchAutoComplete.js
```

```
Core.Agent.TicketAction.js
```

```
- Core.Agent.TicketEmailResend.js
```
# **Loader::Module::AgentTicketEscalationView###002-Ticket**

Loader module registration for the agent interface.

Default value:

```
---
CSS:
- Core.AllocationList.css
JavaScript:
- Core.UI.AllocationList.js
- Core.Agent.TableFilters.js
- Core.Agent.Overview.js
- Core.Agent.TicketSplit.js
```
# **Loader::Module::AgentTicketForward###002-Ticket**

Loader module registration for the agent interface.

Default value:

```
---
JavaScript:
- Core.Agent.CustomerSearch.js
- Core.Agent.CustomerSearchAutoComplete.js
- Core.Agent.TicketAction.js
 Core.Agent.TicketForward.js
- Core.Agent.TicketFormDraft.js
```
# **Loader::Module::AgentTicketFreeText###002-Ticket**

Loader module registration for the agent interface.

Default value:

```
---
JavaScript:
- Core.Agent.TicketAction.js
 - Core.Agent.TicketActionCommon.js
- Core.Agent.TicketFormDraft.js
```
# **Loader::Module::AgentTicketHistory###002-Ticket**

Loader module registration for the agent interface.

Default value:

```
---
CSS:
 - Core.Agent.TicketHistory.css
JavaScript:
- Core.Agent.TicketHistory.js
```
# **Loader::Module::AgentTicketLockedView###002-Ticket**

Loader module registration for the agent interface.

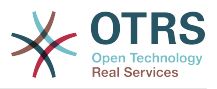

#### Default value:

```
---
CSS:
- Core.AgentTicketQueue.css
- Core.AllocationList.css
JavaScript:
- Core.UI.AllocationList.js
- Core.Agent.TableFilters.js
- Core.Agent.Overview.js
- Core.Agent.TicketSplit.js
```
#### **Loader::Module::AgentTicketMerge###002-Ticket**

Loader module registration for the agent interface.

Default value:

```
---
JavaScript:
- Core.Agent.TicketMerge.js
```
#### **Loader::Module::AgentTicketMove###002-Ticket**

Loader module registration for the agent interface.

Default value:

```
---
```

```
JavaScript:
- Core.Agent.TicketAction.js
```

```
- Core.Agent.TicketMove.js
```

```
- Core.Agent.TicketFormDraft.js
```
#### **Loader::Module::AgentTicketNote###002-Ticket**

Loader module registration for the agent interface.

Default value:

```
---
JavaScript:
- Core.Agent.TicketAction.js
- Core.Agent.TicketActionCommon.js
- Core.Agent.TicketFormDraft.js
```
#### **Loader::Module::AgentTicketOwner###002-Ticket**

Loader module registration for the agent interface.

Default value:

```
---
JavaScript:
  Core.Agent.TicketAction.js
 - Core.Agent.TicketActionCommon.js
- Core.Agent.TicketFormDraft.js
```
#### **Loader::Module::AgentTicketPending###002-Ticket**

Loader module registration for the agent interface.

```
---
JavaScript:
- Core.Agent.TicketAction.js
- Core.Agent.TicketActionCommon.js
- Core.Agent.TicketFormDraft.js
```
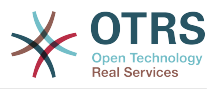

#### **Loader::Module::AgentTicketPhone###002-Ticket**

Loader module registration for the agent interface.

Default value:

---

```
JavaScript:
```
- Core.Agent.CustomerSearch.js
- Core.Agent.CustomerSearchAutoComplete.js
- Core.Agent.TicketAction.js
- Core.Agent.TicketPhone.js - Core.Agent.TicketSplit.js

# **Loader::Module::AgentTicketPhoneInbound###002-Ticket**

Loader module registration for the agent interface.

Default value:

```
---
JavaScript:
- Core.Agent.TicketAction.js
 - Core.Agent.TicketPhoneCommon.js
- Core.Agent.TicketFormDraft.js
```
# **Loader::Module::AgentTicketPhoneOutbound###002-Ticket**

Loader module registration for the agent interface.

Default value:

```
---
JavaScript:
  Core.Agent.TicketAction.js
- Core.Agent.TicketPhoneCommon.js
- Core.Agent.TicketFormDraft.js
```
# **Loader::Module::AgentTicketPriority###002-Ticket**

Loader module registration for the agent interface.

Default value:

```
---
JavaScript:
- Core.Agent.TicketAction.js
- Core.Agent.TicketActionCommon.js
- Core.Agent.TicketFormDraft.js
```
#### **Loader::Module::AgentTicketProcess###002-ProcessManagement**

Loader module registration for the agent interface.

Default value:

```
---
CSS:
- Core.Agent.TicketProcess.css
JavaScript:
- Core.Agent.CustomerSearch.js
- Core.Agent.CustomerSearchAutoComplete.js
- Core.Agent.TicketAction.js
- Core.Agent.TicketProcess.js
- Core.TicketProcess.js
```
#### **Loader::Module::AgentTicketQueue###002-Ticket**

Loader module registration for the agent interface.

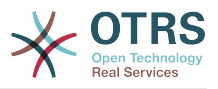

#### Default value:

```
---
CSS:
- Core.AgentTicketQueue.css
- Core.AllocationList.css
JavaScript:
- Core.UI.AllocationList.js
- Core.Agent.TableFilters.js
- Core.Agent.Overview.js
- Core.Agent.TicketSplit.js
```
#### **Loader::Module::AgentTicketResponsible###002-Ticket**

Loader module registration for the agent interface.

Default value:

```
---
JavaScript:
- Core.Agent.TicketAction.js
 - Core.Agent.TicketActionCommon.js
- Core.Agent.TicketFormDraft.js
```
#### **Loader::Module::AgentTicketResponsibleView###002-Ticket**

Loader module registration for the agent interface.

Default value:

```
---
CSS:
- Core.AllocationList.css
JavaScript:
- Core.UI.AllocationList.js
- Core.Agent.TableFilters.js
- Core.Agent.Overview.js
- Core.Agent.TicketSplit.js
```
# **Loader::Module::AgentTicketSearch###002-Ticket**

Loader module registration for the agent interface.

Default value:

```
---
CSS:
- Core.AllocationList.css
JavaScript:
- Core.UI.AllocationList.js
 Core.Agent.TableFilters.js
- Core.Agent.Overview.js
- Core.Agent.TicketSplit.js
```
# **Loader::Module::AgentTicketService###002-Ticket**

Loader module registration for the agent interface.

```
---
\cscCore.AgentTicketService.css
 - Core.AllocationList.css
JavaScript:
 Core.UI.AllocationList.js
- Core.Agent.TableFilters.js
- Core.Agent.Overview.js
- Core.Agent.TicketSplit.js
```
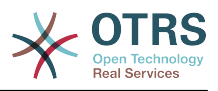

#### **Loader::Module::AgentTicketStatusView###002-Ticket**

Loader module registration for the agent interface.

Default value:

```
---
CSS:
- Core.AllocationList.css
JavaScript:
- Core.UI.AllocationList.js
- Core.Agent.TableFilters.js
- Core.Agent.Overview.js
- Core.Agent.TicketSplit.js
```
#### **Loader::Module::AgentTicketWatchView###002-Ticket**

Loader module registration for the agent interface.

Default value:

```
---
CSS:
- Core.AgentTicketQueue.css
- Core.AllocationList.css
JavaScript:
- Core.UI.AllocationList.js
- Core.Agent.TableFilters.js
 - Core.Agent.Overview.js
 Core.Agent.TicketSplit.js
```
# **Loader::Module::AgentTicketZoom###002-Ticket**

Loader module registration for the agent interface.

Default value:

```
---
CSS:
```

```
- Core.Agent.TicketProcess.css
- Core.Agent.TicketMenuModuleCluster.css
- Core.AllocationList.css
JavaScript:
- thirdparty/jquery-tablesorter-2.28.14/jquery.tablesorter.js
- Core.Agent.TicketSplit.js
- Core.Agent.TicketZoom.js
- Core.UI.AllocationList.js
- Core.UI.Table.Sort.js
 Core.Agent.LinkObject.js
 Core.Agent.TableFilters.js
- Core.Agent.TicketFormDraft.js
```
# **89. Frontend → Agent → ModuleRegistration → MainMenu**

**Frontend::Navigation###AgentAppointmentAgendaOverview###002-Calendar**

Main menu item registration.

```
---
 AccessKey: ''
  Block: ItemArea
  Description: Overview of all appointments.
```
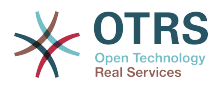

 Group: [] GroupRo: [] Link: Action=AgentAppointmentAgendaOverview LinkOption: '' Name: Agenda Overview NavBar: Calendar Prio: '6500' Type: ''

#### **Frontend::Navigation###AgentAppointmentCalendarOverview###002-Calendar**

Main menu item registration.

Default value:

```
---
 AccessKey: ''
  Block: ItemArea
  Description: Appointment Calendar overview page.
  Group: []
  GroupRo: []
  Link: Action=AgentAppointmentCalendarOverview
 LinkOption:
  Name: Calendar
  NavBar: Calendar
  Prio: '75'
  Type: Menu
 AccessKey:
  Block: ItemArea
  Description: Appointment Calendar overview page.
  Group: []
  GroupRo: []
  Link: Action=AgentAppointmentCalendarOverview
 LinkOption:
  Name: Calendar Overview
  NavBar: Calendar
  Prio: '6000'
 Type:
 AccessKey: ''
  Block: ItemArea
  Description: Resource Overview (OTRS Business Solution™)
  Group: []
  GroupRo: []
  Link: Action=AgentAppointmentCalendarOverview
  LinkOption: class="OTRSBusinessRequired"
  Name: Resource Overview (OTRS Business Solution™)
  NavBar: Calendar
 Prio: '7000'
 Type: ''
 AccessKey: ''
  Block: ItemArea
  Description: Create new appointment.
  Group: []
  GroupRo: []
  Link: Action=AgentAppointmentCalendarOverview;Subaction=AppointmentCreate
  LinkOption: ''
  Name: New Appointment
 NavBar: Calendar
 Prio: '8000'
  Type: ''
```
#### **Frontend::Navigation###AgentAppointmentList###002-Calendar**

Main menu item registration.

This setting is not active by default.

#### Default value:

--- []

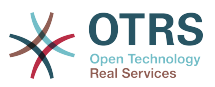

#### **Frontend::Navigation###AgentCustomerInformationCenter###001-Framework**

Main menu item registration.

Default value:

```
---
- AccessKey: c
  Block: ItemArea
  Description: Customer Information Center search.
  Group: []
  GroupRo: []
  Link: Action=AgentCustomerInformationCenter
  LinkOption: onclick="window.setTimeout(function()
{Core.Agent.CustomerInformationCenterSearch.OpenSearchDialog();},
    0); return false;"
  Name: Customer Information Center
  NavBar: Customers
  Prio: '50'
  Type: ''
 AccessKey: ''
  Block: ItemArea
  Description: Customer Information Center search.
  Group: []
  GroupRo: []
  Link: Action=AgentCustomerInformationCenter
  LinkOption: ''
  Name: Customers
  NavBar: Customers
  Prio: '60'
  Type: Menu
```
#### **Frontend::Navigation###AgentCustomerInformationCenterSearch###001-Framework**

Main menu item registration.

This setting is not active by default.

Default value:

--- []

#### **Frontend::Navigation###AgentCustomerUserInformationCenter###001-Framework**

Main menu item registration.

Default value:

```
---
 AccessKey: y
  Block: ItemArea
  Description: Customer User Information Center search.
  Group: []
  GroupRo: []
  Link: Action=AgentCustomerUserInformationCenter
  LinkOption: onclick="window.setTimeout(function()
{Core.Agent.CustomerUserInformationCenterSearch.OpenSearchDialog();},
    0); return false;"
  Name: Customer User Information Center
  NavBar: Customers
  Prio: '55'
  Type: ''
```
# **Frontend::Navigation###AgentDashboard###001-Framework**

Main menu item registration.

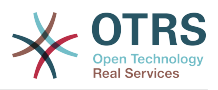

#### Default value:

--- AccessKey: d Block: ItemArea Description: Dashboard overview. Group: [] GroupRo: [] Link: Action=AgentDashboard LinkOption: '' Name: Dashboard NavBar: Dashboard Prio: '50' Type: Menu

# **Frontend::Navigation###AgentLinkObject###001-Framework**

Main menu item registration.

This setting is not active by default.

Default value:

 $\boxed{ \cdot \cdot \cdot \cdot [ ] }$ 

# **Frontend::Navigation###AgentPreferences###001-Framework**

Main menu item registration.

This setting is not active by default.

Default value:

 $\overline{\cdot \cdot \cdot [ ] }$ 

#### **Frontend::Navigation###AgentSearch###001-Framework**

Main menu item registration.

This setting is not active by default.

Default value:

--- []

# **Frontend::Navigation###AgentStatistics###001-Framework**

Main menu item registration.

```
---
- AccessKey: ''
  Block: ItemArea
  Description: Statistics overview.
  Group:
   - stats
  GroupRo:
   - stats
  Link: Action=AgentStatistics;Subaction=Overview
  LinkOption: ''
  Name: Reports
  NavBar: Reports
  Prio: '8500'
  Type: Menu
 AccessKey: ''
  Block: ''
  Description: Statistic Reports overview.
  Group:
```
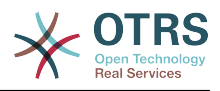

```
 - stats
  GroupRo:
   stats
  Link: Action=AgentStatisticsReports;Subaction=Overview
  LinkOption: class="OTRSBusinessRequired"
  Name: Reports (OTRS Business Solution™)
  NavBar: Reports
  Prio: '100'
  Type: ''
 AccessKey: ''
 Block:
  Description: Statistics overview.
  Group:
   stats
  GroupRo:
   - stats
  Link: Action=AgentStatistics;Subaction=Overview
  LinkOption: ''
  Name: Statistics
 NavBar: Reports
 Prio: '200'
  Type: ''
```
#### **Frontend::Navigation###AgentTicketEmail###002-Ticket**

Main menu item registration.

Default value:

```
---
- AccessKey: m
 Block:
  Description: Create new email ticket and send this out (outbound).
  Group: []
  GroupRo: []
  Link: Action=AgentTicketEmail
   LinkOption: ''
  Name: New email ticket
   NavBar: Ticket
   Prio: '210'
  Type: ''
```
# **Frontend::Navigation###AgentTicketEscalationView###002-Ticket**

Main menu item registration.

Default value:

```
---
 AccessKey: e
  Block: ''
  Description: Overview Escalated Tickets.
  Group: []
  GroupRo: []
  Link: Action=AgentTicketEscalationView
 LinkOption:
  Name: Escalation view
  NavBar: Ticket
  Prio: '120'
  Type: ''
```
# **Frontend::Navigation###AgentTicketLockedView###002-Ticket**

Main menu item registration.

This setting is not active by default.

#### Default value:

--- []

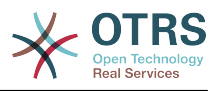

# **Frontend::Navigation###AgentTicketPhone###002-Ticket**

Main menu item registration.

Default value:

```
---
- AccessKey: n
 Block:
  Description: Create new phone ticket (inbound).
  Group: []
  GroupRo: []
  Link: Action=AgentTicketPhone
 LinkOption:
  Name: New phone ticket
  NavBar: Ticket
  Prio: '200'
 Type: ''
```
#### **Frontend::Navigation###AgentTicketProcess###002-ProcessManagement**

Main menu item registration.

Default value:

---

```
- AccessKey: p
 Block:
  Description: Create New process ticket.
 Group: []
  GroupRo: []
  Link: Action=AgentTicketProcess
  LinkOption: ''
  Name: New process ticket
 NavBar: Ticket
 Prio: '220'
  Type: ''
```
# **Frontend::Navigation###AgentTicketQueue###002-Ticket**

Main menu item registration.

Default value:

```
---
- AccessKey: o
 Block:
  Description: Overview of all Tickets per assigned Queue.
  Group: []
  GroupRo: []
  Link: Action=AgentTicketQueue
 LinkOption:
  Name: Queue view
  NavBar: Ticket
 Prio: '100'
 Type: ''
 AccessKey: t
  Block: ItemArea
  Description: Overview of all Tickets per assigned Queue.
  Group: []
  GroupRo: []
 Link: Action=AgentTicketQueue
 LinkOption: ''
  Name: Tickets
 NavBar: Ticket
 Prio: '200'
  Type: Menu
```
#### **Frontend::Navigation###AgentTicketResponsibleView###002-Ticket**

Main menu item registration.

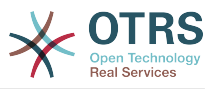

This setting is not active by default.

Default value:

--- []

# **Frontend::Navigation###AgentTicketSearch###002-Ticket**

Main menu item registration.

Default value:

```
---
- AccessKey: s
 Block:
  Description: Search Tickets.
  Group: []
  GroupRo: []
  Link: Action=AgentTicketSearch
  LinkOption: onclick="window.setTimeout(function()
{Core.Agent.Search.OpenSearchDialog('AgentTicketSearch');},
    0); return false;"
  Name: Search
  NavBar: Ticket
  Prio: '300'
  Type: ''
```
# **Frontend::Navigation###AgentTicketService###002-Ticket**

Main menu item registration.

Default value:

```
---
 AccessKey: i
 Block:
  Description: Overview of all open Tickets.
  Group: []
  GroupRo: []
  Link: Action=AgentTicketService
  LinkOption: ''
  Name: Service view
 NavBar: Ticket
 Prio: '105'
 Type: ''
```
# **Frontend::Navigation###AgentTicketStatusView###002-Ticket**

Main menu item registration.

Default value:

```
---
 AccessKey: v
 Block:
  Description: Overview of all open Tickets.
  Group: []
  GroupRo: []
  Link: Action=AgentTicketStatusView
  LinkOption: ''
  Name: Status view
  NavBar: Ticket
 Prio: '110'
 Type: ''
```
# **Frontend::Navigation###AgentTicketWatchView###002-Ticket**

Main menu item registration.

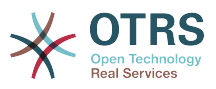

This setting is not active by default.

Default value:

--- []

# **90. Frontend → Agent → ModuleRegistration → MainMenu → Search**

#### **Frontend::Search###AgentCustomerInformationCenter**

Search backend router.

Default value:

--- ^AgentCustomerInformationCenter: Action=AgentCustomerInformationCenterSearch

#### **Frontend::Search###AgentCustomerUserInformationCenter**

Search backend router.

Default value:

--- ^AgentCustomerUserInformationCenter: Action=AgentCustomerUserInformationCenterSearch

#### **Frontend::Search###Ticket**

Search backend router.

Default value:

--- ^AgentTicket: Action=AgentTicketSearch;Subaction=AJAX

#### **Frontend::Search::JavaScript###AgentCustomerInformationCenter**

JavaScript function for the search frontend.

Default value:

```
---
^AgentCustomerInformationCenter:
 Core.Agent.CustomerInformationCenterSearch.OpenSearchDialog()
```
#### **Frontend::Search::JavaScript###AgentCustomerUserInformationCenter**

JavaScript function for the search frontend.

Default value:

```
---
^AgentCustomerUserInformationCenter:
 Core.Agent.CustomerUserInformationCenterSearch.OpenSearchDialog()
```
#### **Frontend::SearchDefault**

Search backend default router.

Default value:

--- Action=AgentTicketSearch;Subaction=AJAX

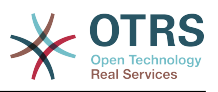

# **91. Frontend → Agent → TicketOverview**

#### **Ticket::Frontend::Overview###Medium**

Allows having a medium format ticket overview (CustomerInfo  $\epsilon$  =  $> 1$  - shows also the customer information).

Default value:

---

```
CustomerInfo: '0'
Module: Kernel::Output::HTML::TicketOverview::Medium
ModulePriority: '200'
Name: Medium
NameShort: M
OverviewMenuModules: '1'
TicketActionsPerTicket: '1'
```
#### **Ticket::Frontend::Overview###Preview**

Shows a preview of the ticket overview (CustomerInfo  $=$   $>$  1 - shows also Customer-Info, CustomerInfoMaxSize max. size in characters of Customer-Info).

Default value:

```
---
CustomerInfo: '0'
CustomerInfoMaxSize: '18'
DefaultPreViewLines: '25'
DefaultViewNewLine: '90'
Module: Kernel::Output::HTML::TicketOverview::Preview
ModulePriority: '300'
Name: Large
NameShort: L
OverviewMenuModules: '1'
StripEmptyLines: '0'
TicketActionsPerTicket: '1'
```
#### **Ticket::Frontend::Overview###Small**

Allows having a small format ticket overview (CustomerInfo  $\epsilon$  =  $> 1$  - shows also the customer information).

Default value:

---

```
CustomerInfo: '1'
Module: Kernel::Output::HTML::TicketOverview::Small
ModulePriority: '100'
Name: Small
NameShort: S
```
#### **Ticket::Frontend::Overview::PreviewArticleLimit**

Sets the count of articles visible in preview mode of ticket overviews.

This setting can not be deactivated.

Default value:

 $- - 15$ 

#### **Ticket::Frontend::Overview::PreviewArticleSenderTypes**

Defines which article sender types should be shown in the preview of a ticket.

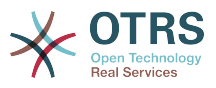

This setting is not active by default.

Default value:

```
---
agent: '1'
customer: '1'
system: '1'
```
# **Ticket::Frontend::Overview::PreviewIsVisibleForCustomerExpanded**

Defines if the first article should be displayed as expanded, that is visible for the related customer. If nothing defined, latest article will be expanded.

This setting is not active by default.

Default value:

 $- - 0$ 

# **Ticket::Frontend::OverviewMedium###DynamicField**

Dynamic fields shown in the ticket medium format overview screen of the agent interface.

Default value:

 $--$  {}

#### **Ticket::Frontend::OverviewPreview###DynamicField**

Dynamic fields shown in the ticket preview format overview screen of the agent interface.

Default value:

 $\boxed{\cdot \cdot \cdot \ \{\}}$ 

# **Ticket::Frontend::OverviewSmall###DynamicField**

Dynamic fields shown in the ticket small format overview screen of the agent interface.

Default value:

 $--$  {}

# **92. Frontend → Agent → TicketOverview → MenuModule**

# **Ticket::Frontend::OverviewMenuModule###001-Sort**

This setting shows the sorting attributes in all overview screen, not only in queue view.

Default value:

--- Module: Kernel::Output::HTML::TicketOverviewMenu::Sort

#### **Ticket::Frontend::PreMenuModule###100-Lock**

Shows a link in the menu to lock / unlock a ticket in the ticket overviews of the agent interface.

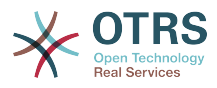

```
---
Action: AgentTicketLock
Module: Kernel::Output::HTML::TicketMenu::Lock
Name: Lock
PopupType: ''
Target: ''
```
#### **Ticket::Frontend::PreMenuModule###200-Zoom**

Shows a link in the menu to zoom a ticket in the ticket overviews of the agent interface.

Default value:

```
---
Action: AgentTicketZoom
Description: Look into a ticket!
Link: Action=AgentTicketZoom;TicketID=[% Data.TicketID | html %]
Module: Kernel::Output::HTML::TicketMenu::Generic
Name: Zoom
PopupType: ''
Target: ''
```
#### **Ticket::Frontend::PreMenuModule###210-History**

Shows a link in the menu to see the history of a ticket in every ticket overview of the agent interface.

Default value:

```
---
Action: AgentTicketHistory
Description: Show the ticket history
Link: Action=AgentTicketHistory;TicketID=[% Data.TicketID | html %]
Module: Kernel::Output::HTML::TicketMenu::Generic
Name: History
PopupType: TicketHistory
Target:
```
#### **Ticket::Frontend::PreMenuModule###300-Priority**

Shows a link in the menu to set the priority of a ticket in every ticket overview of the agent interface.

Default value:

```
---
Action: AgentTicketPriority
Description: Change the priority for this ticket
Link: Action=AgentTicketPriority;TicketID=[% Data.TicketID | html %]
Module: Kernel::Output::HTML::TicketMenu::Generic
Name: Priority
PopupType: TicketAction
Target:
```
#### **Ticket::Frontend::PreMenuModule###420-Note**

Shows a link in the menu to add a note to a ticket in every ticket overview of the agent interface.

Default value:

---

```
Action: AgentTicketNote
Description: Add a note to this ticket
Link: Action=AgentTicketNote;TicketID=[% Data.TicketID | html %]
Module: Kernel::Output::HTML::TicketMenu::Generic
Name: Note
PopupType: TicketAction
```
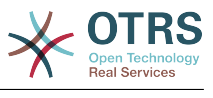

Target: ''

#### **Ticket::Frontend::PreMenuModule###440-Close**

Shows a link in the menu to close a ticket in every ticket overview of the agent interface.

Default value:

```
---
Action: AgentTicketClose
Description: Close this ticket
Link: Action=AgentTicketClose;TicketID=[% Data.TicketID | html %]
Module: Kernel::Output::HTML::TicketMenu::Generic
Name: Close
PopupType: TicketAction
Target:
```
#### **Ticket::Frontend::PreMenuModule###445-Move**

Shows a link in the menu to move a ticket in every ticket overview of the agent interface.

Default value:

```
---
Action: AgentTicketMove
Description: Change queue!
Module: Kernel::Output::HTML::TicketMenu::Move
Name: Move
```
#### **Ticket::Frontend::PreMenuModule###450-Delete**

Shows a link in the menu to delete a ticket in every ticket overview of the agent interface. Additional access control to show or not show this link can be done by using Key "Group" and Content like "rw:group1;move\_into:group2".

This setting is not active by default.

Default value:

```
---
Action: AgentTicketMove
Description: Delete this ticket
Link: Action=AgentTicketMove;TicketID=[% Data.TicketID %];DestQueue=Delete
Module: Kernel::Output::HTML::TicketMenu::Generic
Name: Delete
PopupType:
Target: ''
```
#### **Ticket::Frontend::PreMenuModule###460-Junk**

Shows a link in the menu to set a ticket as junk in every ticket overview of the agent interface. Additional access control to show or not show this link can be done by using Key "Group" and Content like "rw:group1;move\_into:group2".

This setting is not active by default.

```
---
Action: AgentTicketMove
Description: Mark as Spam!
Link: Action=AgentTicketMove;TicketID=[% Data.TicketID %];DestQueue=Junk
Module: Kernel::Output::HTML::TicketMenu::Generic
Name: Spam
PopupType: ''
Target:
```
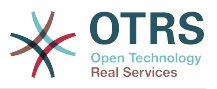

#### **TicketOverviewMenuSort###SortAttributes**

Defines from which ticket attributes the agent can select the result order.

Default value:

```
---
Age: '1'
Title: '1'
```
# **93. Frontend → Agent → ToolBar**

#### **Frontend::ToolBarModule###110-Ticket::AgentTicketQueue**

Toolbar Item for a shortcut. Additional access control to show or not show this link can be done by using Key "Group" and Content like "rw:group1;move into:group2".

This setting is not active by default.

Default value:

```
---
AccessKey: q
Action: AgentTicketQueue
CssClass: QueueView
Icon: fa fa-folder
Link: Action=AgentTicketQueue
Module: Kernel::Output::HTML::ToolBar::Link
Name: Queue view
Priority: '1010010'
```
#### **Frontend::ToolBarModule###120-Ticket::AgentTicketStatus**

Toolbar Item for a shortcut. Additional access control to show or not show this link can be done by using Key "Group" and Content like "rw:group1;move into:group2".

This setting is not active by default.

Default value:

```
---
AccessKey: ''
Action: AgentTicketStatusView
CssClass: StatusView
Icon: fa fa-list-ol
Link: Action=AgentTicketStatusView
Module: Kernel::Output::HTML::ToolBar::Link
Name: Status view
Priority: '1010020'
```
#### **Frontend::ToolBarModule###130-Ticket::AgentTicketEscalation**

Toolbar Item for a shortcut. Additional access control to show or not show this link can be done by using Key "Group" and Content like "rw:group1;move into:group2".

This setting is not active by default.

```
---
AccessKey: w
Action: AgentTicketEscalationView
CssClass: EscalationView
Icon: fa fa-exclamation
Link: Action=AgentTicketEscalationView
Module: Kernel::Output::HTML::ToolBar::Link
Name: Escalation view
```
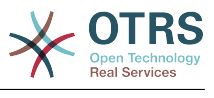

```
Priority: '1010030'
```
#### **Frontend::ToolBarModule###140-Ticket::AgentTicketPhone**

Toolbar Item for a shortcut. Additional access control to show or not show this link can be done by using Key "Group" and Content like "rw:group1;move into:group2".

This setting is not active by default.

Default value:

---

```
AccessKey: ''
Action: AgentTicketPhone
CssClass: PhoneTicket
Icon: fa fa-phone
Link: Action=AgentTicketPhone
Module: Kernel::Output::HTML::ToolBar::Link
Name: New phone ticket
Priority: '1020010'
```
#### **Frontend::ToolBarModule###150-Ticket::AgentTicketEmail**

Toolbar Item for a shortcut. Additional access control to show or not show this link can be done by using Key "Group" and Content like "rw:group1;move into:group2".

This setting is not active by default.

#### Default value:

```
---
AccessKey: ''
Action: AgentTicketEmail
CssClass: EmailTicket
Icon: fa fa-envelope
Link: Action=AgentTicketEmail
Module: Kernel::Output::HTML::ToolBar::Link
Name: New email ticket
Priority: '1020020'
```
#### **Frontend::ToolBarModule###160-Ticket::AgentTicketProcess**

Toolbar Item for a shortcut. Additional access control to show or not show this link can be done by using Key "Group" and Content like "rw:group1;move into:group2".

This setting is not active by default.

Default value:

```
---
AccessKey: ''
Action: AgentTicketProcess
CssClass: ProcessTicket
Icon: fa fa-sitemap
Link: Action=AgentTicketProcess
Module: Kernel::Output::HTML::ToolBar::Link
Name: New process ticket
Priority: '1020030'
```
#### **Frontend::ToolBarModule###170-Ticket::TicketResponsible**

Agent interface notification module to see the number of tickets an agent is responsible for. Additional access control to show or not show this link can be done by using Key "Group" and Content like "rw:group1;move into:group2".

Default value:

---

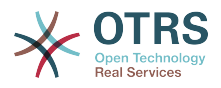

AccessKey: r AccessKeyNew: '' AccessKeyReached: '' CssClass: Responsible CssClassNew: Responsible New CssClassReached: Responsible Reached Icon: fa fa-user IconNew: fa fa-user IconReached: fa fa-user Module: Kernel::Output::HTML::ToolBar::TicketResponsible Priority: '1030010'

#### **Frontend::ToolBarModule###180-Ticket::TicketWatcher**

Agent interface notification module to see the number of watched tickets. Additional access control to show or not show this link can be done by using Key "Group" and Content like "rw:group1;move\_into:group2".

Default value:

--- AccessKey: '' AccessKeyNew: '' AccessKeyReached: '' CssClass: Watcher CssClassNew: Watcher New CssClassReached: Watcher Reached Icon: fa fa-eye IconNew: fa fa-eye IconReached: fa fa-eye Module: Kernel::Output::HTML::ToolBar::TicketWatcher Priority: '1030020'

#### **Frontend::ToolBarModule###190-Ticket::TicketLocked**

Agent interface notification module to see the number of locked tickets. Additional access control to show or not show this link can be done by using Key "Group" and Content like "rw:group1;move\_into:group2".

Default value:

---

AccessKey: k AccessKeyNew: '' AccessKeyReached: '' CssClass: Locked CssClassNew: Locked New CssClassReached: Locked Reached Icon: fa fa-lock IconNew: fa fa-lock IconReached: fa fa-lock Module: Kernel::Output::HTML::ToolBar::TicketLocked Priority: '1030030'

#### **Frontend::ToolBarModule###200-Ticket::AgentTicketService**

Agent interface notification module to see the number of tickets in My Services. Additional access control to show or not show this link can be done by using Key "Group" and Content like "rw:group1;move\_into:group2".

This setting is not active by default.

Default value:

---

```
CssClass: ServiceView
Icon: fa fa-wrench
Module: Kernel::Output::HTML::ToolBar::TicketService
Priority: '1030035'
```
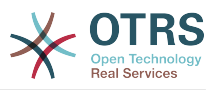

#### **Frontend::ToolBarModule###210-Ticket::TicketSearchProfile**

Agent interface module to access search profiles via nav bar. Additional access control to show or not show this link can be done by using Key "Group" and Content like "rw:group1;move\_into:group2".

This setting is not active by default.

Default value:

```
---
Block: ToolBarSearchProfile
Description: Search template
MaxWidth: '40'
Module: Kernel::Output::HTML::ToolBar::TicketSearchProfile
Name: Search template
Priority: '1990010'
```
#### **Frontend::ToolBarModule###220-Ticket::TicketSearchFulltext**

Agent interface module to access fulltext search via nav bar. Additional access control to show or not show this link can be done by using Key "Group" and Content like "rw:group1;move\_into:group2".

This setting is not active by default.

Default value:

```
---
Block: ToolBarSearchFulltext
Description: Fulltext search
Module: Kernel::Output::HTML::ToolBar::Generic
Name: Fulltext
Priority: '1990020'
Size: '10'
```
#### **Frontend::ToolBarModule###230-CICSearchCustomerID**

Agent interface module to access CIC search via nav bar. Additional access control to show or not show this link can be done by using Key "Group" and Content like "rw:group1;move\_into:group2".

This setting is not active by default.

Default value:

---

```
Block: ToolBarCICSearchCustomerID
Description: CustomerID search
Module: Kernel::Output::HTML::ToolBar::Generic
Name: CustomerID
Priority: '1990030'
Size: '10'
```
#### **Frontend::ToolBarModule###240-CICSearchCustomerUser**

Agent interface module to access CIC search via nav bar. Additional access control to show or not show this link can be done by using Key "Group" and Content like "rw:group1;move\_into:group2".

This setting is not active by default.

```
---
Block: ToolBarCICSearchCustomerUser
```
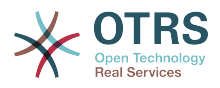

# 94. Frontend → Agent → View → Cus**tomerInformationCenter**

#### **AgentCustomerInformationCenter::Backend###0050-CIC-CustomerUserList**

Parameters for the dashboard backend of the customer user list overview of the agent interface . "Limit" is the number of entries shown by default. "Group" is used to restrict the access to the plugin (e. g. Group: admin;group1;group2;). "Default" determines if the plugin is enabled by default or if the user needs to enable it manually. "CacheT-TLLocal" is the cache time in minutes for the plugin.

Default value:

```
---
Attributes: ''
Block: ContentLarge
CacheTTLLocal: '0.5'
Default: '1'
Description: All customer users of a CustomerID
Group:
Limit: '10'
Module: Kernel::Output::HTML::Dashboard::CustomerUserList
Permission: ro
Title: Customer Users
```
#### **AgentCustomerInformationCenter::Backend###0100-CIC-TicketPendingReminder**

Parameters for the dashboard backend of the ticket pending reminder overview of the agent interface . "Limit" is the number of entries shown by default. "Group" is used to restrict the access to the plugin (e. g. Group: admin;group1;group2;). "Default" determines if the plugin is enabled by default or if the user needs to enable it manually. "CacheTTLLocal" is the cache time in minutes for the plugin. Note: Only Ticket attributes and Dynamic Fields (DynamicField\_NameX) are allowed for DefaultColumns.

```
---
Attributes: TicketPendingTimeOlderMinutes=1;StateType=pending
 reminder;SortBy=PendingTime;OrderBy=Down;
Block: ContentLarge
CacheTTLLocal: '0.5'
Default: '1'
DefaultColumns:
   Age: '2'
   Changed: '1'
   Created: '1'
   CustomerCompanyName: '1'
   CustomerID: '1'
   CustomerName: '1'
   CustomerUserID: '1'
 EscalationResponseTime: '1'
 EscalationSolutionTime: '1'
   EscalationTime: '1'
   EscalationUpdateTime: '1'
 Lock: '1'
 Owner: '1'
   PendingTime: '1'
   Priority: '1'
```
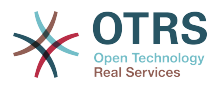

```
 Queue: '1'
   Responsible: '1'
   SLA: '1'
   Service: '1'
   State: '1'
   TicketNumber: '2'
   Title: '2'
  Type: '1'
Description: All tickets with a reminder set where the reminder date has been reached
Filter: Locked
Group: ''
Limit: '10'
Module: Kernel::Output::HTML::Dashboard::TicketGeneric
Permission: ro
Time: UntilTime
Title: Reminder Tickets
```
# **AgentCustomerInformationCenter::Backend###0110-CIC-TicketEscalation**

Parameters for the dashboard backend of the ticket escalation overview of the agent interface . "Limit" is the number of entries shown by default. "Group" is used to restrict the access to the plugin (e. g. Group: admin;group1;group2;). "Default" determines if the plugin is enabled by default or if the user needs to enable it manually. "CacheT-TLLocal" is the cache time in minutes for the plugin. Note: Only Ticket attributes and Dynamic Fields (DynamicField\_NameX) are allowed for DefaultColumns.

Default value:

```
---
Attributes: TicketEscalationTimeOlderMinutes=1;SortBy=EscalationTime;OrderBy=Down;
Block: ContentLarge
CacheTTLLocal: '0.5'
Default: '1'
DefaultColumns:
   Age: '2'
   Changed: '1'
   Created: '1'
   CustomerCompanyName: '1'
   CustomerID: '1'
   CustomerName: '1'
   CustomerUserID: '1'
   EscalationResponseTime: '1'
   EscalationSolutionTime: '1'
   EscalationTime: '1'
   EscalationUpdateTime: '1'
   Lock: '1'
   Owner: '1'
  PendingTime: '1'
   Priority: '1'
   Queue: '1'
   Responsible: '1'
   SLA: '1'
   Service: '1'
   State: '1'
   TicketNumber: '2'
   Title: '2'
   Type: '1'
Description: All escalated tickets
Filter: All
Group: ''
Limit: '10'
Module: Kernel::Output::HTML::Dashboard::TicketGeneric
Permission: ro
Time: EscalationTime
Title: Escalated Tickets
```
# **AgentCustomerInformationCenter::Backend###0120-CIC-TicketNew**

Parameters for the dashboard backend of the new tickets overview of the agent interface. "Limit" is the number of entries shown by default. "Group" is used to restrict

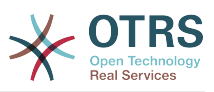

the access to the plugin (e. g. Group: admin;group1;group2;). "Default" determines if the plugin is enabled by default or if the user needs to enable it manually. "CacheT-TLLocal" is the cache time in minutes for the plugin. Note: Only Ticket attributes and Dynamic Fields (DynamicField\_NameX) are allowed for DefaultColumns.

Default value:

---

Attributes: StateType=new; Block: ContentLarge CacheTTLLocal: '0.5' Default: '1' DefaultColumns: Age: '2' Changed: '1' Created: '1' CustomerCompanyName: '1' CustomerID: '1' CustomerName: '1' CustomerUserID: '1' EscalationResponseTime: '1' EscalationSolutionTime: '1' EscalationTime: '1' EscalationUpdateTime: '1' Lock: '1' Owner: '1' PendingTime: '1' Priority: '1' Queue: '1' Responsible: '1' SLA: '1' Service: '1' State: '1' TicketNumber: '2' Title: '2' Type: '1' Description: All new tickets, these tickets have not been worked on yet Filter: All Group: '' Limit: '10' Module: Kernel::Output::HTML::Dashboard::TicketGeneric Permission: ro Time: Age Title: New Tickets

# **AgentCustomerInformationCenter::Backend###0130-CIC-TicketOpen**

Parameters for the dashboard backend of the open tickets overview of the agent interface. "Limit" is the number of entries shown by default. "Group" is used to restrict the access to the plugin (e. g. Group: admin;group1;group2;). "Default" determines if the plugin is enabled by default or if the user needs to enable it manually. "CacheT-TLLocal" is the cache time in minutes for the plugin. Note: Only Ticket attributes and Dynamic Fields (DynamicField\_NameX) are allowed for DefaultColumns.

```
---
Attributes: StateType=open;
Block: ContentLarge
CacheTTLLocal: '0.5'
Default: '1'
DefaultColumns:
   Age: '2'
   Changed: '1'
   Created: '1'
   CustomerCompanyName: '1'
   CustomerID: '1'
   CustomerName: '1'
   CustomerUserID: '1'
```
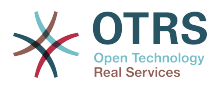

```
 EscalationResponseTime: '1'
   EscalationSolutionTime: '1'
   EscalationTime: '1'
   EscalationUpdateTime: '1'
   Lock: '1'
   Owner: '1'
   PendingTime: '1'
 Priority: '1'
 Queue: '1'
   Responsible: '1'
  SI A: '1' Service: '1'
   State: '1'
   TicketNumber: '2'
  Title: '2'
  Type: '1'
Description: All open tickets, these tickets have already been worked on.
Filter: All
Group: ''
Limit: '10'
Module: Kernel::Output::HTML::Dashboard::TicketGeneric
Permission: ro
Time: Age
Title: Open Tickets
```
# **AgentCustomerInformationCenter::Backend###0500-CIC-CustomerIDStatus**

Parameters for the dashboard backend of the customer id status widget of the agent interface . "Group" is used to restrict the access to the plugin (e. g. Group: admin;group1;group2;). "Default" determines if the plugin is enabled by default or if the user needs to enable it manually. "CacheTTLLocal" is the cache time in minutes for the plugin.

Default value:

```
---
Attributes: ''
Block: ContentSmall
CacheTTLLocal: '0.5'
Default: '1'
Description: Company Status
Group:
Module: Kernel::Output::HTML::Dashboard::CustomerIDStatus
Permission: ro
Title: Company Status
```
# **AgentCustomerInformationCenter::MainMenu###010-EditCustomerID**

Main menu registration.

This setting is not active by default.

Default value:

```
---
Link: '[% Env("Baselink") %]Action=AdminCustomerCompany;Subaction=Change;CustomerID=[%
  Data.CustomerID | uri %];Nav=0'
Name: Edit customer company
```
# **95. Frontend → Agent → View → CustomerUserAddressBook**

#### **CustomerUser::Frontend::Overview###AddressBook**

Defines an overview module to show the address book view of a customer user list.

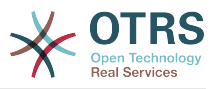

This setting can not be deactivated.

Default value:

---

```
Module: Kernel::Output::HTML::CustomerUser::OverviewAddressBook
Name: AddressBook
```
# **96. Frontend → Agent → View → CustomerUserInformationCenter**

**AgentCustomerUserInformationCenter::Backend###0050-CUIC-CustomerIDList**

Parameters for the dashboard backend of the customer id list overview of the agent interface . "Limit" is the number of entries shown by default. "Group" is used to restrict the access to the plugin (e. g. Group: admin;group1;group2;). "Default" determines if the plugin is enabled by default or if the user needs to enable it manually. "CacheT-TLLocal" is the cache time in minutes for the plugin.

Default value:

```
---
Attributes: ''
Block: ContentLarge
CacheTTLLocal: '0.5'
Default: '1'
Description: All CustomerIDs of a customer user.
Group:
Limit: '10'
Module: Kernel::Output::HTML::Dashboard::CustomerIDList
Permission: ro
Title: Customer IDs
```
#### **AgentCustomerUserInformationCenter::Backend###0100-CUIC-TicketPendingReminder**

Parameters for the dashboard backend of the ticket pending reminder overview of the agent interface. "Limit" is the number of entries shown by default. "Group" is used to restrict the access to the plugin (e. g. Group: admin;group1;group2;). "Default" determines if the plugin is enabled by default or if the user needs to enable it manually. "CacheTTLLocal" is the cache time in minutes for the plugin. Note: Only Ticket attributes and Dynamic Fields (DynamicField\_NameX) are allowed for DefaultColumns.

```
---
Attributes: TicketPendingTimeOlderMinutes=1;StateType=pending
 reminder;SortBy=PendingTime;OrderBy=Down;
Block: ContentLarge
CacheTTLLocal: '0.5'
Default: '1'
DefaultColumns:
   Age: '2'
   Changed: '1'
   Created: '1'
   CustomerCompanyName: '1'
   CustomerID: '1'
   CustomerName: '1'
   CustomerUserID: '1'
   EscalationResponseTime: '1'
   EscalationSolutionTime: '1'
   EscalationTime: '1'
   EscalationUpdateTime: '1'
```
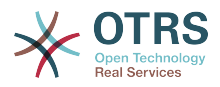

 Lock: '1' Owner: '1' PendingTime: '1' Priority: '1' Queue: '1' Responsible: '1' SLA: '1' Service: '1' State: '1' TicketNumber: '2' Title: '2' Type: '1' Description: All tickets with a reminder set where the reminder date has been reached Filter: Locked Group: '' Limit: '10' Module: Kernel::Output::HTML::Dashboard::TicketGeneric Permission: ro Time: UntilTime Title: Reminder Tickets

#### **AgentCustomerUserInformationCenter::Backend###0110-CUIC-TicketEscalation**

Parameters for the dashboard backend of the ticket escalation overview of the agent interface. "Limit" is the number of entries shown by default. "Group" is used to restrict the access to the plugin (e. g. Group: admin;group1;group2;). "Default" determines if the plugin is enabled by default or if the user needs to enable it manually. "CacheT-TLLocal" is the cache time in minutes for the plugin. Note: Only Ticket attributes and Dynamic Fields (DynamicField\_NameX) are allowed for DefaultColumns.

```
---
Attributes: TicketEscalationTimeOlderMinutes=1;SortBy=EscalationTime;OrderBy=Down;
Block: ContentLarge
CacheTTLLocal: '0.5'
Default: '1'
DefaultColumns:
   Age: '2'
   Changed: '1'
   Created: '1'
   CustomerCompanyName: '1'
   CustomerID: '1'
   CustomerName: '1'
   CustomerUserID: '1'
   EscalationResponseTime: '1'
   EscalationSolutionTime: '1'
   EscalationTime: '1'
   EscalationUpdateTime: '1'
   Lock: '1'
   Owner: '1'
   PendingTime: '1'
   Priority: '1'
   Queue: '1'
   Responsible: '1'
   SLA: '1'
   Service: '1'
   State: '1'
   TicketNumber: '2'
   Title: '2'
   Type: '1'
Description: All escalated tickets
Filter: All
Group: ''
Limit: '10'
Module: Kernel::Output::HTML::Dashboard::TicketGeneric
Permission: ro
Time: EscalationTime
Title: Escalated Tickets
```
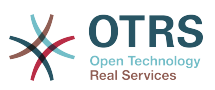

#### **AgentCustomerUserInformationCenter::Backend###0120-CUIC-TicketNew**

Parameters for the dashboard backend of the new tickets overview of the agent interface. "Limit" is the number of entries shown by default. "Group" is used to restrict the access to the plugin (e. g. Group: admin;group1;group2;). "Default" determines if the plugin is enabled by default or if the user needs to enable it manually. "CacheT-TLLocal" is the cache time in minutes for the plugin. Note: Only Ticket attributes and Dynamic Fields (DynamicField\_NameX) are allowed for DefaultColumns.

Default value:

```
---
Attributes: StateType=new;
Block: ContentLarge
CacheTTLLocal: '0.5'
Default: '1'
DefaultColumns:
   Age: '2'
 Changed: '1'
 Created: '1'
   CustomerCompanyName: '1'
   CustomerID: '1'
   CustomerName: '1'
   CustomerUserID: '1'
   EscalationResponseTime: '1'
   EscalationSolutionTime: '1'
   EscalationTime: '1'
   EscalationUpdateTime: '1'
   Lock: '1'
   Owner: '1'
   PendingTime: '1'
   Priority: '1'
   Queue: '1'
   Responsible: '1'
   SLA: '1'
   Service: '1'
   State: '1'
   TicketNumber: '2'
   Title: '2'
   Type: '1'
Description: All new tickets, these tickets have not been worked on yet
Filter: All
Group: ''
Limit: '10'
Module: Kernel::Output::HTML::Dashboard::TicketGeneric
Permission: ro
Time: Age
Title: New Tickets
```
#### **AgentCustomerUserInformationCenter::Backend###0130-CUIC-TicketOpen**

Parameters for the dashboard backend of the open tickets overview of the agent interface. "Limit" is the number of entries shown by default. "Group" is used to restrict the access to the plugin (e. g. Group: admin;group1;group2;). "Default" determines if the plugin is enabled by default or if the user needs to enable it manually. "CacheT-TLLocal" is the cache time in minutes for the plugin. Note: Only Ticket attributes and Dynamic Fields (DynamicField\_NameX) are allowed for DefaultColumns.

```
---
Attributes: StateType=open;
Block: ContentLarge
CacheTTLLocal: '0.5'
Default: '1'
DefaultColumns:
   Age: '2'
   Changed: '1'
```
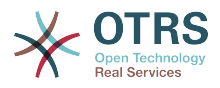

```
 Created: '1'
   CustomerCompanyName: '1'
   CustomerID: '1'
   CustomerName: '1'
   CustomerUserID: '1'
   EscalationResponseTime: '1'
   EscalationSolutionTime: '1'
   EscalationTime: '1'
   EscalationUpdateTime: '1'
 Lock: '1'
 Owner: '1'
   PendingTime: '1'
 Priority: '1'
 Queue: '1'
   Responsible: '1'
  SI A: '1' Service: '1'
   State: '1'
   TicketNumber: '2'
   Title: '2'
  Type: '1'
Description: All open tickets, these tickets have already been worked on.
Filter: All
Group: ''
Limit: '10'
Module: Kernel::Output::HTML::Dashboard::TicketGeneric
Permission: ro
Time: Age
Title: Open Tickets
```
# **97. Frontend → Agent → View → CustomerUserSearch**

#### **CustomerUser::Frontend::AgentCustomerUserAddressBook###DefaultFields**

Defines the default filter fields in the customer user address book search (CustomerUser or CustomerCompany). For the CustomerCompany fields a prefix 'CustomerCompany ' must be added.

This setting can not be deactivated.

Default value:

--- Email: - UserLogin - UserFirstname - UserLastname - UserEmail - UserCustomerID

#### **CustomerUser::Frontend::AgentCustomerUserAddressBook###SearchParameters**

Defines the search parameters for the AgentCustomerUserAddressBook screen. With the setting 'CustomerTicketTextField' the values for the recipient field can be specified.

This setting can not be deactivated.

Default value:

---

```
Email:
   CustomerTicketTextField: UserMailString
  Order::Default: Up
```
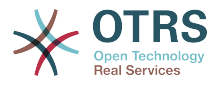

 PageShown: '50' SearchLimit: '10000' SortBy::Default: UserLogin

#### **CustomerUser::Frontend::AgentCustomerUserAddressBook###ShowColumns**

Defines the shown columns and the position in the AgentCustomerUserAddressBook result screen.

This setting can not be deactivated.

Default value:

```
---
Email:
 - UserFirstname
 UserLastname
 UserLogin
  - UserEmail
```
#### UserCustomerID

# **98. Frontend → Agent → View → Dashboard**

#### **AgentCustomerInformationCenter::Backend###0600-CIC-CustomerCompanyInformation**

Parameters for the dashboard backend of the customer company information of the agent interface. "Group" is used to restrict the access to the plugin (e. g. Group: admin;group1;group2;). "Default" determines if the plugin is enabled by default or if the user needs to enable it manually. "CacheTTLLocal" is the cache time in minutes for the plugin.

Default value:

---

```
Attributes: ''
Block: ContentSmall
Default: '1'
Description: Customer Information
Group: ''
Module: Kernel::Output::HTML::Dashboard::CustomerCompanyInformation
Title: Customer Information
```
#### **AgentCustomerUserInformationCenter::Backend###0100-CUIC-CustomerUserInformation**

Parameters for the dashboard backend of the customer user information of the agent interface. "Group" is used to restrict the access to the plugin (e. g. Group: admin;group1;group2;). "Default" determines if the plugin is enabled by default or if the user needs to enable it manually. "CacheTTLLocal" is the cache time in minutes for the plugin.

```
---
Attributes: ''
Block: ContentSmall
Default: '1'
Description: Customer User Information
Group:
Module: Kernel::Output::HTML::Dashboard::CustomerUserInformation
Title: Customer User Information
```
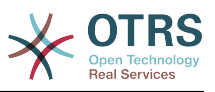

#### **AgentCustomerUserInformationCenter::Backend###0600-CUIC-CustomerCompanyInformation**

Parameters for the dashboard backend of the customer company information of the agent interface. "Group" is used to restrict the access to the plugin (e. g. Group: admin;group1;group2;). "Default" determines if the plugin is enabled by default or if the user needs to enable it manually. "CacheTTLLocal" is the cache time in minutes for the plugin.

Default value:

```
---
Attributes: ''
Block: ContentSmall
Default: '1'
Description: Customer Information
Group:
Module: Kernel::Output::HTML::Dashboard::CustomerCompanyInformation
Title: Customer Information
```
#### **DashboardBackend###0000-ProductNotify**

Defines the parameters for the dashboard backend. "Group" is used to restrict access to the plugin (e. g. Group: admin;group1;group2;). "Default" indicates if the plugin is enabled by default or if the user needs to enable it manually. "CacheTTLLocal" defines the cache expiration period in minutes for the plugin. "Mandatory" determines if the plugin is always shown and can not be removed by agents.

Default value:

--- Block: ContentLarge CacheTTLLocal: '1440' Default: '1' Description: News about OTRS releases! Group: admin Mandatory: '0' Module: Kernel::Output::HTML::Dashboard::ProductNotify Title: Product News

# **DashboardBackend###0100-TicketPendingReminder**

Parameters for the dashboard backend of the ticket pending reminder overview of the agent interface . "Limit" is the number of entries shown by default. "Group" is used to restrict the access to the plugin (e. g. Group: admin;group1;group2;). "Default" determines if the plugin is enabled by default or if the user needs to enable it manually. "CacheTTLLocal" is the cache time in minutes for the plugin. "Mandatory" determines if the plugin is always shown and can not be removed by agents. Note: Only Ticket attributes and Dynamic Fields (DynamicField\_NameX) are allowed for DefaultColumns.

```
---
Attributes: TicketPendingTimeOlderMinutes=1;StateType=pending
 reminder;SortBy=PendingTime;OrderBy=Down;
Block: ContentLarge
CacheTTLLocal: '0.5'
Default: '1'
DefaultColumns:
   Age: '2'
   Changed: '1'
   Created: '1'
   CustomerCompanyName: '1'
  CustomerID: '1
   CustomerName: '1'
   CustomerUserID: '1'
   EscalationResponseTime: '1'
```
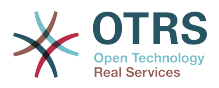

 EscalationSolutionTime: '1' EscalationTime: '1' EscalationUpdateTime: '1' Lock: '1' Owner: '1' PendingTime: '1' Priority: '1' Queue: '1' Responsible: '1' SLA: '1' Service: '1' State: '1' TicketNumber: '2' Title: '2' Type: '1' Description: All tickets with a reminder set where the reminder date has been reached Filter: Locked Group: '' Limit: '10' Mandatory: '0' Module: Kernel::Output::HTML::Dashboard::TicketGeneric Permission: rw Time: UntilTime Title: Reminder Tickets

#### **DashboardBackend###0110-TicketEscalation**

Parameters for the dashboard backend of the ticket escalation overview of the agent interface . "Limit" is the number of entries shown by default. "Group" is used to restrict the access to the plugin (e. g. Group: admin;group1;group2;). "Default" determines if the plugin is enabled by default or if the user needs to enable it manually. "CacheTTL-Local" is the cache time in minutes for the plugin. "Mandatory" determines if the plugin is always shown and can not be removed by agents. Note: Only Ticket attributes and Dynamic Fields (DynamicField NameX) are allowed for DefaultColumns.

```
---
Attributes: TicketEscalationTimeOlderMinutes=1;SortBy=EscalationTime;OrderBy=Down;
Block: ContentLarge
CacheTTLLocal: '0.5'
Default: '1'
DefaultColumns:
   Age: '2'
   Changed: '1'
   Created: '1'
   CustomerCompanyName: '1'
   CustomerID: '1'
   CustomerName: '1'
   CustomerUserID: '1'
   EscalationResponseTime: '1'
   EscalationSolutionTime: '1'
   EscalationTime: '1'
   EscalationUpdateTime: '1'
   Lock: '1'
   Owner: '1'
   PendingTime: '1'
 Priority: '1'
 Queue: '1'
   Responsible: '1'
   SLA: '1'
   Service: '1'
   State: '1'
   TicketNumber: '2'
   Title: '2'
   Type: '1'
Description: All escalated tickets
Filter: All
Group: ''
Limit: '10'
```
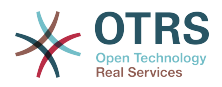

Mandatory: '0' Module: Kernel::Output::HTML::Dashboard::TicketGeneric Permission: rw Time: EscalationTime Title: Escalated Tickets

#### **DashboardBackend###0120-TicketNew**

Parameters for the dashboard backend of the new tickets overview of the agent interface. "Limit" is the number of entries shown by default. "Group" is used to restrict the access to the plugin (e. g. Group: admin;group1;group2;). "Default" determines if the plugin is enabled by default or if the user needs to enable it manually. "CacheTTLLocal" is the cache time in minutes for the plugin. "Mandatory" determines if the plugin is always shown and can not be removed by agents. Note: Only Ticket attributes and Dynamic Fields (DynamicField\_NameX) are allowed for DefaultColumns.

Default value:

```
---
Attributes: StateType=new;
Block: ContentLarge
CacheTTLLocal: '0.5'
Default: '1'
DefaultColumns:
   Age: '2'
 Changed: '1'
 Created: '1'
   CustomerCompanyName: '1'
   CustomerID: '1'
   CustomerName: '1'
   CustomerUserID: '1'
   EscalationResponseTime: '1'
   EscalationSolutionTime: '1'
   EscalationTime: '1'
   EscalationUpdateTime: '1'
   Lock: '1'
   Owner: '1'
   PendingTime: '1'
   Priority: '1'
   Queue: '1'
   Responsible: '1'
   SLA: '1'
  Service: '1'
   State: '1'
   TicketNumber: '2'
   Title: '2'
   Type: '1'
Description: All new tickets, these tickets have not been worked on yet
Filter: All
Group:
Limit: '10'
Mandatory: '0'
Module: Kernel::Output::HTML::Dashboard::TicketGeneric
Permission: rw
Time: Age
Title: New Tickets
```
#### **DashboardBackend###0130-TicketOpen**

Parameters for the dashboard backend of the open tickets overview of the agent interface. "Limit" is the number of entries shown by default. "Group" is used to restrict the access to the plugin (e. g. Group: admin;group1;group2;). "Default" determines if the plugin is enabled by default or if the user needs to enable it manually. "CacheTTL-Local" is the cache time in minutes for the plugin. "Mandatory" determines if the plugin is always shown and can not be removed by agents. Note: Only Ticket attributes and Dynamic Fields (DynamicField\_NameX) are allowed for DefaultColumns.

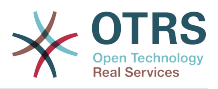

```
---
Attributes: StateType=open;
Block: ContentLarge
CacheTTLLocal: '0.5'
Default: '1'
DefaultColumns:
   Age: '2'
   Changed: '1'
   Created: '1'
   CustomerCompanyName: '1'
   CustomerID: '1'
   CustomerName: '1'
   CustomerUserID: '1'
   EscalationResponseTime: '1'
   EscalationSolutionTime: '1'
   EscalationTime: '1'
   EscalationUpdateTime: '1'
   Lock: '1'
   Owner: '1'
   PendingTime: '1'
   Priority: '1'
   Queue: '1'
   Responsible: '1'
   SLA: '1'
   Service: '1'
   State: '1'
   TicketNumber: '2'
   Title: '2'
   Type: '1'
Description: All open tickets, these tickets have already been worked on.
Filter: All
Group: ''
Limit: '10'
Mandatory: '0'
Module: Kernel::Output::HTML::Dashboard::TicketGeneric
Permission: rw
Time: Age
Title: Open Tickets
```
# **DashboardBackend###0140-RunningTicketProcess**

Parameters for the dashboard backend of the running process tickets overview of the agent interface . "Limit" is the number of entries shown by default. "Group" is used to restrict the access to the plugin (e. g. Group: admin;group1;group2;). "Default" determines if the plugin is enabled by default or if the user needs to enable it manually. "CacheTTLLocal" is the cache time in minutes for the plugin. "Mandatory" determines if the plugin is always shown and can not be removed by agents.

```
---
Attributes: StateType=new;StateType=open;StateType=pending reminder;StateType=pending
  auto
Block: ContentLarge
CacheTTLLocal: '0.5'
Default: '0'
DefaultColumns:
  Age: '2'
   Changed: '1'
   CustomerID: '1'
   CustomerName: '1'
   CustomerUserID: '1'
   DynamicField_ProcessManagementActivityID: '2'
   DynamicField_ProcessManagementProcessID: '2'
  EscalationResponseTime:
   EscalationSolutionTime: '1'
   EscalationTime: '1'
   EscalationUpdateTime: '1'
   Lock: '1'
   Owner: '1'
  PendingTime: '1'
```
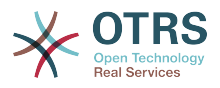

 Priority: '1' Queue: '1' Responsible: '1' SLA: '1' Service: '1' State: '1' TicketNumber: '2' Title: '2' Type: '1' Description: All tickets with a reminder set where the reminder date has been reached Group: '' IsProcessWidget: '1' Limit: '10' Mandatory: '0' Module: Kernel::Output::HTML::Dashboard::TicketGeneric Permission: rw Time: UntilTime Title: Running Process Tickets

#### **DashboardBackend###0200-Image**

Defines the parameters for the dashboard backend. "Group" is used to restrict access to the plugin (e. g. Group: admin;group1;group2;). "Default" indicates if the plugin is enabled by default or if the user needs to enable it manually. "CacheTTL" indicates the cache expiration period in minutes for the plugin. "Mandatory" determines if the plugin is always shown and can not be removed by agents.

This setting is not active by default.

Default value:

```
---
Block: ContentLarge
Default: '1'
Description: Some picture description!
Group: ''
Height: '140'
Link: https://otrs.org/
LinkTitle: https://otrs.org/
Mandatory: '0'
Module: Kernel::Output::HTML::Dashboard::Image
Title: A picture
URL: https://www.otrs.com/wp-uploads//2013/10/OTRS_Logo-300x170.png
Width: '198'
```
#### **DashboardBackend###0210-MOTD**

Shows the message of the day (MOTD) in the agent dashboard. "Group" is used to restrict access to the plugin (e. g. Group: admin;group1;group2;). "Default" indicates if the plugin is enabled by default or if the user needs to enable it manually. "Mandatory" determines if the plugin is always shown and can not be removed by agents.

This setting is not active by default.

Default value:

```
---
Block: ContentLarge
Default: '1'
Group: ''
Mandatory: '0'
Module: Kernel::Output::HTML::Dashboard::MOTD
Title: Message of the Day
```
#### **DashboardBackend###0250-TicketStats**

Parameters for the dashboard backend of the ticket stats of the agent interface. "Limit" is the number of entries shown by default. "Group" is used to restrict the access to
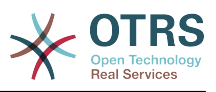

the plugin (e. g. Group: admin;group1;group2;). "Default" determines if the plugin is enabled by default or if the user needs to enable it manually. "CacheTTLLocal" is the cache time in minutes for the plugin. "Mandatory" determines if the plugin is always shown and can not be removed by agents.

Default value:

--- Block: ContentSmall CacheTTLLocal: '30' Changed: '1' Closed: '1' Default: '1' Group: '' Mandatory: '0' Module: Kernel::Output::HTML::Dashboard::TicketStatsGeneric Permission: rw Title: 7 Day Stats

## **DashboardBackend###0260-TicketCalendar**

Parameters for the dashboard backend of the upcoming events widget of the agent interface. "Limit" is the number of entries shown by default. "Group" is used to restrict the access to the plugin (e. g. Group: admin;group1;group2;). "Default" determines if the plugin is enabled by default or if the user needs to enable it manually. "CacheT-TLLocal" is the cache time in minutes for the plugin. "Mandatory" determines if the plugin is always shown and can not be removed by agents.

Default value:

--- Block: ContentSmall CacheTTL: '2' Default: '1' Group: '' Limit: '6' Mandatory: '0' Module: Kernel::Output::HTML::Dashboard::Calendar OwnerOnly: '' Permission: rw Title: Upcoming Events

## **DashboardBackend###0270-TicketQueueOverview**

Parameters for the dashboard backend of the queue overview widget of the agent interface. "Group" is used to restrict the access to the plugin (e. g. Group: admin;group1;group2;). "QueuePermissionGroup" is not mandatory, queues are only listed if they belong to this permission group if you enable it. "States" is a list of states, the key is the sort order of the state in the widget. "Default" determines if the plugin is enabled by default or if the user needs to enable it manually. "CacheTTLLocal" is the cache time in minutes for the plugin. "Mandatory" determines if the plugin is always shown and can not be removed by agents.

```
---
Block: ContentLarge
CacheTTLLocal: '2'
Default: '1'
Description: Provides a matrix overview of the tickets per state per queue
Group:
Mandatory: '0'
Module: Kernel::Output::HTML::Dashboard::TicketQueueOverview
Permission: rw
QueuePermissionGroup: ''
Sort: SortBy=Age;OrderBy=Up
States:
```
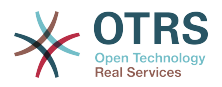

 '1': new '4': open '6': pending reminder Title: Ticket Queue Overview

## **DashboardBackend###0280-DashboardEventsTicketCalendar**

Parameters for the dashboard backend of the ticket events calendar of the agent interface. "Limit" is the number of entries shown by default. "Group" is used to restrict the access to the plugin (e. g. Group: admin;group1;group2;). "Default" determines if the plugin is enabled by default or if the user needs to enable it manually. "CacheT-TLLocal" is the cache time in minutes for the plugin. "Mandatory" determines if the plugin is always shown and can not be removed by agents.

Default value:

--- Block: ContentLarge CacheTTL: '0' Default: '0' Group: '' Mandatory: '0' Module: Kernel::Output::HTML::Dashboard::EventsTicketCalendar Title: Events Ticket Calendar

## **DashboardBackend###0300-IFrame**

Defines the parameters for the dashboard backend. "Group" is used to restrict access to the plugin (e. g. Group: admin;group1;group2;). "Default" indicates if the plugin is enabled by default or if the user needs to enable it manually. "CacheTTL" indicates the cache expiration period in minutes for the plugin. "Mandatory" determines if the plugin is always shown and can not be removed by agents.

This setting is not active by default.

Default value:

```
---
Align: left
Block: ContentLarge
Default: '1'
Description: Some description!
Frameborder: '1'
Group: ''
Height: '800'
Link: https://otrs.org/
LinkTitle: OTRS.org/
Mandatory: '0'
Marginheight: '5'
Marginwidth: '5'
Module: Kernel::Output::HTML::Dashboard::IFrame
Scrolling: auto
Title: A Website
URL: https://www.otrs.org/
Width: '1024'
```
## **DashboardBackend###0390-UserOutOfOffice**

Defines the parameters for the dashboard backend. "Limit" defines the number of entries displayed by default. "Group" is used to restrict access to the plugin (e. g. Group: admin;group1;group2;). "Default" indicates if the plugin is enabled by default or if the user needs to enable it manually. "CacheTTLLocal" defines the cache expiration period in minutes for the plugin. "Mandatory" determines if the plugin is always shown and can not be removed by agents.

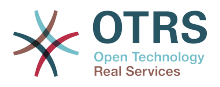

Block: ContentSmall CacheTTLLocal: Default: '1' Description: Out of Office users. Group: Limit: '10' Mandatory: '0' Module: Kernel::Output::HTML::Dashboard::UserOutOfOffice SortBy: UserFullname Title: Out Of Office

## **DashboardBackend###0400-UserOnline**

Defines the parameters for the dashboard backend. "Limit" defines the number of entries displayed by default. "Group" is used to restrict access to the plugin (e. g. Group: admin;group1;group2;). "Default" indicates if the plugin is enabled by default or if the user needs to enable it manually. "CacheTTLLocal" defines the cache expiration period in minutes for the plugin. "Mandatory" determines if the plugin is always shown and can not be removed by agents.

Default value:

---

---

Block: ContentSmall CacheTTLLocal: '5' Default: '0' Description: Logged in users. Filter: Agent Group: '' Limit: '10' Mandatory: '0' Module: Kernel::Output::HTML::Dashboard::UserOnline ShowEmail: '0' SortBy: UserFullname Title: Logged-In Users

## **DashboardBackend###0405-News**

Defines the parameters for the dashboard backend. "Limit" defines the number of entries displayed by default. "Group" is used to restrict access to the plugin (e. g. Group: admin;group1;group2;). "Default" indicates if the plugin is enabled by default or if the user needs to enable it manually. "CacheTTL" indicates the cache expiration period in minutes for the plugin. "Mandatory" determines if the plugin is always shown and can not be removed by agents.

Default value:

---

Block: ContentSmall CacheTTL: '360' Default: '1' Description: News about OTRS. Group: Limit: '6' Mandatory: '0' Module: Kernel::Output::HTML::Dashboard::News Title: OTRS News

## **DashboardBackend###0410-RSS**

Defines the parameters for the dashboard backend. "Limit" defines the number of entries displayed by default. "Group" is used to restrict access to the plugin (e. g. Group: admin;group1;group2;). "Default" indicates if the plugin is enabled by default or if the user needs to enable it manually. "CacheTTL" indicates the cache expiration period in minutes for the plugin. "Mandatory" determines if the plugin is always shown and can not be removed by agents.

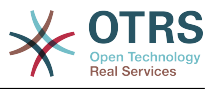

This setting is not active by default.

#### Default value:

--- Block: ContentSmall CacheTTL: '360' Default: '1' Description: Custom RSS feed. Group: Limit: '6' Mandatory: '0' Module: Kernel::Output::HTML::Dashboard::RSS Title: Custom RSS Feed URL: https://www.otrs.com/en/rss.xml URL\_de: https://www.otrs.com/de/rss.xml URL\_es: https://www.otrs.com/es/rss.xml URL\_nl: https://www.otrs.com/nl/rss.xml URL\_ru: https://www.otrs.com/ru/rss.xml URL\_zh: https://www.otrs.com/cn/rss.xml

## **DashboardBackend###0420-CmdOutput**

Defines the parameters for the dashboard backend. "Cmd" is used to specify command with parameters. "Group" is used to restrict access to the plugin (e. g. Group: admin;group1;group2;). "Default" indicates if the plugin is enabled by default or if the user needs to enable it manually. "CacheTTL" indicates the cache expiration period in minutes for the plugin. "Mandatory" determines if the plugin is always shown and can not be removed by agents.

This setting is not active by default.

Default value:

---

```
Block: ContentSmall
CacheTTL: '60'
Cmd: /bin/echo Configure me please.
Default: '0'
Description: Show command line output.
Group: ''
Mandatory: '0'
Module: Kernel::Output::HTML::Dashboard::CmdOutput
Title: Sample command output
```
## **DashboardBackend###0500-AppointmentCalendar**

Defines the parameters for the dashboard backend. "Limit" defines the number of entries displayed by default. "Group" is used to restrict access to the plugin (e. g. Group: admin;group1;group2;). "Default" indicates if the plugin is enabled by default or if the user needs to enable it manually. "CacheTTLLocal" defines the cache expiration period in minutes for the plugin. "Mandatory" determines if the plugin is always shown and can not be removed by agents.

```
---
Block: ContentSmall
CacheTTLLocal: '5'
Default: '0'
Description: Appointments
Filter: Today
Group: ''
IdleMinutes: '60'
Limit: '10'
Mandatory: '0'
Module: Kernel::Output::HTML::Dashboard::AppointmentCalendar
ShowEmail: '0'
```
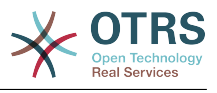

SortBy: UserFullname Title: Appointments

# 99. Frontend → Agent → View → Dash**board → EventsTicketCalendar**

## **DashboardEventsTicketCalendar###CalendarWidth**

Defines the calendar width in percent. Default is 95%.

This setting can not be deactivated.

Default value:

--- '95'

## **DashboardEventsTicketCalendar###Queues**

Defines queues that's tickets are used for displaying as calendar events.

This setting can not be deactivated.

Default value:

--- - Raw

## **DashboardEventsTicketCalendar::DynamicFieldEndTime**

Define dynamic field name for end time. This field has to be manually added to the system as Ticket: "Date / Time" and must be activated in ticket creation screens and/ or in any other ticket action screens.

Default value:

--- TicketCalendarEndTime

## **DashboardEventsTicketCalendar::DynamicFieldStartTime**

Define dynamic field name for start time. This field has to be manually added to the system as Ticket: "Date / Time" and must be activated in ticket creation screens and/ or in any other ticket action screens.

Default value:

--- TicketCalendarStartTime

## **DashboardEventsTicketCalendar::DynamicFieldsForEvents**

Defines the dynamic fields that are used for displaying on calendar events.

This setting can not be deactivated.

Default value:

```
---
 - TicketCalendarStartTime
 - TicketCalendarEndTime
```
## **DashboardEventsTicketCalendar::TicketFieldsForEvents**

Defines the ticket fields that are going to be displayed calendar events. The "Key" defines the field or ticket attribute and the "Content" defines the display name.

This setting can not be deactivated.

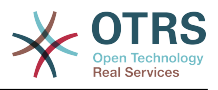

## Default value:

--- CustomerID: Customer ID CustomerUserID: Customer user Priority: Priority Queue: Queue SLA: SLA Service: Service State: State Title: Title Type: Type

## **100. Frontend → Agent → View → Dashboard → TicketFilters**

## **OnlyValuesOnTicket**

Defines if the values for filters should be retrieved from all available tickets. If enabled, only values which are actually used in any ticket will be available for filtering. Please note: The list of customers will always be retrieved like this.

This setting can not be deactivated.

Default value:

--- '1'

## **101. Frontend → Agent → View → LinkObject**

## **Frontend::AgentLinkObject::WildcardSearch**

Starts a wildcard search of the active object after the link object mask is started.

This setting can not be deactivated.

Default value:

 $- - 0$ 

## **102. Frontend → Agent → View → Preferences**

## **AgentPreferencesGroups**

Defines groups for preferences items.

This setting can not be deactivated.

```
---
 Description: Change your password and more.
  Icon: fa-user
  Key: UserProfile
  Name: User Profile
  Prio: '1000'
 Description: Choose which notifications you'd like to receive.
  Icon: fa-envelope
```
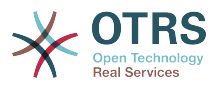

 Key: NotificationSettings Name: Notification Settings Prio: '1001' Description: Tweak the system as you wish. Icon: fa-cog Key: Miscellaneous Name: Miscellaneous Prio: '1002'

## **PreferencesGroups###AppointmentNotificationEvent**

Transport selection for appointment notifications. Please note: setting 'Active' to 0 will only prevent agents from editing settings of this group in their personal preferences, but will still allow administrators to edit the settings of another user's behalf. Use 'PreferenceGroup' to control in which area these settings should be shown in the user interface.

Default value:

```
---
Active: '1'
Desc: Choose for which kind of appointment changes you want to receive notifications.
Label: Appointment notifications
Module: Kernel::Output::HTML::Preferences::AppointmentNotificationEvent
PrefKey: AdminAppointmentNotifcationEventTransport
PreferenceGroup: NotificationSettings
Prio: '8001'
```
#### **PreferencesGroups###Avatar**

Defines the users avatar. Please note: setting 'Active' to 0 will only prevent agents from editing settings of this group in their personal preferences, but will still allow administrators to edit the settings of another user's behalf. Use 'PreferenceGroup' to control in which area these settings should be shown in the user interface.

Default value:

```
---
Active: '1'
Block: Avatar
Desc: Change your avatar image.
Key: Avatar
Label: Avatar
Module: Kernel::Output::HTML::Preferences::Avatar
PreferenceGroup: UserProfile
Prio: '1000'
```
## **PreferencesGroups###CSVSeparator**

Gives end users the possibility to override the separator character for CSV files, defined in the translation files. Please note: setting 'Active' to 0 will only prevent agents from editing settings of this group in their personal preferences, but will still allow administrators to edit the settings of another user's behalf. Use 'PreferenceGroup' to control in which area these settings should be shown in the user interface.

This setting is not active by default.

```
---
Active: '1'
Data:
   '': ''
   ',': ','
   ;: ;
   \t: tab
   '|': '|'
DataSelected: '0'
```
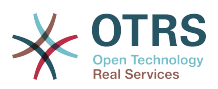

Desc: Select the separator character used in CSV files (stats and searches). If you don't select a separator here, the default separator for your language will be used. Key: CSV Separator Label: CSV Separator Module: Kernel::Output::HTML::Preferences::Generic PrefKey: UserCSVSeparator PreferenceGroup: Miscellaneous Prio: '4000'

### **PreferencesGroups###Comment**

Defines the config parameters of this item, to be shown in the preferences view. Please note: setting 'Active' to 0 will only prevent agents from editing settings of this group in their personal preferences, but will still allow administrators to edit the settings of another user's behalf. Use 'PreferenceGroup' to control in which area these settings should be shown in the user interface.

Default value:

```
---
Active: '0'
Block: Input
Data: '[% Env("UserComment") %]'
Desc: This is a Description for Comment on Framework.
Key: Comment
Label: Comment
Module: Kernel::Output::HTML::Preferences::Generic
PrefKey: UserComment
PreferenceGroup: Miscellaneous
Prio: '6000'
```
#### **PreferencesGroups###CommunicationLogPageShown**

Parameters for the pages (in which the communication log entries are shown) of the communication log overview.

Default value:

--- Active: '0' Data: '10': '10' '15': '15' '20': '20' '25': '25' '30': '30' '35': '35' '50': '50' DataSelected: '25' Desc: Communication log limit per page for Communication Log Overview. Key: Label: CommunicationLog Overview Limit Module: Kernel::Output::HTML::Preferences::Generic PrefKey: AdminCommunicationLogPageShown PreferenceGroup: Miscellaneous Prio: '8100'

#### **PreferencesGroups###CreateNextMask**

Parameters for the CreateNextMask object in the preference view of the agent interface. Please note: setting 'Active' to 0 will only prevent agents from editing settings of this group in their personal preferences, but will still allow administrators to edit the settings of another user's behalf. Use 'PreferenceGroup' to control in which area these settings should be shown in the user interface.

Default value:

---

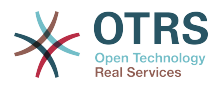

Active: '1' Data: '0': Create Ticket AgentTicketZoom: Ticket Zoom DataSelected: Desc: Configure which screen should be shown after a new ticket has been created. Key: '' Label: Screen after new ticket Module: Kernel::Output::HTML::Preferences::Generic PrefKey: UserCreateNextMask PreferenceGroup: Miscellaneous Prio: '3000'

## **PreferencesGroups###CustomQueue**

Parameters for the CustomQueue object in the preference view of the agent interface. Please note: setting 'Active' to 0 will only prevent agents from editing settings of this group in their personal preferences, but will still allow administrators to edit the settings of another user's behalf. Use 'PreferenceGroup' to control in which area these settings should be shown in the user interface.

Default value:

```
---
Active: '1'
Desc: Your queue selection of your preferred queues. You also get notified about those
   queues via email if enabled.
Key:
Label: My Queues
Module: Kernel::Output::HTML::Preferences::CustomQueue
Permission: ro
PreferenceGroup: NotificationSettings
Prio: '1000'
```
#### **PreferencesGroups###CustomService**

Parameters for the CustomService object in the preference view of the agent interface. Please note: setting 'Active' to 0 will only prevent agents from editing settings of this group in their personal preferences, but will still allow administrators to edit the settings of another user's behalf. Use 'PreferenceGroup' to control in which area these settings should be shown in the user interface.

Default value:

---

```
Active: '1'
Desc: Your service selection of your preferred services. You also get notified about
   those services via email if enabled.
Key: ''
Label: My Services
Module: Kernel::Output::HTML::Preferences::CustomService
PreferenceGroup: NotificationSettings
Prio: '1000'
```
## **PreferencesGroups###DynamicField**

Defines the config parameters of this item, to be shown in the preferences view. Please note: setting 'Active' to 0 will only prevent agents from editing settings of this group in their personal preferences, but will still allow administrators to edit the settings of another user's behalf. Use 'PreferenceGroup' to control in which area these settings should be shown in the user interface.

This setting is not active by default.

Default value:

--- Active: '1'

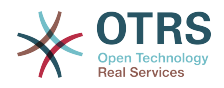

Block: Input Data: '[% Env("UserDynamicField NameX") %]' Desc: This is a Description for DynamicField on Framework. Key: Default value for NameX Label: NameX Module: Kernel::Output::HTML::Preferences::Generic PrefKey: UserDynamicField\_NameX PreferenceGroup: Miscellaneous Prio: '7000'

## **PreferencesGroups###DynamicFieldsOverviewPageShown**

Parameters for the pages (in which the dynamic fields are shown) of the dynamic fields overview. Please note: setting 'Active' to 0 will only prevent agents from editing settings of this group in their personal preferences, but will still allow administrators to edit the settings of another user's behalf. Use 'PreferenceGroup' to control in which area these settings should be shown in the user interface.

Default value:

```
---
Active: '0'
Data:
   '10': '10'
 '15': '15'
 '20': '20'
   '25': '25'
 '30': '30'
 '35': '35'
DataSelected: '25'
Desc: Dynamic fields limit per page for Dynamic Fields Overview.
Key:
Label: Dynamic Fields Overview Limit
Module: Kernel::Output::HTML::Preferences::Generic
PrefKey: AdminDynamicFieldsOverviewPageShown
PreferenceGroup: Miscellaneous
Prio: '8000'
```
## **PreferencesGroups###GoogleAuthenticatorSecretKey**

Defines the config parameters of this item, to be shown in the preferences view. Please note: setting 'Active' to 0 will only prevent agents from editing settings of this group in their personal preferences, but will still allow administrators to edit the settings of another user's behalf. Use 'PreferenceGroup' to control in which area these settings should be shown in the user interface.

Default value:

---

```
Active: '0'
Block: Input
Desc: 'Enter your shared secret to enable two factor authentication. WARNING: Make
  sure that you add the shared secret to your generator application and the application
   works well. Otherwise you will be not able to login anymore without the two factor
   token.'
Key: Shared Secret
Label: Google Authenticator
Module: Kernel::Output::HTML::Preferences::Generic
PrefKey: UserGoogleAuthenticatorSecretKey
PreferenceGroup: UserProfile
Prio: '0600'
ValidateRegex: ^([A-Z2-7]{16}|)$
ValidateRegexMessage: The secret you supplied is invalid. The secret must only contain
  letters (A-Z, uppercase) and numbers (2-7) and must consist of 16 characters.
```
## **PreferencesGroups###Language**

Defines the config parameters of this item, to be shown in the preferences view. Please note: setting 'Active' to 0 will only prevent agents from editing settings of this group

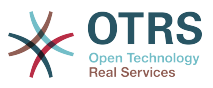

in their personal preferences, but will still allow administrators to edit the settings of another user's behalf. Use 'PreferenceGroup' to control in which area these settings should be shown in the user interface.

Default value:

---

Active: '1' Desc: Select the main interface language. Key: '' Label: Language Module: Kernel::Output::HTML::Preferences::Language NeedsReload: '1' PrefKey: UserLanguage PreferenceGroup: UserProfile Prio: '1000'

## **PreferencesGroups###NotificationEvent**

Transport selection for ticket notifications. Please note: setting 'Active' to 0 will only prevent agents from editing settings of this group in their personal preferences, but will still allow administrators to edit the settings of another user's behalf. Use 'PreferenceGroup' to control in which area these settings should be shown in the user interface.

Default value:

```
---
Active: '1'
Desc: Choose for which kind of ticket changes you want to receive notifications. Please
   note that you can't completely disable notifications marked as mandatory.
Label: Ticket notifications
Module: Kernel::Output::HTML::Preferences::NotificationEvent
PrefKey: AdminNotifcationEventTransport
PreferenceGroup: NotificationSettings
Prio: '8000'
```
## **PreferencesGroups###OutOfOffice**

Defines the config parameters of this item, to be shown in the preferences view. Please note: setting 'Active' to 0 will only prevent agents from editing settings of this group in their personal preferences, but will still allow administrators to edit the settings of another user's behalf. Use 'PreferenceGroup' to control in which area these settings should be shown in the user interface.

Default value:

```
---
Active: '1'
Block: OutOfOffice
Desc: If you're going to be out of office, you may wish to let other users know by
  setting the exact dates of your absence.
Key:
Label: Out Of Office Time
Module: Kernel::Output::HTML::Preferences::OutOfOffice
PrefKey: UserOutOfOffice
PreferenceGroup: UserProfile
Prio: '4000'
```
## **PreferencesGroups###Password**

Defines the config parameters of this item, to be shown in the preferences view. 'PasswordRegExp' allows to match passwords against a regular expression. Define the minimum number of characters using 'PasswordMinSize'. Define if at least 2 lowercase and 2 uppercase letter characters are needed by setting the appropriate option to '1'. 'PasswordMin2Characters' defines if the password needs to contain at least 2 letter characters (set to 0 or 1). 'PasswordNeedDigit' controls the need of at least 1 digit (set

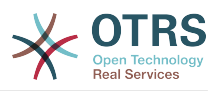

to 0 or 1 to control). 'PasswordMaxLoginFailed' allows to set an agent to invalid-temporarily if max failed logins reached. Please note: setting 'Active' to 0 will only prevent agents from editing settings of this group in their personal preferences, but will still allow administrators to edit the settings of another user's behalf. Use 'PreferenceGroup' to control in which area these settings should be shown in the user interface.

Default value:

--- Active: '1' Area: Agent Desc: Set a new password by filling in your current password and a new one. Label: Change password Module: Kernel::Output::HTML::Preferences::Password PasswordMaxLoginFailed: '0' PasswordMin2Characters: '0' PasswordMin2Lower2UpperCharacters: '0' PasswordMinSize: '0' PasswordNeedDigit: '0' PasswordRegExp: '' PreferenceGroup: UserProfile Prio: '0500'

## **PreferencesGroups###RefreshTime**

Parameters for the RefreshTime object in the preference view of the agent interface. Please note: setting 'Active' to 0 will only prevent agents from editing settings of this group in their personal preferences, but will still allow administrators to edit the settings of another user's behalf. Use 'PreferenceGroup' to control in which area these settings should be shown in the user interface.

Default value:

```
---
Active: '1'
Data:
   '0': off
   '10': 10 minutes
 '15': 15 minutes
 '2': ' 2 minutes'
 '5': ' 5 minutes'
 '7': ' 7 minutes'
DataSelected: '0'
Desc: If enabled, the different overviews (Dashboard, LockedView, QueueView) will
  automatically refresh after the specified time.
Key: ''
Label: Overview Refresh Time
Module: Kernel::Output::HTML::Preferences::Generic
PrefKey: UserRefreshTime
PreferenceGroup: Miscellaneous
Prio: '2000'
```
## **PreferencesGroups###Skin**

Defines the config parameters of this item, to be shown in the preferences view. Please note: setting 'Active' to 0 will only prevent agents from editing settings of this group in their personal preferences, but will still allow administrators to edit the settings of another user's behalf. Use 'PreferenceGroup' to control in which area these settings should be shown in the user interface.

```
---
Active: '1'
Desc: Select your preferred layout for the software.
Key: ''
Label: Skin
Module: Kernel::Output::HTML::Preferences::Skin
```
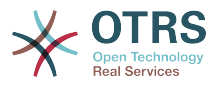

NeedsReload: '1' PrefKey: UserSkin PreferenceGroup: Miscellaneous Prio: '100'

## **PreferencesGroups###Theme**

Defines the config parameters of this item, to be shown in the preferences view. Please note: setting 'Active' to 0 will only prevent agents from editing settings of this group in their personal preferences, but will still allow administrators to edit the settings of another user's behalf. Use 'PreferenceGroup' to control in which area these settings should be shown in the user interface.

Default value:

--- Active: '1' Desc: Select your preferred theme for OTRS. Key: '' Label: Theme Module: Kernel::Output::HTML::Preferences::Theme NeedsReload: '1' PrefKey: UserTheme PreferenceGroup: Miscellaneous Prio: '3000'

## **PreferencesGroups###TicketOverviewFilterSettings**

Parameters for the column filters of the small ticket overview. Please note: setting 'Active' to 0 will only prevent agents from editing settings of this group in their personal preferences, but will still allow administrators to edit the settings of another user's behalf. Use 'PreferenceGroup' to control in which area these settings should be shown in the user interface.

Default value:

```
---
Active: '0'
Desc: Column ticket filters for Ticket Overviews type "Small".
Key: ''
Label: Enabled filters.
Module: Kernel::Output::HTML::Preferences::ColumnFilters
PrefKey: UserFilterColumnsEnabled
PreferenceGroup: Miscellaneous
Prio: '8100'
```
## **PreferencesGroups###TicketOverviewMediumPageShown**

Parameters for the pages (in which the tickets are shown) of the medium ticket overview. Please note: setting 'Active' to 0 will only prevent agents from editing settings of this group in their personal preferences, but will still allow administrators to edit the settings of another user's behalf. Use 'PreferenceGroup' to control in which area these settings should be shown in the user interface.

```
---
Active: '0'
Data:
 '10': '10'
 '15': '15'
   '20': '20'
   '25': '25'
 '30': '30'
 '35': '35'
DataSelected: '20'
Desc: Ticket limit per page for Ticket Overview "Medium".
```
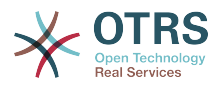

```
Key: ''
Label: Ticket Overview "Medium" Limit
Module: Kernel::Output::HTML::Preferences::Generic
PrefKey: UserTicketOverviewMediumPageShown
PreferenceGroup: Miscellaneous
Prio: '8100'
```
### **PreferencesGroups###TicketOverviewPreviewPageShown**

Parameters for the pages (in which the tickets are shown) of the ticket preview overview. Please note: setting 'Active' to 0 will only prevent agents from editing settings of this group in their personal preferences, but will still allow administrators to edit the settings of another user's behalf. Use 'PreferenceGroup' to control in which area these settings should be shown in the user interface.

Default value:

```
---
Active: '0'
Data:
   '10': '10'
   '15': '15'
 '20': '20'
 '25': '25'
 '30': '30'
   '35': '35'
DataSelected: '15'
Desc: Ticket limit per page for Ticket Overview "Preview".
Key: ''
Label: Ticket Overview "Preview" Limit
Module: Kernel::Output::HTML::Preferences::Generic
PrefKey: UserTicketOverviewPreviewPageShown
PreferenceGroup: Miscellaneous
Prio: '8200'
```
## **PreferencesGroups###TicketOverviewSmallPageShown**

Parameters for the pages (in which the tickets are shown) of the small ticket overview. Please note: setting 'Active' to 0 will only prevent agents from editing settings of this group in their personal preferences, but will still allow administrators to edit the settings of another user's behalf. Use 'PreferenceGroup' to control in which area these settings should be shown in the user interface.

Default value:

```
---
Active: '0'
Data:
   '10': '10'
   '15': '15'
 '20': '20'
 '25': '25'
  '30': '30'
   '35': '35'
DataSelected: '25'
Desc: Ticket limit per page for Ticket Overview "Small".
Key: ''
Label: Ticket Overview "Small" Limit
Module: Kernel::Output::HTML::Preferences::Generic
PrefKey: UserTicketOverviewSmallPageShown
PreferenceGroup: Miscellaneous
Prio: '8000'
```
## **PreferencesGroups###TimeZone**

Defines the config parameters of this item, to be shown in the preferences view. Please note: setting 'Active' to 0 will only prevent agents from editing settings of this group in their personal preferences, but will still allow administrators to edit the settings of

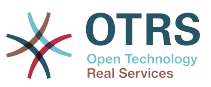

another user's behalf. Use 'PreferenceGroup' to control in which area these settings should be shown in the user interface.

Default value:

```
---
Active: '1'
Desc: Select your personal time zone. All times will be displayed relative to this
  time zone.
Key: ''
Label: Time Zone
Module: Kernel::Output::HTML::Preferences::TimeZone
PrefKey: UserTimeZone
PreferenceGroup: UserProfile
Prio: '3500'
```
## **PreferencesTable**

Defines the name of the table where the user preferences are stored.

This setting can not be deactivated.

Default value:

--- user preferences

#### **PreferencesTableKey**

Defines the column to store the keys for the preferences table.

This setting can not be deactivated.

Default value:

--- preferences key

## **PreferencesTableUserID**

Defines the name of the column to store the user identifier in the preferences table.

This setting can not be deactivated.

Default value:

--- user id

#### **PreferencesTableValue**

Defines the name of the column to store the data in the preferences table.

This setting can not be deactivated.

Default value:

--- preferences value

## **103. Frontend → Agent → View → Stats**

## **Stats::CustomerIDAsMultiSelect**

Shows all the customer identifiers in a multi-select field (not useful if you have a lot of customer identifiers).

This setting can not be deactivated.

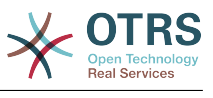

--- '1'

## **Stats::CustomerUserLoginsAsMultiSelect**

Shows all the customer user identifiers in a multi-select field (not useful if you have a lot of customer user identifiers).

This setting can not be deactivated.

Default value:

--- 0

## **Stats::DefaultSelectedDynamicObject**

Defines the default selection at the drop down menu for dynamic objects (Form: Common Specification).

This setting can not be deactivated.

Default value:

--- Ticket

## **Stats::DefaultSelectedFormat**

Defines the default selection at the drop down menu for stats format (Form: Common Specification). Please insert the format key (see Stats::Format).

This setting can not be deactivated.

Default value:

--- - Print - CSV - Excel D3::BarChart D3::LineChart D3::StackedAreaChart

## **Stats::DefaultSelectedPermissions**

Defines the default selection at the drop down menu for permissions (Form: Common Specification).

This setting can not be deactivated.

Default value:

--- - stats

## **Stats::ExchangeAxis**

Allows agents to exchange the axis of a stat if they generate one.

This setting can not be deactivated.

Default value:

 $- - 0$ 

## **Stats::Format**

Defines all the possible stats output formats.

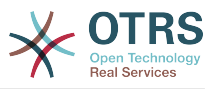

#### This setting can not be deactivated.

#### Default value:

```
---
CSV: CSV
D3::BarChart: 'Graph: Bar Chart'
D3::LineChart: 'Graph: Line Chart'
D3::StackedAreaChart: 'Graph: Stacked Area Chart'
Excel: Excel
Print: Print
```
## **Stats::SearchLimit**

Defines the search limit for the stats.

This setting can not be deactivated.

Default value:

--- '1000'

## **Stats::SearchPageShown**

Defines the default maximum number of statistics per page on the overview screen.

This setting can not be deactivated.

Default value:

 $-- 50'$ 

## **Stats::UseAgentElementInStats**

Allows agents to generate individual-related stats.

This setting can not be deactivated.

Default value:

 $- - 0$ 

## **Stats::UseInvalidAgentInStats**

Allows invalid agents to generate individual-related stats.

This setting can not be deactivated.

Default value:

--- '1'

# **104. Frontend → Agent → View → TicketBounce**

## **Ticket::Frontend::AgentTicketBounce###Permission**

Required permissions to use the ticket bounce screen in the agent interface.

This setting can not be deactivated.

## Default value:

--- bounce

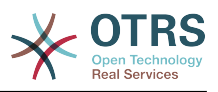

## **Ticket::Frontend::AgentTicketBounce###RequiredLock**

Defines if a ticket lock is required in the ticket bounce screen of the agent interface (if the ticket isn't locked yet, the ticket gets locked and the current agent will be set automatically as its owner).

Default value:

--- '1'

## **Ticket::Frontend::AgentTicketBounce###StateDefault**

Defines the default next state of a ticket after being bounced, in the ticket bounce screen of the agent interface.

This setting can be overridden in the user preferences, but is not active by default.

Default value:

--- closed successful

## **Ticket::Frontend::AgentTicketBounce###StateType**

Defines the next state of a ticket after being bounced, in the ticket bounce screen of the agent interface.

This setting can not be deactivated.

Default value:

--- - open closed

## **Ticket::Frontend::BounceText**

Defines the default ticket bounced notification for customer/sender in the ticket bounce screen of the agent interface.

This setting can not be deactivated.

Default value:

```
--- Your email with ticket number "<OTRS TICKET>" is bounced to "<OTRS BOUNCE TO>".
  Contact this address for further information.
```
## **105. Frontend → Agent → View → TicketBulk**

## **Ticket::Frontend::AgentTicketBulk###IsVisibleForCustomerDefault**

Defines if the note in the ticket bulk screen of the agent interface is visible for the customer by default.

Default value:

 $- - 0$ 

## **Ticket::Frontend::AgentTicketBulk###Owner**

Sets the ticket owner in the ticket bulk screen of the agent interface.

This setting can be overridden in the user preferences, but is not active by default.

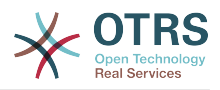

## Default value:

--- '1'

## **Ticket::Frontend::AgentTicketBulk###Priority**

Shows the ticket priority options in the ticket bulk screen of the agent interface.

This setting can be overridden in the user preferences, but is not active by default.

Default value:

--- '1'

## **Ticket::Frontend::AgentTicketBulk###PriorityDefault**

Defines the default ticket priority in the ticket bulk screen of the agent interface.

This setting is not active by default.

Default value:

--- 3 normal

## **Ticket::Frontend::AgentTicketBulk###RequiredLock**

Automatically lock and set owner to current Agent after selecting for an Bulk Action.

Default value:

--- '1'

## **Ticket::Frontend::AgentTicketBulk###Responsible**

Sets the responsible agent of the ticket in the ticket bulk screen of the agent interface.

This setting can be overridden in the user preferences, but is not active by default.

Default value:

--- '1'

## **Ticket::Frontend::AgentTicketBulk###State**

Sets the state of a ticket in the ticket bulk screen of the agent interface.

This setting can be overridden in the user preferences, but is not active by default.

Default value:

--- '1'

## **Ticket::Frontend::AgentTicketBulk###StateDefault**

Defines the default next state of a ticket, in the ticket bulk screen of the agent interface.

This setting is not active by default.

Default value:

--- open

## **Ticket::Frontend::AgentTicketBulk###StateType**

Defines the next state of a ticket, in the ticket bulk screen of the agent interface.

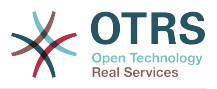

This setting can not be deactivated.

Default value:

--- - open closed pending reminder pending auto

## **Ticket::Frontend::AgentTicketBulk###TicketType**

Sets the ticket type in the ticket bulk screen of the agent interface.

This setting can be overridden in the user preferences, but is not active by default.

Default value:

 $- - 1$ '

## **Ticket::Frontend::BulkFeature**

Enables ticket bulk action feature for the agent frontend to work on more than one ticket at a time.

This setting can not be deactivated.

Default value:

--- '1'

## **Ticket::Frontend::BulkFeatureGroup**

Enables ticket bulk action feature only for the listed groups.

This setting is not active by default.

Default value:

--- - admin - users

## **106. Frontend → Agent → View → TicketClose**

## **Ticket::Frontend::AgentTicketClose###Body**

Sets the default body text for notes added in the close ticket screen of the agent interface.

This setting can be overridden in the user preferences, but is not active by default.

Default value:

--- ''

## **Ticket::Frontend::AgentTicketClose###DynamicField**

Dynamic fields shown in the ticket close screen of the agent interface.

Default value:

--- {}

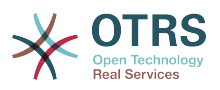

## **Ticket::Frontend::AgentTicketClose###FormDraft**

Allows to save current work as draft in the close ticket screen of the agent interface.

Default value:

--- '1'

#### **Ticket::Frontend::AgentTicketClose###HistoryComment**

Defines the history comment for the close ticket screen action, which gets used for ticket history in the agent interface.

Default value:

--- '%%Close'

## **Ticket::Frontend::AgentTicketClose###HistoryType**

Defines the history type for the close ticket screen action, which gets used for ticket history in the agent interface.

Default value:

--- AddNote

#### **Ticket::Frontend::AgentTicketClose###InformAgent**

Shows a list of all the possible agents (all agents with note permissions on the queue/ ticket) to determine who should be informed about this note, in the close ticket screen of the agent interface.

This setting can not be deactivated.

Default value:

--- 0

## **Ticket::Frontend::AgentTicketClose###InvolvedAgent**

Shows a list of all the involved agents on this ticket, in the close ticket screen of the agent interface.

This setting can not be deactivated.

Default value:

--- 0

## **Ticket::Frontend::AgentTicketClose###IsVisibleForCustomerDefault**

Defines if the note in the close ticket screen of the agent interface is visible for the customer by default.

Default value:

 $- - 0$ 

## **Ticket::Frontend::AgentTicketClose###Note**

Allows adding notes in the close ticket screen of the agent interface. Can be overwritten by Ticket::Frontend::NeedAccountedTime.

This setting can be overridden in the user preferences, but is not active by default.

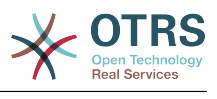

--- '1'

## **Ticket::Frontend::AgentTicketClose###NoteMandatory**

Sets if note must be filled in by the agent. Can be overwritten by Ticket::Frontend::NeedAccountedTime.

This setting can be overridden in the user preferences, but is not active by default.

Default value:

--- '1'

## **Ticket::Frontend::AgentTicketClose###Owner**

Sets the ticket owner in the close ticket screen of the agent interface.

This setting can be overridden in the user preferences, but is not active by default.

Default value:

--- 0

## **Ticket::Frontend::AgentTicketClose###OwnerMandatory**

Sets if ticket owner must be selected by the agent.

This setting can be overridden in the user preferences, but is not active by default.

Default value:

 $- - 0$ 

## **Ticket::Frontend::AgentTicketClose###Permission**

Required permissions to use the close ticket screen in the agent interface.

This setting can not be deactivated.

Default value:

--- close

## **Ticket::Frontend::AgentTicketClose###Priority**

Shows the ticket priority options in the close ticket screen of the agent interface.

This setting can not be deactivated.

Default value:

--- 0

## **Ticket::Frontend::AgentTicketClose###PriorityDefault**

Defines the default ticket priority in the close ticket screen of the agent interface.

This setting is not active by default.

Default value:

--- 3 normal

## **Ticket::Frontend::AgentTicketClose###Queue**

Sets the queue in the ticket close screen of a zoomed ticket in the agent interface.

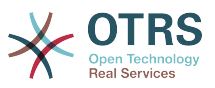

This setting can be overridden in the user preferences, but is not active by default.

Default value:

 $- - 0$ 

#### **Ticket::Frontend::AgentTicketClose###QueueMandatory**

Sets if queue must be selected by the agent.

Default value:

--- 0

## **Ticket::Frontend::AgentTicketClose###RequiredLock**

Defines if a ticket lock is required in the close ticket screen of the agent interface (if the ticket isn't locked yet, the ticket gets locked and the current agent will be set automatically as its owner).

Default value:

--- '1'

## **Ticket::Frontend::AgentTicketClose###Responsible**

Sets the responsible agent of the ticket in the close ticket screen of the agent interface.

This setting can be overridden in the user preferences, but is not active by default.

Default value:

--- 0

#### **Ticket::Frontend::AgentTicketClose###ResponsibleMandatory**

Sets if ticket responsible must be selected by the agent.

This setting can be overridden in the user preferences, but is not active by default.

Default value:

--- 0

#### **Ticket::Frontend::AgentTicketClose###RichTextHeight**

Defines the height for the rich text editor component for this screen. Enter number (pixels) or percent value (relative).

This setting can be overridden in the user preferences, but is not active by default.

Default value:

--- '100'

#### **Ticket::Frontend::AgentTicketClose###RichTextWidth**

Defines the width for the rich text editor component for this screen. Enter number (pixels) or percent value (relative).

This setting can be overridden in the user preferences, but is not active by default.

Default value:

--- '620'

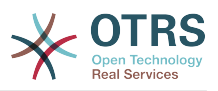

## **Ticket::Frontend::AgentTicketClose###SLAMandatory**

Sets if SLA must be selected by the agent.

This setting can be overridden in the user preferences, but is not active by default.

Default value:

--- 0

## **Ticket::Frontend::AgentTicketClose###Service**

Sets the service in the close ticket screen of the agent interface (Ticket::Service needs to be enabled).

This setting can be overridden in the user preferences, but is not active by default.

Default value:

--- 0

## **Ticket::Frontend::AgentTicketClose###ServiceMandatory**

Sets if service must be selected by the agent.

This setting can be overridden in the user preferences, but is not active by default.

Default value:

 $- - 0$ 

## **Ticket::Frontend::AgentTicketClose###State**

Sets the state of a ticket in the close ticket screen of the agent interface.

This setting can be overridden in the user preferences, but is not active by default.

Default value:

--- '1'

## **Ticket::Frontend::AgentTicketClose###StateDefault**

Defines the default next state of a ticket after adding a note, in the close ticket screen of the agent interface.

This setting can be overridden in the user preferences, but is not active by default.

Default value:

--- closed successful

## **Ticket::Frontend::AgentTicketClose###StateMandatory**

Sets if state must be selected by the agent.

Default value:

--- 0

## **Ticket::Frontend::AgentTicketClose###StateType**

Defines the next state of a ticket after adding a note, in the close ticket screen of the agent interface.

This setting can not be deactivated.

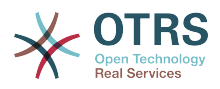

Default value:

--- - closed

## **Ticket::Frontend::AgentTicketClose###Subject**

Sets the default subject for notes added in the close ticket screen of the agent interface.

This setting can be overridden in the user preferences, but is not active by default.

Default value:

--- ''

## **Ticket::Frontend::AgentTicketClose###TicketType**

Sets the ticket type in the close ticket screen of the agent interface (Ticket::Type needs to be enabled).

This setting can be overridden in the user preferences, but is not active by default.

Default value:

--- 0

## **Ticket::Frontend::AgentTicketClose###Title**

Shows the title field in the close ticket screen of the agent interface.

This setting can be overridden in the user preferences, but is not active by default.

Default value:

--- 0

## **107. Frontend → Agent → View → TicketCompose**

## **Ticket::Frontend::AgentTicketCompose###DynamicField**

Dynamic fields shown in the ticket compose screen of the agent interface.

Default value:

 $--$  {}

## **Ticket::Frontend::AgentTicketCompose###FormDraft**

Allows to save current work as draft in the ticket compose screen of the agent interface.

Default value:

--- '1'

## **Ticket::Frontend::AgentTicketCompose###IsVisibleForCustomerDefault**

Defines if the message in the ticket compose screen of the agent interface is visible for the customer by default.

This setting can not be deactivated.

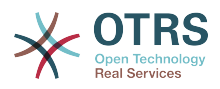

Default value:

--- '1'

## **Ticket::Frontend::AgentTicketCompose###Permission**

Required permissions to use the ticket compose screen in the agent interface.

This setting can not be deactivated.

Default value:

--- compose

## **Ticket::Frontend::AgentTicketCompose###RequiredLock**

Defines if a ticket lock is required in the ticket compose screen of the agent interface (if the ticket isn't locked yet, the ticket gets locked and the current agent will be set automatically as its owner).

Default value:

 $- - 1'$ 

## **Ticket::Frontend::AgentTicketCompose###RichTextHeight**

Defines the height for the rich text editor component for this screen. Enter number (pixels) or percent value (relative).

Default value:

--- '320'

## **Ticket::Frontend::AgentTicketCompose###RichTextWidth**

Defines the width for the rich text editor component for this screen. Enter number (pixels) or percent value (relative).

Default value:

--- '620'

## **Ticket::Frontend::AgentTicketCompose###StateDefault**

Defines the default next state of a ticket if it is composed / answered in the ticket compose screen of the agent interface.

This setting can be overridden in the user preferences, but is not active by default.

Default value:

--- open

## **Ticket::Frontend::AgentTicketCompose###StateType**

Defines the next possible states after composing / answering a ticket in the ticket compose screen of the agent interface.

This setting can not be deactivated.

Default value:

--- - open closed pending auto

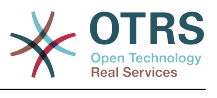

- pending reminder

## **Ticket::Frontend::ComposeAddCustomerAddress**

Adds customers email addresses to recipients in the ticket compose screen of the agent interface. The customers email address won't be added if the article type is email-internal.

This setting can not be deactivated.

Default value:

--- '1'

## **Ticket::Frontend::ComposeReplaceSenderAddress**

Replaces the original sender with current customer's email address on compose answer in the ticket compose screen of the agent interface.

This setting can not be deactivated.

Default value:

--- 0

## **Ticket::Frontend::Quote**

Defines the used character for plaintext email quotes in the ticket compose screen of the agent interface. If this is empty or inactive, original emails will not be quoted but appended to the response.

Default value:

--- '>'

## **Ticket::Frontend::ResponseFormat**

Defines the format of responses in the ticket compose screen of the agent interface ([% Data.OrigFrom | html %] is From 1:1, [% Data.OrigFromName | html %] is only realname of From).

This setting can not be deactivated.

Default value:

```
--- '[% Data.Salutation | html %]
  [% Data.StdResponse | html %]
  [% Data.Signature | html %]
  [% Data.CreateTime | Localize("TimeShort") %] - [% Data.OrigFromName | html %] [%
  Translate("wrote") | html %]:
  [% Data.Body | html %]
```
## **Ticket::Frontend::ResponseQuoteMaxLines**

Defines the maximum number of quoted lines to be added to responses.

This setting is not active by default.

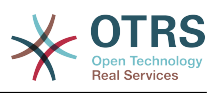

--- '99'

# **108. Frontend → Agent → View → TicketCustomer**

## **Ticket::Frontend::AgentTicketCustomer###Permission**

Required permissions to change the customer of a ticket in the agent interface.

This setting can not be deactivated.

Default value:

--- customer

## **Ticket::Frontend::AgentTicketCustomer###RequiredLock**

Defines if a ticket lock is required to change the customer of a ticket in the agent interface (if the ticket isn't locked yet, the ticket gets locked and the current agent will be set automatically as its owner).

Default value:

 $- - 0$ 

## **Ticket::Frontend::AgentTicketCustomer::CustomerIDReadOnly**

Controls if CustomerID is read-only in the agent interface.

This setting can not be deactivated.

Default value:

--- '1'

## **109. Frontend → Agent → View → TicketEmailNew**

## **Ticket::Frontend::AgentTicketEmail###Body**

Sets the default text for new email tickets in the agent interface.

This setting can not be deactivated.

Default value:

--- ''

## **Ticket::Frontend::AgentTicketEmail###DynamicField**

Dynamic fields shown in the ticket email screen of the agent interface.

Default value:

 $--$  {}

## **Ticket::Frontend::AgentTicketEmail###HistoryComment**

Defines the history comment for the email ticket screen action, which gets used for ticket history in the agent interface.

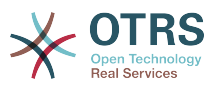

This setting can not be deactivated.

Default value:

 $- - -$  ''

## **Ticket::Frontend::AgentTicketEmail###HistoryType**

Defines the history type for the email ticket screen action, which gets used for ticket history in the agent interface.

This setting can not be deactivated.

Default value:

--- EmailAgent

## **Ticket::Frontend::AgentTicketEmail###IsVisibleForCustomer**

Sets the default article customer visibility for new email tickets in the agent interface.

This setting can not be deactivated.

Default value:

--- '1'

## **Ticket::Frontend::AgentTicketEmail###Priority**

Sets the default priority for new email tickets in the agent interface.

This setting can not be deactivated.

Default value:

--- 3 normal

## **Ticket::Frontend::AgentTicketEmail###RichTextHeight**

Defines the height for the rich text editor component for this screen. Enter number (pixels) or percent value (relative).

This setting can be overridden in the user preferences, but is not active by default.

Default value:

--- '320'

## **Ticket::Frontend::AgentTicketEmail###RichTextWidth**

Defines the width for the rich text editor component for this screen. Enter number (pixels) or percent value (relative).

This setting can be overridden in the user preferences, but is not active by default.

Default value:

--- '620'

## **Ticket::Frontend::AgentTicketEmail###SLAMandatory**

Sets if SLA must be selected by the agent.

This setting can be overridden in the user preferences, but is not active by default.

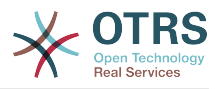

Default value:

 $- - 0$ 

## **Ticket::Frontend::AgentTicketEmail###SenderType**

Sets the default sender type for new email tickets in the agent interface.

This setting can not be deactivated.

Default value:

--- agent

## **Ticket::Frontend::AgentTicketEmail###ServiceMandatory**

Sets if service must be selected by the agent.

This setting can be overridden in the user preferences, but is not active by default.

Default value:

--- 0

## **Ticket::Frontend::AgentTicketEmail###SplitLinkType**

Sets the default link type of split tickets in the agent interface.

Default value:

```
---
Direction: Target
LinkType: ParentChild
```
## **Ticket::Frontend::AgentTicketEmail###StateDefault**

Sets the default next ticket state, after the creation of an email ticket in the agent interface.

This setting can not be deactivated.

Default value:

--- open

## **Ticket::Frontend::AgentTicketEmail###StateType**

Determines the next possible ticket states, after the creation of a new email ticket in the agent interface.

This setting can not be deactivated.

Default value:

```
---
- open
 pending auto
 pending reminder
```

```
closed
```
#### **Ticket::Frontend::AgentTicketEmail###Subject**

Sets the default subject for new email tickets (e.g. 'email Outbound') in the agent interface.

This setting can not be deactivated.

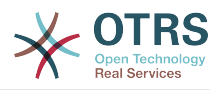

## Default value:

--- ''

## **Ticket::Frontend::AgentTicketEmail::CustomerIDReadOnly**

Controls if CustomerID is read-only in the agent interface.

This setting can not be deactivated.

Default value:

--- '1'

## **110. Frontend → Agent → View → TicketEmailOutbound**

## **Ticket::Frontend::AgentTicketEmailOutbound###DynamicField**

Dynamic fields shown in the email outbound screen of the agent interface.

Default value:

 $\boxed{--}$  {}

## **Ticket::Frontend::AgentTicketEmailOutbound###FormDraft**

Allows to save current work as draft in the email outbound screen of the agent interface.

Default value:

--- '1'

## **Ticket::Frontend::AgentTicketEmailOutbound###IsVisibleForCustomerDefault**

Defines if the message in the email outbound screen of the agent interface is visible for the customer by default.

Default value:

--- 0

## **Ticket::Frontend::AgentTicketEmailOutbound###Permission**

Required permissions to use the email outbound screen in the agent interface.

This setting can not be deactivated.

Default value:

--- compose

#### **Ticket::Frontend::AgentTicketEmailOutbound###RequiredLock**

Defines if a ticket lock is required in the email outbound screen of the agent interface (if the ticket isn't locked yet, the ticket gets locked and the current agent will be set automatically as its owner).

#### Default value:

--- '1'

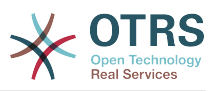

## **Ticket::Frontend::AgentTicketEmailOutbound###RichTextHeight**

Defines the height for the rich text editor component for this screen. Enter number (pixels) or percent value (relative).

This setting can be overridden in the user preferences, but is not active by default.

Default value:

--- '300'

### **Ticket::Frontend::AgentTicketEmailOutbound###RichTextWidth**

Defines the width for the rich text editor component for this screen. Enter number (pixels) or percent value (relative).

This setting can be overridden in the user preferences, but is not active by default.

Default value:

--- '620'

#### **Ticket::Frontend::AgentTicketEmailOutbound###StateDefault**

Defines the default next state of a ticket after the message has been sent, in the email outbound screen of the agent interface.

This setting can be overridden in the user preferences, but is not active by default.

Default value:

--- open

## **Ticket::Frontend::AgentTicketEmailOutbound###StateType**

Defines the next possible states after sending a message in the email outbound screen of the agent interface.

Default value:

```
---
 - open
 closed
 pending reminder
 pending auto
```
# **111. Frontend → Agent → View → TicketEmailResend**

## **Ticket::Frontend::AgentTicketEmailResend###IsVisibleForCustomerDefault**

Defines if the message in the email resend screen of the agent interface is visible for the customer by default.

Default value:

--- '1'

#### **Ticket::Frontend::AgentTicketEmailResend###Permission**

Required permissions to use the email resend screen in the agent interface.

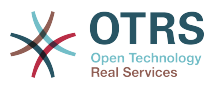

This setting can not be deactivated.

Default value:

--- compose

### **Ticket::Frontend::AgentTicketEmailResend###RequiredLock**

Defines if a ticket lock is required in the email resend screen of the agent interface (if the ticket isn't locked yet, the ticket gets locked and the current agent will be set automatically as its owner).

Default value:

--- '1'

## **Ticket::Frontend::AgentTicketEmailResend###RichTextHeight**

Defines the height for the rich text editor component for this screen. Enter number (pixels) or percent value (relative).

Default value:

--- '300'

## **Ticket::Frontend::AgentTicketEmailResend###RichTextWidth**

Defines the width for the rich text editor component for this screen. Enter number (pixels) or percent value (relative).

Default value:

--- '620'

## **112. Frontend → Agent → View → TicketEscalation**

## **Ticket::Frontend::AgentTicketEscalationView###DefaultColumns**

Columns that can be filtered in the escalation view of the agent interface. Note: Only Ticket attributes, Dynamic Fields (DynamicField\_NameX) and Customer attributes (e.g. CustomerUserPhone, CustomerCompanyName, ...) are allowed.

```
---
Age: '2'
Changed: '1'
Created: '1'
CustomerCompanyName: '1'
CustomerID: '2'
CustomerName: '1'
CustomerUserID: '1'
EscalationResponseTime: '1'
EscalationSolutionTime: '1'
EscalationTime: '2'
EscalationUpdateTime: '1'
Lock: '2'
Owner: '2'
PendingTime: '1'
Priority: '1'
Queue: '2'
Responsible: '1'
SLA: '1'
```
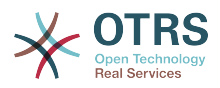

Sender: '2' Service: '1' State: '2' Subject: '1' TicketNumber: '2' Title: '2' Type: '1'

## **Ticket::Frontend::AgentTicketEscalationView###Order::Default**

Defines the default ticket order (after priority sort) in the escalation view of the agent interface. Up: oldest on top. Down: latest on top.

This setting can not be deactivated.

Default value:

--- Up

## **Ticket::Frontend::AgentTicketEscalationView###SortBy::Default**

Defines the default ticket attribute for ticket sorting in the escalation view of the agent interface.

This setting can not be deactivated.

Default value:

--- EscalationTime

## **Ticket::Frontend::AgentTicketEscalationView###TicketPermission**

Defines the required permission to show a ticket in the escalation view of the agent interface.

This setting can not be deactivated.

Default value:

--- rw

## **Ticket::Frontend::AgentTicketEscalationView###ViewableTicketsPage**

Shows all open tickets (even if they are locked) in the escalation view of the agent interface.

This setting can not be deactivated.

Default value:

--- '50'

## **113. Frontend → Agent → View → TicketForward**

## **Ticket::Frontend::AgentTicketForward###DynamicField**

Dynamic fields shown in the ticket forward screen of the agent interface.

## Default value:

--- {}

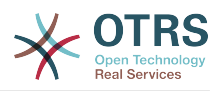

## **Ticket::Frontend::AgentTicketForward###FormDraft**

Allows to save current work as draft in the ticket forward screen of the agent interface.

Default value:

--- '1'

## **Ticket::Frontend::AgentTicketForward###IsVisibleForCustomerDefault**

Defines if the message in the ticket forward screen of the agent interface is visible for the customer by default.

Default value:

--- '1'

## **Ticket::Frontend::AgentTicketForward###Permission**

Required permissions to use the ticket forward screen in the agent interface.

This setting can not be deactivated.

Default value:

--- forward

## **Ticket::Frontend::AgentTicketForward###RequiredLock**

Defines if a ticket lock is required in the ticket forward screen of the agent interface (if the ticket isn't locked yet, the ticket gets locked and the current agent will be set automatically as its owner).

Default value:

--- '1'

## **Ticket::Frontend::AgentTicketForward###RichTextHeight**

Defines the height for the rich text editor component for this screen. Enter number (pixels) or percent value (relative).

This setting can be overridden in the user preferences, but is not active by default.

Default value:

 $-- 100'$ 

## **Ticket::Frontend::AgentTicketForward###RichTextWidth**

Defines the width for the rich text editor component for this screen. Enter number (pixels) or percent value (relative).

This setting can be overridden in the user preferences, but is not active by default.

Default value:

--- '620'

## **Ticket::Frontend::AgentTicketForward###StateDefault**

Defines the default next state of a ticket after being forwarded, in the ticket forward screen of the agent interface.

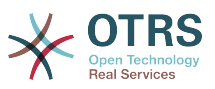

This setting can be overridden in the user preferences, but is not active by default.

Default value:

--- closed successful

#### **Ticket::Frontend::AgentTicketForward###StateType**

Defines the next possible states after forwarding a ticket in the ticket forward screen of the agent interface.

Default value:

---

- open - closed
- pending reminder
- pending auto

## **114. Frontend → Agent → View → TicketFreeText**

## **Ticket::Frontend::AgentTicketFreeText###Body**

Defines the default body of a note in the ticket free text screen of the agent interface.

This setting can be overridden in the user preferences, but is not active by default.

Default value:

--- ''

## **Ticket::Frontend::AgentTicketFreeText###DynamicField**

Dynamic fields shown in the ticket free text screen of the agent interface.

Default value:

 $--$  {}

## **Ticket::Frontend::AgentTicketFreeText###FormDraft**

Allows to save current work as draft in the ticket free text screen of the agent interface.

Default value:

--- '1'

## **Ticket::Frontend::AgentTicketFreeText###HistoryComment**

Defines the history comment for the ticket free text screen action, which gets used for ticket history.

Default value:

--- '%%FreeText'

## **Ticket::Frontend::AgentTicketFreeText###HistoryType**

Defines the history type for the ticket free text screen action, which gets used for ticket history.
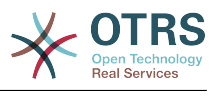

--- AddNote

#### **Ticket::Frontend::AgentTicketFreeText###InformAgent**

Shows a list of all the possible agents (all agents with note permissions on the queue/ ticket) to determine who should be informed about this note, in the ticket free text screen of the agent interface.

This setting can not be deactivated.

Default value:

--- 0

#### **Ticket::Frontend::AgentTicketFreeText###InvolvedAgent**

Shows a list of all the involved agents on this ticket, in the ticket free text screen of the agent interface.

This setting can not be deactivated.

Default value:

--- 0

#### **Ticket::Frontend::AgentTicketFreeText###IsVisibleForCustomerDefault**

Defines if the note in the ticket free text screen of the agent interface is visible for the customer by default.

Default value:

--- 0

#### **Ticket::Frontend::AgentTicketFreeText###Note**

Allows adding notes in the ticket free text screen of the agent interface. Can be overwritten by Ticket::Frontend::NeedAccountedTime.

This setting can be overridden in the user preferences, but is not active by default.

Default value:

 $- - 0$ 

#### **Ticket::Frontend::AgentTicketFreeText###NoteMandatory**

Sets if note must be filled in by the agent. Can be overwritten by Ticket::Frontend::NeedAccountedTime.

This setting can be overridden in the user preferences, but is not active by default.

Default value:

 $- - 0$ 

#### **Ticket::Frontend::AgentTicketFreeText###Owner**

Sets the ticket owner in the ticket free text screen of the agent interface.

This setting can be overridden in the user preferences, but is not active by default.

Default value:

--- 0

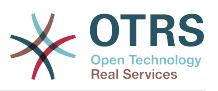

# **Ticket::Frontend::AgentTicketFreeText###OwnerMandatory**

Sets if ticket owner must be selected by the agent.

This setting can be overridden in the user preferences, but is not active by default.

Default value:

--- 0

## **Ticket::Frontend::AgentTicketFreeText###Permission**

Required permissions to use the ticket free text screen in the agent interface.

This setting can not be deactivated.

Default value:

--- rw

## **Ticket::Frontend::AgentTicketFreeText###Priority**

Shows the ticket priority options in the ticket free text screen of the agent interface.

This setting can not be deactivated.

Default value:

 $- - 0$ 

## **Ticket::Frontend::AgentTicketFreeText###PriorityDefault**

Defines the default ticket priority in the ticket free text screen of the agent interface.

This setting is not active by default.

Default value:

 $\overline{\cdot \cdot \cdot}$  3 normal

# **Ticket::Frontend::AgentTicketFreeText###Queue**

Sets the queue in the ticket free text screen of a zoomed ticket in the agent interface.

This setting can be overridden in the user preferences, but is not active by default.

Default value:

--- 0

#### **Ticket::Frontend::AgentTicketFreeText###QueueMandatory**

Sets if queue must be selected by the agent.

Default value:

--- 0

#### **Ticket::Frontend::AgentTicketFreeText###RequiredLock**

Defines if a ticket lock is required in the ticket free text screen of the agent interface (if the ticket isn't locked yet, the ticket gets locked and the current agent will be set automatically as its owner).

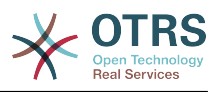

--- 0

## **Ticket::Frontend::AgentTicketFreeText###Responsible**

Sets the responsible agent of the ticket in the ticket free text screen of the agent interface.

This setting can be overridden in the user preferences, but is not active by default.

Default value:

--- 0

## **Ticket::Frontend::AgentTicketFreeText###ResponsibleMandatory**

Sets if ticket responsible must be selected by the agent.

This setting can be overridden in the user preferences, but is not active by default.

Default value:

--- 0

## **Ticket::Frontend::AgentTicketFreeText###RichTextHeight**

Defines the height for the rich text editor component for this screen. Enter number (pixels) or percent value (relative).

This setting can be overridden in the user preferences, but is not active by default.

Default value:

--- '100'

#### **Ticket::Frontend::AgentTicketFreeText###RichTextWidth**

Defines the width for the rich text editor component for this screen. Enter number (pixels) or percent value (relative).

This setting can be overridden in the user preferences, but is not active by default.

Default value:

 $- - 920'$ 

#### **Ticket::Frontend::AgentTicketFreeText###SLAMandatory**

Sets if SLA must be selected by the agent.

This setting can be overridden in the user preferences, but is not active by default.

Default value:

--- 0

#### **Ticket::Frontend::AgentTicketFreeText###Service**

Sets the service in the ticket free text screen of the agent interface (Ticket::Service needs to be enabled).

This setting can be overridden in the user preferences, but is not active by default.

Default value:

--- '1'

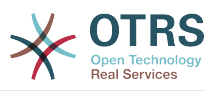

## **Ticket::Frontend::AgentTicketFreeText###ServiceMandatory**

Sets if service must be selected by the agent.

This setting can be overridden in the user preferences, but is not active by default.

Default value:

--- 0

#### **Ticket::Frontend::AgentTicketFreeText###State**

Sets the state of a ticket in the ticket free text screen of the agent interface.

This setting can be overridden in the user preferences, but is not active by default.

Default value:

--- 0

## **Ticket::Frontend::AgentTicketFreeText###StateDefault**

Defines the default next state of a ticket after adding a note, in the ticket free text screen of the agent interface.

This setting is not active by default.

Default value:

--- open

# **Ticket::Frontend::AgentTicketFreeText###StateMandatory**

Sets if state must be selected by the agent.

Default value:

#### $- - 0$

# **Ticket::Frontend::AgentTicketFreeText###StateType**

Defines the next state of a ticket after adding a note, in the ticket free text screen of the agent interface.

This setting can not be deactivated.

Default value:

--- - open

- closed
- pending reminder
- pending auto

#### **Ticket::Frontend::AgentTicketFreeText###Subject**

Defines the default subject of a note in the ticket free text screen of the agent interface.

This setting can be overridden in the user preferences, but is not active by default.

#### Default value:

--- ''

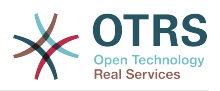

#### **Ticket::Frontend::AgentTicketFreeText###TicketType**

Sets the ticket type in the ticket free text screen of the agent interface (Ticket::Type needs to be enabled).

This setting can be overridden in the user preferences, but is not active by default.

Default value:

--- '1'

#### **Ticket::Frontend::AgentTicketFreeText###Title**

Shows the title field in the ticket free text screen of the agent interface.

This setting can be overridden in the user preferences, but is not active by default.

Default value:

--- '1'

# **115. Frontend → Agent → View → TicketHistory**

## **Ticket::Frontend::HistoryOrder**

Shows the ticket history (reverse ordered) in the agent interface.

This setting can not be deactivated.

Default value:

--- normal

#### **Ticket::Frontend::HistoryTypes###000-Framework**

Controls how to display the ticket history entries as readable values.

This setting can not be deactivated.

```
---
AddNote: Added note (%s).
ArchiveFlagUpdate: Changed archive state to "%s".
Bounce: Bounced to "%s".
CustomerUpdate: Changed customer to "%s".
EmailAgent: Sent email to customer.
EmailCustomer: Added email. %s
EmailResend: Resent email to "%s".
EscalationResponseTimeNotifyBefore: Notified about response time escalation.
EscalationResponseTimeStart: Started response time escalation.
EscalationResponseTimeStop: Stopped response time escalation.
EscalationSolutionTimeNotifyBefore: Notified about solution time escalation.
EscalationSolutionTimeStart: Started solution time escalation.
EscalationSolutionTimeStop: Stopped solution time escalation.
EscalationUpdateTimeNotifyBefore: Notified about update time escalation.
EscalationUpdateTimeStart: Started update time escalation.
EscalationUpdateTimeStop: Stopped update time escalation.
FollowUp: Added follow-up to ticket [%s]. %s
Forward: Forwarded to "%s".
Lock: Locked ticket.
LoopProtection: 'Loop protection: no auto-response sent to "%s".'
Merged: Merged Ticket (%s/%s) to (%s/%s).
```
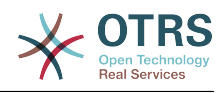

Misc: '%s' Move: Changed queue to "%s" (%s) from "%s" (%s). NewTicket: Created ticket [%s] in "%s" with priority "%s" and state "%s". OwnerUpdate: Changed owner to "%s" (%s). PhoneCallAgent: Added phone call to customer. PhoneCallCustomer: Added phone call from customer. PriorityUpdate: Changed priority from "%s" (%s) to "%s" (%s). Remove: '%s' ResponsibleUpdate: Changed responsible to "%s" (%s). SLAUpdate: Changed SLA to "%s" (%s). SendAgentNotification: Sent "%s" notification to "%s" via "%s". SendAnswer: Sent email to "%s". SendAutoFollowUp: Sent auto follow-up to "%s". SendAutoReject: Sent auto reject to "%s". SendAutoReply: Sent auto reply to "%s". SendCustomerNotification: Sent notification to "%s". ServiceUpdate: Changed service to "%s" (%s). SetPendingTime: Changed pending time to "%s". StateUpdate: Changed state from "%s" to "%s". Subscribe: Added subscription for user "%s". SystemRequest: Added system request (%s). TicketDynamicFieldUpdate: Changed dynamic field %s from "%s" to "%s". TicketLinkAdd: Added link to ticket "%s". TicketLinkDelete: Deleted link to ticket "%s". TimeAccounting: Added %s time unit(s), for a total of %s time unit(s). TitleUpdate: Changed title from "%s" to "%s". TypeUpdate: Changed type from "%s" (%s) to "%s" (%s). Unlock: Unlocked ticket. Unsubscribe: Removed subscription for user "%s". WebRequestCustomer: Added web request from customer.

# **116. Frontend → Agent → View → TicketLocked**

#### **Ticket::Frontend::AgentTicketLockedView###DefaultColumns**

Columns that can be filtered in the locked view of the agent interface. Note: Only Ticket attributes, Dynamic Fields (DynamicField\_NameX) and Customer attributes (e.g. CustomerUserPhone, CustomerCompanyName, ...) are allowed.

Default value:

---

```
Age: '2'
Changed: '1'
Created: '1'
CustomerCompanyName: '1'
CustomerID: '2'
CustomerName: '1'
CustomerUserID: '1'
EscalationResponseTime: '1'
EscalationSolutionTime: '1'
EscalationTime: '1'
EscalationUpdateTime: '1'
Lock: '2'
Owner: '2'
PendingTime: '1'
Priority: '1'
Queue: '2'
Responsible: '1'
SLA: '1'
Sender: '2'
Service: '1'
State: '2'
Subject: '1'
TicketNumber: '2'
Title: '2'
Type: '1'
```
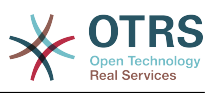

#### **Ticket::Frontend::AgentTicketLockedView###Order::Default**

Defines the default ticket order in the ticket locked view of the agent interface. Up: oldest on top. Down: latest on top.

This setting can not be deactivated.

Default value:

 $--$  Up

#### **Ticket::Frontend::AgentTicketLockedView###SortBy::Default**

Defines the default ticket attribute for ticket sorting in the locked ticket view of the agent interface.

This setting can not be deactivated.

Default value:

--- Age

# **117. Frontend → Agent → View → TicketMerge**

#### **Ticket::Frontend::AgentTicketMerge###Permission**

Required permissions to use the ticket merge screen of a zoomed ticket in the agent interface.

This setting can not be deactivated.

Default value:

#### $\overline{- - - r}$

#### **Ticket::Frontend::AgentTicketMerge###RequiredLock**

Defines if a ticket lock is required in the ticket merge screen of a zoomed ticket in the agent interface (if the ticket isn't locked yet, the ticket gets locked and the current agent will be set automatically as its owner).

Default value:

--- '1'

#### **Ticket::Frontend::AgentTicketMerge###RichTextHeight**

Defines the height for the rich text editor component for this screen. Enter number (pixels) or percent value (relative).

This setting can be overridden in the user preferences, but is not active by default.

Default value:

 $- - 100'$ 

#### **Ticket::Frontend::AgentTicketMerge###RichTextWidth**

Defines the width for the rich text editor component for this screen. Enter number (pixels) or percent value (relative).

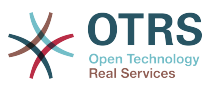

This setting can be overridden in the user preferences, but is not active by default.

Default value:

 $- - 920'$ 

#### **Ticket::Frontend::AutomaticMergeSubject**

When tickets are merged, a note will be added automatically to the ticket which is no longer active. Here you can define the subject of this note (this subject cannot be changed by the agent).

This setting can not be deactivated.

Default value:

--- Ticket Merged

#### **Ticket::Frontend::AutomaticMergeText**

When tickets are merged, a note will be added automatically to the ticket which is no longer active. Here you can define the body of this note (this text cannot be changed by the agent).

This setting can not be deactivated.

Default value:

--- Merged Ticket <OTRS\_TICKET> to <OTRS\_MERGE\_TO\_TICKET>.

#### **Ticket::Frontend::MergeText**

When tickets are merged, the customer can be informed per email by setting the check box "Inform Sender". In this text area, you can define a pre-formatted text which can later be modified by the agents.

This setting can not be deactivated.

Default value:

--- Your email with ticket number "<OTRS\_TICKET>" is merged to "<OTRS\_MERGE\_TO\_TICKET>".

# **118. Frontend → Agent → View → TicketMove**

#### **Ticket::Frontend::AgentTicketMove###Body**

Sets the default body text for notes added in the ticket move screen of the agent interface.

This setting can be overridden in the user preferences, but is not active by default.

Default value:

--- ''

#### **Ticket::Frontend::AgentTicketMove###DynamicField**

Dynamic fields shown in the ticket move screen of the agent interface.

Default value:

--- {}

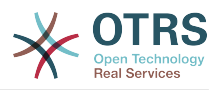

#### **Ticket::Frontend::AgentTicketMove###FormDraft**

Allows to save current work as draft in the ticket move screen of the agent interface.

Default value:

--- '1'

#### **Ticket::Frontend::AgentTicketMove###NextScreen**

Determines the next screen after the ticket is moved. LastScreenOverview will return the last overview screen (e.g. search results, queueview, dashboard). TicketZoom will return to the TicketZoom.

This setting can not be deactivated.

Default value:

--- TicketZoom

#### **Ticket::Frontend::AgentTicketMove###Note**

Allows adding notes in the ticket free text screen of the agent interface. Can be overwritten by Ticket::Frontend::NeedAccountedTime.

This setting can be overridden in the user preferences, but is not active by default.

Default value:

--- 0

#### **Ticket::Frontend::AgentTicketMove###NoteMandatory**

Sets if note must be filled in by the agent. Can be overwritten by Ticket::Frontend::NeedAccountedTime.

This setting can be overridden in the user preferences, but is not active by default.

Default value:

--- 0

#### **Ticket::Frontend::AgentTicketMove###Priority**

Shows the ticket priority options in the move ticket screen of the agent interface.

This setting can not be deactivated.

Default value:

--- 0

#### **Ticket::Frontend::AgentTicketMove###RequiredLock**

Automatically lock and set owner to current Agent after opening the move ticket screen of the agent interface.

Default value:

--- '1'

#### **Ticket::Frontend::AgentTicketMove###RichTextHeight**

Defines the height for the rich text editor component for this screen. Enter number (pixels) or percent value (relative).

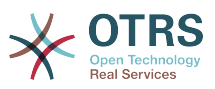

This setting can be overridden in the user preferences, but is not active by default.

Default value:

--- '100'

#### **Ticket::Frontend::AgentTicketMove###RichTextWidth**

Defines the width for the rich text editor component for this screen. Enter number (pixels) or percent value (relative).

This setting can be overridden in the user preferences, but is not active by default.

Default value:

--- '620'

#### **Ticket::Frontend::AgentTicketMove###State**

Allows to set a new ticket state in the move ticket screen of the agent interface.

This setting can be overridden in the user preferences, but is not active by default.

Default value:

--- '1'

#### **Ticket::Frontend::AgentTicketMove###StateMandatory**

Sets if state must be selected by the agent.

Default value:

--- 0

#### **Ticket::Frontend::AgentTicketMove###StateType**

Defines the next state of a ticket after being moved to another queue, in the move ticket screen of the agent interface.

This setting can not be deactivated.

Default value:

--- - open - closed

#### **Ticket::Frontend::AgentTicketMove###Subject**

Sets the default subject for notes added in the ticket move screen of the agent interface.

This setting can be overridden in the user preferences, but is not active by default.

Default value:

--- ''

#### **Ticket::Frontend::MoveType**

Determines if the list of possible queues to move to ticket into should be displayed in a dropdown list or in a new window in the agent interface. If "New Window" is set you can add a move note to the ticket.

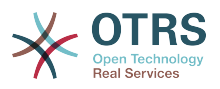

This setting can not be deactivated.

Default value:

--- form

# **119. Frontend → Agent → View → TicketNote**

## **Ticket::Frontend::AgentTicketNote###Body**

Sets the default body text for notes added in the ticket note screen of the agent interface.

This setting can be overridden in the user preferences, but is not active by default.

Default value:

 $- -$  '''

## **Ticket::Frontend::AgentTicketNote###DynamicField**

Dynamic fields shown in the ticket note screen of the agent interface.

Default value:

--- {}

## **Ticket::Frontend::AgentTicketNote###FormDraft**

Allows to save current work as draft in the ticket note screen of the agent interface.

Default value:

 $- - 1$ 

#### **Ticket::Frontend::AgentTicketNote###HistoryComment**

Defines the history comment for the ticket note screen action, which gets used for ticket history in the agent interface.

Default value:

--- '%%Note'

#### **Ticket::Frontend::AgentTicketNote###HistoryType**

Defines the history type for the ticket note screen action, which gets used for ticket history in the agent interface.

Default value:

--- AddNote

#### **Ticket::Frontend::AgentTicketNote###InformAgent**

Shows a list of all the possible agents (all agents with note permissions on the queue/ ticket) to determine who should be informed about this note, in the ticket note screen of the agent interface.

This setting can not be deactivated.

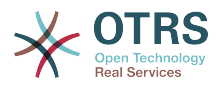

Default value:

--- 0

#### **Ticket::Frontend::AgentTicketNote###InvolvedAgent**

Shows a list of all the involved agents on this ticket, in the ticket note screen of the agent interface.

This setting can not be deactivated.

Default value:

--- 0

## **Ticket::Frontend::AgentTicketNote###IsVisibleForCustomerDefault**

Defines if the note in the ticket note screen of the agent interface is visible for the customer by default.

Default value:

--- 0

#### **Ticket::Frontend::AgentTicketNote###Note**

Allows adding notes in the ticket note screen of the agent interface. Can be overwritten by Ticket::Frontend::NeedAccountedTime.

This setting can be overridden in the user preferences, but is not active by default.

Default value:

--- '1'

#### **Ticket::Frontend::AgentTicketNote###NoteMandatory**

Sets if note must be filled in by the agent. Can be overwritten by Ticket::Frontend::NeedAccountedTime.

This setting can be overridden in the user preferences, but is not active by default.

Default value:

--- '1'

#### **Ticket::Frontend::AgentTicketNote###Owner**

Sets the ticket owner in the ticket note screen of the agent interface.

This setting can be overridden in the user preferences, but is not active by default.

Default value:

 $- - 0$ 

#### **Ticket::Frontend::AgentTicketNote###OwnerMandatory**

Sets if ticket owner must be selected by the agent.

This setting can be overridden in the user preferences, but is not active by default.

Default value:

--- 0

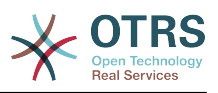

## **Ticket::Frontend::AgentTicketNote###Permission**

Required permissions to use the ticket note screen in the agent interface.

This setting can not be deactivated.

Default value:

--- note

## **Ticket::Frontend::AgentTicketNote###Priority**

Shows the ticket priority options in the ticket note screen of the agent interface.

This setting can not be deactivated.

Default value:

--- 0

## **Ticket::Frontend::AgentTicketNote###PriorityDefault**

Defines the default ticket priority in the ticket note screen of the agent interface.

This setting is not active by default.

Default value:

 $--$  3 normal

## **Ticket::Frontend::AgentTicketNote###Queue**

Sets the queue in the ticket note screen of a zoomed ticket in the agent interface.

This setting can be overridden in the user preferences, but is not active by default.

Default value:

 $- - 0$ 

# **Ticket::Frontend::AgentTicketNote###QueueMandatory**

Sets if queue must be selected by the agent.

Default value:

 $- - 0$ 

# **Ticket::Frontend::AgentTicketNote###RequiredLock**

Defines if a ticket lock is required in the ticket note screen of the agent interface (if the ticket isn't locked yet, the ticket gets locked and the current agent will be set automatically as its owner).

Default value:

--- 0

# **Ticket::Frontend::AgentTicketNote###Responsible**

Sets the responsible agent of the ticket in the ticket note screen of the agent interface.

This setting can be overridden in the user preferences, but is not active by default.

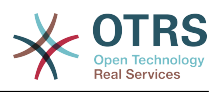

--- 0

## **Ticket::Frontend::AgentTicketNote###ResponsibleMandatory**

Sets if ticket responsible must be selected by the agent.

This setting can be overridden in the user preferences, but is not active by default.

Default value:

--- 0

#### **Ticket::Frontend::AgentTicketNote###RichTextHeight**

Defines the height for the rich text editor component for this screen. Enter number (pixels) or percent value (relative).

This setting can be overridden in the user preferences, but is not active by default.

Default value:

--- '100'

#### **Ticket::Frontend::AgentTicketNote###RichTextWidth**

Defines the width for the rich text editor component for this screen. Enter number (pixels) or percent value (relative).

This setting can be overridden in the user preferences, but is not active by default.

Default value:

--- '620'

#### **Ticket::Frontend::AgentTicketNote###SLAMandatory**

Sets if SLA must be selected by the agent.

This setting can be overridden in the user preferences, but is not active by default.

Default value:

--- 0

#### **Ticket::Frontend::AgentTicketNote###Service**

Sets the service in the ticket note screen of the agent interface (Ticket::Service needs to be enabled).

This setting can be overridden in the user preferences, but is not active by default.

Default value:

 $- - 0$ 

#### **Ticket::Frontend::AgentTicketNote###ServiceMandatory**

Sets if service must be selected by the agent.

This setting can be overridden in the user preferences, but is not active by default.

Default value:

--- 0

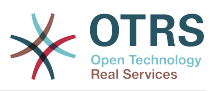

#### **Ticket::Frontend::AgentTicketNote###State**

Sets the state of a ticket in the ticket note screen of the agent interface.

This setting can be overridden in the user preferences, but is not active by default.

Default value:

--- 0

## **Ticket::Frontend::AgentTicketNote###StateDefault**

Defines the default next state of a ticket after adding a note, in the ticket note screen of the agent interface.

This setting is not active by default.

Default value:

 $- -$  open

## **Ticket::Frontend::AgentTicketNote###StateMandatory**

Sets if state must be selected by the agent.

Default value:

 $- - 0$ 

#### **Ticket::Frontend::AgentTicketNote###StateType**

Defines the next state of a ticket after adding a note, in the ticket note screen of the agent interface.

This setting can not be deactivated.

Default value:

```
---
- open
```

```
closed
```

```
pending reminder
```
pending auto

#### **Ticket::Frontend::AgentTicketNote###Subject**

Sets the default subject for notes added in the ticket note screen of the agent interface.

This setting can be overridden in the user preferences, but is not active by default.

Default value:

--- ''

#### **Ticket::Frontend::AgentTicketNote###TicketType**

Sets the ticket type in the ticket note screen of the agent interface (Ticket::Type needs to be enabled).

This setting can be overridden in the user preferences, but is not active by default.

Default value:

--- 0

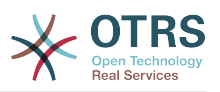

## **Ticket::Frontend::AgentTicketNote###Title**

Shows the title field in the ticket note screen of the agent interface.

This setting can be overridden in the user preferences, but is not active by default.

Default value:

--- 0

# **120. Frontend → Agent → View → TicketOwner**

# **Ticket::Frontend::AgentTicketOwner###Body**

Sets the default body text for notes added in the ticket owner screen of a zoomed ticket in the agent interface.

Default value:

--- ''

# **Ticket::Frontend::AgentTicketOwner###DynamicField**

Dynamic fields shown in the ticket owner screen of the agent interface.

Default value:

 $--$  {}

## **Ticket::Frontend::AgentTicketOwner###FormDraft**

Allows to save current work as draft in the ticket owner screen of the agent interface.

Default value:

--- '1'

# **Ticket::Frontend::AgentTicketOwner###HistoryComment**

Defines the history comment for the ticket owner screen action, which gets used for ticket history in the agent interface.

Default value:

--- '%%Owner'

# **Ticket::Frontend::AgentTicketOwner###HistoryType**

Defines the history type for the ticket owner screen action, which gets used for ticket history in the agent interface.

Default value:

--- AddNote

#### **Ticket::Frontend::AgentTicketOwner###InformAgent**

Shows a list of all the possible agents (all agents with note permissions on the queue/ ticket) to determine who should be informed about this note, in the ticket owner screen of a zoomed ticket in the agent interface.

This setting can not be deactivated.

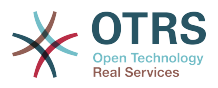

#### Default value:

 $- - 0$ 

#### **Ticket::Frontend::AgentTicketOwner###InvolvedAgent**

Shows a list of all the involved agents on this ticket, in the ticket owner screen of a zoomed ticket in the agent interface.

This setting can not be deactivated.

Default value:

--- 0

#### **Ticket::Frontend::AgentTicketOwner###IsVisibleForCustomerDefault**

Defines if the note in the ticket owner screen of the agent interface is visible for the customer by default.

Default value:

--- 0

#### **Ticket::Frontend::AgentTicketOwner###Note**

Allows adding notes in the ticket owner screen of a zoomed ticket in the agent interface. Can be overwritten by Ticket::Frontend::NeedAccountedTime.

Default value:

--- '1'

#### **Ticket::Frontend::AgentTicketOwner###NoteMandatory**

Sets if note must be filled in by the agent. Can be overwritten by Ticket::Frontend::NeedAccountedTime.

Default value:

--- '1'

#### **Ticket::Frontend::AgentTicketOwner###Owner**

Sets the ticket owner in the ticket owner screen of a zoomed ticket in the agent interface.

Default value:

--- '1'

#### **Ticket::Frontend::AgentTicketOwner###OwnerMandatory**

Sets if ticket owner must be selected by the agent.

Default value:

--- '1'

#### **Ticket::Frontend::AgentTicketOwner###Permission**

Required permissions to use the ticket owner screen of a zoomed ticket in the agent interface.

This setting can not be deactivated.

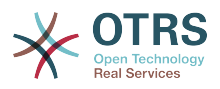

#### Default value:

--- owner

#### **Ticket::Frontend::AgentTicketOwner###Priority**

Shows the ticket priority options in the ticket owner screen of a zoomed ticket in the agent interface.

This setting can not be deactivated.

Default value:

--- 0

#### **Ticket::Frontend::AgentTicketOwner###PriorityDefault**

Defines the default ticket priority in the ticket owner screen of a zoomed ticket in the agent interface.

This setting is not active by default.

Default value:

--- 3 normal

#### **Ticket::Frontend::AgentTicketOwner###Queue**

Sets the queue in the ticket owner screen of a zoomed ticket in the agent interface.

Default value:

--- 0

#### **Ticket::Frontend::AgentTicketOwner###QueueMandatory**

Sets if queue must be selected by the agent.

Default value:

 $- - 0$ 

#### **Ticket::Frontend::AgentTicketOwner###RequiredLock**

Defines if a ticket lock is required in the ticket owner screen of a zoomed ticket in the agent interface (if the ticket isn't locked yet, the ticket gets locked and the current agent will be set automatically as its owner).

Default value:

 $- - 0$ 

#### **Ticket::Frontend::AgentTicketOwner###Responsible**

Sets the responsible agent of the ticket in the ticket owner screen of a zoomed ticket in the agent interface.

Default value:

--- 0

#### **Ticket::Frontend::AgentTicketOwner###ResponsibleMandatory**

Sets if ticket responsible must be selected by the agent.

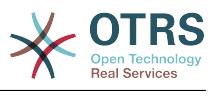

 $- - 0$ 

## **Ticket::Frontend::AgentTicketOwner###RichTextHeight**

Defines the height for the rich text editor component for this screen. Enter number (pixels) or percent value (relative).

Default value:

 $-- '100'$ 

#### **Ticket::Frontend::AgentTicketOwner###RichTextWidth**

Defines the width for the rich text editor component for this screen. Enter number (pixels) or percent value (relative).

Default value:

 $- - 820'$ 

#### **Ticket::Frontend::AgentTicketOwner###SLAMandatory**

Sets if SLA must be selected by the agent.

Default value:

 $- - 0$ 

#### **Ticket::Frontend::AgentTicketOwner###Service**

Sets the service in the ticket owner screen of a zoomed ticket in the agent interface (Ticket::Service needs to be enabled).

Default value:

--- 0

#### **Ticket::Frontend::AgentTicketOwner###ServiceMandatory**

Sets if service must be selected by the agent.

Default value:

--- 0

#### **Ticket::Frontend::AgentTicketOwner###State**

Sets the state of the ticket in the ticket owner screen of a zoomed ticket in the agent interface.

Default value:

 $- - 0$ 

#### **Ticket::Frontend::AgentTicketOwner###StateDefault**

Defines the default next state of a ticket after adding a note, in the ticket owner screen of a zoomed ticket in the agent interface.

Default value:

--- open

## **Ticket::Frontend::AgentTicketOwner###StateMandatory**

Sets if state must be selected by the agent.

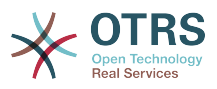

Default value:

--- 0

#### **Ticket::Frontend::AgentTicketOwner###StateType**

Defines the next state of a ticket after adding a note, in the ticket owner screen of a zoomed ticket in the agent interface.

This setting can not be deactivated.

Default value:

--- - open pending reminder

pending auto

## **Ticket::Frontend::AgentTicketOwner###Subject**

Sets the default subject for notes added in the ticket owner screen of a zoomed ticket in the agent interface.

Default value:

--- ''

## **Ticket::Frontend::AgentTicketOwner###TicketType**

Sets the ticket type in the ticket owner screen of a zoomed ticket in the agent interface (Ticket::Type needs to be enabled).

Default value:

 $- - 0$ 

# **Ticket::Frontend::AgentTicketOwner###Title**

Shows the title field in the ticket owner screen of a zoomed ticket in the agent interface.

Default value:

 $- - 0$ 

# **121. Frontend → Agent → View → TicketPending**

#### **Ticket::Frontend::AgentTicketPending###Body**

Sets the default body text for notes added in the ticket pending screen of a zoomed ticket in the agent interface.

Default value:

--- ''

#### **Ticket::Frontend::AgentTicketPending###DynamicField**

Dynamic fields shown in the ticket pending screen of the agent interface.

Default value:

--- {}

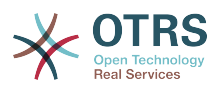

#### **Ticket::Frontend::AgentTicketPending###FormDraft**

Allows to save current work as draft in the ticket pending screen of the agent interface.

Default value:

--- '1'

#### **Ticket::Frontend::AgentTicketPending###HistoryComment**

Defines the history comment for the ticket pending screen action, which gets used for ticket history in the agent interface.

Default value:

--- '%%Pending'

#### **Ticket::Frontend::AgentTicketPending###HistoryType**

Defines the history type for the ticket pending screen action, which gets used for ticket history in the agent interface.

Default value:

--- AddNote

# **Ticket::Frontend::AgentTicketPending###InformAgent**

Shows a list of all the possible agents (all agents with note permissions on the queue/ ticket) to determine who should be informed about this note, in the ticket pending screen of a zoomed ticket in the agent interface.

This setting can not be deactivated.

Default value:

--- 0

#### **Ticket::Frontend::AgentTicketPending###InvolvedAgent**

Shows a list of all the involved agents on this ticket, in the ticket pending screen of a zoomed ticket in the agent interface.

This setting can not be deactivated.

Default value:

 $- - 0$ 

#### **Ticket::Frontend::AgentTicketPending###IsVisibleForCustomerDefault**

Defines if the note in the ticket pending screen of the agent interface is visible for the customer by default.

Default value:

 $- - 0$ 

#### **Ticket::Frontend::AgentTicketPending###Note**

Allows adding notes in the ticket pending screen of a zoomed ticket in the agent interface. Can be overwritten by Ticket::Frontend::NeedAccountedTime.

Default value:

--- '1'

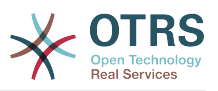

#### **Ticket::Frontend::AgentTicketPending###NoteMandatory**

Sets if note must be filled in by the agent. Can be overwritten by Ticket::Frontend::NeedAccountedTime.

Default value:

--- '1'

## **Ticket::Frontend::AgentTicketPending###Owner**

Sets the ticket owner in the ticket pending screen of a zoomed ticket in the agent interface.

Default value:

--- 0

## **Ticket::Frontend::AgentTicketPending###OwnerMandatory**

Sets if ticket owner must be selected by the agent.

Default value:

--- 0

#### **Ticket::Frontend::AgentTicketPending###Permission**

Required permissions to use the ticket pending screen of a zoomed ticket in the agent interface.

This setting can not be deactivated.

Default value:

--- pending

#### **Ticket::Frontend::AgentTicketPending###Priority**

Shows the ticket priority options in the ticket pending screen of a zoomed ticket in the agent interface.

This setting can not be deactivated.

Default value:

--- 0

# **Ticket::Frontend::AgentTicketPending###PriorityDefault**

Defines the default ticket priority in the ticket pending screen of a zoomed ticket in the agent interface.

This setting is not active by default.

Default value:

--- 3 normal

#### **Ticket::Frontend::AgentTicketPending###Queue**

Sets the queue in the ticket pending screen of a zoomed ticket in the agent interface.

Default value:

--- 0

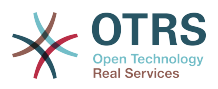

## **Ticket::Frontend::AgentTicketPending###QueueMandatory**

Sets if queue must be selected by the agent.

Default value:

 $-- 0$ 

#### **Ticket::Frontend::AgentTicketPending###RequiredLock**

Defines if a ticket lock is required in the ticket pending screen of a zoomed ticket in the agent interface (if the ticket isn't locked yet, the ticket gets locked and the current agent will be set automatically as its owner).

Default value:

--- '1'

## **Ticket::Frontend::AgentTicketPending###Responsible**

Sets the responsible agent of the ticket in the ticket pending screen of a zoomed ticket in the agent interface.

Default value:

 $- - 0$ 

## **Ticket::Frontend::AgentTicketPending###ResponsibleMandatory**

Sets if ticket responsible must be selected by the agent.

Default value:

--- 0

#### **Ticket::Frontend::AgentTicketPending###RichTextHeight**

Defines the height for the rich text editor component for this screen. Enter number (pixels) or percent value (relative).

Default value:

--- '100'

#### **Ticket::Frontend::AgentTicketPending###RichTextWidth**

Defines the width for the rich text editor component for this screen. Enter number (pixels) or percent value (relative).

Default value:

--- '620'

# **Ticket::Frontend::AgentTicketPending###SLAMandatory**

Sets if SLA must be selected by the agent.

Default value:

--- 0

#### **Ticket::Frontend::AgentTicketPending###Service**

Sets the service in the ticket pending screen of a zoomed ticket in the agent interface (Ticket::Service needs to be enabled).

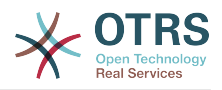

Default value:

--- 0

#### **Ticket::Frontend::AgentTicketPending###ServiceMandatory**

Sets if service must be selected by the agent.

Default value:

--- 0

#### **Ticket::Frontend::AgentTicketPending###State**

Sets the state of the ticket in the ticket pending screen of a zoomed ticket in the agent interface.

Default value:

--- '1'

#### **Ticket::Frontend::AgentTicketPending###StateDefault**

Defines the default next state of a ticket after adding a note, in the ticket pending screen of a zoomed ticket in the agent interface.

Default value:

--- pending reminder

#### **Ticket::Frontend::AgentTicketPending###StateMandatory**

Sets if state must be selected by the agent.

Default value:

--- 0

#### **Ticket::Frontend::AgentTicketPending###StateType**

Defines the next state of a ticket after adding a note, in the ticket pending screen of a zoomed ticket in the agent interface.

This setting can not be deactivated.

Default value:

```
---
 pending reminder
```
pending auto

#### **Ticket::Frontend::AgentTicketPending###Subject**

Sets the default subject for notes added in the ticket pending screen of a zoomed ticket in the agent interface.

Default value:

--- ''

#### **Ticket::Frontend::AgentTicketPending###TicketType**

Sets the ticket type in the ticket pending screen of a zoomed ticket in the agent interface (Ticket::Type needs to be enabled).

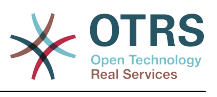

 $- - 0$ 

## **Ticket::Frontend::AgentTicketPending###Title**

Shows the title field in the ticket pending screen of a zoomed ticket in the agent interface.

Default value:

--- 0

# **122. Frontend → Agent → View → TicketPhoneInbound**

#### **Ticket::Frontend::AgentTicketPhoneInbound###Body**

Defines the default note body text for phone tickets in the ticket phone inbound screen of the agent interface.

This setting can not be deactivated.

Default value:

# **Ticket::Frontend::AgentTicketPhoneInbound###DynamicField**

Dynamic fields shown in the ticket phone inbound screen of the agent interface.

Default value:

 $--$  {}

--- ''

#### **Ticket::Frontend::AgentTicketPhoneInbound###FormDraft**

Allows to save current work as draft in the ticket phone inbound screen of the agent interface.

Default value:

--- '1'

#### **Ticket::Frontend::AgentTicketPhoneInbound###HistoryComment**

Defines the history comment for the ticket phone inbound screen action, which gets used for ticket history in the agent interface.

This setting can not be deactivated.

Default value:

--- ''

# **Ticket::Frontend::AgentTicketPhoneInbound###HistoryType**

Defines the history type for the ticket phone inbound screen action, which gets used for ticket history in the agent interface.

This setting can not be deactivated.

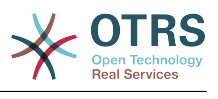

--- PhoneCallCustomer

#### **Ticket::Frontend::AgentTicketPhoneInbound###Permission**

Required permissions to use the ticket phone inbound screen in the agent interface.

This setting can not be deactivated.

Default value:

--- phone

#### **Ticket::Frontend::AgentTicketPhoneInbound###RequiredLock**

Defines if a ticket lock is required in the ticket phone inbound screen of the agent interface (if the ticket isn't locked yet, the ticket gets locked and the current agent will be set automatically as its owner).

Default value:

--- 0

#### **Ticket::Frontend::AgentTicketPhoneInbound###RichTextHeight**

Defines the height for the rich text editor component for this screen. Enter number (pixels) or percent value (relative).

Default value:

--- '200'

#### **Ticket::Frontend::AgentTicketPhoneInbound###RichTextWidth**

Defines the width for the rich text editor component for this screen. Enter number (pixels) or percent value (relative).

Default value:

 $-- '475'$ 

#### **Ticket::Frontend::AgentTicketPhoneInbound###SenderType**

Defines the default sender type for phone tickets in the ticket phone inbound screen of the agent interface.

This setting can not be deactivated.

Default value:

--- customer

#### **Ticket::Frontend::AgentTicketPhoneInbound###State**

Defines the default ticket next state after adding a phone note in the ticket phone inbound screen of the agent interface.

Default value:

--- open

#### **Ticket::Frontend::AgentTicketPhoneInbound###StateType**

Next possible ticket states after adding a phone note in the ticket phone inbound screen of the agent interface.

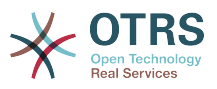

This setting can not be deactivated.

Default value:

--- - open pending auto pending reminder - closed

#### **Ticket::Frontend::AgentTicketPhoneInbound###Subject**

Defines the default subject for phone tickets in the ticket phone inbound screen of the agent interface.

This setting can not be deactivated.

Default value:

--- ''

# **123. Frontend → Agent → View → TicketPhoneNew**

## **Ticket::Frontend::AgentTicketPhone###Body**

Sets the default note text for new telephone tickets. E.g 'New ticket via call' in the agent interface.

This setting can not be deactivated.

Default value:

--- ''

# **Ticket::Frontend::AgentTicketPhone###DynamicField**

Dynamic fields shown in the ticket phone screen of the agent interface.

Default value:

 $--$  {}

#### **Ticket::Frontend::AgentTicketPhone###HistoryComment**

Defines the history comment for the phone ticket screen action, which gets used for ticket history in the agent interface.

This setting can not be deactivated.

Default value:

--- ''

#### **Ticket::Frontend::AgentTicketPhone###HistoryType**

Defines the history type for the phone ticket screen action, which gets used for ticket history in the agent interface.

This setting can not be deactivated.

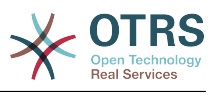

--- PhoneCallCustomer

#### **Ticket::Frontend::AgentTicketPhone###IsVisibleForCustomer**

Sets the default article customer visibility for new phone tickets in the agent interface.

This setting can not be deactivated.

Default value:

--- '1'

#### **Ticket::Frontend::AgentTicketPhone###Priority**

Sets the default priority for new phone tickets in the agent interface.

This setting can not be deactivated.

Default value:

--- 3 normal

#### **Ticket::Frontend::AgentTicketPhone###RichTextHeight**

Defines the height for the rich text editor component for this screen. Enter number (pixels) or percent value (relative).

Default value:

--- '320'

## **Ticket::Frontend::AgentTicketPhone###RichTextWidth**

Defines the width for the rich text editor component for this screen. Enter number (pixels) or percent value (relative).

Default value:

 $- - 820'$ 

#### **Ticket::Frontend::AgentTicketPhone###SLAMandatory**

Sets if SLA must be selected by the agent.

Default value:

--- 0

#### **Ticket::Frontend::AgentTicketPhone###SenderType**

Sets the default sender type for new phone ticket in the agent interface.

This setting can not be deactivated.

Default value:

--- customer

#### **Ticket::Frontend::AgentTicketPhone###ServiceMandatory**

Sets if service must be selected by the agent.

Default value:

--- 0

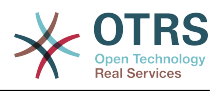

## **Ticket::Frontend::AgentTicketPhone###SplitLinkType**

Sets the default link type of splitted tickets in the agent interface.

Default value:

```
---
Direction: Target
LinkType: ParentChild
```
## **Ticket::Frontend::AgentTicketPhone###StateDefault**

Sets the default next state for new phone tickets in the agent interface.

This setting can not be deactivated.

Default value:

--- open

#### **Ticket::Frontend::AgentTicketPhone###StateType**

Determines the next possible ticket states, after the creation of a new phone ticket in the agent interface.

This setting can not be deactivated.

#### Default value:

```
---
 - open
 pending auto
 pending reminder
 - closed
```
#### **Ticket::Frontend::AgentTicketPhone###Subject**

Sets the default subject for new phone tickets (e.g. 'Phone call') in the agent interface.

This setting can not be deactivated.

Default value:

--- ''

#### **Ticket::Frontend::AgentTicketPhone::AllowMultipleFrom**

Controls if more than one from entry can be set in the new phone ticket in the agent interface.

This setting can not be deactivated.

Default value:

--- '1'

#### **Ticket::Frontend::AgentTicketPhone::CustomerIDReadOnly**

Controls if CustomerID is read-only in the agent interface.

This setting can not be deactivated.

#### Default value:

--- '1'

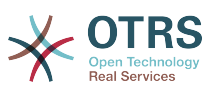

# **124. Frontend → Agent → View → TicketPhoneOutbound**

## **Ticket::Frontend::AgentTicketPhoneOutbound###Body**

Defines the default note body text for phone tickets in the ticket phone outbound screen of the agent interface.

This setting can not be deactivated.

#### Default value:

--- ''

## **Ticket::Frontend::AgentTicketPhoneOutbound###DynamicField**

Dynamic fields shown in the ticket phone outbound screen of the agent interface.

Default value:

--- {}

#### **Ticket::Frontend::AgentTicketPhoneOutbound###FormDraft**

Allows to save current work as draft in the ticket phone outbound screen of the agent interface.

Default value:

--- '1'

#### **Ticket::Frontend::AgentTicketPhoneOutbound###HistoryComment**

Defines the history comment for the ticket phone outbound screen action, which gets used for ticket history in the agent interface.

This setting can not be deactivated.

Default value:

--- ''

#### **Ticket::Frontend::AgentTicketPhoneOutbound###HistoryType**

Defines the history type for the ticket phone outbound screen action, which gets used for ticket history in the agent interface.

This setting can not be deactivated.

Default value:

--- PhoneCallAgent

#### **Ticket::Frontend::AgentTicketPhoneOutbound###Permission**

Required permissions to use the ticket phone outbound screen in the agent interface.

This setting can not be deactivated.

#### Default value:

--- phone

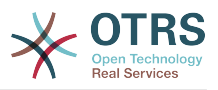

#### **Ticket::Frontend::AgentTicketPhoneOutbound###RequiredLock**

Defines if a ticket lock is required in the ticket phone outbound screen of the agent interface (if the ticket isn't locked yet, the ticket gets locked and the current agent will be set automatically as its owner).

Default value:

--- '1'

#### **Ticket::Frontend::AgentTicketPhoneOutbound###RichTextHeight**

Defines the height for the rich text editor component for this screen. Enter number (pixels) or percent value (relative).

Default value:

--- '200'

#### **Ticket::Frontend::AgentTicketPhoneOutbound###RichTextWidth**

Defines the width for the rich text editor component for this screen. Enter number (pixels) or percent value (relative).

Default value:

--- '475'

#### **Ticket::Frontend::AgentTicketPhoneOutbound###SenderType**

Defines the default sender type for phone tickets in the ticket phone outbound screen of the agent interface.

This setting can not be deactivated.

Default value:

--- agent

#### **Ticket::Frontend::AgentTicketPhoneOutbound###State**

Defines the default ticket next state after adding a phone note in the ticket phone outbound screen of the agent interface.

Default value:

--- closed successful

#### **Ticket::Frontend::AgentTicketPhoneOutbound###StateType**

Next possible ticket states after adding a phone note in the ticket phone outbound screen of the agent interface.

This setting can not be deactivated.

Default value:

```
---
- open
 pending auto
 pending reminder
 closed
```
#### **Ticket::Frontend::AgentTicketPhoneOutbound###Subject**

Defines the default subject for phone tickets in the ticket phone outbound screen of the agent interface.

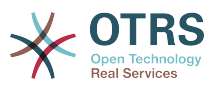

This setting can not be deactivated.

Default value:

--- ''

# **125. Frontend → Agent → View → TicketPrint**

# **Ticket::Frontend::AgentTicketPrint###DynamicField**

Dynamic fields shown in the ticket print screen of the agent interface.

Default value:

--- {}

# **126. Frontend → Agent → View → TicketPriority**

## **Ticket::Frontend::AgentTicketPriority###Body**

Sets the default body text for notes added in the ticket priority screen of a zoomed ticket in the agent interface.

Default value:

--- ''

# **Ticket::Frontend::AgentTicketPriority###DynamicField**

Dynamic fields shown in the ticket priority screen of the agent interface.

Default value:

 $\overline{\cdots}$  {}

# **Ticket::Frontend::AgentTicketPriority###FormDraft**

Allows to save current work as draft in the ticket priority screen of the agent interface.

Default value:

--- '1'

# **Ticket::Frontend::AgentTicketPriority###HistoryComment**

Defines the history comment for the ticket priority screen action, which gets used for ticket history in the agent interface.

Default value:

--- '%%Priority'

#### **Ticket::Frontend::AgentTicketPriority###HistoryType**

Defines the history type for the ticket priority screen action, which gets used for ticket history in the agent interface.

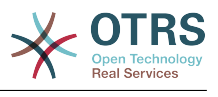

--- AddNote

#### **Ticket::Frontend::AgentTicketPriority###InformAgent**

Shows a list of all the possible agents (all agents with note permissions on the queue/ ticket) to determine who should be informed about this note, in the ticket priority screen of a zoomed ticket in the agent interface.

This setting can not be deactivated.

Default value:

--- 0

#### **Ticket::Frontend::AgentTicketPriority###InvolvedAgent**

Shows a list of all the involved agents on this ticket, in the ticket priority screen of a zoomed ticket in the agent interface.

This setting can not be deactivated.

Default value:

--- 0

#### **Ticket::Frontend::AgentTicketPriority###IsVisibleForCustomerDefault**

Defines if the note in the ticket priority screen of the agent interface is visible for the customer by default.

Default value:

--- 0

#### **Ticket::Frontend::AgentTicketPriority###Note**

Allows adding notes in the ticket priority screen of a zoomed ticket in the agent interface. Can be overwritten by Ticket::Frontend::NeedAccountedTime.

Default value:

--- '1'

#### **Ticket::Frontend::AgentTicketPriority###NoteMandatory**

Sets if note must be filled in by the agent. Can be overwritten by Ticket::Frontend::NeedAccountedTime.

Default value:

--- '1'

#### **Ticket::Frontend::AgentTicketPriority###Owner**

Sets the ticket owner in the ticket priority screen of a zoomed ticket in the agent interface.

Default value:

--- 0

#### **Ticket::Frontend::AgentTicketPriority###OwnerMandatory**

Sets if ticket owner must be selected by the agent.

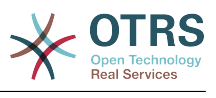

--- 0

#### **Ticket::Frontend::AgentTicketPriority###Permission**

Required permissions to use the ticket priority screen of a zoomed ticket in the agent interface.

This setting can not be deactivated.

Default value:

--- priority

#### **Ticket::Frontend::AgentTicketPriority###Priority**

Shows the ticket priority options in the ticket priority screen of a zoomed ticket in the agent interface.

Default value:

--- '1'

#### **Ticket::Frontend::AgentTicketPriority###PriorityDefault**

Defines the default ticket priority in the ticket priority screen of a zoomed ticket in the agent interface.

This setting is not active by default.

Default value:

--- 3 normal

#### **Ticket::Frontend::AgentTicketPriority###Queue**

Sets the queue in the ticket priority screen of a zoomed ticket in the agent interface.

Default value:

 $- - 0$ 

#### **Ticket::Frontend::AgentTicketPriority###QueueMandatory**

Sets if queue must be selected by the agent.

Default value:

 $- - 0$ 

#### **Ticket::Frontend::AgentTicketPriority###RequiredLock**

Defines if a ticket lock is required in the ticket priority screen of a zoomed ticket in the agent interface (if the ticket isn't locked yet, the ticket gets locked and the current agent will be set automatically as its owner).

Default value:

--- '1'

#### **Ticket::Frontend::AgentTicketPriority###Responsible**

Sets the responsible agent of the ticket in the ticket priority screen of a zoomed ticket in the agent interface.

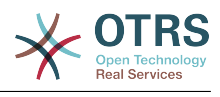

--- 0

## **Ticket::Frontend::AgentTicketPriority###ResponsibleMandatory**

Sets if ticket responsible must be selected by the agent.

Default value:

--- 0

#### **Ticket::Frontend::AgentTicketPriority###RichTextHeight**

Defines the height for the rich text editor component for this screen. Enter number (pixels) or percent value (relative).

Default value:

 $- - 100'$ 

## **Ticket::Frontend::AgentTicketPriority###RichTextWidth**

Defines the width for the rich text editor component for this screen. Enter number (pixels) or percent value (relative).

Default value:

 $-- '620'$ 

# **Ticket::Frontend::AgentTicketPriority###SLAMandatory**

Sets if SLA must be selected by the agent.

Default value:

 $- - 0$ 

#### **Ticket::Frontend::AgentTicketPriority###Service**

Sets the service in the ticket priority screen of a zoomed ticket in the agent interface (Ticket::Service needs to be enabled).

Default value:

--- 0

#### **Ticket::Frontend::AgentTicketPriority###ServiceMandatory**

Sets if service must be selected by the agent.

Default value:

--- 0

#### **Ticket::Frontend::AgentTicketPriority###State**

Sets the state of the ticket in the ticket priority screen of a zoomed ticket in the agent interface.

Default value:

--- 0

#### **Ticket::Frontend::AgentTicketPriority###StateDefault**

Defines the default next state of a ticket after adding a note, in the ticket priority screen of a zoomed ticket in the agent interface.

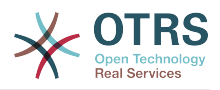

Default value:

--- open

#### **Ticket::Frontend::AgentTicketPriority###StateMandatory**

Sets if state must be selected by the agent.

Default value:

--- 0

#### **Ticket::Frontend::AgentTicketPriority###StateType**

Defines the next state of a ticket after adding a note, in the ticket priority screen of a zoomed ticket in the agent interface.

This setting can not be deactivated.

Default value:

```
---
- open
 pending reminder
 pending auto
```
## **Ticket::Frontend::AgentTicketPriority###Subject**

Sets the default subject for notes added in the ticket priority screen of a zoomed ticket in the agent interface.

Default value:

--- ''

#### **Ticket::Frontend::AgentTicketPriority###TicketType**

Sets the ticket type in the ticket priority screen of a zoomed ticket in the agent interface (Ticket::Type needs to be enabled).

Default value:

--- 0

#### **Ticket::Frontend::AgentTicketPriority###Title**

Shows the title field in the ticket priority screen of a zoomed ticket in the agent interface.

Default value:

 $- - 0$ 

# **127. Frontend → Agent → View → TicketProcess**

# **Ticket::Frontend::AgentTicketProcess###SplitLinkType**

Sets the default link type of split tickets in the agent interface.

Default value:

--- Direction: Target
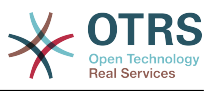

LinkType: ParentChild

## **Ticket::Frontend::AgentTicketProcess###StateType**

Determines the next possible ticket states, for process tickets in the agent interface.

This setting can not be deactivated.

Default value:

--- - new - open pending auto

pending reminder

- closed

## **Ticket::Frontend::AgentTicketProcess::CustomerIDReadOnly**

Controls if CustomerID is read-only in the agent interface.

This setting can not be deactivated.

Default value:

--- '1'

# **128. Frontend → Agent → View → TicketQueue**

## **Ticket::Frontend::AgentTicketQueue###Blink**

Activates a blinking mechanism of the queue that contains the oldest ticket.

This setting can be overridden in the user preferences.

Default value:

 $- - 0$ 

### **Ticket::Frontend::AgentTicketQueue###DefaultColumns**

Columns that can be filtered in the queue view of the agent interface. Note: Only Ticket attributes, Dynamic Fields (DynamicField\_NameX) and Customer attributes (e.g. CustomerUserPhone, CustomerCompanyName, ...) are allowed.

```
---
Age: '2'
Changed: '1'
Created: '1'
CustomerCompanyName: '1'
CustomerID: '2'
CustomerName: '1'
CustomerUserID: '1'
EscalationResponseTime: '1'
EscalationSolutionTime: '1'
EscalationTime: '1'
EscalationUpdateTime: '1'
Lock: '2'
Owner: '2'
PendingTime: '1'
Priority: '1'
Queue: '2'
```
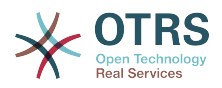

```
Responsible: '1'
SLA: '1'
Sender: '2'
Service: '1'
State: '2'
Subject: '1'
TicketNumber: '2'
Title: '2'
Type: '1'
```
# **Ticket::Frontend::AgentTicketQueue###HideEmptyQueues**

Show queues even when only locked tickets are in.

This setting can not be deactivated.

Default value:

--- 0

# **Ticket::Frontend::AgentTicketQueue###HighlightAge1**

Sets the age in minutes (first level) for highlighting queues that contain untouched tickets.

This setting can not be deactivated.

Default value:

 $-- 1440'$ 

# **Ticket::Frontend::AgentTicketQueue###HighlightAge2**

Sets the age in minutes (second level) for highlighting queues that contain untouched tickets.

This setting can not be deactivated.

Default value:

--- '2880'

# **Ticket::Frontend::AgentTicketQueue###Order::Default**

Defines the default sort order for all queues in the queue view, after priority sort.

This setting can not be deactivated.

Default value:

--- Up

# **Ticket::Frontend::AgentTicketQueue###PreSort::ByPriority**

Defines if a pre-sorting by priority should be done in the queue view.

This setting can not be deactivated.

Default value:

--- '1'

# **Ticket::Frontend::AgentTicketQueue###QueueSort**

Sorts the tickets (ascendingly or descendingly) when a single queue is selected in the queue view and after the tickets are sorted by priority. Values:  $0 =$  ascending (oldest

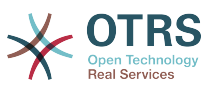

on top, default),  $1 =$  descending (youngest on top). Use the QueueID for the key and 0 or 1 for value.

This setting is not active by default.

Default value:

--- '3': '0' '7': '1'

# **Ticket::Frontend::AgentTicketQueue###SortBy::Default**

Defines the default sort criteria for all queues displayed in the queue view.

This setting can not be deactivated.

Default value:

--- Age

# **Ticket::Frontend::AgentTicketQueue###StripEmptyLines**

Strips empty lines on the ticket preview in the queue view.

This setting can not be deactivated.

Default value:

 $- - 0$ 

# **Ticket::Frontend::AgentTicketQueue###UseSubQueues**

Include tickets of subqueues per default when selecting a queue.

Default value:

--- 0

# **Ticket::Frontend::AgentTicketQueue###ViewAllPossibleTickets**

Shows all both ro and rw queues in the queue view.

This setting can not be deactivated.

Default value:

 $- - 0$ 

# **Ticket::Frontend::AgentTicketQueue###VisualAlarms**

Enable highlighting queues based on ticket age.

Default value:

--- 0

# **129. Frontend → Agent → View → TicketResponsible**

# **Ticket::Frontend::AgentTicketResponsible###Body**

Sets the default body text for notes added in the ticket responsible screen of the agent interface.

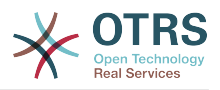

 $- - -$  ''

## **Ticket::Frontend::AgentTicketResponsible###DynamicField**

Dynamic fields shown in the ticket responsible screen of the agent interface.

Default value:

--- {}

## **Ticket::Frontend::AgentTicketResponsible###FormDraft**

Allows to save current work as draft in the ticket responsible screen of the agent interface.

Default value:

--- '1'

## **Ticket::Frontend::AgentTicketResponsible###HistoryComment**

Defines the history comment for the ticket responsible screen action, which gets used for ticket history in the agent interface.

Default value:

--- '%%Responsible'

### **Ticket::Frontend::AgentTicketResponsible###HistoryType**

Defines the history type for the ticket responsible screen action, which gets used for ticket history in the agent interface.

Default value:

--- AddNote

### **Ticket::Frontend::AgentTicketResponsible###InformAgent**

Shows a list of all the possible agents (all agents with note permissions on the queue/ ticket) to determine who should be informed about this note, in the ticket responsible screen of the agent interface.

This setting can not be deactivated.

Default value:

--- 0

### **Ticket::Frontend::AgentTicketResponsible###InvolvedAgent**

Shows a list of all the involved agents on this ticket, in the ticket responsible screen of the agent interface.

This setting can not be deactivated.

Default value:

--- 0

### **Ticket::Frontend::AgentTicketResponsible###IsVisibleForCustomerDefault**

Defines if the note in the ticket responsible screen of the agent interface is visible for the customer by default.

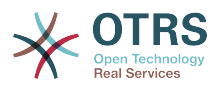

 $- - 0$ 

#### **Ticket::Frontend::AgentTicketResponsible###Note**

Allows adding notes in the ticket responsible screen of the agent interface. Can be overwritten by Ticket::Frontend::NeedAccountedTime.

Default value:

--- '1'

## **Ticket::Frontend::AgentTicketResponsible###NoteMandatory**

Sets if note must be filled in by the agent. Can be overwritten by Ticket::Frontend::NeedAccountedTime.

Default value:

--- '1'

#### **Ticket::Frontend::AgentTicketResponsible###Owner**

Sets the ticket owner in the ticket responsible screen of the agent interface.

Default value:

 $- - 0$ 

#### **Ticket::Frontend::AgentTicketResponsible###OwnerMandatory**

Sets if ticket owner must be selected by the agent.

Default value:

 $- - 0$ 

### **Ticket::Frontend::AgentTicketResponsible###Permission**

Required permissions to use the ticket responsible screen in the agent interface.

This setting can not be deactivated.

Default value:

--- responsible

### **Ticket::Frontend::AgentTicketResponsible###Priority**

Shows the ticket priority options in the ticket responsible screen of the agent interface.

This setting can not be deactivated.

Default value:

--- 0

#### **Ticket::Frontend::AgentTicketResponsible###PriorityDefault**

Defines the default ticket priority in the ticket responsible screen of the agent interface.

This setting is not active by default.

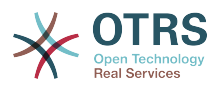

--- 3 normal

## **Ticket::Frontend::AgentTicketResponsible###Queue**

Sets the queue in the ticket responsible screen of a zoomed ticket in the agent interface.

Default value:

 $- - 0$ 

## **Ticket::Frontend::AgentTicketResponsible###QueueMandatory**

Sets if queue must be selected by the agent.

Default value:

 $- - 0$ 

## **Ticket::Frontend::AgentTicketResponsible###RequiredLock**

Defines if a ticket lock is required in the ticket responsible screen of the agent interface (if the ticket isn't locked yet, the ticket gets locked and the current agent will be set automatically as its owner).

Default value:

 $- - 0$ 

## **Ticket::Frontend::AgentTicketResponsible###Responsible**

Sets the responsible agent of the ticket in the ticket responsible screen of the agent interface.

Default value:

--- '1'

# **Ticket::Frontend::AgentTicketResponsible###ResponsibleMandatory**

Sets if ticket responsible must be selected by the agent.

Default value:

--- '1'

### **Ticket::Frontend::AgentTicketResponsible###RichTextHeight**

Defines the height for the rich text editor component for this screen. Enter number (pixels) or percent value (relative).

Default value:

--- '100'

### **Ticket::Frontend::AgentTicketResponsible###RichTextWidth**

Defines the width for the rich text editor component for this screen. Enter number (pixels) or percent value (relative).

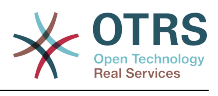

 $- - 920'$ 

## **Ticket::Frontend::AgentTicketResponsible###SLAMandatory**

Sets if SLA must be selected by the agent.

Default value:

 $- - 0$ 

## **Ticket::Frontend::AgentTicketResponsible###Service**

Sets the service in the ticket responsible screen of the agent interface (Ticket::Service needs to be enabled).

Default value:

--- 0

# **Ticket::Frontend::AgentTicketResponsible###ServiceMandatory**

Sets if service must be selected by the agent.

Default value:

 $- - 0$ 

### **Ticket::Frontend::AgentTicketResponsible###State**

Sets the state of a ticket in the ticket responsible screen of the agent interface.

Default value:

 $- - 0$ 

### **Ticket::Frontend::AgentTicketResponsible###StateDefault**

Defines the default next state of a ticket after adding a note, in the ticket responsible screen of the agent interface.

Default value:

--- open

### **Ticket::Frontend::AgentTicketResponsible###StateMandatory**

Sets if state must be selected by the agent.

Default value:

--- 0

### **Ticket::Frontend::AgentTicketResponsible###StateType**

Defines the next state of a ticket after adding a note, in the ticket responsible screen of the agent interface.

This setting can not be deactivated.

Default value:

--- - open

pending reminder

```
pending auto
```
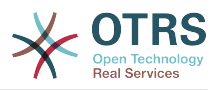

### **Ticket::Frontend::AgentTicketResponsible###Subject**

Sets the default subject for notes added in the ticket responsible screen of the agent interface.

Default value:

--- ''

## **Ticket::Frontend::AgentTicketResponsible###TicketType**

Sets the ticket type in the ticket responsible screen of the agent interface (Ticket::Type needs to be enabled).

Default value:

 $- - 0$ 

## **Ticket::Frontend::AgentTicketResponsible###Title**

Shows the title field in the ticket responsible screen of the agent interface.

Default value:

--- '1'

## **Ticket::Frontend::AgentTicketResponsibleView###DefaultColumns**

Columns that can be filtered in the responsible view of the agent interface. Note: Only Ticket attributes, Dynamic Fields (DynamicField\_NameX) and Customer attributes (e.g. CustomerUserPhone, CustomerCompanyName, ...) are allowed.

Default value:

```
---
Age: '2'
Changed: '1'
Created: '1'
CustomerCompanyName: '1'
CustomerID: '2'
CustomerName: '1'
CustomerUserID: '1'
EscalationResponseTime: '1'
EscalationSolutionTime: '1'
EscalationTime: '1'
EscalationUpdateTime: '1'
Lock: '2'
Owner: '2'
PendingTime: '1'
Priority: '1'
Queue: '2'
Responsible: '1'
SLA: '1'
Sender: '2'
Service: '1'
State: '2'
Subject: '1'
TicketNumber: '2'
Title: '2'
Type: '1'
```
# **Ticket::Frontend::AgentTicketResponsibleView###Order::Default**

Defines the default ticket order in the responsible view of the agent interface. Up: oldest on top. Down: latest on top.

This setting can not be deactivated.

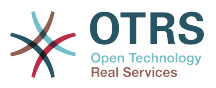

 $\overline{- -}$  Up

## **Ticket::Frontend::AgentTicketResponsibleView###SortBy::Default**

Defines the default ticket attribute for ticket sorting in the responsible view of the agent interface.

This setting can not be deactivated.

Default value:

--- Age

# **130. Frontend → Agent → View → TicketSearch**

### **Ticket::Frontend::AgentTicketSearch###ArticleCreateTime**

Includes article create times in the ticket search of the agent interface.

Default value:

 $- - 0$ 

## **Ticket::Frontend::AgentTicketSearch###DefaultColumns**

Columns that can be filtered in the ticket search result view of the agent interface. Note: Only Ticket attributes, Dynamic Fields (DynamicField\_NameX) and Customer attributes (e.g. CustomerUserPhone, CustomerCompanyName, ...) are allowed.

Default value:

```
---
Age: '2'
Changed: '1'
Created: '1'
CustomerCompanyName: '1'
CustomerID: '2'
CustomerName: '1'
CustomerUserID: '1'
EscalationResponseTime: '1'
EscalationSolutionTime: '1'
EscalationTime: '1'
EscalationUpdateTime: '1'
Lock: '2'
Owner: '2'
PendingTime: '1'
Priority: '1'
Queue: '2'
Responsible: '1'
SLA: '1'
Sender: '2'
Service: '1'
State: '2'
Subject: '1'
TicketNumber: '2'
Title: '2'
Type: '1'
```
### **Ticket::Frontend::AgentTicketSearch###Defaults###ArticleCreateTimePoint**

Defines the default shown ticket search attribute for ticket search screen.

This setting is not active by default.

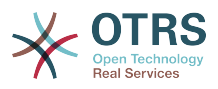

--- ''

### **Ticket::Frontend::AgentTicketSearch###Defaults###ArticleCreateTimeSlot**

Defines the default shown ticket search attribute for ticket search screen.

This setting is not active by default.

Default value:

--- ''

### **Ticket::Frontend::AgentTicketSearch###Defaults###CustomerID**

Defines the default shown ticket search attribute for ticket search screen.

This setting is not active by default.

Default value:

--- ''

### **Ticket::Frontend::AgentTicketSearch###Defaults###CustomerUserLogin**

Defines the default shown ticket search attribute for ticket search screen.

This setting is not active by default.

Default value:

--- ''

### **Ticket::Frontend::AgentTicketSearch###Defaults###DynamicField**

Defines the default shown ticket search attribute for ticket search screen. Example: "Key" must have the name of the Dynamic Field in this case 'X', "Content" must have the value of the Dynamic Field depending on the Dynamic Field type, Text: 'a text', Dropdown: '1', Date/Time: 'Search DynamicField XTimeSlotStartYear=1974; Search DynamicField XTimeSlotStartMonth=01; Search\_DynamicField\_XTimeSlotStartDay=26; Search\_DynamicField\_XTimeSlotStartHour=00; Search\_DynamicField\_XTimeSlotStartMinute=00; Search\_Dynamic-Field XTimeSlotStartSecond=00; Search DynamicField XTimeSlotStopYear=2013; Search\_DynamicField\_XTimeSlotStopMonth=01; Search\_DynamicField\_XTimeSlotStopDay=26; Search DynamicField XTimeSlotStopHour=23; Search DynamicField X-TimeSlotStopMinute=59; Search\_DynamicField\_XTimeSlotStopSecond=59;' and or 'Search\_DynamicField\_XTimePointFormat=week; Search\_DynamicField\_XTimePointStart=Before; Search DynamicField XTimePointValue=7';.

This setting can be overridden in the user preferences.

Default value:

 $\boxed{--}$  {}

### **Ticket::Frontend::AgentTicketSearch###Defaults###Fulltext**

Defines the default shown ticket search attribute for ticket search screen.

This setting can be overridden in the user preferences.

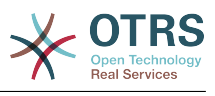

# **Ticket::Frontend::AgentTicketSearch###Defaults###MIMEBase\_Body**

Defines the default shown ticket search attribute for ticket search screen.

This setting is not active by default.

Default value:

--- ''

# **Ticket::Frontend::AgentTicketSearch###Defaults###MIMEBase\_Cc**

Defines the default shown ticket search attribute for ticket search screen.

This setting is not active by default.

Default value:

--- ''

# **Ticket::Frontend::AgentTicketSearch###Defaults###MIMEBase\_From**

Defines the default shown ticket search attribute for ticket search screen.

This setting is not active by default.

Default value:

--- ''

# **Ticket::Frontend::AgentTicketSearch###Defaults###MIMEBase\_Subject**

Defines the default shown ticket search attribute for ticket search screen.

This setting is not active by default.

Default value:

--- ''

# **Ticket::Frontend::AgentTicketSearch###Defaults###MIMEBase\_To**

Defines the default shown ticket search attribute for ticket search screen.

This setting is not active by default.

Default value:

--- ''

# **Ticket::Frontend::AgentTicketSearch###Defaults###QueueIDs**

Defines the default shown ticket search attribute for ticket search screen.

This setting is not active by default.

Default value:

--- []

### **Ticket::Frontend::AgentTicketSearch###Defaults###SLAIDs**

Defines the default shown ticket search attribute for ticket search screen.

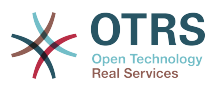

This setting is not active by default.

Default value:

--- []

## **Ticket::Frontend::AgentTicketSearch###Defaults###SearchInArchive**

Defines the default shown ticket search attribute for ticket search screen (AllTickets/ArchivedTickets/NotArchivedTickets).

This setting is not active by default.

Default value:

--- ''

# **Ticket::Frontend::AgentTicketSearch###Defaults###ServiceIDs**

Defines the default shown ticket search attribute for ticket search screen.

This setting is not active by default.

Default value:

--- []

# **Ticket::Frontend::AgentTicketSearch###Defaults###StateIDs**

Defines the default shown ticket search attribute for ticket search screen.

This setting is not active by default.

Default value:

--- []

# **Ticket::Frontend::AgentTicketSearch###Defaults###TicketChangeTimePoint**

Defines the default shown ticket search attribute for ticket search screen.

This setting is not active by default.

Default value:

--- ''

# **Ticket::Frontend::AgentTicketSearch###Defaults###TicketChangeTimeSlot**

Defines the default shown ticket search attribute for ticket search screen.

This setting is not active by default.

Default value:

--- ''

# **Ticket::Frontend::AgentTicketSearch###Defaults###TicketCloseTimePoint**

Defines the default shown ticket search attribute for ticket search screen.

This setting is not active by default.

Default value:

--- ''

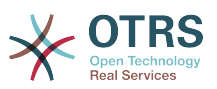

## **Ticket::Frontend::AgentTicketSearch###Defaults###TicketCloseTimeSlot**

Defines the default shown ticket search attribute for ticket search screen.

This setting is not active by default.

Default value:

--- ''

### **Ticket::Frontend::AgentTicketSearch###Defaults###TicketCreateTimePoint**

Default data to use on attribute for ticket search screen. Example: "TicketCreateTime-PointFormat=year;TicketCreateTimePointStart=Last;TicketCreateTimePoint=2;".

This setting is not active by default.

Default value:

--- ''

#### **Ticket::Frontend::AgentTicketSearch###Defaults###TicketCreateTimeSlot**

Default data to use on attribute for ticket search screen. Example: "TicketCreateTimeStartYear=2010;TicketCreateTimeStartMonth=10;TicketCreateTimeStartDay=4;TicketCreateTimeStopYear=2010;TicketCreateTimeStop-Month=11:TicketCreateTimeStopDay=3:".

This setting is not active by default.

Default value:

--- ''

### **Ticket::Frontend::AgentTicketSearch###Defaults###TicketEscalationTime-Point**

Defines the default shown ticket search attribute for ticket search screen.

This setting is not active by default.

Default value:

--- ''

### **Ticket::Frontend::AgentTicketSearch###Defaults###TicketEscalation-TimeSlot**

Defines the default shown ticket search attribute for ticket search screen.

This setting is not active by default.

Default value:

--- ''

### **Ticket::Frontend::AgentTicketSearch###Defaults###TicketNumber**

Defines the default shown ticket search attribute for ticket search screen.

This setting is not active by default.

Default value:

--- ''

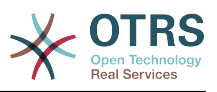

## **Ticket::Frontend::AgentTicketSearch###Defaults###Title**

Defines the default shown ticket search attribute for ticket search screen.

This setting is not active by default.

Default value:

--- ''

### **Ticket::Frontend::AgentTicketSearch###DynamicField**

Dynamic fields shown in the ticket search screen of the agent interface.

Default value:

--- {}

### **Ticket::Frontend::AgentTicketSearch###ExtendedSearchCondition**

Allows extended search conditions in ticket search of the agent interface. With this feature you can search e. g. ticket title with this kind of conditions like "(\*key1\*&&\*key2\*)" or "(\*key1\*||\*key2\*)".

This setting can not be deactivated.

Default value:

--- '1'

# **Ticket::Frontend::AgentTicketSearch###Order::Default**

Defines the default ticket order in the ticket search result of the agent interface. Up: oldest on top. Down: latest on top.

This setting can not be deactivated.

Default value:

--- Down

## **Ticket::Frontend::AgentTicketSearch###SearchArticleCSVTree**

Exports the whole article tree in search result (it can affect the system performance).

This setting can not be deactivated.

Default value:

--- 0

---

### **Ticket::Frontend::AgentTicketSearch###SearchCSVData**

Data used to export the search result in CSV format.

This setting can not be deactivated.

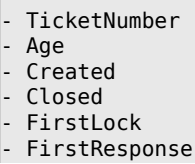

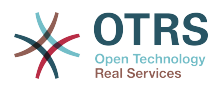

- State
- Priority - Queue
- Lock
- 0wner
- UserFirstname
- UserLastname
- CustomerID
- CustomerName - From
- Subject
- AccountedTime
- ArticleTree
- SolutionInMin
- SolutionDiffInMin
- FirstResponseInMin
- FirstResponseDiffInMin

# **Ticket::Frontend::AgentTicketSearch###SearchCSVDynamicField**

Dynamic Fields used to export the search result in CSV format.

Default value:

--- {}

### **Ticket::Frontend::AgentTicketSearch###SearchLimit**

Maximum number of tickets to be displayed in the result of a search in the agent interface.

This setting can not be deactivated.

Default value:

--- '2000'

# **Ticket::Frontend::AgentTicketSearch###SearchPageShown**

Number of tickets to be displayed in each page of a search result in the agent interface.

This setting can not be deactivated.

Default value:

 $- - 40$ 

# **Ticket::Frontend::AgentTicketSearch###SearchViewableTicketLines**

Number of lines (per ticket) that are shown by the search utility in the agent interface.

This setting can not be deactivated.

Default value:

--- '10'

### **Ticket::Frontend::AgentTicketSearch###SortBy::Default**

Defines the default ticket attribute for ticket sorting of the ticket search result of the agent interface.

This setting can not be deactivated.

Default value:

--- Age

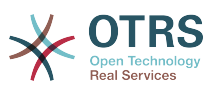

# **131. Frontend → Agent → View → TicketService**

# **Ticket::Frontend::AgentTicketService###DefaultColumns**

Columns that can be filtered in the service view of the agent interface. Note: Only Ticket attributes, Dynamic Fields (DynamicField\_NameX) and Customer attributes (e.g. CustomerUserPhone, CustomerCompanyName, ...) are allowed.

Default value:

```
---
Age: '2'
Changed: '1'
Created: '1'
CustomerCompanyName: '1'
CustomerID: '2'
CustomerName: '1'
CustomerUserID: '1'
EscalationResponseTime: '1'
EscalationSolutionTime: '1'
EscalationTime: '1'
EscalationUpdateTime: '1'
Lock: '2'
Owner: '2'
PendingTime: '1'
Priority: '1'
Queue: '2'
Responsible: '1'
SLA: '1'
Sender: '2'
Service: '2'
State: '2'
Subject: '1'
TicketNumber: '2'
Title: '2'
Type: '1'
```
# **Ticket::Frontend::AgentTicketService###Order::Default**

Defines the default sort order for all services in the service view, after priority sort.

This setting can not be deactivated.

Default value:

 $--$  Up

# **Ticket::Frontend::AgentTicketService###PreSort::ByPriority**

Defines if a pre-sorting by priority should be done in the service view.

This setting can not be deactivated.

Default value:

--- '1'

# **Ticket::Frontend::AgentTicketService###ServiceSort**

Sorts the tickets (ascendingly or descendingly) when a single queue is selected in the service view and after the tickets are sorted by priority. Values:  $0 =$  ascending (oldest on top, default),  $1 =$  descending (youngest on top). Use the ServiceID for the key and 0 or 1 for value.

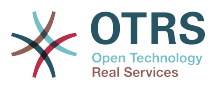

This setting is not active by default.

Default value:

--- '3': '0' '7': '1'

# **Ticket::Frontend::AgentTicketService###SortBy::Default**

Defines the default sort criteria for all services displayed in the service view.

This setting can not be deactivated.

Default value:

--- Age

# **Ticket::Frontend::AgentTicketService###StripEmptyLines**

Strips empty lines on the ticket preview in the service view.

This setting can not be deactivated.

Default value:

 $- - 0$ 

# **Ticket::Frontend::AgentTicketService###ViewAllPossibleTickets**

Shows all both ro and rw tickets in the service view.

This setting can not be deactivated.

Default value:

 $- - 0$ 

# **132. Frontend → Agent → View → TicketStatus**

# **Ticket::Frontend::AgentTicketStatusView###DefaultColumns**

Columns that can be filtered in the status view of the agent interface. Note: Only Ticket attributes, Dynamic Fields (DynamicField\_NameX) and Customer attributes (e.g. CustomerUserPhone, CustomerCompanyName, ...) are allowed.

```
---
Age: '2'
Changed: '1'
Created: '1'
CustomerCompanyName: '1'
CustomerID: '2'
CustomerName: '1'
CustomerUserID: '1'
EscalationResponseTime: '1'
EscalationSolutionTime: '1'
EscalationTime: '1'
EscalationUpdateTime: '1'
Lock: '2'
Owner: '2'
PendingTime: '1'
Priority: '1'
```
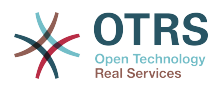

```
Queue: '2'
Responsible: '1'
SLA: '1'
Sender: '2'
Service: '1'
State: '2'
Subject: '1'
TicketNumber: '2'
Title: '2'
Type: '1'
```
# **Ticket::Frontend::AgentTicketStatusView###Order::Default**

Defines the default ticket order (after priority sort) in the status view of the agent interface. Up: oldest on top. Down: latest on top.

This setting can not be deactivated.

Default value:

--- Down

## **Ticket::Frontend::AgentTicketStatusView###SortBy::Default**

Defines the default ticket attribute for ticket sorting in the status view of the agent interface.

This setting can not be deactivated.

Default value:

--- Age

# **Ticket::Frontend::AgentTicketStatusView###ViewableTicketsPage**

Number of tickets to be displayed in each page.

This setting can not be deactivated.

Default value:

--- '50'

# **133. Frontend → Agent → View → TicketWatch**

### **Ticket::Frontend::AgentTicketWatchView###DefaultColumns**

Columns that can be filtered in the watch view of the agent interface. Note: Only Ticket attributes, Dynamic Fields (DynamicField NameX) and Customer attributes (e.g. CustomerUserPhone, CustomerCompanyName, ...) are allowed.

```
---
Age: '2'
Changed: '1'
Created: '1'
CustomerCompanyName: '1'
CustomerID: '2'
CustomerName: '1'
CustomerUserID: '1'
EscalationResponseTime: '1'
EscalationSolutionTime: '1'
EscalationTime: '1'
```
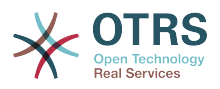

```
EscalationUpdateTime: '1'
Lock: '2'
Owner: '2'
PendingTime: '1'
Priority: '1'
Queue: '2'
Responsible: '1'
SLA: '1'
Sender: '2'
Service: '1'
State: '2'
Subject: '1'
TicketNumber: '2'
Title: '2'
Type: '1'
```
# **Ticket::Frontend::AgentTicketWatchView###Order::Default**

Defines the default ticket order in the watch view of the agent interface. Up: oldest on top. Down: latest on top.

This setting can not be deactivated.

Default value:

--- Up

# **Ticket::Frontend::AgentTicketWatchView###SortBy::Default**

Defines the default ticket attribute for ticket sorting in the watch view of the agent interface.

This setting can not be deactivated.

Default value:

--- Age

# **134. Frontend → Agent → View → TicketZoom**

# **Ticket::Frontend::AgentTicketZoom###DynamicField**

Dynamic fields shown in the sidebar of the ticket zoom screen of the agent interface.

Default value:

 $\boxed{--}$  {}

# **Ticket::Frontend::AgentTicketZoom###ProcessDisplay**

Display settings to override defaults for Process Tickets.

This setting can not be deactivated.

Default value:

```
---
NavBarName: Processes
WidgetTitle: Process Information
```
# **Ticket::Frontend::AgentTicketZoom###ProcessWidgetDynamicField**

Dynamic fields shown in the process widget in ticket zoom screen of the agent interface.

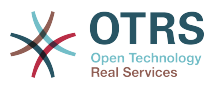

Default value:

--- {}

## **Ticket::Frontend::AgentTicketZoom###ProcessWidgetDynamicFieldGroups**

Dynamic fields groups for process widget. The key is the name of the group, the value contains the fields to be shown. Example: 'Key  $\Rightarrow$  My Group', 'Content: Name X, NameY'.

This setting can not be deactivated.

Default value:

--- {}

# **Ticket::Frontend::AgentTicketZoom###Widgets###0100-TicketInformation**

AgentTicketZoom widget that displays ticket data in the side bar.

Default value:

```
---
Location: Sidebar
Module: Kernel::Output::HTML::TicketZoom::TicketInformation
```
# **Ticket::Frontend::AgentTicketZoom###Widgets###0200-CustomerInformation**

AgentTicketZoom widget that displays customer information for the ticket in the side bar.

Default value:

```
---
Async: '1'
Location: Sidebar
Module: Kernel::Output::HTML::TicketZoom::CustomerInformation
```
# **Ticket::Frontend::AgentTicketZoom###Widgets###0300-LinkTable**

AgentTicketZoom widget that displays a table of objects linked to the ticket.

Default value:

--- Module: Kernel::Output::HTML::TicketZoom::LinkTable

### **Ticket::Frontend::AgentZoomExpand**

Shows all the articles of the ticket (expanded) in the agent zoom view.

This setting can not be deactivated.

Default value:

--- 0

### **Ticket::Frontend::ArticleAttachmentModule###1-Download**

Shows a link to download article attachments in the zoom view of the article in the agent interface.

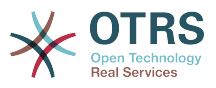

Default value:

--- Module: Kernel::Output::HTML::ArticleAttachment::Download

## **Ticket::Frontend::ArticleAttachmentModule###2-HTML-Viewer**

Shows a link to access article attachments via a html online viewer in the zoom view of the article in the agent interface.

This setting can not be deactivated.

Default value:

--- Module: Kernel::Output::HTML::ArticleAttachment::HTMLViewer

### **Ticket::Frontend::ArticleHeadVisibleDefault**

Shows the article head information in the agent zoom view.

This setting can not be deactivated.

Default value:

 $- - 0$ 

## **Ticket::Frontend::ArticlePreViewModule###1-PGP**

Agent interface article notification module to check PGP.

This setting can not be deactivated.

Default value:

--- Module: Kernel::Output::HTML::ArticleCheck::PGP

# **Ticket::Frontend::ArticlePreViewModule###2-SMIME**

Agent interface article notification module to check S/MIME.

This setting can not be deactivated.

Default value:

--- Module: Kernel::Output::HTML::ArticleCheck::SMIME

### **Ticket::Frontend::ArticleViewModule###1-PGP**

Agent interface article notification module to check PGP.

This setting can not be deactivated.

Default value:

--- Module: Kernel::Output::HTML::ArticleCheck::PGP

### **Ticket::Frontend::ArticleViewModule###1-SMIME**

Agent interface module to check incoming emails in the Ticket-Zoom-View if the S/ MIME-key is available and true.

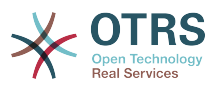

Default value:

--- Module: Kernel::Output::HTML::ArticleCheck::SMIME

# **Ticket::Frontend::HTMLArticleHeightDefault**

Set the default height (in pixels) of inline HTML articles in AgentTicketZoom.

This setting can not be deactivated.

Default value:

--- '100'

# **Ticket::Frontend::HTMLArticleHeightMax**

Set the maximum height (in pixels) of inline HTML articles in AgentTicketZoom.

This setting can not be deactivated.

Default value:

--- '2500'

# **Ticket::Frontend::MaxArticlesPerPage**

The maximal number of articles shown on a single page in AgentTicketZoom.

This setting can not be deactivated.

Default value:

--- '1000'

# **Ticket::Frontend::MaxArticlesZoomExpand**

The maximal number of articles expanded on a single page in AgentTicketZoom.

This setting can not be deactivated.

Default value:

--- '400'

# **Ticket::Frontend::PlainView**

Shows a link to see a zoomed email ticket in plain text.

This setting can not be deactivated.

Default value:

--- 0

# **Ticket::Frontend::TicketArticleFilter**

Activates the article filter in the zoom view to specify which articles should be shown.

This setting can not be deactivated.

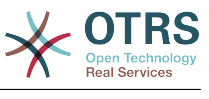

 $- - 0$ 

### **Ticket::Frontend::ZoomCollectMeta**

Whether or not to collect meta information from articles using filters configured in Ticket::Frontend::ZoomCollectMetaFilters.

This setting can be overridden in the user preferences, but is not active by default.

Default value:

--- 0

## **Ticket::Frontend::ZoomCollectMetaFilters###CVE-Google**

Defines a filter to collect CVE numbers from article texts in AgentTicketZoom. The results will be displayed in a meta box next to the article. Fill in URLPreview if you would like to see a preview when moving your mouse cursor above the link element. This could be the same URL as in URL, but also an alternate one. Please note that some websites deny being displayed within an iframe (e.g. Google) and thus won't work with the preview mode.

This setting is not active by default.

Default value:

```
---
Meta:
   Name: CVE Google Search
   Target: _blank
   URL: http://google.com/search?q=<MATCH1>-<MATCH2>-<MATCH3>
  URLPreview:
RegExp:
 (CVE|CAN) \ - (\d{3,4}) \ - (\d{2,}
```
# **Ticket::Frontend::ZoomCollectMetaFilters###CVE-Mitre**

Defines a filter to collect CVE numbers from article texts in AgentTicketZoom. The results will be displayed in a meta box next to the article. Fill in URLPreview if you would like to see a preview when moving your mouse cursor above the link element. This could be the same URL as in URL, but also an alternate one. Please note that some websites deny being displayed within an iframe (e.g. Google) and thus won't work with the preview mode.

This setting is not active by default.

Default value:

```
---
Meta:
  Name: CVE Mitre
  Target: blank
   URL: http://cve.mitre.org/cgi-bin/cvename.cgi?name=<MATCH1>-<MATCH2>-<MATCH3>
   URLPreview: http://cve.mitre.org/cgi-bin/cvename.cgi?name=<MATCH1>-<MATCH2>-<MATCH3>
RegExp:
 (CVE|CAN) \(-\{\d{3,4\}) \(-\{\d{2,3\})
```
### **Ticket::Frontend::ZoomCustomerTickets**

Displays the number of all tickets with the same CustomerID as current ticket in the ticket zoom view.

Default value:

--- 0

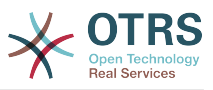

## **Ticket::Frontend::ZoomExpandSort**

Shows the articles sorted normally or in reverse, under ticket zoom in the agent interface.

This setting can not be deactivated.

Default value:

--- reverse

## **Ticket::Frontend::ZoomRichTextForce**

Show article as rich text even if rich text writing is disabled.

This setting can not be deactivated.

Default value:

--- '1'

# **Ticket::ZoomAttachmentDisplayCount**

Shows a count of attachments in the ticket zoom, if the article has attachments.

This setting can not be deactivated.

Default value:

 $- - 20$ 

## **Ticket::ZoomTimeDisplay**

Displays the accounted time for an article in the ticket zoom view.

This setting can not be deactivated.

Default value:

 $- - 0$ 

# **135. Frontend → Agent → View → TicketZoom → ArticleAction**

### **Ticket::Frontend::Article::Actions###Chat**

Defines available article actions for Chat articles.

This setting can not be deactivated.

```
---
AgentTicketCompose:
  Module: Kernel::Output::HTML::ArticleAction::AgentTicketCompose
   Prio: '100'
   Valid: '1'
AgentTicketForward:
  Module: Kernel::Output::HTML::ArticleAction::AgentTicketForward
   Prio: '200'
  Valid: '1'
AgentTicketPrint:
  Module: Kernel::Output::HTML::ArticleAction::AgentTicketPrint
   Prio: '500'
   Valid: '1'
```
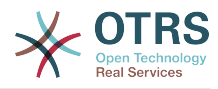

```
MarkAsImportant:
  Module: Kernel::Output::HTML::ArticleAction::MarkAsImportant
   Prio: '700'
  Valid: '1'
```
## **Ticket::Frontend::Article::Actions###Email**

Defines available article actions for Email articles.

This setting can not be deactivated.

Default value:

---

```
AgentTicketBounce:
  Module: Kernel::Output::HTML::ArticleAction::AgentTicketBounce
  Prio: '300'
  Valid: '1'
AgentTicketCompose:
  Module: Kernel::Output::HTML::ArticleAction::AgentTicketCompose
  Prio: '100'
  Valid: '1'
AgentTicketEmailResend:
  Module: Kernel::Output::HTML::ArticleAction::AgentTicketEmailResend
   Prio: '900'
  Valid: '1'
AgentTicketForward:
  Module: Kernel::Output::HTML::ArticleAction::AgentTicketForward
 Prio: '200'
 Valid: '1'
AgentTicketMessageLog:
  Module: Kernel::Output::HTML::ArticleAction::AgentTicketMessageLog
  Prio: '550'
  Valid: '1'
AgentTicketNote:
  Module: Kernel::Output::HTML::ArticleAction::AgentTicketNote
  Prio: '800'
  Valid: '1'
AgentTicketPhone:
  Module: Kernel::Output::HTML::ArticleAction::AgentTicketPhone
  Prio: '400'
  Valid: '1'
AgentTicketPlain:
  Module: Kernel::Output::HTML::ArticleAction::AgentTicketPlain
  Prio: '600'
  Valid: '1'
AgentTicketPrint:
  Module: Kernel::Output::HTML::ArticleAction::AgentTicketPrint
  Prio: '500'
  Valid: '1'
MarkAsImportant:
  Module: Kernel::Output::HTML::ArticleAction::MarkAsImportant
   Prio: '700'
  Valid: '1'
```
## **Ticket::Frontend::Article::Actions###Internal**

Defines available article actions for Internal articles.

This setting can not be deactivated.

Default value:

---

```
AgentTicketBounce:
  Module: Kernel::Output::HTML::ArticleAction::AgentTicketBounce
  Prio: '300'
   Valid: '1'
AgentTicketCompose:
  Module: Kernel::Output::HTML::ArticleAction::AgentTicketCompose
  Prio: '100'
```
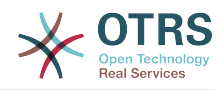

```
 Valid: '1'
AgentTicketForward:
   Module: Kernel::Output::HTML::ArticleAction::AgentTicketForward
   Prio: '200'
  Valid: '1'
AgentTicketNote:
  Module: Kernel::Output::HTML::ArticleAction::AgentTicketNote
   Prio: '800'
  Valid: '1'
AgentTicketPhone:
  Module: Kernel::Output::HTML::ArticleAction::AgentTicketPhone
  Prio: '400'
  Valid: '1'
AgentTicketPlain:
  Module: Kernel::Output::HTML::ArticleAction::AgentTicketPlain
  Prio: '600'
  Valid: '1'
AgentTicketPrint:
  Module: Kernel::Output::HTML::ArticleAction::AgentTicketPrint
   Prio: '500'
  Valid: '1'
MarkAsImportant:
 Module: Kernel::Output::HTML::ArticleAction::MarkAsImportant
 Prio: '700'
  Valid: '1'
```
# **Ticket::Frontend::Article::Actions###Invalid**

Defines available article actions for invalid articles.

This setting can not be deactivated.

Default value:

```
---
GetHelpLink:
  Module: Kernel::Output::HTML::ArticleAction::GetHelpLink
   Prio: '100'
   Valid: '1'
ReinstallPackageLink:
  Module: Kernel::Output::HTML::ArticleAction::ReinstallPackageLink
  Prio: '200'
  Valid: '1'
```
### **Ticket::Frontend::Article::Actions###Phone**

Defines available article actions for Phone articles.

This setting can not be deactivated.

```
---
AgentTicketBounce:
  Module: Kernel::Output::HTML::ArticleAction::AgentTicketBounce
   Prio: '300'
  Valid: '1'
AgentTicketCompose:
 Module: Kernel::Output::HTML::ArticleAction::AgentTicketCompose
 Prio: '100'
   Valid: '1'
AgentTicketForward:
  Module: Kernel::Output::HTML::ArticleAction::AgentTicketForward
  Prio: '200'
  Valid: '1'
AgentTicketNote:
  Module: Kernel::Output::HTML::ArticleAction::AgentTicketNote
 Prio: '800'
 Valid: '1'
AgentTicketPhone:
  Module: Kernel::Output::HTML::ArticleAction::AgentTicketPhone
```
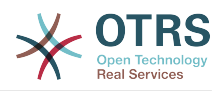

```
 Prio: '400'
   Valid: '1'
AgentTicketPlain:
  Module: Kernel::Output::HTML::ArticleAction::AgentTicketPlain
   Prio: '600'
   Valid: '1'
AgentTicketPrint:
  Module: Kernel::Output::HTML::ArticleAction::AgentTicketPrint
 Prio: '500'
 Valid: '1'
MarkAsImportant:
  Module: Kernel::Output::HTML::ArticleAction::MarkAsImportant
   Prio: '700'
   Valid: '1'
```
# **136. Frontend → Agent → View → TicketZoom → MenuModule**

```
Ticket::Frontend::MenuModule###000-Back
```
Shows a link in the menu to go back in the ticket zoom view of the agent interface. Additional access control to show or not show this link can be done by using Key "Group" and Content like "rw:group1;move into:group2". To cluster menu items use for Key "ClusterName" and for the Content any name you want to see in the UI. Use "ClusterPriority" to configure the order of a certain cluster within the toolbar.

Default value:

```
---
Action: ''
ClusterName: ''
ClusterPriority: ''
Description: Go back
Link: '[% Env("LastScreenOverview") %];TicketID=[% Data.TicketID | html %]'
Module: Kernel::Output::HTML::TicketMenu::Generic
Name: Back
PopupType:
Target: ''
```
# **Ticket::Frontend::MenuModule###100-Lock**

Shows a link in the menu to lock/unlock tickets in the ticket zoom view of the agent interface. Additional access control to show or not show this link can be done by using Key "Group" and Content like "rw:group1;move\_into:group2". To cluster menu items use for Key "ClusterName" and for the Content any name you want to see in the UI. Use "ClusterPriority" to configure the order of a certain cluster within the toolbar.

Default value:

```
---
Action: AgentTicketLock
ClusterName: Miscellaneous
ClusterPriority: '800'
Description: Lock / unlock this ticket
Module: Kernel::Output::HTML::TicketMenu::Lock
Name: Lock
Target: ''
```
# **Ticket::Frontend::MenuModule###200-History**

Shows a link in the menu to access the history of a ticket in the ticket zoom view of the agent interface. Additional access control to show or not show this link can be done by using Key "Group" and Content like "rw:group1;move into:group2". To cluster menu items use for Key "ClusterName" and for the Content any name you want to see in the UI. Use "ClusterPriority" to configure the order of a certain cluster within the toolbar.

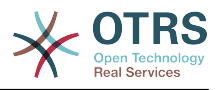

--- Action: AgentTicketHistory ClusterName: Miscellaneous ClusterPriority: '800' Description: Show the history for this ticket Link: Action=AgentTicketHistory;TicketID=[% Data.TicketID | html %] Module: Kernel::Output::HTML::TicketMenu::Generic Name: History PopupType: TicketHistory Target: ''

#### **Ticket::Frontend::MenuModule###210-Print**

Shows a link in the menu to print a ticket or an article in the ticket zoom view of the agent interface. Additional access control to show or not show this link can be done by using Key "Group" and Content like "rw:group1;move into:group2". To cluster menu items use for Key "ClusterName" and for the Content any name you want to see in the UI. Use "ClusterPriority" to configure the order of a certain cluster within the toolbar.

Default value:

```
---
Action: AgentTicketPrint
ClusterName: ''
ClusterPriority: ''
Description: Print this ticket
Link: Action=AgentTicketPrint;TicketID=[% Data.TicketID | html %]
LinkParam: target="print"
Module: Kernel::Output::HTML::TicketMenu::Generic
Name: Print
PopupType: TicketAction
Target:
```
#### **Ticket::Frontend::MenuModule###300-Priority**

Shows a link in the menu to see the priority of a ticket in the ticket zoom view of the agent interface. Additional access control to show or not show this link can be done by using Key "Group" and Content like "rw:group1;move into:group2". To cluster menu items use for Key "ClusterName" and for the Content any name you want to see in the UI. Use "ClusterPriority" to configure the order of a certain cluster within the toolbar.

Default value:

---

```
Action: AgentTicketPriority
ClusterName:
ClusterPriority: ''
Description: Change the priority for this ticket
Link: Action=AgentTicketPriority;TicketID=[% Data.TicketID | html %]
Module: Kernel::Output::HTML::TicketMenu::Generic
Name: Priority
PopupType: TicketAction
Target:
```
#### **Ticket::Frontend::MenuModule###310-FreeText**

Shows a link in the menu to add a free text field in the ticket zoom view of the agent interface. Additional access control to show or not show this link can be done by using Key "Group" and Content like "rw:group1;move into:group2". To cluster menu items use for Key "ClusterName" and for the Content any name you want to see in the UI. Use "ClusterPriority" to configure the order of a certain cluster within the toolbar.

Default value:

---

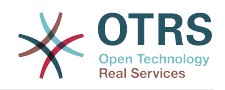

Action: AgentTicketFreeText ClusterName: Miscellaneous ClusterPriority: '800' Description: Change the free fields for this ticket Link: Action=AgentTicketFreeText;TicketID=[% Data.TicketID | html %] Module: Kernel::Output::HTML::TicketMenu::Generic Name: Free Fields PopupType: TicketAction Target:

### **Ticket::Frontend::MenuModule###320-Link**

Shows a link in the menu that allows linking a ticket with another object in the ticket zoom view of the agent interface. Additional access control to show or not show this link can be done by using Key "Group" and Content like "rw:group1;move\_into:group2". To cluster menu items use for Key "ClusterName" and for the Content any name you want to see in the UI. Use "ClusterPriority" to configure the order of a certain cluster within the toolbar.

Default value:

```
---
Action: AgentLinkObject
ClusterName: Miscellaneous
ClusterPriority: '800'
Description: Link this ticket to other objects
Link: Action=AgentLinkObject;SourceObject=Ticket;SourceKey=[% Data.TicketID | html
 \frac{1}{6}Module: Kernel::Output::HTML::TicketMenu::Generic
Name: Link
PopupType: TicketAction
Target:
```
### **Ticket::Frontend::MenuModule###400-Owner**

Shows a link in the menu to change the owner of a ticket in the ticket zoom view of the agent interface. Additional access control to show or not show this link can be done by using Key "Group" and Content like "rw:group1;move into:group2". To cluster menu items use for Key "ClusterName" and for the Content any name you want to see in the UI. Use "ClusterPriority" to configure the order of a certain cluster within the toolbar.

Default value:

---

```
Action: AgentTicketOwner
ClusterName: People
ClusterPriority: '430'
Description: Change the owner for this ticket
Link: Action=AgentTicketOwner;TicketID=[% Data.TicketID | html %]
Module: Kernel::Output::HTML::TicketMenu::Generic
Name: Owner
PopupType: TicketAction
Target: ''
```
### **Ticket::Frontend::MenuModule###410-Responsible**

Shows a link in the menu to change the responsible agent of a ticket in the ticket zoom view of the agent interface. Additional access control to show or not show this link can be done by using Key "Group" and Content like "rw:group1;move into:group2". To cluster menu items use for Key "ClusterName" and for the Content any name you want to see in the UI. Use "ClusterPriority" to configure the order of a certain cluster within the toolbar.

Default value:

--- Action: AgentTicketResponsible

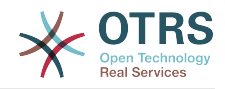

ClusterName: People ClusterPriority: '430' Description: Change the responsible for this ticket Link: Action=AgentTicketResponsible;TicketID=[% Data.TicketID | html %] Module: Kernel::Output::HTML::TicketMenu::Responsible Name: Responsible PopupType: TicketAction Target:

#### **Ticket::Frontend::MenuModule###420-Customer**

Shows a link in the menu to change the customer who requested the ticket in the ticket zoom view of the agent interface. Additional access control to show or not show this link can be done by using Key "Group" and Content like "rw:group1;move\_into:group2". To cluster menu items use for Key "ClusterName" and for the Content any name you want to see in the UI. Use "ClusterPriority" to configure the order of a certain cluster within the toolbar.

Default value:

```
---
Action: AgentTicketCustomer
ClusterName: People
ClusterPriority: '430'
Description: Change the customer for this ticket
Link: Action=AgentTicketCustomer;TicketID=[% Data.TicketID | html %]
Module: Kernel::Output::HTML::TicketMenu::Generic
Name: Customer
PopupType: TicketAction
Target: ''
```
#### **Ticket::Frontend::MenuModule###420-Note**

Shows a link in the menu to add a note in the ticket zoom view of the agent interface. Additional access control to show or not show this link can be done by using Key "Group" and Content like "rw:group1;move into:group2". To cluster menu items use for Key "ClusterName" and for the Content any name you want to see in the UI. Use "ClusterPriority" to configure the order of a certain cluster within the toolbar.

Default value:

---

```
Action: AgentTicketNote
ClusterName: Communication
ClusterPriority: '435'
Description: Add a note to this ticket
Link: Action=AgentTicketNote;TicketID=[% Data.TicketID | html %]
Module: Kernel::Output::HTML::TicketMenu::Generic
Name: Note
PopupType: TicketAction
Target: ''
```
### **Ticket::Frontend::MenuModule###425-Phone Call Outbound**

Shows a link in the menu to add a phone call outbound in the ticket zoom view of the agent interface. Additional access control to show or not show this link can be done by using Key "Group" and Content like "rw:group1;move\_into:group2". To cluster menu items use for Key "ClusterName" and for the Content any name you want to see in the UI. Use "ClusterPriority" to configure the order of a certain cluster within the toolbar.

Default value:

---

Action: AgentTicketPhoneOutbound ClusterName: Communication ClusterPriority: '435' Description: Add an outbound phone call to this ticket

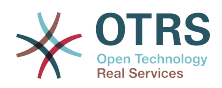

Link: Action=AgentTicketPhoneOutbound;TicketID=[% Data.TicketID | html %] Module: Kernel::Output::HTML::TicketMenu::Generic Name: Phone Call Outbound PopupType: TicketAction Target:

## **Ticket::Frontend::MenuModule###426-Phone Call Inbound**

Shows a link in the menu to add a phone call inbound in the ticket zoom view of the agent interface. Additional access control to show or not show this link can be done by using Key "Group" and Content like "rw:group1;move into:group2". To cluster menu items use for Key "ClusterName" and for the Content any name you want to see in the UI. Use "ClusterPriority" to configure the order of a certain cluster within the toolbar.

Default value:

--- Action: AgentTicketPhoneInbound ClusterName: Communication ClusterPriority: '435' Description: Add an inbound phone call to this ticket Link: Action=AgentTicketPhoneInbound;TicketID=[% Data.TicketID | html %] Module: Kernel::Output::HTML::TicketMenu::Generic Name: Phone Call Inbound PopupType: TicketAction Target: ''

### **Ticket::Frontend::MenuModule###427-Email Outbound**

Shows a link in the menu to send an outbound email in the ticket zoom view of the agent interface. Additional access control to show or not show this link can be done by using Key "Group" and Content like "rw:group1;move into:group2". To cluster menu items use for Key "ClusterName" and for the Content any name you want to see in the UI. Use "ClusterPriority" to configure the order of a certain cluster within the toolbar.

Default value:

```
---
Action: AgentTicketEmailOutbound
ClusterName: Communication
ClusterPriority: '435'
Description: Send new outgoing mail from this ticket
Link: Action=AgentTicketEmailOutbound;TicketID=[% Data.TicketID | html %]
Module: Kernel::Output::HTML::TicketMenu::Generic
Name: E-Mail Outbound
PopupType: TicketAction
Target:
```
### **Ticket::Frontend::MenuModule###430-Merge**

Shows a link in the menu that allows merging tickets in the ticket zoom view of the agent interface. Additional access control to show or not show this link can be done by using Key "Group" and Content like "rw:group1;move\_into:group2". To cluster menu items use for Key "ClusterName" and for the Content any name you want to see in the UI. Use "ClusterPriority" to configure the order of a certain cluster within the toolbar.

```
---
Action: AgentTicketMerge
ClusterName: Miscellaneous
ClusterPriority: '800'
Description: Merge this ticket and all articles into another ticket
Link: Action=AgentTicketMerge;TicketID=[% Data.TicketID | html %]
Module: Kernel::Output::HTML::TicketMenu::Generic
Name: Merge
PopupType: TicketAction
Target:
```
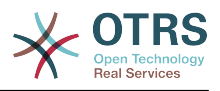

## **Ticket::Frontend::MenuModule###440-Pending**

Shows a link in the menu to set a ticket as pending in the ticket zoom view of the agent interface. Additional access control to show or not show this link can be done by using Key "Group" and Content like "rw:group1;move\_into:group2". To cluster menu items use for Key "ClusterName" and for the Content any name you want to see in the UI. Use "ClusterPriority" to configure the order of a certain cluster within the toolbar.

Default value:

---

```
Action: AgentTicketPending
ClusterName: ''
ClusterPriority: ''
Description: Set this ticket to pending
Link: Action=AgentTicketPending;TicketID=[% Data.TicketID | html %]
Module: Kernel::Output::HTML::TicketMenu::Generic
Name: Pending
PopupType: TicketAction
Target:
```
## **Ticket::Frontend::MenuModule###448-Watch**

Shows a link in the menu for subscribing / unsubscribing from a ticket in the ticket zoom view of the agent interface. Additional access control to show or not show this link can be done by using Key "Group" and Content like "rw:group1;move\_into:group2". To cluster menu items use for Key "ClusterName" and for the Content any name you want to see in the UI. Use "ClusterPriority" to configure the order of a certain cluster within the toolbar.

Default value:

```
---
Action: AgentTicketWatcher
ClusterName:
ClusterPriority: ''
Description: Watch this ticket
Module: Kernel::Output::HTML::TicketMenu::TicketWatcher
Name: Watch
Target: ''
```
# **Ticket::Frontend::MenuModule###450-Close**

Shows a link in the menu to close a ticket in the ticket zoom view of the agent interface. Additional access control to show or not show this link can be done by using Key "Group" and Content like "rw:group1;move\_into:group2". To cluster menu items use for Key "ClusterName" and for the Content any name you want to see in the UI. Use "ClusterPriority" to configure the order of a certain cluster within the toolbar.

Default value:

```
---
Action: AgentTicketClose
ClusterName: ''
ClusterPriority: ''
Description: Close this ticket
Link: Action=AgentTicketClose;TicketID=[% Data.TicketID | html %]
Module: Kernel::Output::HTML::TicketMenu::Generic
Name: Close
PopupType: TicketAction
Target:
```
# **Ticket::Frontend::MenuModule###460-Delete**

Shows a link in the menu to delete a ticket in the ticket zoom view of the agent interface. Additional access control to show or not show this link can be done by using Key

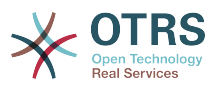

"Group" and Content like "rw:group1;move\_into:group2". To cluster menu items use for Key "ClusterName" and for the Content any name you want to see in the UI. Use "ClusterPriority" to configure the order of a certain cluster within the toolbar.

This setting is not active by default.

Default value:

```
---
Action: AgentTicketMove
ClusterName: ''
ClusterPriority: ''
Description: Delete this ticket
Link: Action=AgentTicketMove;TicketID=[% Data.TicketID %];DestQueue=Delete
Module: Kernel::Output::HTML::TicketMenu::Generic
Name: Delete
PopupType:
Target: ''
```
## **Ticket::Frontend::MenuModule###470-Junk**

Shows a link to set a ticket as junk in the ticket zoom view of the agent interface. Additional access control to show or not show this link can be done by using Key "Group" and Content like "rw:group1;move into:group2". To cluster menu items use for Key "ClusterName" and for the Content any name you want to see in the UI. Use "ClusterPriority" to configure the order of a certain cluster within the toolbar.

This setting is not active by default.

Default value:

```
---
Action: AgentTicketMove
ClusterName: ''
ClusterPriority: ''
Description: Mark this ticket as junk!
Link: Action=AgentTicketMove;TicketID=[% Data.TicketID %];DestQueue=Junk
Module: Kernel::Output::HTML::TicketMenu::Generic
Name: Spam
PopupType: ''
Target:
```
### **Ticket::Frontend::MenuModule###480-Process**

Shows a link in the menu to enroll a ticket into a process in the ticket zoom view of the agent interface.

Default value:

---

```
Action: AgentTicketProcess
Cluster:
Description: Enroll process for this ticket
Link: Action=AgentTicketProcess;IsProcessEnroll=1;TicketID=[% Data.TicketID | html
  %]
Module: Kernel::Output::HTML::TicketMenu::Process
Name: Process
PopupType: TicketAction
Target:
```
### **Ticket::Frontend::MenuModule###500-ExternalLink**

Shows link to external page in the ticket zoom view of the agent interface. Additional access control to show or not show this link can be done by using Key "Group" and Content like "rw:group1;move\_into:group2".

This setting is not active by default.

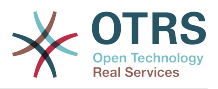

--- Action: '' ClusterName: Miscellaneous ClusterPriority: Description: Open an external link! ExternalLink: '1' Link: http://external-application.test/app/index.php?TicketID=[% Data.TicketID %]&queue\_id=[% Data.QueueID %] Module: Kernel::Output::HTML::TicketMenu::Generic Name: External Link PopupType: '' Target: \_blank

## **Ticket::Frontend::MenuModule###550-Appointment**

Shows a link in the menu for creating a calendar appointment linked to the ticket directly from the ticket zoom view of the agent interface. Additional access control to show or not show this link can be done by using Key "Group" and Content like "rw:group1;move into:group2". To cluster menu items use for Key "ClusterName" and for the Content any name you want to see in the UI. Use "ClusterPriority" to configure the order of a certain cluster within the toolbar.

Default value:

```
---
Action: AgentAppointmentCalendarOverview
ClusterName: Miscellaneous
ClusterPriority: '800'
Description: Create a new calendar appointment linked to this ticket
link:
 Action=AgentAppointmentCalendarOverview;Subaction=AppointmentCreate;PluginKey=0100-
Ticket;ObjectID=[%
  Data.TicketID | uri %]
Module: Kernel::Output::HTML::TicketMenu::Generic
Name: New Appointment
PopupType:
Target: ''
```
### **Ticket::Frontend::MenuModule###999-TeaserAttachmentView**

Shows a teaser link in the menu for the ticket attachment view of OTRS Business Solution™.

Default value:

---

```
Action: AgentTicketZoom
Class: OTRSBusinessRequired
ClusterName: Miscellaneous
ClusterPriority: '999'
Description: View all attachments of the current ticket
Link: Action=AgentTicketZoom;TicketID=[% Data.TicketID | html %]
Module: Kernel::Output::HTML::TicketMenu::TeaserAttachmentView
Name: All attachments (OTRS Business Solution™)
PopupType:
Target:
```
# **137. Frontend → Base**

# **AttachmentDownloadType**

Allows choosing between showing the attachments of a ticket in the browser (inline) or just make them downloadable (attachment).

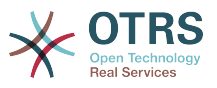

Default value:

--- attachment

#### **DefaultLanguage**

Defines the default front-end language. All the possible values are determined by the available language files on the system (see the next setting).

This setting can not be deactivated.

Default value:

--- en

#### **DefaultTheme**

Defines the default front-end (HTML) theme to be used by the agents and customers. If you like, you can add your own theme. Please refer the administrator manual located at https://doc.otrs.com/doc/.

This setting can not be deactivated.

Default value:

--- Standard

#### **DefaultTheme::HostBased**

It is possible to configure different themes, for example to distinguish between agents and customers, to be used on a per-domain basis within the application. Using a regular expression (regex), you can configure a Key/Content pair to match a domain. The value in "Key" should match the domain, and the value in "Content" should be a valid theme on your system. Please see the example entries for the proper form of the regex.

This setting is not active by default.

Default value:

-- host1\.example\.com: SomeTheme1 host2\.example\.com: SomeTheme2

#### **DefaultUsedLanguages**

Defines all the languages that are available to the application. Specify only English names of languages here.

This setting can not be deactivated.

```
---
ar SA: Arabic (Saudi Arabia)
bg: Bulgarian
ca: Catalan
cs: Czech
da: Danish
de: German
el: Greek
en: English (United States)
en CA: English (Canada)
```
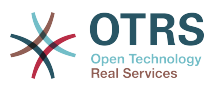

en GB: English (United Kingdom) es: Spanish es CO: Spanish (Colombia) es\_MX: Spanish (Mexico) et: Estonian fa: Persian fi: Finnish fr: French fr\_CA: French (Canada) gl: Galician he: Hebrew hi: Hindi hr: Croatian hu: Hungarian id: Indonesian it: Italian ja: Japanese ko: Korean lt: Lithuanian lv: Latvian mk: Macedonian ms: Malay nb\_NO: Norwegian nl: Dutch pl: Polish pt: Portuguese pt\_BR: Portuguese (Brasil) ro: Romanian ru: Russian sk\_SK: Slovak sl: Slovenian sr Cyrl: Serbian Cyrillic sr\_Latn: Serbian Latin sv: Swedish sw: Swahili th\_TH: Thai tr: Turkish uk: Ukrainian vi\_VN: Vietnam zh\_CN: Chinese (Simplified) zh<sup>TW:</sup> Chinese (Traditional)

### **DefaultUsedLanguagesNative**

Defines all the languages that are available to the application. Specify only native names of languages here.

This setting can not be deactivated.

```
---
العَرَبِية :SA_ar
bg: Български
ca: Català
cs: Česky
da: Dansk
de: Deutsch
el: Ελληνικά
en: English (United States)
en_CA: English (Canada)
en_GB: English (United Kingdom)
es: Español
es_CO: Español (Colombia)
es_MX: Español (México)
et: Eesti
فارسى :fa
fi: Suomi
fr: Français
fr_CA: Français (Canada)
gl: Galego
```
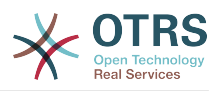

he: ##### hi: ###### hr: Hrvatski hu: Magyar id: Bahasa Indonesia it: Italiano ja: 日本語 ko: 한국어 lt: Lietuvių kalba lv: Latvijas mk: Mакедонски ms: Melayu nb\_NO: Norsk bokmål nl: Nederlandse pl: Polski pt: Português pt\_BR: Português Brasileiro ro: Română ru: Русский sk\_SK: Slovenčina sl: Slovenščina sr\_Cyrl: Српски sr\_Latn: Srpski sv: Svenska sw: Kiswahili th\_TH: ####### tr: Türkçe uk: Українська vi VN: Vi#t Nam zh\_CN: 简体中文 zh\_TW: 正體中文

## **DefaultViewLines**

Sets the number of lines that are displayed in text messages (e.g. ticket lines in the QueueZoom).

This setting can not be deactivated.

Default value:

 $-- 6000'$ 

#### **DefaultViewNewLine**

Automated line break in text messages after x number of chars.

This setting can not be deactivated.

Default value:

--- '90'

#### **DisableContentSecurityPolicy**

Disable HTTP header "Content-Security-Policy" to allow loading of external script contents. Disabling this HTTP header can be a security issue! Only disable it, if you know what you are doing!

Default value:

--- 0

#### **DisableIFrameOriginRestricted**

Disable HTTP header "X-Frame-Options: SAMEORIGIN" to allow OTRS to be included as an IFrame in other websites. Disabling this HTTP header can be a security issue! Only disable it, if you know what you are doing!

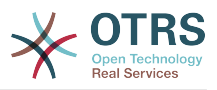

--- 0

#### **DisableLoginAutocomplete**

Disable autocomplete in the login screen.

Default value:

--- 0

## **FirstnameLastnameOrder**

Specifies the order in which the firstname and the lastname of agents will be displayed.

This setting can not be deactivated.

Default value:

--- 0

#### **Frontend::AjaxDebug**

Delivers extended debugging information in the frontend in case any AJAX errors occur, if enabled.

This setting can not be deactivated.

Default value:

 $- - 0$ 

### **Frontend::CSSPath**

Defines the URL CSS path.

This setting can not be deactivated.

Default value:

--- < OTRS CONFIG Frontend:: WebPath>css/

#### **Frontend::DebugMode**

Enables or disables the debug mode over frontend interface.

Default value:

--- 0

#### **Frontend::ImagePath**

Defines the URL image path of icons for navigation.

This setting can not be deactivated.

Default value:

--- < OTRS CONFIG Frontend:: WebPath>skins/Agent/default/img/

#### **Frontend::JavaScriptPath**

Defines the URL java script path.

This setting can not be deactivated.

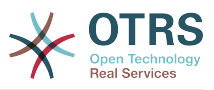

--- <OTRS\_CONFIG\_Frontend::WebPath>js/

#### **Frontend::MenuDragDropEnabled**

Turns on drag and drop for the main navigation.

This setting can not be deactivated.

Default value:

--- '1'

#### **Frontend::RichText**

Uses richtext for viewing and editing: articles, salutations, signatures, standard templates, auto responses and notifications.

This setting can not be deactivated.

Default value:

--- '1'

#### **Frontend::RichText::DefaultCSS**

Defines the default CSS used in rich text editors.

This setting can not be deactivated.

Default value:

--- 'font-family:Geneva,Helvetica,Arial,sans-serif; font-size: 12px;'

#### **Frontend::RichText::EnhancedMode**

Defines if the enhanced mode should be used (enables use of table, replace, subscript, superscript, paste from word, etc.).

This setting can not be deactivated.

Default value:

--- 0

## **Frontend::RichText::EnhancedMode::Customer**

Defines if the enhanced mode should be used (enables use of table, replace, subscript, superscript, paste from word, etc.) in customer interface.

This setting can not be deactivated.

Default value:

--- 0

#### **Frontend::RichTextHeight**

Defines the height for the rich text editor component. Enter number (pixels) or percent value (relative).

This setting can not be deactivated.

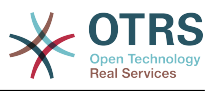

 $- - 320'$ 

#### **Frontend::RichTextPath**

Defines the URL rich text editor path.

This setting can not be deactivated.

Default value:

--- <OTRS\_CONFIG\_Frontend::WebPath>js/thirdparty/ckeditor-4.7.0/

#### **Frontend::RichTextWidth**

Defines the width for the rich text editor component. Enter number (pixels) or percent value (relative).

This setting can not be deactivated.

Default value:

--- '620'

#### **Frontend::TemplateCache**

Enables or disables the caching for templates. WARNING: Do NOT disable template caching for production environments for it will cause a massive performance drop! This setting should only be disabled for debugging reasons!

This setting can not be deactivated.

Default value:

--- '1'

#### **Frontend::Themes**

Activates the available themes on the system. Value 1 means active, 0 means inactive.

Default value:

```
---
Lite: '0'
Standard: '1'
```
#### **Frontend::WebPath**

Defines the URL base path of icons, CSS and Java Script.

This setting can not be deactivated.

Default value:

 $--$  /otrs-web/

#### **HTTPSForceRedirect**

Whether to force redirect all requests from http to https protocol. Please check that your web server is configured correctly for https protocol before enable this option.

This setting can not be deactivated.

Default value:

--- 0

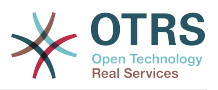

## **HttpType**

Defines the type of protocol, used by the web server, to serve the application. If https protocol will be used instead of plain http, it must be specified here. Since this has no affect on the web server's settings or behavior, it will not change the method of access to the application and, if it is wrong, it will not prevent you from logging into the application. This setting is only used as a variable, OTRS\_CONFIG\_HttpType which is found in all forms of messaging used by the application, to build links to the tickets within your system.

This setting can not be deactivated.

Default value:

--- http

#### **OutOfOfficeMessageTemplate**

Defines out of office message template. Two string parameters (%s) available: end date and number of days left.

Default value:

--- '\*\*\* out of office until %s (%s d left) \*\*\*'

#### **ScriptAlias**

Sets the prefix to the scripts folder on the server, as configured on the web server. This setting is used as a variable, OTRS\_CONFIG\_ScriptAlias which is found in all forms of messaging used by the application, to build links to the tickets within the system.

This setting can not be deactivated.

Default value:

--- otrs/

#### **Ticket::Frontend::BlockLoadingRemoteContent**

Makes the application block external content loading.

This setting can not be deactivated.

Default value:

--- 0

#### **WebMaxFileUpload**

Defines the maximal size (in bytes) for file uploads via the browser. Warning: Setting this option to a value which is too low could cause many masks in your OTRS instance to stop working (probably any mask which takes input from the user).

This setting can not be deactivated.

Default value:

 $- - 24000000'$ 

#### **WebUploadCacheModule**

Selects the module to handle uploads via the web interface. "DB" stores all uploads in the database, "FS" uses the file system.

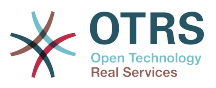

This setting can not be deactivated.

Default value:

```
--- Kernel::System::Web::UploadCache::DB
```
# **138. Frontend → Base → Loader**

## **Loader::Agent::CommonCSS###000-Framework**

List of CSS files to always be loaded for the agent interface.

This setting can not be deactivated.

Default value:

---

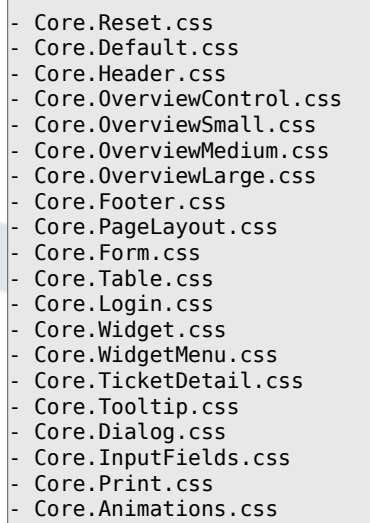

#### **Loader::Agent::CommonCSS###001-Daemon**

List of CSS files to always be loaded for the agent interface.

This setting can not be deactivated.

Default value:

--- - Core.Agent.Daemon.css

#### **Loader::Agent::CommonJS###000-Framework**

List of JS files to always be loaded for the agent interface.

This setting can not be deactivated.

```
---
- thirdparty/jquery-3.4.1/jquery.js
 - thirdparty/jquery-browser-detection/jquery-browser-detection.js
 - thirdparty/jquery-ui-1.12.1/jquery-ui.js
 - thirdparty/jquery-ui-touch-punch-0.2.3/jquery.ui.touch-punch.js
 - thirdparty/jquery-validate-1.16.0/jquery.validate.js
 - thirdparty/jquery-pubsub/pubsub.js
 - thirdparty/jquery-jstree-3.3.7/jquery.jstree.js
 - thirdparty/nunjucks-3.0.1/nunjucks.js
 Core.Init.js
```
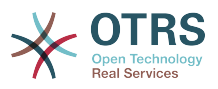

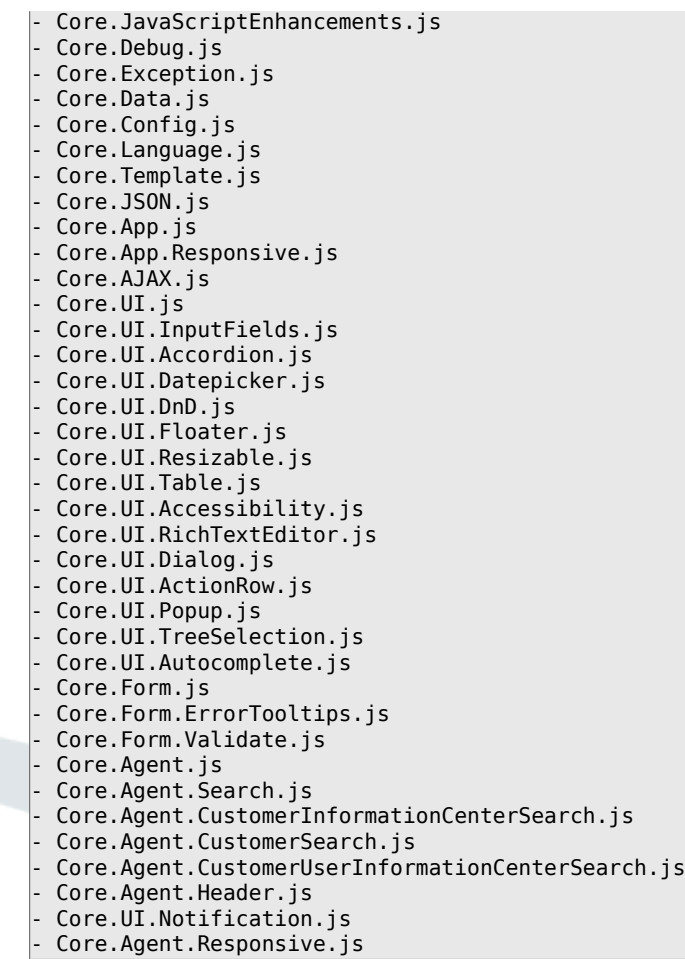

# **Loader::Agent::CommonJS###001-Daemon**

List of JS files to always be loaded for the agent interface.

This setting can not be deactivated.

Default value:

--- - Core.Agent.Daemon.js

## **Loader::Agent::CommonJS###001-JQueryMigrate**

List of JS files to always be loaded for the agent interface.

This setting is not active by default.

Default value:

--- - thirdparty/jquery-migrate-3.0.0/jquery-migrate.js

#### **Loader::Agent::CommonJS###100-CKEditor**

List of JS files to always be loaded for the agent interface.

This setting can not be deactivated.

Default value:

---

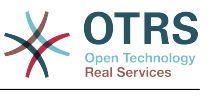

- thirdparty/ckeditor-4.7.0/ckeditor.js

#### **Loader::Agent::DefaultSelectedSkin**

The agent skin's InternalName which should be used in the agent interface. Please check the available skins in Frontend::Agent::Skins.

This setting can not be deactivated.

Default value:

--- default

#### **Loader::Agent::DefaultSelectedSkin::HostBased**

It is possible to configure different skins, for example to distinguish between diferent agents, to be used on a per-domain basis within the application. Using a regular expression (regex), you can configure a Key/Content pair to match a domain. The value in "Key" should match the domain, and the value in "Content" should be a valid skin on your system. Please see the example entries for the proper form of the regex.

This setting is not active by default.

Default value:

```
---
host1\.example\.com: SomeSkin1
host2\.example\.com: SomeSkin2
```
## **Loader::Agent::ResponsiveCSS###000-Framework**

List of responsive CSS files to always be loaded for the agent interface.

This setting can not be deactivated.

Default value:

```
---
- Core.Responsive.css
```
#### **Loader::Agent::Skin###000-default**

Default skin for the agent interface.

Default value:

```
---
Description: This is the default orange - black skin.
HomePage: www.otrs.org
InternalName: default
VisibleName: Default
```
#### **Loader::Agent::Skin###001-ivory**

Balanced white skin by Felix Niklas.

Default value:

```
---
Description: Balanced white skin by Felix Niklas.
HomePage: www.felixniklas.de
InternalName: ivory
VisibleName: Ivory
```
#### **Loader::Agent::Skin###001-ivory-slim**

Balanced white skin by Felix Niklas (slim version).

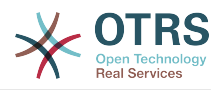

```
---
Description: Balanced white skin by Felix Niklas (slim version).
HomePage: www.felixniklas.de
InternalName: ivory-slim
VisibleName: Ivory (Slim)
```
#### **Loader::Agent::Skin###001-slim**

Default skin for the agent interface (slim version).

Default value:

```
---
Description: '"Slim" skin which tries to save screen space for power users.'
HomePage: www.otrs.org
InternalName: slim
VisibleName: Default (Slim)
```
#### **Loader::Agent::Skin###002-high-contrast**

High contrast skin for visually impaired users.

Default value:

---

```
Description: High contrast skin for visually impaired users.
HomePage: www.otrs.com
InternalName: highcontrast
VisibleName: High Contrast
```
#### **Loader::Customer::CommonCSS###000-Framework**

List of CSS files to always be loaded for the customer interface.

This setting can not be deactivated.

Default value:

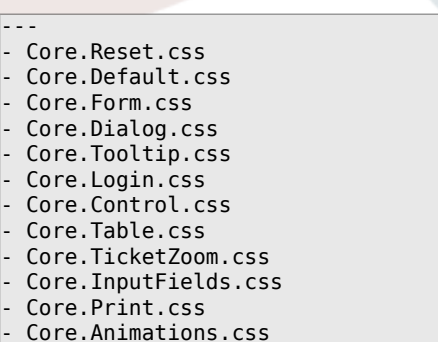

#### **Loader::Customer::CommonJS###000-Framework**

List of JS files to always be loaded for the customer interface.

This setting can not be deactivated.

Default value:

```
---
- thirdparty/jquery-3.4.1/jquery.js
```

```
- thirdparty/jquery-browser-detection/jquery-browser-detection.js
```

```
- thirdparty/jquery-validate-1.16.0/jquery.validate.js
```
- thirdparty/jquery-ui-1.12.1/jquery-ui.js

<sup>-</sup> thirdparty/jquery-pubsub/pubsub.js

<sup>-</sup> thirdparty/jquery-jstree-3.3.7/jquery.jstree.js

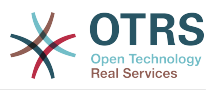

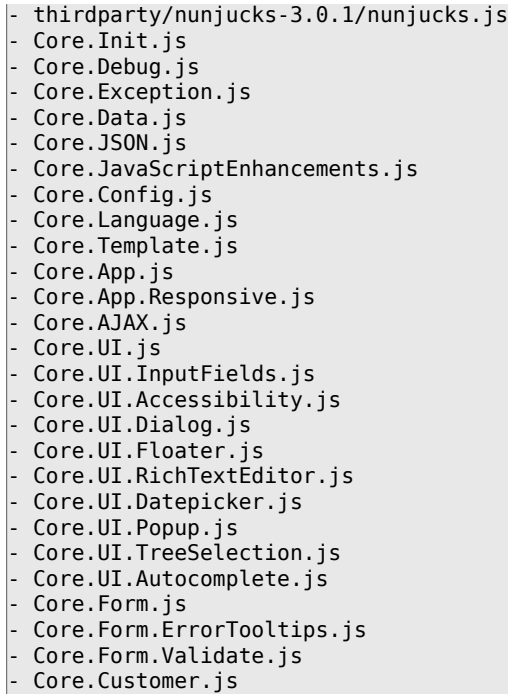

# - Core.Customer.Responsive.js

## **Loader::Customer::CommonJS###001-JQueryMigrate**

List of JS files to always be loaded for the customer interface.

This setting is not active by default.

Default value:

--- - thirdparty/jquery-migrate-3.0.0/jquery-migrate.js

#### **Loader::Customer::CommonJS###100-CKEditor**

List of JS files to always be loaded for the customer interface.

This setting can not be deactivated.

Default value:

--- - thirdparty/ckeditor-4.7.0/ckeditor.js

#### **Loader::Customer::ResponsiveCSS###000-Framework**

List of responsive CSS files to always be loaded for the customer interface.

This setting can not be deactivated.

Default value:

--- - Core.Responsive.css

#### **Loader::Customer::SelectedSkin**

The customer skin's InternalName which should be used in the customer interface. Please check the available skins in Frontend::Customer::Skins.

This setting can not be deactivated.

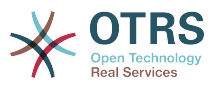

--- default

### **Loader::Customer::SelectedSkin::HostBased**

It is possible to configure different skins, for example to distinguish between diferent customers, to be used on a per-domain basis within the application. Using a regular expression (regex), you can configure a Key/Content pair to match a domain. The value in "Key" should match the domain, and the value in "Content" should be a valid skin on your system. Please see the example entries for the proper form of the regex.

This setting is not active by default.

Default value:

-- host1\.example\.com: Someskin1 host2\.example\.com: Someskin2

#### **Loader::Customer::Skin###000-default**

Default skin for the customer interface.

Default value:

---

```
Description: This is the default orange - black skin for the customer interface.
HomePage: www.otrs.org
InternalName: default
VisibleName: Default
```
## **Loader::Enabled::CSS**

If enabled, OTRS will deliver all CSS files in minified form.

This setting can not be deactivated.

Default value:

--- '1'

# **Loader::Enabled::JS**

If enabled, OTRS will deliver all JavaScript files in minified form.

This setting can not be deactivated.

Default value:

--- '1'

# **139. Frontend → Base → NavBarModule**

#### **Frontend::AdminModuleGroups###001-Framework**

Defines available groups for the admin overview screen.

This setting can not be deactivated.

Default value:

---

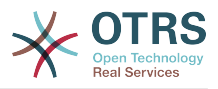

Administration: Order: '6000' Title: Administration Automation: Order: '4000' Title: Processes & Automation Communication: Order: '2000' Title: Communication & Notifications Miscellaneous: Order: '7000' Title: Miscellaneous OTRSGroup: Order: '5000' Title: OTRS Group Services Ticket: Order: '1000' Title: Ticket Settings Users: Order: '3000' Title: Users, Groups & Roles

# **140. Frontend → Base → OutputFilter**

## **Frontend::Output::FilterText###AAAURL**

Defines the filter that processes the text in the articles, in order to highlight URLs.

Default value:

```
---
Module: Kernel::Output::HTML::FilterText::URL
Templates:
  AgentTicketZoom: '1'
```
#### **Frontend::Output::FilterText###OutputFilterTextAutoLink**

Defines a filter to process the text in the articles, in order to highlight predefined keywords.

This setting is not active by default.

Default value:

```
---
Module: Kernel::Output::HTML::FilterText::AutoLink
Templates:
  AgentTicketZoom: '1'
```
#### **Frontend::Output::OutputFilterTextAutoLink###Bugtraq**

Defines a filter for html output to add links behind bugtraq numbers. The element Image allows two input kinds. At once the name of an image (e.g. faq.png). In this case the OTRS image path will be used. The second possiblity is to insert the link to the image.

This setting is not active by default.

```
---
RegExp:
 Bugtraq[\S\w\t] * ?ID[\S\w\t] * ? : [\S\w\t] * ?(\d{2,8})- Bugtraq[\s\w\t]*?ID[\s\w\t]*?(\d{2,8})
- Bugtraq[\s\w\t]*?:[\s\w\t]*?(\d{2,8})
 Bugtrag[\s\wedge t]*?(\d{2,8})-BID[\S\w\ t]*?:[\S\w\ t]*?(\d{2,8})
```
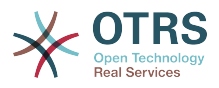

 $-$  BID[\s\w\t]\*?(\d{2,8}) Templates: AgentTicketZoom: '1' URL1: Description: Security Focus Image: https://www.securityfocus.com/favicon.ico Target: blank URL: https://www.securityfocus.com/bid/<MATCH1>/info URL2: Description: Google Image: https://www.google.de/favicon.ico Target: blank URL: https://google.com/search?q=<MATCH>

# **Frontend::Output::OutputFilterTextAutoLink###CVE**

Defines a filter for html output to add links behind CVE numbers. The element Image allows two input kinds. At once the name of an image (e.g. faq.png). In this case the OTRS image path will be used. The second possiblity is to insert the link to the image.

This setting is not active by default.

Default value:

```
---
RegExp:
 (CVE|CAN) \ - (\d{3,4}) \ - (\d{2,}Templates:
  AgentTicketZoom: '1'
URL1:
  Description: Mitre
  Image: https://cve.mitre.org/favicon.ico
 Target: blank
  URL: https://cve.mitre.org/cgi-bin/cvename.cgi?name=<MATCH1>-<MATCH2>-<MATCH3>
URI2: Description: Google
  Image: https://www.google.de/favicon.ico
  Target: _blank
  URL: https://google.com/search?q=<MATCH1>-<MATCH2>-<MATCH3>
URL3:
  Description: US-CERT NVD
  Image: https://nvd.nist.gov/NVD/Media/images/favicons/favicon-16x16.png
 Target: blank
  URL: https://nvd.nist.gov/nvd.cfm?cvename=<MATCH1>-<MATCH2>-<MATCH3>
```
#### **Frontend::Output::OutputFilterTextAutoLink###MSBulletins**

Defines a filter for html output to add links behind MSBulletin numbers. The element Image allows two input kinds. At once the name of an image (e.g. faq.png). In this case the OTRS image path will be used. The second possiblity is to insert the link to the image.

This setting is not active by default.

```
---
RegExp:
 MS[^{A-Za-z}({0,5}(\d{d}\d) . ?(\d{2,4})Templates:
   AgentTicketZoom: '1'
URL1:
   Description: Microsoft Technet
   Image: https://www.microsoft.com/favicon.ico
   Target: _blank
   URL: https://www.microsoft.com/technet/security/bulletin/MS<MATCH1>-<MATCH2>.mspx
URL2:
   Description: Google
   Image: https://www.google.de/favicon.ico
```
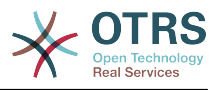

```
Target: blank
 URL: https://google.com/search?q=MS<MATCH1>-<MATCH2>
```
## **Frontend::Output::OutputFilterTextAutoLink###Setting1**

Define a filter for html output to add links behind a defined string. The element Image allows two input kinds. At once the name of an image (e.g. faq.png). In this case the OTRS image path will be used. The second possiblity is to insert the link to the image.

This setting is not active by default.

Default value:

```
---
RegExp:
- RegExp
Templates:
  AgentTicketZoom: '1'
URL1:
   Description: Description
   Image: right-small.png
   Target: _blank
  URL: URL
URL2:
   Description: Description
   Image: Image
   Target: _blank
   URL: URL
```
# **Frontend::Output::OutputFilterTextAutoLink###Setting2**

Defines a filter for html output to add links behind a defined string. The element Image allows two input kinds. At once the name of an image (e.g. faq.png). In this case the OTRS image path will be used. The second possiblity is to insert the link to the image.

This setting is not active by default.

Default value:

```
---
RegExp:
- RegExp
Templates:
  AgentTicketZoom: '1'
URL1:
   Description: Description
  Image: right-small.png
 Target: _blank
 URL: URL
URL2:
   Description: Description
   Image: Image
 Target: _blank
 URL: URL
URL3:
   Description: Description
   Image: Image
 Target: _blank
 URL: URL
```
# **141. Frontend → Customer**

#### **AutoComplete::Customer###Default**

Defines the config options for the autocompletion feature.

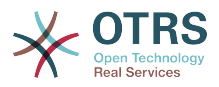

AutoCompleteActive: '1' ButtonText: Search MaxResultsDisplayed: '20' MinQueryLength: '2' QueryDelay: '100'

### **CustomerFrontend::CommonParam###Action**

Defines the default used Frontend-Module if no Action parameter given in the url on the customer interface.

This setting can not be deactivated.

Default value:

---

--- CustomerTicketOverview

#### **CustomerFrontend::CommonParam###TicketID**

Default ticket ID used by the system in the customer interface.

This setting can not be deactivated.

Default value:

--- ''

## **CustomerFrontend::HeaderMetaModule###1-Refresh**

Defines the module to generate code for periodic page reloads.

This setting can not be deactivated.

Default value:

--- Module: Kernel::Output::HTML::HeaderMeta::Refresh

#### **CustomerFrontend::HeaderMetaModule###2-TicketSearch**

Module to generate html OpenSearch profile for short ticket search in the customer interface.

Default value:

--- Action: CustomerTicketSearch Module: Kernel::Output::HTML::HeaderMeta::CustomerTicketSearch

#### **CustomerGroupAlwaysGroups**

Defines the groups every customer user will be in (if CustomerGroupSupport is enabled and you don't want to manage every customer user for these groups).

This setting can not be deactivated.

Default value:

--- - users

#### **CustomerGroupCompanyAlwaysGroups**

Defines the groups every customer will be in (if CustomerGroupSupport is enabled and you don't want to manage every customer for these groups).

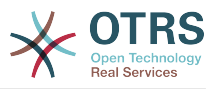

This setting can not be deactivated.

Default value:

--- - users

#### **CustomerGroupPermissionContext###001-CustomerID-same**

Defines a permission context for customer to group assignment.

This setting can not be deactivated.

Default value:

```
---
Description: Gives customer users group based access to tickets from customer users
  of the same customer (ticket CustomerID is a CustomerID of the customer user).
Name: Same Customer
Value: Ticket::CustomerID::Same
```
#### **CustomerGroupPermissionContext###100-CustomerID-other**

Defines a permission context for customer to group assignment.

This setting is not active by default.

#### Default value:

```
---
Description: Provides customer users access to tickets even if the tickets are not
  assigned to a customer user of the same customer ID(s), based on permission groups.
Name: Other Customers
Value: Ticket::CustomerID::Other
```
#### **CustomerGroupSupport**

Activates support for customer and customer user groups.

This setting can not be deactivated.

Default value:

--- 0

#### **CustomerHeadline**

The headline shown in the customer interface.

This setting can not be deactivated.

Default value:

--- Example Company

#### **CustomerLogo**

The logo shown in the header of the customer interface. The URL to the image can be a relative URL to the skin image directory, or a full URL to a remote web server.

This setting is not active by default.

Default value:

---

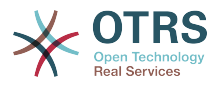

StyleHeight: 45px StyleRight: 25px StyleTop: 9px StyleWidth: 300px URL: skins/Customer/default/img/logo.png

## **CustomerPanel::InfoFile**

Defines the path of the shown info file, that is located under Kernel/Output/HTML/ Templates/Standard/CustomerAccept.tt.

This setting is not active by default.

Default value:

--- CustomerAccept

#### **CustomerPanel::InfoKey**

Defines the key to check with CustomerAccept. If this user preferences key is true, then the message is accepted by the system.

This setting is not active by default.

Default value:

--- CustomerAccept1

#### **CustomerPanelBodyLostPassword**

Defines the body text for notification mails sent to customers, about new password.

This setting can not be deactivated.

Default value:

```
--- "Hi <OTRS_USERFIRSTNAME>,\n\n\nNew password: <OTRS_NEWPW>\n
\n<OTRS_CONFIG_HttpType>://<OTRS_CONFIG_FQDN>/<OTRS_CONFIG_ScriptAlias>customer.pl\n
\qquad \qquad \blacksquare
```
#### **CustomerPanelBodyLostPasswordToken**

Defines the body text for notification mails sent to customers, with token about new requested password.

This setting can not be deactivated.

Default value:

```
--- "Hi <OTRS_USERFIRSTNAME>,\n\nYou or someone impersonating you has requested to
  change your OTRS\npassword.\n\nIf you want to do this, click on this link. You will
 receive another email containing the password.\n\n<0TRS CONFIG HttpType>://
<OTRS_CONFIG_FQDN>/<OTRS_CONFIG_ScriptAlias>customer.pl?
Action=CustomerLostPassword;Token=<OTRS_TOKEN>\n\nIf
  you did not request a new password, please ignore this email.\n "
```
#### **CustomerPanelBodyNewAccount**

Defines the body text for notification mails sent to customers, about new account.

This setting can not be deactivated.

<sup>--- &</sup>quot;Hi <OTRS USERFIRSTNAME>,\n\nYou or someone impersonating you has created a new OTRS account for\nyou.\n\nFull name: <OTRS\_USERFIRSTNAME> <OTRS\_USERLASTNAME>\nUser

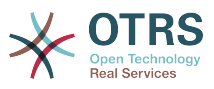

```
name: <OTRS USERLOGIN>\nPassword : <OTRS USERPASSWORD>\n\nYou can log in via the
  following URL. We encourage you to change your password\nvia the Preferences button
 after logging in.\n\n<OTRS CONFIG HttpType>://<OTRS CONFIG FQDN>/
<OTRS_CONFIG_ScriptAlias>customer.pl\n
\qquad \qquad \blacksquare
```
#### **CustomerPanelCreateAccount**

Enables customers to create their own accounts.

This setting can not be deactivated.

Default value:

--- '1'

#### **CustomerPanelCreateAccount::MailRestrictions::Blacklist**

If active, none of the regular expressions may match the user's email address to allow registration.

This setting is not active by default.

Default value:

--- - \@your\.domain\.example\$

#### **CustomerPanelCreateAccount::MailRestrictions::Whitelist**

If active, one of the regular expressions has to match the user's email address to allow registration.

This setting is not active by default.

Default value:

--- - \@your\.domain\.example\$

#### **CustomerPanelLoginURL**

Defines an alternate login URL for the customer panel..

This setting is not active by default.

Default value:

--- http://host.example.com/cgi-bin/login.pl

#### **CustomerPanelLogoutURL**

Defines an alternate logout URL for the customer panel.

This setting is not active by default.

Default value:

```
--- http://host.example.com/cgi-bin/login.pl
```
#### **CustomerPanelLostPassword**

Activates lost password feature for customers.

This setting can not be deactivated.

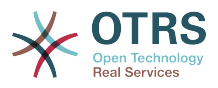

--- '1'

#### **CustomerPanelPreApplicationModule###CustomerAccept**

This module and its PreRun() function will be executed, if defined, for every request. This module is useful to check some user options or to display news about new applications.

This setting is not active by default.

Default value:

--- Kernel::Modules::CustomerAccept

#### **CustomerPanelSubjectLostPassword**

Defines the subject for notification mails sent to customers, about new password.

This setting can not be deactivated.

Default value:

--- New OTRS password

#### **CustomerPanelSubjectLostPasswordToken**

Defines the subject for notification mails sent to customers, with token about new requested password.

This setting can not be deactivated.

Default value:

--- New OTRS password request

#### **CustomerPanelSubjectNewAccount**

Defines the subject for notification mails sent to customers, about new account.

This setting can not be deactivated.

Default value:

--- New OTRS Account!

#### **CustomerPanelUserID**

Defines the user identifier for the customer panel.

This setting can not be deactivated.

Default value:

--- '1'

### **Frontend::CustomerUser::Item###1-GoogleMaps**

Defines a customer item, which generates a google maps icon at the end of a customer info block.

This setting can be overridden in the user preferences, but is not active by default.

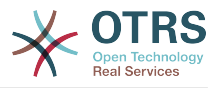

```
---
Attributes: UserStreet;UserCity;UserCountry;
CSS: Core.Agent.CustomerUser.GoogleMaps.css
CSSClass: GoogleMaps
IconName: fa-globe
Module: Kernel::Output::HTML::CustomerUser::Generic
Required: UserStreet;UserCity;
Target: _blank
Text: Location
URL: https://maps.google.com/maps?z=7&q=
```
## **Frontend::CustomerUser::Item###15-OpenTickets**

Customer item (icon) which shows the open tickets of this customer as info block. Setting CustomerUserLogin to 1 searches for tickets based on login name rather than CustomerID.

This setting can be overridden in the user preferences, but is not active by default.

Default value:

```
---
Action: AgentTicketSearch
Attributes: StateType=Open;
CSS: Core.Agent.CustomerUser.OpenTicket.css
CSSClassNoOpenTicket: NoOpenTicket
CSSClassOpenTicket: OpenTicket
CustomerUserLogin: '0'
IconNameNoOpenTicket: fa-check-circle
IconNameOpenTicket: fa-exclamation-circle
Module: Kernel::Output::HTML::CustomerUser::GenericTicket
Subaction: Search
Target: blank
Text: Open tickets (customer)
```
#### **Frontend::CustomerUser::Item###16-OpenTicketsForCustomerUserLogin**

Customer item (icon) which shows the open tickets of this customer as info block. Setting CustomerUserLogin to 1 searches for tickets based on login name rather than CustomerID.

This setting is not active by default.

Default value:

```
---
Action: AgentTicketSearch
Attributes: StateType=Open;
CSS: Core.Agent.CustomerUser.OpenTicket.css
CSSClassNoOpenTicket: NoOpenTicket
CSSClassOpenTicket: OpenTicket
CustomerUserLogin: '1'
IconNameNoOpenTicket: fa-check-circle
IconNameOpenTicket: fa-exclamation-circle
Module: Kernel::Output::HTML::CustomerUser::GenericTicket
Subaction: Search
Target: blank
Text: Open tickets (customer user)
```
#### **Frontend::CustomerUser::Item###17-ClosedTickets**

Customer item (icon) which shows the closed tickets of this customer as info block. Setting CustomerUserLogin to 1 searches for tickets based on login name rather than CustomerID.

This setting is not active by default.

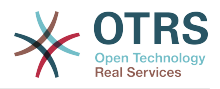

--- Action: AgentTicketSearch Attributes: StateType=Closed; CSS: Core.Agent.CustomerUser.OpenTicket.css CSSClassNoOpenTicket: NoOpenTicket CSSClassOpenTicket: OpenTicket CustomerUserLogin: '0' IconNameNoOpenTicket: fa-power-off IconNameOpenTicket: fa-power-off Module: Kernel::Output::HTML::CustomerUser::GenericTicket Subaction: Search Target: \_blank Text: Closed tickets (customer)

#### **Frontend::CustomerUser::Item###18-ClosedTicketsForCustomerUserLogin**

Customer item (icon) which shows the closed tickets of this customer as info block. Setting CustomerUserLogin to 1 searches for tickets based on login name rather than CustomerID.

This setting is not active by default.

Default value:

```
---
Action: AgentTicketSearch
Attributes: StateType=Closed;
CSS: Core.Agent.CustomerUser.OpenTicket.css
CSSClassNoOpenTicket: NoOpenTicket
CSSClassOpenTicket: OpenTicket
CustomerUserLogin: '1'
IconNameNoOpenTicket: fa-power-off
IconNameOpenTicket: fa-power-off
Module: Kernel::Output::HTML::CustomerUser::GenericTicket
Subaction: Search
Target: blank
Text: Closed tickets (customer user)
```
#### **Frontend::CustomerUser::Item###2-Google**

Defines a customer item, which generates a google icon at the end of a customer info block.

This setting is not active by default.

Default value:

```
---
Attributes: UserFirstname;UserLastname;
CSS: Core.Agent.CustomerUser.Google.css
CSSClass: Google
IconName: fa-google
Module: Kernel::Output::HTML::CustomerUser::Generic
Required: UserFirstname;UserLastname;
Target: blank
Text: Google
URL: https://google.com/search?q=
```
#### **Frontend::CustomerUser::Item###2-LinkedIn**

Defines a customer item, which generates a LinkedIn icon at the end of a customer info block.

This setting is not active by default.

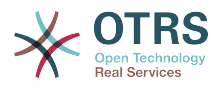

--- Attributes: UserFirstname; UserLastname; CSS: Core.Agent.CustomerUser.LinkedIn.css CSSClass: LinkedIn IconName: fa-linkedin Module: Kernel::Output::HTML::CustomerUser::Generic Required: UserFirstname;UserLastname; Target: blank Text: LinkedIn URL: https://www.linkedin.com/commonSearch?type=people&keywords=

### **Frontend::CustomerUser::Item###3-XING**

Defines a customer item, which generates a XING icon at the end of a customer info block.

This setting is not active by default.

Default value:

```
---
Attributes: UserFirstname; UserLastname;
CSS: Core.Agent.CustomerUser.Xing.css
CSSClass: Xing
IconName: fa-xing
Module: Kernel::Output::HTML::CustomerUser::Generic
Required: UserFirstname;UserLastname;
Target: blank
Text: XING
URL: https://www.xing.com/app/search?op=search;keywords=
```
#### **ModernizeCustomerFormFields**

Use new type of select and autocomplete fields in customer interface, where applicable (InputFields).

This setting can not be deactivated.

Default value:

 $- - 1$ 

#### **Ticket::Frontend::CustomerDisableCompanyTicketAccess**

This option will deny the access to customer company tickets, which are not created by the customer user.

This setting can not be deactivated.

Default value:

 $- - 0$ 

#### **Ticket::Frontend::CustomerTicketOverviewCustomEmptyText**

Custom text for the page shown to customers that have no tickets yet (if you need those text translated add them to a custom translation module).

This setting is not active by default.

```
---
Button: Create your first ticket
Text: Please click the button below to create your first ticket.
Title: Welcome!
```
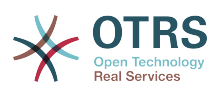

# **142. Frontend → Customer → FrontendNotification**

## **CustomerFrontend::NotifyModule###1-OTRSBusiness**

Defines the module to display a notification in different interfaces on different occasions for OTRS Business Solution™.

This setting can not be deactivated.

#### Default value:

---

Module: Kernel::Output::HTML::Notification::CustomerOTRSBusiness

#### **CustomerFrontend::NotifyModule###1-ShowAgentOnline**

Defines the module that shows the currently logged in agents in the customer interface.

This setting is not active by default.

Default value:

```
---
Module: Kernel::Output::HTML::Notification::AgentOnline
ShowEmail: '1'
```
#### **CustomerFrontend::NotifyModule###1-ShowCustomerOnline**

Defines the module that shows the currently logged in customers in the customer interface.

This setting is not active by default.

Default value:

```
---
Module: Kernel::Output::HTML::Notification::CustomerOnline
ShowEmail: '1'
```
#### **CustomerFrontend::NotifyModule###6-CustomerSystemMaintenance-Check**

Defines the module to display a notification in the customer interface, if the customer is logged in while having system maintenance active.

This setting can not be deactivated.

Default value:

--- Module: Kernel::Output::HTML::Notification::CustomerSystemMaintenanceCheck

#### **CustomerFrontend::NotifyModule###7-CustomerUserTimeZone-Check**

Defines the module to display a notification in the customer interface, if the customer user has not yet selected a time zone.

This setting can not be deactivated.

Default value:

---

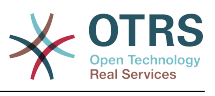

Module: Kernel::Output::HTML::Notification::CustomerUserTimeZoneCheck

# **143. Frontend → Customer → ModuleRegistration**

#### **CustomerFrontend::Module###AjaxAttachment**

Frontend module registration for the customer interface.

Default value:

```
---
Description: AjaxAttachment
Group: []
GroupRo: []
NavBarName: ''
Title: ''
```
#### **CustomerFrontend::Module###CustomerAccept**

Frontend module registration for the customer interface.

Default value:

```
---
Description: To accept login information, such as an EULA or license.
Group: []
GroupRo: []
NavBarName: ''
Title: Info
```
#### **CustomerFrontend::Module###CustomerPreferences**

Frontend module registration for the customer interface.

Default value:

```
---
Description: Customer preferences.
Group: []
GroupRo: []
NavBarName: ''
Title: Preferences
```
#### **CustomerFrontend::Module###CustomerTicketArticleContent**

Frontend module registration for the customer interface.

Default value:

```
---
Description: To view HTML attachments.
Group: []
GroupRo: []
NavBarName: Ticket
Title: ''
```
#### **CustomerFrontend::Module###CustomerTicketAttachment**

Frontend module registration for the customer interface.

```
---
Description: To download attachments.
```
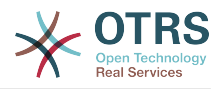

Group: [] GroupRo: [] NavBarName: '' Title: ''

## **CustomerFrontend::Module###CustomerTicketMessage**

Frontend module registration for the customer interface.

Default value:

```
---
Description: Create tickets.
Group: []
GroupRo: []
NavBarName: Ticket
Title: New Ticket
```
## **CustomerFrontend::Module###CustomerTicketOverview**

Frontend module registration for the customer interface.

Default value:

```
---
Description: Overview of customer tickets.
Group: []
GroupRo: []
NavBarName: Ticket
Title: Overview
```
## **CustomerFrontend::Module###CustomerTicketPrint**

Frontend module registration for the customer interface.

Default value:

```
---
Description: Customer Ticket Print Module.
Group: []
GroupRo: []
NavBarName: ''
Title: Print
```
#### **CustomerFrontend::Module###CustomerTicketProcess**

Frontend module registration for the customer interface.

Default value:

```
---
Description: Process Ticket.
Group: []
GroupRo: []
NavBarName: Ticket
Title: Process ticket
```
#### **CustomerFrontend::Module###CustomerTicketSearch**

Frontend module registration for the customer interface.

```
---
Description: Customer ticket search.
Group: []
GroupRo: []
NavBarName: Ticket
```
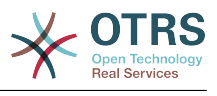

Title: Search

## **CustomerFrontend::Module###CustomerTicketZoom**

Frontend module registration for the customer interface.

Default value:

```
---
Description: Ticket zoom view.
Group: []
GroupRo: []
NavBarName: Ticket
Title: Zoom
```
#### **CustomerFrontend::Module###Logout**

Frontend module registration for the customer interface.

Default value:

```
---
Description: Logout of customer panel.
Group: []
GroupRo: []
NavBarName: ''
Title: ''
```
#### **CustomerFrontend::Module###PictureUpload**

Frontend module registration for the customer interface.

This setting can not be deactivated.

Default value:

```
---
Description: Picture upload module.
Group: []
GroupRo: []
NavBarName: Ticket
Title: Picture-Upload
```
# **CustomerFrontend::NavBarModule###10-CustomerTicketProcesses**

Frontend module registration (disable ticket processes screen if no process available) for Customer.

Default value:

---

Module: Kernel::Output::HTML::NavBar::CustomerTicketProcess

# **144. Frontend → Customer → ModuleRegistration → Loader**

#### **Loader::Module::CustomerTicketMessage###002-Ticket**

Loader module registration for the customer interface.

```
---
JavaScript:
- Core.Customer.TicketMessage.js
```
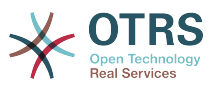

### **Loader::Module::CustomerTicketProcess###002-ProcessManagement**

Loader module registration for the customer interface.

Default value:

```
---
\csc- Core.Customer.TicketProcess.css
JavaScript:
 - Core.TicketProcess.js
  Core.Customer.TicketProcess.js
- Core.TicketProcess.js
```
## **Loader::Module::CustomerTicketSearch###002-Ticket**

Loader module registration for the customer interface.

Default value:

```
---
JavaScript:
- Core.Customer.TicketSearch.js
```
## **Loader::Module::CustomerTicketZoom###002-Ticket**

Loader module registration for the customer interface.

Default value:

```
---
JavaScript:
 Core.Customer.TicketZoom.js
 Core.UI.Popup.js
```
# **145. Frontend → Customer → ModuleRegistration → MainMenu**

#### **CustomerFrontend::Navigation###CustomerPreferences###001-Framework**

Main menu item registration.

This setting is not active by default.

Default value:

--- []

#### **CustomerFrontend::Navigation###CustomerTicketMessage###002-Ticket**

Main menu item registration.

```
---
 AccessKey: n
 Block:
  Description: Create new Ticket.
  Group: []
  GroupRo: []
  Link: Action=CustomerTicketMessage
  LinkOption: ''
  Name: New Ticket
 NavBar: Ticket
 Prio: '100'
```
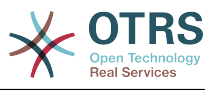

Type: Submenu

#### **CustomerFrontend::Navigation###CustomerTicketOverview###002-Ticket**

Main menu item registration.

Default value:

```
---
- AccessKey: m
 Block:
  Description: Tickets.
  Group: []
  GroupRo: []
  Link: Action=CustomerTicketOverview;Subaction=MyTickets
  LinkOption: ''
  Name: Tickets
  NavBar: Ticket
  Prio: '100'
  Type: Menu
 AccessKey: ''
  Block: ''
  Description: My Tickets.
  Group: []
  GroupRo: []
  Link: Action=CustomerTicketOverview;Subaction=MyTickets
  LinkOption: ''
 Name: My Tickets
 NavBar: Ticket
  Prio: '110'
  Type: Submenu
 AccessKey: t
 Block:
  Description: Company Tickets.
  Group: []
  GroupRo: []
  Link: Action=CustomerTicketOverview;Subaction=CompanyTickets
 LinkOption:
  Name: Company Tickets
  NavBar: Ticket
  Prio: '120'
  Type: Submenu
```
## **CustomerFrontend::Navigation###CustomerTicketProcess###002-Process-Management**

Main menu item registration.

Default value:

```
---
 AccessKey: o
  Block: ''
  Description: Create new process ticket.
  Group: []
  GroupRo: []
  Link: Action=CustomerTicketProcess
  LinkOption: ''
  Name: New process ticket
  NavBar: Ticket
  Prio: '220'
  Type: Submenu
```
#### **CustomerFrontend::Navigation###CustomerTicketSearch###002-Ticket**

Main menu item registration.

Default value:

---

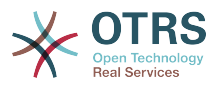

- AccessKey: s Block: Description: Search. Group: [] GroupRo: [] Link: Action=CustomerTicketSearch LinkOption: '' Name: Search NavBar: Ticket Prio: '300' Type: Submenu

# **146. Frontend → Customer → View → Preferences**

## **CustomerPreferences**

Defines the parameters for the customer preferences table.

This setting can not be deactivated.

Default value:

---

---

```
Module: Kernel::System::CustomerUser::Preferences::DB
Params:
  Table: customer_preferences
  TableKey: preferences key
  TableUserID: user_id
  TableValue: preferences_value
```
## **CustomerPreferencesGroups###GoogleAuthenticatorSecretKey**

Defines the config parameters of this item, to be shown in the preferences view.

Default value:

```
Active: '0'
Block: Input
Desc: 'Enter your shared secret to enable two factor authentication. WARNING: Make
  sure that you add the shared secret to your generator application and the application
   works well. Otherwise you will be not able to login anymore without the two factor
  token.'
Key: Shared Secret
Label: Google Authenticator
Module: Kernel::Output::HTML::Preferences::Generic
PrefKey: UserGoogleAuthenticatorSecretKey
PreferenceGroup: Miscellaneous
Prio: '1100'
ValidateRegex: ^([A-Z2-7]{16}|)$
ValidateRegexMessage: The secret you supplied is invalid. The secret must only contain
  letters (A-Z, uppercase) and numbers (2-7) and must consist of 16 characters.
```
#### **CustomerPreferencesGroups###Language**

Defines all the parameters for this item in the customer preferences.

```
---
Active: '1'
Desc: Select the main interface language.
Key: Language
Label: Interface language
Module: Kernel::Output::HTML::Preferences::Language
PrefKey: UserLanguage
```
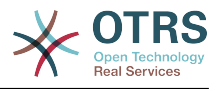

```
PreferenceGroup: UserProfile
Prio: '2000'
```
### **CustomerPreferencesGroups###PGP**

Defines all the parameters for this item in the customer preferences.

Default value:

--- Active: '1' Desc: Upload your PGP key. Key: PGP Key Label: PGP Key Module: Kernel::Output::HTML::Preferences::PGP PrefKey: UserPGPKey PreferenceGroup: Miscellaneous Prio: '10000'

#### **CustomerPreferencesGroups###Password**

Defines all the parameters for this item in the customer preferences. 'PasswordReg-Exp' allows to match passwords against a regular expression. Define the minimum number of characters using 'PasswordMinSize'. Define if at least 2 lowercase and 2 uppercase letter characters are needed by setting the appropriate option to '1'. 'PasswordMin2Characters' defines if the password needs to contain at least 2 letter characters (set to 0 or 1). 'PasswordNeedDigit' controls the need of at least 1 digit (set to 0 or 1 to control).

Default value:

```
---
Active: '1'
Area: Customer
Desc: Set a new password by filling in your current password and a new one.
Label: Change password
Module: Kernel::Output::HTML::Preferences::Password
PasswordMin2Characters: '0'
PasswordMin2Lower2UpperCharacters: '0'
PasswordMinSize: '0'
PasswordNeedDigit: '0'
PasswordRegExp: ''
PreferenceGroup: Miscellaneous
Prio: '1000'
```
#### **CustomerPreferencesGroups###RefreshTime**

Defines all the parameters for the RefreshTime object in the customer preferences of the customer interface.

```
---
Active: '1'
Data:
 '0': off
 '10': 10 minutes
   '15': 15 minutes
   '2': ' 2 minutes'
   '5': ' 5 minutes'
   '7': ' 7 minutes'
DataSelected: '0'
Desc: Select after which period ticket overviews should refresh automatically.
Key: Refresh interval
Label: Ticket overview
Module: Kernel::Output::HTML::Preferences::Generic
PrefKey: UserRefreshTime
PreferenceGroup: UserProfile
```
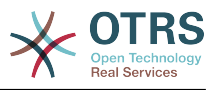

Prio: '4000'

#### **CustomerPreferencesGroups###SMIME**

Defines all the parameters for this item in the customer preferences.

Default value:

```
---
Active: '1'
Desc: Upload your S/MIME certificate.
Key: S/MIME Certificate
Label: S/MIME Certificate
Module: Kernel::Output::HTML::Preferences::SMIME
PrefKey: UserSMIMEKey
PreferenceGroup: Miscellaneous
Prio: '11000'
```
#### **CustomerPreferencesGroups###ShownTickets**

Defines all the parameters for the ShownTickets object in the customer preferences of the customer interface.

Default value:

```
---
Active: '1'
Data:
   '15': '15'
   '20': '20'
 '25': '25'
 '30': '30'
DataSelected: '25'
Desc: Select how many tickets should be shown in overviews by default.
Key: Tickets per page
Label: Number of displayed tickets
Module: Kernel::Output::HTML::Preferences::Generic
PrefKey: UserShowTickets
PreferenceGroup: UserProfile
Prio: '4000'
```
#### **CustomerPreferencesGroups###Theme**

Defines all the parameters for this item in the customer preferences.

Default value:

```
---
Active: '0'
Desc: Select your preferred theme for OTRS.
Key: Select your frontend Theme.
Label: Theme
Module: Kernel::Output::HTML::Preferences::Theme
PrefKey: UserTheme
PreferenceGroup: UserProfile
Prio: '1000'
```
#### **CustomerPreferencesGroups###TimeZone**

Defines all the parameters for this item in the customer preferences.

```
---
Active: '1'
Desc: Select your personal time zone. All times will be displayed relative to this
  time zone.
Key: Time Zone
Label: Time Zone
```
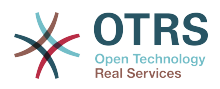

# **147. Frontend → Customer → View → TicketMessage**

### **CustomerPanel::NewTicketQueueSelectionModule**

Module for To-selection in new ticket screen in the customer interface.

This setting can not be deactivated.

Default value:

--- Kernel::Output::HTML::CustomerNewTicket::QueueSelectionGeneric

#### **CustomerPanelOwnSelection**

Determines which queues will be valid for ticket's recepients in the customer interface.

This setting is not active by default.

Default value:

--- Junk: First Queue Misc: Second Queue

#### **CustomerPanelSelectionString**

Determines the strings that will be shown as recipient (To:) of the ticket in the customer interface. For Queue as CustomerPanelSelectionType, "<Queue>" shows the names of the queues, and for SystemAddress, "<Realname> <<Email>>" shows the name and email of the recipient.

Default value:

 $- - *Queue*$ 

#### **CustomerPanelSelectionType**

Defines the recipient target of the tickets ("Queue" shows all queues, "SystemAddress" shows only the queues which are assigned to system addresses) in the customer interface.

This setting can not be deactivated.

Default value:

--- Queue

#### **Ticket::Frontend::CustomerTicketMessage###DynamicField**

Dynamic fields options shown in the ticket message screen of the customer interface. NOTE. If you want to display these fields also in the ticket zoom of the customer interface, you have to enable them in CustomerTicketZoom###DynamicField.

Default value:

--- {}

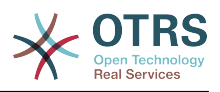

## **Ticket::Frontend::CustomerTicketMessage###HistoryComment**

Comment for new history entries in the customer interface.

This setting can not be deactivated.

Default value:

--- ''

## **Ticket::Frontend::CustomerTicketMessage###HistoryType**

Defines the default history type in the customer interface.

This setting can not be deactivated.

Default value:

--- WebRequestCustomer

# **Ticket::Frontend::CustomerTicketMessage###NextScreenAfterNewTicket**

Determines the next screen after new customer ticket in the customer interface.

This setting can not be deactivated.

Default value:

--- CustomerTicketOverview

## **Ticket::Frontend::CustomerTicketMessage###Priority**

Allows customers to set the ticket priority in the customer interface.

This setting can not be deactivated.

Default value:

--- '1'

# **Ticket::Frontend::CustomerTicketMessage###PriorityDefault**

Defines the default priority of new customer tickets in the customer interface.

This setting can not be deactivated.

Default value:

 $--$  3 normal

#### **Ticket::Frontend::CustomerTicketMessage###Queue**

Allows customers to set the ticket queue in the customer interface. If this is not enabled, QueueDefault should be configured.

This setting can not be deactivated.

Default value:

--- '1'

#### **Ticket::Frontend::CustomerTicketMessage###QueueDefault**

Defines the default queue for new customer tickets in the customer interface.

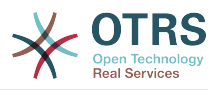

This setting is not active by default.

Default value:

--- Postmaster

## **Ticket::Frontend::CustomerTicketMessage###SLA**

Allows customers to set the ticket SLA in the customer interface.

This setting can not be deactivated.

Default value:

--- '1'

# **Ticket::Frontend::CustomerTicketMessage###SLAMandatory**

Sets if SLA must be selected by the customer.

Default value:

--- 0

# **Ticket::Frontend::CustomerTicketMessage###SenderType**

Sender type for new tickets from the customer inteface.

This setting can not be deactivated.

Default value:

--- customer

# **Ticket::Frontend::CustomerTicketMessage###Service**

Allows customers to set the ticket service in the customer interface.

This setting can not be deactivated.

Default value:

 $\left[- - - \frac{1}{2}\right]$ 

# **Ticket::Frontend::CustomerTicketMessage###ServiceMandatory**

Sets if service must be selected by the customer.

Default value:

--- 0

# **Ticket::Frontend::CustomerTicketMessage###StateDefault**

Defines the default state of new customer tickets in the customer interface.

This setting can not be deactivated.

Default value:

 $--$  new

# **Ticket::Frontend::CustomerTicketMessage###TicketType**

Allows customers to set the ticket type in the customer interface. If this is not enabled, TicketTypeDefault should be configured.

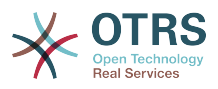

This setting can not be deactivated.

Default value:

--- '1'

# **Ticket::Frontend::CustomerTicketMessage###TicketTypeDefault**

Defines the default ticket type for new customer tickets in the customer interface.

This setting is not active by default.

Default value:

--- Unclassified

# **148. Frontend → Customer → View → TicketOverview**

# **Ticket::Frontend::CustomerTicketOverview###ColumnHeader**

Shows either the last customer article's subject or the ticket title in the small format overview.

Default value:

--- TicketTitle

# **Ticket::Frontend::CustomerTicketOverview###DynamicField**

Dynamic fields shown in the ticket overview screen of the customer interface.

Default value:

 $\left[- - - \{ \} \right]$ 

# **Ticket::Frontend::CustomerTicketOverview###Owner**

Show the current owner in the customer interface.

This setting can not be deactivated.

Default value:

--- 0

# **Ticket::Frontend::CustomerTicketOverview###Queue**

Show the current queue in the customer interface.

This setting can not be deactivated.

Default value:

--- 0

# **Ticket::Frontend::CustomerTicketOverviewSortable**

Controls if customers have the ability to sort their tickets.

Default value:

--- 0

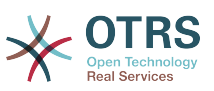

# **149. Frontend → Customer → View → TicketPrint**

# **Ticket::Frontend::CustomerTicketPrint###DynamicField**

Dynamic fields shown in the ticket print screen of the customer interface.

Default value:

 $--$  {}

# **150. Frontend → Customer → View → TicketProcess**

# **Ticket::Frontend::CustomerTicketProcess###StateType**

Determines the next possible ticket states, for process tickets in the customer interface.

This setting can not be deactivated.

Default value:

```
---
 new
  - open
```
# **151. Frontend → Customer → View → TicketSearch**

# **Customer::TicketSearch::AllServices**

If enabled, the customer can search for tickets in all services (regardless what services are assigned to the customer).

This setting can not be deactivated.

Default value:

--- 0

# **Ticket::CustomerTicketSearch::Order::Default**

Defines the default ticket order of a search result in the customer interface. Up: oldest on top. Down: latest on top.

This setting can not be deactivated.

Default value:

--- Down

# **Ticket::CustomerTicketSearch::SearchLimit**

Maximum number of tickets to be displayed in the result of a search in the customer interface.

This setting can not be deactivated.
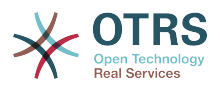

Default value:

--- '5000'

### **Ticket::CustomerTicketSearch::SearchPageShown**

Number of tickets to be displayed in each page of a search result in the customer interface.

This setting can not be deactivated.

Default value:

 $- - 40'$ 

### **Ticket::CustomerTicketSearch::SortBy::Default**

Defines the default ticket attribute for ticket sorting in a ticket search of the customer interface.

This setting can not be deactivated.

Default value:

--- Age

### **Ticket::Frontend::CustomerTicketSearch###DynamicField**

Dynamic fields shown in the ticket search screen of the customer interface.

Default value:

--- {}

### **Ticket::Frontend::CustomerTicketSearch###ExtendedSearchCondition**

Allows extended search conditions in ticket search of the customer interface. With this feature you can search e. g. ticket title with this kind of conditions like "(\*key1\*&&\*key2\*)" or "(\*key1\*||\*key2\*)".

This setting can not be deactivated.

Default value:

 $- - 1$ '

### **Ticket::Frontend::CustomerTicketSearch###SearchArticleCSVTree**

Exports the whole article tree in search result (it can affect the system performance).

This setting can not be deactivated.

Default value:

--- 0

### **Ticket::Frontend::CustomerTicketSearch###SearchCSVData**

Data used to export the search result in CSV format.

This setting can not be deactivated.

Default value:

---

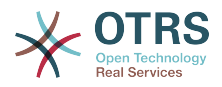

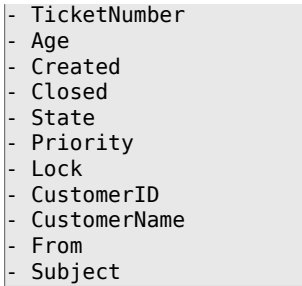

### **Ticket::Frontend::CustomerTicketSearch###SearchCSVDynamicField**

Dynamic Fields used to export the search result in CSV format.

Default value:

 $\left[- - - \right]$ 

### **Ticket::Frontend::CustomerTicketSearch###SearchOverviewDynamicField**

Dynamic fields shown in the ticket search overview results screen of the customer interface.

Default value:

 $\boxed{ \cdot \cdot \cdot \ \{\} }$ 

### **152. Frontend → Customer → View → TicketZoom**

### **Ticket::Frontend::CustomerTicketZoom###AttributesView**

Shows the enabled ticket attributes in the customer interface ( $0 =$  Disabled and  $1 =$ Enabled).

This setting can not be deactivated.

Default value:

```
---
Owner: '0'
Priority: '1'
Queue: '1'
Responsible: '0'
SLA: '0'
Service: '0'
State: '1'
Type: '0'
```
### **Ticket::Frontend::CustomerTicketZoom###CustomerZoomExpand**

Shows all the articles of the ticket (expanded) in the customer zoom view.

This setting can not be deactivated.

Default value:

--- 0

### **Ticket::Frontend::CustomerTicketZoom###DefaultAgentName**

Defines the default agent name in the ticket zoom view of the customer interface.

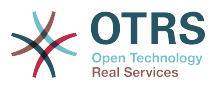

This setting can not be deactivated.

Default value:

--- Support Agent

#### **Ticket::Frontend::CustomerTicketZoom###DisplayNoteFrom**

Defines the displayed style of the From field in notes that are visible for customers. A default agent name can be defined in Ticket::Frontend::CustomerTicketZoom###DefaultAgentName setting.

This setting can not be deactivated.

Default value:

--- FromField

### **Ticket::Frontend::CustomerTicketZoom###DynamicField**

Dynamic fields shown in the ticket zoom screen of the customer interface.

Default value:

--- {}

### **Ticket::Frontend::CustomerTicketZoom###FollowUpDynamicField**

Dynamic fields options shown in the ticket reply section in the ticket zoom screen of the customer interface.

Default value:

--- {}

### **Ticket::Frontend::CustomerTicketZoom###HistoryComment**

Defines the history comment for the ticket zoom action, which gets used for ticket history in the customer interface.

This setting can not be deactivated.

Default value:

--- ''

### **Ticket::Frontend::CustomerTicketZoom###HistoryType**

Defines the history type for the ticket zoom action, which gets used for ticket history in the customer interface.

This setting can not be deactivated.

Default value:

--- FollowUp

### **Ticket::Frontend::CustomerTicketZoom###NextScreenAfterFollowUp**

Determines the next screen after the follow-up screen of a zoomed ticket in the customer interface.

This setting can not be deactivated.

Default value:

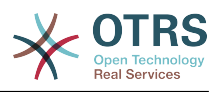

--- CustomerTicketOverview

### **Ticket::Frontend::CustomerTicketZoom###Priority**

Allows customers to change the ticket priority in the customer interface.

This setting can not be deactivated.

Default value:

--- '1'

### **Ticket::Frontend::CustomerTicketZoom###PriorityDefault**

Defines the default priority of follow-up customer tickets in the ticket zoom screen in the customer interface.

This setting can not be deactivated.

Default value:

--- 3 normal

### **Ticket::Frontend::CustomerTicketZoom###SenderType**

Defines the default sender type for tickets in the ticket zoom screen of the customer interface.

This setting can not be deactivated.

Default value:

--- customer

### **Ticket::Frontend::CustomerTicketZoom###State**

Allows choosing the next compose state for customer tickets in the customer interface.

This setting can not be deactivated.

Default value:

--- '1'

### **Ticket::Frontend::CustomerTicketZoom###StateDefault**

Defines the default next state for a ticket after customer follow-up in the customer interface.

This setting can not be deactivated.

Default value:

--- open

### **Ticket::Frontend::CustomerTicketZoom###StateType**

Defines the next possible states for customer tickets in the customer interface.

This setting can not be deactivated.

#### Default value:

--- - open closed

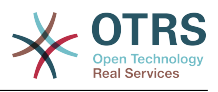

### **Ticket::Frontend::CustomerTicketZoom###ZoomTimeDisplay**

Displays the accounted time for an article in the ticket zoom view.

This setting can not be deactivated.

Default value:

--- 0

## **153. Frontend → Public**

### **PublicFrontend::CommonParam###Action**

Defines the default value for the action parameter for the public frontend. The action parameter is used in the scripts of the system.

This setting can not be deactivated.

Default value:

--- PublicDefault

### **PublicFrontend::FooterLinks**

Defines the shown links in the footer area of the customer and public interface of this OTRS system. The value in "Key" is the external URL, the value in "Content" is the shown label.

This setting is not active by default.

Default value:

```
---
https://www.otrs.com: OTRS Homepage
```
### **154. Frontend → Public → ModuleRegistration**

### **PublicFrontend::Module###PublicCalendar**

Frontend module registration for the public interface.

Default value:

```
---
Description: Public calendar.
Group: []
GroupRo: []
NavBarName: ''
Title: Public Calendar
```
### **PublicFrontend::Module###PublicDefault**

Frontend module registration for the public interface.

Default value:

```
---
Description: PublicDefault
Group: []
GroupRo: []
```
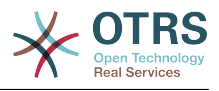

NavBarName: '' Title: PublicDefault

### **PublicFrontend::Module###PublicRepository**

Frontend module registration for the public interface.

Default value:

```
---
Description: PublicRepository
Group: []
GroupRo: []
NavBarName:
Title: PublicRepository
```
### **PublicFrontend::Module###PublicSupportDataCollector**

Frontend module registration for the public interface.

Default value:

```
---
Description: PublicSupportDataCollector
Group: []
GroupRo: []
NavBarName:
Title: PublicSupportDataCollector
```
## **155. GenericInterface**

### **GenericInterface::WebserviceConfig::CacheTTL**

Cache time in seconds for the web service config backend.

This setting can not be deactivated.

Default value:

 $- -$  '86400'

### **156. GenericInterface → ErrorHandling → ModuleRegistration**

### **GenericInterface::ErrorHandling::Module###RequestRetry**

GenericInterface module registration for an error handling module.

Default value:

```
---
CommunicationTypeFilter: Requester
ConfigDialog: AdminGenericInterfaceErrorHandlingRequestRetry
Name: RequestRetry
```
## **157. GenericInterface → Invoker → ModuleRegistration**

### **GenericInterface::Invoker::Module###Test::Test**

GenericInterface module registration for the invoker layer.

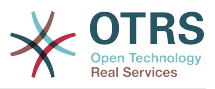

This setting is not active by default.

Default value:

```
---
ConfigDialog: AdminGenericInterfaceInvokerDefault
Controller: Test
Name: Test
```
### **GenericInterface::Invoker::Module###Test::TestSimple**

GenericInterface module registration for the invoker layer.

This setting is not active by default.

Default value:

```
---
ConfigDialog: AdminGenericInterfaceInvokerDefault
Controller: Test
Name: TestSimple
```
### **158. GenericInterface → Mapping → ModuleRegistration**

### **GenericInterface::Mapping::Module###Simple**

GenericInterface module registration for the mapping layer.

Default value:

--- ConfigDialog: AdminGenericInterfaceMappingSimple

### **GenericInterface::Mapping::Module###Test**

GenericInterface module registration for the mapping layer.

This setting is not active by default.

Default value:

--- ConfigDialog: ''

### **GenericInterface::Mapping::Module###XSLT**

GenericInterface module registration for the mapping layer.

Default value:

--- ConfigDialog: AdminGenericInterfaceMappingXSLT

## **159. GenericInterface → Operation**

### **GenericInterface::Operation::Common::CachedAuth::AgentCacheTTL**

Cache time in seconds for agent authentication in the GenericInterface.

This setting can not be deactivated.

Default value:

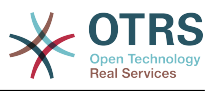

--- '300'

### **GenericInterface::Operation::Common::CachedAuth::CustomerCacheTTL**

Cache time in seconds for customer authentication in the GenericInterface.

This setting can not be deactivated.

Default value:

--- '300'

### **GenericInterface::Operation::ResponseLoggingMaxSize**

Defines the maximum size in KiloByte of GenericInterface responses that get logged to the gi\_debugger\_entry\_content table.

This setting can not be deactivated.

Default value:

--- '200'

### **160. GenericInterface → Operation → ModuleRegistration**

### **GenericInterface::Operation::Module###Session::SessionCreate**

GenericInterface module registration for the operation layer.

Default value:

```
---
ConfigDialog: AdminGenericInterfaceOperationDefault
Controller: Session
Name: SessionCreate
```
### **GenericInterface::Operation::Module###Session::SessionGet**

GenericInterface module registration for the operation layer.

Default value:

```
---
ConfigDialog: AdminGenericInterfaceOperationDefault
Controller: Session
Name: SessionGet
```
### **GenericInterface::Operation::Module###Test::Test**

GenericInterface module registration for the operation layer.

This setting is not active by default.

Default value:

```
---
ConfigDialog: AdminGenericInterfaceOperationDefault
Controller: Test
Name: Test
```
### **GenericInterface::Operation::Module###Ticket::TicketCreate**

GenericInterface module registration for the operation layer.

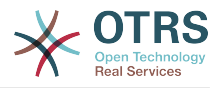

#### Default value:

```
---
ConfigDialog: AdminGenericInterfaceOperationDefault
Controller: Ticket
Name: TicketCreate
```
### **GenericInterface::Operation::Module###Ticket::TicketGet**

GenericInterface module registration for the operation layer.

Default value:

```
---
ConfigDialog: AdminGenericInterfaceOperationDefault
Controller: Ticket
Name: TicketGet
```
#### **GenericInterface::Operation::Module###Ticket::TicketHistoryGet**

GenericInterface module registration for the operation layer.

Default value:

```
---
ConfigDialog: AdminGenericInterfaceOperationDefault
Controller: Ticket
Name: TicketHistoryGet
```
#### **GenericInterface::Operation::Module###Ticket::TicketSearch**

GenericInterface module registration for the operation layer.

Default value:

```
---
ConfigDialog: AdminGenericInterfaceOperationDefault
Controller: Ticket
Name: TicketGet
```
### **GenericInterface::Operation::Module###Ticket::TicketUpdate**

GenericInterface module registration for the operation layer.

Default value:

```
---
ConfigDialog: AdminGenericInterfaceOperationDefault
Controller: Ticket
Name: TicketUpdate
```
### **161. GenericInterface → Operation → TicketCreate**

### **GenericInterface::Operation::TicketCreate###AutoResponseType**

Defines the default auto response type of the article for this operation.

This setting can not be deactivated.

#### Default value:

--- auto reply

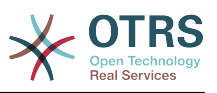

### **GenericInterface::Operation::TicketCreate###HistoryComment**

Defines the history comment for this operation, which gets used for ticket history in the agent interface.

This setting can not be deactivated.

Default value:

--- '%%GenericInterface Create'

### **GenericInterface::Operation::TicketCreate###HistoryType**

Defines the history type for this operation, which gets used for ticket history in the agent interface.

This setting can not be deactivated.

Default value:

--- NewTicket

### **GenericInterface::Operation::TicketCreate###IsVisibleForCustomer**

Defines the default visibility of the article to customer for this operation.

This setting can not be deactivated.

Default value:

--- '1'

### **162. GenericInterface → Operation → TicketSearch**

### **GenericInterface::Operation::TicketSearch###Order::Default**

Defines the default ticket order in the ticket search result of the this operation. Up: oldest on top. Down: latest on top.

This setting can not be deactivated.

Default value:

--- Down

### **GenericInterface::Operation::TicketSearch###SearchLimit**

Maximum number of tickets to be displayed in the result of this operation.

This setting can not be deactivated.

Default value:

 $-- 500'$ 

### **GenericInterface::Operation::TicketSearch###SortBy::Default**

Defines the default ticket attribute for ticket sorting of the ticket search result of this operation.

This setting can not be deactivated.

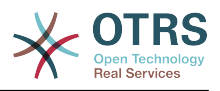

Default value:

--- Age

## **163. GenericInterface → Operation → TicketUpdate**

### **GenericInterface::Operation::TicketUpdate###AutoResponseType**

Defines the default auto response type of the article for this operation.

This setting can not be deactivated.

Default value:

--- auto follow up

### **GenericInterface::Operation::TicketUpdate###HistoryComment**

Defines the history comment for this operation, which gets used for ticket history in the agent interface.

This setting can not be deactivated.

Default value:

--- '%%GenericInterface Note'

### **GenericInterface::Operation::TicketUpdate###HistoryType**

Defines the history type for this operation, which gets used for ticket history in the agent interface.

This setting can not be deactivated.

Default value:

--- AddNote

### **GenericInterface::Operation::TicketUpdate###IsVisibleForCustomer**

Defines the default visibility of the article to customer for this operation.

This setting can not be deactivated.

Default value:

--- '1'

### **164. GenericInterface → Transport → ModuleRegistration**

### **GenericInterface::Transport::Module###HTTP::REST**

GenericInterface module registration for the transport layer.

Default value:

--- ConfigDialog: AdminGenericInterfaceTransportHTTPREST

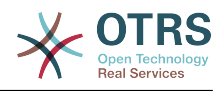

Name: REST Protocol: HTTP

### **GenericInterface::Transport::Module###HTTP::SOAP**

GenericInterface module registration for the transport layer.

Default value:

```
---
ConfigDialog: AdminGenericInterfaceTransportHTTPSOAP
Name: SOAP
Protocol: HTTP
```
### **GenericInterface::Transport::Module###HTTP::Test**

GenericInterface module registration for the transport layer.

This setting is not active by default.

Default value:

---

ConfigDialog: AdminGenericInterfaceTransportHTTPTest Name: Test Protocol: HTTP

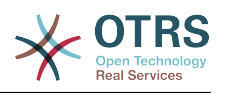

# **Appendix C. GNU Free Documentation License**

Version 1.1, March 2000

Copyright (C) 2000 Free Software Foundation, Inc. 51 Franklin St, Fifth Floor, Boston, MA 02110-1301 USA Everyone is permitted to copy and distribute verbatim copies of this license document, but changing it is not allowed.

### **0. PREAMBLE**

The purpose of this License is to make a manual, textbook, or other written document "free" in the sense of freedom: to assure everyone the effective freedom to copy and redistribute it, with or without modifying it, either commercially or non-commercially. Secondarily, this License preserves for the author and publisher a way to get credit for their work, while not being considered responsible for modifications made by others.

This License is a kind of "copyleft", which means that derivative works of the document must themselves be free in the same sense. It complements the GNU General Public License, which is a copyleft license designed for free software.

We have designed this License in order to use it for manuals for free software, because free software needs free documentation: a free program should come with manuals providing the same freedoms that the software does. But this License is not limited to software manuals; it can be used for any textual work, regardless of subject matter or whether it is published as a printed book. We recommend this License principally for works whose purpose is instruction or reference.

## **1. APPLICABILITY AND DEFINITIONS**

This License applies to any manual or other work that contains a notice placed by the copyright holder saying it can be distributed under the terms of this License. The "Document", below, refers to any such manual or work. Any member of the public is a licensee, and is addressed as "you".

A "Modified Version" of the Document means any work containing the Document or a portion of it, either copied verbatim, or with modifications and/or translated into another language.

A "Secondary Section" is a named appendix or a front-matter section of the Document, that deals exclusively with the relationship of the publishers or authors of the Document to the Document's overall subject (or to related matters), and contains nothing that could fall directly within that overall subject. (For example, if the Document is in part a textbook of mathematics, a Secondary Section may not explain any mathematics.) The relationship could be a matter of historical connection with the subject or with related matters, or of legal, commercial, philosophical, ethical or political position regarding them.

The "Invariant Sections" are certain Secondary Sections whose titles are designated, as being those of Invariant Sections, in the notice that says that the Document is released under this License.

The "Cover Texts" are certain short passages of text that are listed, as Front-Cover Texts or Back-Cover Texts, in the notice that says that the Document is released under this License.

A "Transparent" copy of the Document means a machine-readable copy, represented in a format whose specification is available to the general public, whose contents can be

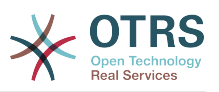

viewed and edited directly and straightforwardly with generic text editors or (for images composed of pixels) generic paint programs or (for drawings) some widely available drawing editor, and that is suitable for input to text formatters or for automatic translation to a variety of formats, suitable for input to text formatters. A copy made in an otherwise Transparent file format, whose markup has been designed to thwart or discourage subsequent modification by readers is not Transparent. A copy that is not "Transparent" is called "Opaque".

Examples of suitable formats for Transparent copies include: plain ASCII without markup, Texinfo input format, LaTeX input format, SGML or XML using a publicly available DTD, and standard-conforming simple HTML designed for human modification. Opaque formats include: PostScript, PDF, proprietary formats that can be read and edited only by proprietary word processors, SGML or XML for which the DTD and/or processing tools are not generally available, and the machine-generated HTML produced by some word processors for output purposes only.

The "Title Page" means, for a printed book, the title page itself, plus such following pages as are needed to hold, legibly, the material this License requires to appear in the title page. For works in formats which do not have any title page as such, "Title Page" means the text near the most prominent appearance of the work's title, preceding the beginning of the body of the text.

## **2. VERBATIM COPYING**

You may copy and distribute the Document in any medium, either commercially or noncommercially, provided that this License, the copyright notices, and the license notice saying this License applies to the Document are reproduced in all copies, and that you add no other conditions whatsoever to those of this License. You may not use technical measures to obstruct or control the reading or further copying of the copies you make or distribute. However, you may accept compensation in exchange for copies. If you distribute a large enough number of copies you must also follow the conditions in section 3.

You may also lend copies, under the same conditions stated above, and you may publicly display copies.

## **3. COPYING IN QUANTITY**

If you publish printed copies of the Document numbering more than 100, and the Document's license notice requires Cover Texts, you must enclose the copies in covers that carry, clearly and legibly, all these Cover Texts: Front-Cover Texts on the front cover, and Back-Cover Texts on the back cover. Both covers must also clearly and legibly identify you as the publisher of these copies. The front cover must present the full title with all words of the title equally prominent and visible. You may add other material on the covers in addition. Copying with changes limited to the covers, as long as they preserve the title of the Document and satisfy these conditions, can be treated as verbatim copying in other respects.

If the required texts for either cover are too voluminous to fit legibly, you should put the first ones listed (as many as fit reasonably) on the actual cover, and continue the rest onto adjacent pages.

If you publish or distribute Opaque copies of the Document numbering more than 100, you must either include a machine-readable Transparent copy along with each Opaque copy, or state in or with each Opaque copy a publicly-accessible computer-network location, containing a complete Transparent copy of the Document, free of added material, which the general network-using public has access to download anonymously, at no charge, using public-standard network protocols. If you use the latter option, you must take reasonably prudent steps, when you begin distribution of Opaque copies in quantity, to en-

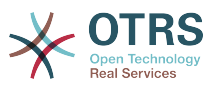

sure that this Transparent copy will remain thus accessible at the stated location, until at least one year after the last time you distribute an Opaque copy (directly or through your agents or retailers) of that edition to the public.

It is requested, but not required, that you contact the authors of the Document well before redistributing any large number of copies, to give them a chance to provide you with an updated version of the Document.

## **4. MODIFICATIONS**

You may copy and distribute a Modified Version of the Document under the conditions of sections 2 and 3 above, provided that you release the Modified Version under precisely this License, with the Modified Version filling the role of the Document, thus licensing distribution and modification of the Modified Version to whoever possesses a copy of it. In addition, you must do these things in the Modified Version:

- A. Use in the Title Page (and on the covers, if any) a title distinct from that of the Document, and from those of previous versions (which should, if there were any, be listed in the History section of the Document). You may use the same title as a previous version if the original publisher of that version gives permission.
- B. List on the Title Page, as authors, one or more persons or entities responsible for authorship of the modifications in the Modified Version, together with at least five of the principal authors of the Document (all of its principal authors, if it has less than five).
- C. State on the Title page the name of the publisher of the Modified Version, as the publisher.
- D.Preserve all the copyright notices of the Document.
- E. Add an appropriate copyright notice for your modifications adjacent to the other copyright notices.
- F. Include, immediately after the copyright notices, a license notice giving the public permission to use the Modified Version under the terms of this License, in the form shown in the Addendum below.
- G.Preserve in that license notice the full lists of Invariant Sections and required Cover Texts given in the Document's license notice.
- H.Include an unaltered copy of this License.
- I. Preserve the section entitled "History", and its title, and add to it an item stating at least the title, year, new authors, and publisher of the Modified Version as given on the Title Page. If there is no section entitled "History" in the Document, create one stating the title, year, authors, and publisher of the Document as given on its Title Page, then add an item describing the Modified Version, as stated in the previous sentence.
- J. Preserve the network location, if any, given in the Document for public access to a Transparent copy of the Document, and likewise the network locations given in the Document for previous versions it was based on. These may be placed in the "History" section. You may omit a network location for a work that was published at least four years before the Document itself, or if the original publisher of the version it refers to gives permission.
- K. In any section entitled "Acknowledgements" or "Dedications", preserve the section's title, and preserve in the section all the substance and tone of each of the contributor acknowledgements and/or dedications given therein.
- L. Preserve all the Invariant Sections of the Document, unaltered in their text and in their titles. Section numbers or the equivalent are not considered part of the section titles.

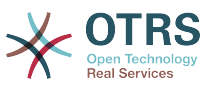

- M.Delete any section entitled "Endorsements". Such a section may not be included in the Modified Version.
- N.Do not retitle any existing section as "Endorsements" or to conflict in title with any Invariant Section.

If the Modified Version includes new front-matter sections or appendices that qualify as Secondary Sections and contain no material copied from the Document, you may at your option designate some or all of these sections as invariant. To do this, add their titles to the list of Invariant Sections in the Modified Version's license notice. These titles must be distinct from any other section titles.

You may add a section entitled "Endorsements", provided it contains nothing but endorsements of your Modified Version by various parties--for example, statements of peer review or that the text has been approved by an organization as the authoritative definition of a standard.

You may add a passage of up to five words as a Front-Cover Text, and a passage of up to 25 words as a Back-Cover Text, to the end of the list of Cover Texts in the Modified Version. Only one passage of Front-Cover Text and one of Back-Cover Text may be added by (or through arrangements made by) any one entity. If the Document already includes a cover text for the same cover, previously added by you or by arrangement made by the same entity you are acting on behalf of, you may not add another; but you may replace the old one, on explicit permission from the previous publisher that added the old one.

The author(s) and publisher(s) of the Document do not by this License give permission to use their names for publicity for or to assert or imply endorsement of any Modified Version.

## **5. COMBINING DOCUMENTS**

You may combine the Document with other documents released under this License, under the terms defined in section 4 above for modified versions, provided that you include in the combination all of the Invariant Sections of all of the original documents, unmodified, and list them all as Invariant Sections of your combined work in its license notice.

The combined work need only contain one copy of this License, and multiple identical Invariant Sections may be replaced with a single copy. If there are multiple Invariant Sections with the same name but different contents, make the title of each such section unique by adding at the end of it, in parentheses, the name of the original author or publisher of that section if known, or else a unique number. Make the same adjustment to the section titles in the list of Invariant Sections in the license notice of the combined work.

In the combination, you must combine any sections entitled "History" in the various original documents, forming one section entitled "History"; likewise combine any sections entitled "Acknowledgements", and any sections entitled "Dedications". You must delete all sections entitled "Endorsements."

## **6. COLLECTIONS OF DOCUMENTS**

You may make a collection consisting of the Document and other documents released under this License, and replace the individual copies of this License in the various documents with a single copy that is included in the collection, provided that you follow the rules of this License, for verbatim copying of each of the documents in all other respects.

You may extract a single document from such a collection, and distribute it individually under this License, provided you insert a copy of this License into the extracted document, and follow this License in all other respects regarding verbatim copying of that document.

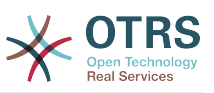

## **7. AGGREGATION WITH INDEPENDENT WORKS**

A compilation of the Document or its derivatives with other separate and independent documents or works, in or on a volume of a storage or distribution medium, does not as a whole count as a Modified Version of the Document, provided no compilation copyright is claimed for the compilation. Such a compilation is called an "aggregate", and this License does not apply to the other self-contained works thus compiled with the Document, on account of their being thus compiled, if they are not themselves derivative works of the Document.

If the Cover Text requirement of section 3 is applicable to these copies of the Document, then if the Document is less than one quarter of the entire aggregate, the Document's Cover Texts may be placed on covers that surround only the Document within the aggregate. Otherwise they must appear on covers around the whole aggregate.

## **8. TRANSLATION**

Translation is considered a kind of modification, so you may distribute translations of the Document under the terms of section 4. Replacing Invariant Sections with translations requires special permission from their copyright holders, but you may include translations of some or all Invariant Sections, in addition to the original versions of these Invariant Sections. You may include a translation of this License provided that you also include the original English version of this License. In case of a disagreement between the translation and the original English version of this License, the original English version will prevail.

## **9. TERMINATION**

You may not copy, modify, sublicense, or distribute the Document except as expressly provided for under this License. Any other attempt to copy, modify, sublicense or distribute the Document is void, and will automatically terminate your rights under this License. However, parties who have received copies, or rights, from you under this License will not have their licenses terminated so long as such parties remain in full compliance.

## **10. FUTURE REVISIONS OF THIS LI-CENSE**

The Free Software Foundation may publish new, revised versions of the GNU Free Documentation License from time to time. Such new versions will be similar in spirit to the present version, but may differ in detail to address new problems or concerns. See [http://](http://www.gnu.org/copyleft/) [www.gnu.org/copyleft/](http://www.gnu.org/copyleft/).

Each version of the License is given a distinguishing version number. If the Document specifies that a particular numbered version of this License "or any later version" applies to it, you have the option of following the terms and conditions either of that specified version or of any later version that has been published (not as a draft) by the Free Software Foundation. If the Document does not specify a version number of this License, you may choose any version ever published (not as a draft) by the Free Software Foundation.

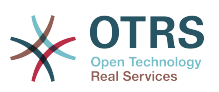

### **. How to use this License for your documents**

To use this License in a document you have written, include a copy of the License in the document and put the following copyright and license notices just after the title page:

Copyright (c) YEAR YOUR NAME. Permission is granted to copy, distribute and/or modify this document under the terms of the GNU Free Documentation License, Version 1.1 or any later version published by the Free Software Foundation; with the Invariant Sections being LIST THEIR TITLES, with the Front-Cover Texts being LIST, and with the Back-Cover Texts being LIST. A copy of the license is included in the section entitled "GNU Free Documentation License".

If you have no Invariant Sections, write "with no Invariant Sections" instead of saying which ones are invariant. If you have no Front-Cover Texts, write "no Front-Cover Texts" instead of "Front-Cover Texts being LIST"; likewise for Back-Cover Texts.

If your document contains nontrivial examples of program code, we recommend releasing these examples in parallel under your choice of free software license, such as the GNU General Public License, to permit their use in free software.

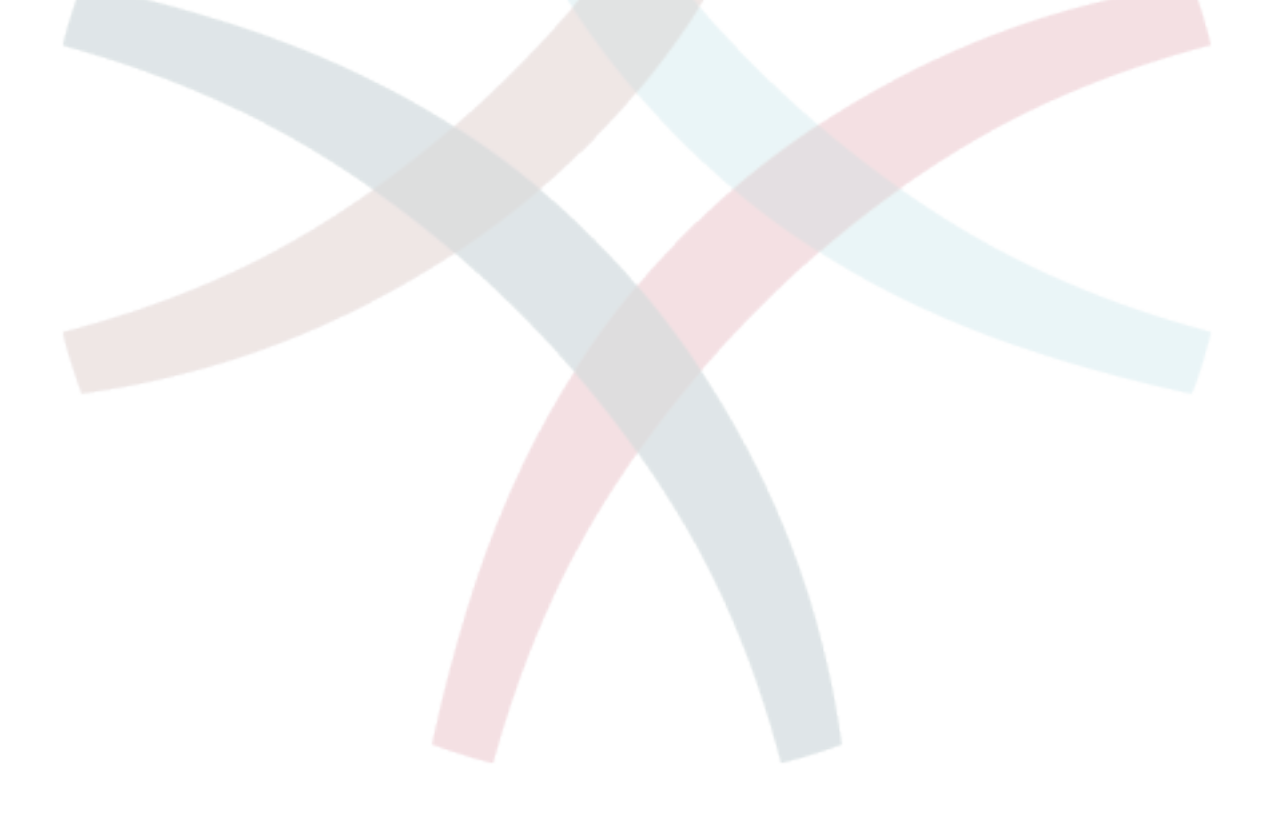